## Transparent Ready User Guide

10/2009

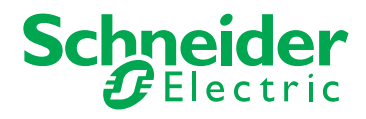

31006929.02 31006929.02

www.schneider-electric.com

The information provided in this documentation contains general descriptions and/or technical characteristics of the performance of the products contained herein. This documentation is not intended as a substitute for and is not to be used for determining suitability or reliability of these products for specific user applications. It is the duty of any such user or integrator to perform the appropriate and complete risk analysis, evaluation and testing of the products with respect to the relevant specific application or use thereof. Neither Schneider Electric nor any of its affiliates or subsidiaries shall be responsible or liable for misuse of the information contained herein. If you have any suggestions for improvements or amendments or have found errors in this publication, please notify us.

No part of this document may be reproduced in any form or by any means, electronic or mechanical, including photocopying, without express written permission of Schneider Electric.

All pertinent state, regional, and local safety regulations must be observed when installing and using this product. For reasons of safety and to help ensure compliance with documented system data, only the manufacturer should perform repairs to components.

When devices are used for applications with technical safety requirements, the relevant instructions must be followed.

Failure to use Schneider Electric software or approved software with our hardware products may result in injury, harm, or improper operating results.

Failure to observe this information can result in injury or equipment damage.

© 2009 Schneider Electric. All rights reserved.

## **Table of Contents**

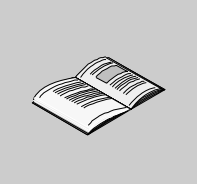

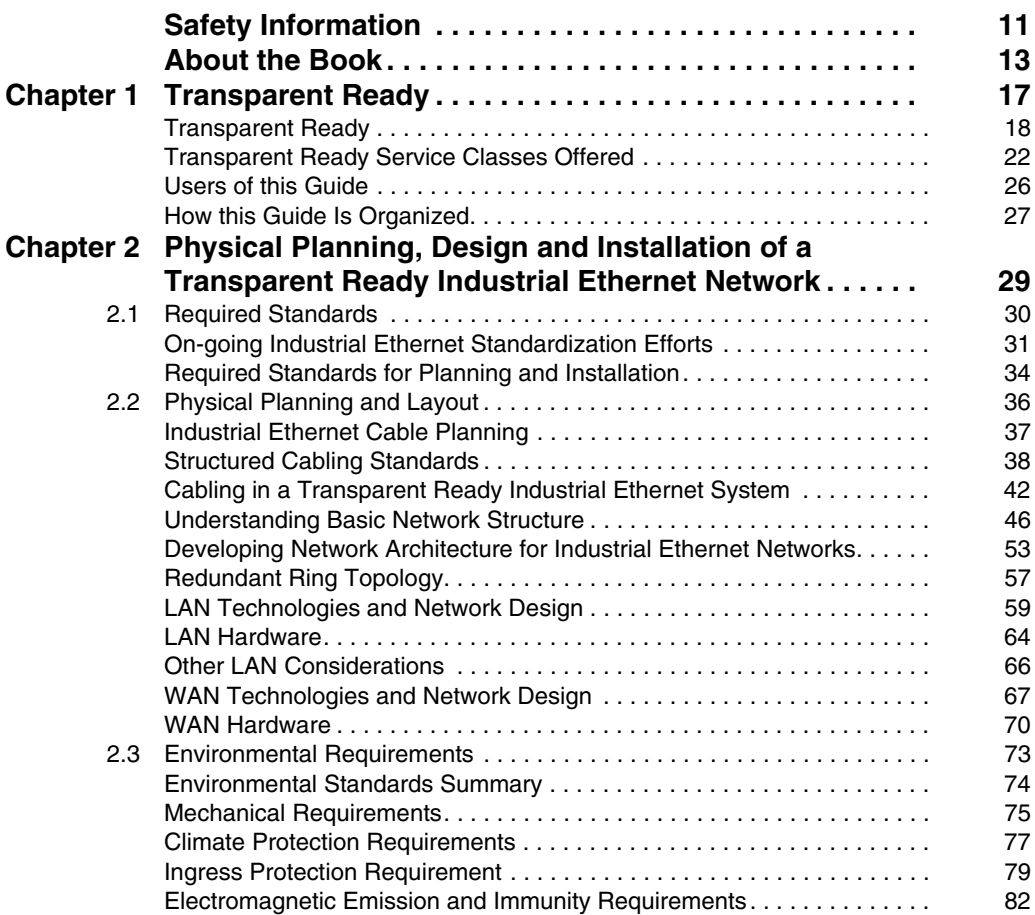

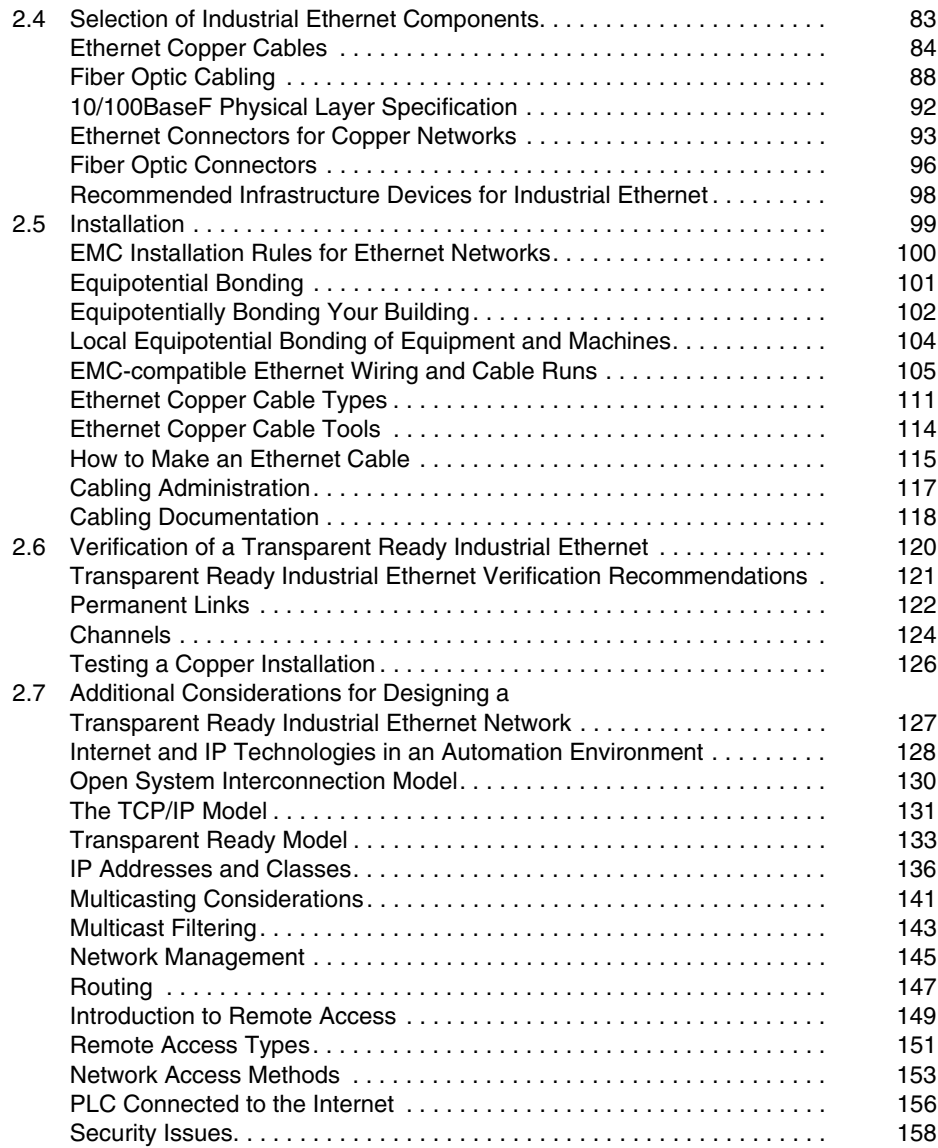

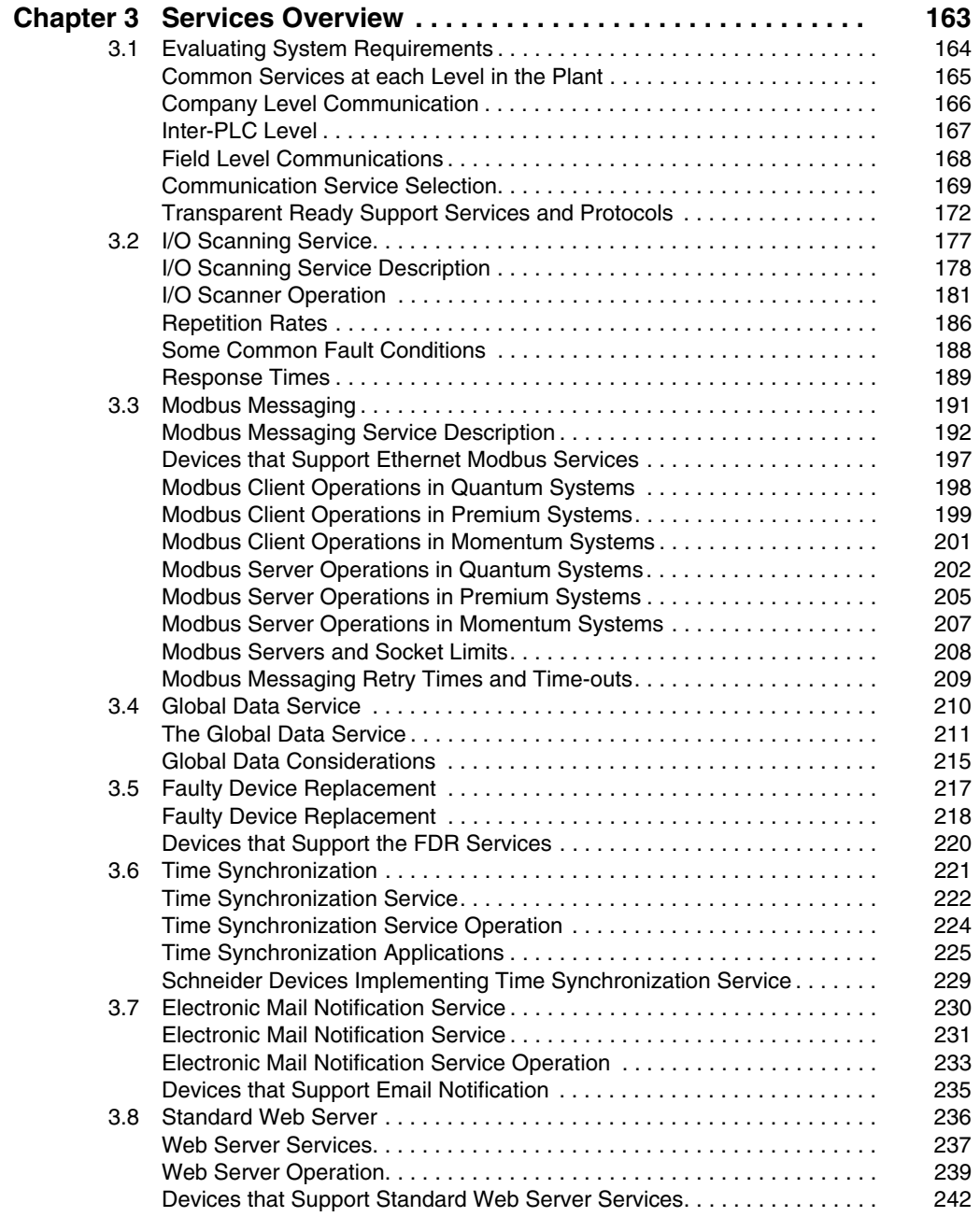

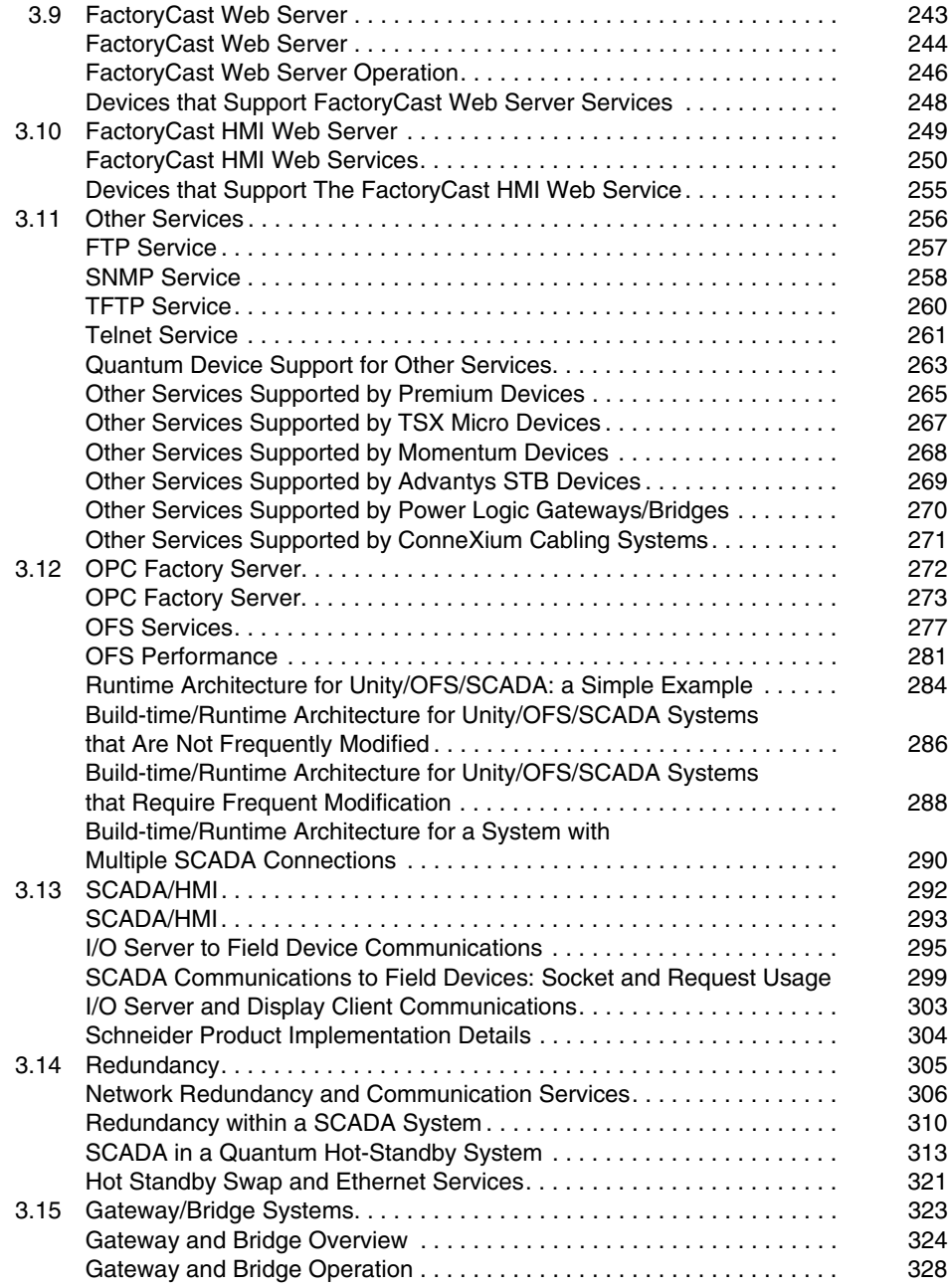

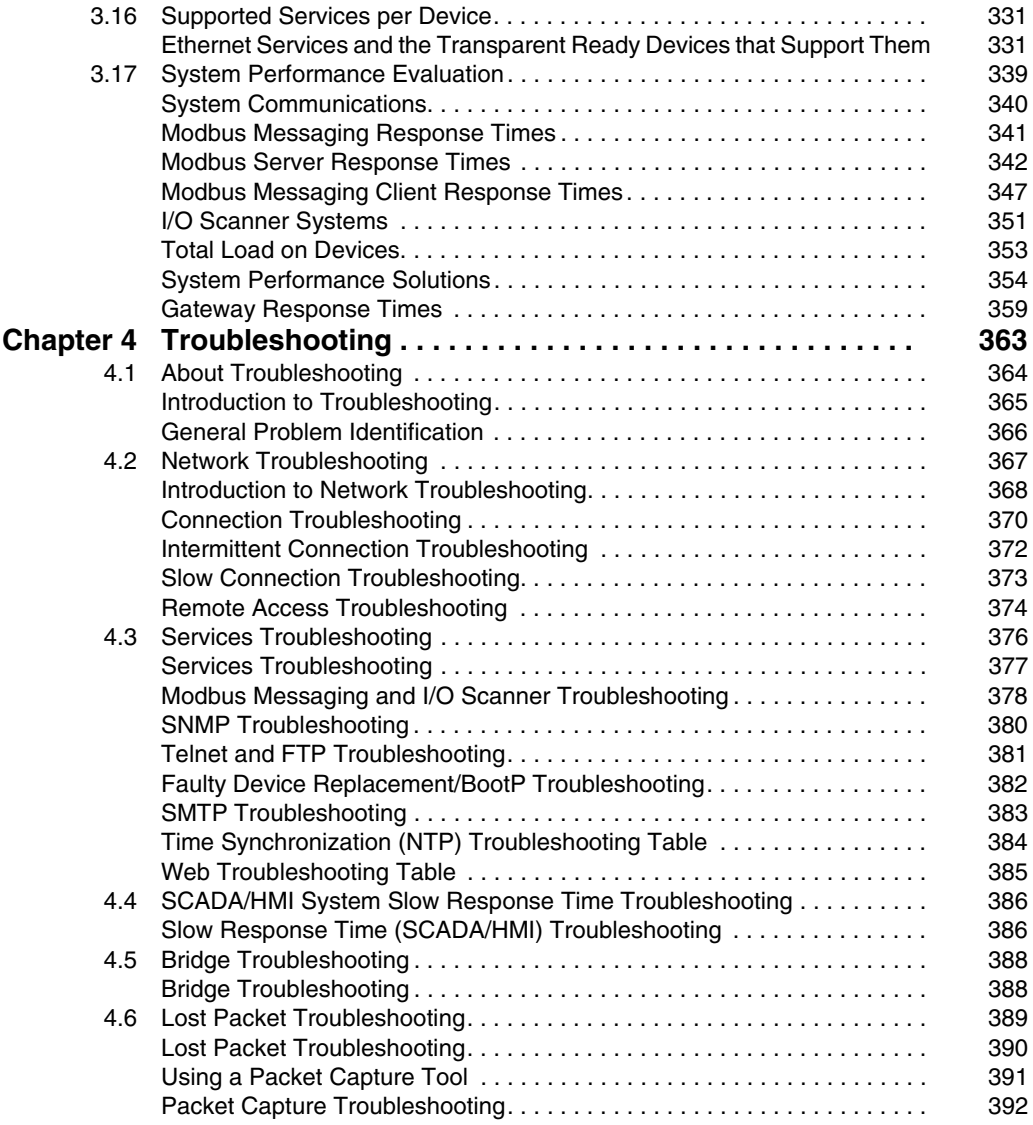

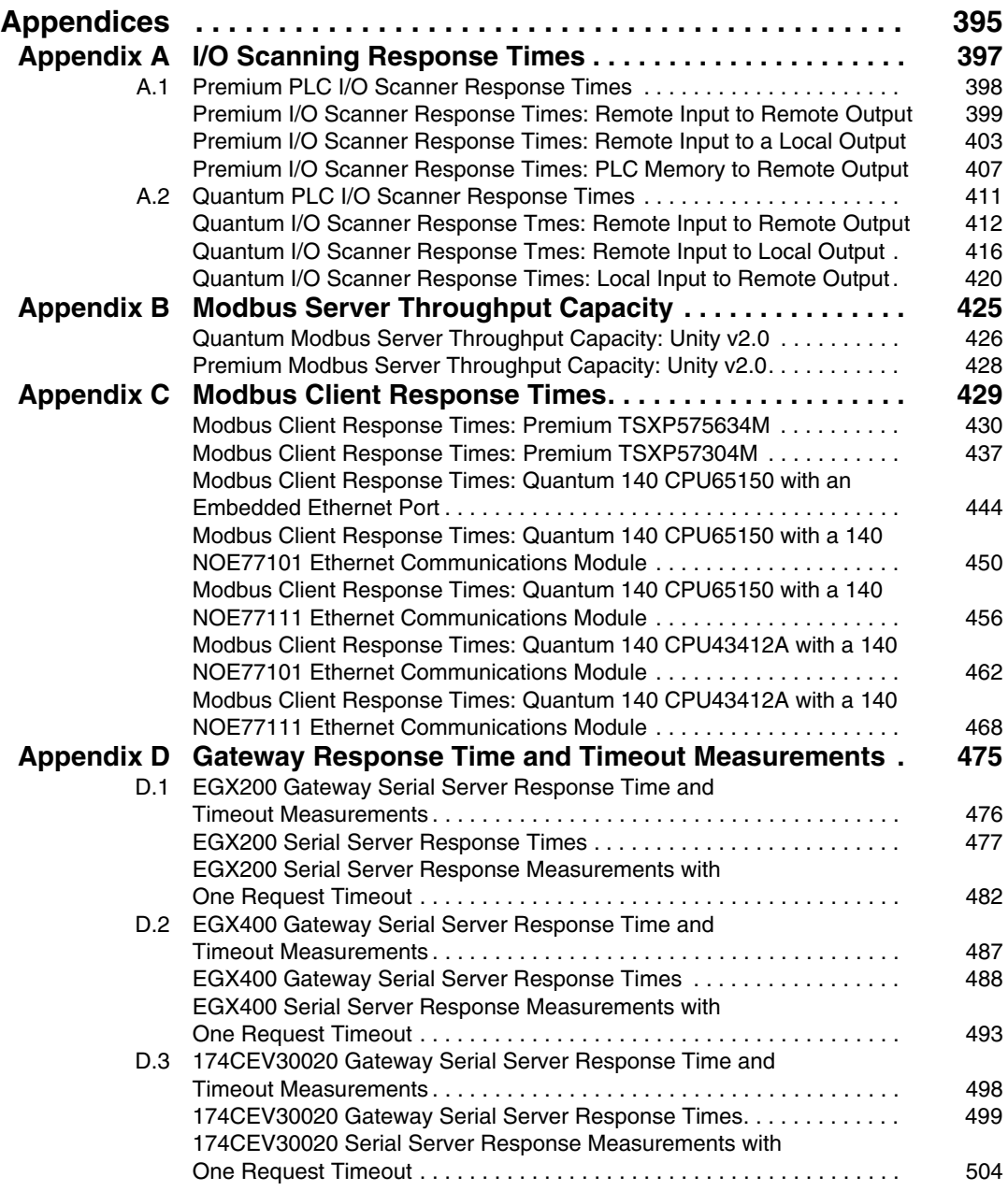

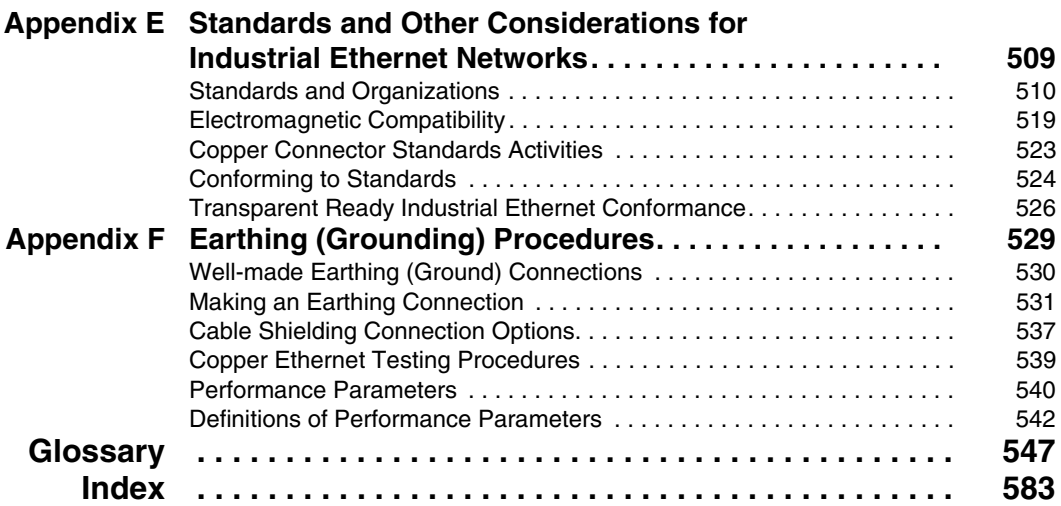

## <span id="page-10-0"></span>**Safety Information**

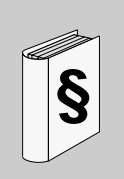

#### **Important Information**

#### **NOTICE**

Read these instructions carefully, and look at the equipment to become familiar with the device before trying to install, operate, or maintain it. The following special messages may appear throughout this documentation or on the equipment to warn of potential hazards or to call attention to information that clarifies or simplifies a procedure.

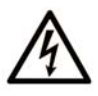

The addition of this symbol to a Danger or Warning safety label indicates that an electrical hazard exists, which will result in personal injury if the instructions are not followed.

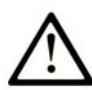

This is the safety alert symbol. It is used to alert you to potential personal injury hazards. Obey all safety messages that follow this symbol to avoid possible injury or death.

## **A DANGER**

DANGER indicates an imminently hazardous situation which, if not avoided, will result in death or serious injury.

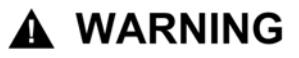

WARNING indicates a potentially hazardous situation which, if not avoided, can result in death or serious injury.

## A CAUTION

CAUTION indicates a potentially hazardous situation which, if not avoided, can result in minor or moderate injury.

## **CAUTION**

**CAUTION**, used without the safety alert symbol, indicates a potentially hazardous situation which, if not avoided, can result in equipment damage.

#### **PLEASE NOTE**

Electrical equipment should be installed, operated, serviced, and maintained only by qualified personnel. No responsibility is assumed by Schneider Electric for any consequences arising out of the use of this material.

A qualified person is one who has skills and knowledge related to the construction and operation of electrical equipment and the installation, and has received safety training to recognize and avoid the hazards involved.

## <span id="page-12-0"></span>**About the Book**

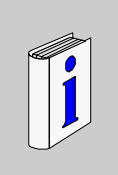

#### **At a Glance**

#### **Document Scope**

This user guide deals with the broad topic of industrial Ethernet, a key element of Schneider Electric's *Transparent Ready* strategy. The purposes of the guide are twofold:

- to describe the impact of industrial Ethernet on new control system designs
- to give you the information you need to implement and support a Transparent Ready solution that best meets your application requirements

The guide describes four key parts of a successful system implementation:

- planning a system for optimal performance
- selecting the right Ethernet services and devices for your application
- $\bullet$  making the right choices as you design and install the system
- troubleshooting system problems effectively

The guide is written for:

- design engineers, system integrators and maintenance engineers who understand industrial control systems and requirements but may not be familiar with Ethernet products and services
- plant IT staff who understand the principles of Ethernet system design and installation but may not be familiar with industrial control requirements and environments

Ethernet technology is well established in the business and commercial worlds, but it is relatively new to the automation industry. Because it is an open technology, Ethernet offers a wide range of products and services from multiple vendors. The advantages of an open approach are clear; you are no longer subject to the communication constraints, costs, and development schedules of a proprietary vendor for your system needs.

However, some Ethernet components may not interoperate optimally in an industrial environment, and not all Ethernet devices support all the services you may want. To successfully design and troubleshoot an industrial Ethernet system, you need a mix of Ethernet IT and traditional automation knowledge. This guide is designed to help bridge the gap between these two disciplines.

The guide should be used as a supplement to product-specific Transparent Ready user manuals. To learn more about commercially available Transparent Ready products, refer to the latest Transparent Ready catalog or go to www.telemecanique.com.

#### **Related Documents**

You can download these technical publications and other technical information from our website at www.telemecanique.com.

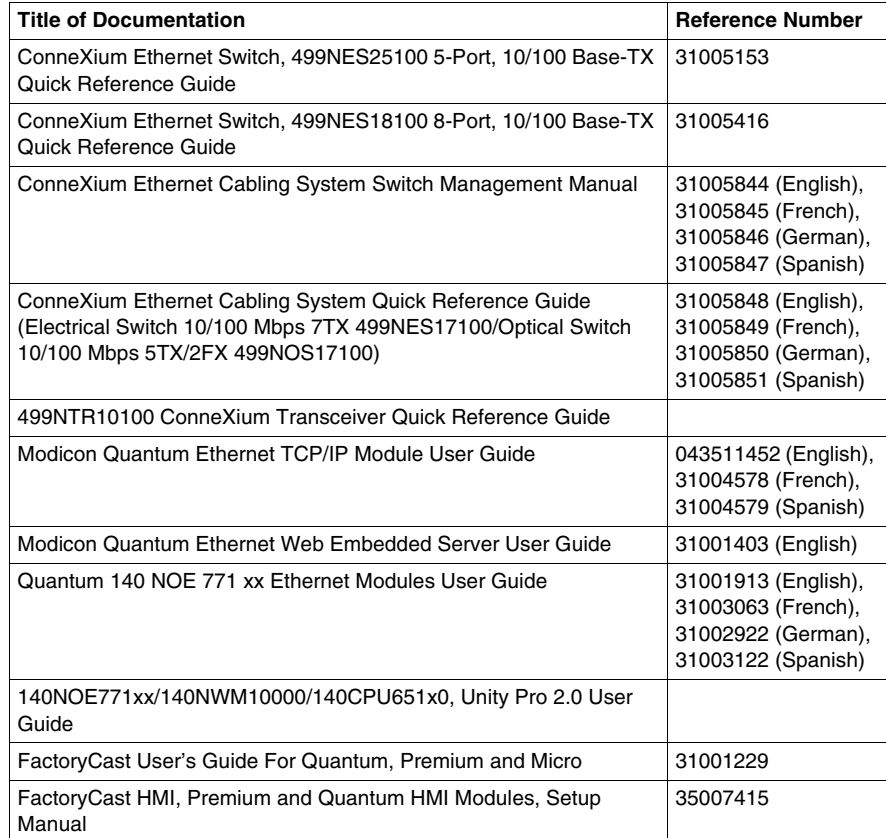

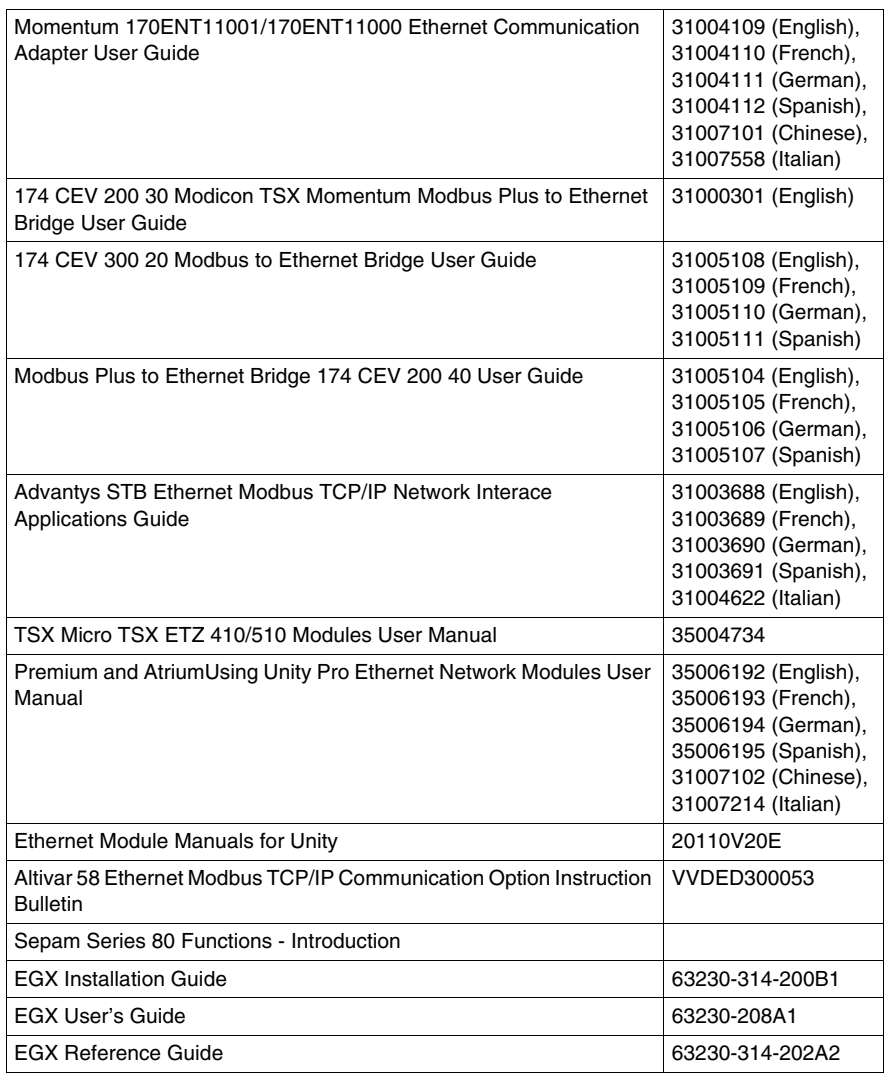

You can download these technical publications and other technical information from our website at www.schneider-electric.com.

#### **User Comments**

We welcome your comments about this document. You can reach us by e-mail at techcomm@schneider-electric.com.

## <span id="page-16-0"></span>**Transparent Ready**

# **1**

#### **Overview**

This chapter introduces you to Transparent Ready, a major strategic program to deploy Internet technologies in Schneider Electric products and services.

#### **What's in this Chapter?**

This chapter contains the following topics:

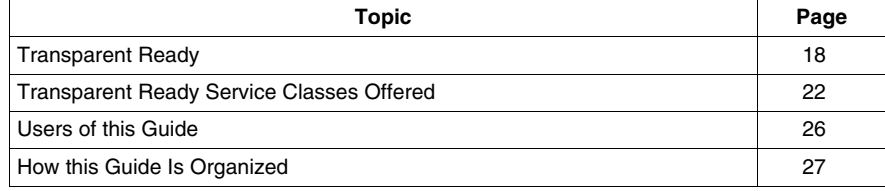

#### <span id="page-17-1"></span><span id="page-17-0"></span>**Transparent Ready**

#### **What Is Transparent Ready?**

In 1996, Schneider Electric proposed a combination of technologies that transformed industrial automation. This approach employed a combination of the physical and data link layers of Ethernet, as defined by the OSI model *(see page [130\)](#page-129-0)*, with TCP/IP and Modbus for industrial Ethernet solutions. The concept, originally known as Transparent Factory, has evolved to become the Transparent Ready initiative.

Transparent Ready is a major strategic initiative that deploys Internet technologies into Schneider Electric's products and services. Any Schneider Electric product or service that supports Internet technologies is a Transparent Ready product.

#### **What Are Internet Technologies?**

Internet technologies describes a set of technological innovations that allow information to be managed through the Internet and related hardware, software, languages and protocols. They are used to transfer, present, and manage information. Examples include:

- Ethernet (wireless, fiber optic, copper, and other) media through which information is transferred
- Ethernet frame, the Internet protocol suite (TCP/IP), SOAP, and other protocols that transfer information
- Java, HTML, XML, and other language protocols that present the information

#### **What Is Industrial Ethernet?**

Ethernet refers to the way that data accesses the network, how the messages are framed for transmission and reception, and the physical characteristics of the network: topology, cables, connectors and infrastructure.

Industrial Ethernet is the commercial name adopted by the industrial automation market segment to refer to the use of Ethernet in an industrial environment. The term is now so generic that other Internet technologies are included even if Ethernet itself is not present. For example, Ethernet is not used in an industrial wireless 802.11 communication, but it is still considered an industrial Ethernet application.

A detailed analysis of industrial Ethernet *(see page [29](#page-28-0))* is presented in this manual, in which the different characteristics and origins of Ethernet, TCP/IP and Modbus are explained.

#### **Industrial and Commercial Ethernet Comparison**

In an industrial control environment, programmable logic controllers (PLCs) around the plant act as servers for the input and output (I/O) modules. PLCs may be interconnected by industrial fieldbuses, further distributing the data storage and management responsibilities. A PLC may act as a server for some devices and as a client for others:

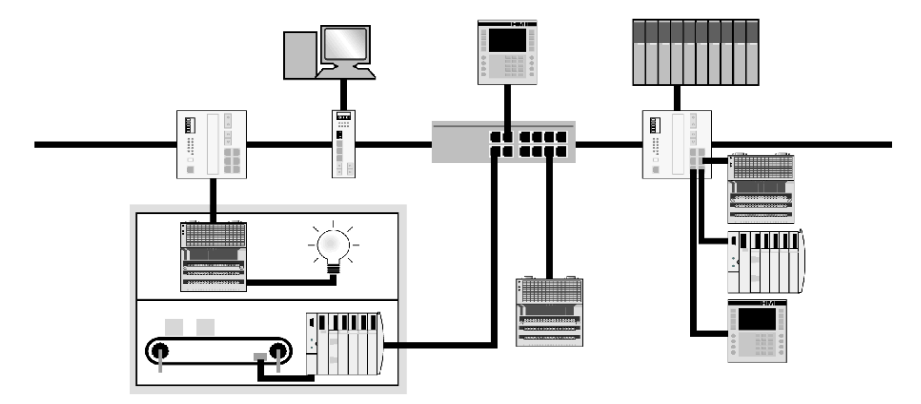

The industrial network shown above is very different from a typical business and commercial applications. Due to the critical nature of many control applications, client devices throughout the industrial Ethernet system tend to be more intelligent than standard commercial Ethernet clients. The ways in which the client and server devices communicate with each other are defined by the Transparent Ready services that they use.

A business Ethernet network is designed with a bank of servers residing in a control room. Business data is stored and managed in this centralized area, and is sent to and from the clients through switches and routers dispersed throughout the enterprise. Firewalls secure the enterprise from unauthorized entry.

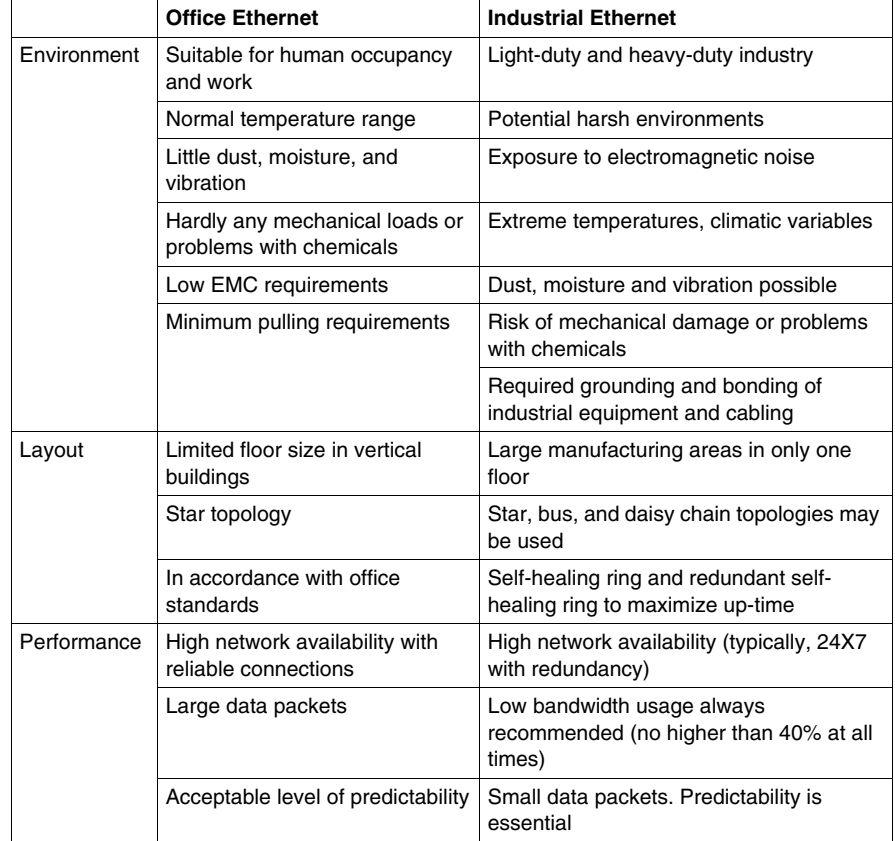

Industrial Ethernet is different from commercial Ethernet in three main areas: environmental, layout, and performance requirements.

There are other areas of differentiation as well, such as the Ethernet services required.

#### **The Transparent Ready Strategy**

Transparent Ready offers a three-stage strategy:

- **1** *Expose industrial control information via open or de facto standards* OPC and embedded Web server products open Schneider Automation devices to several systems that can access information and knowledge buried in the devices. Standard Web server technology allows any qualified personnel in the enterprise to interact with the automation system.
- **2** *Create interfaces and integration points between automation systems and business applications* Using the device as a data server within a client/server architecture allows Schneider alliances to develop interfaces to business systems in Windows or UNIX environments.
- **3** *Develop an open infrastructure that supports real-time and deterministic behavior* The network is the backbone for an efficient information exchange. Ethernet, TCP/IP and Modbus are Schneider's primary choices for delivering an open network. Switches and hubs help to build real-time and highly available subnetworks and to address a broad range of applications.

#### <span id="page-21-1"></span><span id="page-21-0"></span>**Transparent Ready Service Classes Offered**

#### **Summary**

The Transparent Ready service classes make it possible to identify the services provided by each product:

- Diagnostic, display and control services via Web technologies
- Ethernet communication services

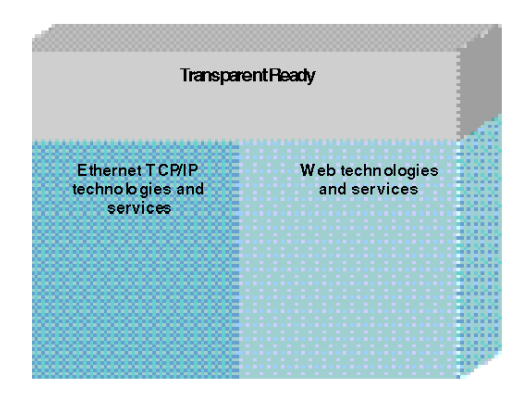

#### **Web Service Classes**

Transparent Ready Web services are defined by 4 classes identified by letters:

- Class A: no Web services
- Class B: standard Web services
- Class C: configurable Web services
- Class D: active Web services

Transparent Ready products with an embedded Web server can provide 4 types of Web service:

- maintenance Web services
- control Web services
- diagnostic Web services
- optional Web services such as documentation or configuration

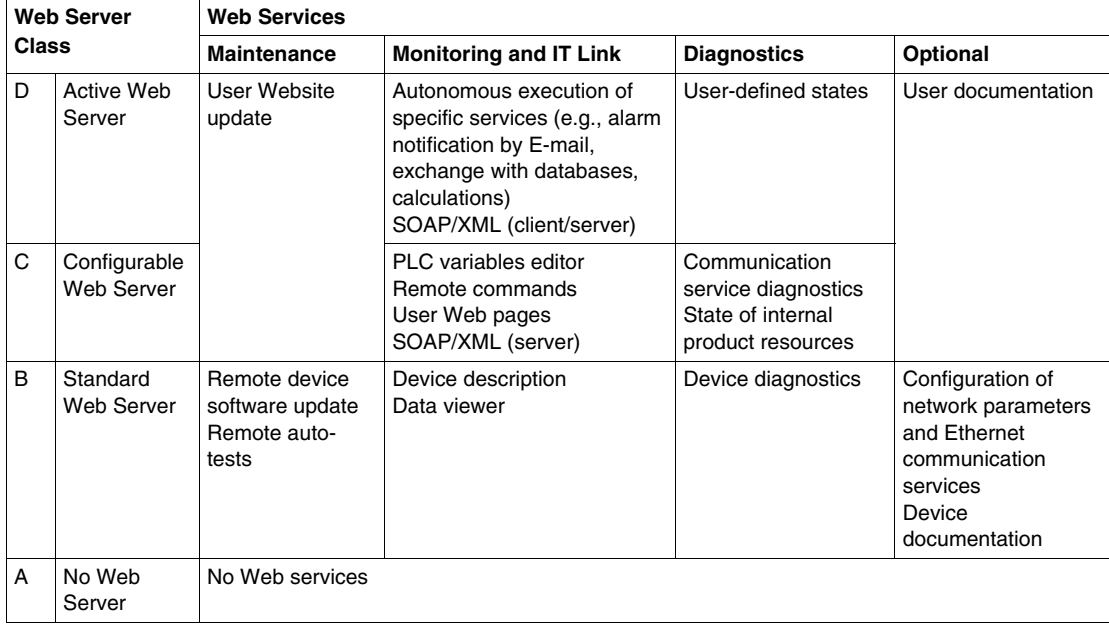

The following chart specifies the services provided by each Web service class:

#### **Ethernet Communication Service Classes**

The Ethernet communication services provided by a product are defined in 3 classes. Each class is identified by a number:

- Class 10: standard Ethernet communication services
- Class 20: Ethernet communication management services (network level and product level)
- Class 30: advanced Ethernet communication services

Transparent Ready products can provide 8 types of Ethernet communication services:

- Modbus TCP messaging
- $\bullet$  I/O scanning
- $\bullet$  Faulty device replacement
- Network management (SNMP)
- $\bullet$  Global data
- Bandwidth management
- Time synchronization (NTP)
- Email event notification (SMTP)

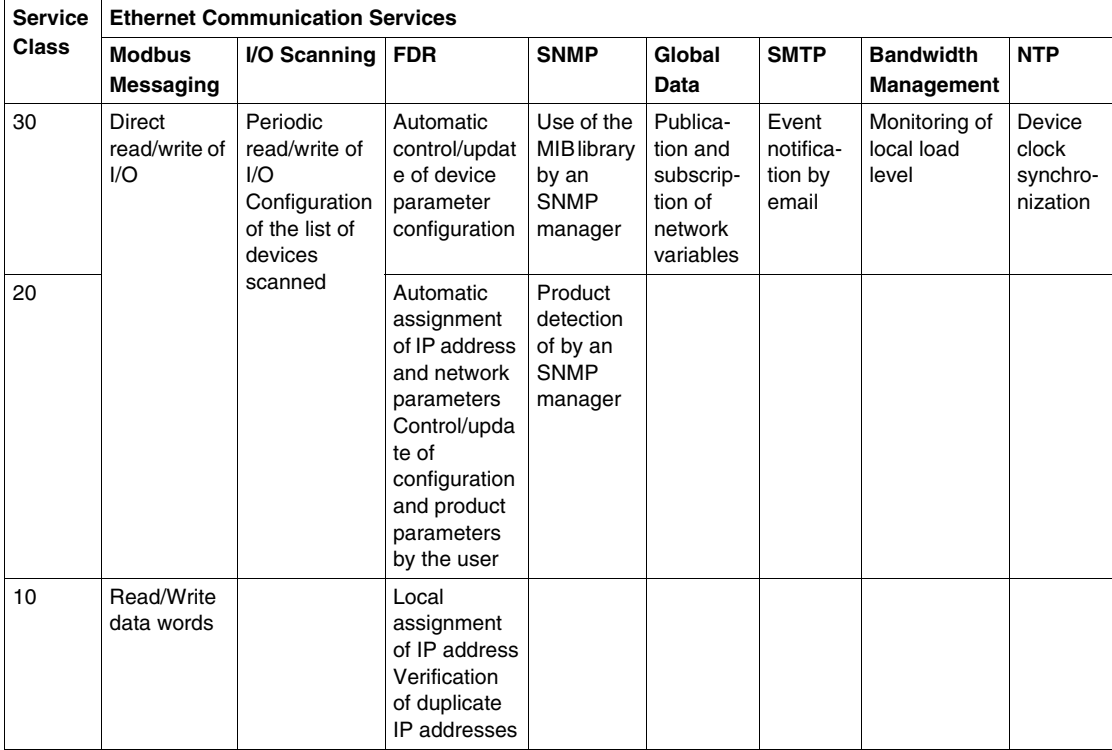

The following table specifies the services provided for each Ethernet communication service class:

#### **Choice of Transparent Ready Products**

The services provided by a Transparent Ready product are identified by a letter defining the level of Web service, followed by a number defining the level of Ethernet communication service. For example:

- A class A10 product is a product with no Web service and standard Ethernet services.
- A class C30 product is a product with a configurable Web server and advanced Ethernet communication services.

The services provided by a higher class include all the services supported by a lower class.

Transparent Ready products are chosen from 4 main families:

- sensor and preactuator type field products (simple or intelligent)
- controllers and PLCs
- human-machine interface (HMI) applications
- dedicated gateways and servers

The following selection chart can be used for choosing Transparent Ready products according to the required service classes.

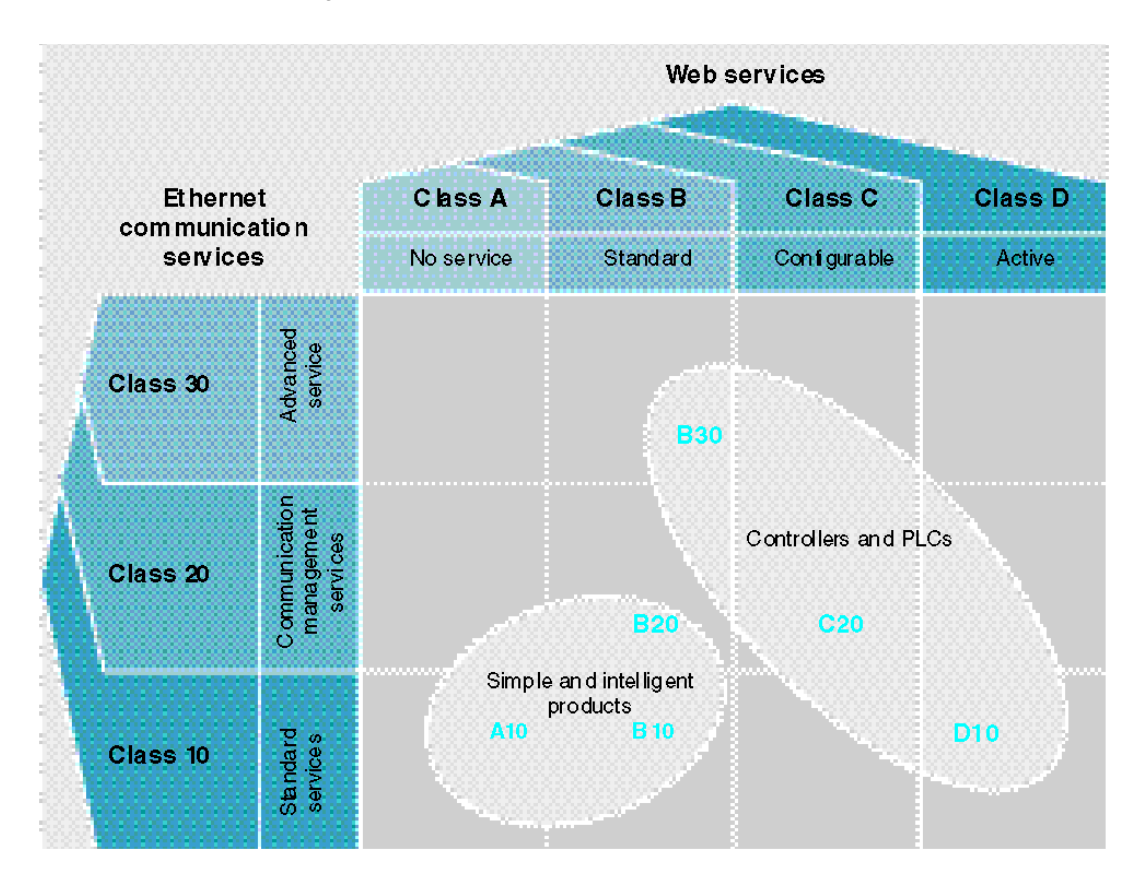

#### <span id="page-25-1"></span><span id="page-25-0"></span>**Users of this Guide**

#### **Summary**

To successfully design and troubleshoot an industrial Ethernet system, you need a mix of Ethernet IT and traditional automation knowledge. A collaborative relationship between the industrial control engineer and the plant IT professional is key to the success of a Transparent Ready system.

#### **Audiences Analysis for this Guide**

This table describes the two audience groups for whom this guide is written, their areas of expertise and their information needs. It also gives references to the sections of this guide where the needed information can be found:

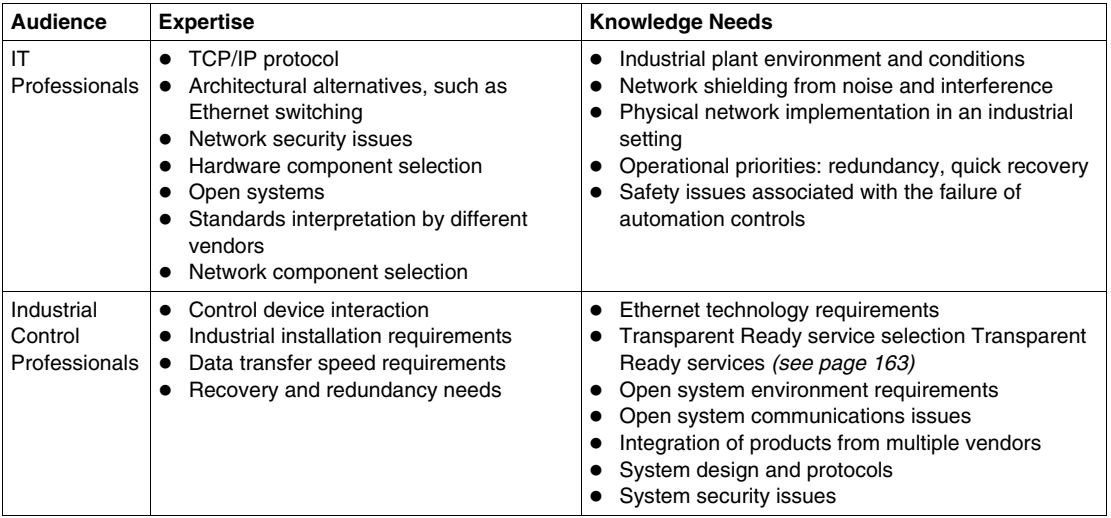

#### <span id="page-26-1"></span><span id="page-26-0"></span>**How this Guide Is Organized**

#### **Summary**

A Transparent Ready system comprises two key elements:

- $\bullet$  the Ethernet network over which the devices exchange application data
- $\bullet$  the services that enable the transactions that happen on the network

The three chapters that follow contain stand-alone discussions of the major topics you will need to consider as you design a new Transparent Ready system or maintain an existing system. The chapters may be read in any order, based on the topics that interest you the most.

#### **Physical Planning, Design and Installation**

*[Physical Planning, Design and Installation of a Transparent Ready Industrial](#page-28-0)  [Ethernet Network](#page-28-0), page [29](#page-28-0)* describes how to design, install and verify your Transparent Ready industrial Ethernet network to best meet your application requirements, including the following considerations:

- design standards
- choice of cabling and components
- Internet technology overview
- environmental requirements
- protective earthing recommendations
- $\bullet$  testing your network
- $\bullet$  IP Addressing
- $\bullet$  routing
- $\bullet$  security

#### **Transparent Ready Services**

*[Services Overview](#page-162-0), page [163](#page-162-0)* describes each of the Transparent Ready services, the appropriate device choices for each, and the Transparent Ready devices that support each service. Service support is a very important device selection criterion. Choosing the right services enables you to account for the following system design issues:

- appropriate device response times
- avoidance of device overload
- application throughput requirements for the entire system

This chapter also explains how the different services operate and their expected performance.

#### **Trouble-shooting**

*[Troubleshooting,](#page-362-0) page [363](#page-362-0)* provides procedures for how to maintain a Transparent Ready system after installation. These procedures include how to:

- $\bullet$  identify problems such as
	- network infrastructure issues
	- $\bullet$  device incompatibility
	- performance issues
	- $\bullet$  environmental interference
- $\bullet$  identify sources by:
	- $\bullet$  device query and response times
	- $\bullet$  device incompatibility
- $\bullet$  identify resolutions such as:
	- device replacement
	- system redesign
	- work-arounds for an unfixable problem

#### **Supporting Information**

A set of appendixes containing the results of performance measurements is presented at the end of the guide. The results compare the response times and throughput rates of different Transparent Ready devices that use some of the key network services. There is also a detailed section on Standards.

## <span id="page-28-0"></span>**Physical Planning, Design and Installation of a Transparent Ready Industrial Ethernet Network**

#### **Overview**

This chapter discusses the topics concerning Ethernet that an automation or control engineer should consider when planning, installing, and verifying a Transparent Ready industrial Ethernet network.

In designing a Transparent Ready industrial Ethernet network to fit your facility, you should have a general knowledge of network layout, criteria for choosing components, issues pertinent to the design process and the existing standards for office network components and layout that guide industrial network development. You may consult your IT personnel or a variety of written and electronic sources for more detailed information.

The planning section provides a description of network topologies, an overview of applicable standards for offices and plants, overall design considerations, and recommendations for selecting components.

The installation section describes EMC installation and the installation of cables and connectors.

The section on verification discusses methods for your network.

#### **What's in this Chapter?**

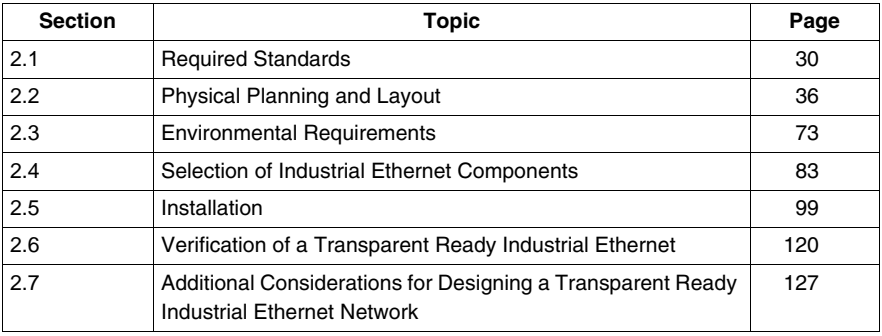

This chapter contains the following sections:

## **2.1 Required Standards**

#### **Overview**

<span id="page-29-1"></span><span id="page-29-0"></span>Office-based Ethernet standards are being enhanced and modified to meet industrial Ethernet requirements. These Ethernet standards are being combined with industrial standards to account for the environment in which an industrial Ethernet must operate and its performance and topology requirements.

Many standards are used to define industrial Ethernet. These standards are developed and maintained by different standards organizations and are related to the following:

- $\bullet$  protocols
- $\bullet$  the physical layer
- $\bullet$  environmental requirements
- $\bullet$  cabling structures
- $\bullet$  cable specifications

Many of these standards are regional and may apply only to specific areas or countries.

#### **What's in this Section?**

This section contains the following topics:

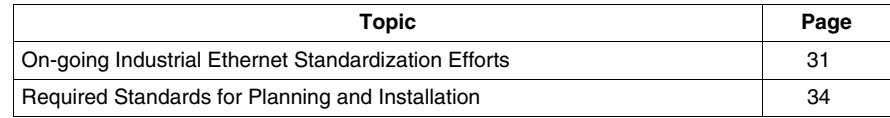

#### <span id="page-30-1"></span><span id="page-30-0"></span>**On-going Industrial Ethernet Standardization Efforts**

#### **Introduction**

There are as yet no industrial Ethernet planning standards to refer to for guidelines and rules. There are, however, many recommendations for industry, based on the office environment standards (TIA/EIA-568-B, ISO/IEC-11801, and EN 50173), that have been placed before standards committees by several industrial networking organizations.

The most significant international standardization effort is by a collaborative group of experts from IEC TC65, TIA TR-42.9, and CENELEC TC215 WG1. Their work will be published as the ISO/IEC 24702 standard.

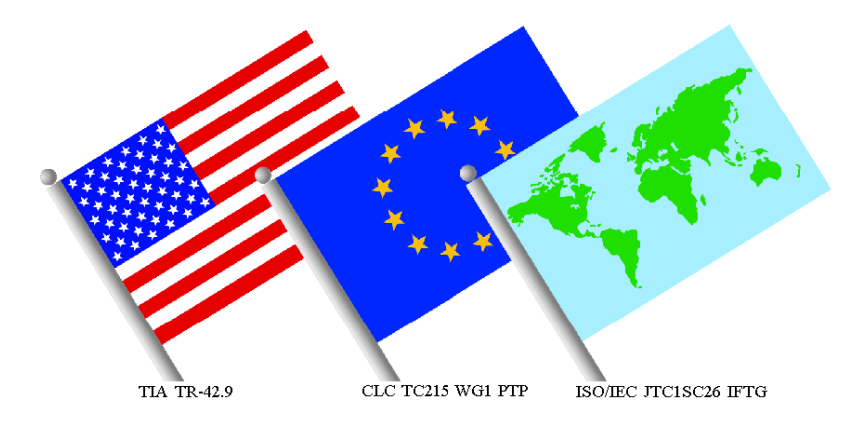

#### **ISO/IEC 24702 Standard: Time Table and Definitions**

Publication of the ISO/IEC 24702 standard is planned for sometime in 2006.

The ISO/IEC 24702 standard defines generic cabling for industrial premises and related IT specifications. For its definition of balanced cabling and optical fiber, it takes the following from ISO/IEC 11801:

- applications
- link and channel transmission classes
- transmission performance components

It also adds new concepts such as the classification environment (as presented below in the MICE table), suitable components, and a modified cabling structure.

#### **MICE Concept Mechanical Rating**

The IEC TC65C working group originated the MICE concept of mechanical rating to define environmental parameters and their requirements. MICE includes three environmental classes:

- Class 1: for general (non-industrial/non-residential)
- $\bullet$  Class 2: for light industrial
- $\bullet$  Class 3: for heavy industrial

It also defines the environmental parameters on which its name is based:

- **•** mechanical
- $\bullet$  **ingress**
- **• climatic**
- **e** electromagnetic

Each environmental parameter has a low-level (1), medium-level (2), and high-level (3) rating that is indicated in subscript beside each parameter's letter, for example M<sub>2</sub>I<sub>2</sub>C<sub>3</sub>E. As you can see from this example, parameter levels may be mixed and may vary along a single channel.

Each environmental class has a worst case scenario as given below:

- $M_1I_1C_1E_1$ : for a general (ISO/IEC 11801) environment
- $M_2I_2C_2E_2$ : for a light industrial environment
- $M_3I_3C_3E_3$ : for a heavy industrial environment

The MICE table is shown below:

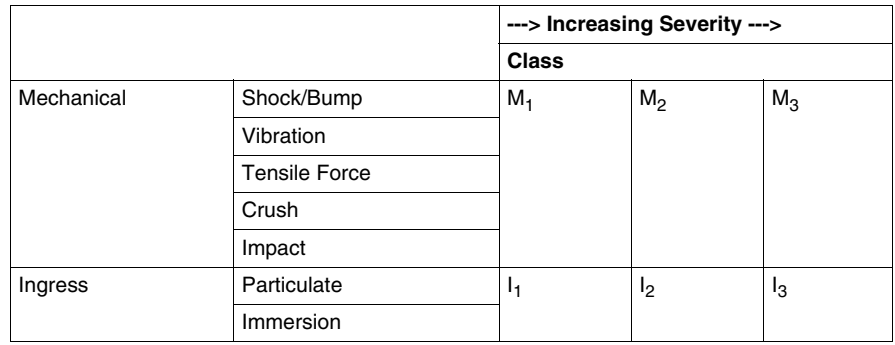

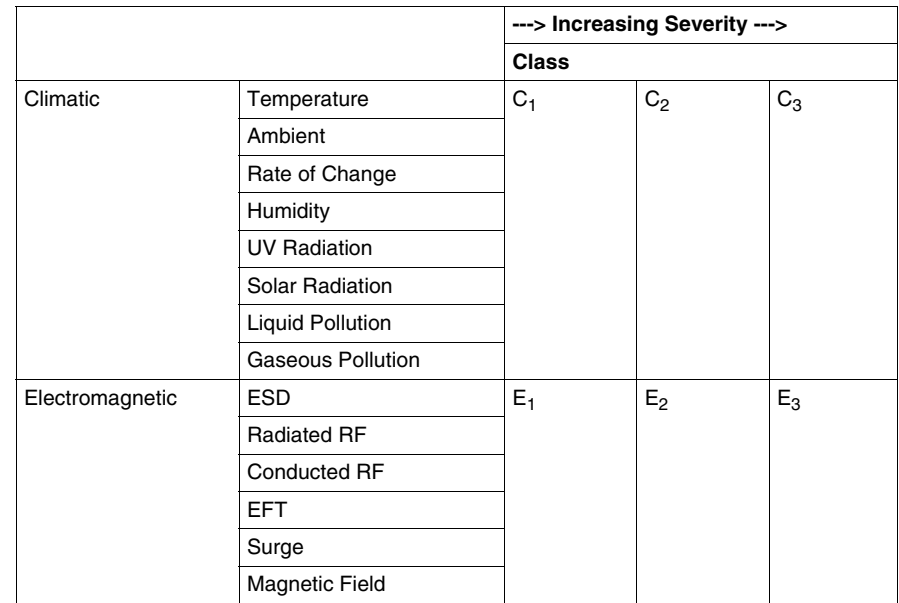

#### **ISO/IEC 24702: Unification of Major Standards Committees**

To avoid different proprietary developments, the Customer Premises Cabling working group (ISO/IEC JTC 1 SC 25 WG3) was created. This group in turn launched the Industrial Premises Task Group (ISO/IEC JTC 1 SC 25 WG3.IPTG). To achieve maximum cooperation and expedite the development of an international standard, the Industrial Premises group has directly involved experts from the major standards organization committees (IEC TC65C, TIA TR42.9, and CENELEC TC215 WG1). The purpose of this new group is to standardize the characteristics of cabling systems for industrial facilities. The standard will be published as ISO/IEC 24702.

The Industrial Premises Task Group is jointly led by ISO/IEC JTC 1/SC 25 and IEC SC 65C.

- The JTC 1/SC 25 subcommittee is responsible for cabling for building sites.
- The IEC SC 65C subcommittee is responsible for cabling for process control. The IEC SC 65C is a subcommittee of the IEC TC65C in charge of developing standards for industrial networks.

Due to the fact that the ISO/IEC 24702 standard is currently being developed, Schneider Electric suggests that you follow the guidelines that are defined in this chapter.

#### <span id="page-33-1"></span><span id="page-33-0"></span>**Required Standards for Planning and Installation**

#### **Ethernet Standards**

The Ethernet standard to consider when you plan an industrial Ethernet network is the one defined by the IEEE and adopted by ISO/IEC:

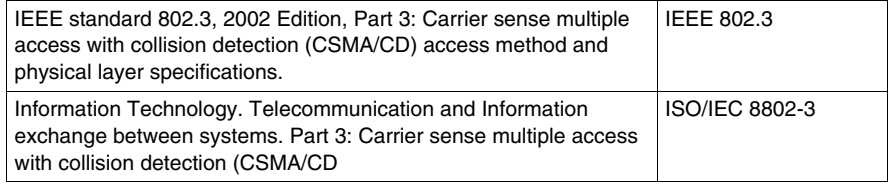

#### **IT Structured Cabling Standards**

Cable manufacturers, suppliers, building designers, network architects, and service technicians all rely on cable standards to provide the specifications for their projects. These specifications include all aspects of the planning, design, and installation phases, as well as the configuration, performance, conformance testing, and verification of the final system.

The three major world standards shown in the table below are the foundations for cabling planning, selection, installation, and performance of IT networks. Each standard in the table is based on the one that precedes it. As a result, all of the standards are very similar.

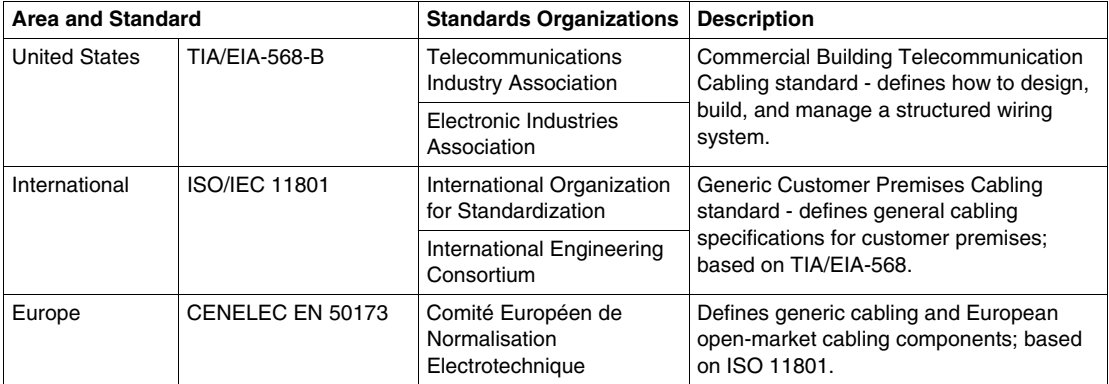

#### **Environmental Standards**

Environmental standards are not specifically related to industrial Ethernet, but apply to any device or equipment located in the particular environment.

Schneider Electric has defined three types of environments that coincide with the MICE table:

- office environment, where standard Ethernet can be used
- $\bullet$  light industrial environment
- $\bullet$  heavy industrial environment

The environmental requirements for industrial Ethernet are defined by the same specifications that cover other industrial automation devices *(see page [73](#page-72-1))*.

## **2.2 Physical Planning and Layout**

#### **Overview**

<span id="page-35-1"></span><span id="page-35-0"></span>This section presents cabling standards for an industrial Ethernet network. It also describes layouts for a Transparent Ready industrial network. To assist in understanding this structure, basic network topologies are reviewed. LAN technologies and issues relevant to an industrial Ethernet network are discussed, as are WAN technologies and hardware.

#### **What's in this Section?**

This section contains the following topics:

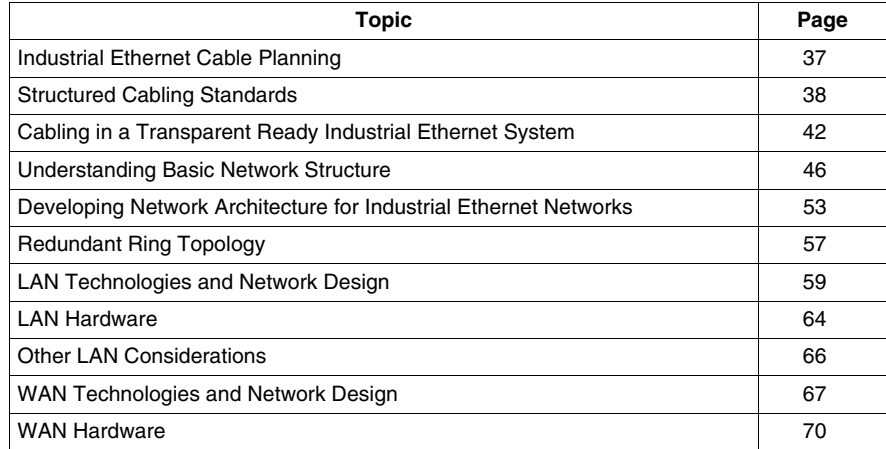
# **Industrial Ethernet Cable Planning**

## **Introduction**

Because there are as yet no defined standards for the physical layout of an industrial Ethernet network, Schneider Electric has chosen to conform to the recommendations submitted by standards organizations such as Modbus-IDA, IAONA, PNO, and the work in progress by the IEC.

An industrial manufacturing site is a physical facility in which manufacturing or process control activities take place. In most cases, the site consists of multiple buildings or plants that manage interconnected, but separate, processes. The physical layout and environmental variables inherent in each of these facilities may result in different requirements for the cabling system at each site. This section describes Schneider Electric's recommendations for planning industrial Ethernet networks for manufacturing and process control environments.

# **Cable Planning**

A network site plan communicates the physical and logical layout of a network that is specific to your site requirements. This plan is an important part of the network design process for your facility. The site may be an industrial facility or an infrastructure site. Infrastructure sites include environments, such as tunnels, water treatment plants and airports, with additional requirements to those of an industrial site. Both types of site have environmental variables that may be extreme compared to office environments. The existing standards for office environments, though useful and valid, have limited application in such environments. Application performance under rigorous environmental requirements, including climatic conditions and ingress protection, has a higher priority in an industrial environment.

The following topics provide general information on planning an industrial Ethernet network for industrial and infrastructure applications. This information does not attempt to cover every possible variation of these two environments. You should adapt this information to the specific needs of your site.

# **Structured Cabling Standards**

#### **Introduction**

Schneider Electric recommends the use of structured cabling standards including TIAEIA 568B, ISO/IEC 11801 and CENELEC EN 50173 *(see page [34\)](#page-33-0)*. Standards for cabling are currently being developed by a working group of the standards organizations.

#### <span id="page-37-0"></span>**Elements of a Cabling System**

The table below shows the elements of a cabling system as defined by the ISO/IEC 11801 standard. This standard also identifies the interfaces through which different network components are connected to the cabling system.

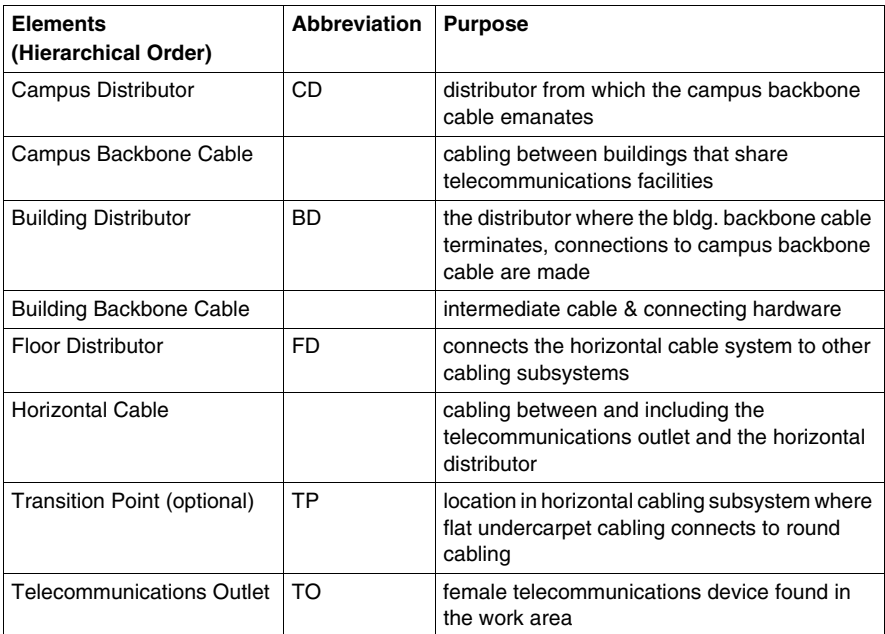

#### **Cabling Subsystems**

For a cabling installation to conform to the ISO/IEC-11801 standard, the configuration must connect the following subsystems of a cabling system:

- campus backbone; campus uses building distributors
- building backbone; every building has a building distributor
- $\bullet$  horizontal cabling; every floor has a floor distributor

# **Structure of Cabling Systems**

The generic cabling system defined by the ISO/IEC 11801 standard is a hierarchical star structure *(see page [48](#page-47-0))*. The diagram below shows a central campus distributor and a campus backbone cabling system linking multiple building distributors. Each building is required to have at least one building distributor. Each building distributor connects to the central campus distributor using a star topology. The campus distributor becomes the central communication unit. As a backup and safety precaution, you should create redundant links between buildings. Within a building, every floor has its own floor distributor that serves up to 2000 m2 of office space.

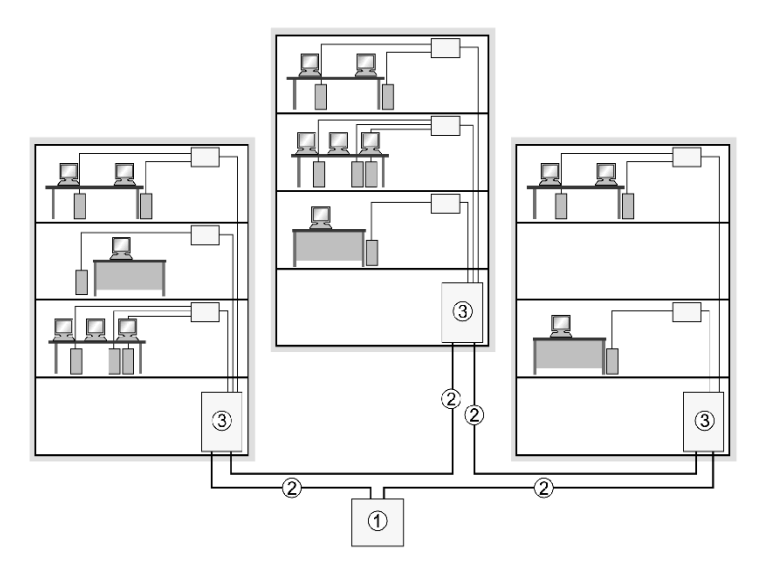

- **1** Central campus distributor
- **2** Campus backbone cabling
- **3** Building distributor

In a campus that has only one building, the primary distribution point becomes the building distributor in that building. However, it is possible for a large building to act as a campus and have one campus backbone with several building distributors.

The number of subsystems and type of elements included in your implementation depend on the following:

- $\bullet$  size of the campus or building
- $\bullet$  geography of the site
- purpose of the cabling system (applications and equipment)
- $\bullet$  types of end user

# **Configuration**

It is possible to configure a generic cabling system to your specific needs by rearranging the distributors to support different topologies *(see page [46\)](#page-45-0)*, such as bus, star, and ring. The following diagram shows the linear connections of a cabling system from campus distributor to the terminal outlet and equipment.

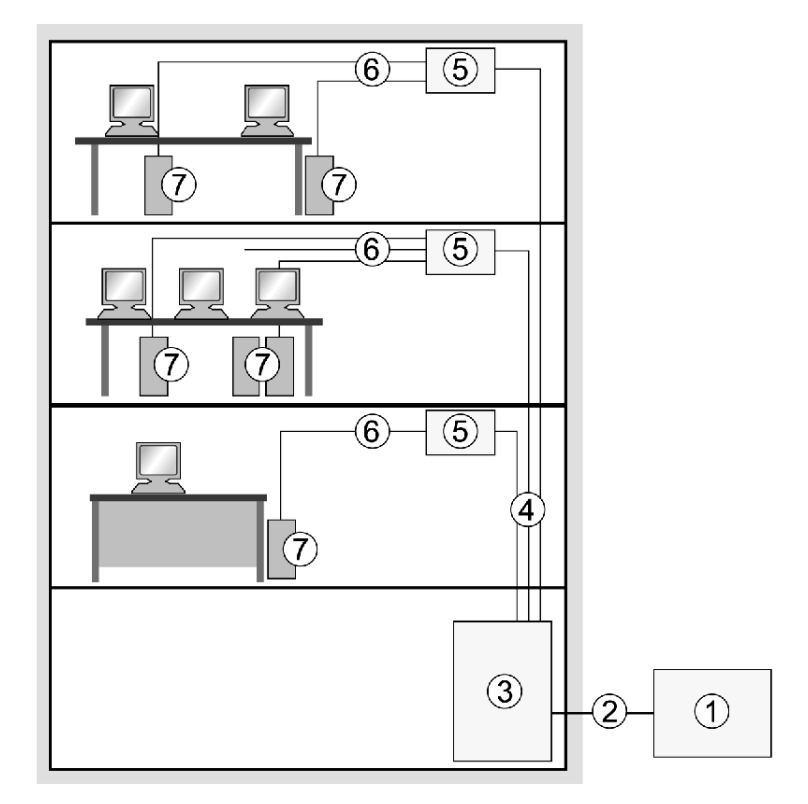

- **1** Campus distributor
- **2** Backbone cabling
- **3** Building distributor
- **4** Secondary cabling
- **5** Floor distributor
- **6** Tertiary cabling
- **7** Telecommunication outlet

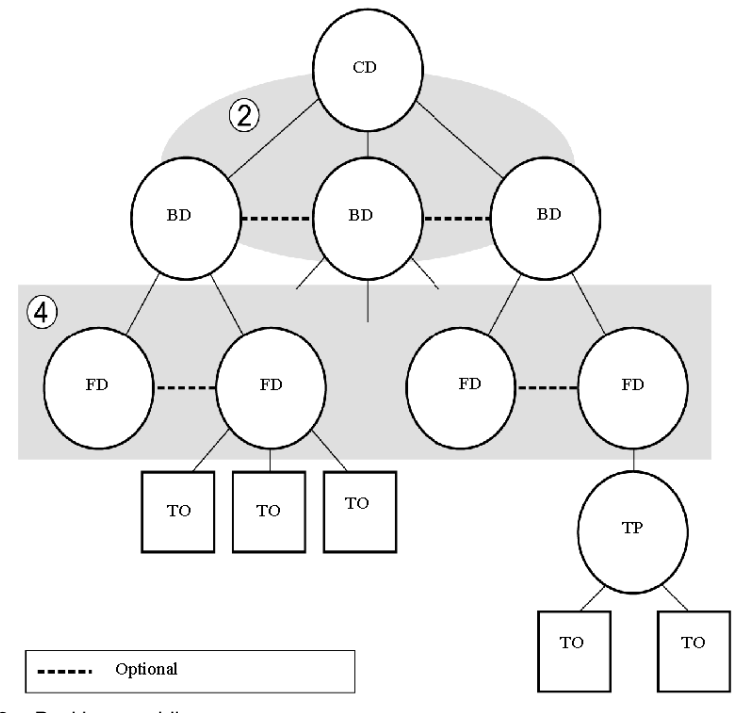

The next two diagrams show how a generic cabling system can be physically implemented in a single building or multiple buildings along a campus backbone.

Backbone cabling

Secondary cabling

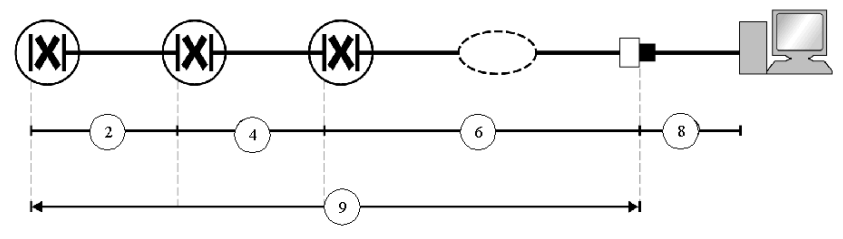

- Backbone cabling
- Secondary cabling
- Tertiary cabling
- Patch cord
- Generic cabling system

# **Cabling in a Transparent Ready Industrial Ethernet System**

#### **Introduction**

The Transparent Ready approach to planning a cabling system is similar to that of industrial Ethernet organizations such as Modbus-IDA, based on the accepted ISO/IEC 11801, EN 501731, and TIA/EIA 568B standards.

## **Multiple Plant Site Example**

The following diagram shows a cabling system with the following parameters:

- $\bullet$  an industrial site distributor that acts as the central communication unit instead of a campus distributor *(see page [38\)](#page-37-0)* and connects plant distributors along an industrial site backbone
- plant distributors that connect office plant and plant floor distributors along a plant backbone
- plant floor distributors that connect to cabinet distributors (CD, also called machine or field distributors, FD) and the devices and device outlets (DO) inside the cabinet
- office plant distributors that connect to telecommunications outlets that are themselves connected to printers and computers

It is important to understand that a site may have many plants within it. The following example shows an overview of a grain site with 6 plants.

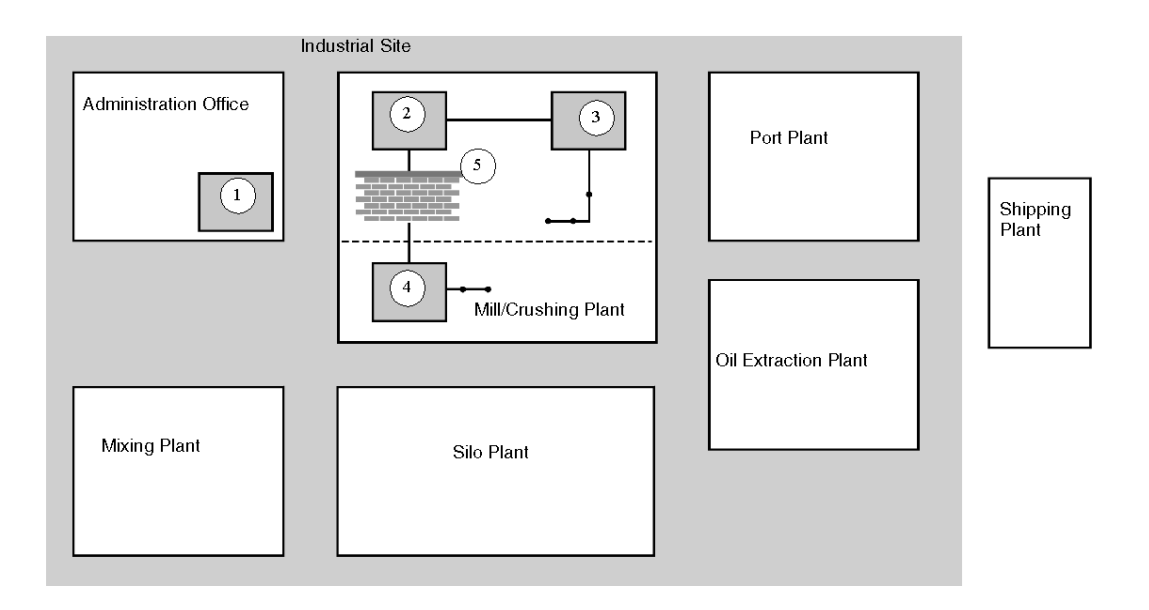

- SD Site distributor
- PD Plant distributor
- POD Plant office distributor
- PFD Plant floor distributor
- FW Firewall

## **SIngle Plant Example**

The following illustration is a closer view of a single grain plant within the site shown in the previous figure.

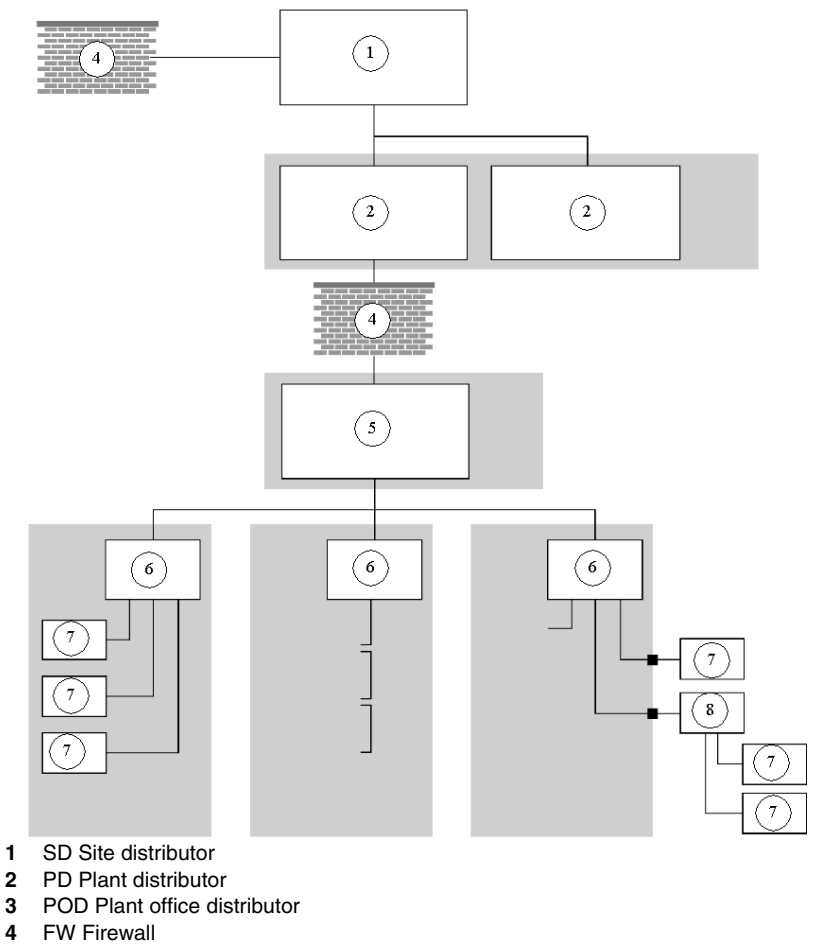

- PFD Plant floor distributor
- CD Cabinet distributor
- DO Device outlet
- FD Field distributor

# **Industrial Site Distributor**

An industrial site distributor plays the same role as a campus distributor in the ISO/IEC 11801 standard, as the distributor from which the backbone cable emanates. This distributor is managed by IT personnel and can be one or more devices (racked switches) with multiple numbers of ports. Typically, it is located in an office environment and provides the connection for the entire manufacturing site to the Internet and to other physical sites in the same company or organization. Traffic in and out of the site is isolated by a router *(see page [70\)](#page-69-0)* and secured by a firewall.

## **Industrial Site Backbone**

The industrial site backbone is the cabling system that extends from the industrial site distributor to the plant distributors. Typically, the industrial site is a self-healing ring *(see page [55](#page-54-0))* that can be made redundant with a dual self-healing ring *(see page [57\)](#page-56-0)*.

# **Plant Distributor**

The plant distributor connects the industrial site backbone to a plant. It acts as a building distributor. Most industrial sites consist of one or more separate plants. These different plants may have control rooms from which the plant is operated, or motor control centers where the MCC and control devices are located. Typically, the plant distributor is located in either the control or MCC room. The environmental requirement for a plant distributor is either office or light-industrial.

# **Office Plant Distributor and Plant Floor Distributor**

As mentioned previously, the plant distributor is usually located either in the control or MCC room; the plant distributor is connected to the other distributors, such as the office plant distributor and the plant floor distributor. The office plant distributor manages the terminal outlets for the plant office. These terminals are used to connect printers, computers, and video conferencing devices. The plant floor distributor manages equipment on the plant floor. In most cases, these two distributors are located in either an office or a light-industrial environment. The office plant distributor is usually managed and maintained by IT personnel. The plant floor distributor is managed by personnel responsible for the cabinet distributors (also called field distributors or machine distributors). The traffic between the plant floor distributor and the plant distributor is isolated with a router and secured with a firewall.

# **Cabinet, Field, and Machine Distributors**

Typically, cabinets contain devices with a low number of ports or connections, such as switches. Cabinet distributors (also called field distributors or machine distributors) provide connectivity to the devices located inside a cabinet, in a machine, or on the plant floor.

The following table shows the environmental requirements based on the location of the devices.

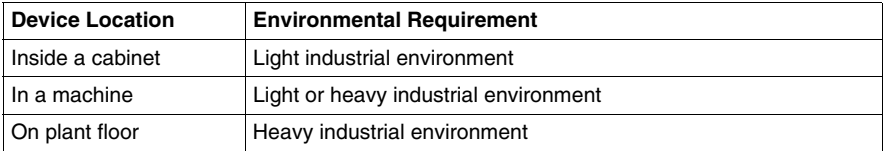

Inside the cabinets, the configuration is star or daisy chain (using devices with two Ethernet ports). The next topic *(see page [46\)](#page-45-0)* presents some typical network topologies and how they can be developed in an Ethernet environment. These topologies are usually deployed beginning with the plant floor distributor. Device outlets (DOs) are located inside the cabinet. If the devices are located on the plant floor, there can be either a DO or a new distributor for devices in the field (called a field distributor or FD).

# <span id="page-45-0"></span>**Understanding Basic Network Structure**

#### **Summary**

The physical layout, or topology, of a network consisting of cables, components and devices can be structured in any of several architectures:

- $\bullet$  bus
- $\bullet$  star
- daisy chain
- ring
- $\bullet$  dual ring
- $\bullet$  mesh

Illustrations of each type of layout are included. Each layout has its advantages and disadvantages, as shown in the tables. Switches and hubs are mentioned in conjunction with the network architecture. Schneider Electric recommendations for network layout are also discussed.

# **Bus Topology**

A bus topology has a similar layout to a more traditional automation network such as the Modbus Plus. A single backbone cable connects all the devices on the network. Terminators are placed at each end of the backbone to allow signals to be sent and cleared over the network. Devices, usually connected using T-connectors, can be installed anywhere along the bus.

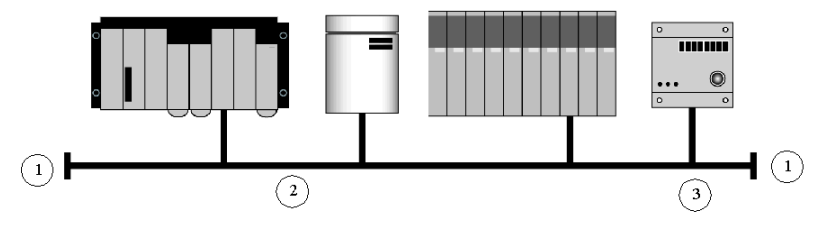

- **1** terminator
- **2** backbone
- **3** T-connector

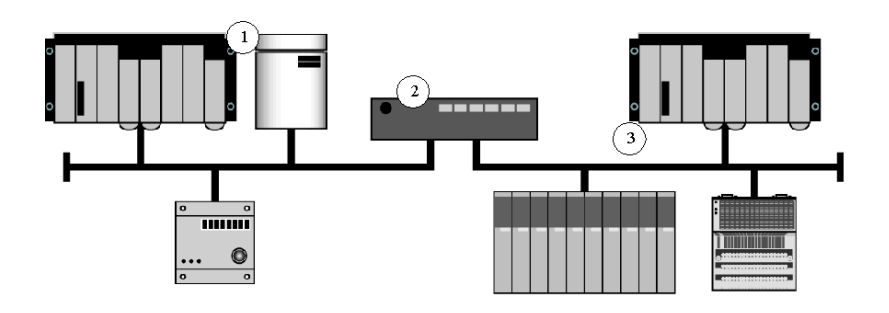

A section of backbone cable is known as a *segment*. Several segments can be connected using bridges or repeaters, as shown in the illustration below.

**1** Segment 1

**2** Repeater

**3** Segment 2

Only one device at a time can send or transmit a packet of information. The packet travels the entire bus backbone cable. For this reason, a bus topology is considered a shared medium. Terminators are very important because a cable break can result in all devices losing their ability to communicate.

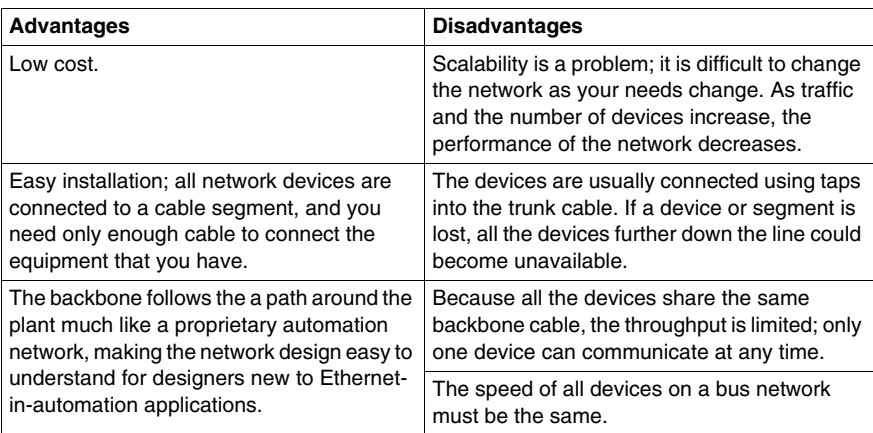

# <span id="page-47-0"></span>**Star Topology**

In a star topology, all the devices are connected though a central device. A star topology is a common network layout for office environments and also for newer automation environments.

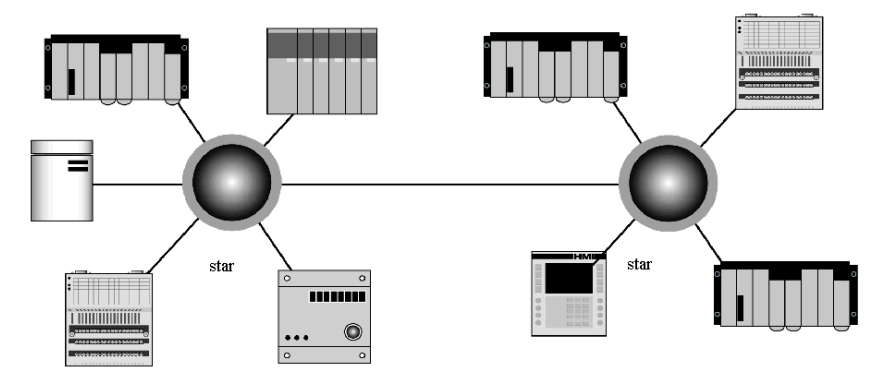

In a star topology, devices can use dedicated sections of the network for various services.

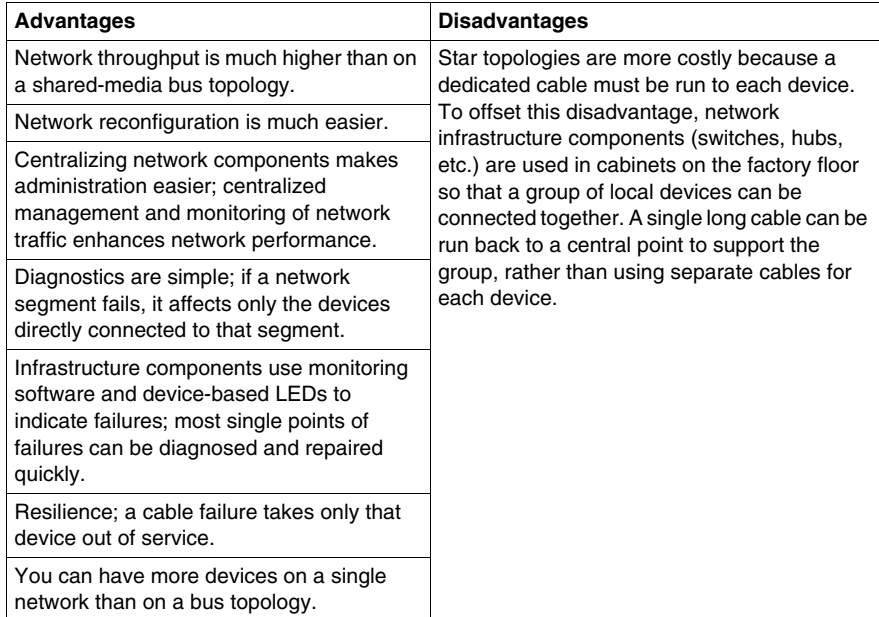

# **Daisy Chain Topology**

In daisy chain topology, the device is part of the trunk cable, unlike in bus topology where the device is connected to the cable through a tap connector and is not considered part of the trunk cable. Every device in a daisy chain has two network ports; information flows through the device. Although a daisy chain is linear, there are branching devices available that allow the development of more complex topologies.

The Interbus is an example of as daisy chain network.

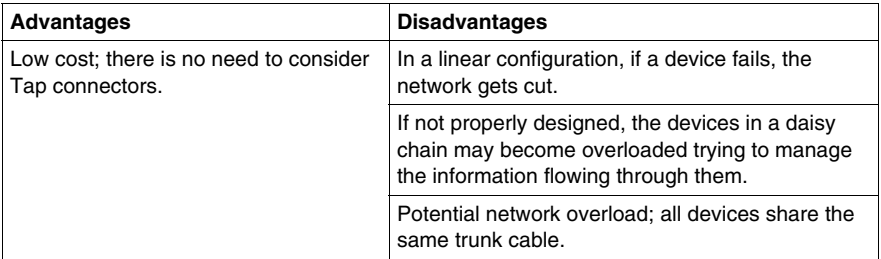

# **Ring Topology**

In a ring topology, all devices or network infrastructure components are connected in a loop with no beginning or end. Packets travel in a single direction on the ring as they are passed from one device to the next. Each device checks a packet for its destination and passes it on to the next device.

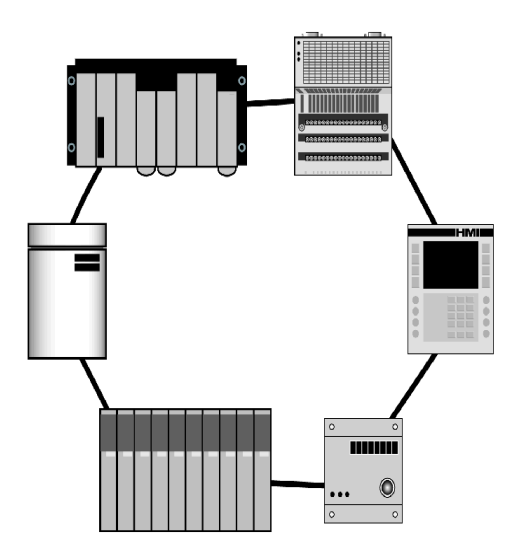

Ring topologies provide redundancy. The failure of a single link is handled by routing traffic in the opposite direction. A ring may be based on token rotation or random/shared access. Alternatively, it may be a switched network where all the devices access the network at the same time at different speeds.

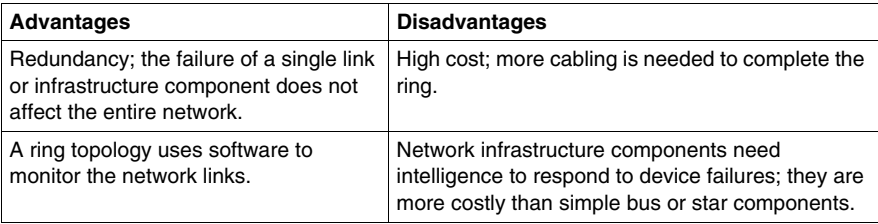

# **Dual Ring Topology**

When industrial automation systems are used in critical applications where downtime is unacceptable, a dual ring topology may be deployed.

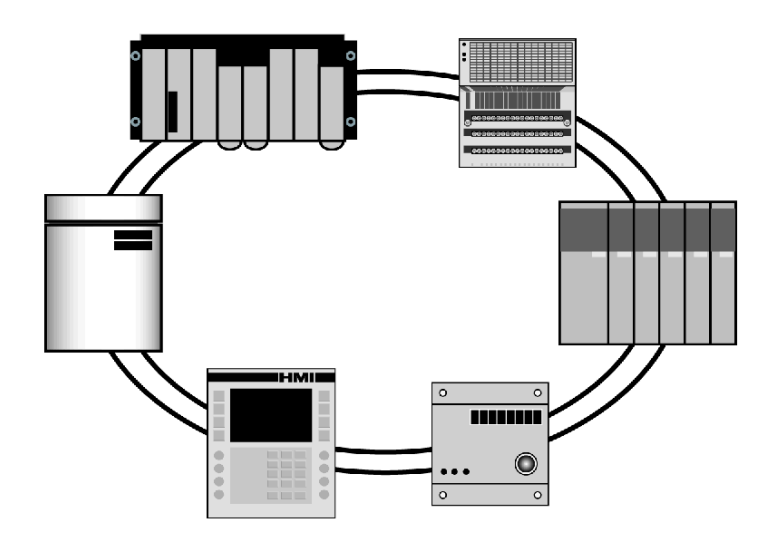

A dual ring has all the features of a single ring with more fault tolerance. It comprises infrastructure components connected together with multiple rings. Each device is connected to two infrastructure components. Each infrastructure component is connected to a separate ring. When a single link or infrastructure device fails, all other devices can still communicate.

Dual ring topologies used in automation environments have additional features not always found in typical data communications environments. For example, hot standby links are used between rings. When a link fails, the standby becomes active and prevents any interruption in network communications. Watchdog packets are sent out to inactive connections and they create logs if the connection remains inactive. The watchdog packets create log entries that are monitored by the network administrator.

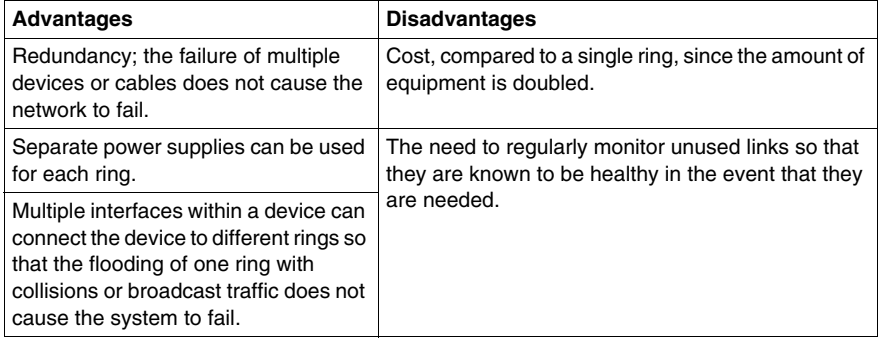

# **Mesh Topology**

A mesh topology is used in very large networks or network backbones where every end device or infrastructure device has a connection to one or more components of the network. Ideally, each device is directly connected to every other device in the mesh.

Another mesh implementation is as a network backbone that connects separate star structures. This combined topology provides fault tolerance to the backbone without the high cost of a mesh topology throughout the entire network.

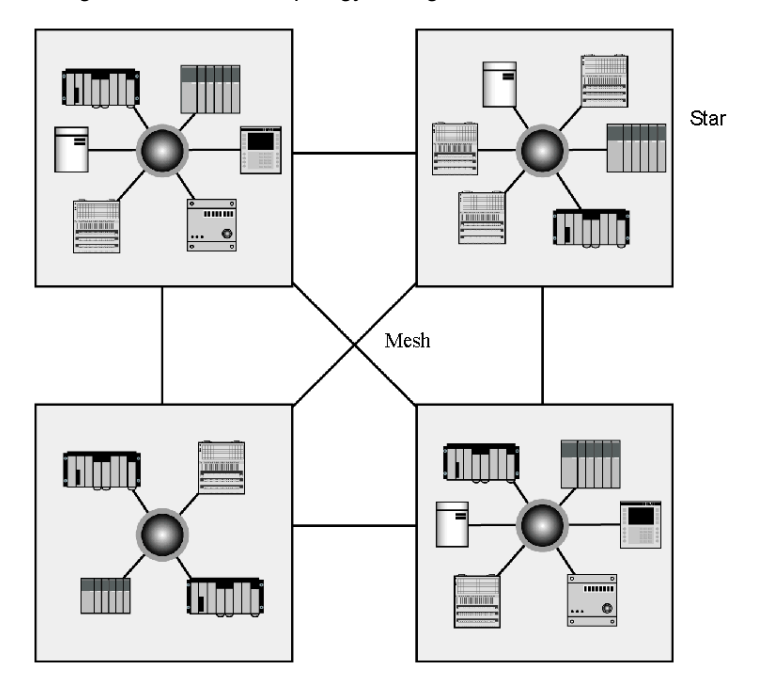

Mesh topologies are used less frequently because of cost and complexity.

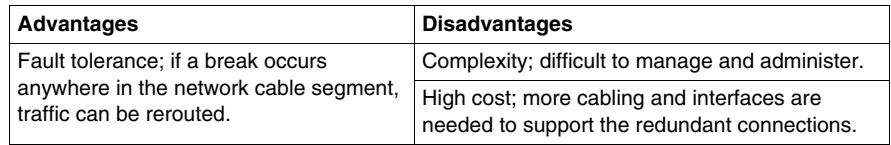

# **Developing Network Architecture for Industrial Ethernet Networks**

## **Introduction**

Along with a basic understanding of network architecture (topologies) and Ethernet for office environments, there are some further considerations when deploying Ethernet in a plant environment. The various topologies and their application in an automation plant layout are discussed, with suggestions for appropriate hardware.

## **Ethernet Bus Topology**

An Ethernet bus can be deployed by interconnecting hubs and/or switches in line and considering each one of them as the connection for a device. A limited number of hubs and an unlimited number of switches can be interconnected to achieve this purpose.

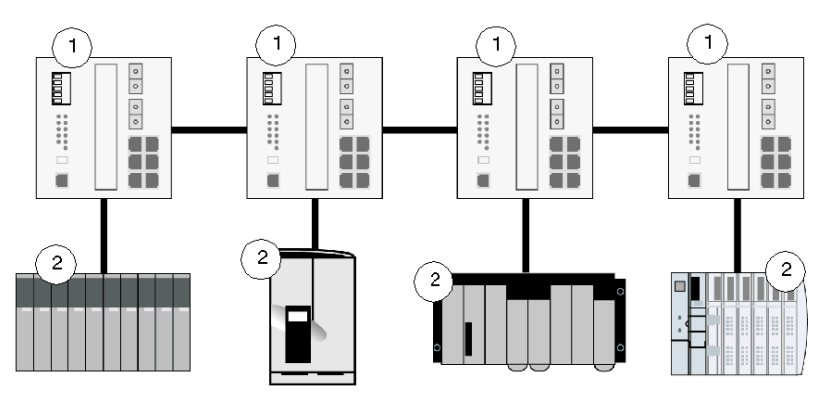

- **1** Ethernet switches
- **2** Ethernet devices

# **Ethernet Star Topology**

In an Ethernet star, the intermediate device may be a hub or a switch. A star is the most commonly used topology in office networks and has been adopted in most automation applications. For industrial Ethernet applications, the use of a full duplex switch as the central device, rather than a hub, is strongly recommended.

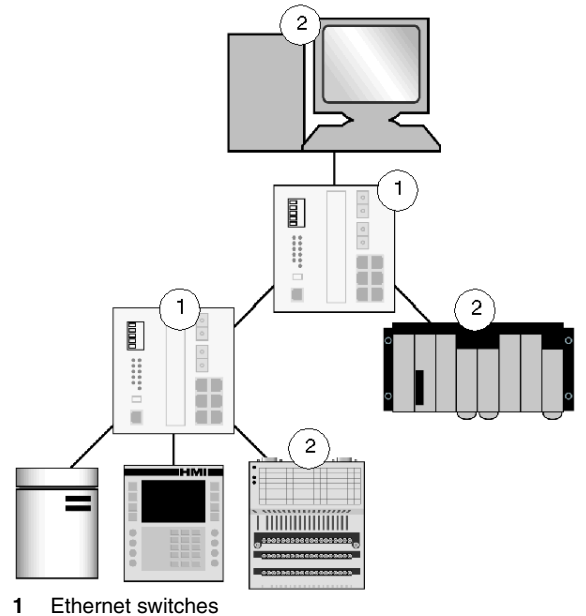

**2** Ethernet devices

# **Ethernet Daisy Chain Topology**

To develop an Ethernet daisy chain network, devices with dual Ethernet ports are required. Schneider Electric is releasing industrial Ethernet devices with this type of functionality (dual Ethernet ports for daisy chain connectivity) at the present time.

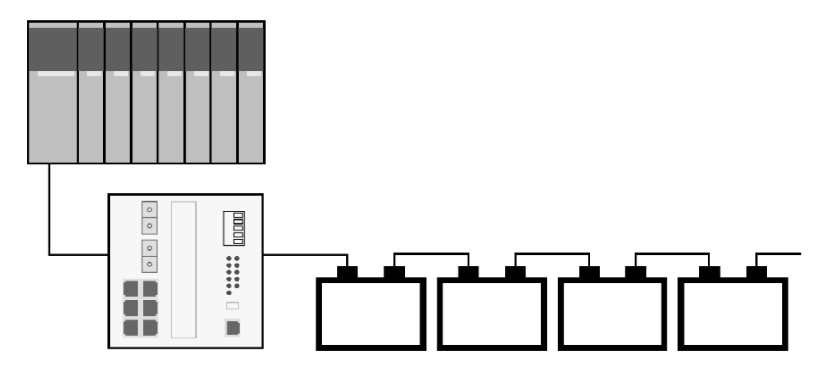

# <span id="page-54-0"></span>**Ethernet Ring Topology**

Ethernet rings usually form the backbone for high-availability applications. Two paths are available to reach the same device. If ring topology is required, switches that support either a proprietary ring topology or spanning tree protocol (either spanning tree or rapid spanning tree) need to be used.

Spanning tree protocol (STP; IEEE 802.1D) or rapid spanning tree protocol (RSTP; IEEE 802.1w) are protocols that avoid communication loops and find a new communication path when the initial one is no longer available. The recovery time (time to find a new path) is about 30 s with STP. With RSTP and proper network design, recovery time could be as low as 100 ms.

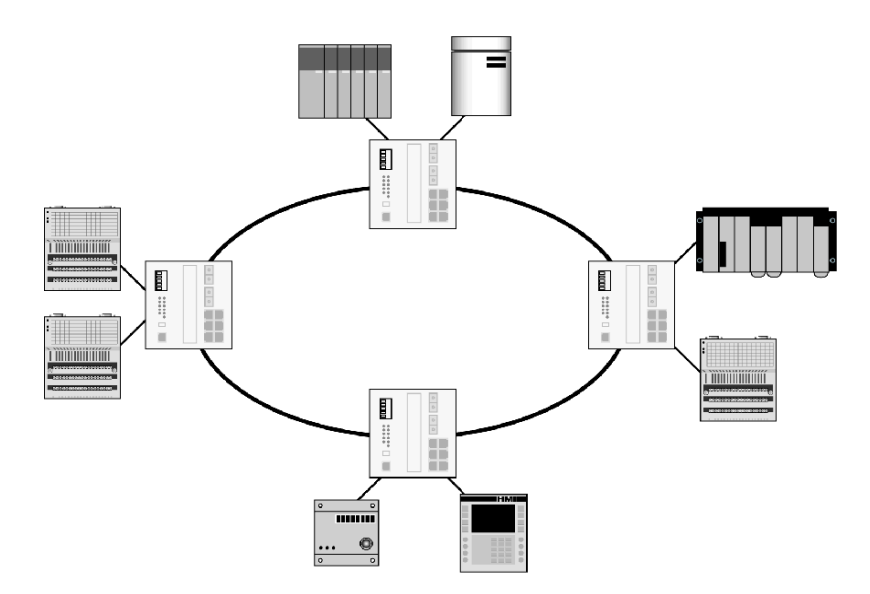

# **Ethernet Mesh Topology**

An Ethernet mesh network offers more redundancy than an Ethernet ring architecture. In a ring, two paths are typically available to the same device. In a mesh network, more than two paths are typically available.

To develop an Ethernet mesh topology, switches that support spanning tree or rapid spanning tree protocol are required.

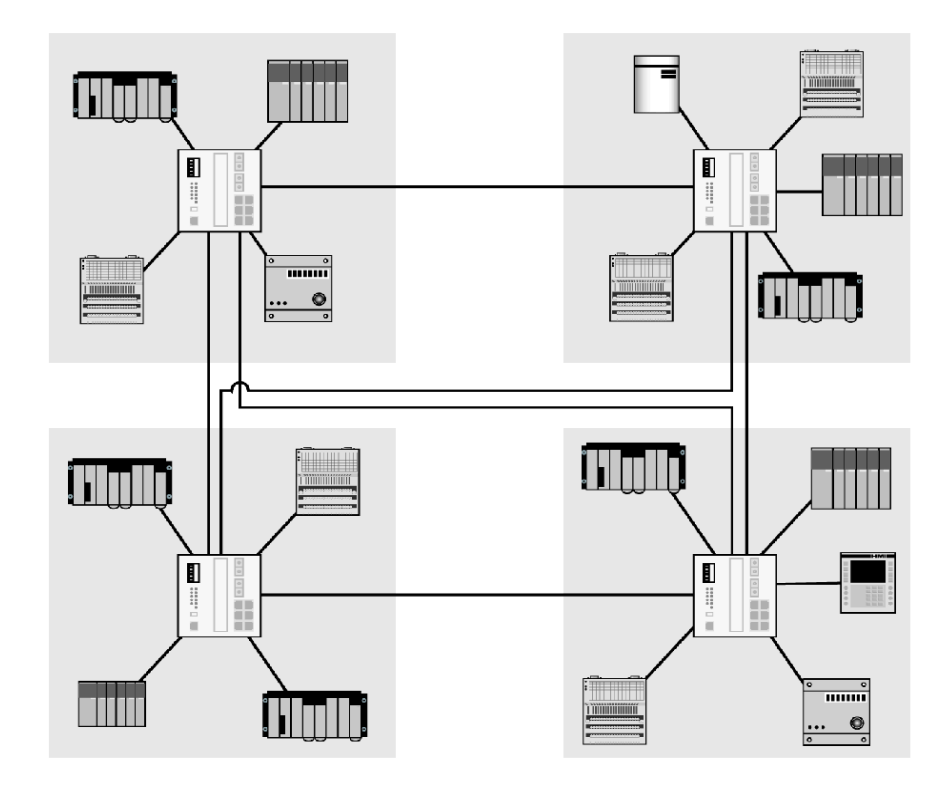

# <span id="page-56-0"></span>**Redundant Ring Topology**

## **Summary**

A redundant ring topology is recommended for automation environments where there is a critical need for a fault tolerant network. Unlike a dual ring topology where there are two links on every device, a redundant ring uses logical management on the switch to reroute traffic across a single link structure.

# **Self Healing Operation**

When a link on the redundant ring fails, a standby link is activated within a fraction of second. Through the use of a redundancy manager, the switch monitors the ring using watch-dog packets. If one link in the ring fails, the redundant connection performs self healing by activating the redundant link to take over data packet transmission. Once the broken link is resolved, the self healing link is re-activated.

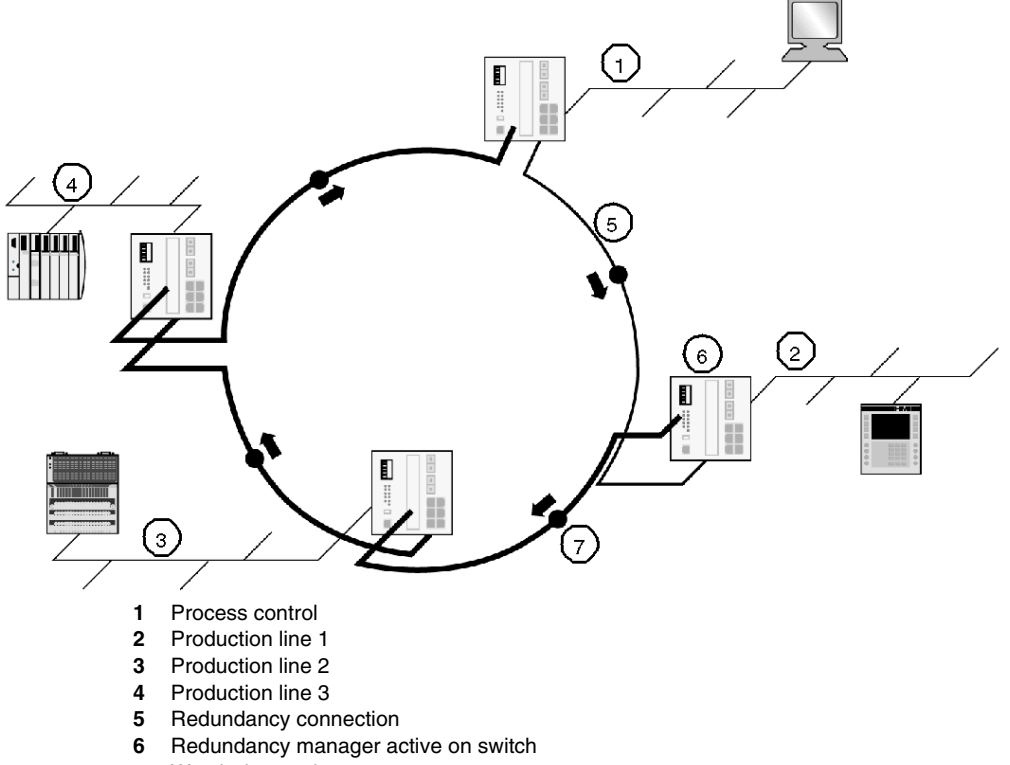

**7** Watch dog packets

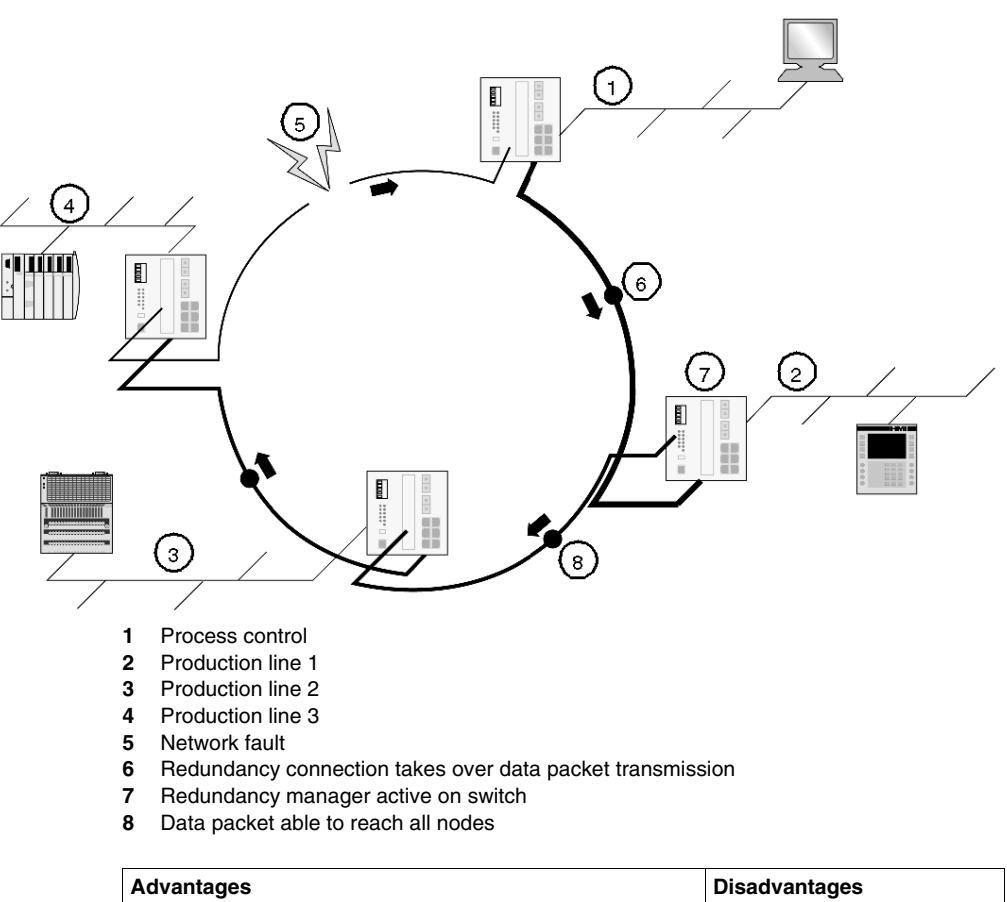

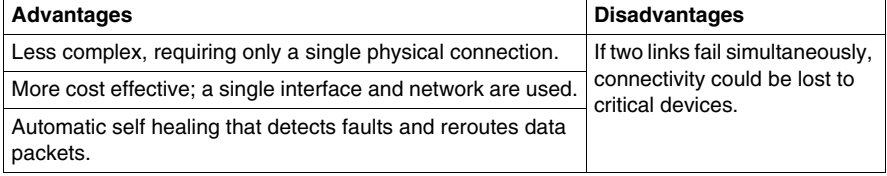

# **LAN Technologies and Network Design**

#### **Summary**

Avoiding disruptions in data transfer is an issue of paramount importance to an industrial network planner, perhaps even more of a priority than throughput (speed of information transfer). Discussed below are issues of network design such as congestion, collision management, and broadcasting that can influence the smooth, fast transfer of information along the network. Suggestions are given for proper network design that can minimize the potential for disruptions.

Whereas several technologies can be used to build an IP network, Ethernet has emerged as the preferred technology for both office and industrial environments.

#### **Ethernet Advantages and Standards**

Among the LAN technologies, Ethernet has become the most popular because it offers the benefits of speed, cost, and ease of installation. It can support virtually all popular network protocols and has gained wide acceptance in the computer marketplace as an excellent networking technology for most network environments.

The IEEE defines rules for configuring an Ethernet network and specifying how elements in an Ethernet network interact with one another in IEEE Standard 802.3. Adherence to IEEE 802.3 enables your network equipment and network protocols to communicate efficiently. Refer to the information on the OSI *(see page [130\)](#page-129-0)* model.

#### **Fast Ethernet and Gigabit Ethernet**

Ethernet networks that require higher transmission speeds may use the fast Ethernet standard (IEEE 802.3u), which raises the Ethernet speed limit from 10 to 100 Mbps with only minimal changes to the cabling. The fast Ethernet 100Base-TX has become the most popular standard because it is very compatible with the existing Ethernet 10Base-T. Gigabit Ethernet (1000 Mbps) is a technology under development (IEEE 802.3z) that may allow the next generation of networks to support even higher data transfer speeds.

## **Ethernet Frames/Packets**

The network sends data in units called *frames* (also called data frames or packets). Each frame can carry between 46 and 1500 bytes of data. A frame includes protocol information for proper routing.

## **Ethernet and Collisions**

Because Ethernet allows multiple devices to exchange data simultaneously, collisions can occur when two devices transmit data at the same time. When this happens, both devices stop transmitting and use a random back-off algorithm to wait a certain amount of time before attempting to transmit the data again.

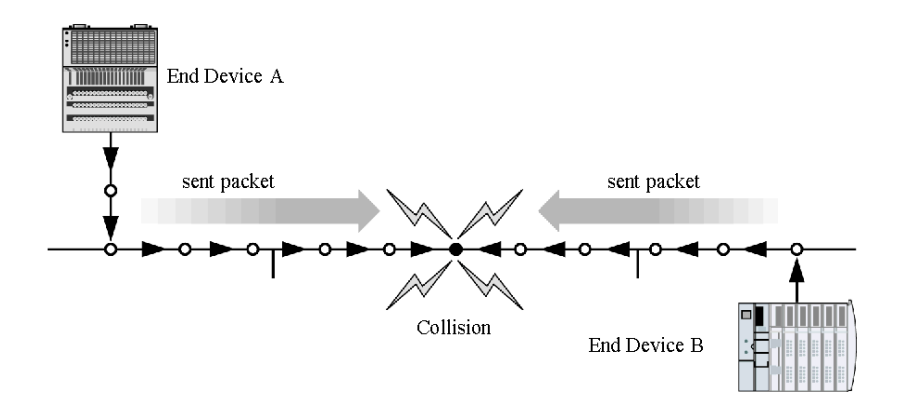

Collisions can be managed by careful network planning and design. The following design and operation factors may affect the collision rate of an Ethernet network:

- $\bullet$  the number of devices on the network; the more devices, the more likely collisions become
- $\bullet$  the length of the network; the greater the chance for collisions
- the packet length or MTU size; a larger packet length takes longer to transmit, thus increasing the chance for a collision. The larger the frame size, the more chance for a collision.

# **Switched Networks and Collision Domains**

Switches, when properly designed into the network structure, are the key to avoiding network slowdowns due to collision or congestion. Intelligent switches create less network traffic by sending data only to the destination that requires it. They can also filter out bad packets, preventing them from being forwarded further. Switches also divide a network into separate, shorter domains that each carry less traffic. Fullduplex switches *(see page [64](#page-63-0))*, which allow transmission of data in both directions, can increase bandwidth and completely eliminate collisions on the segments where they are used. Schneider Electric recommends the use of full-duplex switching in automation networks.

### **Network Congestion**

Performance on a shared network deteriorates when more devices or applications that require more data are added. Increased collisions can be the result of too many end devices or too much traffic on the network. For example, actual throughput on a moderately loaded 10 Mb/s Ethernet network is approximately 35% of capacity, which is about 2.5 Mb/s (after figuring for packet overhead, interpacket gaps, and collisions). A moderately loaded fast Ethernet shares 25 Mb/s of real data in the same situation. Collisions increase on both networks as more nodes and/or more traffic are added to the shared collision domain. Again, good planning, in segmenting the network and by using intelligent switches, aids in reducing congestion and maintaining good performance.

## **Ethernet Broadcast Domains**

A broadcast is the transmission of the same message to multiple recipients on the network. Any device configured for network broadcast receives that message.

Broadcasting can be very useful. However, if the domain created in the network design is too large, a broadcast can create such a large amount of traffic that delays result. Some types of broadcast data may cause more delays than others, but the delays impact the performance of every device on the network. Limit the size of the broadcast domain with a router or intelligent switch that controls the delay from excessive broadcasts.

Using components such as routers to delineate broadcast domains can improve overall performance on a network. Routers between multiple LANs form logical broadcast domain boundaries. Since routers filter network traffic, a router can be configured to forward only specific broadcasts to other domains. Using a router for this process may add time, but increase the efficiency of transmission.

# **VLANs**

A virtual LAN groups devices that may be in different physical locations into a virtual network, sharing resources, servers and other devices among a workgroup. Using a VLAN to segment traffic can increase network performance by reducing the size of collision domains and of traffic loads. It offers a flexible and less expensive way to modify groups in an environment that could change. The grouping also adds consistency to addressing and protocols, an advantage to the administrator, and needs less local server resources. A VLAN adds security safeguards as well.

There are several ways of grouping devices into a VLAN. Port-based VLANS are end-stations that are grouped by ports on a switch. If they are plugged into certain end ports, they belong to the same group. VLAN ports can be configured using intelligent switches that support VLAN configurations. Another type of VLAN configuration is protocol VLAN (PVLAN), in which the switch automatically looks at all ports and groups end-stations by protocol. End-stations can also be grouped by IP network address. Once an IP address is assigned to an end-station, it is placed in a specific VLAN.

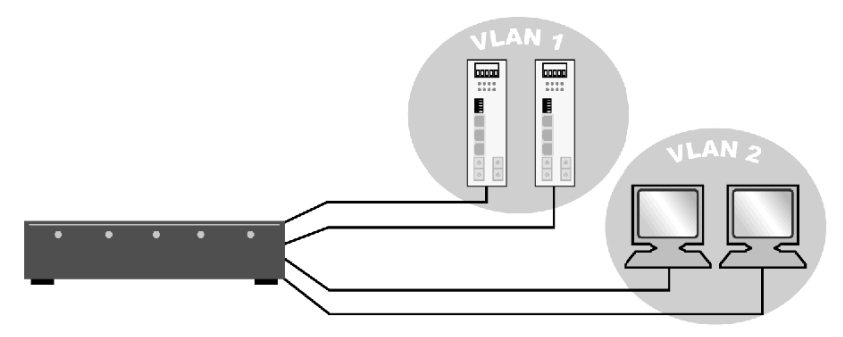

End-stations can also be grouped on the basis of their IP addresses. After the IP address is assigned to an end-station, it is placed into a specific VLAN.

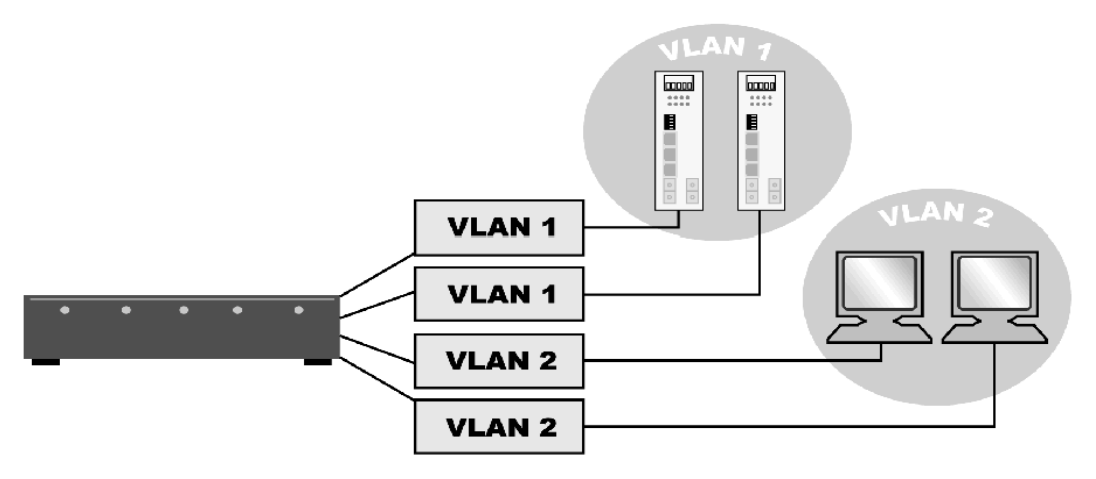

VLANs can be implemented on layer 3 switches *(see page [65\)](#page-64-0)* to create multiple broadcast domains, similarly to routers. The switching engine can then route from one VLAN to another, improving performance on the LAN.

Some limitations of VLANs include those on the number of broadcasts and Ethernet addresses and constraints on ports

## **Wireless IP**

Wireless communication (IEEE 802.11a/b/g) allows mobile communications without the expense of cable runs or fixed-location maintenance. It does not replace wired networks; it does allow a single device to access the network from various locations. Wireless technology for industrial environments must create the same reliability, performance, and redundancy that exist today with wired networks.

# <span id="page-63-0"></span>**LAN Hardware**

#### **Summary**

An overview of the hardware used on a local area network is useful in planning a robust network for your industrial application. The following discussion gives a brief overview and some recommendations for the LAN hardware you should use to construct a Transparent Ready industrial Ethernet application *(see page [83](#page-82-0))*.

## **Hardware and Its Operation Layer**

The following table shows on which layer each hardware element falls, according to the OSI model *(see page [130\)](#page-129-0)*:

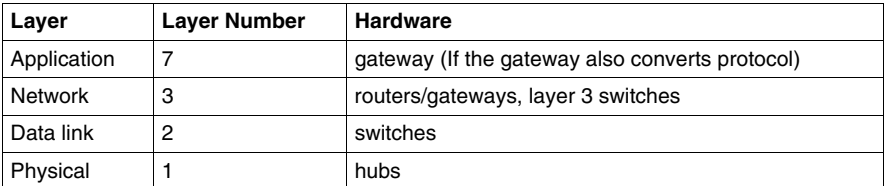

## **Hubs (Repeaters)**

A hub is an active device with multiple ports that interconnect devices and extend the network length. In general, hubs are plug-and-play devices that require no configuration. Hubs are transparent to other devices and are essentially repeaters that extend network segments. They receive information through any of their ports and pass along that information to all of their other ports. A limited number of hubs can be cascaded to extend the length of the network.

Devices interconnected by hubs are in the same collision domain—they are in the same network segment where information packets can collide. Thus, hub devices decrease network efficiency.

#### **Switches**

Switches are active devices used to interconnect devices and to extend network length. Unlike hubs, switches receive information through any of their ports and forward that information only to the port where the target device of the incoming information is connected. An unlimited number of switches can be cascaded to extend the length of the network.

Switches are transparent for the devices in the network. They offer many features to manage traffic and to provide security *(see page [145](#page-144-0))*.

Switches break up collision domains so that devices interconnected by switches are in different collision domains.

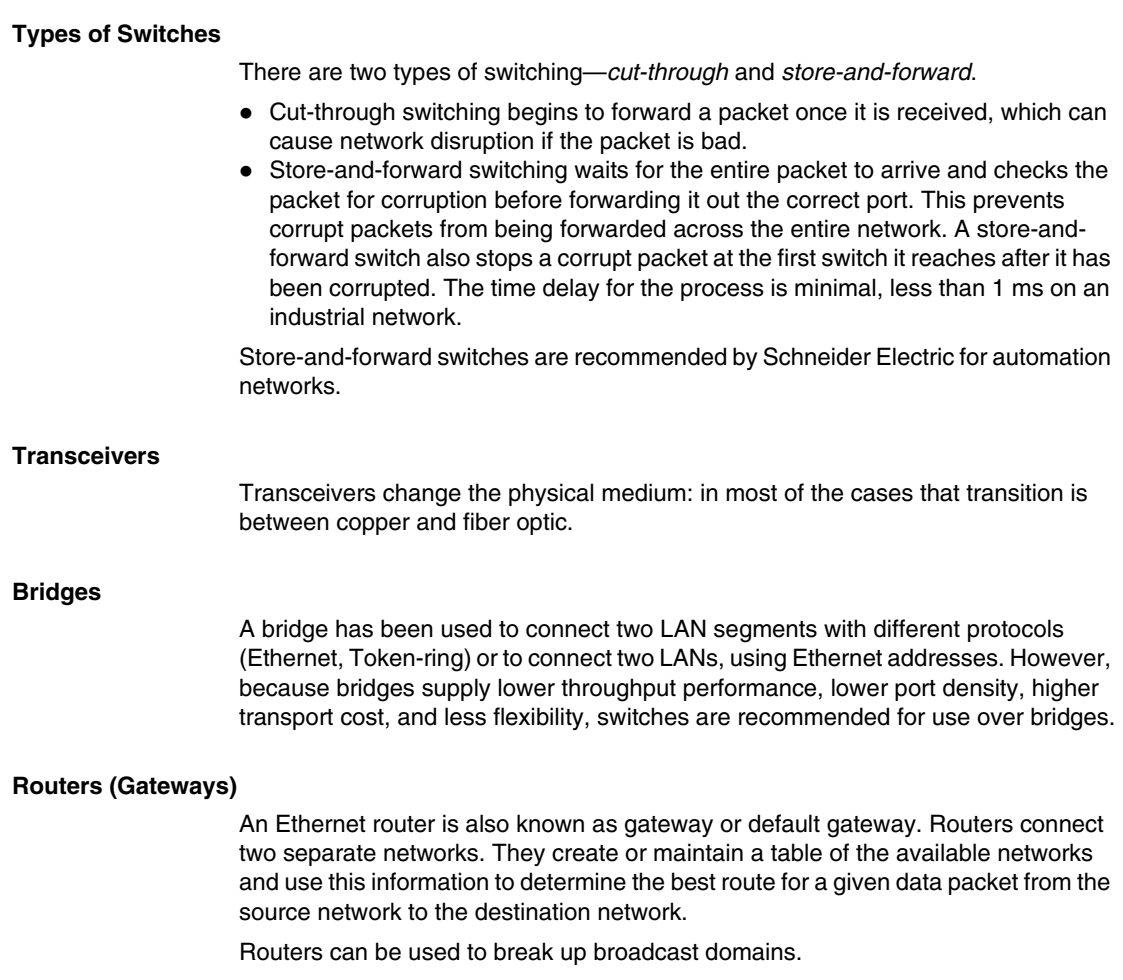

# <span id="page-64-0"></span>**Layer 3 Routing Switches**

A layer 3 switch is a router implemented in hardware. It functions the same as a router but at an increased speed.

# **Other LAN Considerations**

## **Summary**

Below are some additional considerations for planning a robust industrial application network.

## **Full-Duplex vs. Half-Duplex**

Schneider Electric recommends the use of full-duplex switches wherever possible. Full-duplex switches:

- give greater bandwidth (100 MB in both directions on certain networks)
- allow a device to send responses while receiving additional requests or other traffic
- $\bullet$  result in less delays and errors with a device

## **When to Use a Switch**

Switches should always be used in the design of your new network. They offer more intelligence than hubs at an equal or lesser cost.

The industrial switches available today work reliably under extreme conditions such as with electromagnetic interference, high operating temperatures, and heavy mechanical loads. Protect industrial switches by using field-attachable connectors up to IP67 *(see page [80](#page-79-0))* and redundant ring cabling.

# **Bandwidth**

10 MB of bandwidth can be used for smaller end devices, but not for links to PLC/SCADA or to main network links.

100 MB is adequate for most automation systems.

1 GB is useful for the main network link. This capacity is not required, but ensures that more bandwidth is available if needed. 1 GB is necessary if other services share the network with the automation system.

# **WAN Technologies and Network Design**

#### **Summary**

Several LANs that reside in widely separate physical locations can be joined into a Wide Area Network WAN. The WAN usually uses leased services for the connection. These may include;

- point-to-point leased lines
- $\bullet$  circuit switching
- $\bullet$  packet switching
- virtual circuits
- $\bullet$  dial-un

WAN technologies function at the lower three layers of the OSI model *(see page [130](#page-129-0))*: the physical layer, the data link layer, and the network layer.

When planning a Transparent Ready industrial Ethernet application, some factors you should consider about your WAN include the size and locations of the proposed network, the amount of traffic and the cost and speed of various commercial transmission services.

# **Point-to-Point Links (Leased Lines)**

Point-to-point links furnish a single, pre-established WAN communication path from your site through a service provider's network to your remote network. The service provider dedicates wiring and bandwidth to meet the needs of your enterprise. Cost is dependent on how much bandwidth you require and the distance between connection points.

# **Circuit Switching**

A router can initiate circuit-switched connections when they are needed, then disconnect the circuit when the communication is complete. The cost depends on the time that the circuit is used, making circuit switching a popular backup solution for other WAN technologies.

ISDN is one example of this cost effective technology. When used as a backup, routers can be configured to reroute traffic automatically if other WAN lines fail. ISDN supports data transfer rates of 64 kb/s. There are two types of ISDN:

- BRI, a basic service, comprises two 64 kb channels and one D-channel for transmitting control information
- PRI, for users with requirements for greater capacity, comprises 23 B-channels and 1 D-channel (U.S.) or 30 B-channels and 1 D-channel (Europe).

# **Packet Switching**

Packet switching involves sharing resources at a service provider. The service provider allocates portions of a line or of virtual circuits for the use of your enterprise. Packet switching breaks up the packets and labels them individually, sends them sequentially over the network by the most expedient route, and reassembles them at the destination. It is more efficient and cost-effective for the carrier, making the cost to the user less expensive than dedicated services. The most common examples of packet-switched WAN technologies are frame relay, ATM, and MPLS.

Frame relay (which is based on packet-switching technology) supports data transfers rates of T-1 (1.544 Mb/s) and T-3 (45 Mb/s). Frame relay can provide a cost-effective solution for industrial applications.

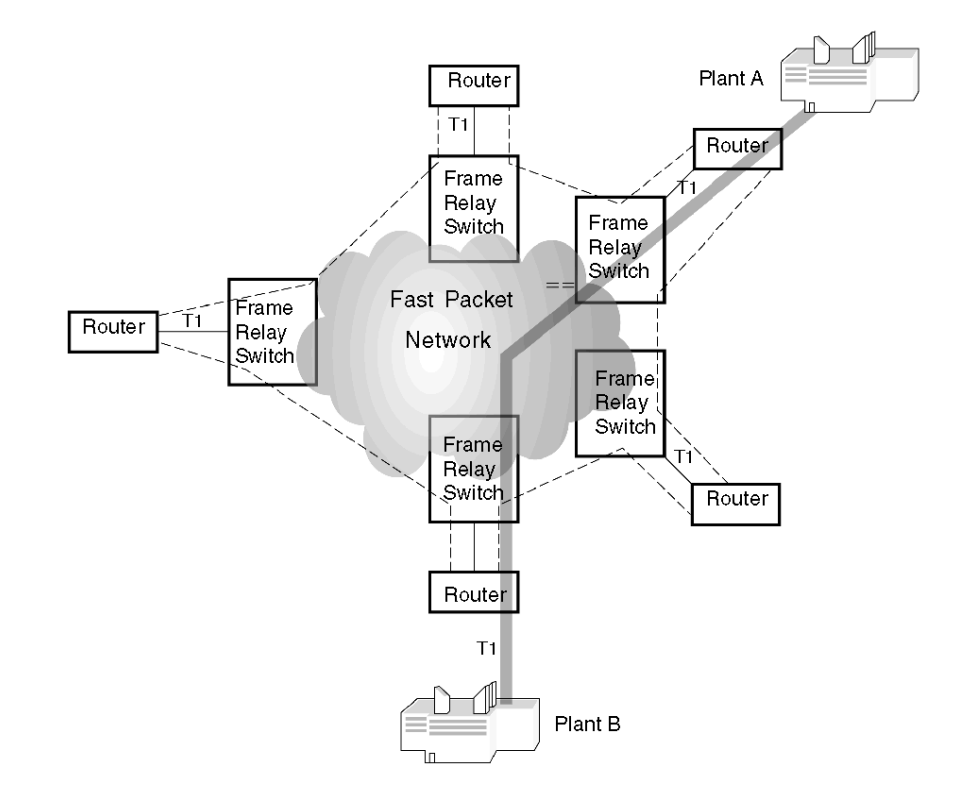

# **Virtual Circuits**

Virtual circuits are logical circuits created within a shared network. There aretwo kinds:

- switched virtual circuits (SVCs), which are dynamically established on demand and terminated when transmission is complete
- permanent virtual circuits (PVCs), a more expensive option for situations where data transfer between devices is constant

# **Dial-up Services**

Dial-up services for a WAN can be an economical solution when your enterprise does not generate a lot of transmission traffic. Dial-up is also frequently used as a backup for other WAN technologies. Network managers can perform remote troubleshooting on a modem connected over an inexpensive dial-up line to a router if the main link is down.

# <span id="page-69-0"></span>**WAN Hardware**

#### **Summary**

In order to connect from your network to other networks, some devices are needed:

- $\bullet$  routers
- WAN switches
- $\bullet$  access servers
- $\bullet$  modems
- CSU/DSUs
- ISDN terminal adapters

#### **Routers**

A router is a logical switch that joins your network to the WAN and to connect from the WAN to your other network location. There is a router at each end of the WAN. Some routers may have the physical connection inside, but sometimes the physical connection device is external.

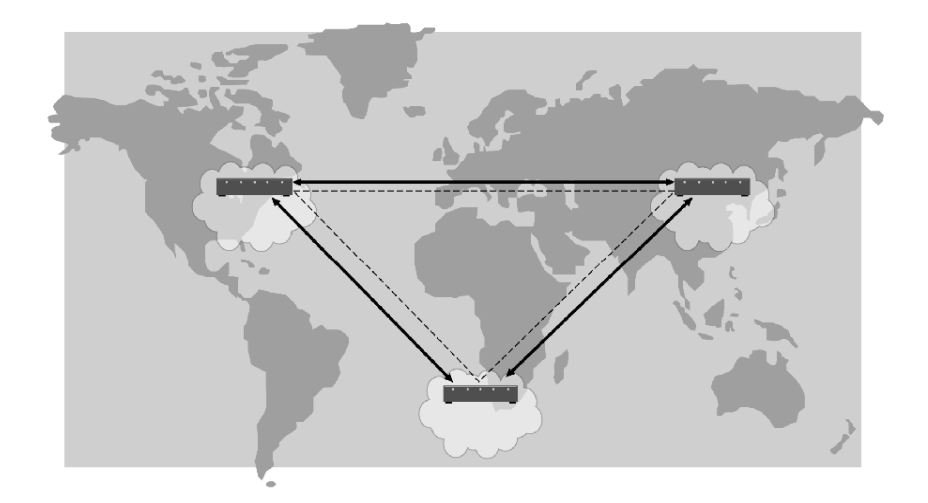

## **WAN Switches**

Switches have layer 3 capabilities, which combine the advantages of switching and routing in a single device.

# **Access Servers**

Access servers allow users to have dial-in and dial-out connections. *[Remote Access](#page-152-0)  [Server,](#page-152-0) page [153](#page-152-0)*

#### **Modems**

Modems convert analog and digital signals and support connections to the network over voice-grade telephone lines. They can be built into other network components or purchased separately.

Three device options may be used to plug into a router:

- $\bullet$  modems
- CSU/DSUs
- ISDN terminal adapters

CSU/DSU hardware connects to a router to provide the connection to a digital network such as a T1 line. This hardware may connect as an external component or may be built into more advanced network components. Service providers often offer CSU/DSUs; if not, they can help you to configure your CSU/DSU properly to work with their line configuration.

An ISDN terminal adapter is modem used to connect ISDN basic rate interface (BRI) connections to a router. These adapters may be separate devices or built into a router.

## **WAN Topology**

The diagram below shows a WAN consisting of a main site connected to several remote sites.

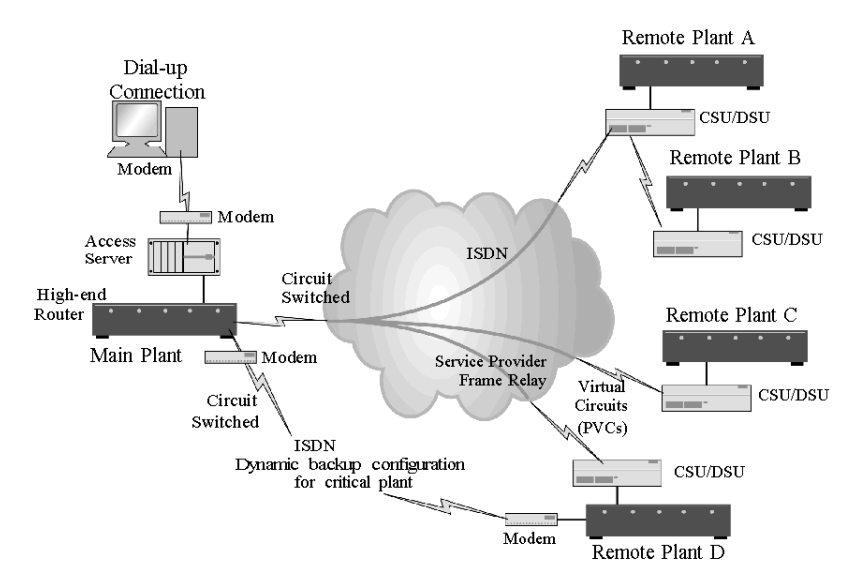

The main plant is connected to the remote plants C and D by a packet-switched frame relay connection using virtual circuits (PVCs in this case). The main plant is connected to remote plant A by ISDN lines. There is one critical site (Remote Plant D) that is also connected with a circuit-switched ISDN connection acting as a backup to the frame relay link. This IDSN connection is dynamically configured on the highend router to connect only if the frame relay connection fails. A dial-up access server is also depicted (top left); it supports network management troubleshooting from remote locations in case all WAN connectivity to the main site is lost. Other WANspecific hardware includes routers, modems, CSU/DSUs (at Remote Plants A,B, C and D), and an ISDN terminal adapter (at Remote Plant D).
# **2.3 Environmental Requirements**

### **Overview**

<span id="page-72-0"></span>A Transparent Ready industrial Ethernet network supports the connection of industrial automation devices with Ethernet connectivity (PLCs, I/O, sensors, actuators, etc.) and industrial Ethernet infrastructure devices (cables, connectors, switches, hubs, etc.)

Schneider Electric proposes three environmental categories:

- $\bullet$  office
- $\bullet$  light industrial
- $\bullet$  heavy industrial

This section describes the environmental requirements for an industrial Ethernet network.

*Industrial* refers to extreme environmental conditions (mechanical, climatic and ingress protection) to which the devices are exposed, and to noise immunity variables.

An industrial Ethernet must have predictable performance and a higher level of user friendliness under these extreme conditions.

#### **What's in this Section?**

This section contains the following topics:

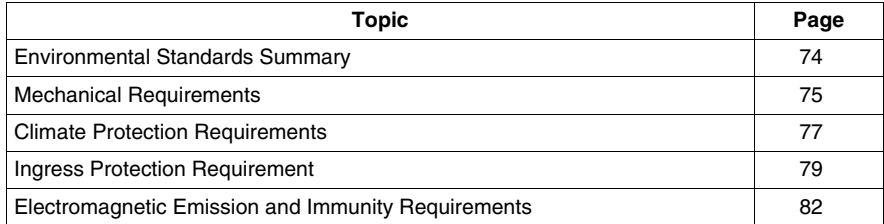

# <span id="page-73-0"></span>**Environmental Standards Summary**

### **Standards for Environmental Variables**

The value range for a system's environmental variables (for example, temperature as a climate variable) is defined in industry standards set by UL, CE, IEC, CSA CENELEC, and others *(see page [75](#page-74-0))*.

Even though many standards are international and globally accepted, efforts continue among the major standards organizations to reconcile existing standards and create new ones that agree with each other. Standards often differ from region to region, application to application, and device to device. Schneider Electric recommends that you take this into account when designing your Transparent Ready network.

### **Industrial and Telecommunications Standards**

There are two additional concerns that relate to industrial Ethernet standards.

- Information Technology and Telecommunication groups such as TIA define standards for industrial Ethernet in addition to the traditional industrial standards organizations.
- Unlike industrial automation standards, standards for industrial Ethernet infrastructure devices (hubs, switches, routers, etc.), cables, and connectors not yet are clearly defined. Many industrial Ethernet infrastructure devices have adopted the standards in use for industrial automation devices (PLCs, I/O, etc.) and present these standards as appropriate for Ethernet devices.

### **Standards Compliance**

This section attempts to bring together the recommendations for environmental safety set forth by the emerging industrial Ethernet standards and the Information Technology and Telecommunications standards. In addition to the recommendations, it is important to note:

- When you design an industrial Ethernet installation, you must comply with the regulations set forth by your regional standards organizations, both for the types of devices you plan to use and the applications you plan to target. These standards usually provide well-defined rules and guidelines for industrial automation devices.
- For cables and connectors, emerging standards are being defined. Industrial Ethernet organizations such as Modbus, IDA, and IAONA provide recommendations for cables and connectors. Other topics in this section reference their ongoing work in cable and connector standardization.

# <span id="page-74-0"></span>**Mechanical Requirements**

### **Introduction**

Mechanical requirements apply to any mechanical, electrical, or electronic component or assembly of components. Tests and ratings for mechanical compliance with standards include the following:

- $\bullet$  shock
- $\bullet$  vibration
- $\bullet$  tensile strength
- $\bullet$  flexing
- $\bullet$  crush
- $\bullet$  impact

### **Shock Requirements**

The following table shows the recommended allowable degrees of shock for an industrial Ethernet.

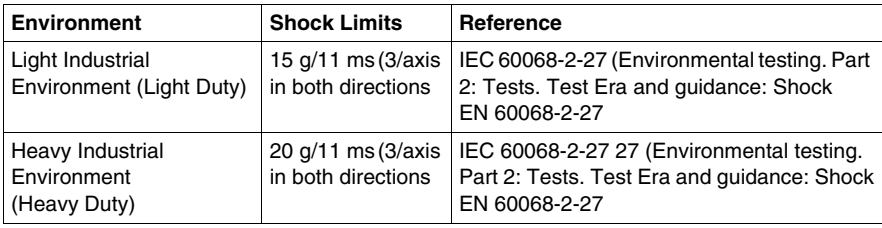

### **Vibration Requirements**

Vibrations are defined as mechanical oscillations produced by movements of a member or body from its rest position at regular or irregular time periods. Vibration can result in equipment damage, loss of control in equipment, and reduced efficiency in machine operation.

The following table shows the recommended allowable degrees of vibration for an industrial Ethernet.

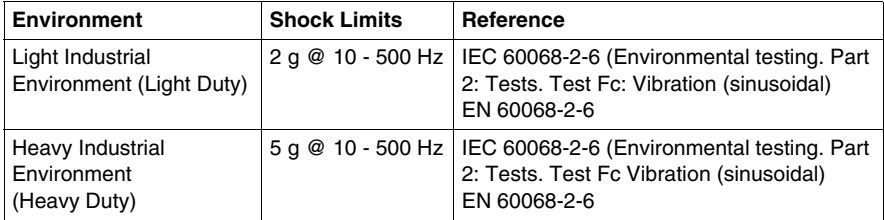

## **Tensile Strength Requirements**

The following table shows the recommended degree of tensile strength acceptable for industrial Ethernet cables.

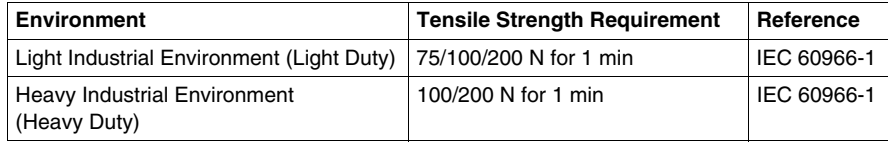

### **Flexing Requirements**

The following table shows the recommended degrees of flexing allowable for industrial Ethernet cables.

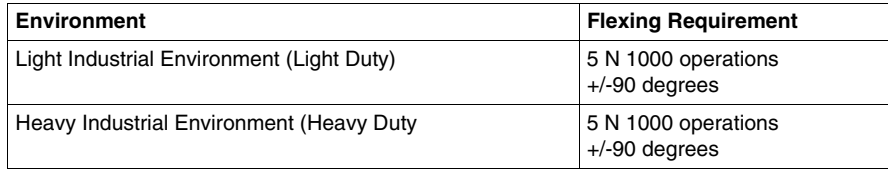

### **Crush Requirements**

The following table shows the recommended allowable degrees of crush for an industrial Ethernet cable.

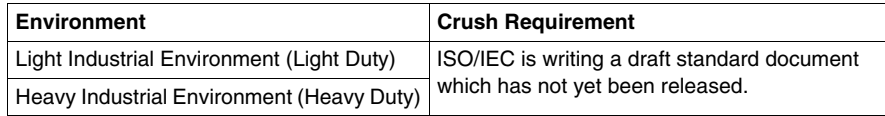

# <span id="page-76-0"></span>**Climate Protection Requirements**

### **Introduction**

Climate requirements for an industrial Ethernet include:

- ambient temperature during operation
- $\bullet\$  storage temperature
- humidity
- UV exposure

#### **Temperature Requirements**

Temperature can affect industrial automation devices and Ethernet infrastructure components such as cables, connectors and accessories in many different ways.

Extremes in temperature can affect performance. For example, extreme cold can cause cable to become stiff, brittle and hard to work with, whereas elevated temperature can soften or even melt the plastic used in a cable. Attenuation in the standard off-the-shelf CAT 5E cable increases at a rate of 0.4% per degree Celsius, above 20.

The ambient temperature is the temperature of the environment surrounding the device. Measure the ambient temperature for a device at 30 to 40 cm from the exterior surface of the device, in order to allow for the effect of heat and airflow in the immediate vicinity.

The two tables that follow show the ambient temperature ranges for operation and storage. If the ambient operating temperature is within the given range while the device is in operation, that device is being used within its temperature specifications.

### **Operating Temperature Table**

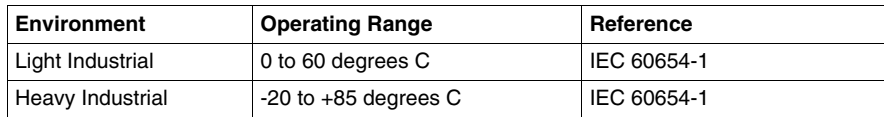

### **Storage Temperature Table**

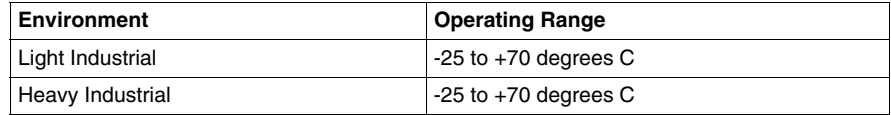

## **Other Environmental Factors**

Humidity and UV exposure can also affect cable performance.

The tables below show the acceptable humidity range (by percentage) for operation and the acceptable number of hours of UV exposure.

# **Humidity Table**

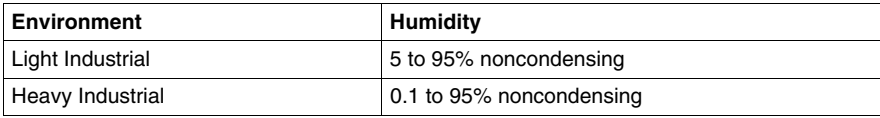

## **UV Exposure Table**

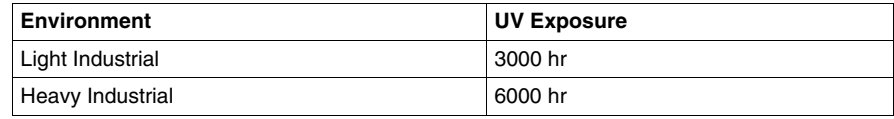

# <span id="page-78-0"></span>**Ingress Protection Requirement**

### **Introduction**

Ingress is the ability of solid foreign bodies such as dust, water, moisture, and other pollutants to enter an industrial equipment enclosure. Ingress protection refers to the ability of the enclosure to keep these objects out. This requirement also includes keeping people away from moving parts within the enclosure.

Two types of regulations define ingress protection variables:

- $\bullet$  degree of pollution
- $\bullet$  degree of protection

### **Degree of Pollution**

Pollution, such as moisture or dust, on the surface of devices can reduce their insulation capability. The IEC 1010 standard specifies different types of pollution environments. Heavily polluted environments require more insulation. Another option is to create clean micro-environments for circuits and sensitive equipment using enclosures, encapsulating methods, and hermetic sealing.

Four levels of pollution are defined by standard IEC 60664-1 (*Insulation coordination for equipment within low-voltage systems - Part 1: Principles, requirements and tests*):

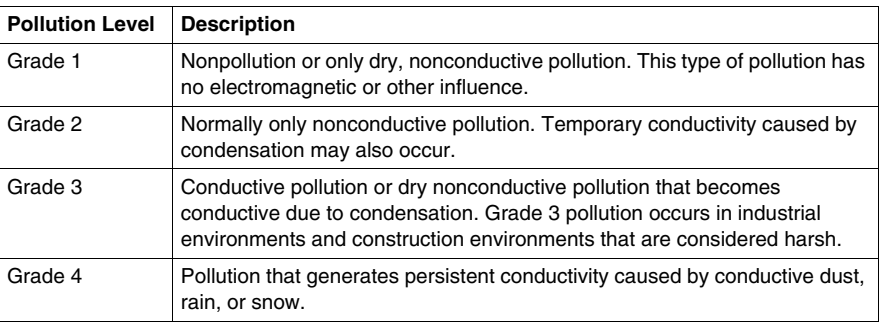

### **Pollution Table for Industrial Ethernet**

The following table shows the recommended levels of pollution allowed for industrial automation devices and Ethernet infrastructure components:

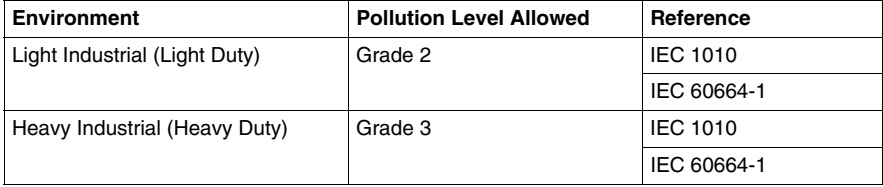

### **Degree of Protection: IP Rating Code**

The degree of protection is defined by the IEC 60529 standard. This standard describes an international classification system that uses the letters *IP* (for *ingress protection*) followed by two or three digits. This IP code defines the effectiveness of the seal on electrical equipment enclosures against the intrusion of solid foreign objects such as dust, tools, fingers, etc.

The first (leftmost) digit in the IP code indicates the degree to which persons are protected against contact with moving parts (excluding smooth rotating shafts), as well as the degree to which the equipment is protected against the entry of solid foreign objects into its enclosure.

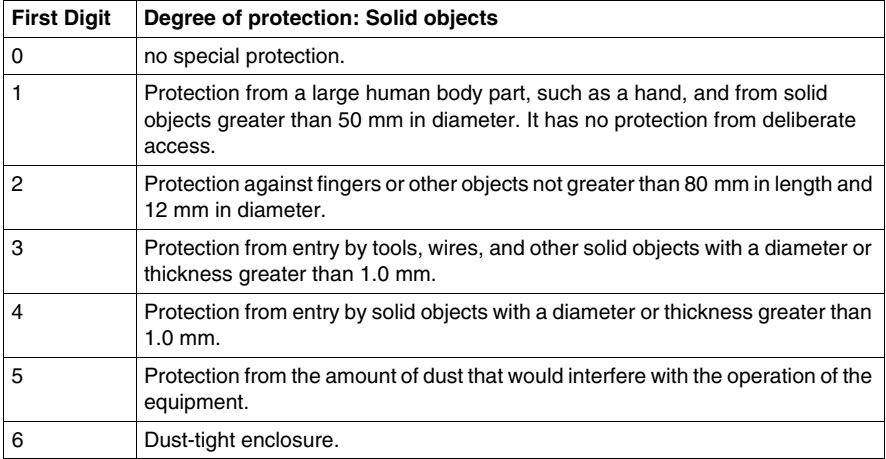

The second digit of the IP code indicates the degree of protection the equipment has against the harmful intrusion of water and moisture in varying forms.

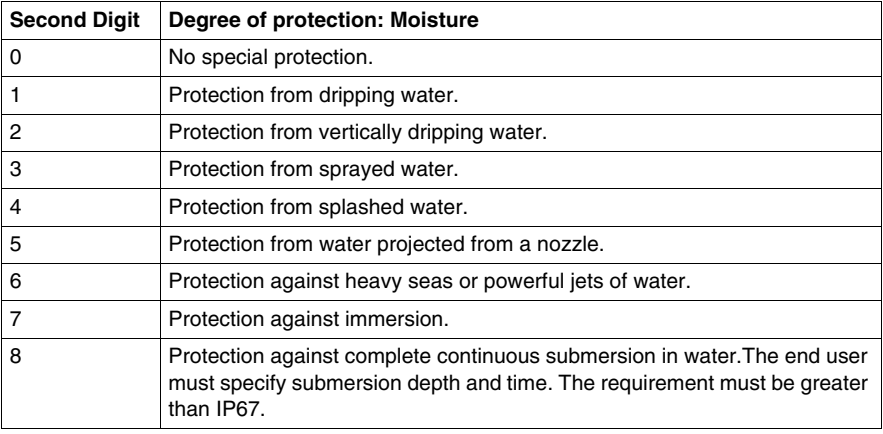

A third digit is sometimes used if there is only one class of protection, and an X is used for one of the digits. For example, IPxI indicates that the equipment is protected against dripping water only.

### **Recommended Degrees of Protection for Industrial Ethernet**

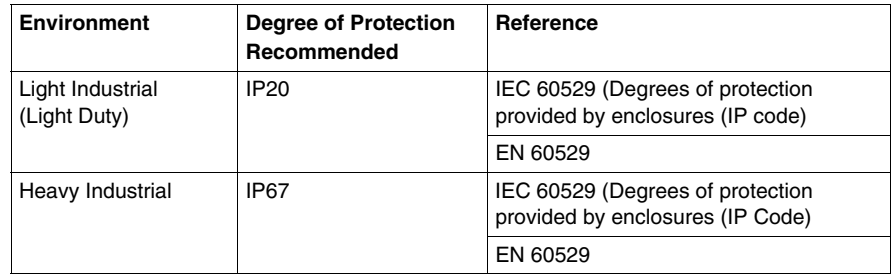

# <span id="page-81-0"></span>**Electromagnetic Emission and Immunity Requirements**

### **Introduction**

There are two types of EMC requirement:

- emission: how much EMC a product or cable can emit.
- immunity: the degree of tolerance for EMC that a product or cable has

The standards that apply depend on the environment for which you are designing your Transparent Ready system.

The two main EMC standards organizations are IEC and CENELEC. The two main international standards for electromagnetic emission and immunity are:

- z IEC 61000-6-2: 1999 *Electromagnetic compatibility Part 6-2: Generic standards - Immunity for industrial environments*
- z IEC 61000-6-4: 1997 *Electromagnetic compatibility Part 6: Generic Standards Section 4: Emission standard for industrial environments*

### **IEC 1000-4 Standard**

The IEC 1000-4 standard establishes a common reference for evaluating the performance of industrial-process measurement and control instrumentation when exposed to electric or electromagnetic interference. The standard describes interference susceptibility tests that demonstrate the ability of equipment to function correctly in working environments.

When determining the type of tests to run, base your choices on the types of interference to which your equipment is exposed when installed. Take the following factors into consideration:

- the method by which the electrical circuit and shields are tied to earth ground
- $\bullet$  the quality of the shielding
- $\bullet$  the environment

Sections IEC1000-4-2 through 1000-4-5 *(see page [515\)](#page-514-0)* are discussed in more detail later in this manual.

# **2.4 Selection of Industrial Ethernet Components**

### **Overview**

This section provides information about the proper selection of industrial Ethernet components. It discusses recommended connectors for office or light industrial use and for heavy industrial use. Copper cables for an industrial Ethernet network and the tooling needed to manufacture the cables are also discussed.

### **What's in this Section?**

This section contains the following topics:

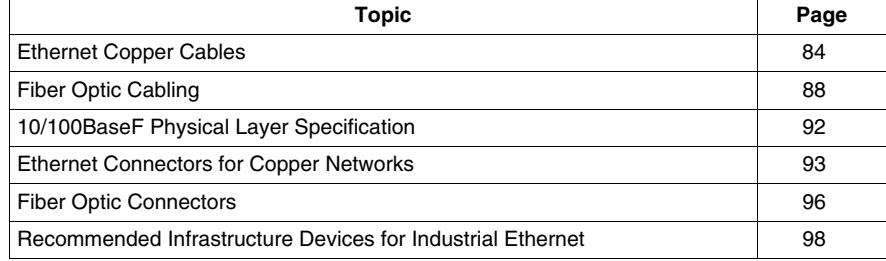

# <span id="page-83-0"></span>**Ethernet Copper Cables**

### **Introduction**

Ethernet cables route transmitted signals from one device to another. When you make cables, you need to know what types of devices you will be connecting. Most Ethernet systems use routers, switches, and hubs to manage information flow. These devices require a different type of cable than the type installed between two end devices that communicate with each other directly.

Transparent Ready's industrial Ethernet must use shielded CAT 5E twisted pair cables, or better.

### **Twisted Pair Cables**

Twisted pair cabling is a common form of wiring in which two conductors are wound around each other to cancel electromagnetic interference (crosstalk). The number of twists per meter make up part of the specification; more twists produce less crosstalk.The twisting of pairs, the quality of the conductive material, the type of insulator, and the shielding largely determine the rate at which data can be transmitted.

### **Classification and Cable Categories**

LAN cables are generically called unshielded twisted pair (UTP) and are identified with a category rating. The American National Standards Institute/Electronic Industries Association (ANSI/EIA) standard 568 is one of several standards that specify categories of twisted pair cabling systems (wires, junctions, and connectors) in terms of the data rates that they can sustain effectively. The specifications describe the cable material and the types of connectors and junction blocks needed to conform to a category.

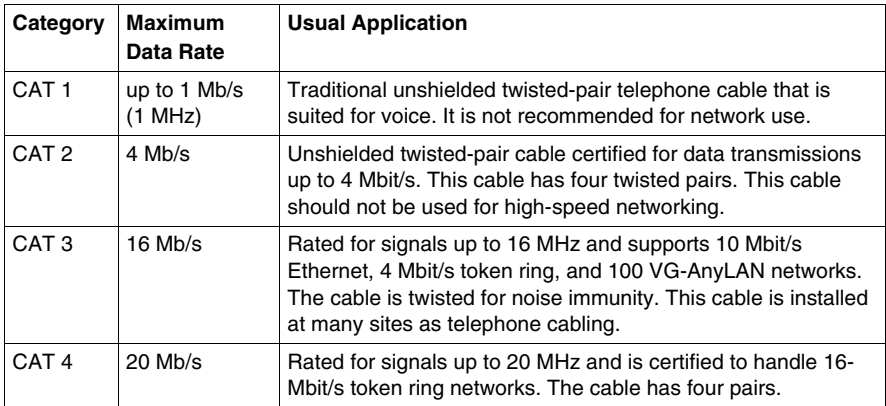

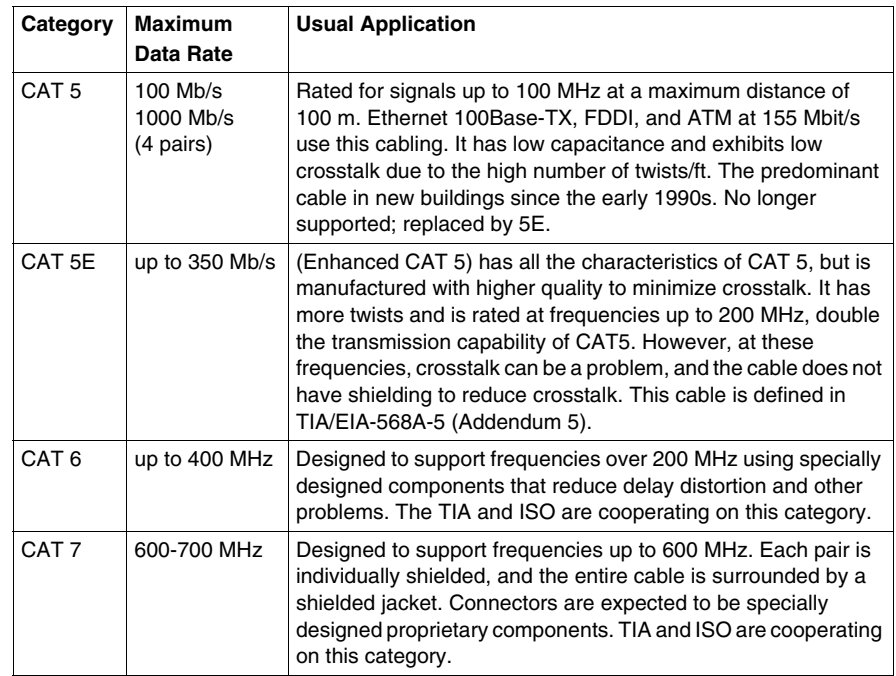

The two most widely installed categories are CAT 3 (for 10Base-T) and CAT 5 (for 100Base-T). While the two cables may look identical, CAT 3 is tested to a lower set of specifications and can cause transmission errors if pushed to faster speeds. CAT 3 cabling is near-end crosstalk-certified for only a 16 MHz signal; CAT 5 cable must pass a 100 MHz test. CAT 5E has recently replaced CAT 5 as the prevalent standard.

# **Twisted Pair Cable Shielding**

There are two main types of twisted pair: shielded twisted pair (STP) and unshielded twisted pair (UTP).

Usually STP and UTP cables have two pairs of cables (4 conductors). Screened twisted pair (ScTP) is four-pair 100  $\Omega$  UTP, with a single foil or braided screen surrounding all four pairs to minimize EMI radiation and susceptibility to outside noise. ScTP is also called foil twisted pair (FTP), or screened UTP (sUTP). It can be thought of as a shielded version of the CAT 3, 4, and 5 UTP cables. It may be used in Ethernet applications in the same manner as the equivalent category of UTP cabling.

**NOTE:** Transparent Ready's industrial Ethernet must use shielded CAT 5E cables.

### **Other Cable Characteristics**

UTP and STP cables comes in two forms: solid and stranded. *Solid* refers to the fact that each internal conductor is made up of a single solid, wire. *Stranded* means that each connection comprises multiple smaller wires. The only benefit of using stranded cable (which is typically more expensive) is its smaller bend- radius (you can squeeze it around tighter corners with lower loss). In most other respects, the performance of the two cable types is the same.

### **Physical Layer Specification**

The following table provides a summary of some of the various physical layer specifications defined for Ethernet.

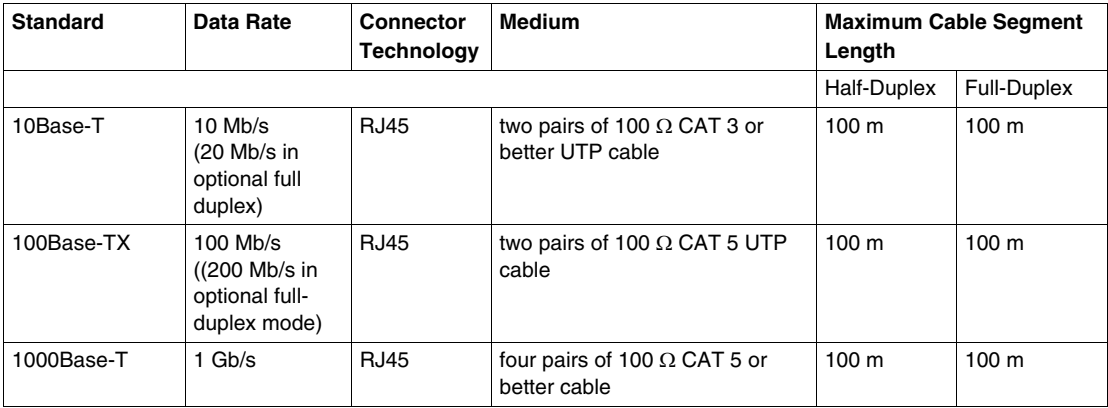

100Base-TX supports transmission over up to 100 m of 100 Ω CAT 5 UTP cabling. CAT 5 cabling (used with 100Base-T) is a higher grade wiring than CAT 3 (used with 10Base-T). It is rated for transmission at frequencies up to 100 MHz. CAT 3 cabling supports transmission only up to 16 MHz. The 100Base-TX standard supports the option of using 150  $\Omega$  STP cabling.

### <span id="page-86-0"></span>**Cable Color Specifications**

The EIA/TIA-568B standard defines the pinout for wires in RJ45 8-pin modular connectors plugs and jacks. It also defines the color code for the 8 wires in the four pairs. (The color coding specification is independent of the type of network.) Refer to the EIA/TIA-568B standard for all pinout specifications.

The colors defined for the 4 pairs/8 cables are:

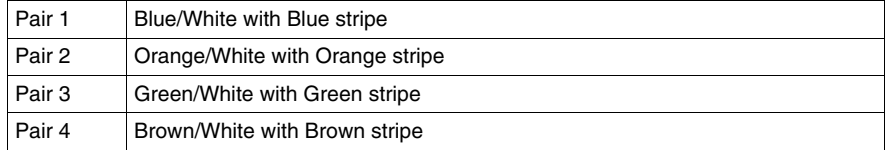

The pinout color code specified for the RJ45 connector is shown below.

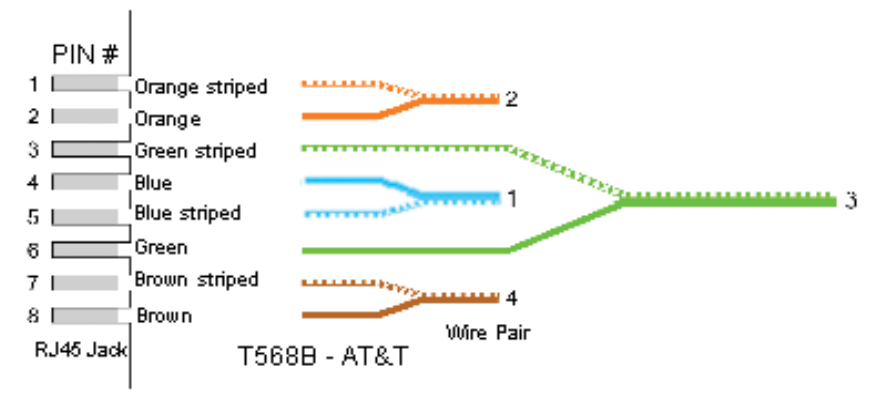

Schneider recommends that the jacket of the cable be green RAL 6018.

## **Difference Between EIA/TIA 568A and EIA/TIA 568B**

The difference between the color codes is that pair 2 (orange) and pair 3 (green) are interchanged. The EIA/TIA 568B standard is the most widely used.

**NOTE:** There is no difference between the two wiring schemes, in connectivity or performance when connected from one modular device to another (jack to Patch panel, RJ-45 to RJ-45, etc.), so long as the two devices are wired for the same scheme (A or B).

Also, refer to Installation *(see page [99](#page-98-0))* for more detailed information regarding the installation of cabling.

# <span id="page-87-0"></span>**Fiber Optic Cabling**

### **Summary**

Fiber optic cabling offers an alternative to copper wiring, replacing traditional UTP and STP cable. Typically, fiber optic cable is used for backbone networks in buildings and campuses. Improvements in fiber optic performance, connectivity, and testing make it the best choice for LAN connections across long distances, as for example between manufacturing plants or industrial facilities. Additional advancements in transceiver products and lower cable costs add to its attraction as a high-performance option.

### **Standards for Fiber Optic Cable**

The existing TIA/EIA fiber optics standards do not define an architecture like the TIA/EIA 568-B and ISO/IEC 11801 standards. Instead, the fiber optic standards are written to apply to all fiber installations regardless of their location or use. Today, the same standards apply to all installations; there are no distinctions made for fiber cable suspended under water or in the air, inside or outside a building, used for backbone networks or installed in airplanes.

### **Fiber Optic Cable Technical Description**

Fiber optic cable uses long, thin strands of ultra-pure glass (silica) or plastic that transmit light signals over long distances. The glass strands are very thin, about the size of a human hair, and are arranged in bundles called optical cables.

A fiber optic cable consists of a center glass core surrounded by glass cladding and a plastic jacket. Light photons are transmitted through the center core and reflected back along the sides by the reflective material of the cladding. A thick plastic jacket (strengthened with special fibers) surrounds and protects these two inner cores. In certain types of cable, the fiber can have a metal core that gives the cable additional strength.

Fiber optic cable has the ability to transmit signals over longer distances and at faster speeds than copper cable. Also, because fiber optic cable transmits light, it does not present the problems of electromagnetic interference associated with copper cabling. It is ideal for harsh industrial environments and outside connections between plants due to its high immunity to moisture, as well as to lighting.

### **Parts of a Fiber Cable**

Typically, a fiber optic cable consists of three parts:

- $\bullet$  core: thin glass center of the fiber that transmits light
- cladding: outer optical material that surrounds the core and reflects light back into the core
- buffer jacket: outer plastic jacket or coating that protects the fiber from damage and moisture

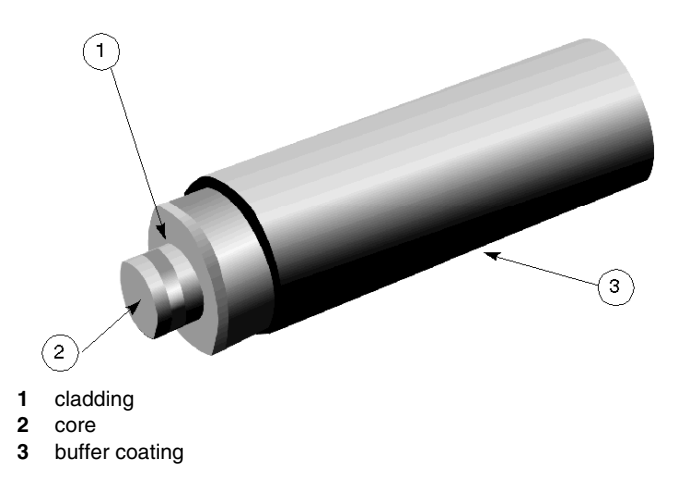

### **Fiber Cable Types: Introduction**

A light signal can propagate through the core of a fiber along a single path (called single-mode fiber) or multiple paths (called multimode fiber).

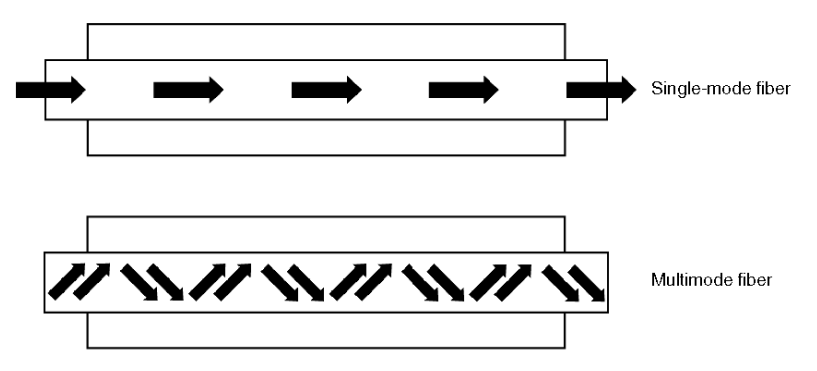

### **Fiber Cable Types: Multimode Cable**

Multimode fiber has a large core diameter (about  $2.5 \times 10^{-3}$  in or 62.5  $\mu$ m) and transmits infrared light (wavelength = 850 to 1300 nm) from light-emitting diodes (LEDs). Multimode fiber cable is most often used in LED-based LAN systems, campus networks and short distance metropolitan networks.

There are two types of multimode cable:

- Step-index: has an abrupt change between core and cladding; is limited to about 50Mb/s.
- Graded-index: has a gradual change between core and cladding; is limited to 1Gb/s.

**NOTE:** The core specifications for step-index and graded-index multimode cables are typically 50, 60.5 or 100  $\mu$ m. The cladding diameter for step-index cable is 125 μm.

When cable is graded, the amount of refraction is reduced gradually outward from the core. Because light travels faster when refraction is lower, light travelling through the outer material travels faster than light at the center of the core.

The following illustration shows step-index multimode, graded-index multimode and single-mode cable:

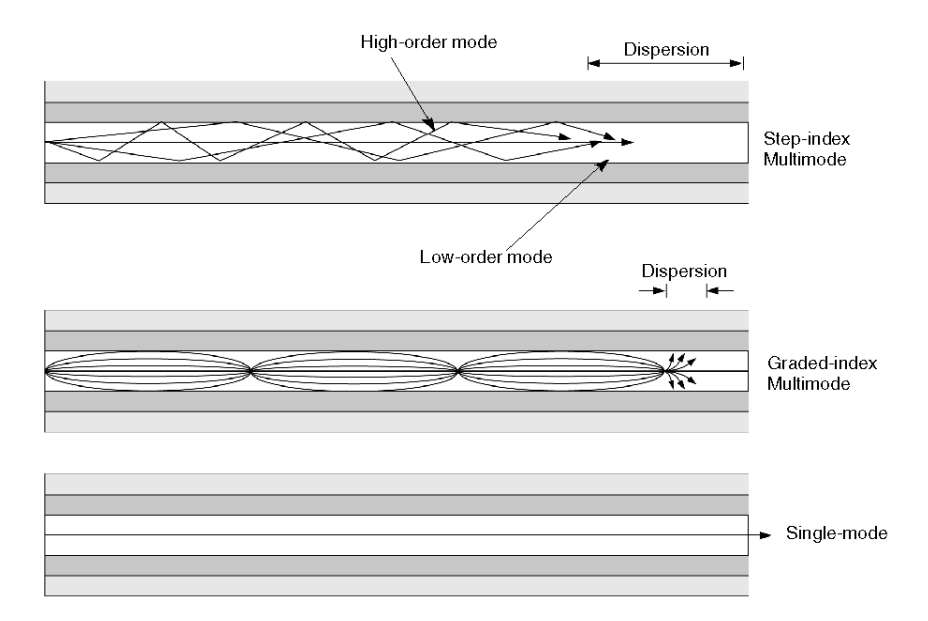

### **Fiber Cable Types: Single Mode Cable**

Single-mode fiber has a small core diameter (about  $3.5 \times 10^{-4}$  in or 9  $\mu$ m) and transmits infrared laser light (wavelength = 1300 to 1550 nm). it provides only one optical mode that forces light along a linear path through the cable end and allows significantly more bandwidth than multimode. Single-mode fiber cable is often used in laser-based long-distance, interoffice LAN applications, cross-country networks, and international submarine links. SIngle-mode cables used for long-distance networks can include 100 to 800 fibers/cable.

### **Advantages of Single vs. Multimode**

The advantages of single-mode fiber are a higher data capacity, low attenuation, and low fiber cost. It is the most expensive cable and is harder to handle, but has the highest bandwidth and distance ratings. The advantages of multimode fiber is a lower connection and electronics cost that can lead to lower installation costs.

### **Advantages of Fiber Optic Vs. Copper Cable**

Fiber optic cable has several advantages compared to copper wire cable. Fiber optic cable is selected for use in backbones and other areas of LAN and Ethernet networks.

The advantages are:

- Lower cost: Optical cable is less expensive to make than copper wire of an equivalent length.
- Higher information capacity: There are more optical fibers bundled in a cable, which means more information can flow over an optical cable than a copper cable of similar diameter.
- Less signal degradation: Optical fiber has less signal loss over equivalent distances than copper wire.
- Thinner, more flexible and light weight: Optical fiber can be drawn thinner than copper wire, making it lighter, more flexible, and easier to position through small spaces.
- Low power: Optical fiber signals degrade less and therefore require lower-power transmitters to boost signals.
- No disturbance or other risks: Because no electricity passes through optical fibers, there is no electromagnetic interference and no fire or earthing hazard.

# <span id="page-91-0"></span>**10/100BaseF Physical Layer Specification**

### **Introduction**

10/100BaseF refers to specific physical layer specifications for fiber optic cable carrying Ethernet signals.

### **10Base-FL Cable Specification**

The traditional Ethernet (10Mb/s) includes specifications for the 10Base-FL physical layer. 10Base-FL supports fiber optic cable backbones of up to 4 km. The TIA/EIA Commercial Building Wiring standard approves 10Base-FL for cross-connections between campus buildings. The 10Base-FL has a transmission rate of 10Mb/s (20Mb/s in optional full-duplex mode) and the maximum segment length is 2000 m. The typical cable is multi-mode fiber, 62.5/125 (62.5 μm fiber core with 125 μm outer cladding), 850 nm wavelength.

### **100Base-FX Cable Specification**

The 100Base-FX physical layer specification is approved by the IEEE 802.3u standard for Fast Ethernet (100 Mb/s) over fiber optic cable. The 100Base-FL has a transmission rate of 100 Mb/s (200 Mb/s in optional full-duplex mode) and the maximum segment length is 2000 m (full-duplex). The typical cable is multimode (62.5 μm fiber core with 125 μm outer cladding), 1300 nm wavelength.

### **Schneider Optical Fiber Recommendations**

For Transparent Ready industrial Ethernet applications, Schneider recommends the use of 62.5/125 type fiber, using the minimal amount and maximal quality of fiber. Schneider supports communications on wavelengths from 850 nm (for 10Base-FL) to 1300 nm (for 100Base-FX). The cable may contain other fibers or electrical conductors. The protection specifications for the cable must be compatible with your installation conditions.

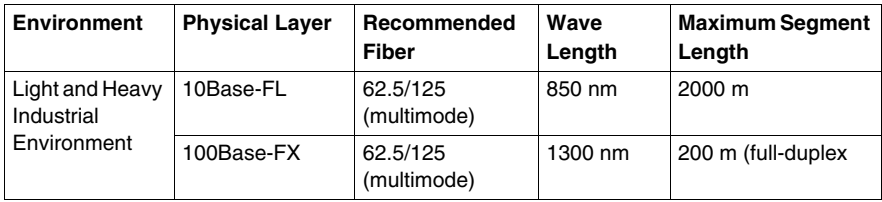

# <span id="page-92-0"></span>**Ethernet Connectors for Copper Networks**

### **Summary**

After a thorough analysis of market trends, industry proposals, and on-going standardization work, and in the absence of international standards for copper cabling in industrial Ethernet networks, Schneider Electric has defined the types of connectors to use in Transparent Ready industrial Ethernet products, as of this writing.

Schneider Electric recommends the RJ45 connector for use in office and light industrial environments *(see page [73](#page-72-0))* and the M12 4 pole with D-coding circular connector for use in heavy industrial environments.

### **Recommended Ethernet Copper Connectors**

The following table lists specifications for the industrial Ethernet copper connectors recommended by Schneider Electric.

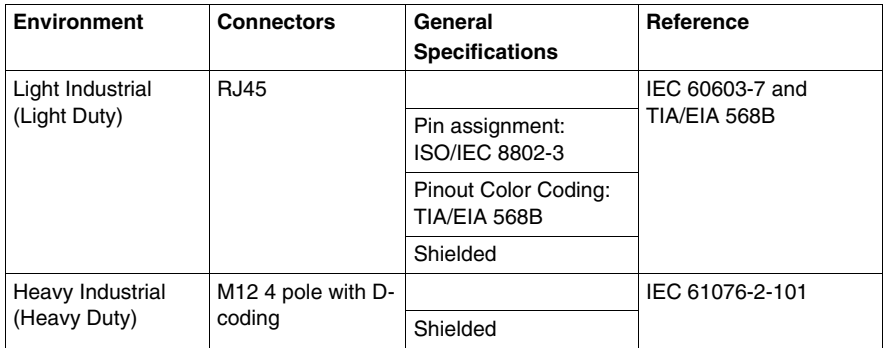

### **RJ45 Connector**

As defined in the Ethernet IEEE 802.3 and the ISO/IEC 8802-3 standards, the connector specified for the Ethernet 10Base-T and 100Base-TX physical layers is the RJ45 (copper installations). *RJ* (registered jack) is defined in the United States Code of Federal Regulations.

The RJ45 is a connector used to terminate twisted pair cables. A typical RJ45 connector is shown here:

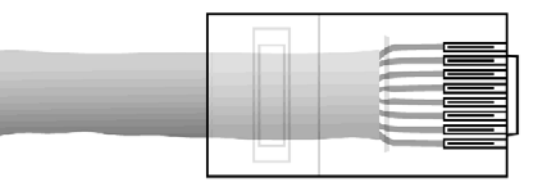

### **Shielded (or Screened) RJ45 Connector**

Schneider Electric recommends shielded RJ45 connectors in office and light industrial environments, and shielded CAT 5E cables for 10Base-T and 100Base-TX industrial Ethernet networks. If you have devices that use shielded jack connectors and are externally grounded, the cable shield is grounded at both ends of the cable.

### **RJ45 Pins and Ethernet Signals**

The RJ45 connector has 8 (eight) pins or electrical connections that are numbered 1-8 from left to right.

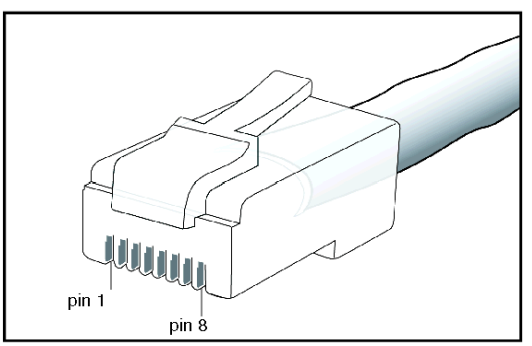

For Ethernet 10Base-T and 100Base-TX, the RJ45 pins are used as follows:

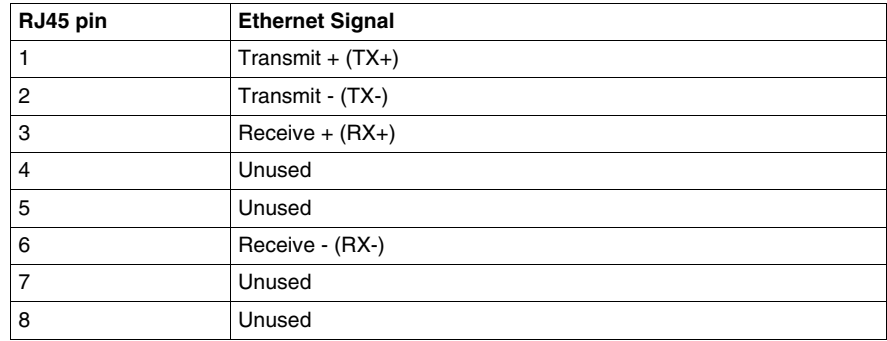

When making Ethernet cables, if you plan to only use 2 pairs (4 conductors), you connect all of them. If you use 4 pairs (8 conductors), Schneider recommends that you connect them as suggested in the EIA/TIA 568B specification, even though pins 4, 5, 7, and 8 do not have signals assigned. For the recommended color coding based on the TIA/EIA 568B standard, please see *[Cable Color Specifications](#page-86-0), page [87](#page-86-0)*.

**NOTE:** When you use CAT 5/5e cabling, pins 4, 5, 6, and 8 are not required for 10Base-T or 100Base-TX physical layers.

## **M12 Circular Connectors**

 The use of M12 circular connectors is not yet a defined standard, although the M12 circular connector is used at the field bus level in many heavy-duty industrial applications. Schneider Electric recommends the M12-4 (4 poles) with D-coding for Transparent Ready Industrial Ethernet networks in heavy industrial environments.

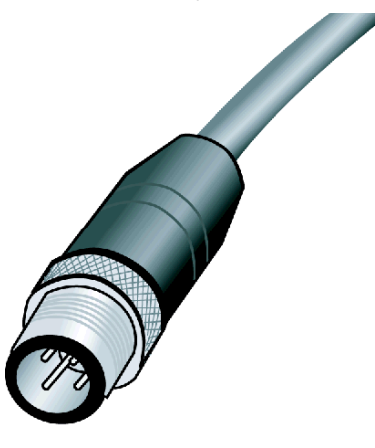

### **M12 Circular Connector Pins and Ethernet Signals**

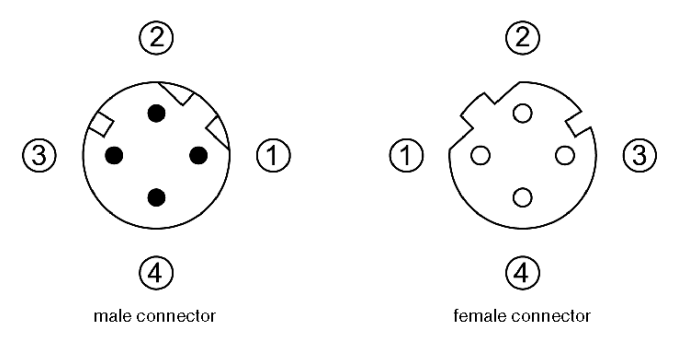

For Ethernet 10Base-T and 100Base-TX, the M12 circular connector pins have the following designated Ethernet signals:

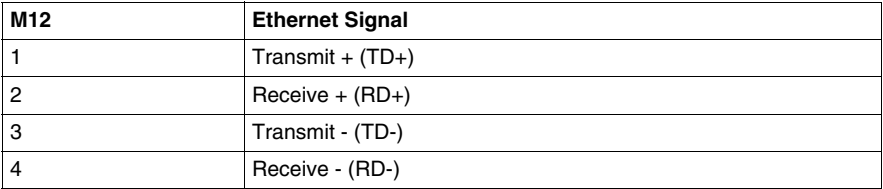

# <span id="page-95-0"></span>**Fiber Optic Connectors**

### **Development of Fiber Connectors**

Several types of fiber connectors have been developed. The fiber connector (FC) was the first connector to use a 2.5 mm ceramic ferrule. The ferrule is the connector cap that surrounds the end of an optic sheath and creates the connection. The straight terminus (ST) connector was introduced slightly later. It had the same ceramic ferrule, but was easier to insert because of its lock. The subscriber connector (SC) appeared next and has gained popularity. The mass termination (MT) and the MT/RJ connectors are the most recent developments in the connector industry.

### **SC Connectors**

The SC connector is becoming the most popular connector in use with fiber cable. It has a square front and is easier to install in confined spaces.

### **ST Connectors**

The ST connector was introduced by AT&T. It is the most frequently found connector in installed fiber optic networks, since it has been the most popular connector to use in recent years. It has a barrel shape that looks similar to a BNC connector with a bayonet-like lock that makes it fast and easy to insert.

### **LC Connectors**

The LC connector resembles a small SC connector. It was developed by Lucent for use in telecommunications environments. It has been standardized in the EIA/TIA-604-10 standard.

### **MT/RJ Connectors**

Small form factor (SFF) connectors like the MT connector are a more recent addition to the class of optical connectors. The MT (Mass Termination) connector refers to the 12 or 24 fibers that it connects. The name of its duplex cousin the MT/RJ refers to the RJ-45 style of copper connector it resembles.

# **Fiber Optic Connectors**

Schneider Electric recommends the use of the following connectors for the Transparent Ready Industrial Ethernet:

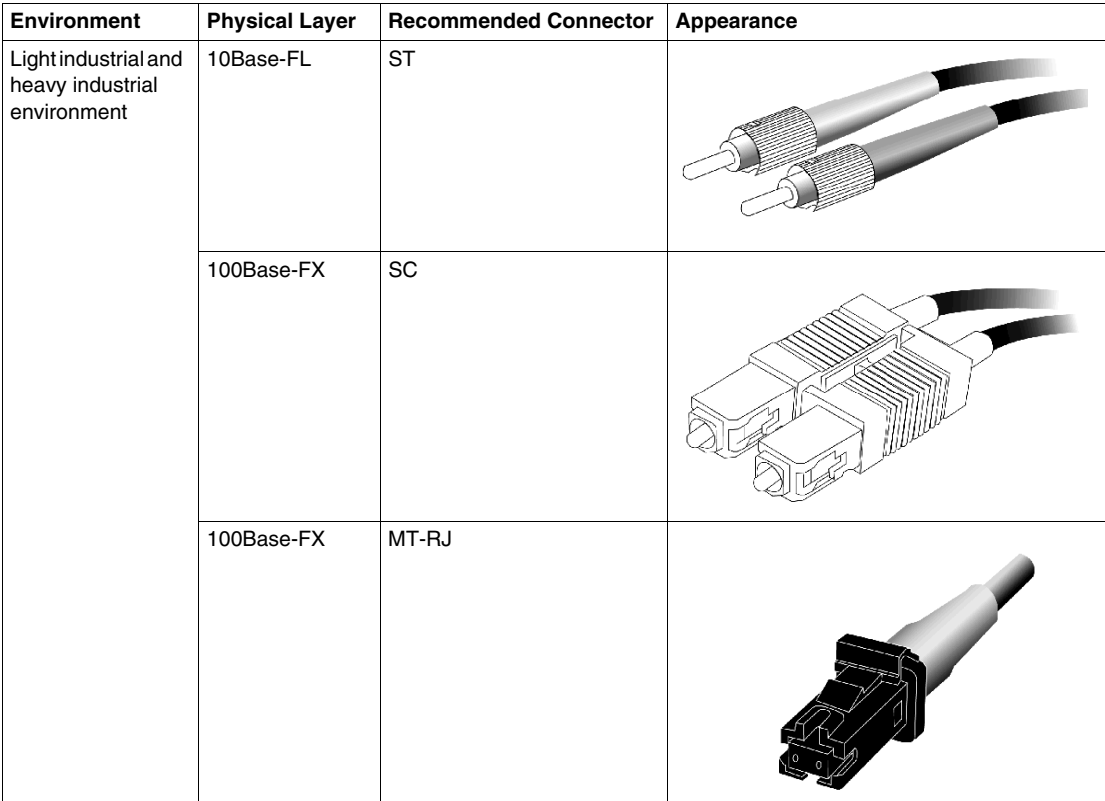

# <span id="page-97-0"></span>**Recommended Infrastructure Devices for Industrial Ethernet**

# **Recommendations**

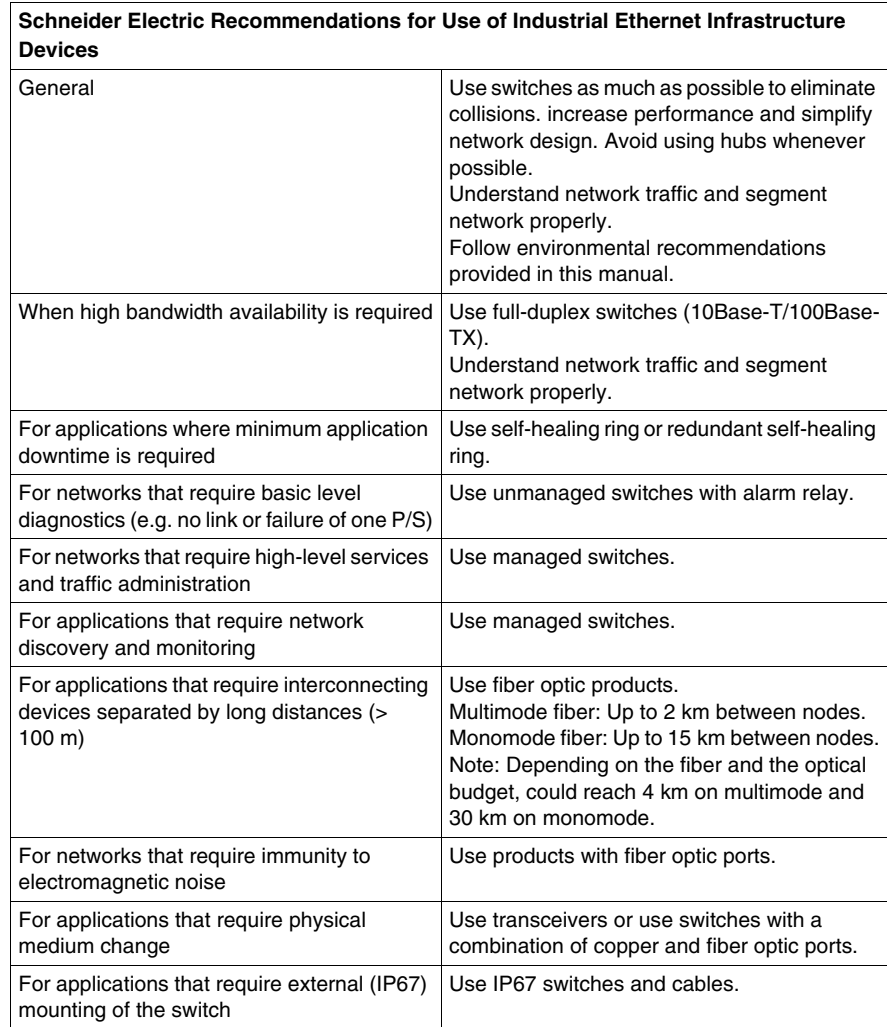

# **2.5 Installation**

# **Overview**

<span id="page-98-0"></span>This section describes measures you can take to prevent electromagnetic interference (EMI) from seriously impeding your network or from causing intermittent problems that are difficult to diagnose. Earthing (also referred to as grounding), the equipotential bonding of equipment, cabinets, buildings, and the planning of cable runs within the site are discussed in detail, with a focus on measures to be taken for an industrial automation communications system.

### **What's in this Section?**

This section contains the following topics:

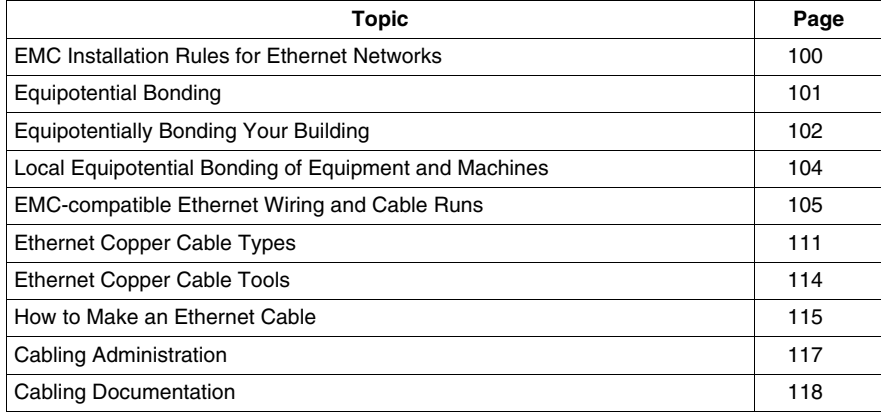

# <span id="page-99-0"></span>**EMC Installation Rules for Ethernet Networks**

### **Introduction**

When properly incorporated into the planning of your network, the following methods can help you avoid electromagnetic disturbances and create an EMC-compliant environment.

Protecting the Ethernet network from electromagnetic interference (EMI) is an issue that involves your complete installation. Although it is important to be concerned about EMI immunity throughout your entire system, this section describes only methods that apply to your Ethernet network. By equipotentially bonding, earthing, proper wiring, and shielding your site and equipment, you can significantly reduce a large percentage of EMI issues.

For more information on EMC, see the environmental requirements section *(see page [73\)](#page-72-0)*.

For more information on EMI, see EMI *(see page [519\)](#page-518-0)*.

### **Installation Measures to Combat EMI in Ethernet Networks**

The following list describes key measures you need to consider in your installation in order to reduce EMI in an industrial Ethernet network:

- $\bullet$  earthing and equipotential bonding
- EMC-compatible wiring and cable runs
- balancing circuits
- cable selection
- $\bullet$  shielding
- $\bullet$  filtering
- placement of devices
- placement of wires
- transposition of outgoing and return lines
- electrical isolation

### **Earthing and Equipotential Bonding Defined**

Earthing is the method used to carry an electric charge to the ground (earth) along a conductive path. Examples of conductors include: a wire, metal conduit, or metal cabinet.

Equipotential bonding is the process of connecting conductive parts in order to create a low-resistance electrical contact for direct current and lower-frequency alternating currents. This interconnection spreads the flow of interference over multiple paths so that it avoids any one junction.

In most cases an equipotential bonding system is earthed. The flow of interference terminates in the earth. The flow of an electric charge is dispersed into the ground and away from sensitive equipment and communication lines. The EN 50310 standard requires buildings with information systems to be fitted with a common bonding network that consists of multiple conductive elements.

# <span id="page-100-0"></span>**Equipotential Bonding**

### **Introduction**

Equipotential bonding creates an interconnection of conductive parts that disperses the flow of EMI disturbances over multiple paths, connecting to the earth through an earthing system. The design of an earthing system is determined by local conditions and requirements. The layout of your building and of all the machinery within it determines how simple or complex your earthing system needs to be.

The topics that follow describe at a high level what you can do to create equipotential bonding and earthing systems at your site so that it can be protected against EMI disturbance. For more details, see *[Electromagnetic Compatibility,](#page-518-0) page [519](#page-518-0)*.

### **Earthing System Components**

The typical earthing system consists of three components:

- *actual earth*: which conducts current into the ground through an earth electrode, a pipe, or a metal conductor
- earthing main conductor: a conductive system to which the earth and all necessary parts of the installation are connected
- *earthing conductors*: which connect parts of the installation to the earthing main conductor

# <span id="page-101-0"></span>**Equipotentially Bonding Your Building**

### **Introduction**

The EN 50310 standard requires buildings with telecommunications systems to be fitted with a common bonding network (CBN) that consists of multiple elements. This requires the creation of an earthing main conductor and the attachment of all metal structures and objects in the building to that main conductor. The CBN is then connected to an exterior earthing electrode system that terminates in the earth.

## **Terminology**

*Earth plane*: A mesh grid made of welded reinforcing rods cast into the concrete slab or placed in a false floor with the grid made of copper conductors.

An *earthing ring bus* is the most effective form of earthing main conductor. It is typically installed in the basement or ground floor of buildings that contain telecommunications systems. The metal sheaths of cables, conduits, cabinets, and heating and water pipes are connected to the earthing main conductor using the shortest path.

The diagram below shows an earthing system with an earth plane and earthing ring bus:

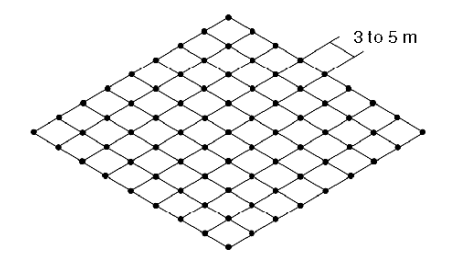

## **Procedure**

The following procedure describes how to create an earthing system for a building. The installation of an earthing system is the first step to creating an EMC environment *(see page [519](#page-518-0))*.

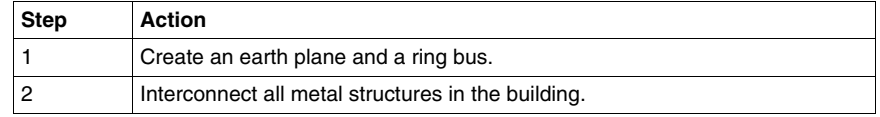

Metal structures include: metal structural elements, welded concrete reinforcements, metal pipes and ducts, cable troughs, power conduits, conveyors, metal doors and window frames, and gratings. The interconnection forms a common bonding network that is the principal means for effecting earthing inside the building.

**NOTE:** Design and create a fine-meshed earth plane in areas where sensitive hardware, such as data processing and measuring equipment, will be stored or used.

# <span id="page-103-0"></span>**Local Equipotential Bonding of Equipment and Machines**

### **Introduction**

After creating an equipotential bond for the building *(see page [102](#page-101-0))*, you can create local low frequency (LF) and high frequency (HF) equipotential bonding of equipment and machines.

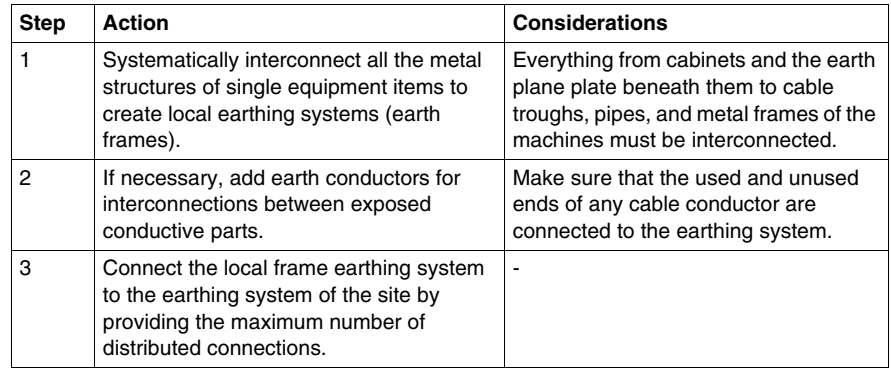

### **Connecting Cabinets to a Local Earthing System**

Make sure that there is an earth plane plate at the bottom of every cabinet.

All the exposed metal parts of components and units fitted in a cabinet must be bolted directly onto the earth plane plate to provide high-quality, durable metal-tometal contact.

**NOTE:** Because of its excessive length, the main green/yellow earth conductor cannot generally provide HF quality earthing.

# <span id="page-104-0"></span>**EMC-compatible Ethernet Wiring and Cable Runs**

# **Classification of Signals**

In an industrial environment, signals are classified into four categories according to their EMC performance. This classification is required to apply the cabling rules.

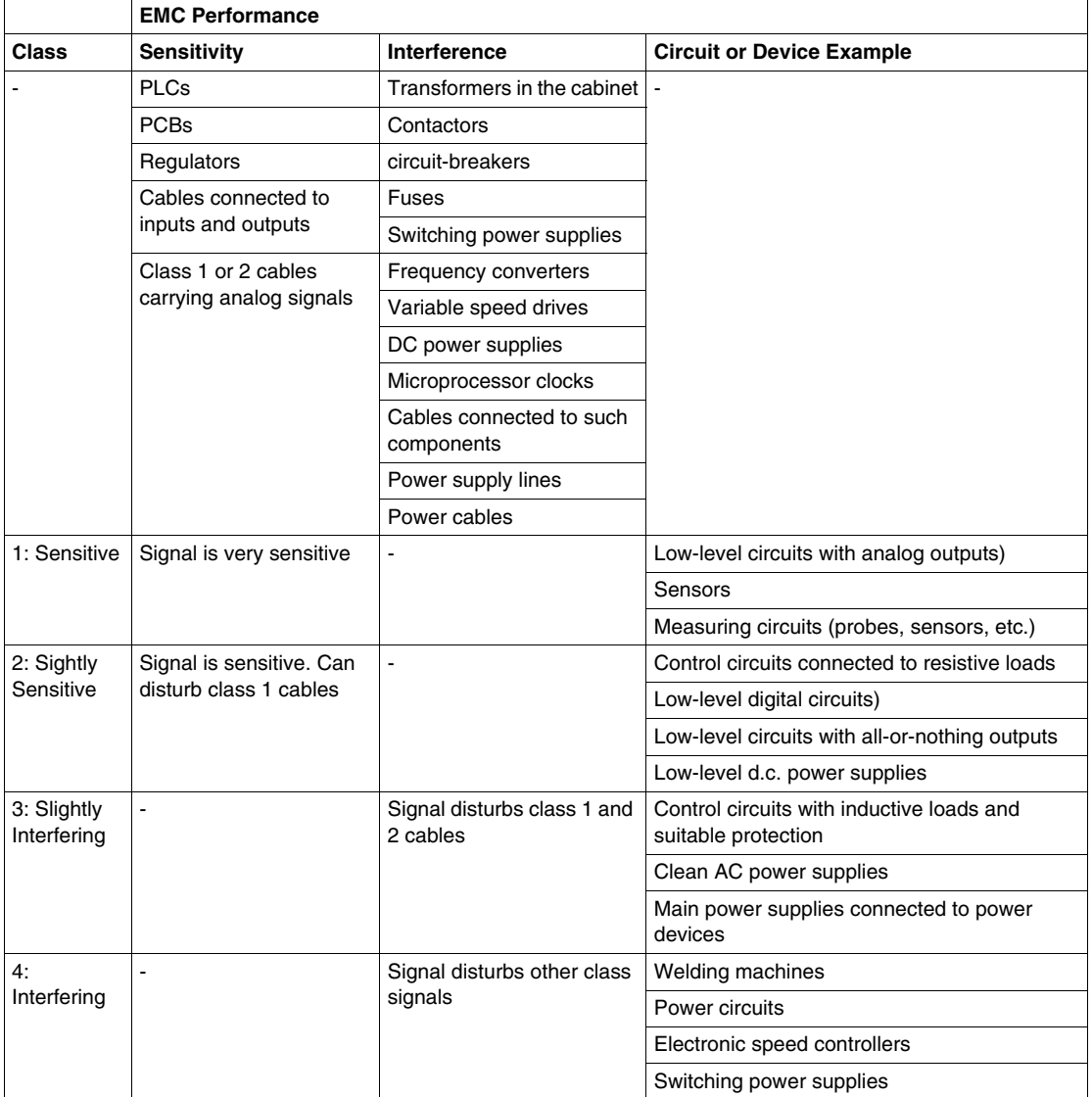

Data transmission, such as that on an Ethernet network, is a class 2 signal.

### **General Wiring Recommendations**

- $\bullet$  Equipotentially bond the site and the cabinets.
- Position possible sources of interference away from sensitive equipment.
- Do not combine Ethernet signals with class 3 or 4 signals in the same cable or conductor bundle.
- Always try to maximize the distance between the Ethernet cable and cables carrying signals of different classes, especially interfering signals (3-4). The longer the cable run, the greater the clearance required between cables.
- To take advantage of the HF protection effects, flatten any connection against equipotentially exposed conducting structures. For internal connections to cabinets and machines, systematically flatten the cables against the metal supports.
- $\bullet$  Make sure Ethernet cables cross any cables carrying interfering signals (3-4) at a right angle as shown in the diagram below:

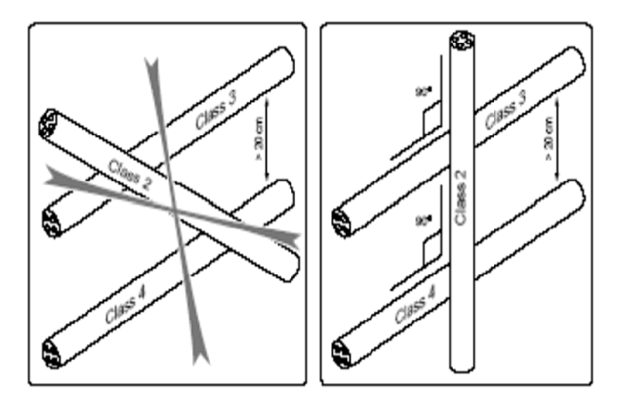

• If you need to collocate cables carrying signals of different classes in a single cable trough, use shielded cables as shown in the diagram below:

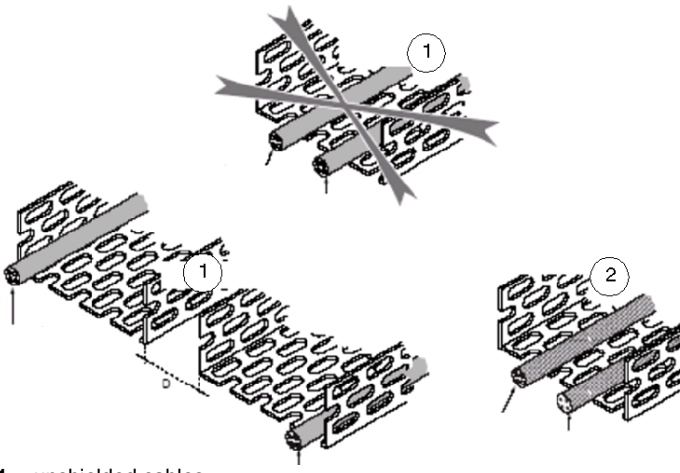

- **1** unshielded cables
- **2** shielded cables
- Establish continuity of the earth plane between two cabinets, machines, or pieces of equipment. Place all conductors against the earth plane end to end (panel at bottom of cabinet, exposed conductive parts of metal enclosures, equipotential structures of machine or building, accompanying conductors, cable troughs, etc.).
- Follow the shielding rules described in this chapter.

### **Cable Run Recommendations**

- Use metal cable troughs. Correctly connected, they provide very effective cable shielding.
- The shielding, protective, or screening effects of a metal cable trough depend on the position of the cable. Install Ethernet cables in the corners of a cable duct as shown in the diagram below:

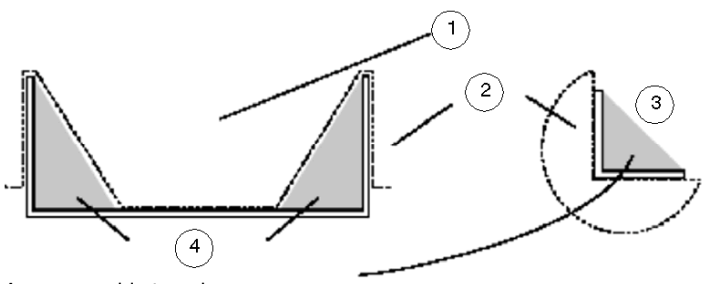

- **1** open cable trough
- **2** area exposed to EMI disturbances
- **3** corner angle
- **4** area specially protected against EMI disturbances
- If for special reasons Ethernet cable must be installed in the same trough as type 3 and 4 cables, leave the cable trough open. *This type of installation is not recommended.*
- Whenever possible, use two metal ducts, one for interfering signals (power, relays and varistors) and the other for signal cables (sensors, data, telecoms.). These two ducts can be in contact if they are shorter than 30 m. From 30 to 100 m, space them 10 cm apart, either side-by-side or one above the other.
- At all times, overlap and bolt the ends of the metal cable troughs together. If this is not possible, install a wide braided strap joining the two troughs under every table as shown in the diagram below:

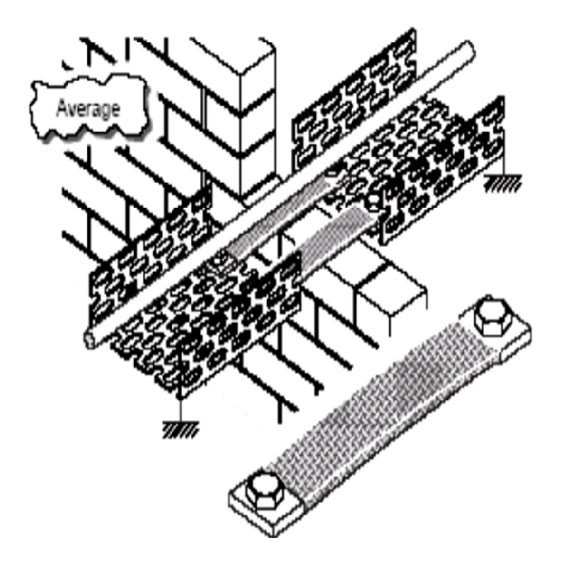

### **Recommendations for Cable Routing inside a Cabinet**

- Follow good wiring guidelines.
- Follow the cable run recommendations in this chapter.
- Always try to separate and segregate interfering and sensitive components and cables in different cabinets.
- In small cabinets, partitioning signal types by sheet metal panels bolted to the chassis may be sufficient. In large cabinets, allocate one cabinet for every class of components. When possible, lay the cables in metal ducts.
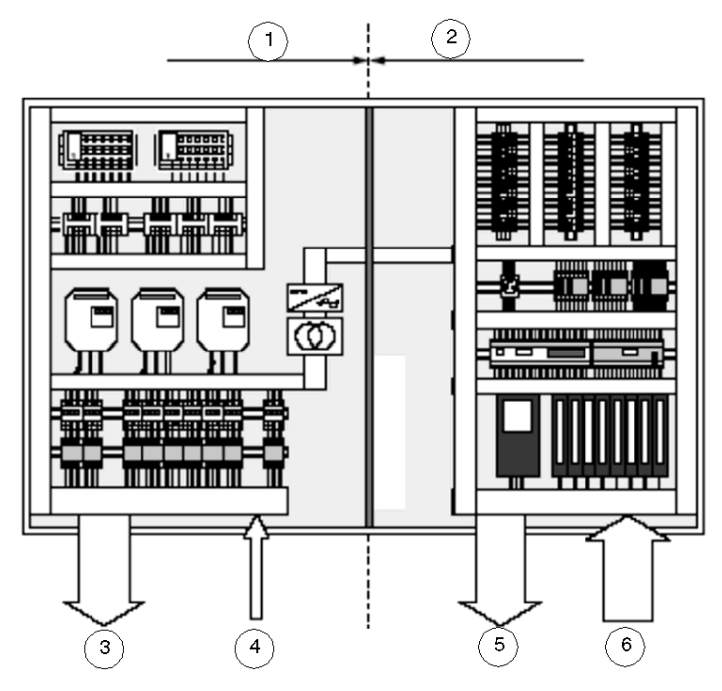

- **1 power**<br>**2 low** lev
- low level
- **3** to power components
- 
- 4 mains<br>5 actuate **5** actuators
- **6** sensors

### **Cable Routing outside and between Cabinets**

- $\bullet$  Use metal for all ducts that are longer than 3 m.
- Bolt the ends of metal cable troughs and conduits onto metal cabinets to make satisfactory connections, as shown in the diagram below:

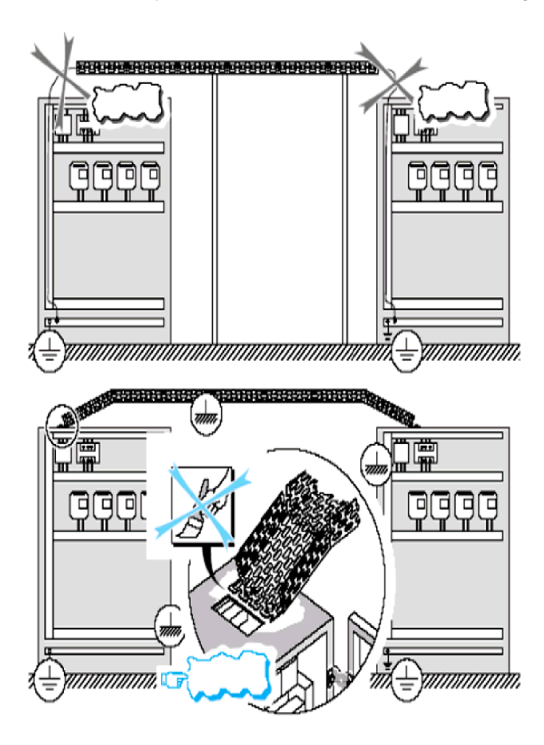

### **Cable Routing Outside and Between Buildings**

There is usually a lack of equipotential bonding between two buildings. The two ground connections (one at each building) should be connected. All cable runs between two buildings must be doubled up with a large section of equipotential line  $(35 \text{ mm}^2)$ . Use optical fiber cable for data links between buildings in any Transparent Ready application. A fiber link eliminates loop problems between buildings.

### **Ethernet Copper Cable Types**

### **Ethernet Cables**

You can make two types of Ethernet cable: straight cable or crossover cable.

### **Straight Cable**

Ethernet infrastructure devices, such as switches and hubs, are always located between two end devices. Typically these infrastructure devices *cross* the signal, and therefore the cable between the end device and the hub or switch must be a straight cable.

### **Straight Cable Pinout**

The EIA/TIA 568B and IEEE 802.3u standards define the pinout for an Ethernet straight cable as shown in the diagram below:

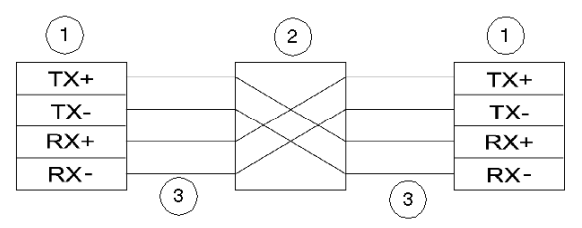

- **1** end device
- **2** intermediary device
- **3** straight cable

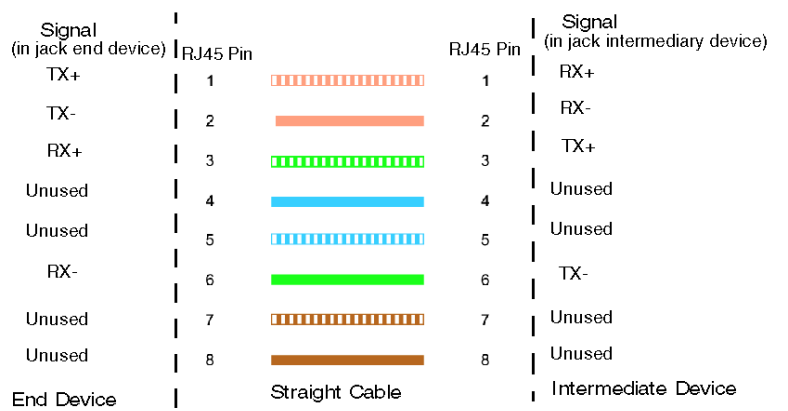

The RJ45 pinout connection from an end device to an intermediary device uses straight cables that follow the color-code and signal specifications *(see page [87\)](#page-86-0)*.

- **1** orange striped
- **2** orange
- **3** green striped
- **4** blue
- **5** blue striped
- **6** green
- **7** brown striped
- **8** brown

### **Crossover Cable**

When two end devices on an Ethernet network communicate with each other over a direct connection, the transmit signals of one device must connect with the receive signals of the other and vice versa.

Use a crossover cable whenever you make a direct connection between two end devices. A direct connection has no intermediary device between the two end devices you are connecting.

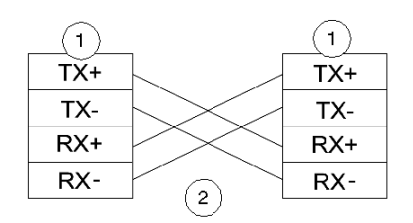

**1** end device

**2** crossover cable

### **Crossover Cable Pinout**

The EIA/TIA 568B standard defines the pinout for an Ethernet crossover cable. A direct pinout connection between two end devices uses a crossover cable that follows the specifications shown in the diagram below.

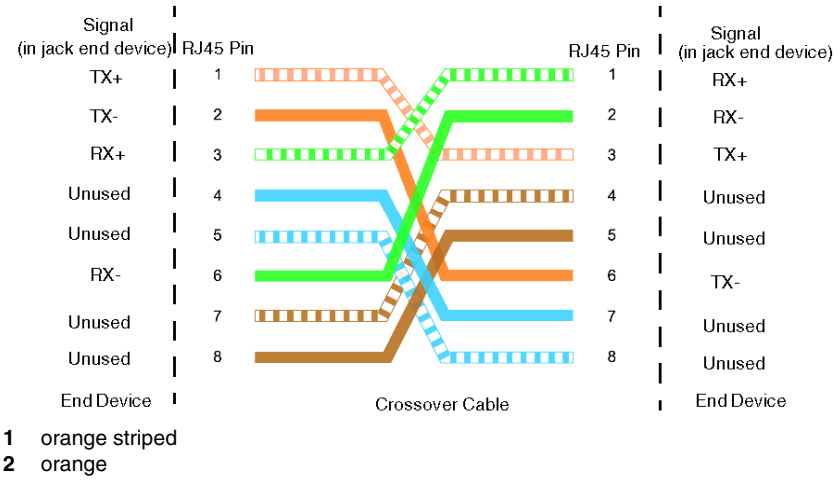

- **3** green striped
- **4** blue
- **5** blue striped
- **6** green
- **7** brown striped
- **8** brown

### **MDI/MDI-X**

Today most of the infrastructure devices offered on the market (hubs, switches, routers, etc.) support the medium independent interface (MDI/MDI-X) functionality in their Ethernet ports. This functionality allows the auto-switching of transmit and receive wire pairs. To connect this type of infrastructure device, use either straight or crossover cable; the device senses and accommodates the TX/RX pairs.

### <span id="page-113-0"></span>**Ethernet Copper Cable Tools**

### **Introduction**

You need the following three tools to make an Ethernet copper cable:

- $\bullet$  cable stripper
- $\bullet$  cable cutter
- $\bullet$  cable crimper

For instructions on how to use these tools when making cables, see *[How to Make](#page-114-0)  [an Ethernet Cable,](#page-114-0) page [115](#page-114-0)*.

### **Cable Stripper**

A cable stripping tool strips away the outer protective wrapping from the cable and uncovers the core conductive material.

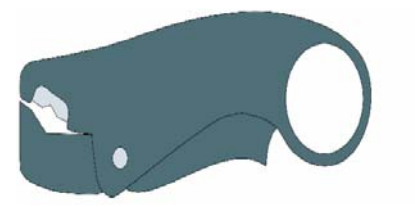

### **Cable Cutter**

A cable cutting tool cleanly cuts through the diameter of a length of cable, separating it into two lengths. When selecting a cable cutter, choose a tool that is appropriately sized for the diameter of the cable you want to cut.

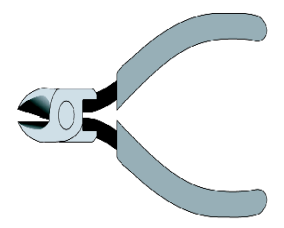

### **Cable Crimper**

A crimper tool is used to secure the jack to the cable end by the use of pressure.

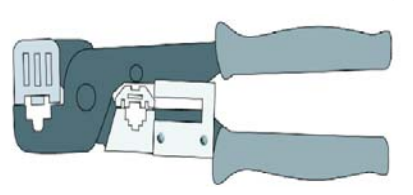

### <span id="page-114-0"></span>**How to Make an Ethernet Cable**

### **Before You Start**

Make sure you have the following equipment available:

- RJ45 connectors (two for each cable plus extras)
- $\bullet$  Ethernet cable For 10Base-T, STP Ethernet cable CAT 3 or CAT 5, 5e, or 6 are recommended; 100 m or less
- For 100Base-TX, STP Ethernet cable CAT 5, 5e, or 6 are recommended; 100 m or less
- z basic cable-making tools *(see page [114\)](#page-113-0)*

### **Making an Ethernet Copper Cable**

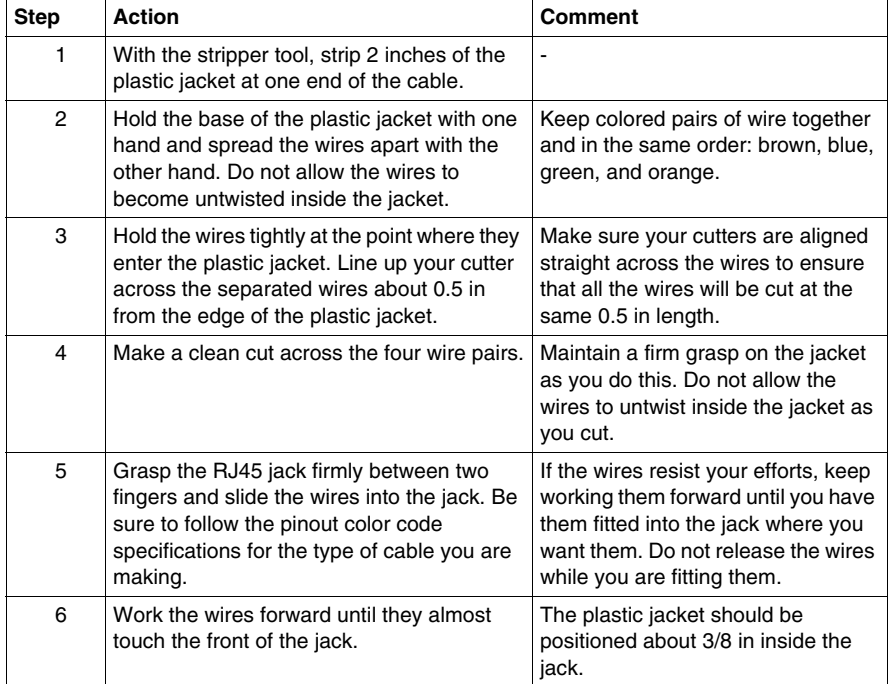

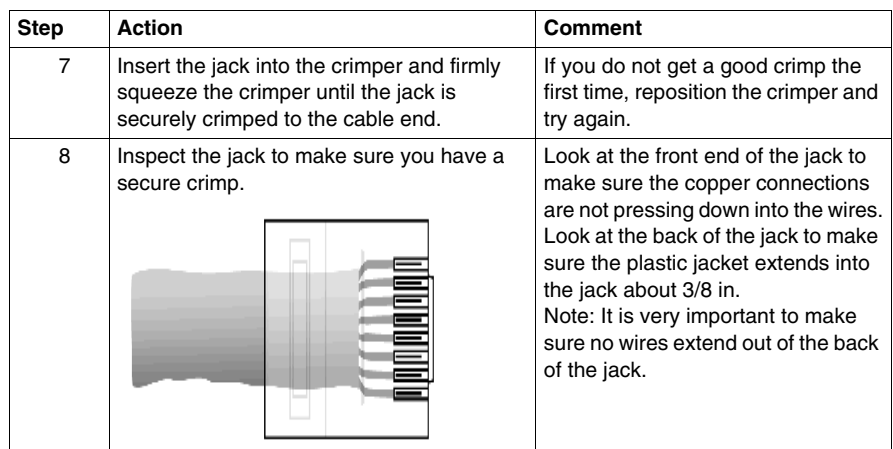

### **Making an Ethernet Fiber Cable**

Making an Ethernet fiber cable requires special procedures and tools. Consult a trained and certified technician for assistance.

### **Cabling Administration**

### **Introduction**

The EN 50174-1 standard describes the specification for cabling administration. Cabling administration includes the management of:

- identification codes and methods
- cable and component labeling
- $\bullet$  label application and location
- $\bullet$  durability and quality of labels
- $\bullet$  inspection and label updating

Currently, there is no international standard for these areas of cabling.

### **Standard EN 50174-1 and Identifiers**

For general guidelines about cable labeling and identifiers, refer to chapter 7.2 and 7.5 of the EN 50174-1:2000 standard. A summary of those guidelines is included here.

The components of a cabling system are typically maintained by more than one person and, therefore, require the use of identifiers to indicate relevant information about the component. For example, you should place an identifier, in the form of a label or code, indicating where a shielded twisted pair CAT 5E cable is installed in the horizontal cabling system in a building. Chapter 7.5 of the EN 50174 standard specifies which cabling components require such identification.

### <span id="page-116-0"></span>**Labeling Cables and Components**

Labeling cables and components is a required practice in installation. Either attach labels to the component or affix them as part of the component itself. In some cases, certain components are labeled more than once. A general rule is to label a cable at both ends as the minimum requirement.

The following requirements are specified in the EN 50174-1 standard:

- Labels need to be:
	- easy to access.
	- $\bullet$  easy to read.
	- easy to change or modify (if required).
- Labels need to be robust and their markings readable for the lifetime of the cabling.
- Labels should not be affected by dampness or become smudged when handled.
- Labels intended for outdoor use or use in harsh environments need to be designed to withstand the rigorous conditions of such environments.
- When you make changes to a cabling system, for example at a patch panel, inspect the labels to determine if the information is correct or requires updating.

### **Cabling Documentation**

### **Introduction**

The ISO/IEC 14763-1 and EN 50174-1 standards describe the specifications for documentation of cabling. This section summarizes the guidelines and requirements specified in standard EN 50174-1:2000, chapter 6.1 and provides recommendations for managing documentation.

### **Creating Documentation**

When installing cabling, you need to create documentation both during and following the installation. This documentation needs to provide sufficient detail about the installation specifications. The recommendations presented here can help you determine the level of documentation that is appropriate for your installation.

**NOTE:** You should maintain the same level of documentation detail throughout the design and installation phases.

### **Recommendation 1: Commercial Installations**

Commercial documentation should include any technical and contractual information that relates to end-user requirements and the installation undertaken.

It should also include the following:

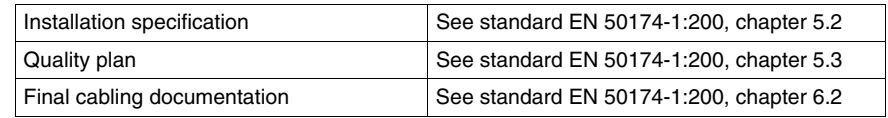

### <span id="page-117-0"></span>**Recommendation 2: Component Acceptance Testing**

When appropriate, the documentation you supply should include detailed information about component acceptance testing. Such documentation includes:

- evidence of conformance (for example: for cables, connectors, and cable assemblies)
- cable acceptance test records and other information
- cable assembly acceptance test records and related information
- delivery information (for example: unique product identifiers of cables and components, such as dates of receipt and batch numbers, or identifier codes

### **Recommendation 3: Cabling Identifiers**

Before you begin, choose a labeling scheme. To match cable test results to corresponding components, make sure that the name on the cable test matches the printed label on the patch panel or outlet. For best results, follow the guidelines for labeling described in Labeling Cables and Components *(see page [117](#page-116-0))*.

### **Recommendation 4: Test Results Management**

It is important that you carefully organize and store your test data. Proper management of test results is key to determining whether an installation is successful. Test results validate the performance and EMC compliance of a cabling system, allowing assessment of specific components, and providing valuable historic data. Performing accurate cabling tests is the only way to verify that your installation meets your original design requirements, and conforms to regional and international standards. Depending on the type of installation, you may be required to include test data in your installation documentation. (see Recommendation 2 *(see page [118](#page-117-0))*)

# **2.6 Verification of a Transparent Ready Industrial Ethernet**

### **Overview**

This section focuses on the process of verifying your cable installation based on the requirements of the ISO/IEC 11801 standard. Verification is a critical step in making your installation conform to all applicable standards. You should test the complete cable installation as well as the individual components of the network. You can choose to test each section of the network as it is installed (recommended) and/or plan a final verification stage when you can test everything. Because testing is the only way to verify that your installation conforms to local and international standards, Schneider Electric recommends that you become familiar with the recommendations in this section.

At this time, there is no international standard for planning and installing an industrial Ethernet network. However, there are recommendations from industrial Ethernet organizations and on-going activities that have resulted in the creation of a draft for such a standard. Plans are to publish this standard as ISO/IEC 24702 by the end of 2006.

### **What's in this Section?**

This section contains the following topics:

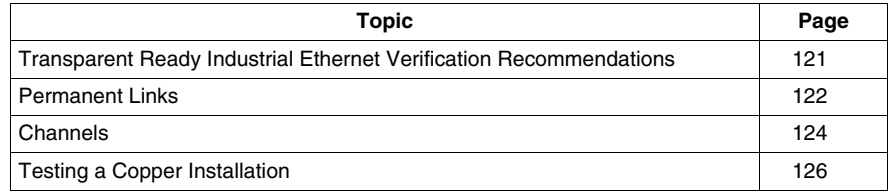

### <span id="page-120-0"></span>**Transparent Ready Industrial Ethernet Verification Recommendations**

### **Introduction**

Schneider Electric recommends that you follow the requirements for industrial Ethernet networks described previously in this chapter.

A certified Transparent Ready industrial Ethernet network must comply with the following requirements:.

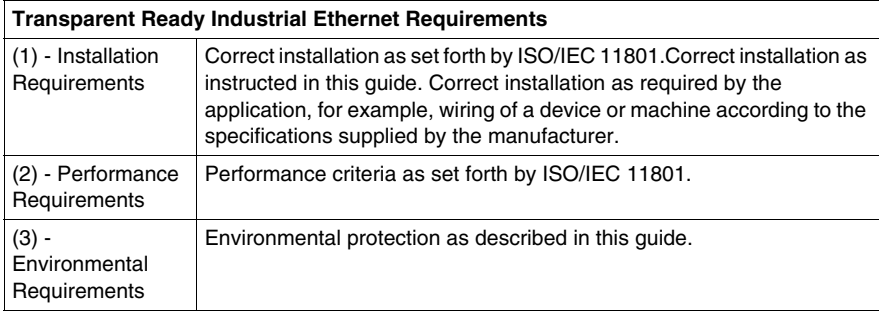

The following discussion provides information about how to test a network and verify its conformance with requirements for items (1) and (2) in the table above.

#### **Additional Recommendations**

In addition to the requirements presented in the ISO/IEC 11801, Schneider Electric recommends that you:

- **1** Select the right components as defined in this guide so that the network conforms to the performance and environmental requirements of a properly installed industrial Ethernet. Read this guide carefully before you select components or begin to install your Transparent Ready industrial Ethernet network.
- **2** Use approved tools to measure and verify the quality of your installation and its conformance to regulations.
- **3** Use local and/or internationally certified installers of Ethernet networks.

### <span id="page-121-0"></span>**Permanent Links**

### **Summary**

A permanent link, used for testing, is a horizontal cable with an outlet for a workstation, a patch panel and 2 m of extra cable at each end for testing. It can be a maximum of 90 m in length, in accordance with standard 568B of TIA/EIA. It consists of only the passive sections of a cable and the connecting hardware. A transition point, where cables can be connected, may be included in the horizontal subsystem of a link.

The permanent link goes from the RJ45 jack connector on one end of a cable to the RJ45 jack on the other. When a tester is connected to the cable, the effect of the tester cable and the other tester equipment connected to the cable is automatically removed from the measurement by the tester. The same removed measurement occurs with the cable between the last RJ45 jack and the remote indicator required by the tester.

### **Example 1**

A permanent link between a floor distributor (FD) and terminal outlet (TO) is shown below. A transition point (TP) is included in the horizontal subsystem:

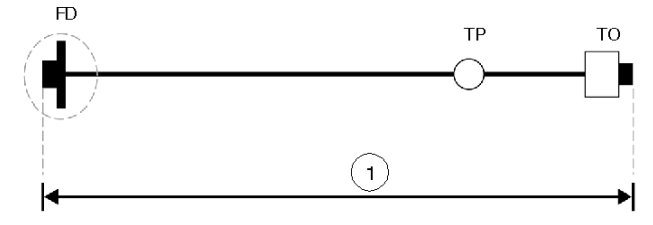

**1** permanent link

### **Example 2**

Below is an example of terminal equipment in a work area connected to a host server using three permanent links, two optical fiber links and a balanced cable link:

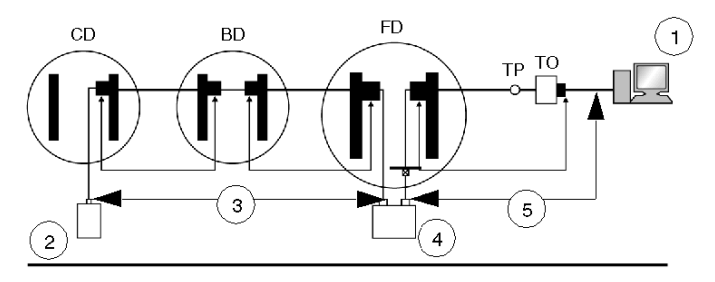

- **1** terminal equipment
- **2** host
- **3** optical fiber cable
- **4** optional opto-electronic converter
- **5** balanced cable channel

The optical fiber and balanced cable links are connected together using an optical fiber to balanced cable converter, a cross-connect, and two equipment cables. There are interfaces to the cabling at each end of the permanent link. Interfaces to the cabling are specified at the terminal outlet and at any point where applicationspecific equipment is connected to the cabling. The work area and equipment cables are not included in the permanent link.

### <span id="page-123-0"></span>**Channels**

### **Introduction**

A channel is a collection of permanent links formed by passive sections of cable, connecting hardware, work area cords, equipment cords, and patch cords. Channels do not cross switches or hubs, which are considered end points in any channel. You should test all permanent links individually and then test the channels.

### **Example 1**

The diagram below shows an example of terminal equipment in a work area connected to a host server using two channels, an optical fiber channel and a balanced cabling channel:

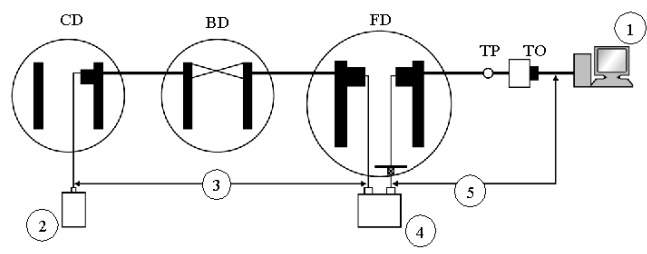

- **1** terminal equipment
- **2** host
- **3** optical fiber cable
- **4** optional opto-electronic converter
- **5** balanced cable channel

The optical fiber and balanced cabling channels are connected together using an optical fiber-to-balanced cable converter. There are four channel interfaces, one at each end of the copper channel and one at each end of the optical fiber channel. Equipment connections are not considered to be part of the channel. All work area cords, equipment cables, and patch cords are included in the channel.

### **Example 2**

The diagram below shows a cable channel that connects a workstation to telecommunications closets (TC). Channels, unlike links, include the connecting hardware, equipment cords, work area cords, and patch cords. The cable channel runs from the patch cord (1) at the workstation to the patch cord (8) inside an extended closet. It connects the work area to the closets over a horizontal subsystem that includes two cables and a transition point (TP).

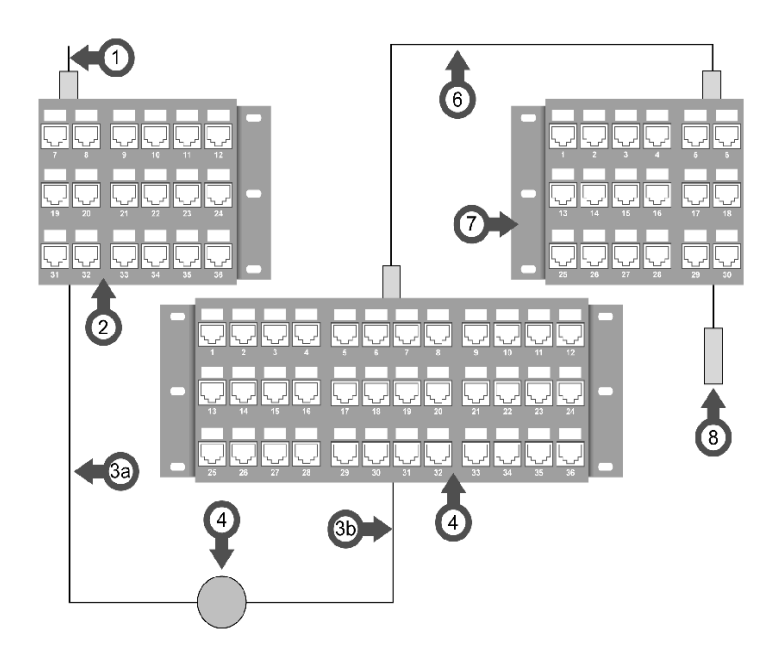

- **1** patch cord
- **2** patch panel
- **3a** horizontal cable
- **3b** horizontal cable
- **4** transition point
- **5** patch panel
- **6** patch cord
- **7** patch panel
- **8** patch cord

 $3a = 3b = 90$  m max

 $1 + 6 + 8 = 10$  max

### <span id="page-125-0"></span>**Testing a Copper Installation**

### **Introduction**

You must test a copper installation for correct installation and performance conformance as defined by the ISO/IEC 11801 standard. For testing the installation and performance of permanent links and channels, Schneider Electric recommends that you use market-available tools and testers. Some of these tools are described below. Schneider Electric recommends the use of appropriate tools to certify copper cabling installations and performance.

### **Example Testers**

The OMNIscanner 2 and the DSP-4000 are examples of standard tools. Both are used to test, certify, and document high-speed copper and fiber networks. They are available from Fluke Networks.

### **Comparison of Testers**

The following table compares the features of the two testers. The testers have complementary functionality. To measure and record the specification parameters required by the ISO/IEC 11801 standard, you must use both tools.

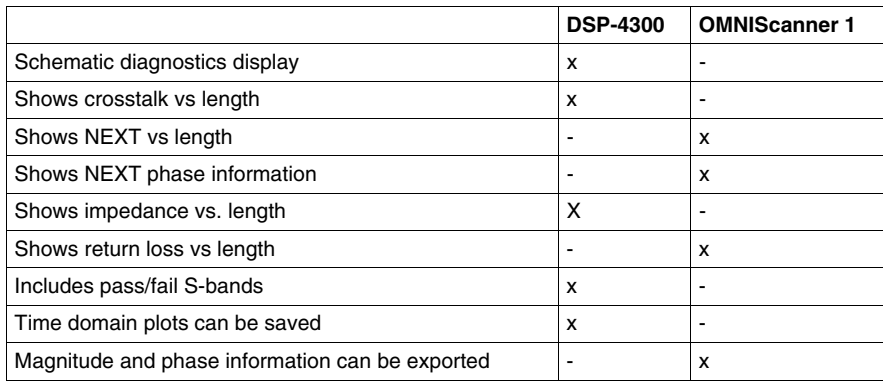

# **2.7 Additional Considerations for Designing a Transparent Ready Industrial Ethernet Network**

### **Overview**

This section discusses some important additional topics to consider when incorporating Transparent Ready capabilities into your network design.

### **What's in this Section?**

This section contains the following topics:

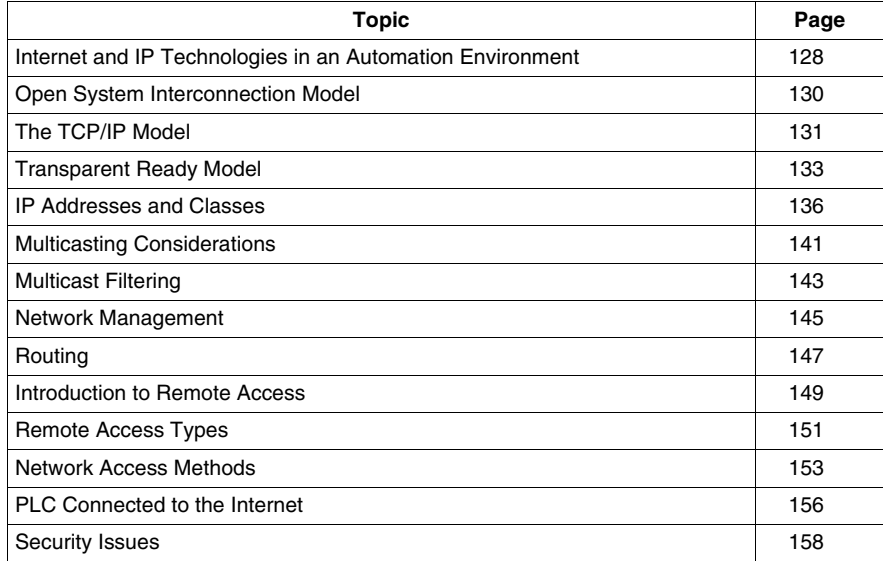

### <span id="page-127-0"></span>**Internet and IP Technologies in an Automation Environment**

### **Network Design Considerations**

Transparent Ready provides a wide range of devices and strategies with which you can develop a network infrastructure that supports your plant's communications. The openness and flexibility of a Transparent Ready Ethernet network require that you make some decisions about your system as you design it. These decisions include:

- $\bullet$  how the network will be used
- what communication services it needs to support
- $\bullet$  what paths the network will take
- response time/throughput requirements
- redundancy and resilience requirements

### **Why Use Ethernet**

The challenge in today's world is agility, not only in the technology itself but in your willingness to adopt and refine collaborative approaches for sharing data in real time. Your communications network should be *open* to support emerging services, physical connections, and components. Because Ethernet TCP/IP is so widely embraced in the commercial world, its technologies are evolving much faster than proprietary networks, leading to more alternative solutions and more affordable components.

A standards-based Ethernet solution lets you move away from expensive proprietary systems while you maintain the security, performance, and availability required to support critical applications. With proper planning and design, you can improve processes, reduce expenses, and improve productivity.

### **Open Standards Support**

In both the commercial and the automation domains, Ethernet TCP/IP supports all types of communication including:

- Internet Web pages
- $\bullet$  file transfer
- $\bullet$  industrial messages
- other standards-based services

For every communication task you need to perform, there is an existing service, standard, and managing organization. Each of these services need to be run over the most suitable network layer.

The following list indicates some of the physical media and protocols supported by open TCP/IP standards and the benefits they bring to industrial automation environments:

- $\bullet$  twisted pair copper cables for simplicity and low cost
- optical fiber for immunity to interference over long distances
- the IP protocol for the communication redundancy inherent in it
- radio and satellite to overcome wiring restrictions
- telephone or Internet for remote point-to-point access at costs comparable to local calls
- infrastructure components with low-cost that are industrially hardened

## <span id="page-129-0"></span>**Open System Interconnection Model**

### <span id="page-129-1"></span>**OSI Model**

The OSI model defines a seven-layer model for data communications:

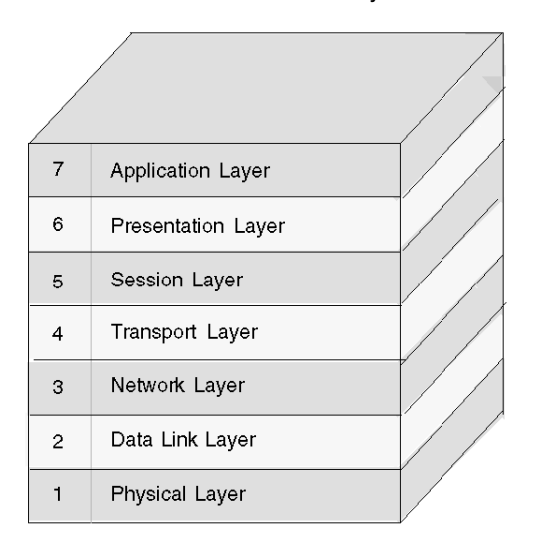

Layers 1 ... 6 each provide a set of functions to the layer above it, and layers 7 ... 2 each rely on functions provided by the layer below it. Messages can pass vertically through the stack from layer to layer. Logically each layer can communicate directly with a peer layer on other nodes.

The following paragraphs focus on the layers and functions of the OSI model that apply to automation systems. For a complete OSI description, refer to OSI 7498.

### **OSI and Automation**

When the OSI model is applied to an automation environment, standards are applied at each layer. Each layer can perform its function (for example, the Modbus application layer transfers data around the plant) without knowing anything about the layers below it. You may adopt any suitable standard for each layer; for example, wireless or wired at the lower layers and FTP for file transfer or Modbus for data transfer at the higher layers. All this can be put in place without modifications to any other layer.

Ethernet is a standard physical and data transport system common to all automation vendors. Application protocols can vary to suit the environment; some are standard, others are specific. For example, FTP and HTTP are standard and common to all vendors, while Modbus and others are vendor-specific. Some protocols (Modbus, for instance) are open standards; others are available from only a single vendor.

### <span id="page-130-0"></span>**The TCP/IP Model**

### **Summary**

The TCP/IP model was developed at the same time as the OSI model *(see page [130](#page-129-1))* and has become the protocol of choice for most data communication networks. TCP/IP consists of a four-layer protocol stack that is a compressed version of the OSI model.

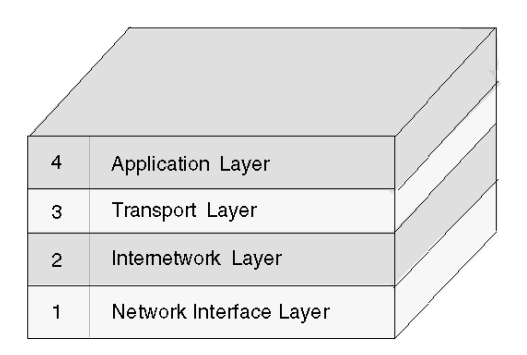

This protocol stack has no specific mapping to layers 5 and 6 of the OSI model.

### **Application Layer**

The application layer runs the actual application and protocol. Common applications include Modbus, Ethernet IP, Profinet, Telnet, FTP, SMTP and Gopher. Interfaces between the application and transport layers are defined by port numbers and sockets. TCP/IP can run different application layers simultaneously, allowing an automation network to carry SCADA *(see page [292](#page-291-0))* traffic, video, data, programming data and Web pages at the same time on the same network.

### **Transport Layer**

The transport layer provides end-to-end data transfer. It is responsible for reliable information exchange. There are different transport layer protocols, the main one being TCP. UDP is another protocol that may run in the transport layer; it is used for applications that require a fast transport mechanism. Unlike TCP, UDP does not have the ability to divide long messages and reassemble their packets in the correct order on the other side, and it is unable to send retries. The application that is sending the message is required to make sure that the messages are sent in their entirety or, if required, retransmit the message.

### **Internetwork Layer**

The internetwork layer separates the physical network from the layers above. IP is the most important protocol in this layer. IP is a data-oriented protocol used by source and destination hosts for communicating data across a packet-switched internetwork. IP is a connectionless protocol that does not assume reliability from the lower layers. It is sometimes referred to as the *Internet layer* or *network layer*.

IP does not provide flow control or error recovery. These functions need to be provided at either the transport layer (if you use TCP) or the application layer (if you use UDP).

The message unit in an IP network is called an IP datagram or packet. An IP datagram is transmitted across TCP/IP networks. IP provides routing functions for distributing datagrams to the correct recipient for the protocol stack.

Other internetwork protocols include ICMP, IGMP, ARP and RARP. These protocols do not replace IP, but they can work alongside it.

### **Network Interface Layer**

The network interface layer is the interface to the actual hardware. It is sometimes referred to as the *link layer* or the *data link layer*. It supports packet-oriented or stream-oriented interfaces and does not guarantee reliable delivery.

TCP/IP does not specify any particular protocol for this layer. It can use almost any network interface, making it a flexible network with backward compatibility for a legacy infrastructure. IEEE 802.3, ATM, and FDDI are examples of network interface protocols supported by TCP/IP.

The ability to run the application layer and TCP/IP over different physical layers allows the data (SCADA traffic, for example) to run across a fiber link to remote sites and then across a star-based copper link to the PLC or even a satellite link. All this can be done without changing the application layer or the TCP and IP layers for addressing and data delivery.

### <span id="page-132-0"></span>**Transparent Ready Model**

### **Summary**

The following diagram shows how Transparent Ready implements the four-layer TCP/IP model *(see page [131\)](#page-130-0)*:

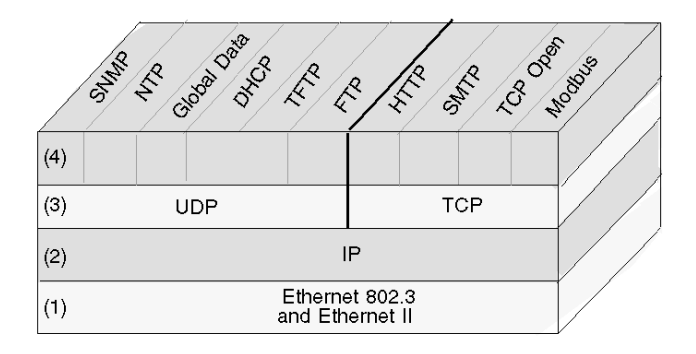

- **1** the internetwork layer is Ethernet 802.3 and Ethernet II
- **2** the network interface layer is implemented with IP
- **3** the transport layer comprises UDP and TCP
- **4** the application layer comprises 10 Transparent Ready services

### **Ethernet II and IEEE 802.3**

Ethernet II is the product of a joint development effort by Xerox, Intel and Digital. It was introduced to the market in 1982. A year later, the IEEE released their 802.3 specification. Functionally, they are very similar, but the way in which the two formats frame one of the data fields make them incompatible with one another.

Ethernet II and IEEE 802.3 refer only to the physical characteristics of the network:

- $\bullet$  the way in which information accesses the network (CSMA/CD)
- how the network frames the data messages
- $\bullet$  the physical characteristics of the network itself (its topology, cable requirements, connectors, infrastructure, and so on)

IEEE 802.3 and Ethernet II can coexist on the same physical cable and use the same signals. The only difference between the two is the data format.

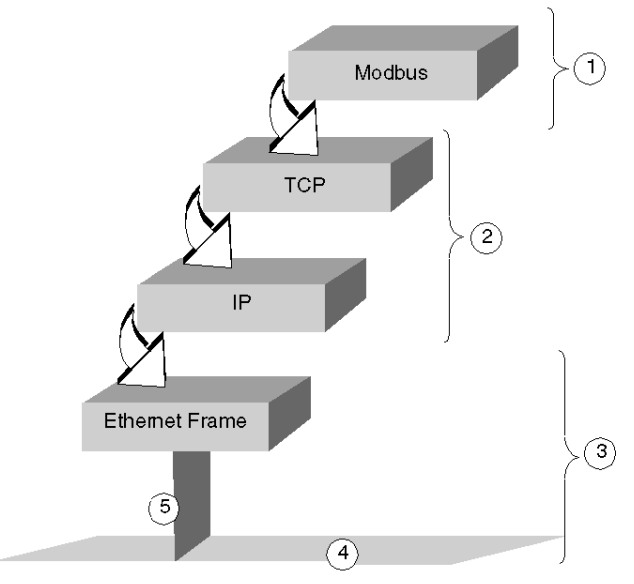

A data frame can be pictured as a block in which information travels along the network wire:

- **1** application protocols
- **2** internet protocols
- **3** Ethernet II or IEEE 802.3
- **4** Ethernet topology
- **5** access to network (CSMA/CD)

#### **The Internet Suite of Protocols**

Industrial automation professionals initially viewed Ethernet as a nondeterministic approach to a set of applications that depended heavily on real-time solutions. Most suppliers preferred to focus on other technologies, mostly proprietary. What finally brought Ethernet acceptance in the industrial world is a combination of features called the Internet suite of protocols.

This suite, known as TCP/IP, was introduced to the market in 1983 as a reliable and simple way to communicate from multiple sites with different network types. TCP/IP is independent of the underlying network technology. It can run on top of Ethernet, IEEE 802.3, token ring, PPP, ATM, DSL or several other technologies.

The suite comprises many protocols, the best known of which are TCP and IP. Other parts of the suite include:

- the ARP and RARP data link layer protocols
- $\bullet$  transport protocols such as UDP
- management and information protocols such as SNMP, DNS, BootP and NTP
- $\bullet$  routing protocols such as EGP
- application protocols such as FTP, TFTP, Telnet, SMTP and NFS

These protocols each provide different functions and are located on different layers in the model.

### **Model Support for Transparent Ready Services**

The Transparent Ready model supports universal Ethernet services such as HTTP, BootP/DHCP, and FTP. The model also supports these Transparent Ready-specific services:

- Modbus TCP messaging
- $\bullet$  I/O scanning
- $\bullet$  faulty device replacement (FDR)
- SNMP network administration
- $\bullet$  global data
- bandwidth management
- NTP time synchronization
- notification of SMTP events via electronic mail
- optional TCP open

At the transport layer, UDP supports six services and TCP supports four services:

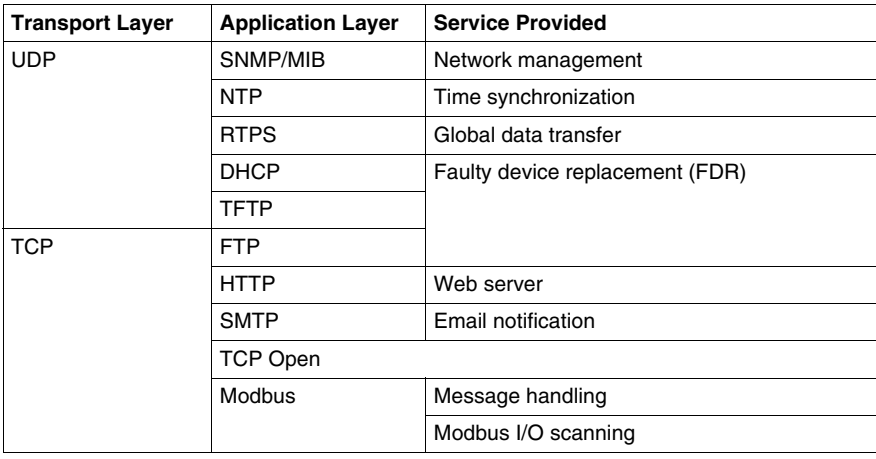

### <span id="page-135-0"></span>**IP Addresses and Classes**

#### **Summary**

An IP address allows a device to have a unique logical address to locate the device on the TCP/IP network and group it with others for network design and management purposes.

### **Dotted Decimal Notation**

A computer sees an IP address in a binary form of 32 bits. For ease of use, the 32 bits have been divided into four 8-bit groups. Each group is converted into its decimal equivalent, which results in four decimal numbers separated by dots. As an example, an IP address in binary 10001011**.**00101101**.**00100100**.**00001100 can be written in a simpler format by converting each individual octet into a decimal value,139.45.36.12.

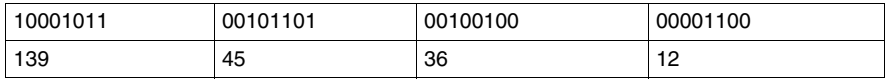

### **Network Address Defined**

An IP address consists of two parts, the network address and the host or device address. The subnetwork mask is a filter that is applied to the IP address to determine which part of the IP address is the network address and which part is the host or device address. The network address is the part of an IP address that identifies the subnet that the address is a part of. The mask is a 32-bit value that uses one-bits for the network and subnet portions and zero-bits for the host portion. In classful addressing, the network address portion of the IP address consists of one, two or three octets, starting from the left.

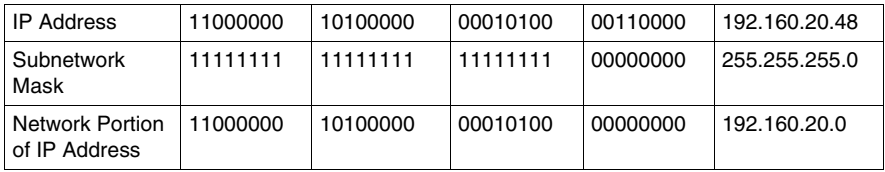

### **Classful Addressing**

In classful addressing, these are the possible classes of IP addresses to use, depending on the size of your enterprise:

- Class  $A = 0.0.0.0/8$  through 127.0.0.0/8
- Class B =  $128.0.0.0/16$  through 191.255.0.0/16
- Class C = 192.0.0.0/24 through 223.255.255.0/24
- Class  $D = 224.0.0.0$  through 239.255.255.255 is used for multicasting *(see page [142](#page-141-0))*

The remaining addresses known as Class E are reserved for experimental use.

An address comprises 2 parts:

- $\bullet$  the network information
- $\bullet$  the host (node or end device) information

The IP address comprises four sets of decimal numbers called octets, each separated by a period, with a value from 0 to 255 that represents a converted binaryto-decimal number

### **Classless Addressing**

Classless addressing (also known as CIDR or supernetting) was developed to improve current Internet problems regarding the efficient utilization of address space. It also is used to add to the routing scalability of networks. Allocating portions of the large but limited number of addresses to an enterprise all at one time often resulted in the waste of some reserved addresses. Including each network in a table resulted in overload. Also, medium-sized enterprises that fit the class B category have multiplied the fastest, using much of the space in that class. Classless addressing, by allowing the delineation point between network information and host information to be flexible, has expanded the number of addresses available to all sizes of enterprise and has reduced the size of routing tables.

### **Choosing an Address Range**

Public addresses, for use on the Internet, are assigned by a governing organization called the Internet Assigned Numbers Authority (IANA). However, your company may already have been assigned a section of addresses and your IT person can allocate the quantity that you need. If you have not been given a predefined set of IP ranges, you should be aware that the following three blocks have been reserved by IANA for private Internets:

10.0.0.0 - 10.255.255.255 (10/8 prefix) 172.16.0.0 - 172.31.255.255 (172.16/12 prefix) 192.168.0.0 - 192.168.255.255 (192.168/16 prefix)

### **Special Addresses**

There are three types of special addresses that should be mentioned:

- broadcast
- loopback
- $\bullet$  network

A broadcast message, usually used for network management and diagnostic purposes, is addressed to all stations on the network. The destination address in a broadcast message is made up of all 1s (255.255.255.255).

A loopback address is used to test the implementation of the TCP/IP protocol on a host. The lower layers are bypassed by sending to a loopback address. This allows the higher layers (IP and above) to be tested without exposing problems at the lower layers. 127.0.0.1 is the address typically used for loopback testing.

As described in the previous section, network address refers to the network portion of an IP (Internet Protocol) address.

### **Sufficient Addresses**

In planning for your network, you should anticipate the need for these addresses:

- $\bullet$  for the gateway (one address)
- $\bullet$  for broadcast
- **•** for the number of services
- for future devices added to the network

Tools can be found on the Internet to help calculate the number of addresses your network requires.

#### **Subnetting**

Forming subnets divides a large network into more manageable segments; it can allow you to expand the number of networks, while using only the single IP address. You need not apply for more of the limited number of IP address numbers.

Network traffic is reduced by sending messages to only a limited segment of the network. Subnetting can be particularly helpful on a network that handles a lot of broadcast traffic. It can also be useful if you have a slow WAN link connecting your far-flung locations.

To subnet, the default subnetwork mask for a network is extended to cover bits of the address that would otherwise be part of the host field. Once these bits are masked, they become part of the network field and are used to identify subnets of the larger network.

Choose a subnet of a size (number of addresses) appropriate for the number of devices on it; a size that allows for growth, but is not wasteful of addresses. For example, if you have 50 devices, choose a subnet of 64 addresses, not 1024. The following table contains one column presenting the number of addresses and another with the corresponding mask.

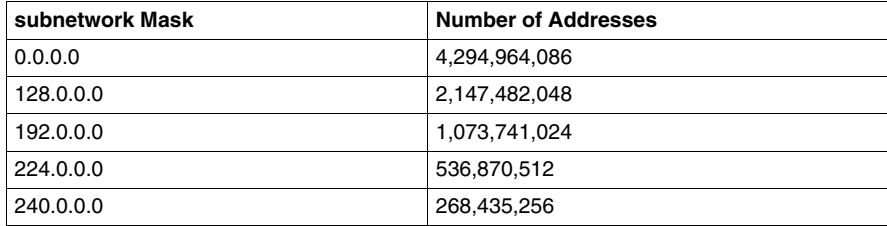

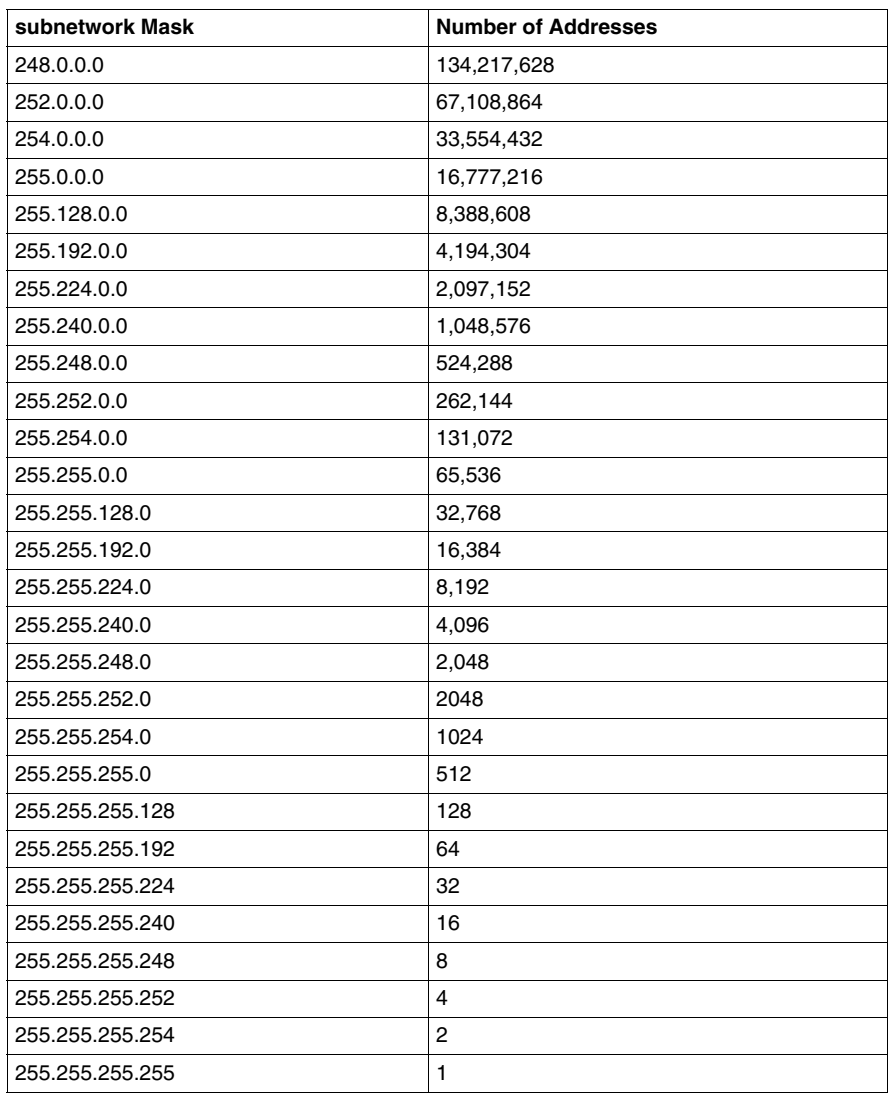

For a subnet with 64 addresses, the subnetwork mask is 255.255.255.192. The IP address would therefore be 192.168.1.1, the network address would be 192.168.0 and the host range would be from 0.1 to .63.

### **Using Subnets in a Plant**

By using subnets in your plant, you can divide the plant into sections to avoid traffic overload. Use a router to pass traffic between subnets. There should be no more than 200 to 300 devices per network. However, it is preferable to have a smaller network with 50 to 100 devices. Add networks if you must accommodate more devices than the preferred number.

### **Assigning Addresses**

You may obtain addresses from the governing organization or use a group of those already assigned to your company. The next step is to assign a unique address to each end device by one of several methods. In static addressing, each user is assigned one fixed IP address to be used every time the user connects to the Internet. Dynamic addressing assigns the IP automatically, as needed. BootP (Bootstrap Protocol) as its name suggests, allows a workstation to configure itself without a hard drive or floppy disk. The workstation can discover its own IP address, the IP of a server and a file to be loaded into memory to boot the machine. DHCP assigns a different address to a device when it requests one. The software, rather than the administrator as in static addressing, keeps track of the IP addresses.

### <span id="page-140-0"></span>**Multicasting Considerations**

### **Summary**

IP multicast, a method of selectively sending messages promoted by an industry consortium of prominent companies, is an up-and-coming technology that will be used increasingly for:

- *monitoring*: manufacturing and other types of real-time information, sensor equipment or security systems.
- *announcements*: network time, multicast session schedules, random numbers, keys, configuration updates, etc.
- *file distribution and caching*: Web site content, executable binaries
- *scheduled distribution* of audio and video
- *push media*: news headlines, weather updates, sports scores, etc.

### **On the Internet**

You should make sure that your router and/or switches support multicast, your workstations are configured to join a multicast group and that you have installed any specific applications needed to receive the multicast.

### **IP Multicasting Transport**

The UDP protocol is used for IP multicasting. The multicast address selected is important in allowing network managers to control the way hosts (end devices) join groups and how routers exchange multicast information.

### <span id="page-141-0"></span>**IP Multicast Addresses**

In IP multicasting, each group has a multicast group ID, a set of Class D IP addresses used to specify the destination of a message. The addresses range from 224.0.0.0 to 239.255.255.255. Each multicast IP address can have a number of hosts listening to it. Hosts can belong to a multicast group, and the IP addresses are associated with that group. Each configured device has a multicast IP address that is in addition to its own IP address.

Class D addresses can be classified as follows:

- z *permanently assigned*: addresses in the range 224.0.0.0 to 224.0.0.225, permanently assigned by IANA for certain applications such as routing protocols; for example:
	- 224.0.0.0 for the base address
	- $\bullet$  224.0.0.1 for all systems on this subnet
	- 224.0.0.2 for all routers on this subnet
	- 224.0.0.4 for DVMRP routers
- *nonpermanent*: addresses in the range 224.0.1.0 to 238.255.255.255, used for assignment as needed on the Internet
- *administered nonpermanent*: addresses in the range 239.0.0.0 to 239.255.255.255, reserved for use in private Intranets

### <span id="page-142-0"></span>**Multicast Filtering**

### **Summary**

Two services and one variation can be used for multicast filtering:

- $\bullet$  IGMP
- IGMP snooping
- $\bullet$  GMRP

### **IGMP**

IGMP is used by a router to establish multicast group membership and send a message to a particular network that has multicast members. It stops forwarding the message when the last destination on a segment receives the message. IGMP is used for the routing of multicast messages on the Internet, as well as on a LAN. IGMP operates at layer 3; it does not provide filtering at the switch level.

### **IGMP Snooping**

This method passively snoops on the registration information of IGMP packets to learn about group membership. This information is used to compile a list of destinations to receive a given message. IGMP filters at the switch level by listening to device and router messages and the IGMP Querier. (The querier is normally the router, but if this is not the case, an IGMP Querier is required.)

#### **GMRP**

GMRP is used to dynamically configure switch ports so that IP multicast traffic is forwarded only to those ports associated with IP multicast end users (hosts). A switch can exchange information about groups with other switches, stop (or *prune*) broadcast traffic after all subscribed destinations have received the message, as well as create and manage multicast groups. GMRP operates in layer 2 with layer 2 devices such as Ethernet switches. Transparent Ready supports GMRP.

### **MAC Address Mapping with Class D Addresses**

NICs exchange information using a unique MAC address, not an IP address. To join a multicast group, you must run an application on a host that can inform its network device driver that it wants to be a member of a specified group. The device driver maps the multicast IP address to a physical multicast address.

### **Obtaining Group Membership**

Group memberships are dynamic. Members are able to join and leave a group anytime they want. Senders need the multicast IP address only to send information, regardless of whether or not any hosts are listening at that time. When a host wants to join a multicast group, it signals its intention to the router that sits on the same subnet.
### **Network Management**

### **Summary**

Managing your network allows you to monitor:

- $\bullet$  who is on the network
- $\bullet$  network traffic
- network traffic errors
- **e** device errors

### **Network Management Components**

Network management is accomplished by the use of a management system, a protocol that allows the management system to communicate with the devices, and end devices such as switches and routers that are configured to support the protocol.

### **SNMP Protocol**

SNMP has become the standard protocol for network management. It comprises

- an agent, the software module for network management that resides in a device
- a manager (NMS) that can query and get responses from agents and set variables in them
- $\bullet$  a managed device with a MIB

#### **MIB**

A management information base (MIB) is a data base of managed objects such as broadcast messages sent and received or corrupted packets. Each specific instance of a managed object is called a MIB variable. Most devices support MIB II with some extensions for switches.

### **Private MIBs**

A private MIB, installed in addition to the standard MIB, is supplied by a vendor and is specific to that vendor's products. Schneider has a set of MIBs to load into a management package in order to manage devices.

### **Setup of a Network Management System**

In order to set up a network management system, load the MIB file into the manager. The manager knows the required data and addresses needed to *discover* the devices on the network. It will feed the MIB files and begin to monitor the network.

### **Security**

A community string, configured on a router or switch, is a password that defines a community of end users that can access SNMP information on a network device. The community string should be an alpha-numeric string of at least 8 characters. Designating access to devices in this way aids in providing security for your network.

Security in the latest SNMP version v3 controls:

- $\bullet$  the modification of information
- $\bullet$  masquerading
- $\bullet$  the modification of the message stream
- $\bullet$  the disclosure of information

SNMP version 3 provides better security features than versions 1 and 2.

### **Effects on the Network**

When setting up a network management system, be aware of the effect that the system might have on network speed and congestion. If you program the system to monitor the network at too frequent a rate, you could overload the network with traffic. An update rate of every 30 s to 1 min should be sufficient to provide data without generating unnecessary traffic.

# **Routing**

### **Summary**

Routing is a method of finding paths to move messages from one network to another network. The Internet uses a process in which each node (router) looks at a packet's header information, calculates the next *hop* on the route to the destination and delivers the packet to the next node, which repeats the process. The process occurs at Layer 3.

### <span id="page-146-0"></span>**Routers**

A router is a device that connects two or more networks at a gateway and forwards packets along the network. It has an Ethernet card or another interface for each network.

### **Routing Process**

The message is looked at by the sending device. If the destination is local, the message is sent directly to the end device. If the destination is remote (not on the same network), the message is sent to the default gateway (the local router). This router uses its own information about connected networks to pass the message, either to the final network (if it is directly connected) or to the next router closer to the final destination.

### **Routing Tables**

A routing table contains a record of the best routes possible to reach a number of given network destinations. A routing table includes information needed for determining that route; the destination IP address, the gateway IP address and the physical interface identification. Each router knows only its local networks, but passes this information on to other routers, which builds up tables. The router may be programmed to know just the first attached network or it may know several downstream. If it does not know where to send a message, it will pass the message to its own default router, which is farther upstream in the network, for processing. Routing tables are created either by hand for a small system or automatically using routing protocols.

### **Routing Protocols**

Routing protocols decide on the contents of routing tables. In a small stable system, it is often best to program the routing tables by hand. In a larger system or one that requires redundancy, a routing protocol needs to be chosen.

Protocols used within a system include RIP, a distance vector protocol that is the most widely used, and OSPF, a more recent link-state routing protocol.

A distance vector protocol uses distance, as measured in routing hops, to determine a packet's optimal path. Each node shares its routing table with the neighboring routers. In a link-state routing protocol, every switching node (router) receives a full map of network connections, passed from one node to another, which it uses to calculate the best next hop from it to all possible destinations on the network.

RIP is robust, its configuration is simple and its algorithm does not impose a burden on storage or computation capacity. However, it does not directly support subnetting, requires a lot of bandwidth, may be hard to debug, may have problems making the many hops on a larger network and has weak security.

OSPF, among its other advantages, supports subnetting, verifies a link by sending a small packet and can work with a larger network. It does, however, use a lot of memory and computation capacity and is rather more complex.

When considering which protocol to use, look at the ability to handle the number of routers in our system, convergence time (how long it takes to build the routing tables after a change), and the amount of traffic generated by the protocol itself.

### **Path Cost**

Path cost, usually based on criteria such as hop count and media bandwidth, is used to compare the *cost* of passing a packet over various paths on a network. Path cost is defined for each network and is used by the routers to choose the optimal path to the final destination; the lower the cost, the better the path. This is one way to prevent the data from being sent around and around the router network.

# **Introduction to Remote Access**

### **Summary**

In a plant environment, access to the industrial control system is essential for capturing data, troubleshooting, control, and minor adjustments. With critical applications and industrial processes demanding 24x7 attention, the ability to administer network devices from a remote location is increasingly desirable. Remote access is useful for:

- OEMs whose machines may be installed anywhere in the world
- $\bullet$  end users who may not maintain local support staff
- system integrators looking to add more value to their offer
- systems requiring remote data gathering

### **Examples**

For example, an alarm for tank overflow is paged to an operator. The operator logs in, checks the status of the tank, determines that it is safe to halt pumps, and pauses the process until morning so that the situation can be investigated and corrected.

Another example is that of an OEM who ships a machine to a customer in another country. The customer chooses to use a different type of sensor than the one the specified by the OEM. After start-up, the system does not work as planned. With remote access, the OEM is able to log into the plant, modify the program, and get the customer's machine running without a costly, time-consuming on-site visit.

### **Methods**

Three methods of remote access are commonly used, each via a different protocol:

- $\bullet$  direct access to a PLC via dial-up
- $\bullet$  remote control of a PC via dial-up
- $\bullet$  remote access to the complete network

To determine the most suitable type of connection, you need to establish a list of functions that your remote connection must provide. Common features include:

- $\bullet$  data gathering
- remote troubleshooting
- $\bullet$  programming software
- SCADA
- $\bullet$  remote programming
- $\bullet$  security

For corporate private networks, several considerations are important with respect to a remote access capability:

- $\bullet$  reliability
- $\bullet$  performance
- $\bullet$  scalability
- $\bullet$  manageability
- secure connectivity through encryption and/or authentication of users and devices
- $\bullet$  accessibility

# **Remote Access Types**

### **Direct Dial-up to the Device**

Direct dial-up is handled by a modem attached directly to a plant PLC or other device. An operator is able to dial into the modem and access the device port as in a local connection. The operator is restricted to serial protocol access to only a single PLC or device via Modbus.

### **Remote Control of a PC via Dial-up**

Remote control dial-up involves taking control of one of the PCs on the site. The remote operator actually uses the PC on site. All inputs from the remote keyboard/mouse are sent to the site PC, and the screen image of the site PC is shown on the remote PC.

### **Network Access**

Network access involves extending the Ethernet network to a remote station. It may be implemented using either a RAS server or by VPN. The Ethernet connection allows full access to all PLCs and other devices on the site's Ethernet. The remote station can access Web pages, implement diagnostics, do programming, connect to network printers, and access documents from servers.

### **Connection of the PLC to the Internet**

When a connection from a PLC to the Internet is established, any client connected to the Internet can access the PLC. Remote clients can access Web pages, implement diagnostics, programming and perform many other functions.

# **Comparison of Remote Access Options**

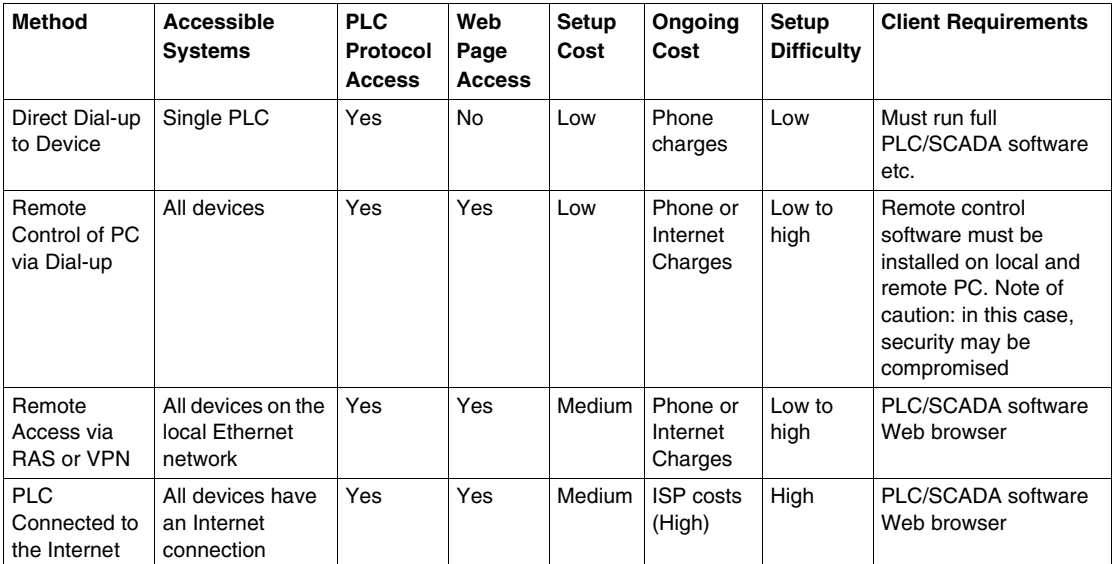

## **Network Access Methods**

### **Summary**

The cost and the number of users you need to support are the determining factors when choosing a remote access method. You should not deploy VPNs or any security technology without an associated policy *(see page [158\)](#page-157-0)* in place. Be aware of the data on your network that is considered sensitive so that it can be properly protected when transported over the Internet.

### <span id="page-152-0"></span>**Remote Access Server**

Two general layouts of a remote access system are shown below, one with a dedicated RAS server and one using a Windows server PC.

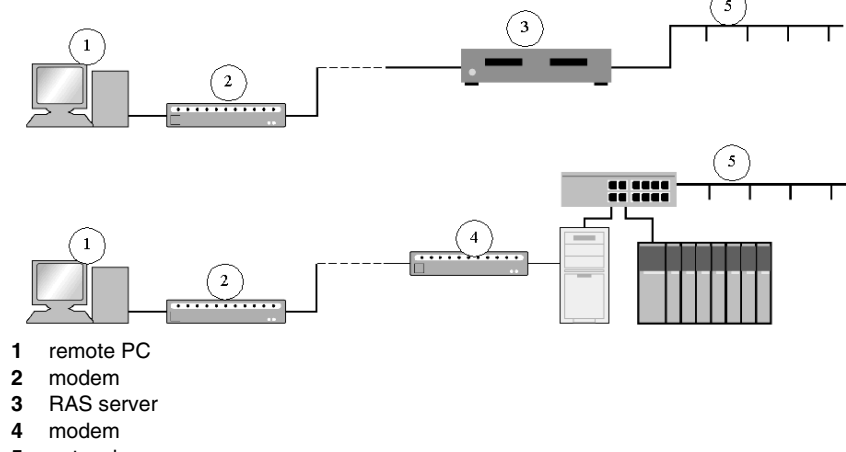

**5** network

### **RAS System Advantages**

- A new global IP address is not needed. The IP address of the PLC can be the one assigned on the company network.
- No ISP is needed.
- There are no ongoing service costs for the company running the PLC.
- You can deliver a configured system anywhere in the world that becomes operational when a phone line is connected. (A modem compatible with the location must be installed prior to shipping.)

### **RAS System Disadvantages**

A direct phone connection is required between the remote client and the RAS server. Potential problems include:

- $\bullet$  cost
- poor quality phone connection
- slow speed

### **RAS System Components**

- A RAS server needs to be added to the Ethernet network that is connected to the PLC.
- The default gateway of the PLC is set to the IP address of the RAS server.
- A modem is added to the RAS server. A good quality locally supplied modem should be adequate.
- The RAS server should be configured for any security or firewall settings that are required.
- A modem is added to the remote client.
- The remote client is configured for dial-up access.

### **RAS Server Implementation**

Whether your company requires a dedicated RAS server with security and firewall features or just a simple Windows NT server or workstation, consider the following security and system factors in your network design:

- *support for external modems*: Some standalone RAS servers do not support serial style modem connections.
- *security verification*: including Chap, PAP or Windows authentication. Many systems provide an additional security layer before the user can access a Windows style network. If there are no Windows servers on the network, the RAS server becomes the main verification point.
- *dial-back*: so that the RAS server and modem can be configured to dial a user back at a pre-configured phone number. This security feature requires that anyone attempting to access the system be at a specific phone number. The client dials the RAS server and enters a name and password; the RAS server hangs up and dials the user back at a fixed phone number. While this feature provides excellent security, it can also be a very limiting option. When an OEM ships a dial-back machine to a customer, the end user pays most of the cost of the RAS connections because the phone connection is initiated from the PLC end of the line.
- *allowed protocols*: Many RAS servers can be configured to allow only specific protocols, such as IP traffic. Make sure that all the protocols you require are in the list of allowed protocols.
- **•** firewalls: Some RAS servers can incorporate or add a firewall. A firewall can provide a very secure environment for the PLC and prevent almost all unauthorized attempts to access the PLC or network.

### **Virtual Private Network**

A VPN creates private networks using a transport mechanism such as the Internet or public telephone network. It routes IP through a secure tunnel created between two networks. The idea is to create what appears to be a dedicated private link on a shared network using encryption and tunneling techniques. VPN technology is a cost-effective way to provide secure connectivity to remote locations over the public Internet. Site-to-site VPNs can be used to provide connections to remote office locations. This can save on expenses associated with costly leased lines. VPNs also provide a secure means of connecting to a private network from any Internet connection.

### **Common VPN Environments**

- *remote access VPN*: The most common and familiar situation for remote access may be that of an individual user connecting from a remote location, such as a residence or travel destination, to a private network at the user's place of employment. The most common way to accomplish this today is using a VPN. which is not only faster, but more cost effective, flexible, and convenient than leased or private lines.
- *point-to-point VPN*: VPN technology can also be used to connect remote sites or branch offices to the organization's main network. VPNs are replacing such WAN technologies *(see page [67\)](#page-66-0)* as leased lines, frame relay, and ATM. A VPN provides traditional WAN requirements for this situation, such as multi-protocol support, high availability, scalability, and security. As mentioned above, it also has advantages over private WAN services.

# **PLC Connected to the Internet**

### **Summary**

Permanently connecting a PLC to the Internet can be costly and difficult for a small company or OEM. However, for a large company that already has a permanent Internet connection and is familiar with such issues as hosting its own web servers, the task is simply an extension of their existing system.

### **Internet Connection Benefits/Disadvantages**

This system offers several benefits over the previous RAS setup:

- The PLC is permanently connected to the Internet. This allows quick access to the PLC from any PC connected to the Internet, no modem required.
- No long distance phone calls are required to access the PLC; simply connect to your local ISP.
- The number of simultaneous remote connections to the PLC is not limited by the number of modems on the RAS server.

However there are some serious disadvantages and difficulties:

- A permanent connection to the Internet is required.
- A permanent globally unique IP address is required for the PLC; this may not match the address used on your local system.
- There is no easy way to limit access to the PLC, unlike using callback for a RAS server, although firewalls can be used for access control.

### **General Internet System Setup**

General system setup is as follows:

- A local ISP needs to be found to provide a permanent connection from the PLC to the Internet. This can be very expensive as most permanent connections use methods other than modems. If you are planning to use a modem, consult with the ISP and phone company to check that a phone connection can be left connected indefinitely.
- Obtain a permanent unique IP address for your PLC. For small companies, this address may be obtained through your ISP. Leasing this address from your ISP may be expensive as there are a limited number of these addresses worldwide and the ISP can either lease an address to a single user or share this address with many users. Larger companies should already have a series of these addresses.
- $\bullet$  Have your ISP or IT staff configure any routers that are needed to access this IP address from the rest of the Internet. Also configure the PLC's IP address and gateway.
- A firewall *(see page [159](#page-158-0))*should be installed to separate the portion of the network connecting your PLC to the Internet and the rest of your network. This is done to prevent users accessing other parts of your network. A firewall can also be installed between the PLC and the Internet to restrict the type of access users have to the PLC. Presently no available firewalls permit Modbus data commands (reading/writing of data) while also preventing programming commands (programming the PLC using Concept, Proworx or Modsoft).

If you are planning to permanently connect your PLC to the Internet, Schneider Electric recommends working closely with personnel from your IT department or, if they are unavailable, partnering with a reputable local ISP.

# **Security Issues**

### **Summary**

There are many different aspects to network security. Network security includes allowing an operator day-to-day access to a PLC, the prevention of damaging but non-malicious activity, and the enforcement of plant procedures and authorizations. However, preventing malicious activity is much more difficult than these other areas of security. Malicious activity includes unauthorized access, interference with corporate data, virus attacks, denial of service, spoofing of Websites and email, as well as fraud and other criminal activity. Securing your network against malicious intent is very difficult to implement and requires the advice of security experts. The amount of time required to secure the network against breaches depends on the level of skill the attackers possess, but prevention requires constant monitoring. Security against non-malicious activity, however, can be implemented by personnel who do not possess this level of specialized training.

### <span id="page-157-0"></span>**Security Policy**

Your security policy defines the information and services to be accessed, how they can be accessed and who will be given access to them. Defining a security policy, rather than just beginning to implement one without a plan, is more likely to help you cover all areas. Planning also makes it easy to remember what security to apply when you add to the network.

### **Passwords**

Passwords should be changed monthly. Do not choose simple user names and passwords if you are trying to prevent malicious access. Default passwords on all devices should be changed or disabled, since default settings are often easy to find in user manuals.

### **Physical Access**

Preventing physical access to a network is crucial in implementing security against malicious attacks. It is very easy to get SNMP or telnet passwords when you have physical access to the network. Therefore, preventing physical access to the network infrastructure is crucial in keeping control of the network layout. The time spent organizing network traffic in an efficient way can be negated by users who make the network inoperable or prevent device communications.

### <span id="page-158-1"></span><span id="page-158-0"></span>**Firewalls**

A firewall is a device or program that filters the information coming through a connection into your network. A firewall inspects each packet and decides if that packet will be allowed to pass, based on:

- source IP address
- destination IP address
- destination TCP port number (which protocol is being used)

Place firewalls ar critical junctions within your networks, such as:

- $\bullet$  between the office network and the plant floor
- $\bullet$  between areas of your plant
- $\bullet\;$  between contractor laptops and the plant

By filtering with basic firewalls, you can limit access to a certain area of your network or to a certain device based on the information coming from the computer attempting access. Since the access is IP based, you cannot filter per person. You can allow access to a device, but restrict the protocols that can be used. For example, you can allow web page viewing, but not FTP for firmware transfer.

#### **Modbus Filtering and Firewalls**

With Modbus filtering, however, you cannot allow data monitoring without allowing programming as well, since these are both in one protocol. One possible solution is to allow only several OPC services to perform data access and to block all other devices. This also prevents monitoring with a programming package.

### **Advanced Firewalls**

More advanced firewalls are appearing that can inspect the upper layers of Ethernet packets and determine if they can pass. This allows application layer filtering, but also means that these firewalls do not allow Modbus programming commands. These firewalls are slower than the current type and are not common as yet.

#### **Setting Up a Firewall**

The methodology used for setting up a firewall is important.There are two ways to set up a firewall:

- $\bullet$  allow all and then deny specific items
- $\bullet$  deny all and then allow specific items

The method of *deny all* is the more secure, because it restricts even those cases you had not thought of. This is, therefore, the recommended setup method.

### **Access Control Lists**

An access control list is implemented in layer 3 switches *(see page [65\)](#page-64-0)* and some layer 2 switches. It provides a filtering service similar to a firewall, but is based on a source/destination port or VLAN *(see page [61\)](#page-60-0)*, instead of an IP address. It can be used at lower levels of a network (on the plant floor) to prevent access from one plant area to another. Once an access control list is set up, the system stops all types of access, for example, a person accidentally trying to connect to a PLC in the next area of the plant. The setup method is the same as for a firewall.

### **Port Security**

The Schneider NxS272 device is able to protect each port using port security. Port security functions similarly to an access control list, but limits incoming connections based on a MAC address. Settings can be made to control who has access; every address or only a single address. If an invalid address is detected, settings can control the response; no response, trap or disable. Settings are made using the web address.

### **PLC Access Control**

The Ethernet ports of the Quantum/Premium PLCs and ETG Gateway support access control lists for Modbus messaging. They allow you to configure IP addresses that can send Modbus requests to the PLC. They do not allow access to other protocols. Use care when setting access control because it restricts the functioning of active Web pages that use Modbus to retrieve data

### **Security Issues with Wireless**

Wireless networks suffer a great security disadvantage when compared to traditional networks. Because a wireless network transmits over radio waves, it is easier to get unauthorized physical access to it.

These options for wireless systems exist in automation systems:

- traditional wireless systems for Serial networks, Modbus Plus and custom Ethernet solutions
- wireless Ethernet based on office standards

Systems based on non-standard wireless are more difficult to intercept since they do not use standard protocols. However, systems using office-based wireless can be intercepted using any laptop computer with a wireless connection, putting them more at risk.

Each wireless network is given an SSID, or network name, to identify it. Normally, the SSID chosen is a logical name. Do not choose a logical name such as the hardware vendor or your company name; this gives information about the network.

### **Access Points**

An access point (software or a device) provides the connection hub for a wireless device connected to a cabled LAN. Access points have a setting of broadcast SSID. If this is set to on, the network name is broadcast and it appears as a choice to computers trying to connect. Disable the broadcast. This requires all computers to be pre-configured with the SSID in order to connect to the network. Most wireless networks use a DCHP server to assign IP addresses to clients. Configure the server to give IP addresses to specific Modbus Plus addresses. Do not configure any additional spare addresses. Limit access to known MAC addresses. Access points can be set up to allow only known IP and MAC addresses to connect. The MAC address on most PCs, especially laptops, can be changed to match one existing on the network.

### **WEP**

Wired equivalent privacy (WEP) secures the network by encrypting data transmitted over radio waves so that anyone who wishes cannot simply listen to it. WEP should be turned on. Choose a WEP key, which allows you to listen to the network. Always generate a random WEP key; never use a key based on a word. The algorithms for generating keys from a word are known and programs exist to decipher word-based WEP keys. Therefore, a word-based WEP key is not secure; it can take from only 3 hours up to a few days to crack.

### **VPN and Firewalls**

The combination of VPN and firewalls is the best security solution, but it is costly in terms of management time. Run a VPN client on the laptops and a VPN endpoint where the wireless network meets the main network. This adds additional encryption (stronger than WEP) to the data being transmitted. Run a firewall between the VPN endpoint and the rest of the network to further restrict access.

# **Services Overview**

# **3**

### **Overview**

This chapter gives you the information you need to select the correct Transparent Ready service for each task in your automation system. It provides information about the benefits and limits of each service, and it discusses the operation of devices that use the service.

**NOTE:** The Unity performance data used in this chapter are based on version 2.0 of the software. Other Unity versions may be significantly different.

### **What's in this Chapter?**

This chapter contains the following sections:

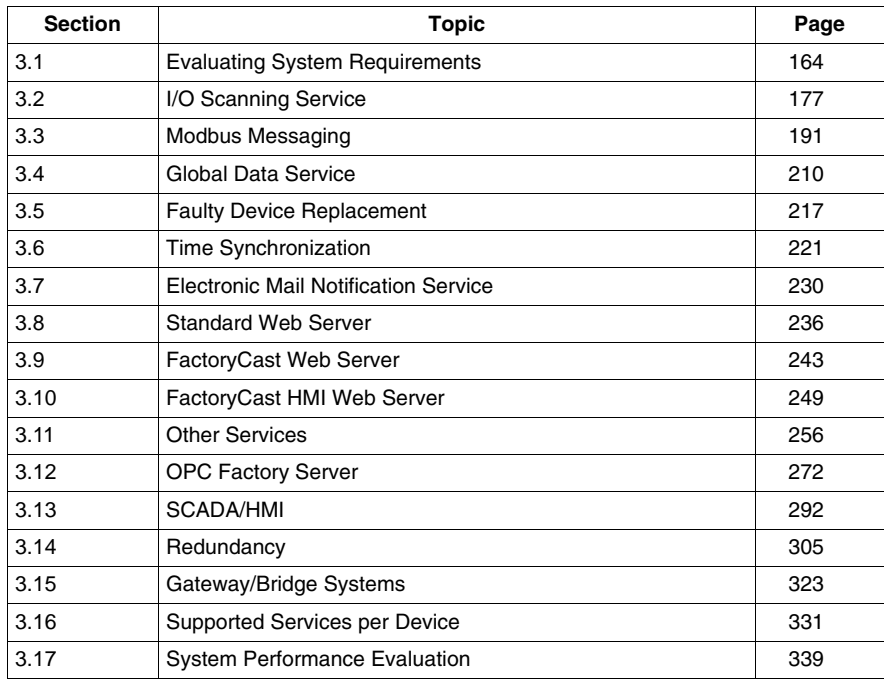

# **3.1 Evaluating System Requirements**

### **Overview**

<span id="page-163-0"></span>This section provides an overview of Transparent Ready services that support Ethernet communications at each level within the plant. It also describes how to evaluate your communications requirements and select the most appropriate services.

### **What's in this Section?**

This section contains the following topics:

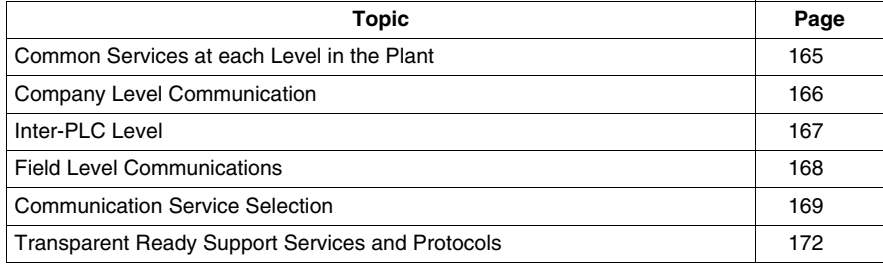

# <span id="page-164-0"></span>**Common Services at each Level in the Plant**

### **Summary**

Transparent Ready industrial products can be integrated into architectures based on the universal Ethernet TCP/IP network. No additional interfaces are required. The basic architecture below shows the various communication levels and functions required by industrial applications to meet the data exchange requirements of a plant:

Communications may take place at four levels:

- company level communication *(see page [166\)](#page-165-0)*—between the control system products and the manufacturing execution system (MES) or enterprise resource planning (ERP) supervision or information systems
- inter-PLC level communication *(see page [167](#page-166-0))*—for programming, diagnostics, and data transfer as well as communication between PLCs to synchronize applications
- field level communication (see page [168\)](#page-167-0)—between PLCs, PCs, and field devices
- $\bullet$  transparent remote communication—remote communication via the Internet, telephone, or radio link

# <span id="page-165-0"></span>**Company Level Communication**

### **MSE/ERP Systems and PLCs**

Company level communications use standard infrastructures and protocols to exchange high volumes of data with project management systems. In some cases, the PLC must adapt to a protocol specific to the connected system. Response times are not critical. The Transparent Ready services used are:

- HTTP communication to display data and send commands via Web pages
- data exchange using the OPC standard via an OFS data server *(see page [272\)](#page-271-0)*
- z Modbus TCP/IP messaging *(see page [191](#page-190-0))*
- TCP open
- z email transmission *(see page [230](#page-229-0))*
- direct publication in relational databases via the FactoryCast HMI active Web server *(see page [249\)](#page-248-0)*

### **Supervision Systems and PLCs**

Company level communications may transfer high volumes of data from a corporate system to a group of PLCs. Response times generally need to be in the 0.5 to 2 s range. The Transparent Ready services used are:

- data exchanges using the OPC standard via an OFS data server *(see page [272](#page-271-0))*
- Modbus TCP/IP messaging *(see page* [191](#page-190-0)*)*
- TCP open
- HTTP communication, integrated in the supervision system to display Web pages from the field devices in supervision pages

### **HMI Applications and PLCs/Field Devices**

A basic HMI application must notify maintenance personnel of an event and let them view the status of a field device. The Transparent Ready services used are:

- email notification
- data display and transmission commands via Web pages

#### **SNMP**

The standard network management protocol (SNMP) can be used from a network management station to monitor, control, and perform diagnostics on all components in the Ethernet architecture *(see page [258](#page-257-0))*.

# <span id="page-166-0"></span>**Inter-PLC Level**

### **Data Transfer Communication**

When data is sent in point-to-point mode according to PLC programming algorithms and the required response times are in the 200 ms to 1 s range, the main Transparent Ready service to be used is Modbus TCP/IP messaging *(see page [191](#page-190-0))*.

### **Synchronizing Applications**

Broadcast communication uses real-time exchanges to synchronize several applications. Data is exchanged in low volumes. Response times in the10 to 500 ms range are required. The Transparent Ready Global Data service *(see page [210](#page-209-0))* is particularly suitable for synchronized data exchanges.

# <span id="page-167-0"></span>**Field Level Communications**

### **Field PCs and Operator Terminal Communication**

Field level communication is used to configure, monitor, and maintain field devices for diagnostics and monitoring. Communication procedures must be simple so that less qualified personnel can access first-level diagnostics from a standard PC.

The most suitable Transparent Ready service is the display of diagnostic and customized Web pages *(see page [236\)](#page-235-0)*.

Modbus and/or other industrial fieldbus protocols are used to control field devices.

# <span id="page-168-0"></span>**Communication Service Selection**

### **Summary**

The following description of services (and the services tables that follow in the next discussion) can help you decide which services are best for your application.

### **I/O Scanning**

The I/O scanning service allows you to exchange information repetitively between one central device and many remote devices without the need for special programming in either device.

It is used when you want to exchange data repetitively and at a fast rate (every 1 ms to 5 s). A typical example of a device that can use the I/O scanning service is a barcode reader that needs to scan all package labels as they travel along a fastmoving conveyor belt.

For details, see *[I/O Scanning Service](#page-176-0), page [177](#page-176-0)*.

### **Modbus Messaging**

The Modbus messaging service comprises client and server services. The client initiates a request to the server using the Modbus protocol; the server responds to the client's request, resulting in information exchange. Modbus messaging supports both reading and writing of data, as well as a set of programming commands.

Modbus messaging should be used when data needs to be exchanged between two devices at irregular intervals or infrequent periods. An example is a command to start a process or report on the completion of a process. Modbus messaging lets you initiate communications only when they are required, making more efficient use of your network and device resources.

For details, see *[Modbus Messaging](#page-190-0), page [191](#page-190-0)*.

### **Global Data**

The global data service allows a device to publish data to a group of devices on the network. Devices in this distribution group can be configured to subscribe to the published data.

The global data service should be used when a device contains status information that more than one other device on the network needs to receive. The publishing device uses multicasting to efficiently send information across the network to its distribution group.

For details, see *[Global Data Service](#page-209-0), page [210](#page-209-0)*.

### **Faulty Device Replacement**

The FDR service allows a central device (the FDR server) to store configuration parameters for remote devices on the network. If a remote device fails, the server automatically passes the stored configuration parameters on to a replacement device so that it can operate using the same configuration parameters as the failed device. The replacement is accomplished without manually configuring the parameters.

The FDR service should be used for all devices that are connected to an automation network. It reduces the need for service personnel to keep configuration records on hand, and it prevents human error in entering the new configuration.

For details, see *[Faulty Device Replacement](#page-216-0), page [217](#page-216-0)*.

### **Time Synchronization**

The time synchronization service provides distribution of a central time source to multiple devices on the network. Accurate time in all devices allows you to properly synchronize events and manage the order of operations across a plant.

The time synchronization service should be used in any environment where timing plays an important role in operations. It eliminates the need to manually set the time on each network device. Also the accuracy can be as close as 1 ms in all devices, a level of precision that cannot be achieved when you set the time manually.

For details, see *[Time Synchronization,](#page-220-0) page [221](#page-220-0)*.

### **Electronic Mail Notification**

The electronic mail notification service allows service personnel to be notified of the plant status via email. The email may include process data, production reports, alarms, events, and other information needed to evaluate plant status. A device with the email service can automatically create short electronic mail messages that can use predefined recipients, email addresses, and message subjects. The message body can be dynamically modified to include current plant data and other text.

The electronic mail notification service is used whenever email notification is a convenient communication option for informing someone of plant status, operation reports, or maintenance requirements. In this case, you are conveniently notified about maintenance, eliminating the need of regularly checking the equipment to know when it needs to be serviced. Because of potential delays, this service is not recommended for time-critical messages where short response times and quick intervention are important.

For details, see *[Electronic Mail Notification Service](#page-229-0), page [230](#page-229-0)*.

### **Embedded Diagnostics (Standard Web Services)**

Embedded diagnostics can be used to execute diagnostic and maintenance functions locally and remotely with a simple Internet browser. The embedded diagnostics service uses an embedded Web server and a real-time data server. All data is presented in HTML (standard Web) format, which can be accessed from any Internet browser.

This service is a convenient way to monitor the health of devices on the network and operational and configuration information. Some automation devices support remote configuration via Web pages. For example, Altivar drives provide access to current speed information and allow acceleration rates to be configured through their Website.

For details, see *[Standard Web Server](#page-235-0), page [236](#page-235-0)*.

### **Web/FactoryCast**

Using a simple Internet browser, the FactoryCast Web server provides all the benefits of a standard embedded Web server service with the ability to control, configure, and monitor plant data locally and remotely. Monitoring and control can be enhanced with user-customized Web pages.

The Web/FactoryCast service is used to display and modify all plant variables in real time. It lets you create hyperlinks to external Web servers that can include plant documentation. The FactoryCast HMI Web incorporates an active Web server in the device, provides better Web pages, supports more clients, and allows database connectivity.

For details, see *[FactoryCast Web Server](#page-242-0), page [243](#page-242-0)*.

# <span id="page-171-0"></span>**Transparent Ready Support Services and Protocols**

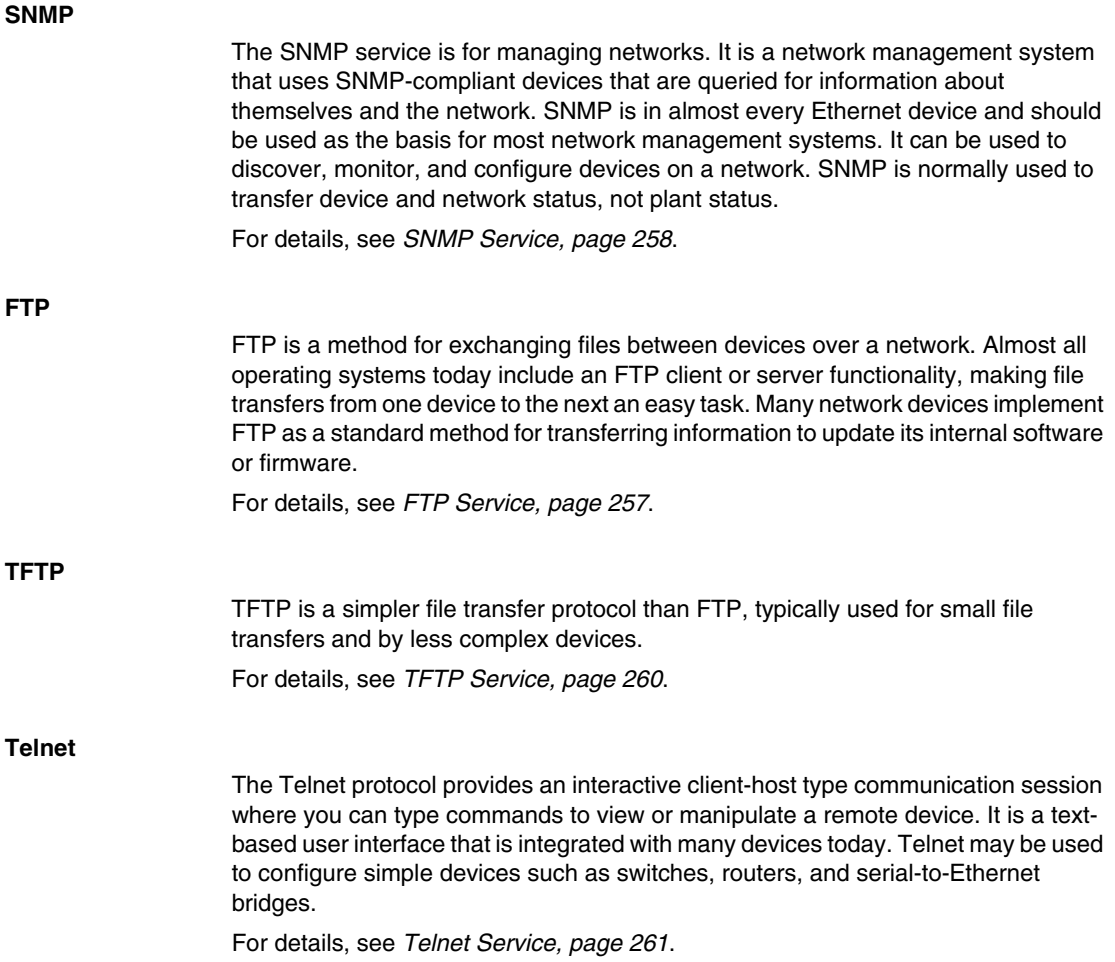

# **Plant Data Transfer Services**

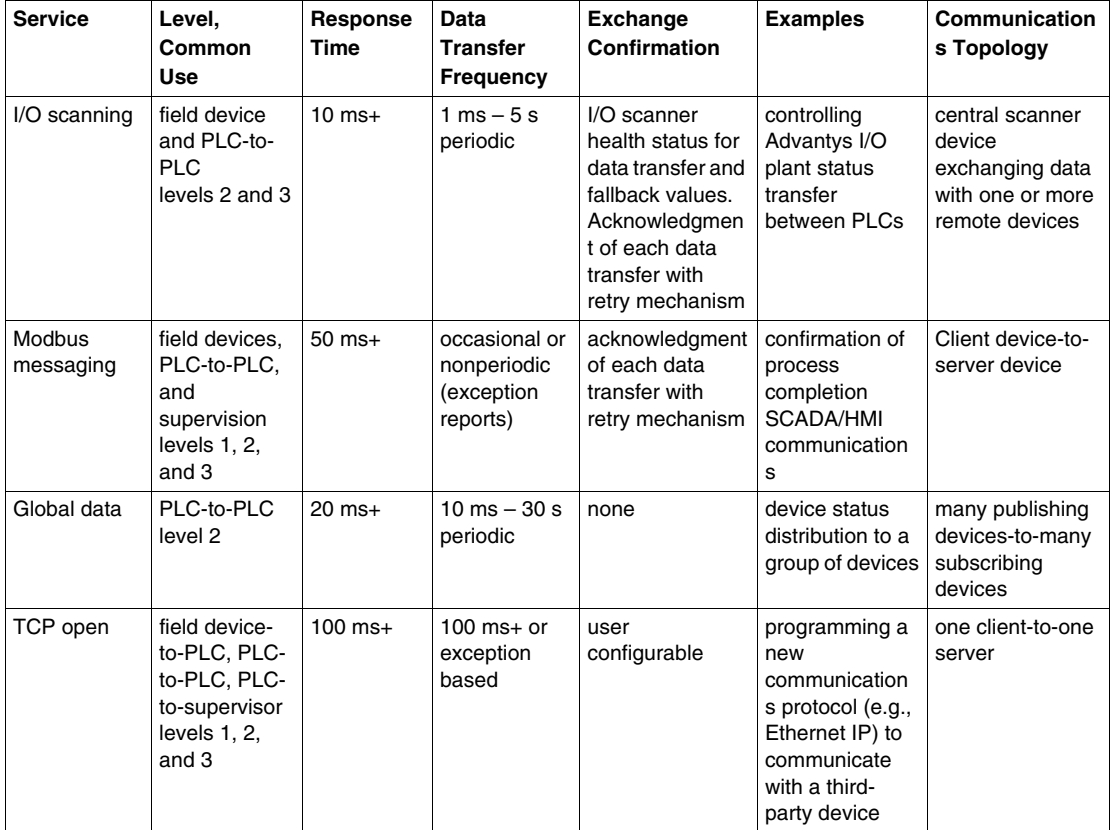

## **Remote Data Transfer Services**

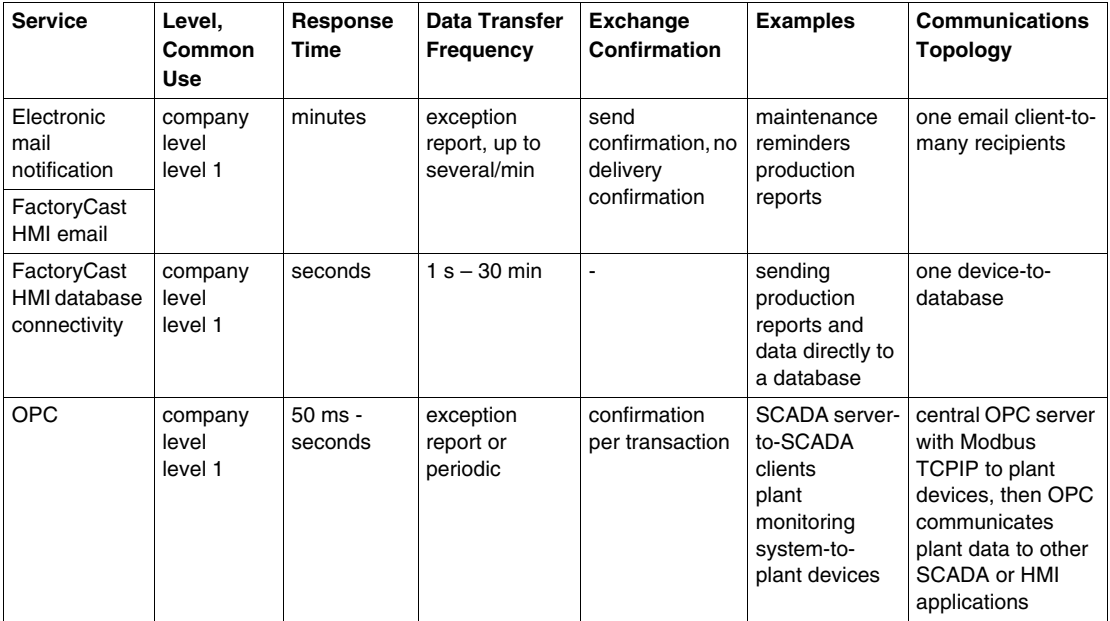

# **Diagnostic Services**

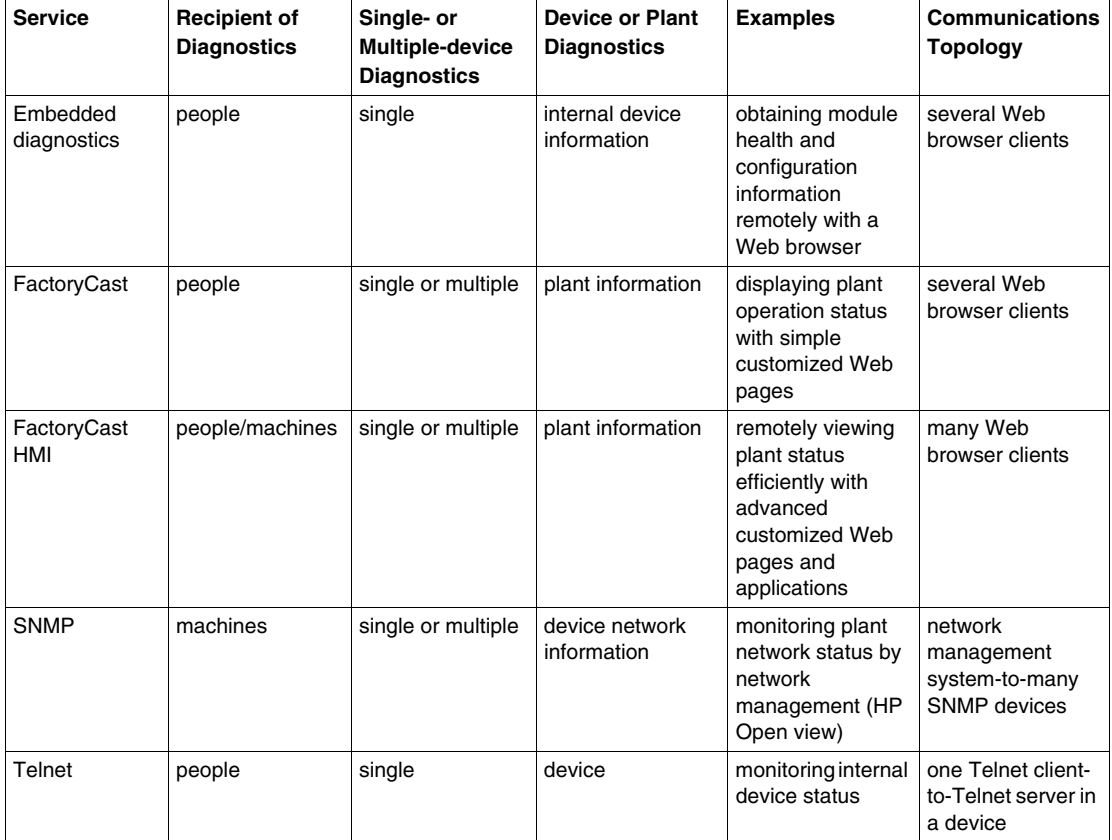

### **Configuration Services**

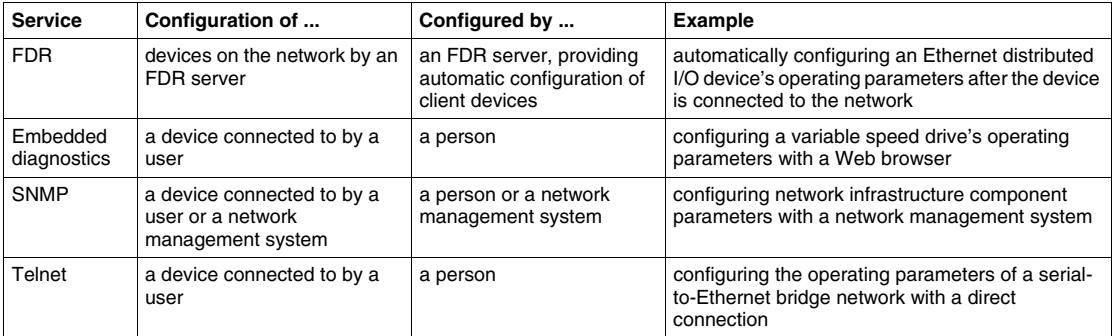

### **Checking Service Compatibility**

Before selecting a service, make sure that the devices involved in the data transfer support the desired service. If a device does not support the selected service, you need to make another service choice. Choosing another, perhaps less optimized, service does not mean that the interaction between the devices cannot be achieved but only that the use of the network and device resources may not be optimal. Once you have selected the service, record it in the list of plant communications.

### **Combining Data Transfers**

Once all services are selected, interactions between like devices using the same service may be combined. This may not be appropriate for all interactions (e.g., FTP to transfer files for one purpose cannot be combined with a separate FTP transfer) but may be beneficial for others. For example, using Modbus messaging to transfer the status of 10 different items can be combined into a single transfer.

### **System Evaluation**

Perform a system performance evaluation to be sure that the combination of all data transfers does not overload any service or device. An overload may result in lower performance from a service or a complete failure of the data transfers.

### **Network Design**

Your network must either be designed to support the services you select or, if the network is already in place, checked to verify that it can transport the required services. Items to be checked include:

- networks, subnets *(see page* [138](#page-137-0)) and addressing *(see page* [136](#page-135-0))
- $\bullet$  bandwidth
- z routers *(see page [147\)](#page-146-0)* and firewalls *(see page [159](#page-158-1))*
- z RAS *(see page [153](#page-152-0))*

# **3.2 I/O Scanning Service**

### **Overview**

<span id="page-176-0"></span>This section describes the I/O scanning service and how it is used to exchange data between a central device and many remote devices.

### **What's in this Section?**

This section contains the following topics:

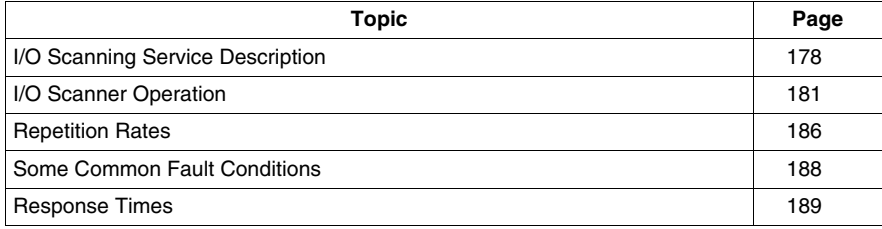

# <span id="page-177-0"></span>**I/O Scanning Service Description**

### **The I/O Scanning Service**

The I/O scanning service is a stand-alone communications task that exchanges register data between one device running the service and many remote devices on the network using Modbus TCP. The service requires only a simple configuration operation in the I/O scanner device; no special programming is required in either the I/O scanner device or the remote devices.

The remote device must be a Modbus TCP/IP server. Examples of remote devices include:

- distributed I/O such as Advantys STB and Momentum
- intelligent devices such as Altivar drives and Sepam circuit monitors
- PLC devices such as Quantum and Premium
- Modbus serial devices such as Lt6 motor relays that are accessed through a bridge
- $\bullet$  any third-party device that is a Modbus TCP/IP server

The I/O scanner reads and writes data repetitively in a user-configurable period ranging from 20 ms to 5 s. These read/write exchanges generate a load on the network. For this reason, the I/O scanner is best suited for critical periodic operations.

The I/O scanner is configured with a list of devices, data areas, and the rate at which the register data exchange takes place. The scanner establishes a connection to the remote device and exchanges data at the configured rate. The I/O scanner maintains the connection to the remote device while handling any errors that occur. For each remote device, a report is sent back to the application, indicating whether the data is being transferred within the specified exchange rate.

### **I/O Scanner Characteristics**

I/O scanner is an open system; you are not bound to any particular platform or to the same brand name. The I/O scanner system consists of two parts, the scanning device and the remote device(s).

The scanning device has no control over the remote device. For example, if the device fails, the I/O scanning device cannot issue its fallback state. The I/O scanning device has the ability to issue what state its application value should have in the case of lost communication to the remote device. There are no individual configurable parameter screens available for the remote devices. You may be able to do an initial write to the remote device to configure it, if this is supported by the remote device. However, you need to disable that entry after the initial configuration because you don't want the write request to take place at every configured repetitive rate. The I/O scanner device does not have any specific information about the remote device other than its IP address. Due to this open system, you have no control over the remote device's response time. WIth other I/O systems, you are able to determine the cyclic time at which the information is expected. With I/O scanner, there is no set value as to when that register data exchange takes place; It may be different for each remote device.

Some other characteristics of I/O scanner are:

- maximum transferable data block sizes of 100 words written and 125 words read per entry
- $\bullet$  maximum number of words read or written is 4,000
- $\bullet$  multiple data blocks that can be exchanged with a single remote device
- a user-configurable repetitive data transfer rate (see page [186](#page-185-1)) ranging from 1 ms to 5 s
- fault reporting for each remote device
- $\bullet$  a data exchange enable/disable for each remote device

Each entry in the I/O scanner configuration creates a new socket, including multiple entries to the same remote device.

### **Remote Device I/O Scanning Requirements**

- Modbus TCP/IP messaging support or Modbus serial slave if a serial-to-Ethernet bridge is used
- supports Modbus function codes 3 (read registers), 16 (write registers) and 23 (read/write registers), depending on data that is exchanged

### **Applications**

The I/O scanning service should be used when a central device needs to exchange data (either read or write data) with a remote device at a fixed, reasonably fast rate. Suitable applications include:

- fast repetitive communications
- applications that call for communication between one device and many remote devices, where different data is exchanged with different remote devices
- applications that need to exchange data to more devices than is possible using the existing COMM blocks
- automatic error handling
- controlling I/O devices
- devices that need to exchange the same data with many devices but that do not support the global data service *(see page [210\)](#page-209-0)*

Because of the network and device load produced by its data exchanges, the I/O scanning service should not be used for nonperiodic communications, eventtriggered actions, report generation, or event notification because of the network and device load produced by its data exchanges. The Modbus messaging service should be used in these situations.
# **I/O Scanner Operation**

### **Summary**

The I/O scanning service is implemented as a separate stand-alone communications task in either an Ethernet communication module or in a CPU with an embedded Ethernet port. After the service is configured, it receives a list of devices to scan and memory zones where it can read and write in the remote devices. It then begins to exchange data with each remote device. Each entry in the I/O scanner configuration runs independently, even if multiple entries exchange data with a single remote device.

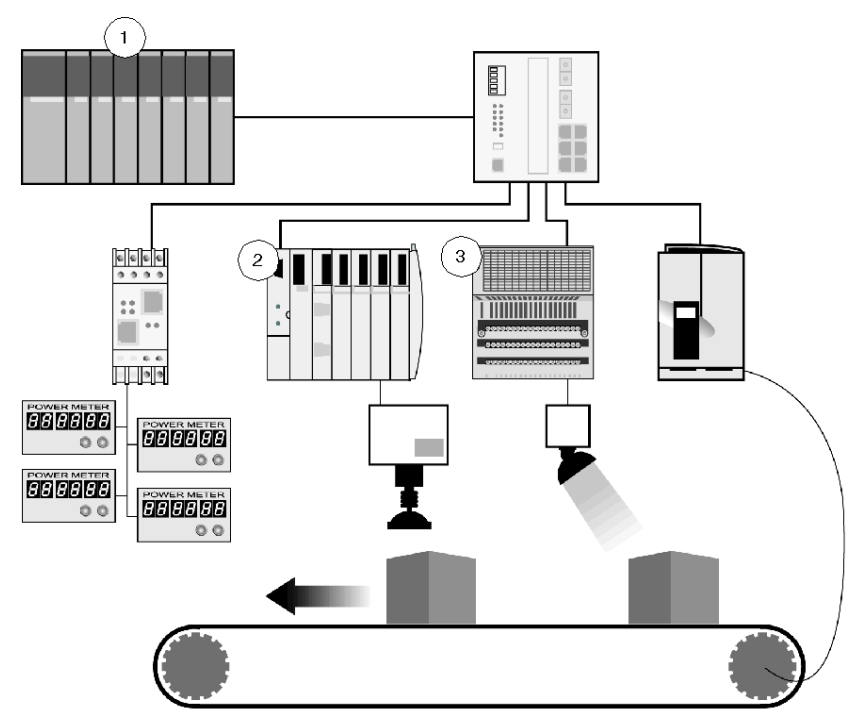

- **1** a controller
- **2** an output device
- **3** a reading device

### **Service Operation**

Each independent information exchange is represented by a separate entry in the I/O scanner configuration table. The following flow chart illustrates how the I/O scanner executes one information exchange.

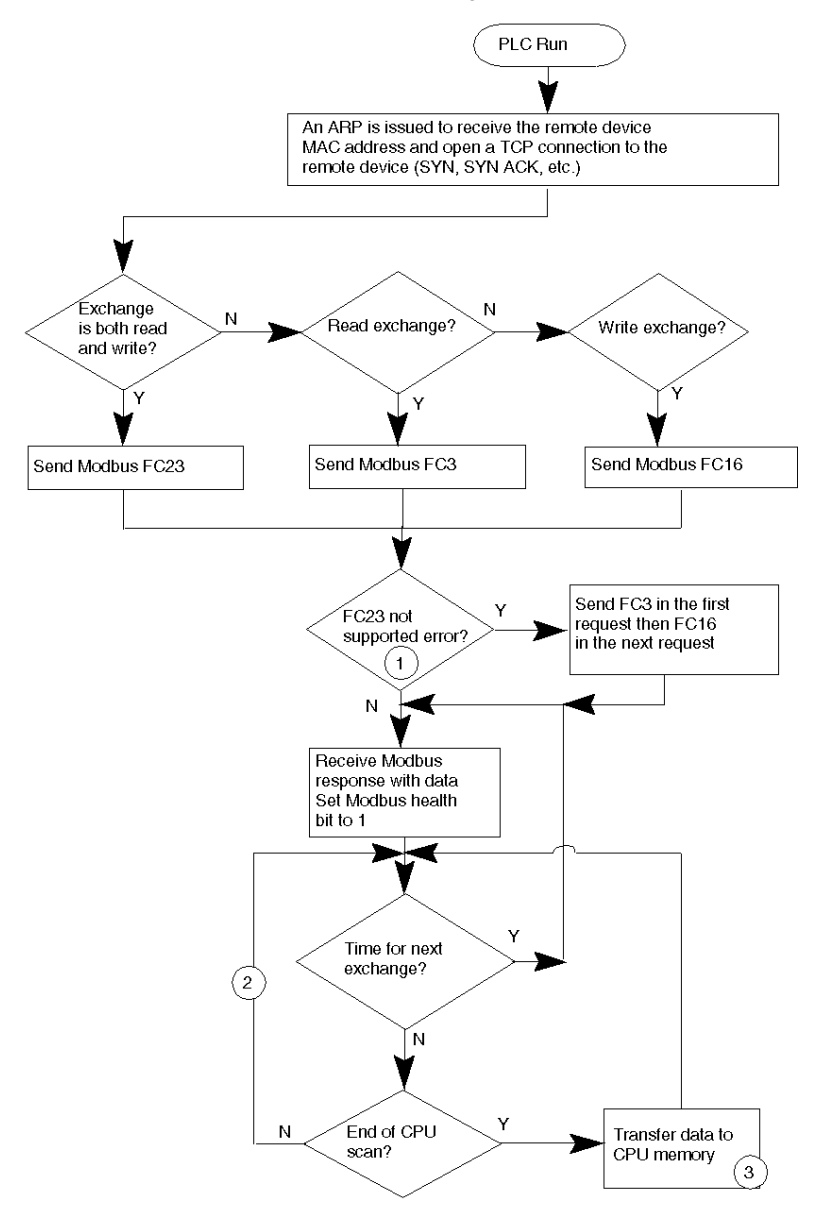

- **1** If the remote device does not support FC23, the I/O scanner uses FC3 and FC16 to execute the data transfer. When this happens, the read operation is performed in the first exchange and the write operation is performed in the next exchange. The total read/write operation takes twice as long as the time required for the FC23 operation to execute.
- **2** The timing of this loop is affected by the repetition rate.
- **3** All I/O scanner entries exchange data with the CPU at the end of the scan.

### **Write Operations**

The I/O scanning service writes data from a memory zone in the I/O scanner device to a memory zone in the remote device. Depending on the I/O scanner device, the memory holding the values to be sent may be 16-bit registers (%MW or 4x) or blocks of bits (%M or 0x). The data is always written to 16-bit registers in the remote devices.

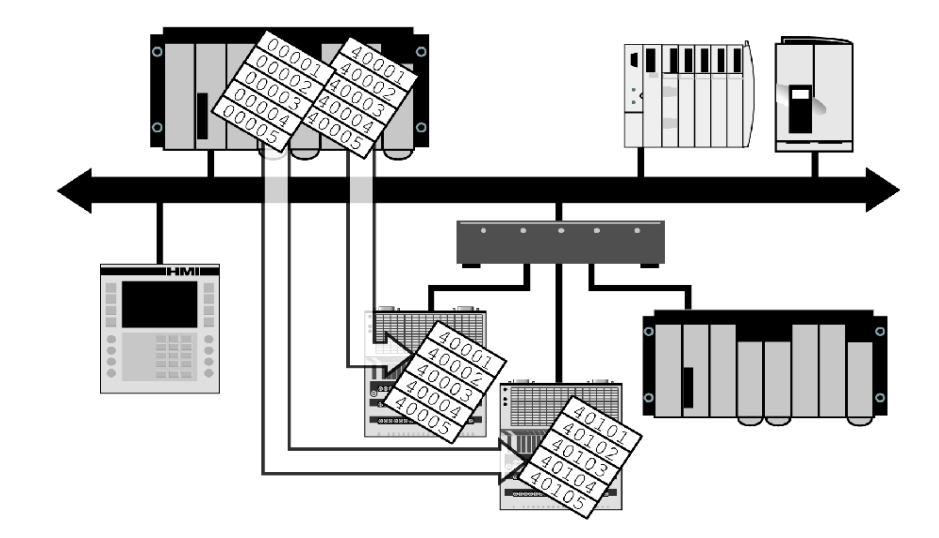

# **Read Operations**

The I/O scanner device reads data from memory zones in the remote devices to gather field device or input status. The remote devices always store this status data in 16-bit registers. After the data is read, it can be stored in 16-bit registers (%MW or 4x) or blocks of bits (%M or 0x) in the I/O scanner device's memory.

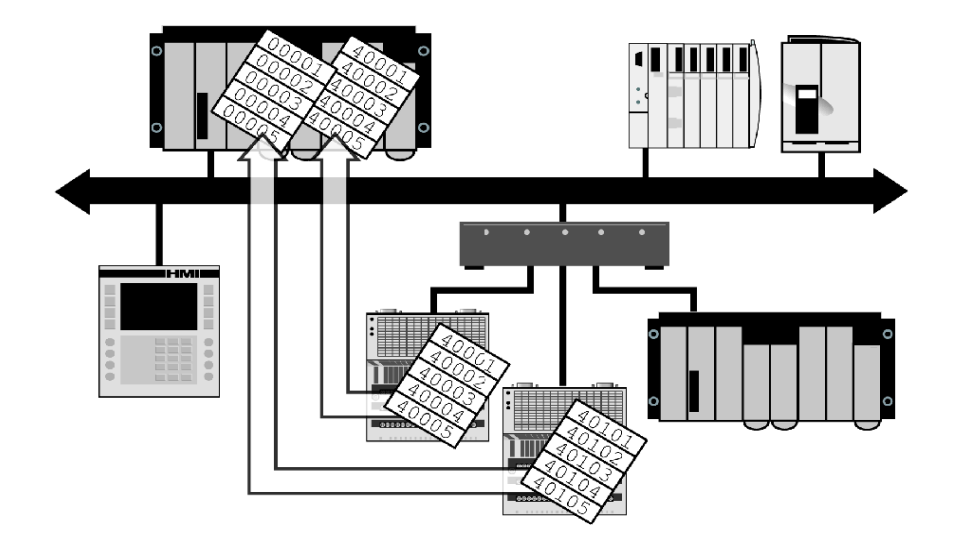

### **Error Handling**

If there is a loss of communication with one or more remote devices, the I/O scanner applies configured fallback values to the corresponding I/O scanner memory areas. If a communication failure occurs, the I/O scanner does not control remote device operation. These devices handle their own fallback states.

### <span id="page-184-0"></span>**Enable/Disable**

Enable/disable allows you to start and stop the data exchange between a remote device and the I/O scanner device. Four double-word registers are designated to the 128 entries in the I/O scanner configuration. Each I/O scanner entry is controlled by a single bit. When a control bit is turned on, the data exchange is disabled and the health bit is turned off after the time-out period expires. At this point, the TCP socket to the remote device is closed.

This feature can be used to limit the number of concurrent sockets to a remote device. For example, in a Modbus Ethernet-to-serial bridge, which supports a limited number of concurrent TCP sockets, turning on the control bit that was turned off opens a new socket and enables the I/O scanning exchange to resume. However, the health bit remains off until the first data exchange with the remote device is completed successfully.

#### **Health Bit Operation**

The health bit indicates whether or not a data exchange has been successful. If a fault occurs but is resolved within the health time-out period, the bit stays on. The health bit turns off if the data exchange is not complete/resolved successfully in the health time-out period. The health timeout should be longer than the repetetive rate. For a Quantum NOE Ethernet module, the health timeout must also be longer than the CPU scan time, due to the link with the CPU scan cycles.

#### **Diagnostic Word Support**

A diagnostic word is provided for each I/O scanner exchange. This word provides additional diagnostic information on fault codes. Implementation is platform-specific.

#### **TCP Socket Usage**

The I/O scanner opens a single TCP socket for each configured data exchange. A device configured for multiple exchanges has multiple sockets. The I/O scanner uses source TCP port numbers in the range of 3000 - 4000.

# **Repetition Rates**

#### **Summary**

The repetition rate is the rate at which you configure the I/O scanning service to exchange data.

#### **Effective Repetition Rates**

The *effective* repetition rate is the actual rate at which data is polled from the remote devices. This rate may differ from the configured repetition rate on different PLC platforms and option modules. The effective rate is determined by the way the I/O scanning service is installed. The effective repetition rate is limited by:

- $\bullet$  the I/O scanning service timer
- remote device response times
- CPU scan time and data transfer time

A new request cannot be issued until after the remote device responds to the previous request.

#### **Repetition Rates/Internal Clocks**

Repetition rates are limited by the I/O scanner device. A Quantum NOE Ethernet communications module has a 17 ms clock rate. A Premium ETY Ethernet communications module or a Unity CoPro CPU with an embedded Ethernet port (Quantum or Premium) has a 10 ms clock rate. The clock rate limits the time resolution in which an I/O scanner request is sent to a remote device.

When the configured repetition rate is 0 ms, the system sends requests as fast as possible. In a Quantum NOE system, requests are sent after the data is transferred at each end of scan (EOS). A Premium or Copro system sends requests as frequently as a remote device can respond to the previous request.

When the repetition rate is configured for a value greater than 0 ms, the rate is rounded up to a multiple of 10 ms on a Premium or a Unity Copro system or 17 ms on a Quantum system. For example, a Premium system with a configured repetition rate of 35 ms sends a request every 40 ms (providing the end device has finished responding). A Quantum NOE system configured for a 25 ms repetition rate sends requests either every 34 ms or once per PLC scan, whichever is greater.

# **A Comparative Example**

The following chart compares effective repetition rates for Quantum, Premium, and Unity CoPro systems over multiple scans:

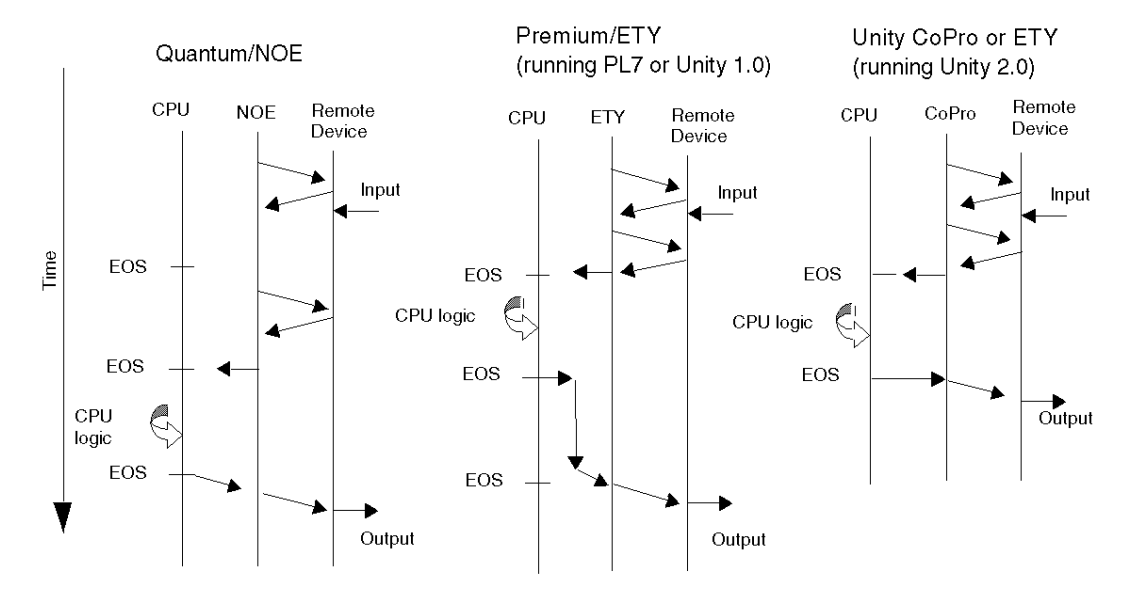

- A Quantum PLC with an NOE Ethernet communications module exchanges data with a remote device once per CPU scan. This limits the effective repetition rate to a value greater than one PLC scan cycle.
- A Premium PLC with an ETY Ethernet communications module (in a PL7 or Unity 1.0 environment) exchanges data at the configured repetition rate (assuming that the device can answer within this time period) and exchanges the data with the CPU on each EOS cycle. The output cycle requires an additional CPU scan to transfer the data to the ETY module.
- A Unity CoPro CPU with an embedded Ethernet port or a Premium CPU with an ETY module in a Unity environment transfers data at the configured repetition rate (assuming that the device is able to answer within this time period).

**NOTE:** Data values may be exchanged with the remote device multiple times per CPU scan. The last value read from the remote device is sent to the CPU at the next EOS, and the value written to the remote device is the value from the CPU at the previous EOS.

# **Some Common Fault Conditions**

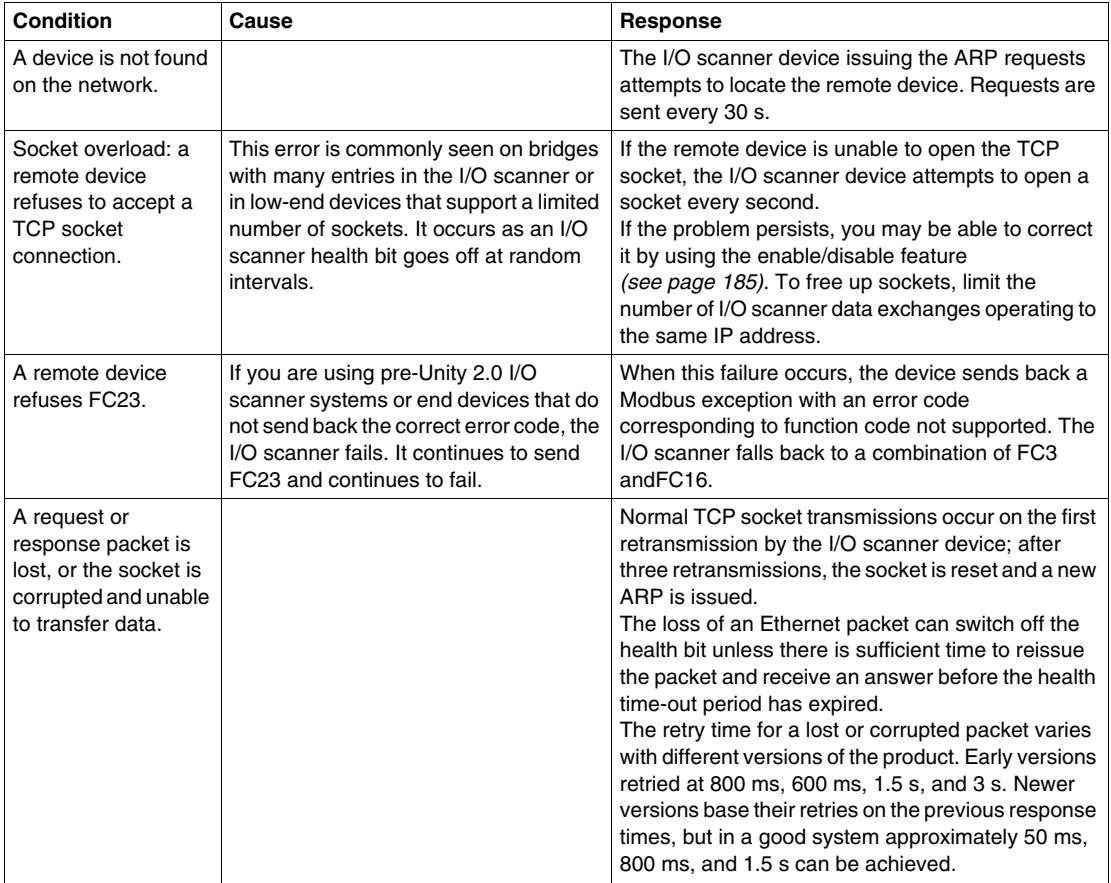

# **Response Times**

The I/O scanner system response time depends on:

- the CPU scan time
- the time for the scanned device to respond to the request
- $\bullet$  the activation time for the scanned device for a new input or output

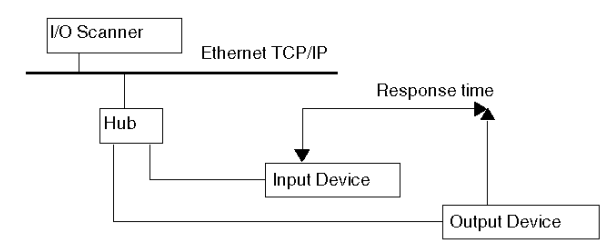

The following chart illustrates the performance of a Quantum I/O scanner, round trip from the field input to the CPU and back to the output.

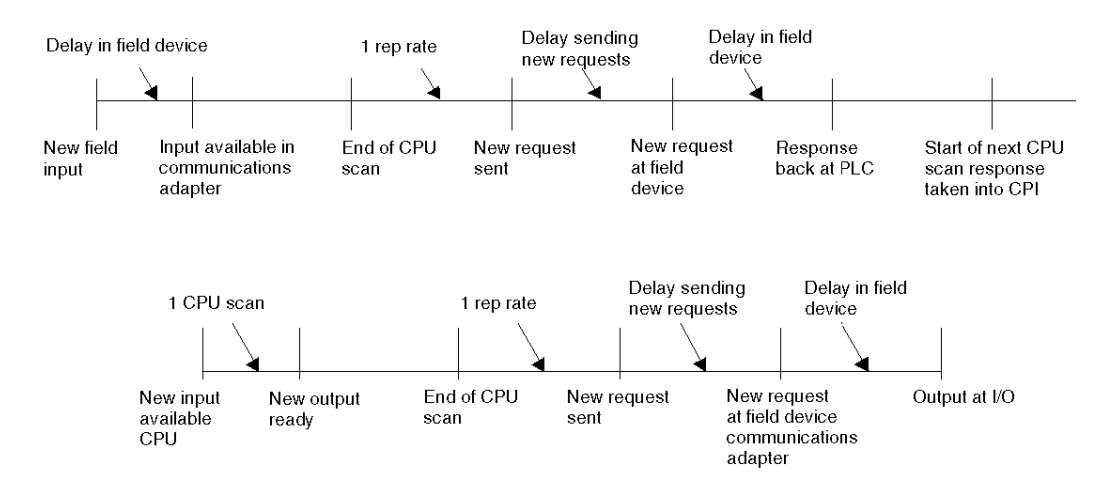

For a configured repetition rate of 0 ms, the formula for the worst-case time is:

- $\bullet$  *total time* = Tmod + 1 CPU scan + [if (T1 > 1 CPU scan) then (T1 + 1 CPU scan) Else  $(1$  CPU scan)]  $+$  1 CPU scan  $+$  0.3 ms  $*$  no Requests  $+$  Tmod
- $\bullet$  T1 = 0.3 ms  $*$  number of requests + device response time

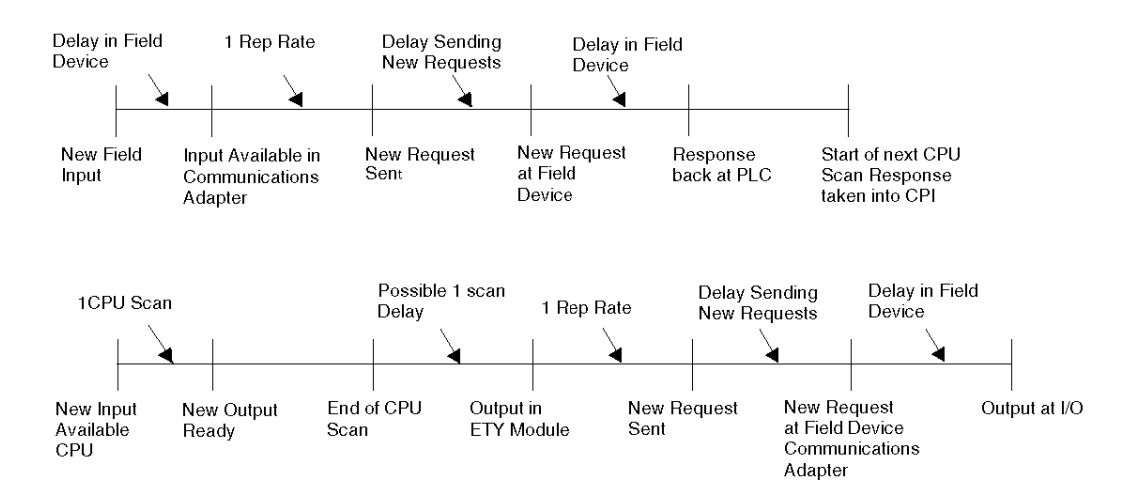

The following chart illustrates a Premium I/O scanner's performance, round-trip from the field input to the CPU and back to the output.

For a repetition rate of 0 ms, the formula for the worst-case time is:

- *total time* = Tmod + T1 + 1 CPU scan + 1 CPU scan + 1 CPU scan (for ETY only)  $+$  0.3 ms \*number of requests  $+$  Tmod
- $\bullet$  T1 = 0.3 ms  $*$  number of requests + device response time

The following chart illustrates the typical I/O scanner response time from a field input on a scanned device to a field output activated at another scanned device due to PLC logic triggered from the first input. CPU scan time is ~50 ms. The scanned device response time is ~10 ms.

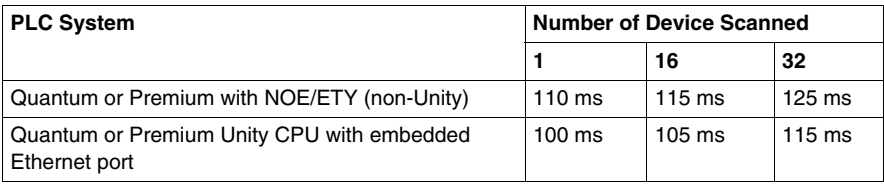

# **3.3 Modbus Messaging**

# **Overview**

This section describes the Modbus messaging service. This service handles the Modbus protocol and enables data transfers between network devices.

# **What's in this Section?**

This section contains the following topics:

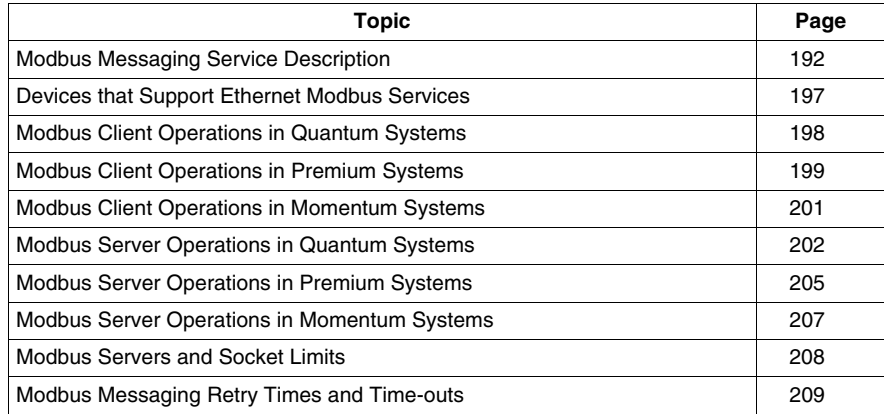

# <span id="page-191-0"></span>**Modbus Messaging Service Description**

# **The Modbus Messaging Services**

The Modbus messaging service handles the transfer of data or commands between two devices. One device is the client and the other is the server. The client initiates the request and the server responds to the request. These services use the Modbus protocol (or Modbus over TCP/IP in Ethernet applications) to support the data transfer between devices.

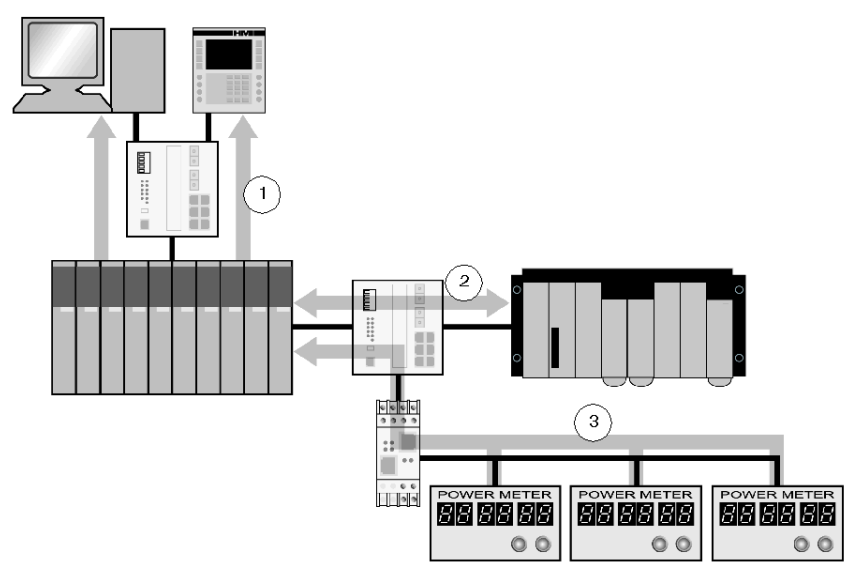

- **1** SCADA and HMI data requests
- **2** PLC data transfer
- **3** device data gathering

### **Modbus Communication Standard**

Modbus has been the industrial communication standard since 1979. It is now combined with Ethernet TCP/IP to support Transparent Ready solutions.

Modbus over TCP/IP is a completely open Ethernet protocol. The development of a connection to Modbus TCP/IP requires no proprietary component or license purchase. The protocol may be easily combined with any device that supports a standard TCP/IP communication stack. Specifications can be obtained free of charge from *www.modbus.org*.

#### **Modbus TCP Device Implementation**

The Modbus application layer is very simple and universally recognized. Thousands of manufacturers are already implementing this protocol. Many have already developed Modbus TCP/IP connections, and many products are currently available. The simplicity of Modbus TCP/IP enables any small field device, such as an I/O module, to communicate over Ethernet without a powerful microprocessor or a large amount of internal memory.

### **Modbus TCP/IP**

The same application protocol is used for Modbus serial link, Modbus Plus, and Modbus TCP. This interface routes messages from one network to another without changing the protocol. Because Modbus is implemented above the TCP/IP layer, you can also benefit from the IP routing, which enables devices located anywhere in the world to communicate regardless of the distance between them.

Schneider offers an entire range of gateways for interconnecting a Modbus TCP/IP network to already existing Modbus Plus or Modbus serial link networks. For further details, consult a Schneider Electric regional sales office. The IANA institute has assigned to Schneider port TCP 502, which is reserved for the Modbus protocol.

#### **Modbus Messaging Summary**

The transfer of information between a Modbus client and server is initiated when the client sends a request to the server to transfer information, to execute a command, or to perform one of many other possible functions.

After the server receives the request, it executes the command or retrieves the required data from its memory. The server then responds to the client by either acknowledging that the command is complete or providing the requested data.

The system response time is limited by two main factors, the time required for the client to send the request/receive the response and the ability of the server to answer within a specific amount of time.

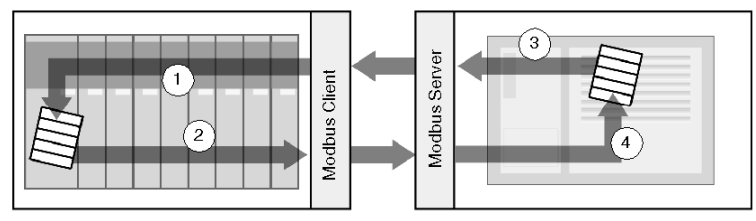

- **1** retrieved data
- **2** client request
- **3** server response
- **4** data retrieval

A device may implement a Modbus client service, a Modbus server service, or both, depending on the requirements of the device. A client is able to initiate Modbus messaging requests to one or more servers. The server responds to requests received from one or more clients.

A typical HMI or SCADA application implements a client service to initiate communications with PLCs and other devices for information gathering. An I/O device implements a server service so that other devices can read and write its I/O values. Because the device does not need to initiate communications, it does not implement a client service.

A PLC implements both client and server services so that it can initiate communications to other PLCs and I/O devices and respond to requests from other PLCs, SCADA, HMIs and other devices.

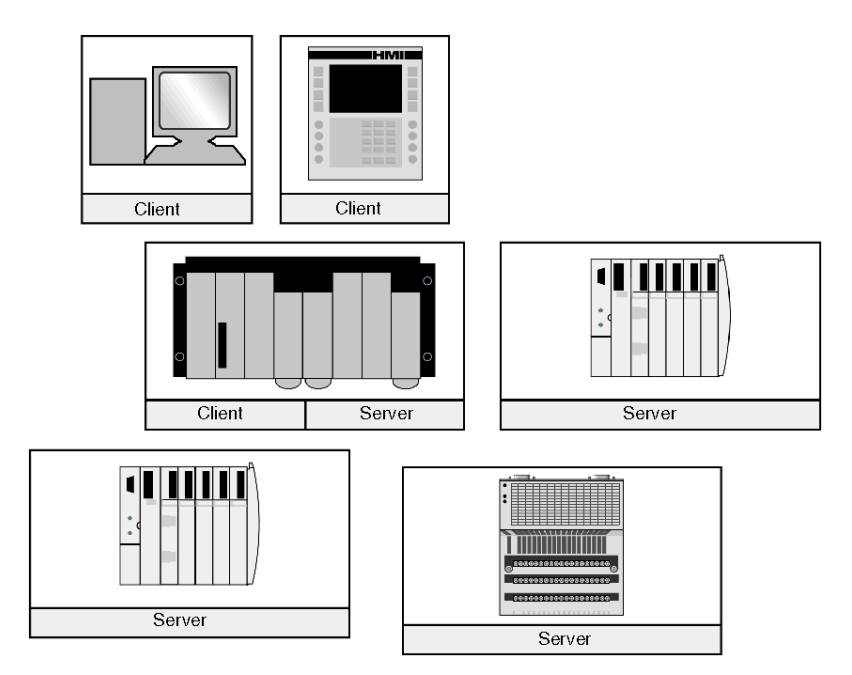

#### **What a Modbus Client Service Provides**

A device that implements the Modbus client service can initiate Modbus messaging requests to another device that implements a Modbus server. These requests allow the client to retrieve data from or send commands to the remote device.

#### **What a Modbus Server Service Provides**

A device that implements the Modbus server service can respond to requests from any Modbus client. The Modbus server service allows a device to make all its internal and I/O data available to remote devices for both reading and control.

#### **Modbus Function Codes**

The Modbus protocol is a collection of function codes, where each code defines a specific action for the server to perform. The ability of a device to perform read and write functions is determined by the Modbus function codes that are implemented by the server.

The Modbus protocol is based on five memory areas inside the device.

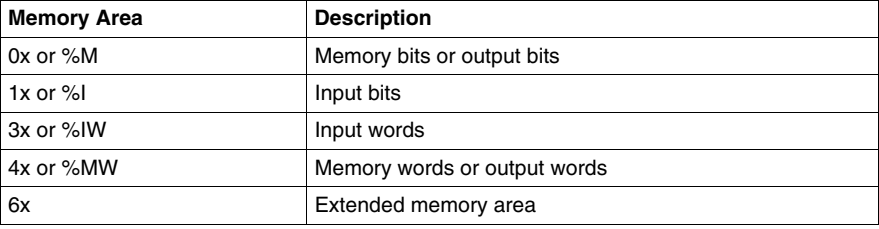

In addition to the function codes for reading and writing data within these areas, there are codes for statistics, programming, device identification, and exception responses. The Modbus server can make data available based on the following limits:

- Read: 125 words or registers
- Write: 100 words or registers

#### **When to Use the Client**

A Modbus client should be used when data needs to be exchanged between two devices at irregular or infrequent intervals such as when an event occurs. The client allows a request to be triggered by the application code (in the case of a PLC or SCADA) or by an internal timer (for a SCADA or an HMI). This allows you to initiate communications only when required and provides a more efficient use of resources.

If the data must be exchanged at a short fixed rate, the I/O scanner service *(see page [177](#page-176-0))* should be used instead (if that service is supported by the client).

#### **When to Use the Server**

The Modbus server is accessed by either a Modbus client or an I/O scanner service and should be used to transfer plant information, commands, or other required data. The Modbus server provides real-time data transfer or access to data reports that are stored in its memory. The Modbus server answers any Modbus requests it receives. No additional configuration is necessary.

Any device that needs to exchange plant status, commands or data with other devices should implement a Modbus server. A device that implements the server can respond to requests sent from Modbus clients and make its internal I/O and data available to remote devices for reading and control. The device may be an I/O module, a drive, a power meter, a circuit breaker, a motor starter, or a PLC.

I/O modules are good examples of devices that implement a Modbus server service. As servers, input modules let other control devices read values from them, and output modules let control devices write values to them.

A PLC system implements both client and server services. The client service enables the PLC to communicate with other PLCs and I/O modules; the server service enables it to respond to requests from other PLCs, SCADA, HMIs and other devices. Devices that do not need to respond to data transfer requests should not need to implement a server service.

# <span id="page-196-0"></span>**Devices that Support Ethernet Modbus Services**

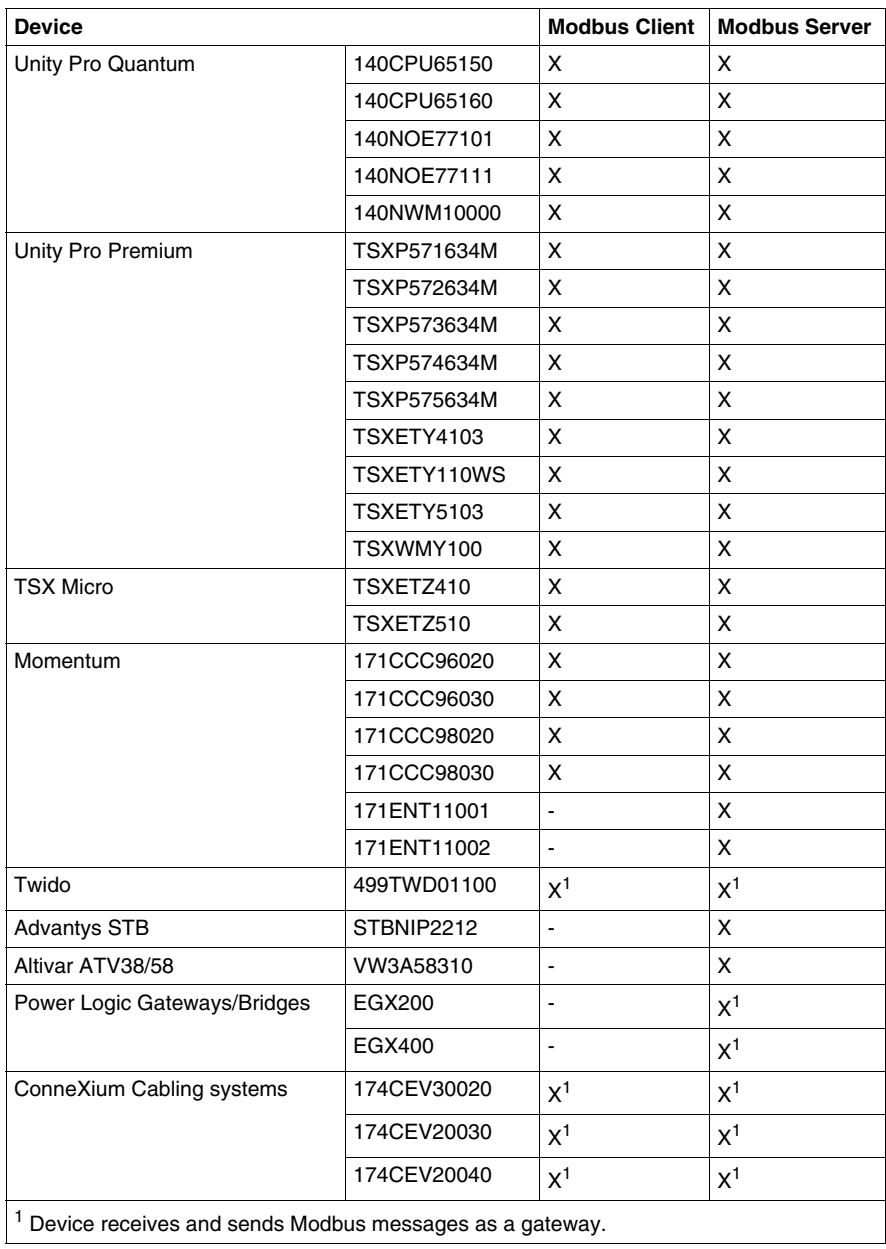

# <span id="page-197-0"></span>**Modbus Client Operations in Quantum Systems**

#### **Limits**

With Concept or Proworx programming software, an application on a Quantum system can initiate Modbus client communications using the following Modbus client blocks:

- $\bullet$  MSTR
- READ REG
- WRITE REG
- C\_READ\_REG
- C\_WRITE\_REG

The Quantum PLC reads and writes to the 4x or%MW data area only. Up to 16 concurrent Modbus client blocks can be triggered by an NOE Ethernet communications module. If additional blocks are triggered, they are buffered until one or more active blocks complete their operations.

#### **Quantum Modbus Client Operations**

A Quantum Modbus client operates as follows:

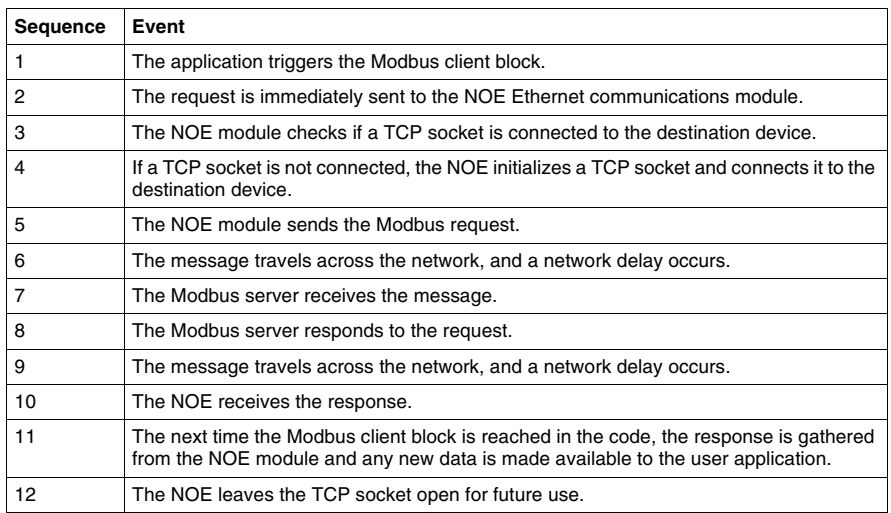

**NOTE:** The NOE module keeps the TCP socket open until the other end closes it or the NOE module reaches its TCP socket limit. If one of these events occurs, the NOE closes any socket that has no outstanding requests on it.

Newer NOE modules can send multiple requests down a single TCP socket. Some older NOE modules may support only a single TCP socket per request and close the TCP socket after each exchange is completed.

# <span id="page-198-0"></span>**Modbus Client Operations in Premium Systems**

# **Limits**

Using Unity Pro or PL7 programming software, an application on a Premium system can initiate Modbus client communications using the following Modbus client blocks:

- WRITE\_VAR
- $\bullet$  READ VAR
- $\bullet$  SEND REQ
- DATA\_EXCH

The Premium PLC limits the number of Modbus client communication blocks that can be triggered concurrently (based on CPU type). This limit applies to the total number of Modbus client request blocks per CPU and includes blocks triggered for the following messaging services:

- Modbus TCP/IP client
- Fipway
- $\bullet$  Modbus serial
- Unitelway
- $\bullet$  Ethway

If additional client blocks are triggered, an error message is returned to the application program.

Modbus client requests are limited as follows:

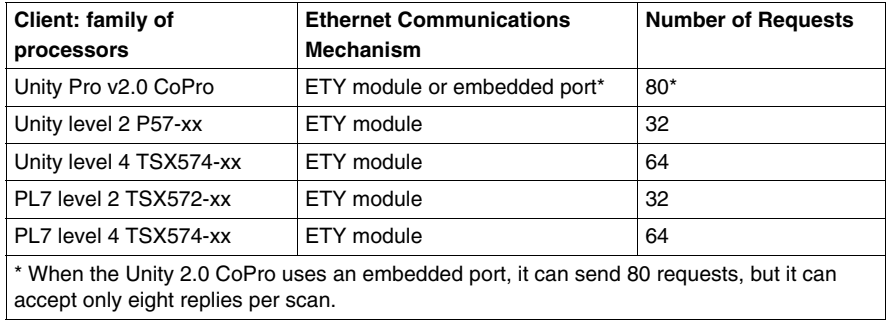

# **Premium Modbus Client Operations**

The Modbus client operates as follows:

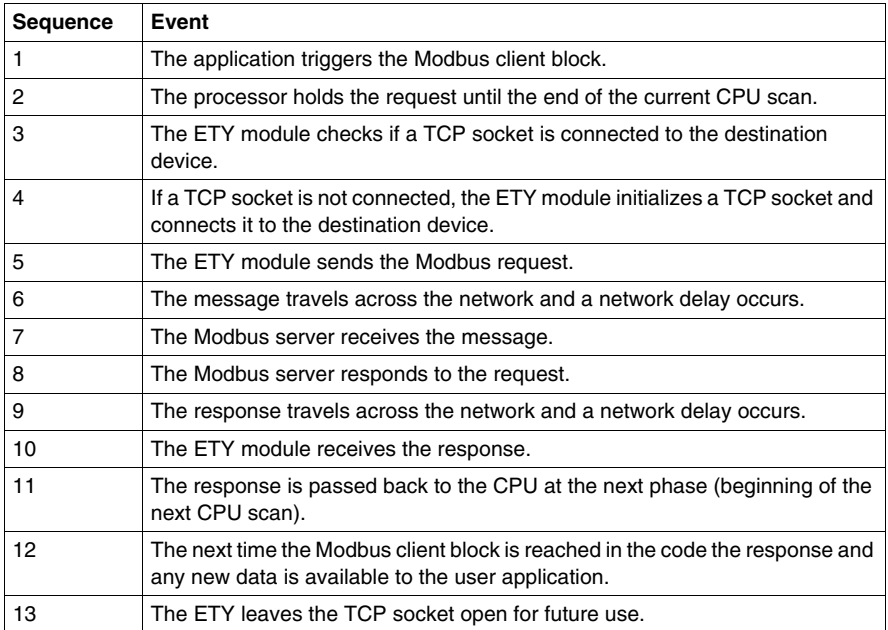

**NOTE:** The ETY module leaves the TCP socket open until the other end closes it or the ETY module reaches its limit of TCP sockets. At that point, the ETY module closes any socket that has no outstanding requests on it. The ETY module can send multiple requests down a single socket.

# <span id="page-200-0"></span>**Modbus Client Operations in Momentum Systems**

# **Limits**

Using Unity Pro, Concept or Proworx programming software, an application running on a Momentum system can initiate Modbus client communications using the following Modbus client blocks:

- $\bullet$  MSTR
- READ REG
- WRITE\_REG
- C\_READ\_REG
- C\_WRITE\_REG

The Momentum PLC reads and writes to 4x or %MW data register areas only. Up to 16 concurrent Modbus client blocks can be triggered. If an additional block is triggered, it returns an error code to the application.

# **Momentum Modbus Client Operations**

A Momentum Modbus client operates as follows:

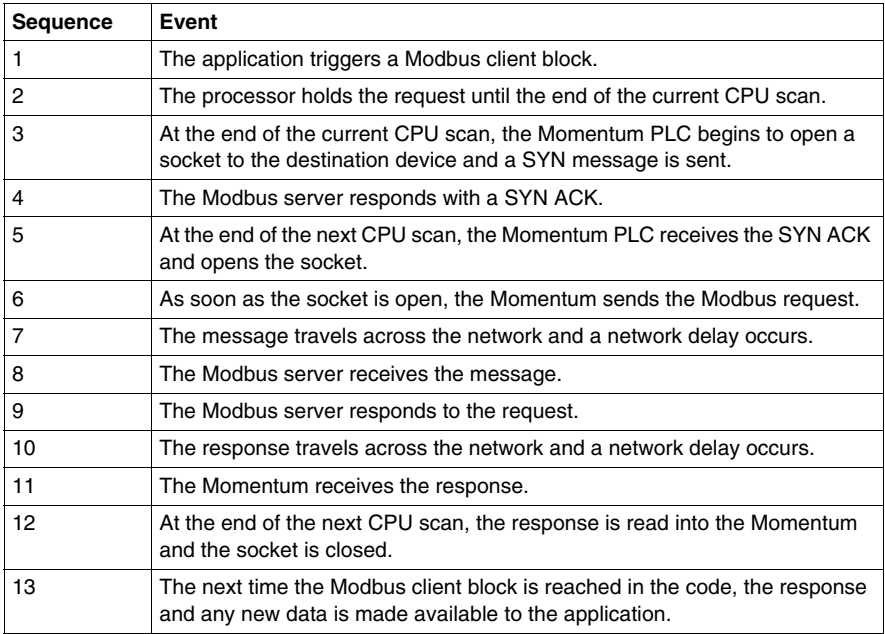

# <span id="page-201-0"></span>**Modbus Server Operations in Quantum Systems**

#### **Quantum Implementation**

A Modbus server is implemented in either an NOE Ethernet communications module or an Ethernet port embedded in the Quantum PLC. The data to be accessed by the Modbus server is held in the PLC CPU memory. The interface between the NOE module or the embedded port and the CPU defines the Modbus server operation.

#### **Quantum Modbus Server Operation**

The Modbus server for Quantum systems operates as follows:

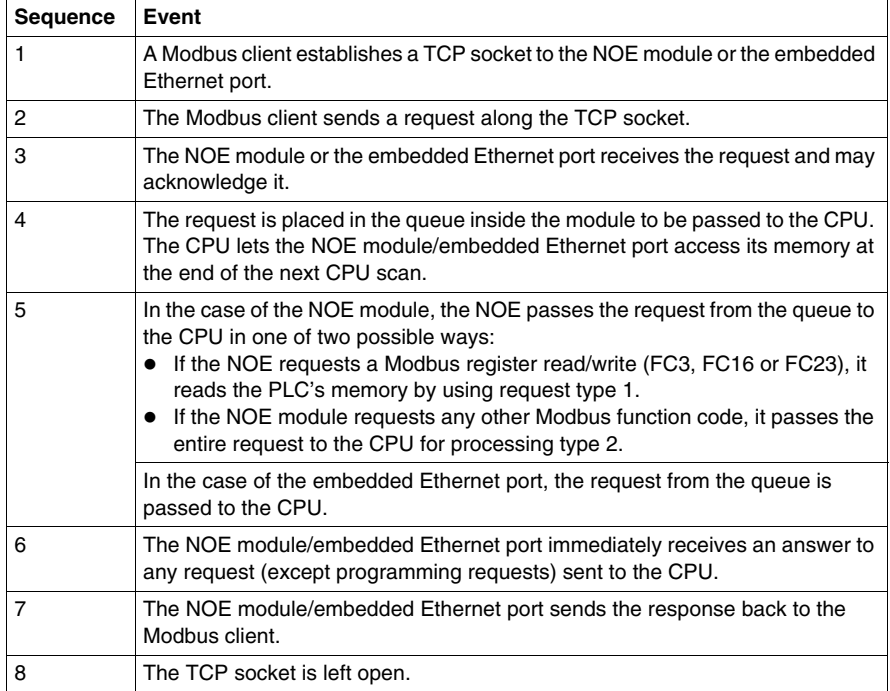

• Path type 1 requests give the NOE module direct memory access.

• Path type 2 requests pass the entire Modbus message to the CPU.

Depending on the system, the NOE module or the embedded port may respond to a different number of requests at the end of each CPU scan.The following diagram shows the five backplane paths between the NOE module and the CPU:

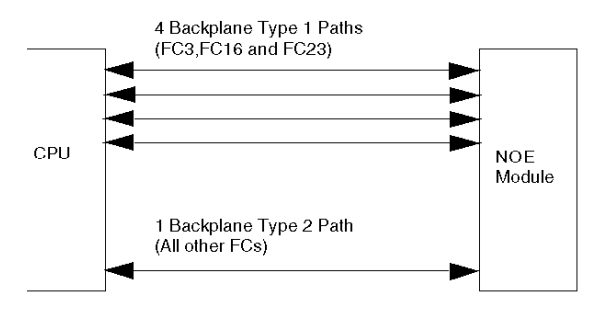

#### **Concept/Proworx Modbus Server Operation**

Each time the NOE module is serviced (once per CPU scan), it sends one request across each of the five paths. The type 1 backplane paths allow direct memory access to the CPU memory. The NOE module uses these paths to read/write 4x registers directly on the CPU memory for Modbus FC3, FC16, and FC23.

The type 2 backplane path allows the Modbus message to be passed to the CPU. The NOE uses this path to pass all other function code requests to the CPU; the CPU handles the Modbus message. Function code examples include unlocated variables (FC42), PLC programming software (FC125, FC43), and read/write 0x, 1x, 3x requests. The type 2 path is not used to answer requests for 4x registers (FC3, FC16, and FC23).

The number of backplane paths limits the Modbus server performance. For example, if 10 FC3 and 5 FC42 Modbus requests are queued inside the NOE module, a total of 5 CPU scans is needed to compete the transfer. During the first 3 CPU scans, 10 FC3 (4 per CPU scan) and 3 FC42 (1 per CPU scan) requests are transferred, but an additional 2 CPU scans are needed to transfer the remaining 2 FC42 requests.

#### **Unity Modbus Server Performance**

In a Unity Modbus server system, path types and uses remain the same, but performance is improved 2 to 4 times over the Concept system.

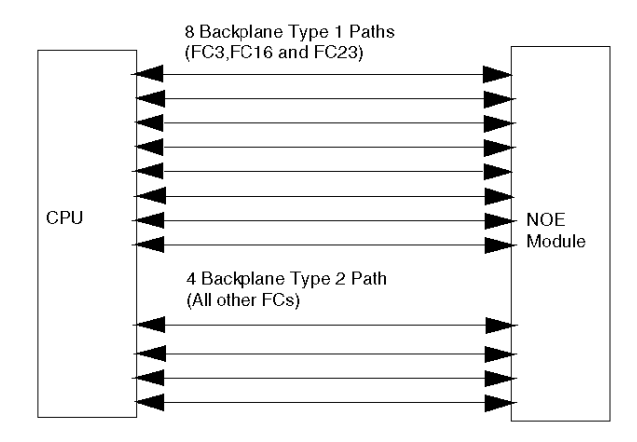

The Unity 2.0 NOE/backplane supports:

- eight type 1 path requests served per CPU scan
- four type 2 path requests served per CPU scan (up to a limit of 20 requests)

**NOTE:** To see the improvement, you may need to adjust the SCADA package to make sure enough requests are being sent to the PLC.

# <span id="page-204-0"></span>**Modbus Server Operations in Premium Systems**

#### **Premium Implementation**

Premium PLC systems implement a Modbus server in the PLC's CPU. ETY cards or embedded ports pass Modbus requests to the CPU for processing. The CPU limits the number of Modbus requests that the server can answer per CPU scan. This limit includes requests from:

- $\bullet$  Modbus TCP/IP
- Fipway
- Modbus serial
- Unitelway
- $\bullet$  Ethway

A *Modbus busy* exception occurs when the CPU receives more requests than it can handle during a CPU scan. If this happens, an exception response is sent back to the Modbus client that sent the request.

The following table shows the number of requests processed per CPU scan for different Premium PLC systems.

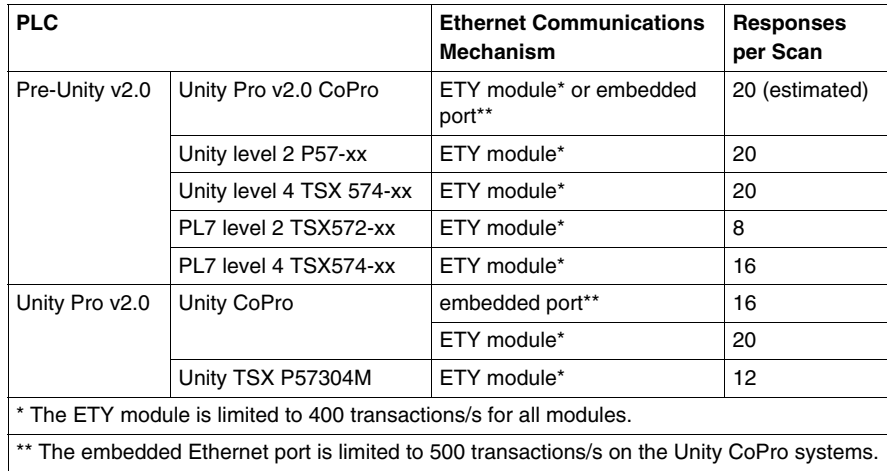

# **Premium Modbus Server Operation**

The response process for Premium systems functions as follows:

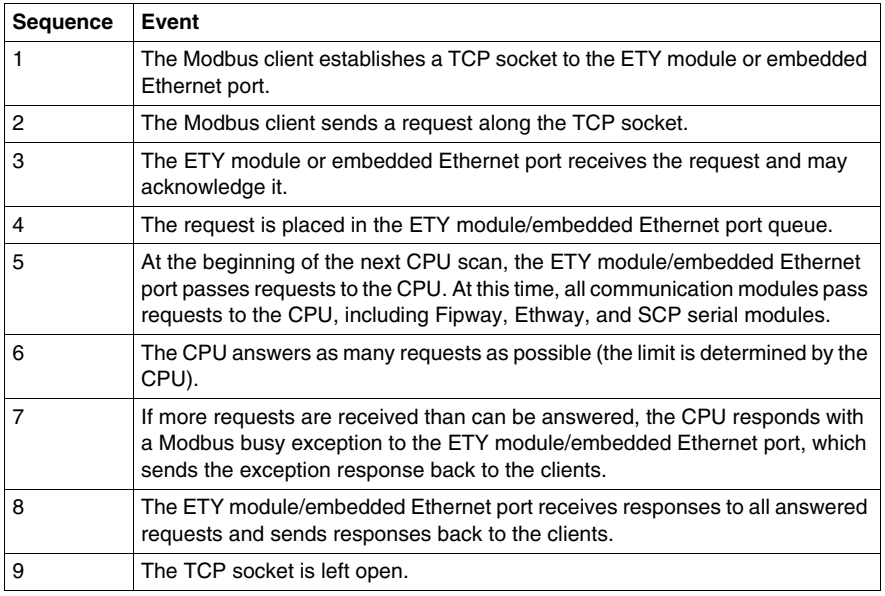

### **Premium Response Times**

The Premium response time is the time period between receiving a request and starting the next CPU scan.

# <span id="page-206-0"></span>**Modbus Server Operations in Momentum Systems**

# **Momentum Implementation**

The Momentum PLC implements a Modbus server as part of the main CPU. There is no limit on the number of Modbus requests that can be answered by a Momentum CPU.

### **Momentum Modbus Server Operation**

The Modbus server for Momentum CPU operates as follows:

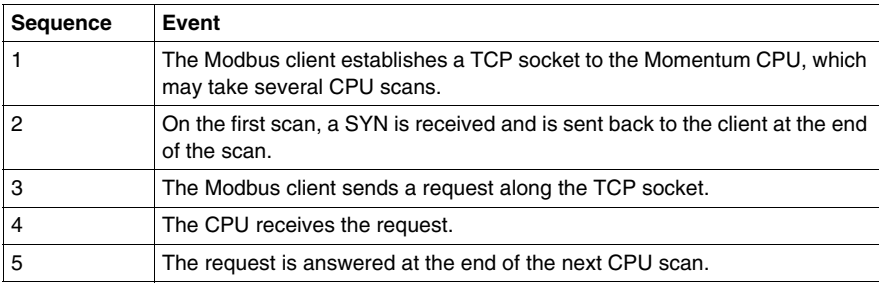

# <span id="page-207-0"></span>**Modbus Servers and Socket Limits**

# **Simple Modbus Servers**

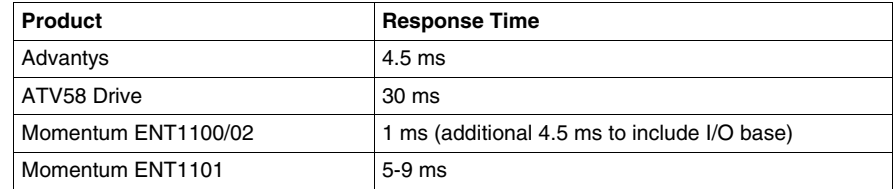

**NOTE:** The response times above do not include I/O reaction times.

# **Modbus Server TCP Socket Limits**

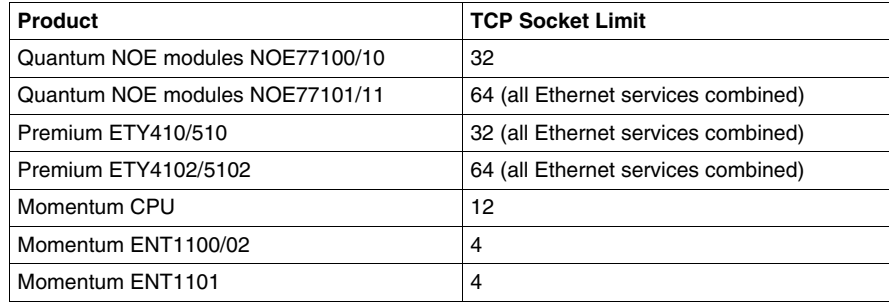

# <span id="page-208-0"></span>**Modbus Messaging Retry Times and Time-outs**

# **Modbus Client**

The Modbus client service supports retry times at the application layer *(see page [131](#page-130-0))*. The system also performs TCP retries to make sure that Modbus requests and responses are being delivered. Modbus retry times and time-outs are device-dependent:

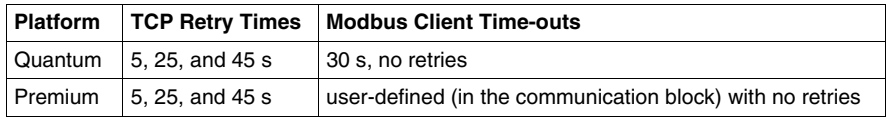

#### **Modbus Server**

The Modbus server service does not support retry times at the applications layer. The system implements TCP retries to make sure Modbus requests and responses are delivered. The retry times are device-dependent:

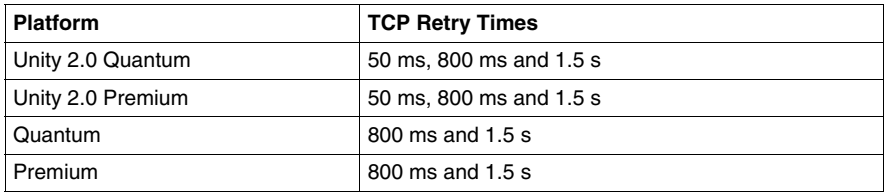

# **3.4 Global Data Service**

# **Overview**

The global data service supports the transfer of real-time information from a source device to any other device on the network that subscribes to that information.

# **What's in this Section?**

This section contains the following topics:

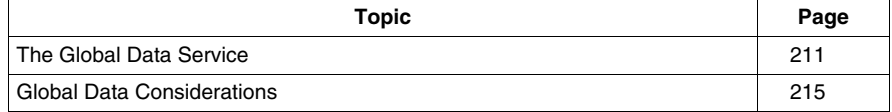

# <span id="page-210-0"></span>**The Global Data Service**

### **Summary**

The global data service on Ethernet provides the ability for one device to *publish* real-time information to the network. Any device connected to the network can choose to receive this information. Devices that need to exchange information are arranged in distribution groups. Each device in a group can choose to publish a block of data to the entire group and can select blocks of published data that it wants to subscribe to (receive).

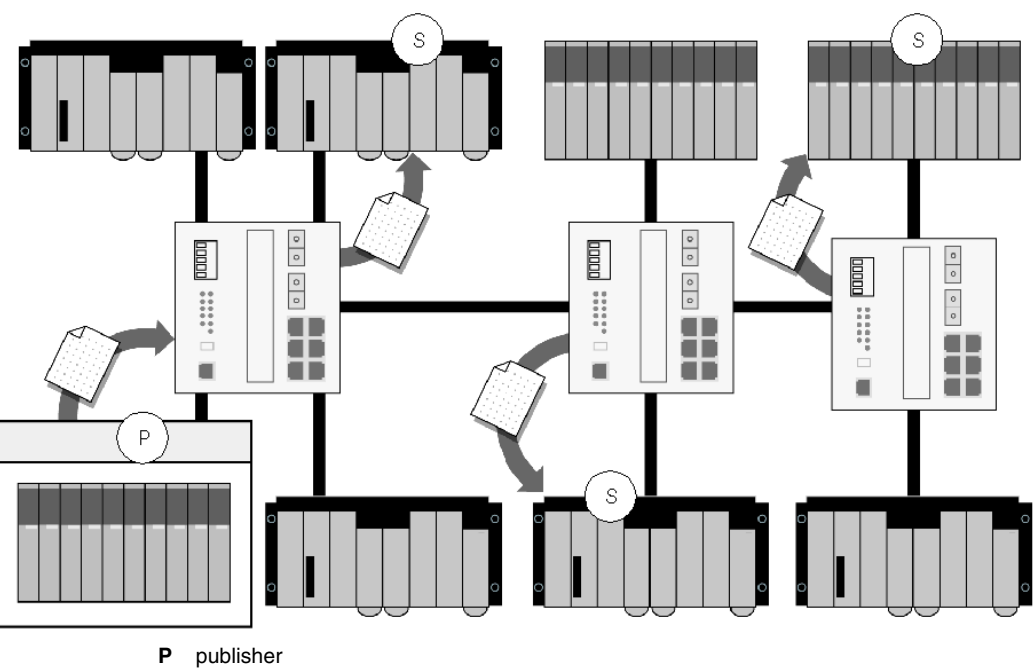

**S** subscribers

### **Global Data Standards**

The global data service is implemented using the standard network data distribution service (NDDS). NDDS uses the real-time publish subscribe (RTPS) protocol as defined by Real Time Innovations (RTI). This has been adopted as a standard by the Object Management group (OMG), the same group responsible for the COBRA standard. The global data service is responsible for the mechanics of distributing data over an IP network by using multicast technology.

The combination of the above services distributes the global data using UDP/IP multicasting technology.

### <span id="page-211-0"></span>**Publisher and Subscriber Operations**

The global data operation involves two types of participants with one or more publishers and one or more subscribers. A publisher is responsible for putting data on the network. The publisher takes a collection of local data and sends it to the distribution group at a rate configured in the publisher device.

The distribution group is a logic group of subscribing devices, possibly spanning across more than one network. You can make a subscribing device part of a distribution group by assigning it a unique multicast IP address. This IP address is a separate, additional IP address from the normal IP address used for Modbus, I/O scanner, Web, etc. All devices within the distribution group use this unique multicast IP address *(see page [142](#page-141-0))*.

The subscriber receives a copy of all data published to the distribution group, selects only the blocks of data that it subscribes to, and passes that data to the user application.

Error handling must be done on the subscriber side because the publisher does not send the data to individual subscribers. The publisher puts data on the network; it has no control over the subscribers and does not receive feedback when a subscriber receives data. The subscriber is responsible for monitoring the time between receiving new data from each publisher. If the time between two successive updates of data from an individual publisher is longer than the configured health time-out, the service informs the user application on the subscriber device of an error. The subscriber must perform error monitoring and take action if the data is not received.

This is different from Modbus communications, where a command is sent to another device to perform an action. In the case of Modbus, the device sending the command must know if it is successful. With global data, the publisher just makes the information available and leaves it to the subscriber to receive and act on the information.

If for any reason a subscribing device does not receive a particular copy of newly published data to which it subscribes, the device receives an update of that data in the next publication cycle. The global data service publishes status information at a fast regular rate, and the next subsequent publication provides the current status of the subscription data, rather than a retry of the previous data.

The following figure shows a distribution group comprising four devices (D1 through D4). Two of these devices are publishers (D1 and D2) and three are subscribers (D2, D3 and D4). Device 2 is both a publisher and a subscriber. The data flow illustrates how devices 1, 2 and 3 all subscribe to data published by device 1 and device 4 subscribes to data published by both devices 1 and 2.

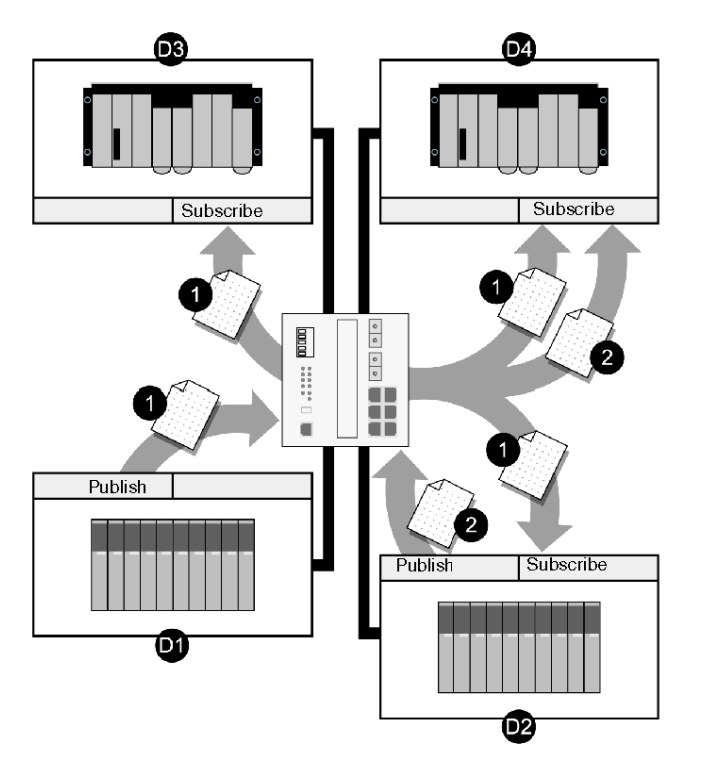

### **Limits**

The global data service has the following communication limitations:

- $\bullet$  A distribution group may contain up to 64 members; each device that is a member can be a publisher, subscriber or both.
- The current restriction is that each Ethernet module can be a member of only one group. Therefore, in order for a system to be a member of multiple groups, there must be multiple Ethernet communications modules in that system.
- $\bullet$  A publisher can publish a single block of data up to 512 words long.
- A subscriber can receive any number of published data blocks from the group, although some PLCs restrict the total amount of data received by the service.

### **When to Use Global Data**

Global data is used when a single device wants to make the information it contains available to multiple devices within 10 ms to 30 s. This service is used for publishing device data and plant status from one device to many others. Global data is not recommended for issuing commands, because the publisher does not send the data to an individual device and data transfer is not acknowledged.

The system is designed for a device to publish its status and for other devices to react to that status. For example, a drive publishes its speed and all other drives in the system adapt their speeds to match it.

# **Global Data Devices**

The following devices implement global data with a maximum publishing of 512 words and a maximum subscription of 2048 words:

- ETY4102/5102 and ETY4013/5103
- Premium and Quantum CoPro Ethernet port
- $\bullet$  NOE77101/11

# <span id="page-214-0"></span>**Global Data Considerations**

### **Multicast Technology**

The global data service is implemented using multicast technology *(see page [141](#page-140-0))*. Multicast is different from broadcast and unicast technologies. Broadcast sends information from one device to all devices on the network. Unicast sends data from one device to another. Multicast allows a device to send a single block (packet) of data to a predefined distribution group *(see page [212](#page-211-0))*.

Published data that is sent to a specific multicast IP address is forwarded by switches and routers only to devices in the distribution group that subscribe to that multicast IP address. Multicast filtering *(see page [143](#page-142-0))* restricts the data from going to every device on the network and allows the distribution group to operate efficiently on an Ethernet network without disturbing other devices on the network.

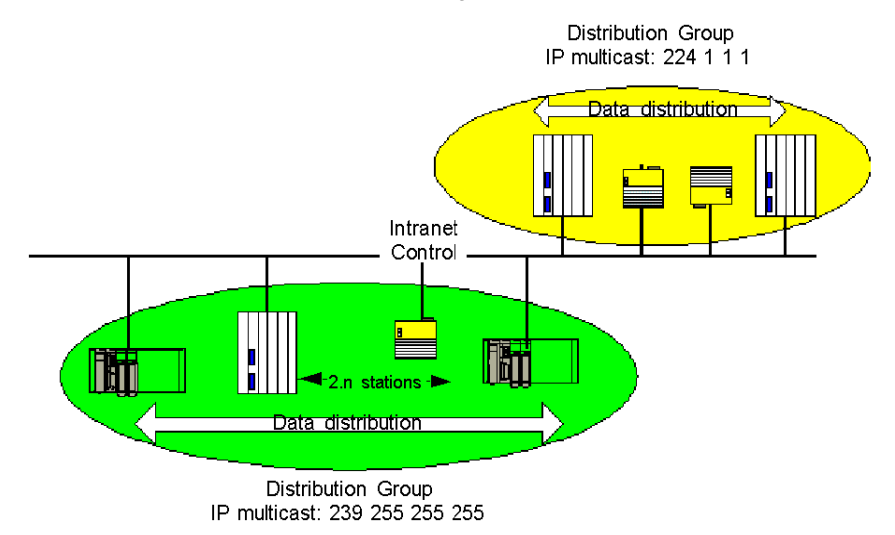

The global data service currently implements GMRP to set up multicast filtering. GMRP is the protocol that the end device uses to notify switches and routers that it wants to receive data from a particular multicast IP address. That IP address belongs exclusively to a distribution group.

### **Application Synchronization**

The publication of data is synchronized at the start of the CPU cycle after the configured publication rate has been reached. Subscribed data is recopied in the application memory of the subscribing device at the end of the CPU cycle after the data is received.

### **Response Time**

Global data response time is measured from a status change in the publisher to the time when the change is known in the subscriber:

*publication time* + *1 CPU scan on the publisher* + *publication time of the service* + *network time* + *subscription time of the subscriber* + *1 CPU scan on the subscriber*

where *publication time of the service* and *subscription time of the subscriber* are generally 1 to 2 ms each.

**NOTE:** ETY systems need to include one additional CPU scan on the subscriber.

The following diagram shows system start-up times for a Premium ETY Ethernet communications module and a Unity Copro module. The response times for both devices are measured with each device used as a subscriber and as a publisher.

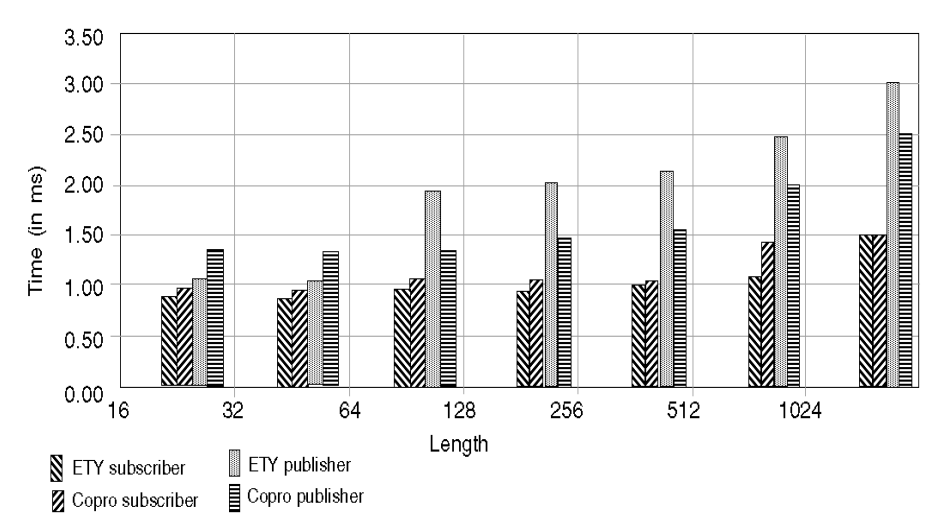

The following diagram shows the maximum time required to reach a steady state (measured in seconds).

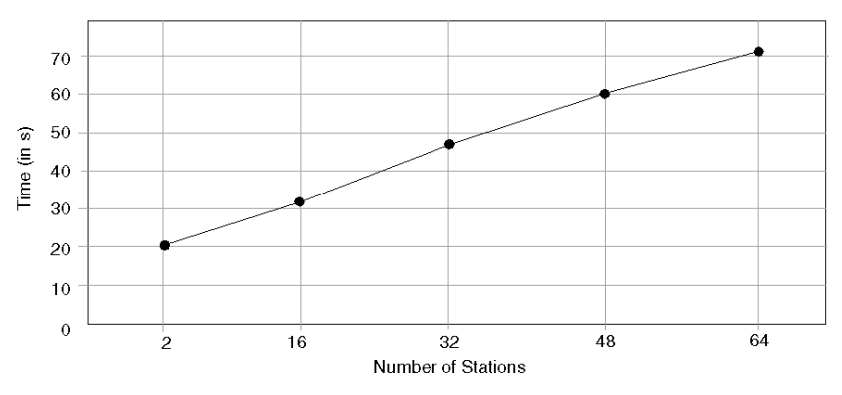
# **3.5 Faulty Device Replacement**

#### **Overview**

When the FDR service is supported in a field device, you can easily and reliably replace the device if it fails. When the replacement device is installed, it is automatically reconfigured with the operating parameters and IP address of the failed device.

#### **What's in this Section?**

This section contains the following topics:

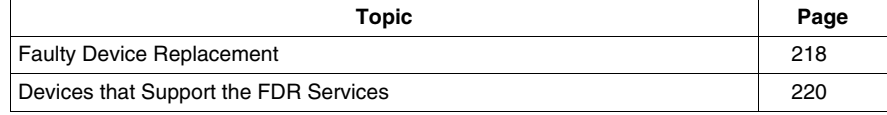

## <span id="page-217-0"></span>**Faulty Device Replacement**

#### **Summary**

The FDR service uses a central FDR server to store network parameters and the operating parameters of devices on the network. If a device fails, the server automatically configures the replacement device with the identical parameters as the failed device. The FDR service removes the need for service personnel to keep configuration records on hand and reduces the possibility of human error in entering the new configuration.

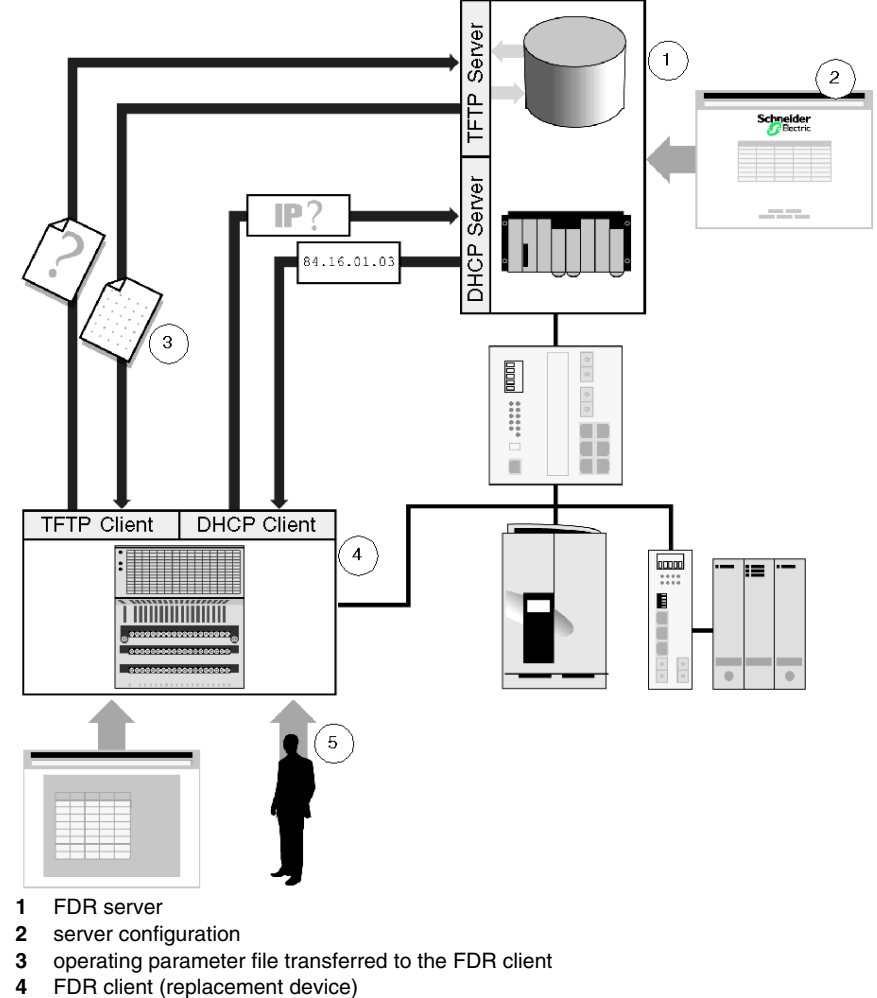

**5** rolename assignment

#### **FDR Components**

An FDR service comprises an FDR server and a client. The server is a passive device; it simply stores all the parameters for the devices on the network. To configure the server, create a list of the devices connected to the network (each identified by a *rolename*) and their IP parameters. After the FDR service is enabled, the server responds to requests from the FDR clients.

The FDR client is a network device that stores its parameters on the FDR server to facilitate replacement of the device. Each client is assigned a rolename that uniquely identifies it from other devices on the network. After the device is connected to the network, it sends a copy of its operating parameters to the server. The actual parameters depend on the type FDR client device, but they should always be sufficient to enable a replacement device to be configured to operate exactly as the original client. After the server has a copy of the parameters, the client periodically checks to see that the server has a current set of parameters. An update is sent to the server when there is a change in the client's operating parameters. Depending on the client's implementation, this update may or may not be automatic.

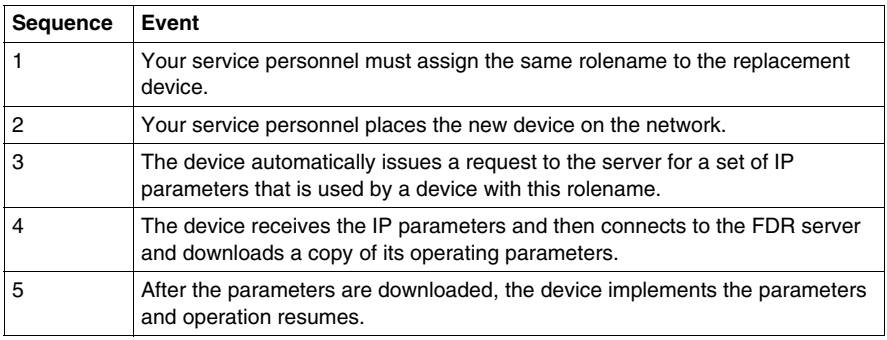

If a client fails, the following occurs:

The actual parameters may include a device consistency check to see that the replacement device is of the same type as the original. Based on this check, the client may choose to operate even if the replacement device is different from, but still compatible with, the original device.

#### **When to Use FDR**

FDR should be used for all devices that support this service on an automation network. As Schneider Electric adds FDR support into more of its devices, plants should be updated. At the present time, the service focuses on I/O devices, not on PLC or HMI systems. In Hot Standby system, you are unable to use the FDR server. Only one FDR server is permitted on a subnet *(see page [138\)](#page-137-0)*. If you reach the limit for FDR clients on a network, split the network and assign a new FDR server to the newly established network.

## <span id="page-219-0"></span>**Devices that Support the FDR Services**

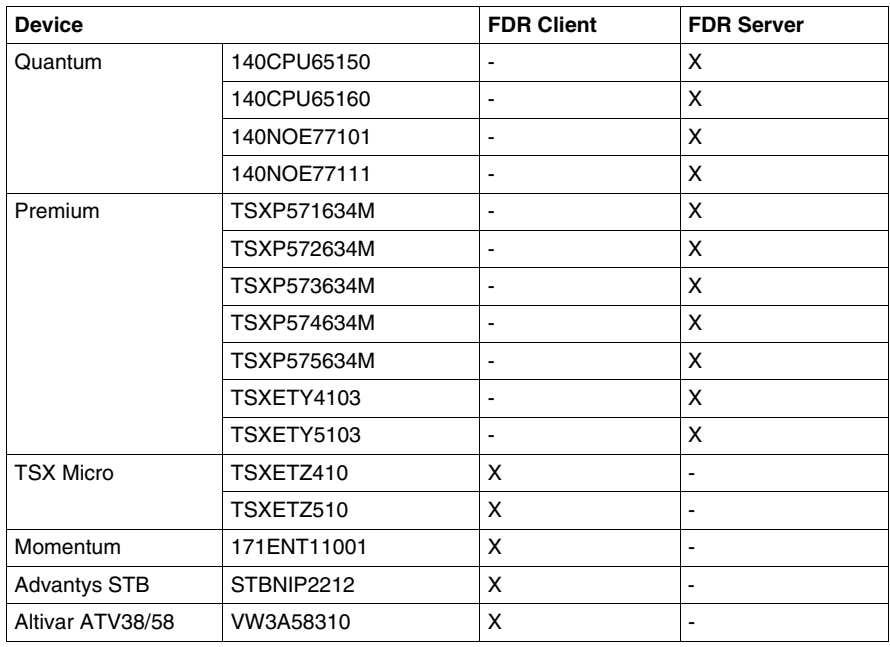

# **3.6 Time Synchronization**

#### **Overview**

This section describes the time synchronization service and how it distributes time to devices on the network.

#### **What's in this Section?**

This section contains the following topics:

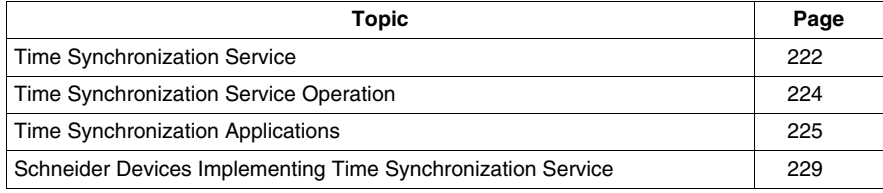

## <span id="page-221-0"></span>**Time Synchronization Service**

#### **Time Synchronization Summary**

Time synchronization is a service that distributes and maintains an accurate time for devices on the network. Typically, the time is accurate to within 1 to 2 ms. After the devices have been time-synchronized, this service can be used to:

- $\bullet$  synchronize an action
- time-stamp the occurrence of events (sequence-of-events recording)
- manage the order of plant operations

Time synchronization is achieved by sending out periodic time updates to all the devices configured for this service.

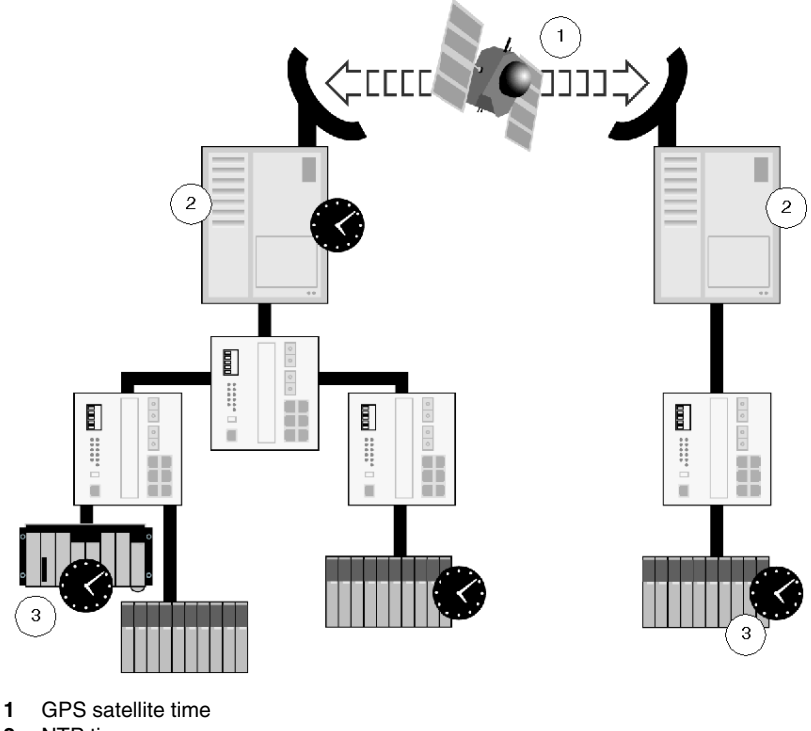

- **2** NTP time servers
- **3** local time

#### **Time Synchronization Description**

Time synchronization uses SNTP to distribute the server time to all clients that implement this service. The central time server may run independently or be connected to a GPS receiver, a DCF receiver, or a remote clock (using NTP). The NTP service operates in Greenwich mean time and local time zones and is administered by the clients. Several time servers can operate on the network to provide redundancy in case the primary server goes out of service.

To maintain accurate time, clients request the time from the server at configured intervals. Clients may make adjustments for network delays in the time transfer. Once the client receives the time, an internal clock keeps track locally. At the next configured update, the client requests the time from the server and synchronizes its local clock. The client's time accuracy is affected by the accuracy of the local clock, the update period, and the accuracy of the time server.

Many devices can be used as a time server (e.g., a Windows or Linux PC with a 1 to 30-ms accuracy, a dedicated time server with better than 1 ms accuracy). The time server maintains its time by using a local clock while receiving updates from a remote source like a GPS or a DCF receiver.

During time synchronization, all the clients request the time from the time server. Each client's internal clock is synchronized with the time server time, allowing all alarms and file-and-program-change time stamps across the plant to be recorded using the same time source. Time synchronization allows you to track the order of changes in the plant without the need to manually set the time in each device.

#### **Sequence-of-events Recording**

Sequence-of-events recording allows the order of events across a plant or across multiple plants to be reconstructed or examined very accurately. This application is based on the accurate time-stamping of events at their source.

#### **Action Synchronization**

Action synchronization allows multiple devices across a plant to execute an operation at the same time. It can be useful for starting drives along a conveyor or transferring products from one part of the plant to another.

## <span id="page-223-0"></span>**Time Synchronization Service Operation**

#### **Detailed Service Operation**

The time synchronization service uses SNTP to distribute the time from the central server to all clients who request it at configured intervals. By time-stamping the requests and responses at each point in the exchange, the clients can account for delays caused by the network. Network loads and delays generally do not affect the time signal accuracy. However, the delay is assumed to be uniform, so a delay that occurs on the request packet, but not on the received packet, may cause the client time to be inaccurate by a small amount.

After the client receives the time, its internal clock keeps time locally. At the next configured update, the client requests the time from the server and synchronizes its local clock again. The client's time accuracy is affected by the accuracy of its local clock and the update period. More frequent time updates result in less time drift and therefore more accurate client time.

Service accuracy is also determined by the accuracy of the time server. A time server can be from a Windows or a Linux PC to a dedicated time server with an atomic clock. The time server maintains its time by using its local clock while receiving updates from a remote source like a GPS or a DCF receiver. The internal clock's accuracy and the response time to NTP requests can affect the overall system accuracy. A Windows PC acting as an NTP server typically restricts the system accuracy to  $\sim$  +/-30 ms; a dedicated NTP server with a GPS receiver is accurate to within less than 1 ms.

This service is better than earlier time synchronization systems because it requires only a single connection. Earlier systems required each device to have a GPS or a DCF receiver, resulting in higher costs and difficulty in placing antennas.

When a CPU acting as a client requests a time update, the Ethernet module obtains this information from the server and updates the CPU's internal clock. This internal clock now functions as the local clock for the PLC until the next time update. This clock can be accessed at any time inside the user logic by using a specific elementary function block.

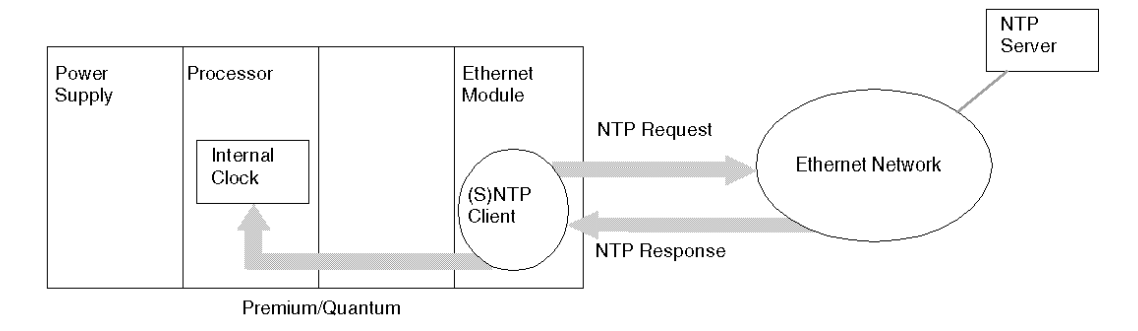

## <span id="page-224-0"></span>**Time Synchronization Applications**

### **Functions that Use Time Synchronization**

Time synchronization gives all devices on the network the identical time reference. This service supports event time-stamping, alarms, and program or file changes across the plant, based on the same time.

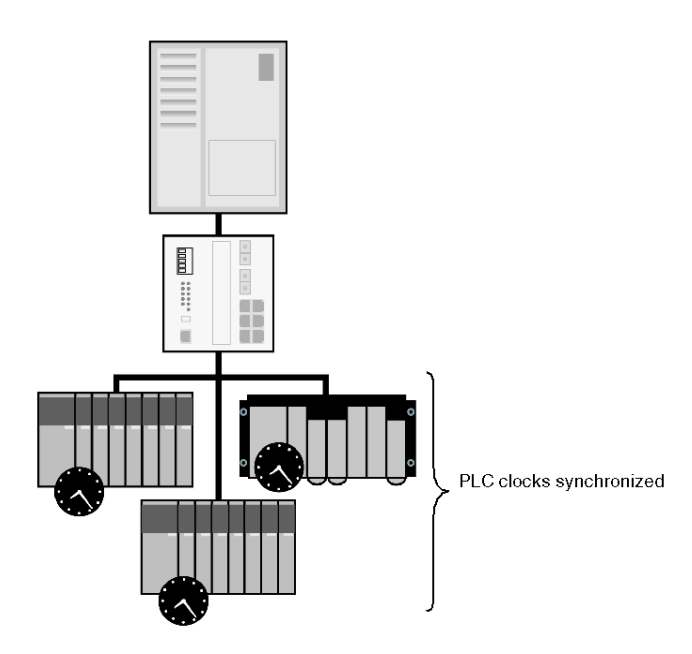

#### **Sequence-of-events Recording**

To time-stamp events, the PLC must be able to detect an event as it occurs at the I/O module. To do this, choose a module with minimal filtering and delay times. If possible, link the input module to an event task in the CPU (a feature supported on higher-end CPUs). The field event is detected by the module and calls the event task, interrupting the program and allowing the application code to time-stamp the input.

If the CPU does not support the implementation of event tasks, the *fast task* should be used. Configure the fast task to execute as frequently as possible. Unlike the event task, the fast task interrupts the execution of the main program to check for events. Fast task execution frequency should be configured so it does not heavily impact the execution time of the main program. The I/O module that contains the input event should be linked to the fast task; the fast task's first actions should be to check the I/O module for the input and to time-stamp that input if it represents a recordable event.

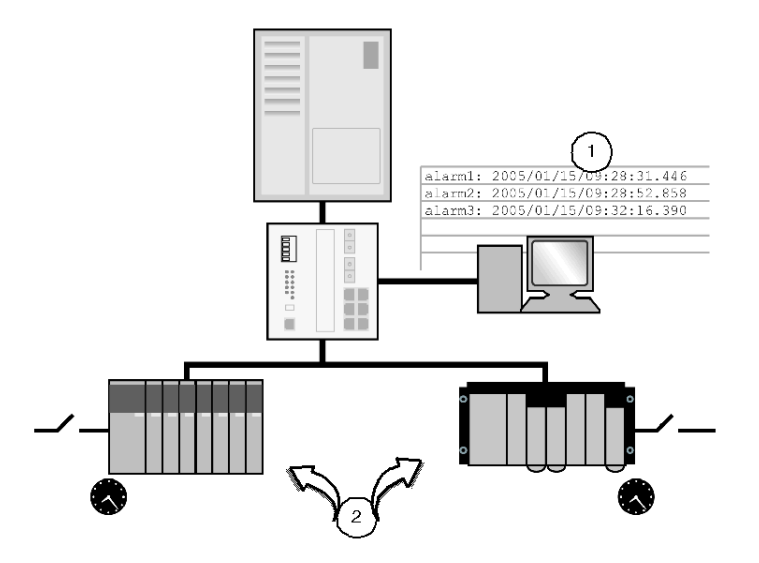

- **1** comparison of event times across the plant to determine the order of events
- **2** local time-stamping of events

#### **Action Synchronization**

The time synchronization service can synchronize the activation of events across one or more plants. Use the fast task to make sure that the current time is set equal to the time at which the event is configured to occur. If the time is correct, then the output should be activated. Accuracy is affected by the frequency of the fast task, the length of execution of the fast task (since the output is not activated until the fast task has completed), and the I/O activation time. The I/O module containing the event output must be linked to the fast task.

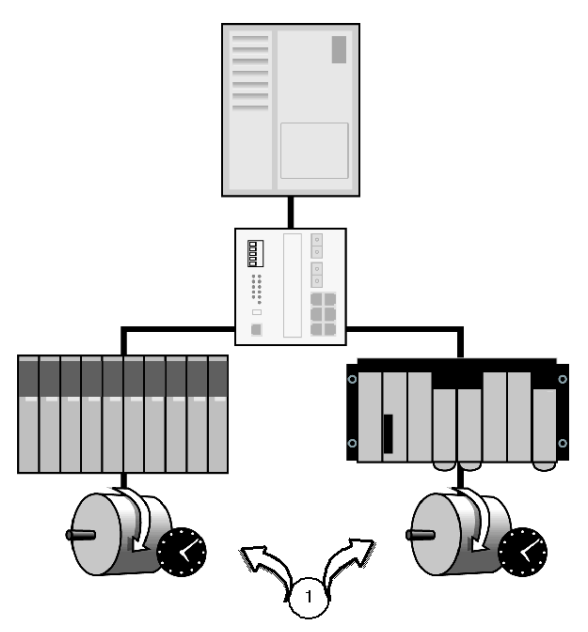

**1** synchronized actions across the plant

#### **Comparison with Traditional Event Recording Systems**

The main differences between the time synchronization service and a traditional recorder system for sequence-of-events recording are cost and accuracy. A traditional implementation has an accuracy of 1 ms, but comes at a higher cost than a PLC system implementing the time synchronization service.

Any difference in accuracy is due to the I/O modules used. A traditional sequenceof-event recording system uses dedicated I/O modules with special filtering systems. The I/O module time-stamps the input as soon as it occurs and then begins to filter it. If the input is determined to be noisy, the event is discarded from the records.

The time synchronization service is based on normal PLC I/O modules where the input is filtered inside the module before it is passed to the CPU as an event and recorded by a time-stamp. This filter-before-recording method results in less accuracy, but it reduces costs because no special I/O modules are required.

The cost advantage is based on the distribution of the time across an existing Ethernet network. In a traditional system, a GPS or DCF receiver must be connected directly to each I/O module. The cost of multiple receivers and the difficulty of running antennas for these devices outside the plant (because GPS receivers require a clear view of the sky) is much greater than the cost of a single receiver attached to a central NTP time server. The Ethernet configuration requires only a single outside antenna system and uses the plant's existing Ethernet network.

## <span id="page-228-0"></span>**Schneider Devices Implementing Time Synchronization Service**

The TSXETY5103 and 140NOE77111 modules are the only Ethernet modules that support NTP protocol. The following table shows that the clock synchronization (resolution) differs depending upon which CPU you use with these two Ethernet modules.

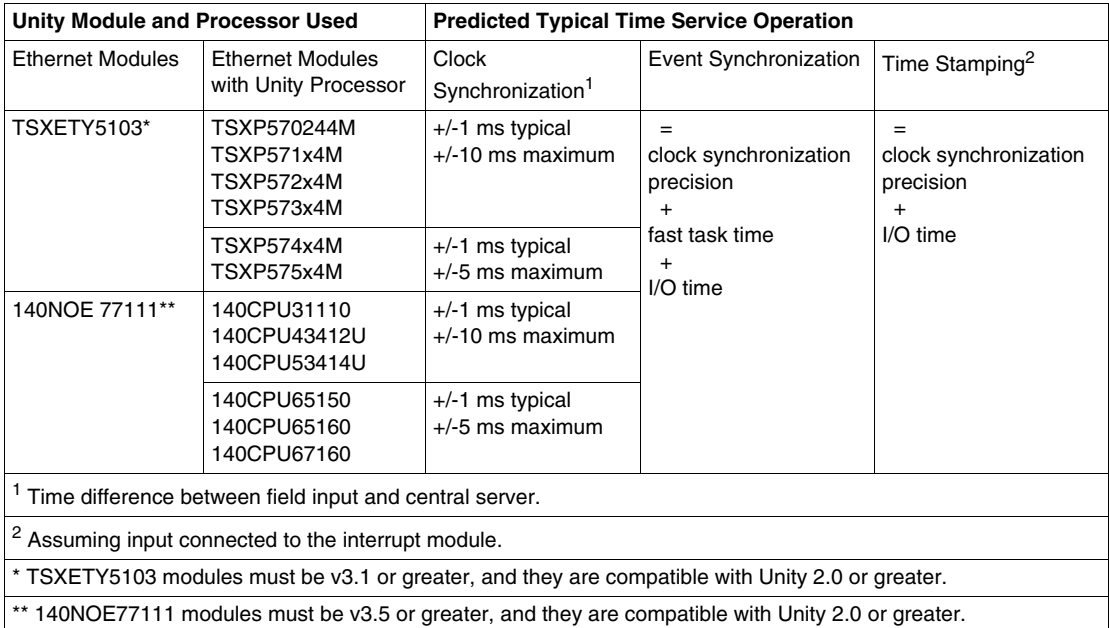

# **3.7 Electronic Mail Notification Service**

#### **Overview**

This section describes the electronic mail notification service and how it provides users with process data, production reports, alarms and event notifications.

#### **What's in this Section?**

This section contains the following topics:

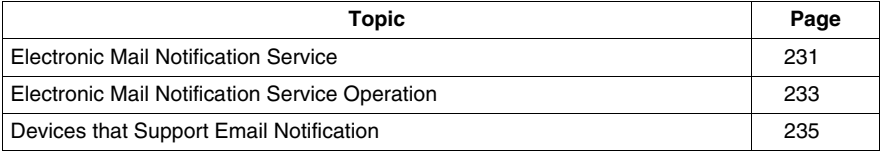

## <span id="page-230-0"></span>**Electronic Mail Notification Service**

#### **Summary**

The electronic mail notification service allows PLC applications to report conditions monitored by the PLC by running an email client inside an Ethernet communication module. The PLC can automatically and dynamically create short electronic mail messages to alert specified users to:

- $\bullet$  alarms
- events
- production reports
- maintenance reminders
- $\bullet$  plant status updates
- $\bullet$  other plant information

Recipients may be local or remote.

This service allows you to create predefined email headers (including recipients' names, email addresses, and message subject) to be used with different email bodies. Some devices let you include values dynamically obtained from the latest information in the PLC application or machine state; other devices allow only predefined messages. Multiple email messages can be created to describe different events or alarms, including several system variables. This option can be change by an authorized administrator.

**NOTE:** Because messages need to be processed through an email system, delays may occur between the time the message is sent and the time it is received. Therefore, this service should be used only for noncritical notification.

#### **Application Example**

Many industrial facilities are connected to numerous pump houses in remote locations that supply them with water. These locations contain pumps, valves, and filters that require regular preventive maintenance based on the number of hours of operation. Maintenance dates may change from month to month depending on the utilization of the pumps, filters, or valves. Email notification to the maintenance crew when those maintenance limits are reached eliminates the need to travel to a remote pump house to check.

For example, one of the pump filters has been in service for 1000 hours over a period of 3 months without being cleaned or replaced and now requires preventive maintenance. Because the system has been configured to trigger a maintenance request after every 1000 hours of operation, an alarm is sent out by the Ethernet module to the email server to notify the maintenance crew to clean or replace the filter in the pump house. After the email server has processed the message and sent it to the company network, the maintenance crew receives the email notification. If the email server is set up to send messages to pagers or mobile phones, an additional notification could be sent to the maintenance crew using these media.

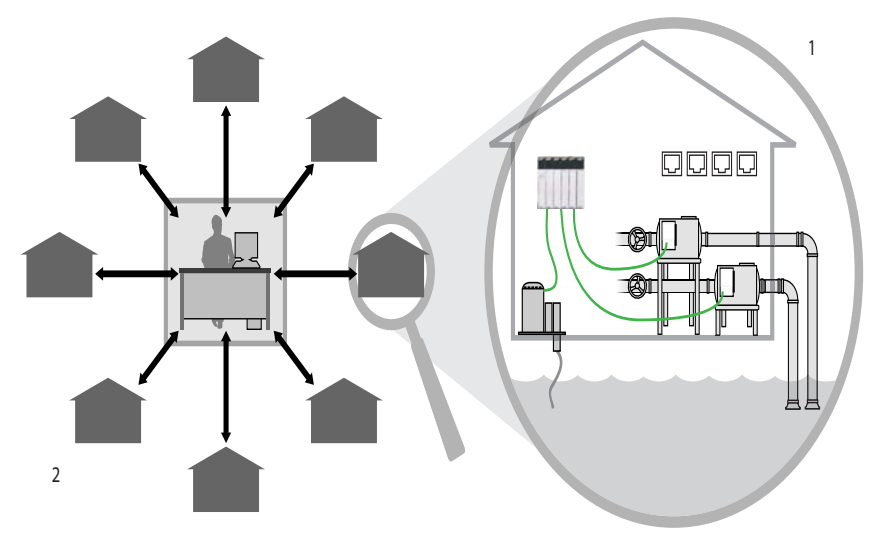

- **1** Email notification sent regarding pump run hours
- **2** multiple site report maintenance to contractor via email.

## <span id="page-232-0"></span>**Electronic Mail Notification Service Operation**

#### **Service Operation**

The electronic mail notification service is implemented inside an Ethernet communication module that serves as an email client. When a preconfigured event or alarm is triggered in the controller, the Ethernet module uses SMTP (over TCP port number 25) to communicate with an email server. That server is connected to the plant's network or to the Internet, thereby allowing the email message to reach its recipients. Email or SMS (short message service) messages may also be sent to mobile phones if the client's email server has the capability.

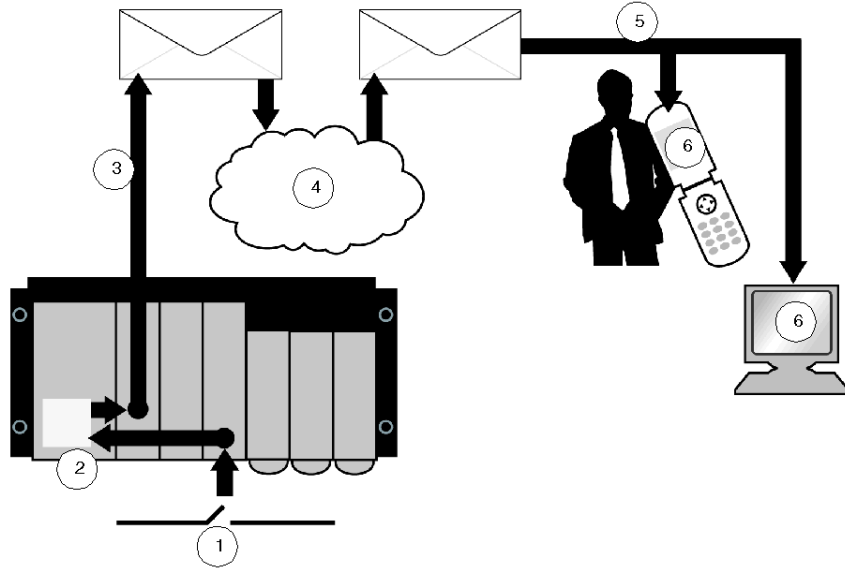

- **1** input event
- 2 email triggered
- **3** email sent to the mail server
- **4** Internet or email system
- **5** local mail server
- **6** email message displayed

Even though notifications are sent automatically after an event or alarm is triggered, there may be a significant delay before the recipient gets the message. The message is processed by an email server, sent through the Internet or company mail system, processed again by an email delivery server, then accessed by the recipient through his/her email account. A notification sent to a mobile phone is received only when the phone is on and within the coverage area. Therefore, this service should only be used for noncritical notifications, such as maintenance reminders or production reports.

#### **Security**

An optional login password, which is authenticated by the SMTP mail server to verify if the client is authorized to send emails, can protect each email message. To establish password protection, you can use a subset of the SMTP service extension for authentication (RFC 2554). This extension allows the client to authenticate prior to sending messages. Also, the SASL (a method for adding authentication support to connection-based protocols) includes a command for identifying and authenticating a user to a server and for optionally negotiating protection of subsequent protocol interactions. As a result of this negotiation, a security layer is inserted between the protocol and the connection. When enabled, both the login and the password are encrypted. To provide additional security, the site's email installation can change the TCP port number from the default setting of 25.

#### **Additional Service Requirements**

The notification service only provides an email client in the Ethernet module. The client sends electronic mail notifications. To enable recipients to receive these messages, the site where the Ethernet module is installed must have an email server, such as Lotus Notes, Microsoft Exchange, or Linux SendMail.The client connects to the email server to distribute the mail to its recipients.

## <span id="page-234-0"></span>**Devices that Support Email Notification**

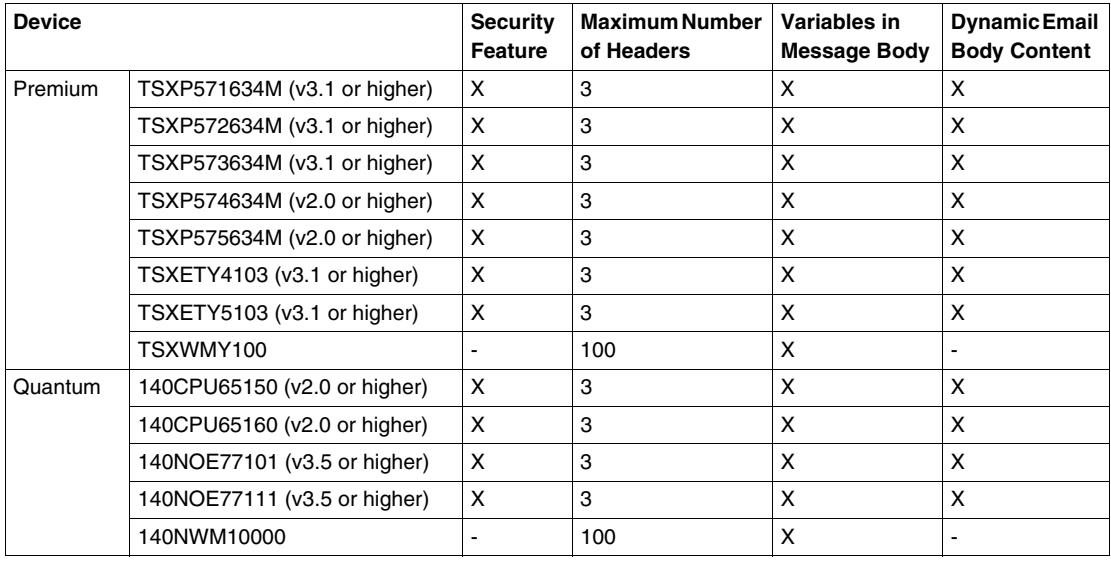

# **3.8 Standard Web Server**

#### **Overview**

The section describes a service that uses a standard Web browser to diagnose and configure Transparent Ready devices.

#### **What's in this Section?**

This section contains the following topics:

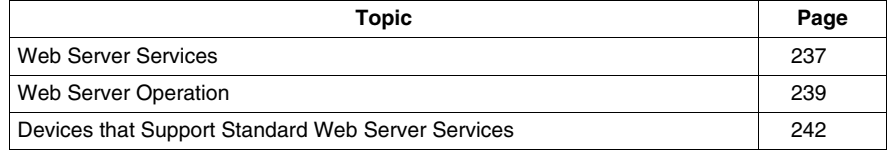

### <span id="page-236-0"></span>**Web Server Services**

#### **Summary**

Embedded diagnostics are used to execute diagnostic and maintenance functions. They can be run either locally or remotely through a simple Internet browser. This service uses an embedded Web server and a real-time data server. All data is presented in HTML format and can be accessed from any Internet browser. This service is a convenient way to monitor the health of devices on the network and to access operational and configuration information.

The embedded Web server is a real-time PLC data server. All the device, diagnostic, and configuration data is viewed in HTML by using any Internet browser with a Java virtual machine (JVM) to support the integrated Java code. No programming is required at either the Transparent Ready device level or at the PC running the Web browser.

#### **Web Service and Web Pages**

Some automation devices allow remote configuration via Web pages. For example, Altivar drives provide access to current speed information and allow you to configure acceleration rates through the Altivar drive's Web pages. The Web client can then access the Altivar drive's Web pages.

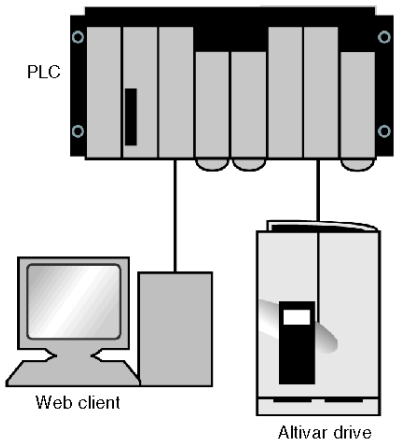

Another application is monitoring power usage in apartment buildings. If Power Logic circuit monitors are installed at various circuit breakers throughout the building, an administrator can remotely monitor the power usage of each tenant simply by accessing the Power Logic circuit monitor's Web page with a Web browser. Eliminating the need to physically read each meter saves a vast amount of time and resources.

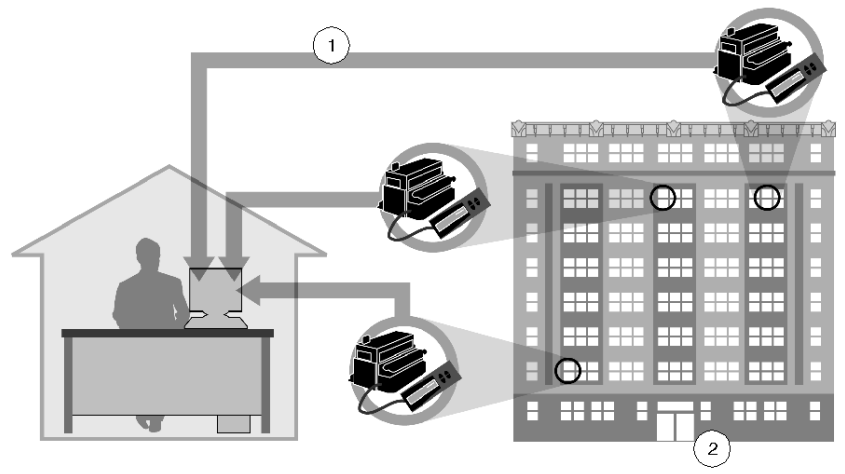

**1** remote access to the power meters over the building's Ethernet network

**2** office building configured for separate power metering for each tenant

### <span id="page-238-0"></span>**Web Server Operation**

#### **Summary**

When an HTTP client accesses the Web server, the application receives the request and retrieves the required data from the device's memory. The information is sent back to the client in the form of a Web page. The Web server is a passive service; it runs only when information is requested from it. The Web pages are in HTML format; they are stored on the Web server along with other data source files such PDF, JPG, etc. Some Web servers can display real-time data, but a JVM must be installed to enable the client to display these Web pages.

When you try to access a Web page, the Web browser issues a request to the server. After the server handles the request, it sends the HTML pages back to the client. There are two types of Web pages:

- static pages, which may or may not contain real-time data. If you want to refresh real-time data, the Web pages must be reloaded, which means another request must be sent.
- $\bullet$  dynamic pages, which do contain real-time data. These Web pages contain Java applets that run on the client's JVM, retrieve real-time data from the Web server, and display data in the Web browser.

With static pages, such as those from an EGX Gateway or an NOE configuration screen, the client needs to a refresh the page request to update the data. The Web server accesses the HTML page, obtains the real-time data, updates the HTML file, and then sends the information back to the destination. The client can request updates as needed.

With dynamic pages, such as Ethernet statistics on a NOE module, the data updates are provided by Java applets. The client requesting the data must have a JVM running. When you access HTML files, the static portion of the HTML file is downloaded along with the Java applets. The Java applets running inside the JVM on the client issue a Modbus request for the device to obtain the real-time data.

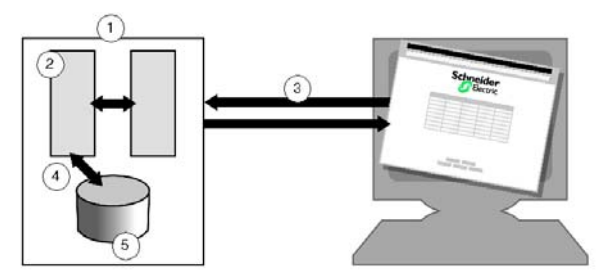

- **1** an http server
- **2** a Web page
- **3** request for a Web page
- **4** current dynamic data values placed into the Web page
- **5** device memory

#### **Common Web Pages**

The more common Web pages are:

- $\bullet$  rack viewers
- $\bullet$  data editors
- $\bullet$  Ethernet statistics displays
- device property displays
- $\bullet$  menus
- device configuration screens
- device diagnostics displays

#### **Rack Viewers**

A rack viewer is supported in Ethernet TCP/IP modules for the following platforms and devices:

- TSX Micro
- Premium
- Quantum
- Momentum
- Advantys STB
- FactoryCast

A typical rack viewer Web page looks like this:

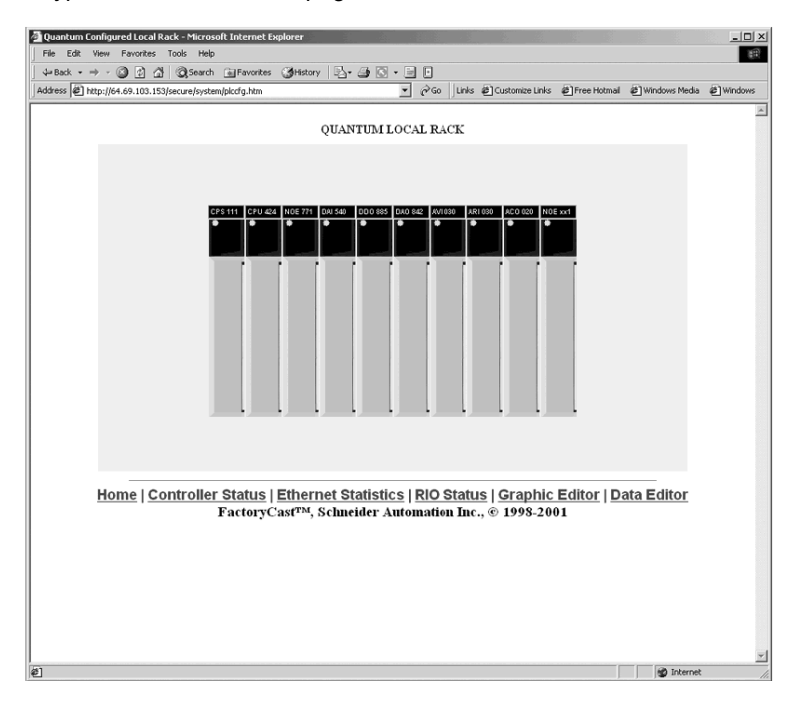

#### **Data Editors**

The data editor function can be used to create tables of animated variables for realtime read/write access to lists of PLC data. The variables to be displayed can be entered and displayed symbolically (S\_Pump 234) or by their address (*%MW99*).

These variables support write access only if this option has been enabled using FactoryCast configuration software. A second password must be entered and verified when writing a value to a variable. You can create various animation tables containing specific application variables to be monitored or modified and save them in the Ethernet TCP/IP module.

Premium Diagnostic Equipment - Microsoft Internet Explorer  $\ln x$ **BB** +Back + → + 2 2 4 3 35earch @Favorites @History | 2+ 4 3 - 3 0 Address <sup>2</sup> http://139.160.174.73/secure/system/plocfg.htm • 순Go | Links 출] Customize Links 출] Free Hotmail 출] Windows Media 출] Windows Ľ  $\frac{1}{\lambda}$  $\frac{1}{3}$ **93000** Home | Statistics | Bootp Server | Data Editor | Graphic Editor | Alarms Viewer FactoryCast<sup>TM</sup>, Schneider Automation Inc., © 1998-2000 **D** Internet

The following illustration shows a data editor:

**Ethernet statistics:** Ethernet statistics include IP parameters, the number of packets transmitted and received, and any errors at the Ethernet layer.

**Device properties:** Device properties display the current product version, the operating system, and the firmware or kernel version.

**Menu:** Menus display lists of pages available from a device.

**Device configuration:** The device configuration shows the service configurations on the device.

**Device diagnostics:** Device diagnostics are the diagnostics of the services on that device.

## <span id="page-241-0"></span>**Devices that Support Standard Web Server Services**

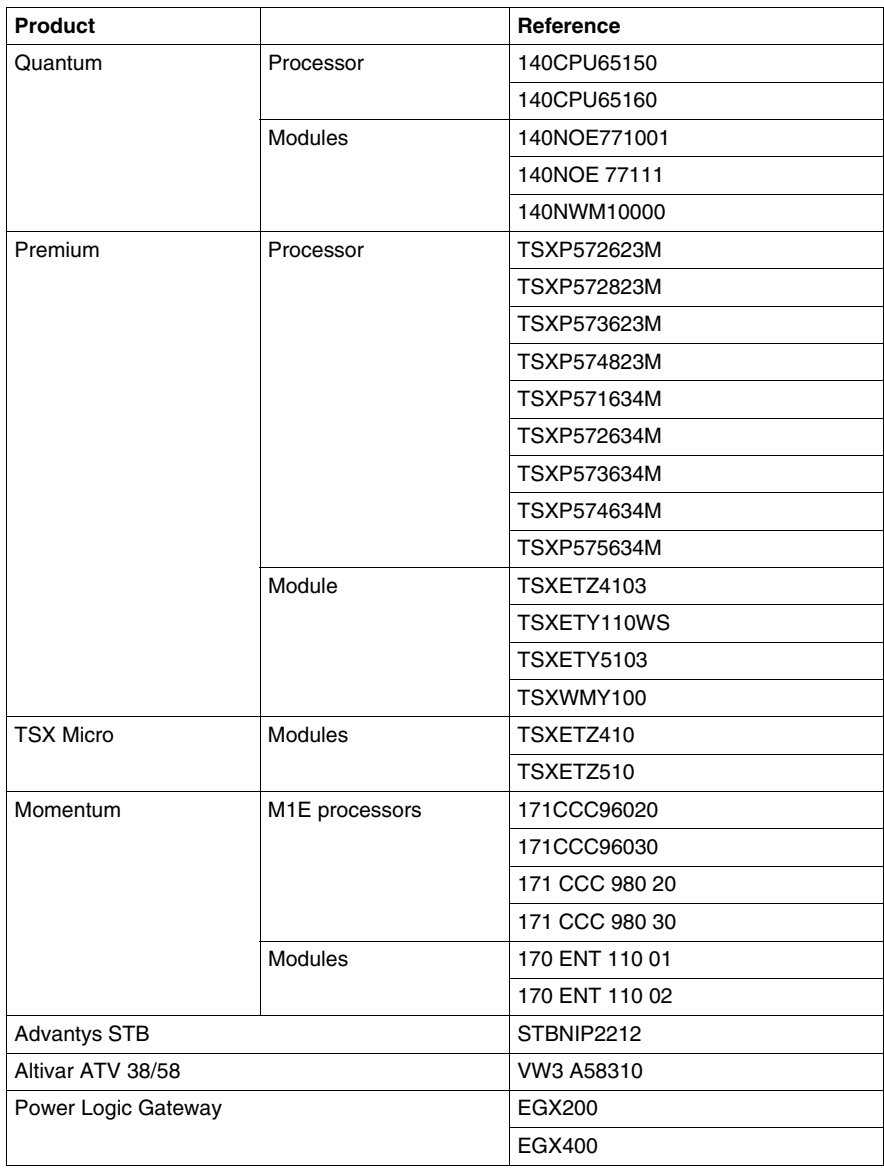

# **3.9 FactoryCast Web Server**

#### **Overview**

The section describes how to use the FactoryCast Web server to control and monitor plant operations.

#### **What's in this Section?**

This section contains the following topics:

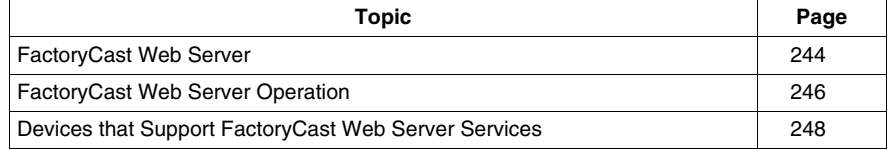

### <span id="page-243-0"></span>**FactoryCast Web Server**

#### **Summary**

A FactoryCast Web server is an extension of the standard Web server that provides plant diagnostics and control through customized Web pages. The following functions are available:

- management of device and plant alarms with partial or global acknowledgment (ready-to-use pages for the alarm viewer function)
- graphical plant diagnostics (customized user-generated graphical views using the graphic data editor function)
- graphical plant control via user-generated animated Web pages that are stored in the FactoryCast module

The customized Web pages are transferred to the module using FactoryCast configuration software.

#### **Hosting and Displaying User Web Pages**

FactoryCast Web modules have a memory area that hosts user-generated Web pages. These Web pages may be created with standard HTML editing tools such as Microsoft FrontPage and Macromedia Dreamweaver. Java applets linked to PLC variables can enhance these pages by providing graphical representations of plant status. These animated objects are provided in the graphic data editor supplied with FactoryCast.

The Web pages can be used to:

- $\bullet$  display and modify variables in real time
- create hyperlinks to other external Web servers

The graphic data editor lets you create graphical screens for:

- $\bullet$  display, monitoring, and diagnostics
- generation of real-time production reports
- maintenance manuals
- operator guides

#### **Configuration Software for FactoryCast Web Servers**

The MS Windows-based configuration software for FactoryCast Web servers is supplied on CD-ROM with every FactoryCast module. Use the software to configure and administer the Web server embedded in these modules. It allows you to:

- access security management
- define user names and passwords for accessing Web pages
- define access to variables authorized for modification
- save/restore an entire Website
- transfer Web pages created locally to and from the FactoryCast module

#### **FactoryCast Web Server Uses**

Your ability to configure plant diagnostics makes important information readily available and lays it out in a format you choose. You can create Web pages that contain manuals, operating procedures, and useful reference material such as CAD drawings.

If the files become too large, you can store them on separate Web servers and store only the links to those files on the FactoryCast device. The illustration shows how a FactoryCast web server accesses documents:

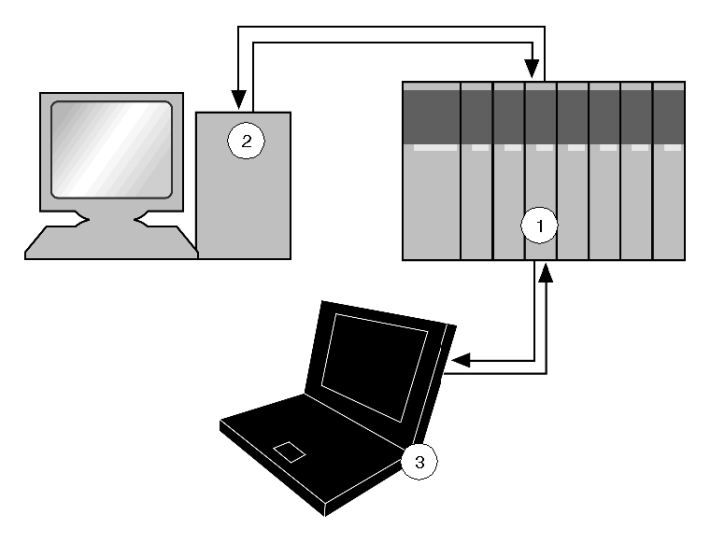

- **1** a FactoryCast module where links to a central Web server are stored
- **2** the central Web server where documents are stored
- **3** a Web client can access the desired documents through the FactoryCast module

## <span id="page-245-0"></span>**FactoryCast Web Server Operation**

#### **Alarm Viewer**

The alarm viewer is a ready-to-use alarming system comprising a passwordprotected alarm page (viewable in a Web browser) and function blocks inside the device (used to add alarms to the alarm system). The diagnostics buffer in the device is the source of the alarms on the Web page. This system can be used:

- to process device alarms (display, acknowledgment, and deletion) that can be managed automatically by the system
- by the user application employing diagnostic elementary function blocks (EFBs)

The alarm viewer is a Web page that contains the following information for each alarm:

- its state
- $\bullet$  the type of associated EFB
- $\bullet$  its geographical area
- the dates and times of the occurrence/removal of a fault

#### **Graphic Data Editor**

The graphical data editor can be used to create customized screens showing animated plant data. These views are created in a Web-based tool (accessed from the FactoryCast device) using a library of graphic objects. The objects may be customized for color, PLC variables to display, labels, etc. The following graphic objects are provided:

- analog and digital indicators
- horizontal and vertical bar charts
- boxes for displaying messages and entering values
- push button boxes
- $\bullet$  functions for displaying trends

After the screens are created, they can be stored in the FactoryCast device for future use or to be reused in customized Web pages.

The following illustration shows some of the objects that can be used to develop a graphical screen:

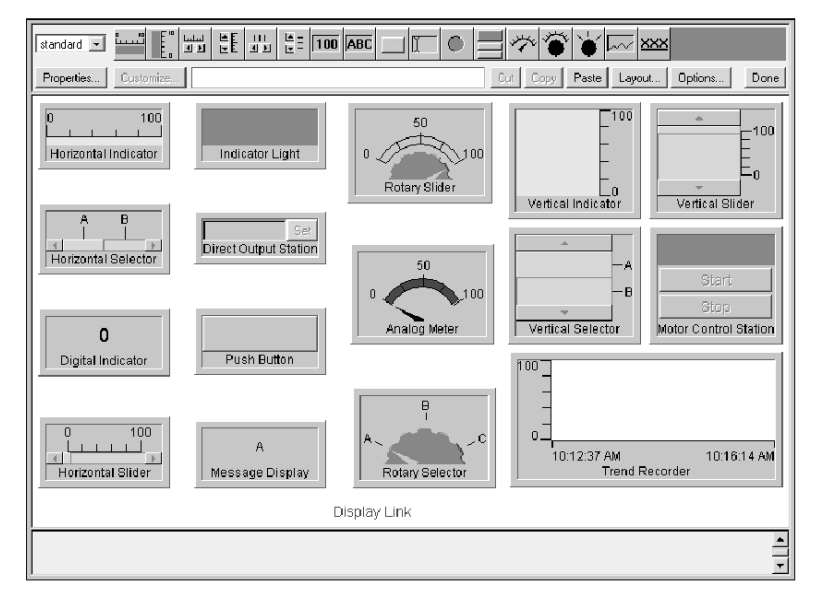

A completed graphical screen might look something like this:

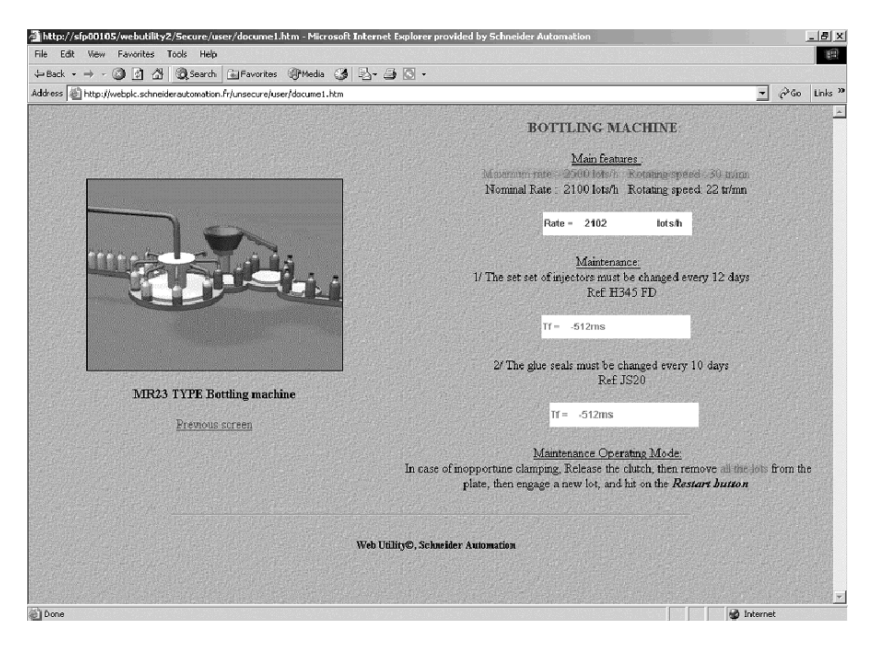

## <span id="page-247-0"></span>**Devices that Support FactoryCast Web Server Services**

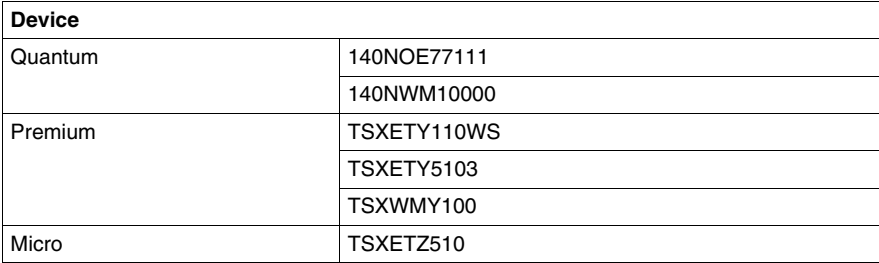

# **3.10 FactoryCast HMI Web Server**

#### **Overview**

The section describes the FactoryCast HMI Web service and how to use it for realtime plant diagnostics and control.

#### **What's in this Section?**

This section contains the following topics:

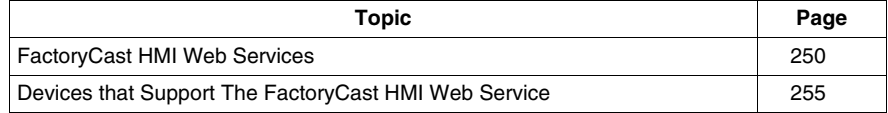

## <span id="page-249-0"></span>**FactoryCast HMI Web Services**

#### **Summary**

The FactoryCast HMI Web server extends the FactoryCast functions *(see page [244\)](#page-243-0)* by executing the following HMI Web features:

- real-time HMI database management (specific to the module and independent of the PLC processor)
- arithmetic and logical calculations for preprocessing data on the HMI
- transmission of electronic messages triggered by a specific process event (by email)
- connection to the SQL server and the MySQL and Oracle relational databases to archive tracking or logging data

FactoryCast HMI is an active Web server that executes HMI functions integrated in a PLC module. The active Web server eliminates the need for communication via polling to update the HMI/SCADA database.

The FactoryCast HMI software configures the services on the module. You need only to configure the parameters for each service; no actual programming is required. The software provides a simulation mode to test the application without a FactoryCast HMI module or a physical connection to a PLC, thereby simplifying debugging.

#### **FactoryCast HMI Web Service Operation**

Although other Ethernet devices with an embedded Web server can provide realtime data, they are unable to provide historical information or initiate Web services unless a client is connected. The FactoryCast HMI devices have an integrated JVM. A FactoryCast HMI device can provide historical trending information and initiate other Web services such as database logging and email.

The following illustration shows the FactoryCast HMI Web service data flow:

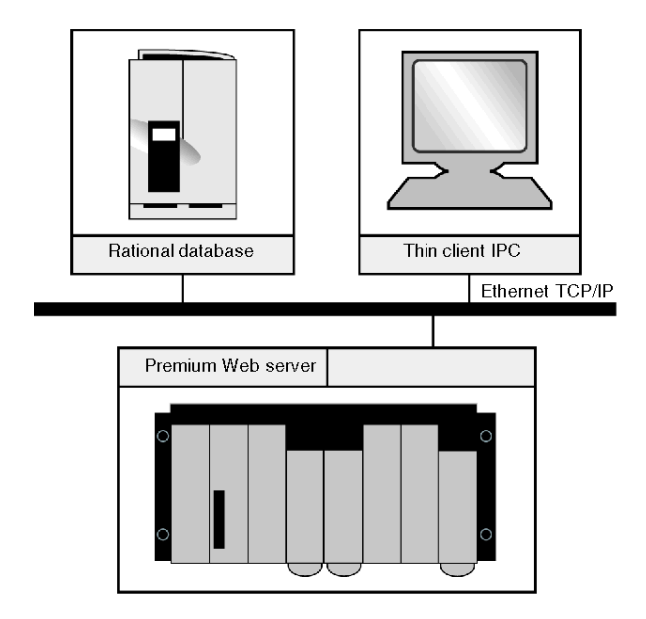

#### **Architecture**

FactoryCast HMI Web servers can be integrated into:

- installations that require flexible and cost-effective HMI solutions
- hybrid architectures that supplement conventional SCADA systems
- architectures where direct links are required between automation systems and information management levels (IT links)

#### **Flexible Web HMI Solution**

FactoryCast HMI devices replace conventional HMI or SCADA solutions for architectures that require a flexible multi-station HMI. A FactoryCast HMI device provides a temporary remote control function over Internet or company networks. Typical architectures may consist of:

- several PLCs networked on an Ethernet network with FactoryCast HMI Web server modules
- $\bullet$  one or more clients with a thin client interface equipped with a simple Web browser
- a relational database in which FactoryCast HMI can archive data directly from the automation system

FactoryCast HMI modules read PLC data and execute HMI services (email, interpreted calculations, connections to relational databases, updating Web pages) at source in the PLC, without affecting the PLC program or the CPU scan time.

This solution provides:

- a reliable HMI application executed at source in a PLC
- an integrated multi-station interface and remote access that is easy and costeffective to set up (thin-client terminal)
- $\bullet$  an HMI application that is easy to maintain because it resides in a single location on the server
- preventive maintenance notification via email
- $\bullet$  data archiving directly from the data source

#### **Hybrid Architectures**

FactoryCast HMI supplements conventional SCADA systems. SCADA Vijeo Look or Monitor Pro software provides a means of centralizing information in order to perform global supervision from a central site.

Combining a FactoryCast HMI solution and a conventional SCADA solution enables:

- simplification of the SCADA application by locating some of the SCADA processing at the source level
- increased availability to trace data due to the direct connection between FactoryCast HMI modules and relational databases
- powerful ready-to-use remote diagnostics
#### **Direct Links and Information Management Levels**

In hybrid architectures, FactoryCast HMI eliminates the need for intermediate devices (gateways), which are expensive to install and maintain. It establishes a direct link between the automation levels and the global information management levels (MES, ERP, etc.). The PLC archives information directly from the automation system in relational databases, allowing a collaborative automation system to share data in real time. This solution results in:

- simplified architectures
- lower installation, development, and maintenance costs
- $\bullet$  increased data reliability (because the data is collected at source)
- $\bullet$  greater availability of data archiving

#### **The HMI Tag Database**

With an internal architecture similar to that of an HMI/SCADA system, FactoryCast HMI modules manage their own variable database in real time, independent of the PLC program. This variable database executes various functions, including internal processing, archiving, alarm, and email. Variables in this real-time database are updated by the automation system's data acquisition service. This service becomes operational once the following parameters have been set in the FactoryCast HMI software:

- direct import of PLC variable/symbol databases (without duplicate entries)
- definition of the acquisition frequency (the period at which this variable is updated)

**NOTE:** A FactoryCast HMI application running in a configured Premium FactoryCast HMI module can also access the remote PLC variables in the architecture via a transparent network (X-Way/Uni-TE transparent protocols).

#### **Web Service Characteristics**

FactoryCast HMI Web services have:

- a maximum of 1000 I/O variables from PLCs per application
- a maximum of 100 internal variables per application
- a minimum acquisition frequency of 500 ms

### **Connections to Relational Databases**

The FactoryCast HMI module can be connected directly to the following remote relational databases:

- $\bullet$  SQL server
- MvSQL
- Oracle

This connection enables all internal or process data to be archived so that it can be logged and traced. The data can be archived (written) periodically and/or for a specific event. These variables can be from PLCs (I/O bits, internal bits, internal words, and registers) or local to the module.

The FactoryCast HMI roll-over function checks the size of tables by managing the maximum number of records. It is a circular data-archiving function that automatically deletes the oldest data. The roll-over function can be accessed by setting parameters in the FactoryCast HMI software.

#### **Database Characteristics**

Database characteristics are as follows:

- number of databases that can be connected: 3
- number of tables that can be written per database: 10 (maximum)
- number of columns per table: 50 (maximum)
- type of database supported: Oracle, SQL Server and MySQL
- automatic table creation: The FactoryCast HMI server automatically creates a table in the database

### **Calculation Functions**

The FactoryCast HMI server can perform various arithmetic and logical operations on a combination of variables from the HMI database independent of the PLC processor. Some of these calculations include scaling, formatting, and logic processing for event triggering.

The calculation function comprises a set of spreadsheets with the formulae defined in cells. The spreadsheets are interpreted and processed by the server. The result of each formula is associated with a new internal variable. A user-defined trigger initiates the processing of each spreadsheet.

## **Devices that Support The FactoryCast HMI Web Service**

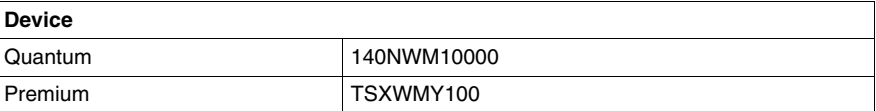

# **3.11 Other Services**

### **Overview**

This section describes other support services available with some Transparent Ready devices. These services are implementations of standard IT infrastructure services that may be used for system maintenance and monitoring.

#### **What's in this Section?**

This section contains the following topics:

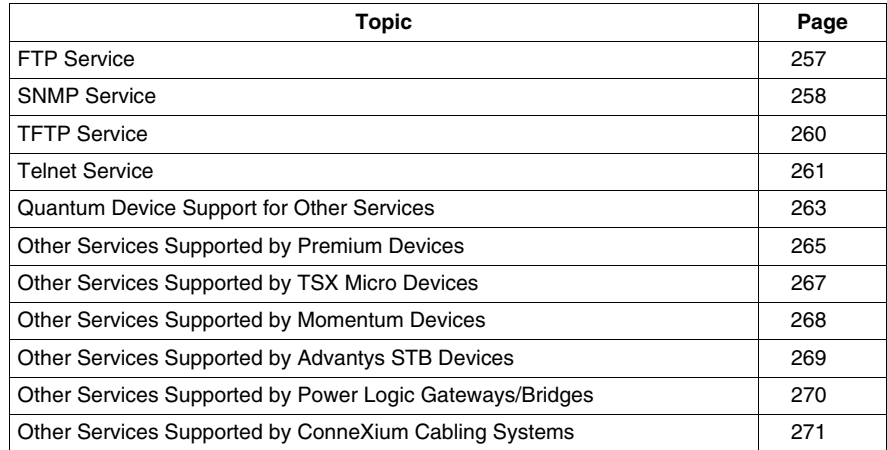

### <span id="page-256-0"></span>**FTP Service**

### **FTP Service Summary**

FTP is a client-server protocol used by many systems to transfer files between devices. Many devices, including Transparent Ready devices, implement FTP to transfer information to load new firmware, custom Web pages, etc.

FTP transports and exchanges all information using TCP. By default, FTP uses TCP port number 20 for data transport and TCP port number 21 for control. The client initiates an FTP connection by connecting to the control port on the server. The server responds by connecting the data port back to the client. After the connections are made, file transfer can take place.

In Transparent Ready devices, FTP may be used for different purposes depending on the device. For example, only firmware and custom Web pages are accessible on Transparent Ready CPUs through the FTP server. CPU program files cannot be accessed.

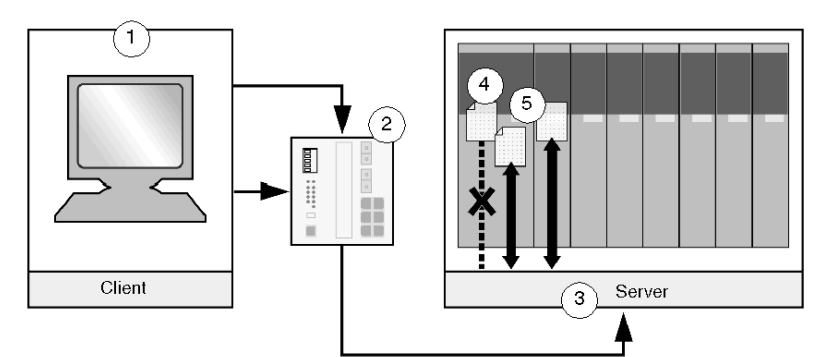

- **1** an FTP client PC
- **2** an Ethernet switch
- **3** a PLC with FTP server connections
- **4** a PLC program with no path to the FTP server
- **5** HTML Web page files

### **FTP Security**

The client must provide a username and password in order to read or write files on the server. However, the transmission of this authentication information is done in simple text; therefore it can be obtained by inspecting the content of the messages between the client and the server.

The transmission of files over or outside of a network is a major concern when firewalls are implemented to control access and information flow. Therefore unless the FTP port is open in the firewall, this type of communication is blocked. For information on how to open ports on firewalls, refer to the firewall documentation *(see page [159](#page-158-0))* or contact your company's IT department.

### <span id="page-257-0"></span>**SNMP Service**

#### **Summary**

With the SNMP service, you can monitor the status of the network and the devices connected to it. This service supports the management of many diverse network devices using a single system. It consists of the network management system, the SNMP protocol, and the SNMP agent in each network device.

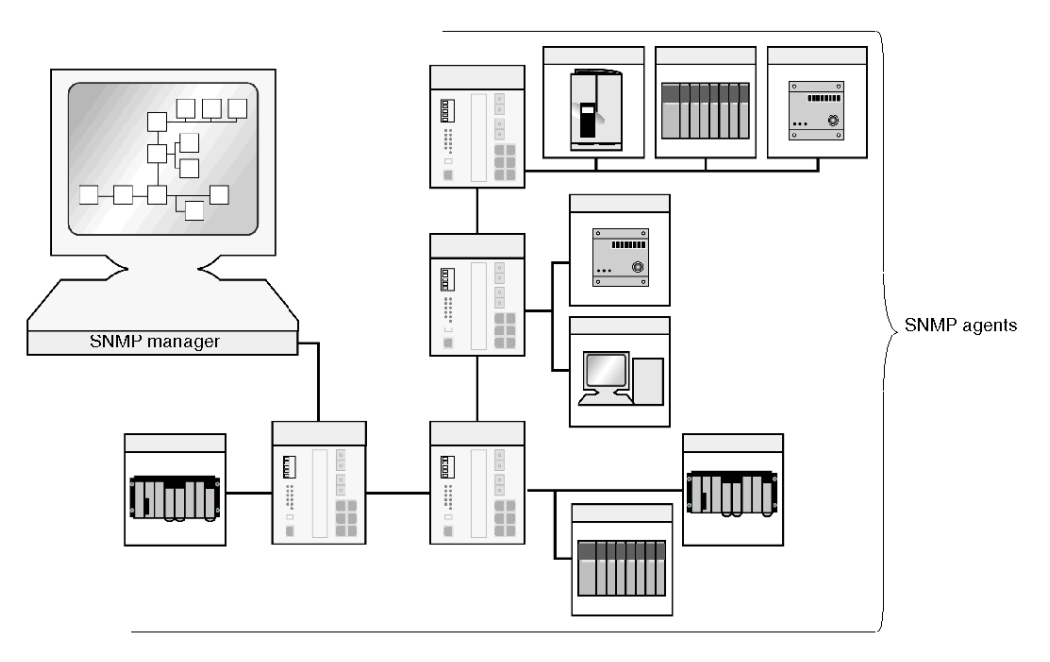

The SNMP protocol is used to exchange network management information between the network manager or management system (such as HP Openview, IBM Netview, etc.) and the SNMP agents.

#### **SNMP Service Operation**

The information available in a device is listed in a data structure called a *management information base* (MIB). A MIB contains data definitions of the attributes for each of the network-managed objects so that the management system can gather and combine information from multiple devices. The SNMP service monitors the state of the network, modifies device configurations, and generates alarms based on device failures.

Many standard MIBs have been developed (MIB-II, Switch MIB, etc.). Devices implement these MIBs to provide standard information to any network management system. Depending on the device complexity, manufacturers may choose to implement private MIBs that provide additional information specific to their device.

The SNMP protocol transports and exchanges all information using UDP. UDP's small and simple packet size reduces the network load. However, extensive monitoring can cause increased network load.

#### **SNMP Security**

Since the introduction of SNMP, protecting network management information has become an increasingly important issue. In SNMPv1, requests and replies are sent in clear text, exposing variables to hackers. MIB writers discovered that some data type definitions required more precision. SNMPv2 addressed these issues by improving the authentication of the message source, protecting these messages from disclosure, and placing access controls on the MIB database. However, some security aspects still remained vulnerable. SNMPv3 framework augments the original SNMPv1 and v2 specifications with additional security and administration capabilities.

### <span id="page-259-0"></span>**TFTP Service**

### **TFTP Service Summary**

TFTP is a simple client/server protocol that may be used instead of FTP to transfer files. It uses UDP port number 69 and is implemented on top of the UDP transport layer. With TFTP most of the features of a regular FTP are removed. It can perform only read and write operations from/to a remote server; it cannot list directories, and it has no provisions for user authentication or security. TFTP can be implemented in simple devices.

During a TFTP connection, files are transferred between the client and the server. The recipient of the file issues a confirmation that the file was received without errors.The protocol does not permit retransmission of only part of a file that contains an error; the entire file must be retransmitted. This can represent a delay in the transmission time. However, the probability of errors in the file due to transmission or transmission loss is not very high.

As with the FTP service in Transparent Ready devices *(see page [257](#page-256-0))*, TFTP uses are device-dependent. For example, on a Modbus serial-to-Modbus Ethernet bridge, the firmware is transferred using TFTP, but the device configuration file cannot be. To establish a connection with the server, a client (such as WSFTP or Windows TFTP client) is required.

### <span id="page-260-0"></span>**Telnet Service**

#### **Telnet Service Summary**

The Telnet protocol provides an interactive, text-based communications session or user interface between a client and a host. Telnet interfaces can be used for tasks such as device configuration, diagnostics, and file interchange.

The Telnet protocol runs over the TCP transport layer using port 23. A Telnet session can generate unexpected amounts of network overhead, because each keystroke may be sent as a separate TCP packet.

Here are examples of a configuration screen and a diagnostics screen for the ConneXium Ethernet Switch (499NES27100):

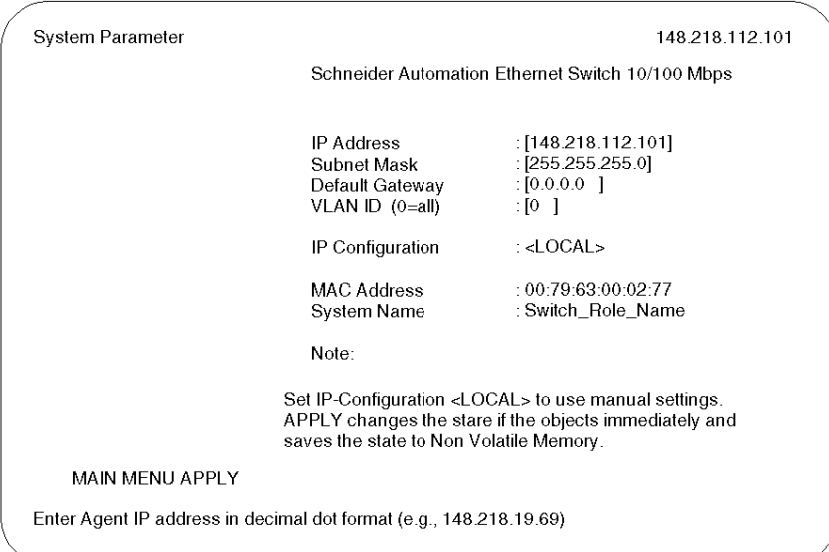

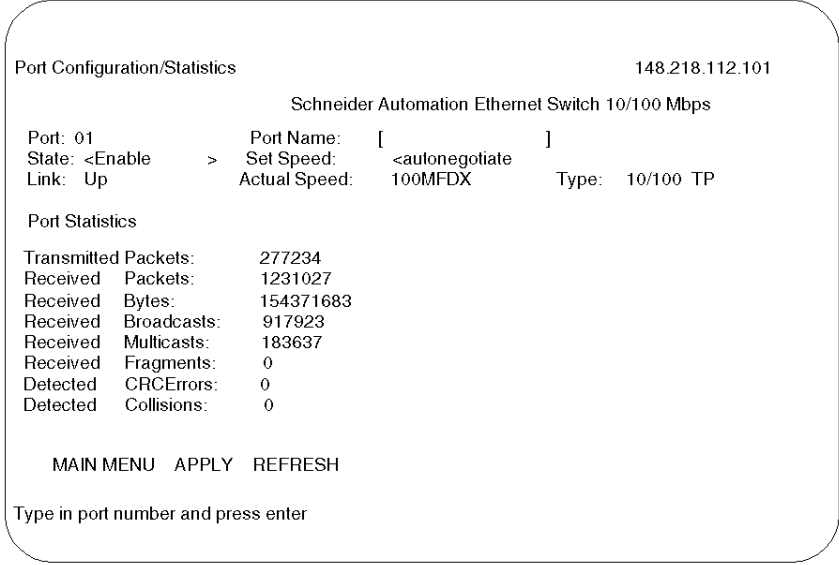

### **Telnet Security**

The Telnet protocol implements a username and password that the client must use to gain access to the Telnet session. In some cases the Telnet servers implement different usernames/passwords for access to different device configuration options. However, the transmission of this authentication information is done in simple text, and therefore it can be obtained by inspecting the content of the message.

## <span id="page-262-0"></span>**Quantum Device Support for Other Services**

### **SNMP**

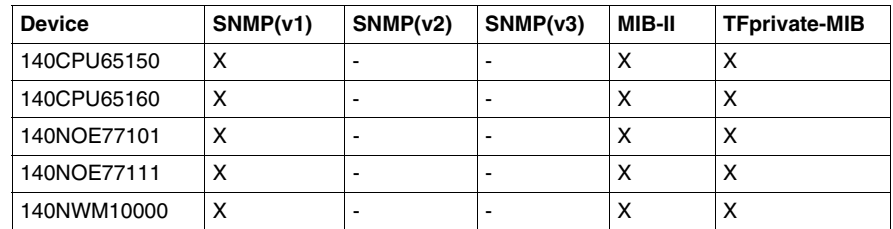

### **FTP**

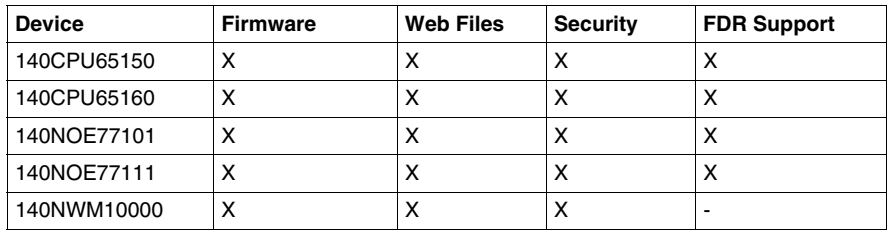

### **TFTP**

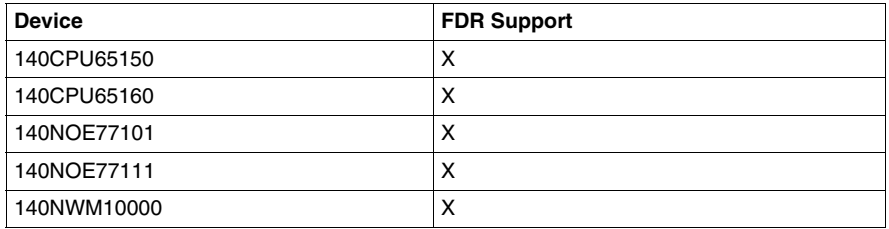

### **Telnet**

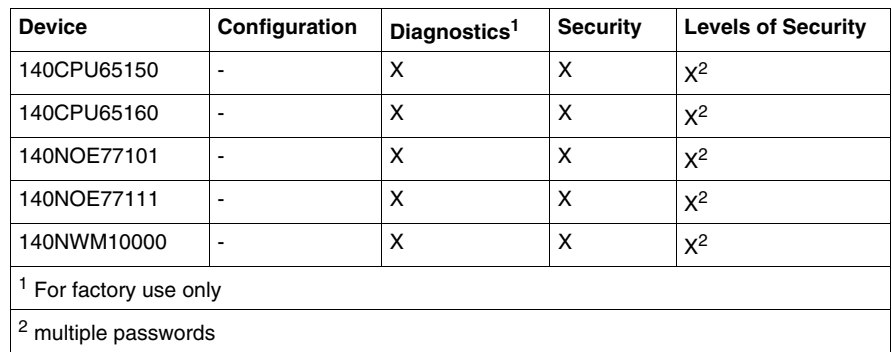

# <span id="page-264-0"></span>**Other Services Supported by Premium Devices**

### **SNMP**

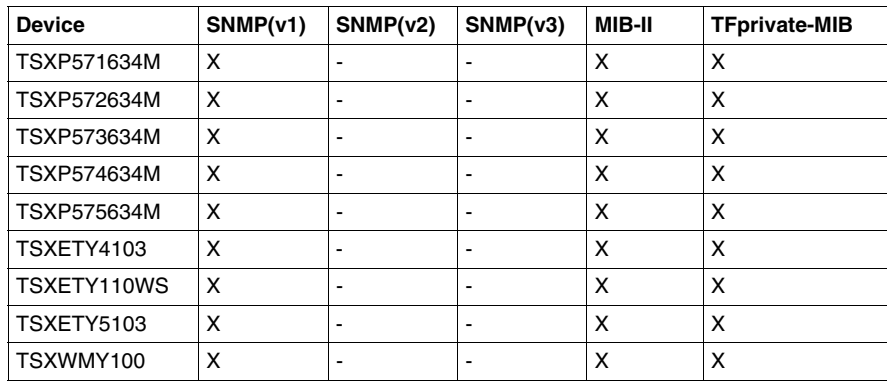

### **FTP**

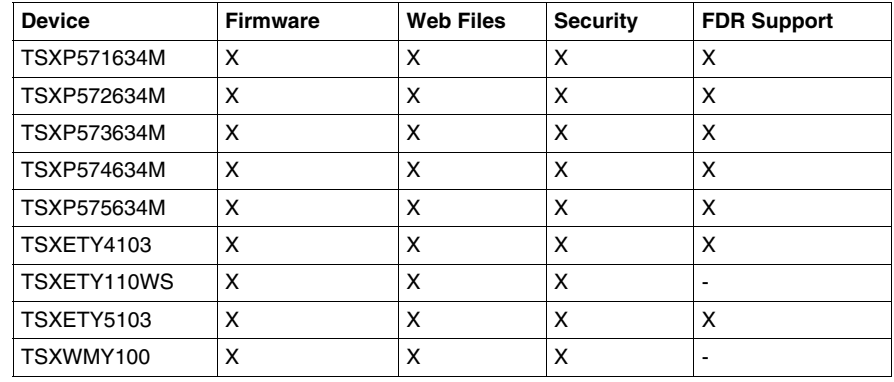

### **TFTP**

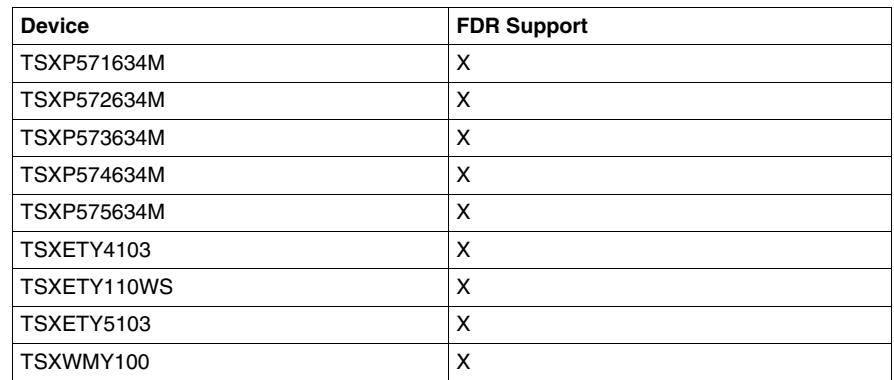

### **Telnet**

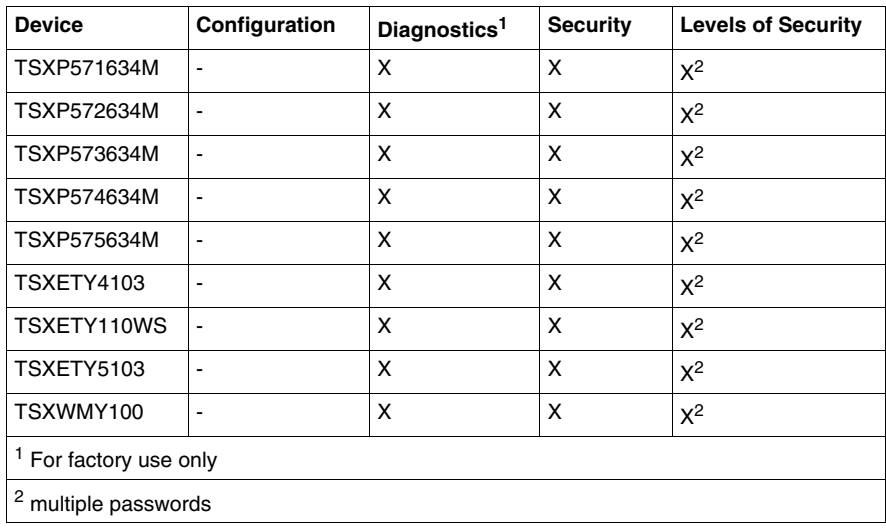

# <span id="page-266-0"></span>**Other Services Supported by TSX Micro Devices**

### **FTP**

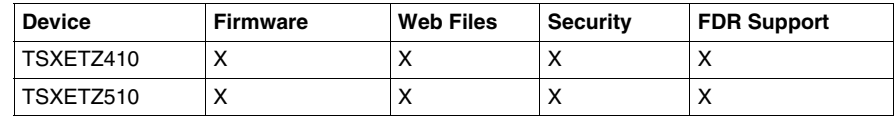

## <span id="page-267-0"></span>**Other Services Supported by Momentum Devices**

### **SNMP**

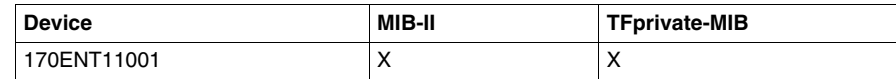

### **FTP**

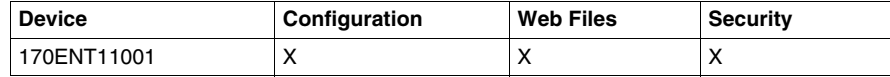

### **Telnet**

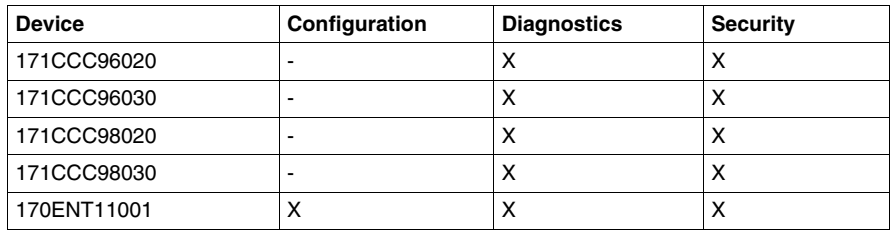

## <span id="page-268-0"></span>**Other Services Supported by Advantys STB Devices**

### **SNMP**

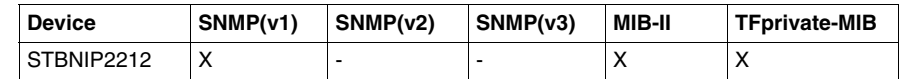

**FTP**

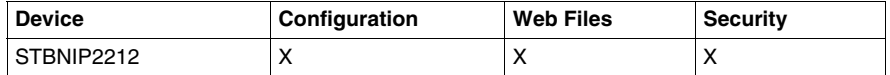

## <span id="page-269-0"></span>**Other Services Supported by Power Logic Gateways/Bridges**

### **SNMP**

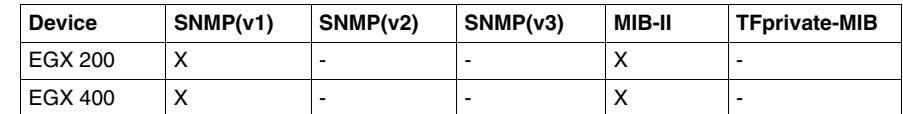

**FTP**

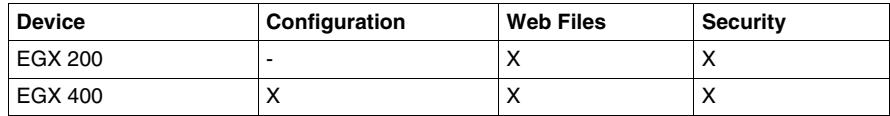

## <span id="page-270-0"></span>**Other Services Supported by ConneXium Cabling Systems**

### **SNMP**

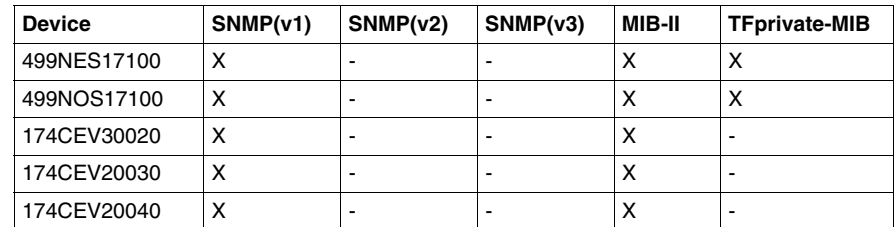

### **FTP**

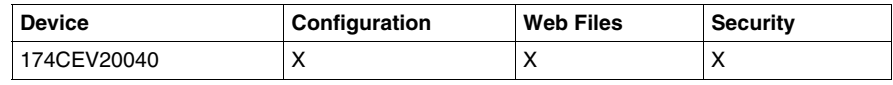

### **TFTP**

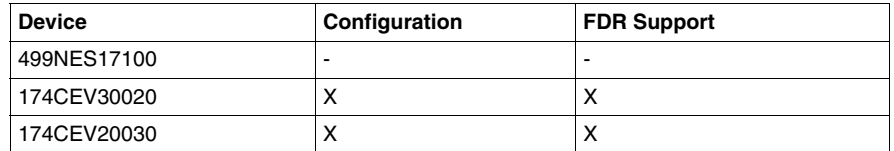

### **Telnet**

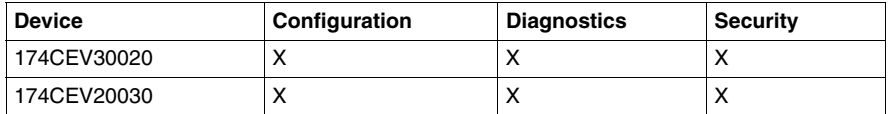

# **3.12 OPC Factory Server**

### **Overview**

This section describes OFS (OPC Factory Server) and provides examples of how to implement these servers in Transparent Ready systems.

### **What's in this Section?**

This section contains the following topics:

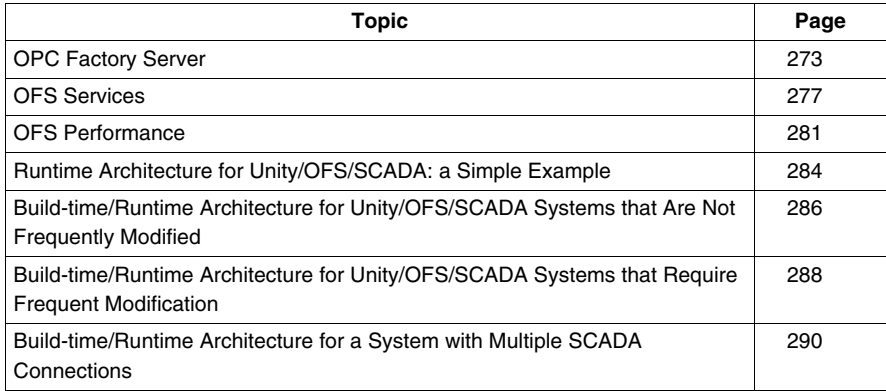

### <span id="page-272-0"></span>**OPC Factory Server**

### **Summary**

OPC data access is used to move real-time data from PLCs, DCSs, and other control devices to display clients such as HMI panels. The OPC specification defines a standard set of objects, interfaces, and methods for interoperability in process control and manufacturing automation applications. The specification was originally based on Microsoft's OLE component object model and distributed component object model technologies.

OPC factory server (OFS) is a multi-controller data server that can deliver data to OPC clients and can communicate with Compact, Micro, Momentum, Premium, Quantum, TSX Series 7, and TSX S1000 PLCs. OFS provides the client applications with a group of services (called *methods*) for accessing control system variables. OFS is a PLC data access OPC server that is compliant with OPC 1.0A and OPC 2.0; it functions with any OPC-compliant client and with two types of OPC-compliant software:

- supervisory software: the OFS assumes the role of a driver by ensuring communication with all Transparent Ready devices
- custom supervisory software: using either the OLE automation interface or the OLE custom interface

The following illustration shows an OFS interface:

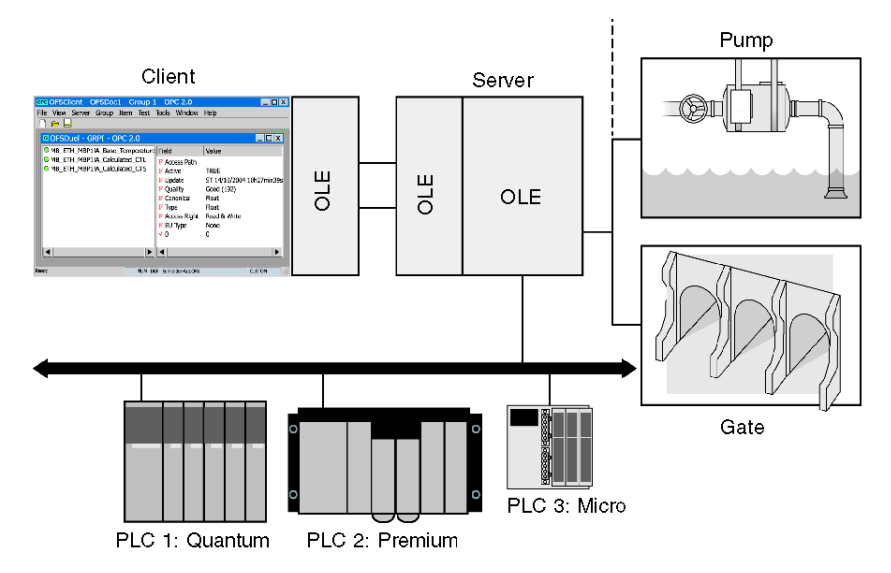

OFS provides the interface between Schneider Electric PLCs and one or more client applications in which some of the device data values are viewed and/or modified.

### **OFS Capabilities**

OFS supports:

- $\bullet$  multiple devices
- multiple communication protocols
- $\bullet$  multiple clients
- access to devices and variables by address or by symbol
- access to the server in local or remote mode
- $\bullet$  a notification mechanism that enables values to be sent to the client only when these values change state
- automatic determination of the size of network requests depending on the device type
- service availability via both the OLE automation and OLE custom interfaces
- compatibility with OPC Data Access standards, both version 1.0A and 2.0

#### **Data Exchange Modes**

OFS supports two modes for exchanging data with the PLC:

- default classic (polling) mode
- *push data* mode, where data is sent at the initiative of the PLC

Push data is recommended when changes of state are infrequent.

#### **OFS Services**

OFS offers the following services:

- reading and writing of variables in one or more PLCs present on one or more different networks
- a user-friendly configuration tool that explains the parameters needed for the server to function efficiently
- a tool enabling parameters to be modified online to maximize utilization flexibility
- $\bullet$  the ability to use a list of symbols for the PLC application
- $\bullet$  a browser interface that provides a graphical understanding of the accessible devices and their associated symbols
- $\bullet$  a list of specific device-dependent items that enables functions such as status, start/stop of the PLC, and alarm supervision to be executed

#### **Communication with the PLC**

OFS operates with the Quantum, Premium, Micro, Momentum, Compact, Series 7, and S1000 PLC ranges on the following networks:

- Modbus Serial (RTU)
- TCP IP (IP or X-Way addressing)
- Modbus Plus
- Uni-Telway
- $\bullet$  Fipway
- $\bullet$  Ethway
- $\bullet$  ISAway
- $\bullet$  PCIway
- $\bullet$  USB

OFS is compatible with the Nano on a Uni-Telway network, with these restrictions:

- $\bullet$  read operations only
- $\bullet$  access to a single word or x bits within 16 consecutive bits

The following table outlines OFS 3.1 compatibility with devices in the Schneider Electric SA range and the different networks:

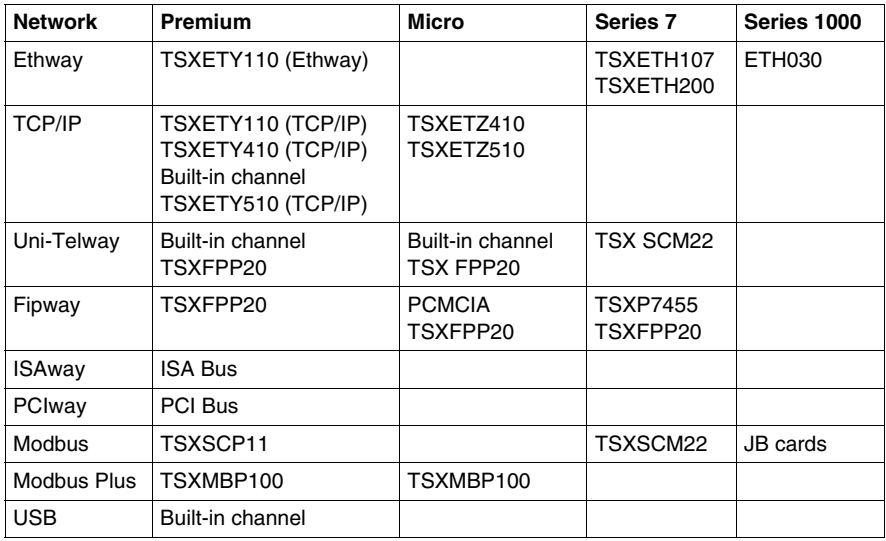

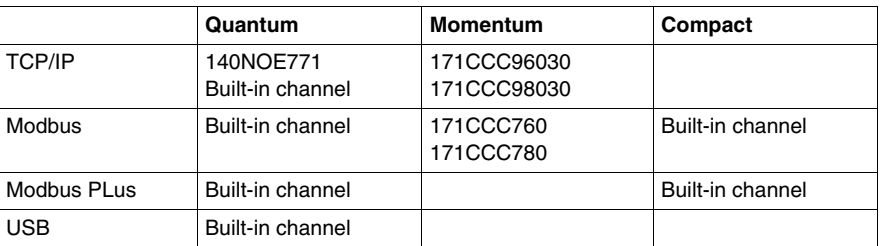

### **Definition of Group of Items**

OFS services are all based on the concept of a group of items. An item is a variable of any PLC that can be accessed either by their address or by their symbol. OFS groups are characterized as follows:

- $\bullet$  Several groups may be defined.
- A group may involve several devices. Each item in a group may have a different device address.
- A group involves various communication devices and media. Each item may refer to a different communication driver. If a device can be accessed via several communication media, it is possible to mix variables addressed via different media within one group.
- The items comprising a group may be different. It is possible to mix all types of objects managed by the OFS, for example, mixing words, double words, and floating points in one group.
- All the items in the same group have the same update rate and deadbanding percentage.

### <span id="page-276-0"></span>**OFS Services**

### **Synchronous Services**

Synchronous services are used to:

- partially or completely read and write a group of items
- $\bullet$  periodically scan variables (read polling) that must be handled by the client application

The term *synchronous* means that the client application that calls a read or write service is blocked for the time it takes to obtain a result. The instruction that follows a synchronous read or write call in the code of the client application is executed only after all the communication requests corresponding to that call have been processed. During a synchronous read operation, OFS does not guarantee that all the variables in a group will be accessed in the same CPU scan if the group is transcribed on several communication requests. An OFS mechanism ascertains the number of requests necessary to access the whole of a group of items (for synchronous groups only).

The conditions that permit the items in a group to be consistent with one another (read or written in the same CPU scan) are described in the OPC Factory Server manual.

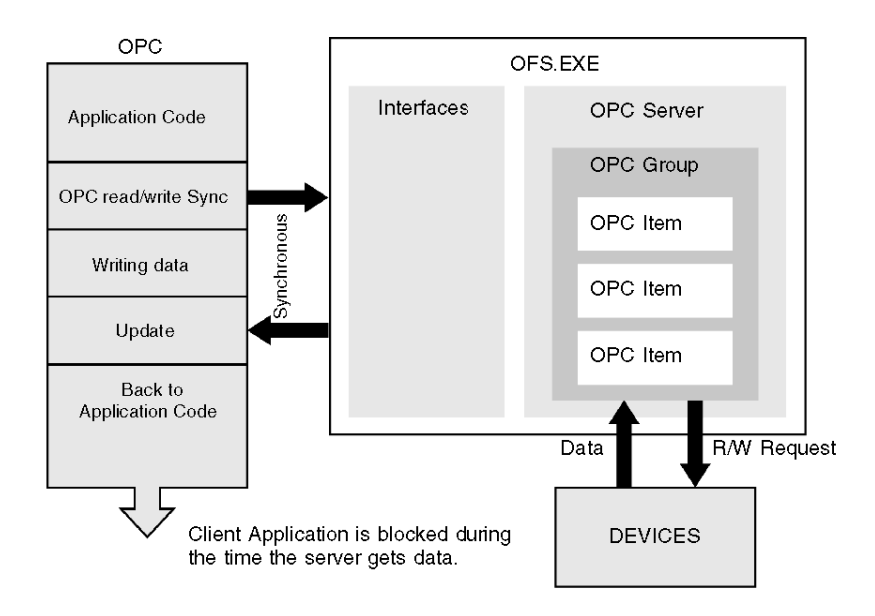

### **Asynchronous Services**

In asynchronous mode, a request for any asynchronous operation receives an immediate response. The operation requested has either been refused (incorrect code response) or is underway (correct code response); it has not been completed.

The completion and the outcome of the operation is announced via the notification mechanism. This mechanism must be activated before starting an asynchronous operation.

Read, Write, Refresh, and Cancel operations are used to partially or completely read and write a group of items. The client application must periodically scan the evolution of variables (read polling). The client application is not blocked during the time it takes to obtain the data. The activated notification mechanism then announces the results to the client.

Synchronization with the PLC is the same as the process outlined for synchronous services.

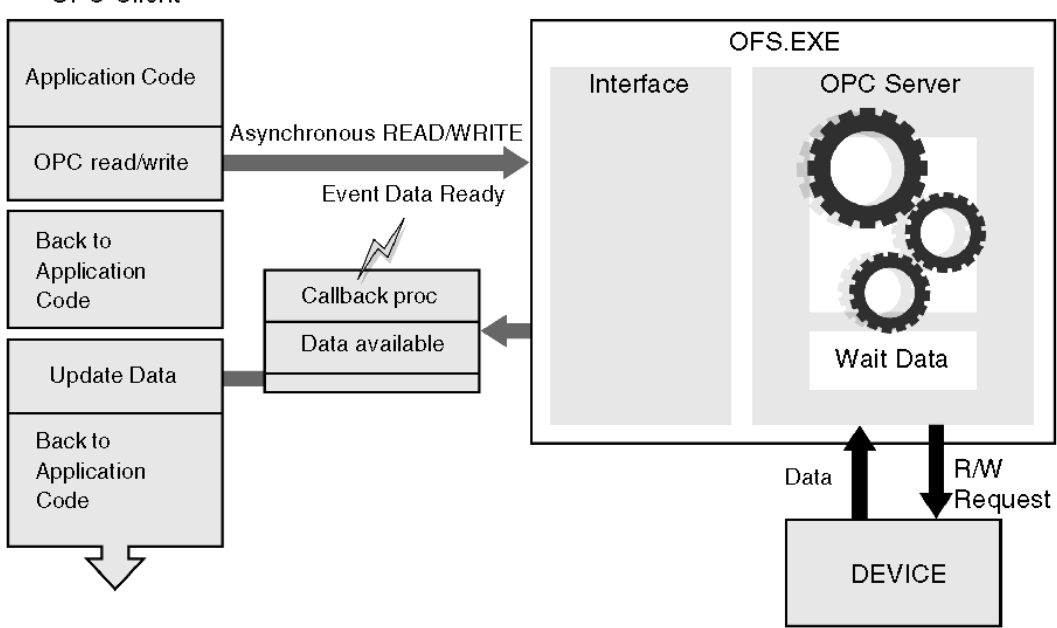

**OPC Client** 

#### **Notification Service**

OFS performs read polling and notification of changes in variable values. The client application needs a wake-up function programmed into it. The OFS should call the wake-up when the values of items in periodically examined groups change.

The wake-up function must be unique in the client application. It receives all the notifications from the OFS, then it redistributes them to the processing functions specific to each periodically scanned group.

**NOTE:** For ready-to-run supervisory software, the wake-up function should be preprogrammed. If this is not the case, do not use the notification mechanism.

The OPC standard OnDataChange sets the name of this wake-up function. The OFS notifies by group, not by individual items. For a given group, the OFS sends the client application wake-up function a list of items whose value has changed. In the case of a table type item, the OFS transmits the whole table even if only a subset of the elements has changed values.

**NOTE:** In the wake-up function, processes that take up a significant amount of CPU time (e.g., an overly complex display) should not be performed. These kinds of processes can adversely affect the Operating System's performance.

The following issues relate to the notification service:

- Assigning a scanning period (rate) to a group enables you to scan the PLC variables at different periods. For example, you can display the PLC time every second and the temperature every minute.
- Allocate deadband to a group so that notifications are filtered when group variable values change. Notification occurs if variables change by more than a certain percentage of their previous value after the group scanning period. For example, the client application is informed only if temperature changes by more than 10%.

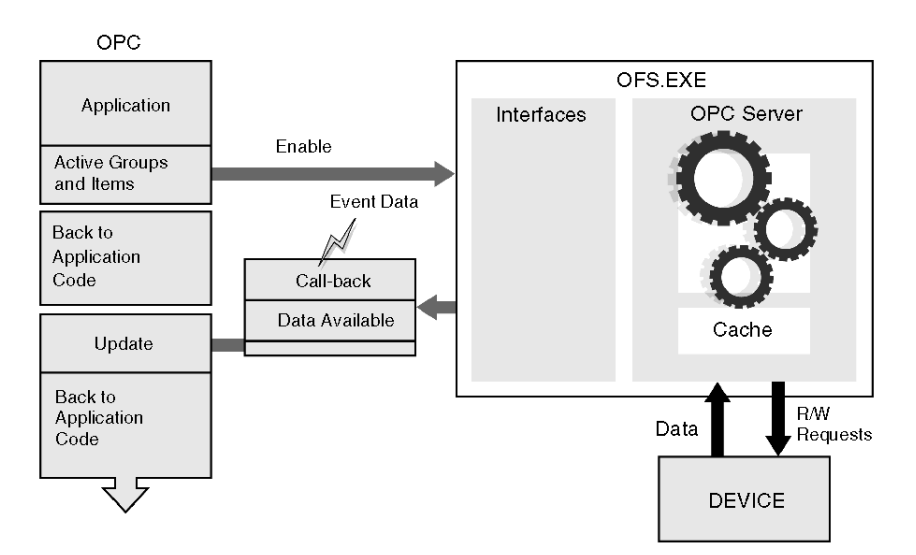

**NOTE:** Deadbanding is applied only to floating-point or integer variables so that you can control (or limit) the flow of notifications sent to the client application and thereby avoid overloading the system.

### <span id="page-280-0"></span>**OFS Performance**

#### **Summary**

The following discussion describes the static characteristics of OFS and defines some rules for generating and optimizing network requests. The purpose for these rules is to minimize the number of requests as much as possible.

### **Maximum Size of a Request**

The table that follows specifies the maximum number of data bytes that can be compacted into a single request. Any data items accessed in the same request are from the same PLC cycle and so are consistent in size. The byte sizes given in the table can be used to calculate the number of items of the same type that can be read or written in a PLC communication request. A word takes up 2 bytes, a double word 4 bytes, and a floating-point word 4 bytes.

Count 8 bits per byte except when you are reading with a PL7 PLC on an XWAY network, in which case each byte contains only 4 bits.

For example, on a PL7 PLC running on XIP, 248%MB, 62%MD,124%MW, or 992%M can be read in one request, and 244%MB, 61%MD, 122%MW or 1960%M can be written in 1 request.

The following table lists the number of data bytes that can be compacted in one Unity Pro device request:

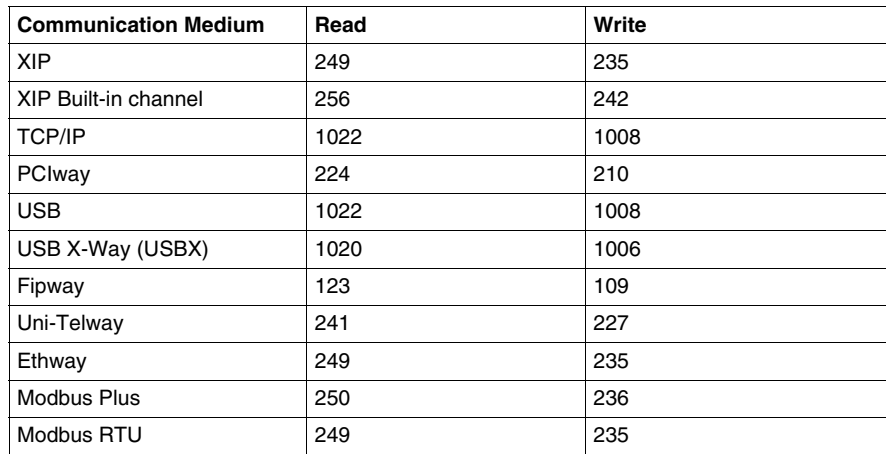

### **Use of Groups**

Dividing items into different groups can have an effect on the construction of network requests. For each device, the items are separated into independent sets if necessary. However, the sets are not determined by the groups themselves, but by the Group Min update rate.

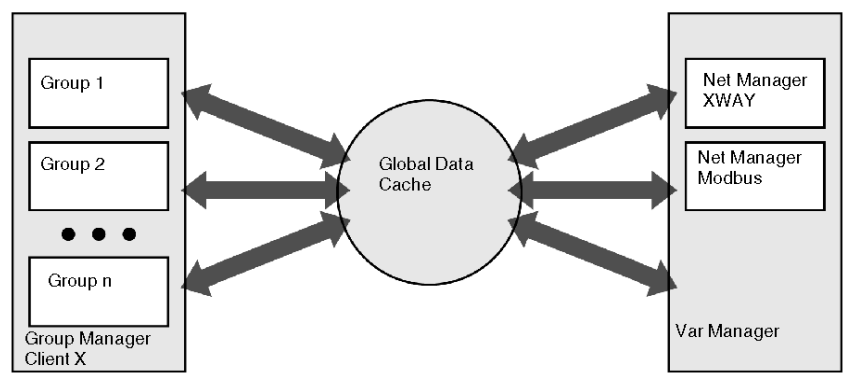

The groups do not influence the generation of network requests. Declaring items in two different groups with the same update rate generates the same number of requests as declaring items in a single group.

Requests are generated in batches made up of items belonging to groups with the same period. They are not generated within a group.

#### **Optimizing Requests**

Each set of items is optimized individually corresponding to a device and a frequency. Optimization algorithms act in two stages:

- *compacting*: grouping items of the same type (with similar or consecutive addresses) in tables. For writing, grouping is performed only if the items are strictly consecutive. Obtain a list of elements from the original items to send to the PLC to read or write. On Series 7 PLCs, compacting is not performed on unitary bits; for bit tables, it is performed only if the number of bits is a multiple of 8.
- **•** *concatenating*: constructing requests by optimizing the possibilities of the protocol. Certain protocols let you define access to different types of objects in the same request. OFS automatically adjusts the size of requests to the maximum that is admissible.

Unity devices use both compacting and concatenating for optimization.

The located and unlocated variables in the Modbus read request generator provide a mixing technique (*read block offset length*). The read request generator can mix any variable type in the same request; one variable equals one 6-byte identifier. The NOE module can send only 1 request per CPU scan for unlocated variables and 4 requests per CPU scan for registers.

For example, sending 1 Boolean, 2 floating-point integers, and a structure with 5 integers would equal or exceed 1 request:

%MW2, %MW3, %MW40, %mX5, %MX8 => 1 request with 3 elements (MW2 ... 3, MW40, MWX5 ... 8)

#### **Dynamic Performance**

The dynamic performance of OFS can be measured against several characteristics:

- configuration response time
- $\bullet$  read/write response time
- volume of data exchanged
- $\bullet$  sensitivity to errors

It can also be measured along 2 lines:

- OFS communication with devices
- OFS communication with OPC clients

In certain cases, you must configure different OFS parameters to obtain better performance; for example, if devices are accessed via different types of networks and a lower-performance network is used somewhere on the network path. One of the server adjustment parameters that influences performance for OFS communication with devices is the multichannel feature.

Refer to the OPC Factory Server manual for more information about the diagnostic window, which holds the server and communication status.

#### **Multichannel Feature**

Most of the communication protocols used by OFS are half-duplex; after sending 1 request, the server waits for the answer before sending the next request. (The exception is XWAY for Unity or PL7 PLCs.) With half-duplex networks, the only way to speed up the communication is to open more than 1 channel between the sender and the receiver. You can open between 1 and 16 channels for each device, and you can configure that number either statically with the OFS configuration tool or dynamically with the specific #MaxChannel.

The value that gives optimal performance depends on the PLC being accessed (i.e., the number of requests it can process per cycle) and the communication card being used (most notably on Concept PLCs). To obtain this data, refer to the PLC and communication card documentation.

**NOTE:** The multi-channel function is not significant for Unity Pro or PL7 PLCs that use an XWAY (full-duplex) network and with serial Modbus drivers (single-channel only) on any PLC types.

On half-duplex networks a parameter can be used to send several requests to a device simultaneously; the higher the value, the better the performance for communication with the device.

### <span id="page-283-0"></span>**Runtime Architecture for Unity/OFS/SCADA: a Simple Example**

### **Sample Architecture**

The following runtime example is for simple architectures where the PLC application does not need on-line modifications.

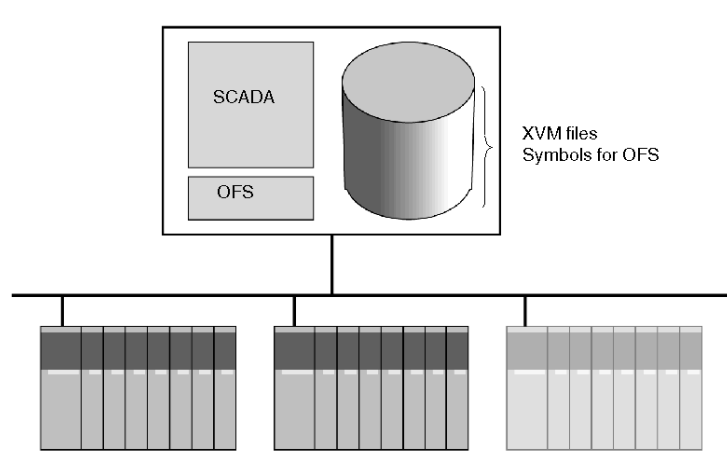

VijeoLook is the best choice for this type of architecture. Only one PC is used to run both the SCADA and OFS software. The maximum number of PLCs on a system like this is five.

### **Runtime System Options**

On Ethernet TCP/IP only, you can locate the XVM symbols file on another PC instead of the one that runs the SCADA and OFS. This option lets you centralize the resources on one PC that can be easily backed up. This implementation may be necessary when the system is integrated in larger architecture.

### **Key System Characteristics**

- The runtime system needs the Unity Pro XVM symbols file to be compatible with OFS. The symbols file is exported in Build mode by Unity Pro and must be copied on the PC that is used to run the system. A symbols file is needed for each PLC application.
- $\bullet$  The SCADA + OFS + XVM files system runs on one PC.
- OFS accesses the data in the PLC in real time. Any discrepancies between the running application and the local symbols file on the PC initiates signature checking. In accordance with QoS for OFS, the communication stops or switches to a bad quality service. You need to manually update the PC with the correct symbols file in order to have consistency between the symbols file and the application running in the PLC.

### **Product Versions**

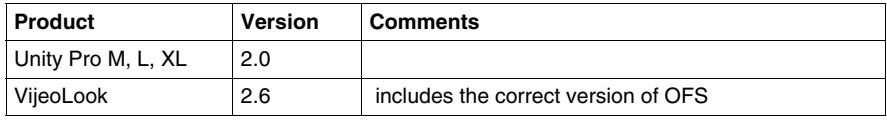

### <span id="page-285-0"></span>**Build-time/Runtime Architecture for Unity/OFS/SCADA Systems that Are Not Frequently Modified**

#### **Sample Architecture**

The following example of a build-time/runtime system supports architectures that:

- $\bullet$  do not require frequent modifications of the application
- have a low constraint on synchronization between the SCADA and the running application during modifications

The synchronization between the Unity Pro database and OFS is managed manually; there is static exchange of the symbols file.

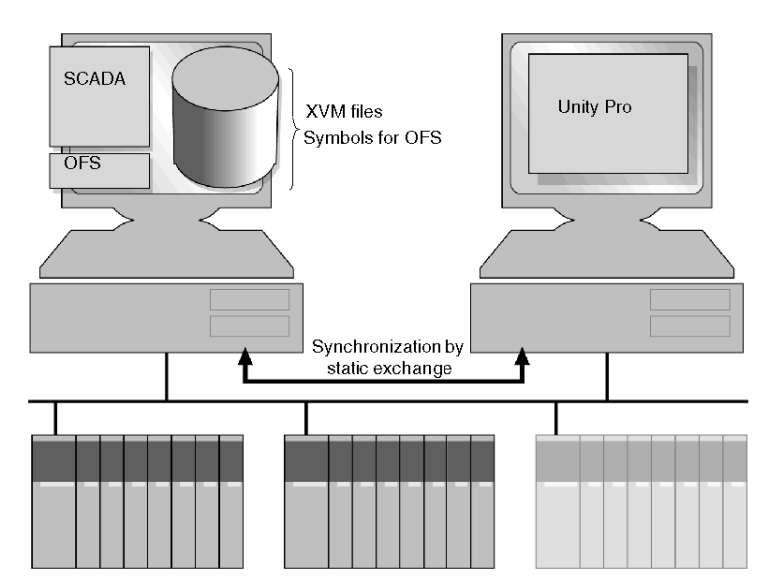

With VijeoLook as the SCADA, a maximum of 5 PLCs can be supported. For larger configurations, use Monitor Pro. One PC is used to run both the SCADA and OFS software. Another PC is used to run Unity Pro on the PLC applications.

### **Build-time/ Runtime Option**

On Ethernet TCP/IP only, you may locate the XVM symbols file on a different PC than the one that runs the SCADA and OFS. This option lets you centralize the resources on one PC that can be easily backed up. This implementation may be necessary when the system is integrated in a larger architecture.

### **Key System Characteristics**

- The runtime system needs the Unity Pro XVM symbols file to be compatible with OFS. The symbols file is exported in Build mode by Unity Pro and must be copied on the PC that is used to run the system. A symbols file is needed for each PLC application.
- $\bullet$  The SCADA + OFS + XVM files system runs on one PC.
- Unity Pro runs on a separate PC for application modifications. This PC is not necessarily connected to the network permanently; it may be connected only for on-line modification or XVM file copying to the OFS system.
- OFS accesses the data in the PLC in real time. Any discrepancies between the running application and the local symbols file on the PC initiates signature checking. In accordance with QoS for OFS, the communication stops or switches to a bad quality service. You must manually update the PC with the correct symbols file in order to have consistency between the symbols file and the application running in the PLC.

The update can be triggered by the SCADA application through a specific command mode of OFS. The application does not stop. Only the OFS communication is interrupted during the symbols file update.

### **Product Versions**

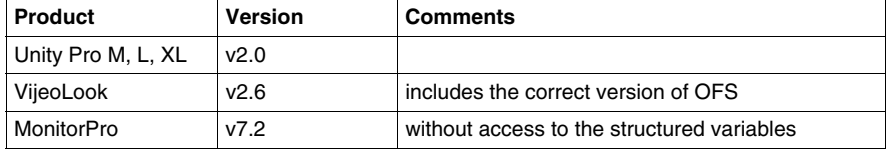

### <span id="page-287-0"></span>**Build-time/Runtime Architecture for Unity/OFS/SCADA Systems that Require Frequent Modification**

#### **Sample Architecture**

The following example of build-time/runtime system supports architectures that require:

- $\bullet$  frequent application modifications
- a higher level of service for synchronization between the SCADA and a running application during modifications

Synchronization is managed through dynamic exchanges between OFS and Unity Pro XL. No manual operation is necessary to update the symbols file for OFS.

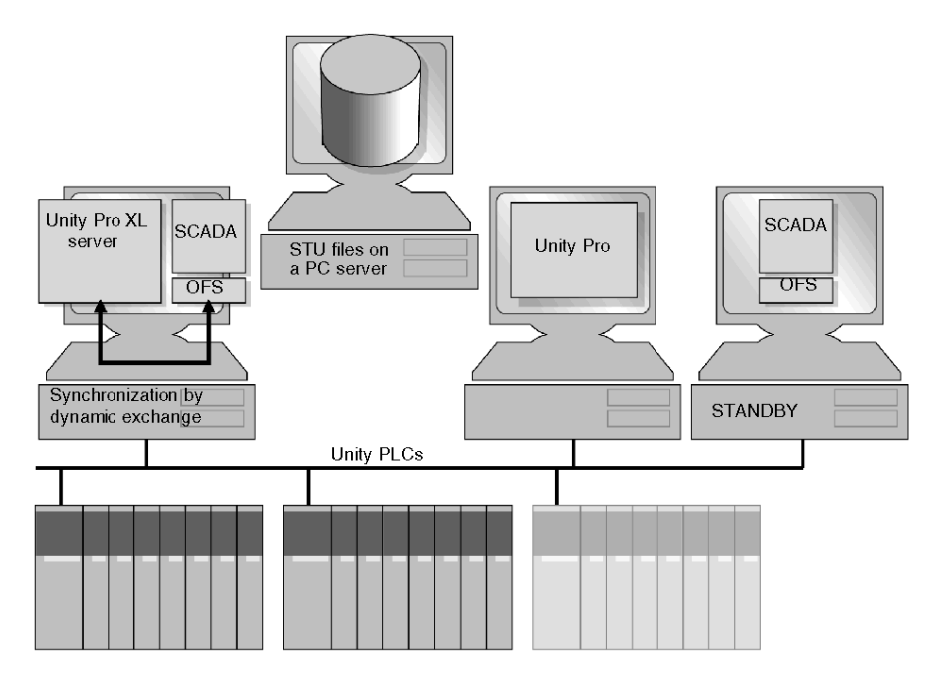

One PC is used for the SCADA, OFS and Unity Pro XL in server mode. Another PC is used to run Unity Pro for application modifications, and a third PC is required to achieve redundancy for Monitor Pro. The PC server for the STU application files enables consistency to access from either the OFS / Unity Pro XL system and the Unity Pro to the same application.
## **Build-time/Runtime Options**

The architecture described above is recommended for a (normal/standby) redundancy system for Monitor Pro.

In architectures that do not require redundancy, the STU application file can be located on the PC where the OFS/SCADA and the Unity Pro XL system are running.

## **Key System Characteristics**

- Unity Pro XL is necessary for the operating modes of OFS; it is the only package able to run the server mode that is mandatory for the dynamic symbol update. Unity Pro XL must be installed. OFS launches Unity Pro XL and opens the application in background mode.
- $\bullet$  The SCADA + OFS + Unity Pro XL system runs on one PC.
- Unity Pro runs on a separate PC for application modifications. This PC does not need to be connected to the network permanently, only for on-line modifications.
- When a PC server is used for the STU application files, OFS and Unity Pro use the same application for the modifications and synchronization.
- OFS accesses the data in the PLC in real time. It detects any discrepancies between the running application and the local symbols file on the PC (signature checking). In accordance with the OFS QoS, communication stops or switches to a bad quality service.
- OFS/Unity Pro XL updates the symbols by accessing the STU file. Depending on the OFS settings, this update can be automatic or triggered by the SCADA application by a specific command mode in OFS. The application does not stop. Only the OFS communication is interrupted during the symbol file update.
- When Unity Pro handles on-line modifications, the STU application file handles the synchronization of OFS/Unity Pro XL with the right version of the application.

#### **Product Versions**

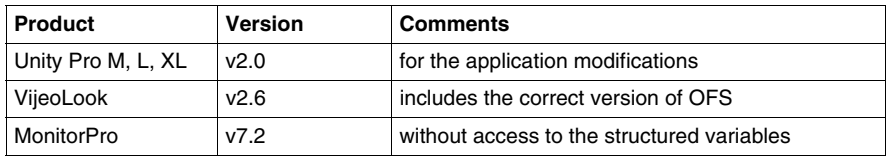

# **Build-time/Runtime Architecture for a System with Multiple SCADA Connections**

#### **Sample Architecture**

The following example of a build-time/runtime system supports architectures that require:

- $\bullet$  frequent application modifications
- a higher level of service for synchronization between the SCADA and the running application during modifications

This architecture also supports multiple SCADA connected on one centralized OFS. The synchronization is managed through dynamic exchanges between OFS and Unity Pro XL. Manual operation is not needed to update the symbols file for OFS.

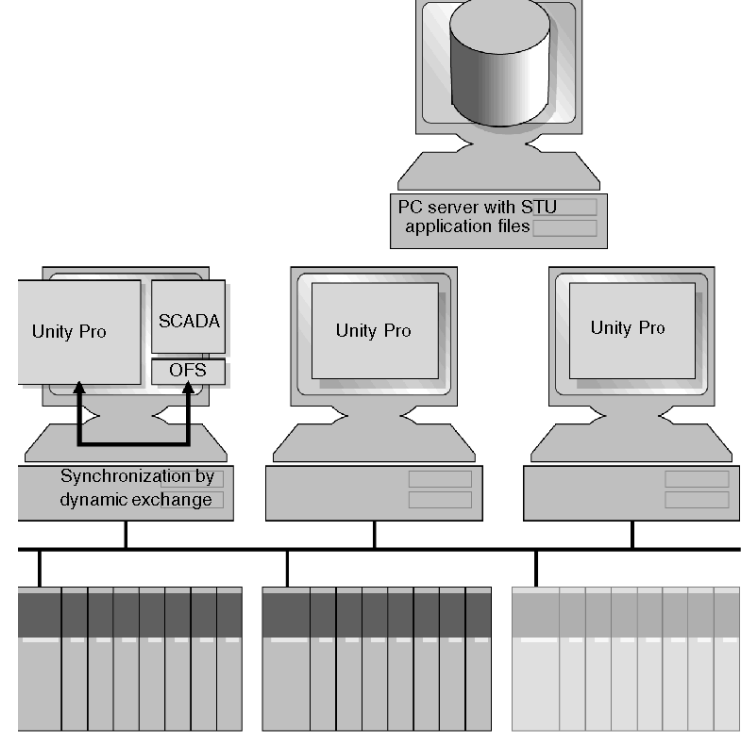

One PC is used to run both OFS and Unity Pro XL in server mode. One or several PCs are dedicated for the SCADA. Another PC is used to run Unity Pro for application modifications

The PC server for the STU application files provides the consistency needed so that all the stations running Unity Pro can access the same, up-to-date application information.

# **System Option**

The STU application file can be located on the same PC where the OFS/SCADA and Unity Pro XL system run.

## **Key Characteristics of the System**

- Unity Pro XL is needed for the OFS operating modes. This is the only architecture that lets you run in server mode, which is mandatory for the dynamic update of the symbols. Unity Pro XL must be installed. OFS launches Unity Pro XL and opens the application in background mode.
- $\bullet$  The OFS + Unity Pro XL system runs on one PC.
- The SCADA is executed on a dedicated PC and communicates with OFS (DCOM) for real-time access to the PLC.
- Unity Pro runs on a separate PC for application modifications. This PC does not need to be connected to the network permanently, but only for on-line modification.
- The PC server for the STU application files provides consistency so that all the OFS and Unity Pro stations use the same application data for the modifications and synchronization.
- OFS accesses the data from the PLC in real time. It detects any discrepancies between the running application and the local symbol file on the PC (signature checking). In accordance with the OFS QoS, the communication stops or switches to a bad quality service.
- OFS/Unity Pro XL updates the symbols by accessing the STU file. Depending on the OFS settings, this update can be automatic or triggered by the SCADA application through a specific command mode in OFS. The application does not stop. Only the OFS communication is interrupted during the symbol file update.
- Any on-line modifications from Unity Pro imply saving the STU application file so that OFS / Unity Pro XL is synchronized with the right version of the application.

# **Product Versions**

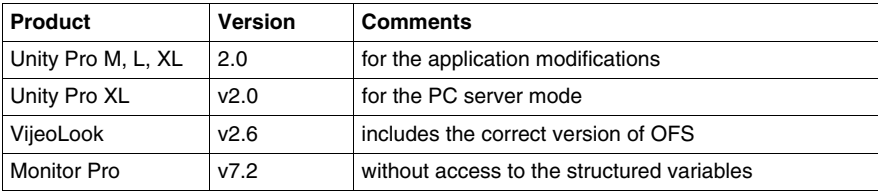

# **3.13 SCADA/HMI**

#### **Overview**

This section describes the operation and design of a SCADA or HMI system. It focuses on the use of the Modbus TCP/IP communications protocol between the SCADA system and the end devices. The information is not specific to a particular SCADA system or HMI package; the concepts described apply to most packages on the market, but terms and techniques may vary between packages.

# **What's in this Section?**

This section contains the following topics:

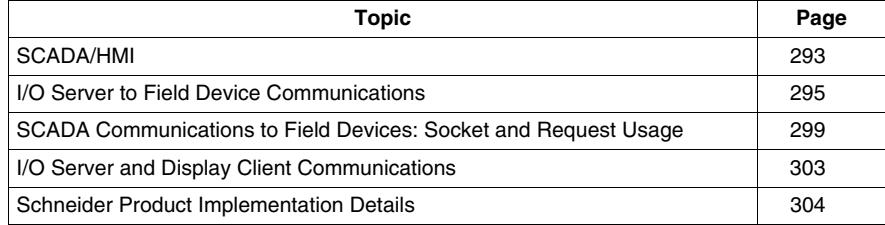

# <span id="page-292-0"></span>**SCADA/HMI**

## **SCADA/HMI Models**

SCADA and HMI systems are represented by two models: standalone and client/server.

# **Standalone Model**

The standalone SCADA/HMI model uses the same computer or terminal to poll and display data from devices in the field. Each additional display terminal polls its own data from the field devices. This illustration shows an HMI and a PC with SCADA polling a PLC for data.

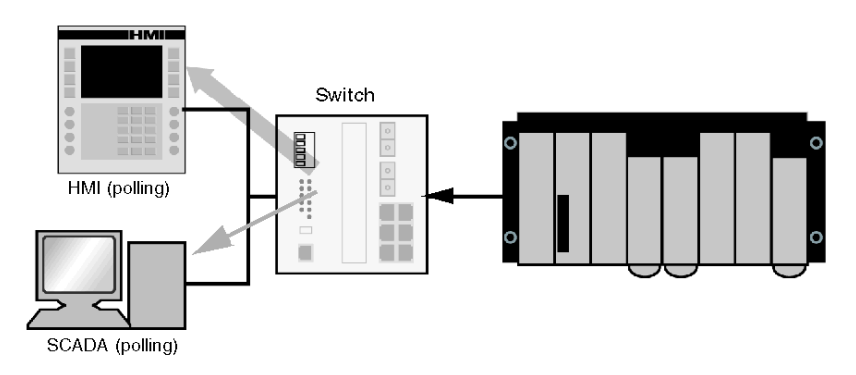

# **Client/Server Model**

The client/server model uses a separate I/O server and display clients. The I/O server polls data from the field devices and the clients display the data. Each client obtains the data from the I/O server, not the field devices. The I/O server combines all the requests from the display devices and gathers the required data from the field devices to the SCADA system. As a result, the load on the network and the field devices is lower, and the system response time improves. In some systems, the I/O server can be the same physical device as the display device.

**NOTE:** Multiple I/O servers can be used to enable redundancy.

This illustration shows that the requests from the SCADA client are being obtained from the PLCs by the I/O server.

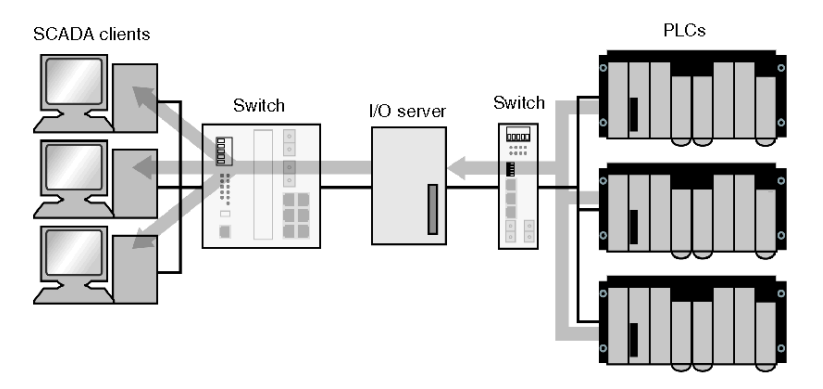

A SCADA system may include other servers such as trending, alarms, etc. These servers are not included in the description here because they use the I/O server to communicate with the field devices.

The data used by the SCADA system are called *tags*. Tags can be used for display, trending, alarming, reporting, etc.

# **Communications in the SCADA System**

There are two stages of communications in the SCADA-to-device path:

- $\bullet$  between the display client and the I/O server
- between the I/O server and the PLC (or standalone system)

You may use multiple I/O servers to enable redundancy.

# <span id="page-294-0"></span>**I/O Server to Field Device Communications**

## **Summary**

The way a SCADA system gathers data from the field device can greatly affect network and device loads and overall system response times. Communications between the I/O server and the field devices can follow several common models. Most SCADA systems use a combination of:

- $\bullet$  data exception reports from field devices
- I/O server polling for field status, based on user-configured groups and time periods
- I/O server exception writes in response to operator commands
- I/O server time-based read/writes for tags used in application code

# **Exception Reporting**

Exception reporting is the most efficient but least common method for transferring data between a field device and the SCADA system. The field device needs to be aware of the tags the SCADA system is using and needs to monitor these tags for changes in the field device. When a value in a tag changes, the field device writes the new value to the SCADA. For this method to work, the field devices needs to be able to initiate communications with the SCADA system (through a Modbus messaging client) and SCADA system must be able to receive the data transfer (through a Modbus messaging server).Exception reporting is used for reporting the status of field devices for display, trending, and alarms.

Exception reporting is efficient because the same unchanged values are not transferred over and over again (as they are in a polled system). This exception reporting system allows the device to close the TCP socket when data values are unchanged, thereby freeing up the TCP socket for other uses and reducing the device load.

# **Exception Reporting Problems**

SCADA systems normally poll data from field devices to monitor the status of each device. The SCADA can detect and notify you of a communications failure. If the SCADA system is not polling the field device (as in an exception report system), it cannot detect or report a communications failure. To enable the SCADA system to detect a communications failure, it must either:

- expect write commands from the field device every *n* seconds
- poll the field device occasionally to check if it is on-line

An additional problem is that a write response from the field device can be lost or a value can change while the SCADA system is unable to receive the message. In this case, the SCADA system displays the old value but does not display a communications error. To correct this, the field device periodically transfers the tag value.

# **Field Device Monitoring**

It is not practical for a field device to individually monitor a great number of variables to determine if an exception report is required. Most systems use a checksum on a group of variables. A backup write should always be implemented because the checksum can fail. For example, multiple variables may change in a way that makes the checksum stay the same. The field device can reduce device and network loads by applying hysteresis to the variables and sending an exception report only when a variable changes by a predetermined amount.

## **Variation on Exception Reporting**

If you use a SCADA system that does not implement a Modbus messaging server or a field device that does not implement a Modbus messaging client, the SCADA system polls only the checksum or a single bit to indicate that one or more tags in a block of data has changed. When a change is detected, the SCADA polls the entire data set to obtain the new values. This system is not normally supported natively within the SCADA system. You must code it using some form of user logic within the SCADA system.

To poll for field status, the SCADA package reads data from each field device. Normally the SCADA package determines how the data is polled based on either:

- user-defined groups
- SCADA-created groups

If you set up the groups, you must take into account:

- $\bullet$  how variables are grouped and their corresponding addresses in the field devices
- $\bullet$  how often the groups are polled compared to the rate at which they are answered
- $\bullet$  when the groups are polled: continually or as required
- $\bullet$  how the polling of groups is linked

The groups of variables should be set up so they are polled at a rate no faster than that which the field device can answer. To calculate this rate, consult the system performance evaluation section *(see page [339](#page-338-0))*. Remember to take into account all other devices, including other SCADA systems, that are communicating with the field device.

When creating groups, try to group tags so that the polling of the groups can be turned on and off. The variables are polled only when they are required. You may code this behavior or use an automatic feature of the SCADA system. In either case, the alarm variables need to be placed into one group and trending variables into one or more groups separate from the display variables. The group containing the display variables needs to be polled only when the tags are active on a screen.

When SCADA systems use an OPC server to read data from a field device, each I/O server may create separate groups (even though each I/O server is polling the same variables). The SCADA system may try to add/remove variables from the groups on the OPC server. This process is inefficient because of time delays.The preferred alternative is for the SCADA system to create a larger number of groups with fewer variables in each group and enable/disable the groups or variables within the groups. However, OPC servers vary in their abilities to enable/disable variables and groups or add remove variables from a group. OPC servers may or may not be able to block data for requests when the data is in multiple groups.

When the timing is set up for the polling of groups, make sure that the polling does not overload the field devices. The most common method used to poll data is to set a polling period that each group uses to read data. If this period is set to 1000, the group tries to poll all the data every 1000 ms. A problem can occur when multiple groups are set at the same polling rate. When the 1000 ms time expires, the SCADA system tries to read several blocks of data from the field devices, causing spikes in the network and field device loads. After these requests are answered, the field device waits passively until the next time it is polled. Depending on the field device, this overload may cause communication failure or delays.

If the device is able to buffer requests and answer them over time and if the total average load is less than the device capabilities, then the only problem is the small delay in answering the request.

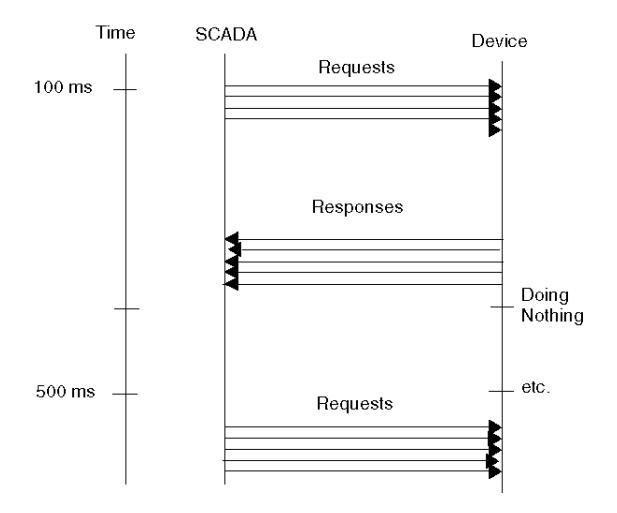

To avoid this type of communications overload, set the polling periods of the groups to unique values. These values should be chosen so that the polling of multiple groups does not occur too often (e.g., 500 ms, 700 ms, 900 ms). A better solution is to link the polling of the groups. Link the polling so that one group has to finish before another group can be polled. This solution prevents:

- an overload of requests that are waiting to be answered by the field devices resulting in communications failure
- a queue of requests forming in the SCADA system or field device

Some SCADA systems automatically link the polling of groups. Others require you to manually implement this function.

#### **Blocking**

For reading or writing the same type of data (the same Modbus function code), the SCADA system may try to combine multiple tags into a single data transfer for efficiency. This is not normally done for write commands, except when you are writing tables of data.

The way a SCADA system combines values into a single read is known as *blocking*. Blocking can improve the efficiency of the overall system communications.

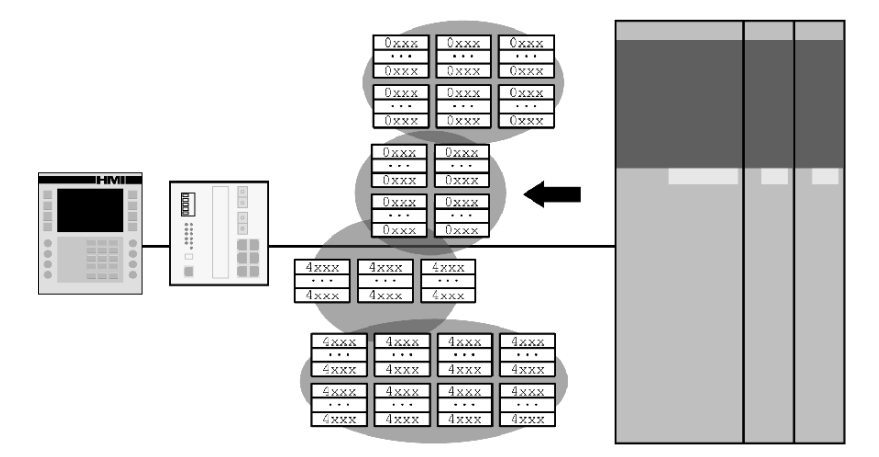

For blocking to be most efficient, the variables in the field device should be located so that all the data required by the SCADA system is together in the Modbus memory area. When defining groups that the SCADA system polls, arrange the variables inside the field device so that all variables within a group are adjacent to each other. Even if you are not arranging the groups to be polled, arrange the variables used for alarms and trending so they are adjacent to each other. Items that are trended at the same rate should be grouped, and alarms should be grouped.

An exception to the data-blocking rule is unlocated variables. Both the Unity and Concept software allow variables in the field device to exist without physical addresses. A specific Modbus messaging function code can read/write these variables. The variables cannot be located next to each other, but the SCADA system can read/write them as efficiently as a block of located variables. However, some devices are able to answer requests for located variables faster or more often than for unlocated ones.

# <span id="page-298-0"></span>**SCADA Communications to Field Devices: Socket and Request Usage**

## **Summary**

You need to consider several factors to determine how your SCADA system may transfer data to a field device:

- $\bullet$  how the data groups are structured
- $\bullet$  when another section attempts to read the data groups
- $\bullet$  TCP sockets and how they are used
- the number of Modbus messaging requests that can be sent down each socket
- $\bullet$  the types of requests used

A SCADA system can open one or more TCP sockets to a device. It can send Modbus messaging requests on each of these sockets. Depending on how the SCADA system is designed, it may allow you to control the number of sockets to be opened and how the requests can be sent, or it may only perform as designed with no customizing possible.

Typical SCADA systems use a combination of 3 methods, with several sockets in use and one or more requests on each socket. Commonly one or more sockets are set up for reading and writing data. A request queue can form in both the end device and the SCADA system.

# **One Request at a Time**

The efficiency of the SCADA system in sending requests and processing responses has a large impact on the system response time. Here is an example of a single socket that supports one request at a time:

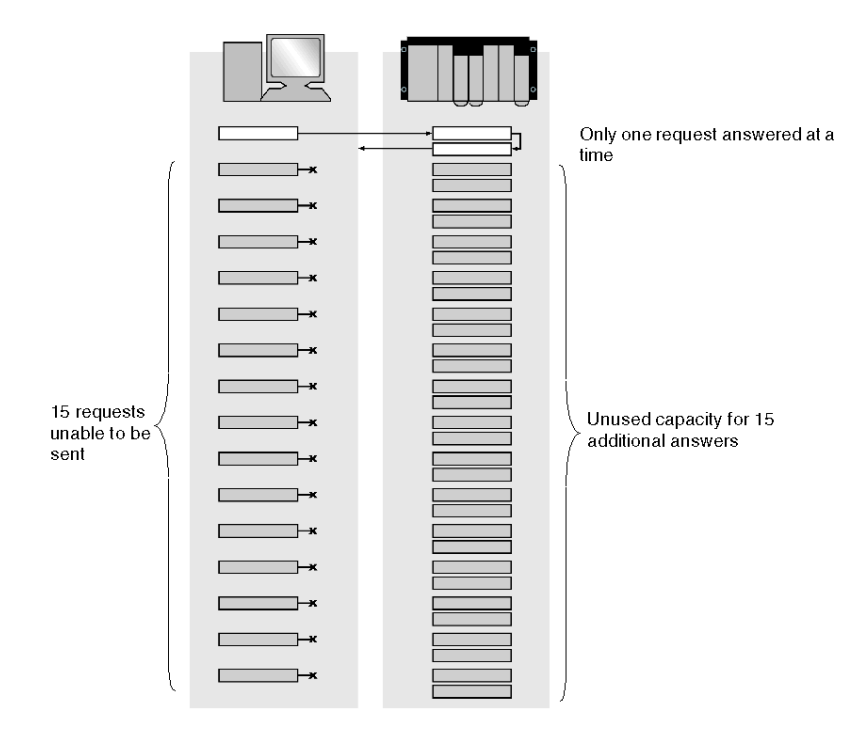

The SCADA system only opens a single socket to the field device and is able to send only a single request. It waits until this request is answered before the next request is sent. This prevents overload in the end device by limiting the system to only one request at a time in the end device. It also severely affects system response time. For example, if the SCADA system has 10 requests to send to the end device, the end device takes 100 ms to answer each request and an additional 50 ms to send the new request. The overall time to answer all requests is 1.5 s.

## **Multiple Requests on a Single Socket**

Here is an example of a single socket that supports multiple requests, in this case 10:

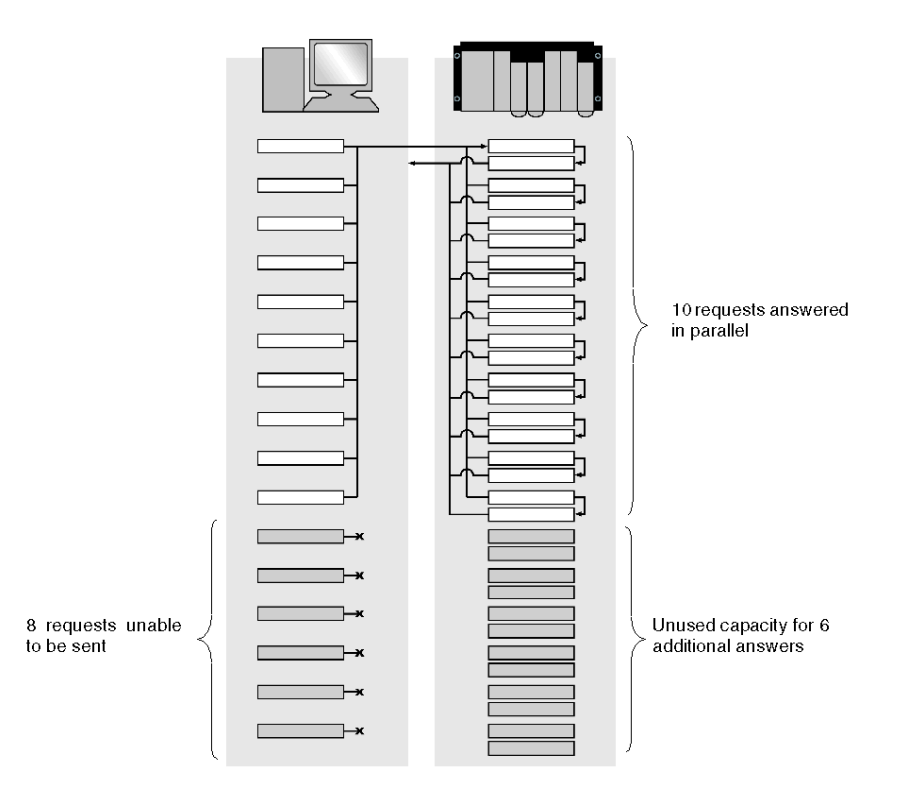

The SCADA system opens a single socket to the field device but is able to send 10 requests to the end device without waiting for an answer. The end device can start answering all 10 requests without delay. This system provides a faster response time, but can also overload an end device if the device cannot handle 10 requests at once. Even if the device can handle the 10 requests, it may not be able to handle more than one request at a time on a single TCP socket. This is common in older devices or devices that do not use the Modbus TCP transaction ID. The response time of the system is 150 ms, instead of 1.5 s as in the previous example.

# **Multiple Sockets Sending One Request at a Time**

Here is an example of a SCADA system that uses 10 separate sockets to send requests to the field device but only sends a single request down each socket. This system handles devices support only a single request per socket.

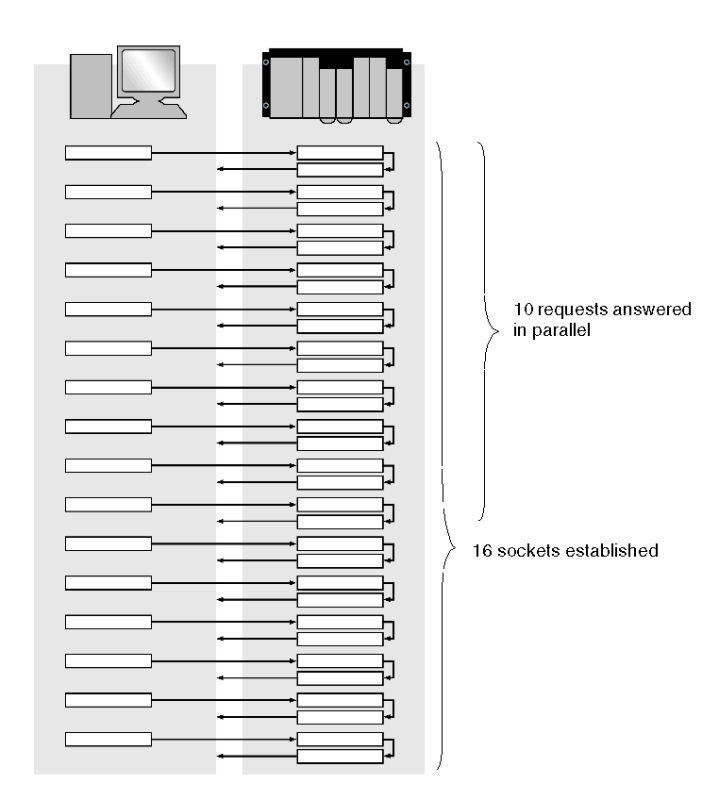

This system avoids problems with devices that are unable to handle multiple requests on the same socket, but the end device may still become overloaded due to the total number of requests. The system response time is 150 ms.

# <span id="page-302-0"></span>**I/O Server and Display Client Communications**

Client communications between an I/O server and a display are commonly based on one or more of the following:

- $\bullet$  proprietary systems and protocols
- OPC client/server communications
- MS Windows communications

Because most SCADA-to-SCADA communications rely on some form of MS Windows networking service (Com/DCom, machine names, etc.), this service must be installed on the network. However, by installing this type of service, the network becomes loaded down with additional MS Windows traffic and is susceptible to overloads by MS Windows and other traffic.

SCADA-to-SCADA communications should be separated from the normal device communications network whenever possible. You can do this by installing separate Ethernet cards into the SCADA PCs and running a separate Ethernet network for SCADA-to-SCADA communications.

# <span id="page-303-0"></span>**Schneider Product Implementation Details**

## **VijeoLook Implementation**

VijeoLook uses the Schneider OPC server for communications *(see page [273](#page-272-0))*.

#### **Monitor Pro Implementation**

Monitor Pro supports the I/O server/multiple clients model. When using the Modbus TCP/IP communications system, Monitor Pro implements user-defined groups, allowing you to configure the tags to be read in each group. You can trigger the reading and writing of each group via a user-defined tag. It can be a time-based tag for reads or a customized tag. For writes, the tag is automatically set whenever an item in the group is changed and only that item is written. For reads, the entire group is read. Groups can be sequenced by preventing the control tag for one group from being triggered before the completion flag is set for the previous group.

Monitor Pro uses a TCP socket for reads, a separate socket for writes, and another separate socket for exception reads. Each socket allows a single Modbus messaging request to be outstanding on the device at a time.

You can create an additional instance of the Modbus communications task and spread the variables to be read between the two tasks. Because additional requests can be sent to the field device at the same time, system performance is faster.

Monitor Pro creates a queue inside itself for any communications requests that are triggered but cannot be sent to the PLC because of outstanding requests on a socket. These requests go into the Modbus TCP/IP task mailbox. The mailbox can eventually overflow and cause communications to cease.

# **3.14 Redundancy**

# **Overview**

This section covers service redundancy from a system perspective. Total system redundancy is affected by the network, the devices, and the service redundancies.

# **What's in this Section?**

This section contains the following topics:

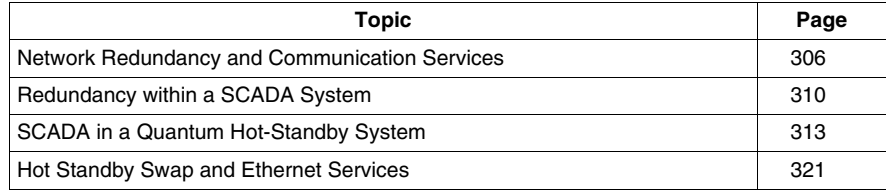

# <span id="page-305-0"></span>**Network Redundancy and Communication Services**

#### **Summary**

Redundancy allows the network to continue to carry data in the event of the failure of a network component or cable. When a failure occurs, some amount of time elapses before the failure is realized and corrected by the network components. This correction may or may not occur before other systems notice the problem.

Data being carried across the network may or may not be lost during the failure. If data is lost, it must be retransmitted.

If the network can recover before the time-out time for a service and if no data is lost during the break/recovery, the services are not affected. If the network cannot recover before the service time-out time, the service abandons the individual request. The service may or may not retry the transfer (depending on the service), but you will experience some delay in the information transfer. If the service implements retries, you do not notice an application error because the service is able to pass the data sent before the application error.

If the network cannot recover before the retry/time-out times, the service registers an error to the application. You need to decide if the application can tolerate service time-outs and errors or if the network should recover before a service time-out or error occurs. Be aware of the service time-outs and retry times before selecting a network redundancy strategy. A faster network recovery time is generally more expensive and it may not be needed in your application.

#### **Multiple Ethernet Interfaces in a Device**

Multiple Ethernet interfaces in a device are resilient when one of the Ethernet interfaces fails or when the attached network fails. However, they also require the communications to and from the device to be managed so all other devices can communicate to the active interface. If two Ethernet interfaces are installed in a device, there are two methods for handling communications: two linked interfaces or two independent interfaces.

# **Linked Interfaces**

Two linked interfaces share the same IP address, and they appear to be a single Ethernet interface to the rest of the devices on the network. The two interfaces automatically monitor their ability to communicate with the rest of the system and decide which one is available to the device and the outside network. Enabling this solution requires no extra work.

Linked interfaces are commonly found in PC systems. They are similar to Modbus Plus redundant ports in that you do not need to act to benefit from the two interfaces. The interfaces monitor themselves and decide which interface to present to the outside network and to the device (so they see only one interface). Several Ethernet cards for PCs provide this functionality and their use is recommended.

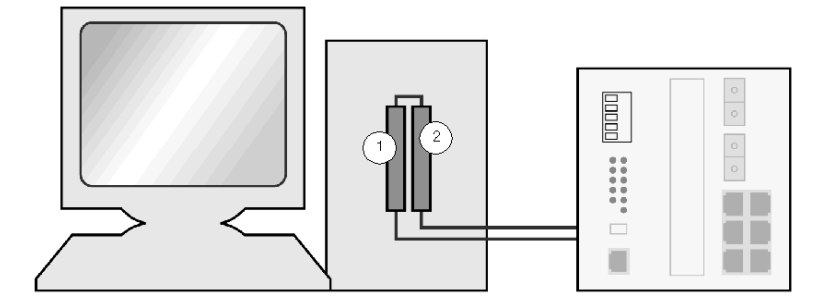

- **1** Interface 1 provides a single presentation to the SCADA and the PLC; it monitors the health of interface 2 to be sure that interface 2 can take over if it should fail.
- **2** Device 2 monitors the status of interface 1 and shares the same IP address as interface 1. It does not present information to the SCADA and PLC unless interface 1 fails.

#### **Independent Interfaces**

Each interface has a different IP address; only one interface is active at a time. This method of implementing multiple interfaces normally requires that you monitor the health of the interfaces within their application and decide which interface should be active. For example, with a SCADA package that has two unlinked Ethernet cards installed in a PC, the system monitors both interfaces and chooses one. Another example is that of two ETY modules in a Premium PLC. All Schneider Automation devices use this method.

You need to monitor the health of each interface and decide how to handle communications so that exchanges are not duplicated. Monitoring can reduce network traffic and load on other devices, but controlling communications in this way may not always be possible. If both interfaces need to be active (for global data, for instance), both interfaces process exchanges and pass the results to the device/application; the application must decide which information to use. Here is a Premium PLC with two Ethernet ETY communications modules:

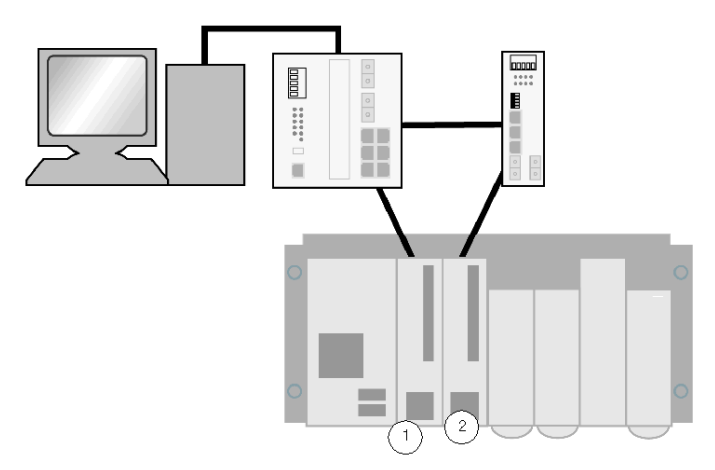

- **1** Interface 1 has its own IP address and appears as an independent device on the network
- **2** Interface 2 also has its own IP address and appears as an independent device on the network

In systems like the one shown above, you may be unable to control how communications are issued from each device because you cannot control which interface is used. This is a common problem for PCs configured with two Ethernet cards. The PC chooses a card to send data to based on the network on which the card is connected (as defined by the IP address and the subnet mask). The PC attempts to send requests through the card connected directly to the destination network. If a PC is configured with two Ethernet interfaces that have different IP addresses on the same network, the PC does not know which card to use. As a result, communications are erratic and can fail.

To avoid this problem, configure each Ethernet card for a separate network address range and manually control communications by addressing the communications to one network or the other. Unfortunately, the two Ethernet cards using different IP networks (even if they are connected to the same physical network) cause problems communicating with remote devices. The devices may not be able to communicate on both networks at the same time. Two complete networks must be constructed, and all the devices must be connected to both networks. You must determine which network is active through network management.

The following illustration shows a PC with two Ethernet cards going to the same switch and a PLC with two ETY modules connected to the switch.

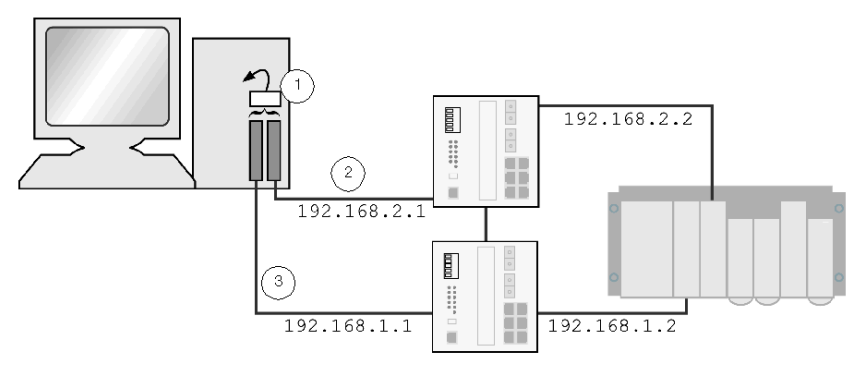

- **1** A decision block inside the SCADA or PC program
- **2** Network B
- **3** Network A

Two independent networks supply a high level of redundancy, but a decision block must be included in the SCADA or PC program to determine which network to use at any given time.

# <span id="page-309-0"></span>**Redundancy within a SCADA System**

#### **Summary**

Multiple levels of redundancy are available within a SCADA system. For plant communications, the SCADA system should operate so that only the primary I/O server exchanges data with the field devices. This provides the following benefits:

- greatly reduced communications load on the field devices, resulting in faster response times for the entire system
- $\bullet$  reduced network traffic at the interdevice level of the plant.
- more efficient network traffic as the SCADA server-to-client traffic can be optimized (to transfer all data to a client instead of the client gathering information from each field device); traffic can be separated onto another network instead of the plant control network

The following illustration shows three completely redundant SCADA systems, all polling the PLC:

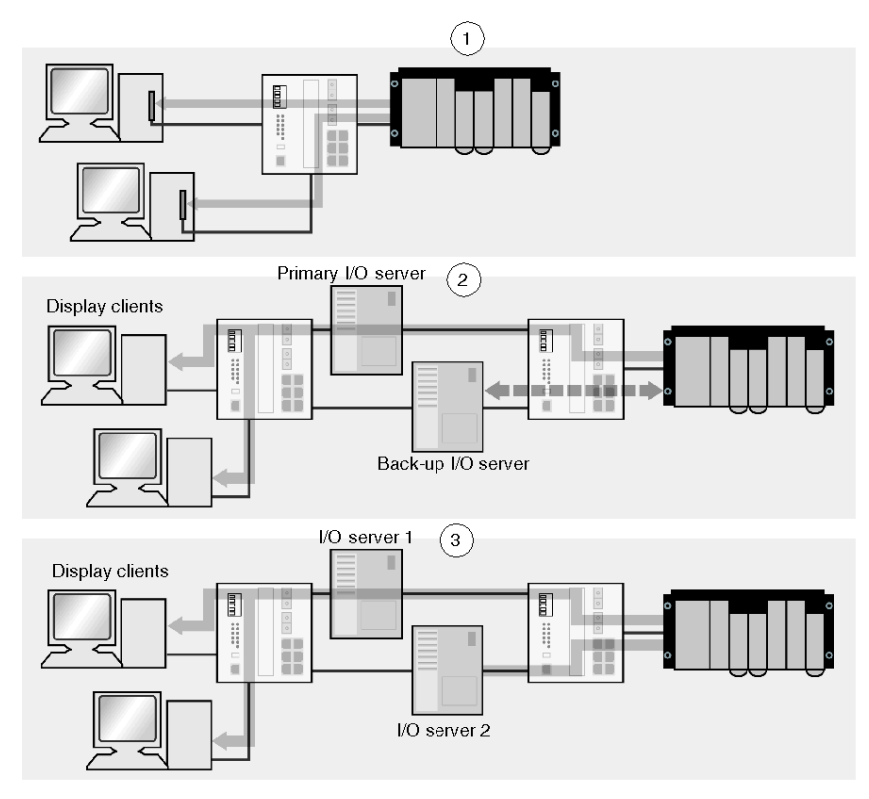

**1** Two separate SCADA systems, both polling the PLC

- **2** Two display clients polling a primary I/O server. The back-up I/O server only monitors the health of the connections to the PLC
- **3** Two display clients polling an I/O server, where the I/O server does not know that there is redundant back-up. It continues to poll all data from the PLC.

# **SCADA Communication to a Redundant Device**

SCADA system planners need to consider redundancy from communications to redundant devices. For a redundant device to communicate, the SCADA system must be able to exchange the same data with what it considers to be two devices. For example, a Quantum PLC system that contains two NOE modules allows the SCADA system to exchange data with the PLC CPU using either NOE module. If one module fails (or the network attached to this module fails), communications continue using the other NOE module.

The SCADA system may be able to automatically manage communications to redundant devices or you may need to manage communications manually. For automatic management within the SCADA, you need only to enable the service and configure the SCADA system to recognize that the two devices are the same. If this support is not native to the SCADA, you must perform additional configuration and programming to make the system communicate to the devices on both interfaces.

The most common problem is that the SCADA system is configured to communicate to the Ethernet interface of the end device, not to the end device itself. The SCADA system should view a Quantum PLC with two NOE modules (e.g., IP address 192.168.1.10 and 192.168.1.11) as two separate devices, even though the SCADA requests are exchanged with the same CPU.

The following illustration shows a SCADA system communicating to a PLC with two Ethernet interfaces. The SCADA assumes that there are two PLCs, and it must decide the one with which it will communicate.

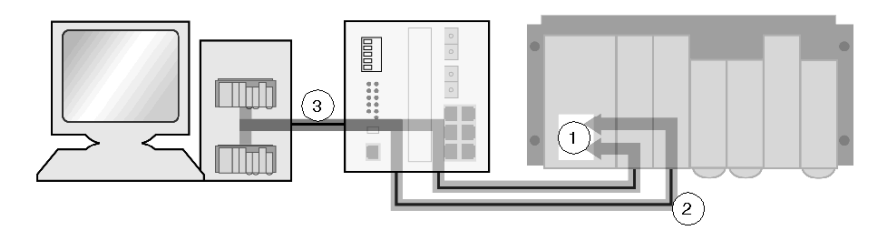

- **1** Data for both exchanges comes from the same variables in the PLC.
- **2** The PLC has two interface modules.
- **3** Two sets of data are exchanged.

The SCADA system needs to be able to retrieve the values it needs to display from one device or the other without affecting the final display of data. If the path to one device is unavailable, use the path to the alternate device or backup until the original path is available.

# **SCADA Back-up Watchdogs**

A back-up device configured in a SCADA system is beneficial only when the system can reliably change over to the backup device if the primary device fails. The backup device must be continually monitored to make sure it is operational; data from the back-up device needs to be read periodically so that the SCADA knows the health of the back-up at all times. Monitoring helps by:

- $\bullet$  alarming a back-up failure while the primary is in use so the failure can be corrected before the back-up is required
- allowing the SCADA system to check the status of the backup before deciding to switch over

If the primary fails and the SCADA system switches to a failed standby, it may cause confusion among personnel, as well as waste time and stop your application.

# <span id="page-312-0"></span>**SCADA in a Quantum Hot-Standby System**

# **Summary**

Hot standby systems were traditionally implemented to control critical remote I/O in industrial automation environments. As SCADA systems continue to develop and play a more important role in plant operation, the role of a hot standby system has changed. A hot standby system may be required to provide redundant operation of control networks and SCADA communications. New hot standby control rules need to be defined.

# **Traditional Hot Standby System**

In a traditional industrial automation system, the single goal of a hot standby PLC was to control the plant via physically connected I/O:

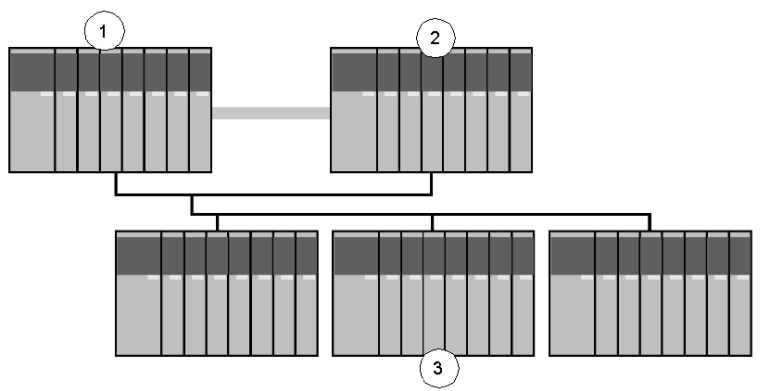

- **1** The primary CPU
- **2** The standby CPU
- **3** Racks of remote I/O modules

Hot standby provides redundant control of a plant via physical I/O. The system changes from the primary CPU to a standby CPU if the primary unit is unable to control the physical I/O. This can occur due to the failure of the primary system's:

- $\bullet$  power supply
- $\bullet$  CPU
- RIO adapter
- $\bullet$  RIO link

A traditional hot standby system does not switch control from the primary to standby for any of the following reasons:

- failure of Modbus Plus or Ethernet links
- inability of the primary system to communicate to a remote device via a network link (other than I/O via the RIO network)

These restrictions present problems for a system that relies on SCADA system communications or plant control via network communications. In the event of a communications failure of the primary PLC, the system does not automatically switch over to the standby unit to re-establish communications, even if each PLC is capable of controlling the I/O.

## **Communication-centric Systems**

In a communication-centric system, the integrity of the communications between the hot standby system and a device in the plant system may be important enough to justify a hot standby changeover. In this type of system, the standard Quantum hot standby operation must be modified so that the communications to the remote device are monitored and a changeover is forced if communications fail.

**NOTE:** You may implement a hot standby system for communications purposes only. Such a system is not required to control physical plant I/O. A dummy I/O rack must be configured, and the RIO network needs to be physically installed to allow the hot standby system to operate.

The following illustration shows a redundant SCADA system with hot standby PLCs.

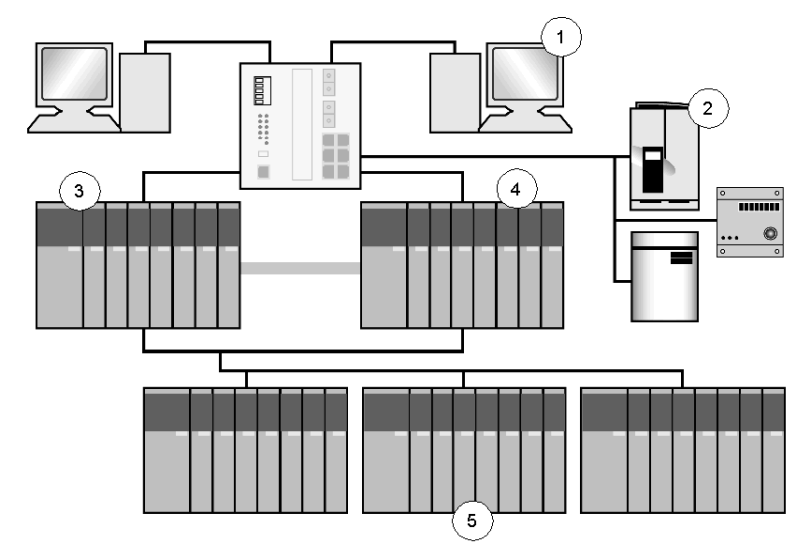

- **1** SCADA monitoring a critical process controlled by the PLC
- **2** Critical intelligent devices controlled via Ethernet by the PLC
- **3** The primary CPU
- **4** The standby CPU
- **5** Racks of remote I/O modules

The original industrial automation priorities of the hot standby system, which provide redundancy for the remote I/O, remain the same. In addition, you can assign equal (or even greater) hot standby priority to the plant's communication link.

Although the Quantum hot standby system was originally designed principally for I/O control, full user control of the changeover capability is provided. You can customize the operation so that communications failures at the plant level trigger a primary-standby changeover. You can program your system to switch control if the current primary CPU loses communications with the SCADA platforms or with the critical Ethernet devices, even if there are no communication problems between the CPU and the remote I/O.

## **Rules for a Communication-centric Hot Standby System**

The following questions must be answered to enable a communications based HSBY system to be implemented:

- $\bullet$  What communication links must be monitored? In the event of a failure, should the links cause a changeover of the hot standby PLCs?
- What defines a communication failure (time-outs, retries, etc.)?
- Will redundant Ethernet interfaces be implemented? If so, how will they be addressed?
- How will the health of the communications network on the Standby PLC be monitored to be sure that a changeover improves communications?

#### **Basic Redundant System**

To achieve basic communications redundancy for a minimum investment in extra hardware and time, the system should have:

- a single network connection to each PLC in the hot standby system
- network connections monitored using the module diagnostics functions

# **Basic Redundancy System Limitations**

Changeover can be set up to occur if the primary CPU cannot locate a SCADA platform or if the connection between the CPU and the Ethernet switch fails. However, hot standby PLCs cannot detect a communications failure due to a break in the network beyond their local connection.

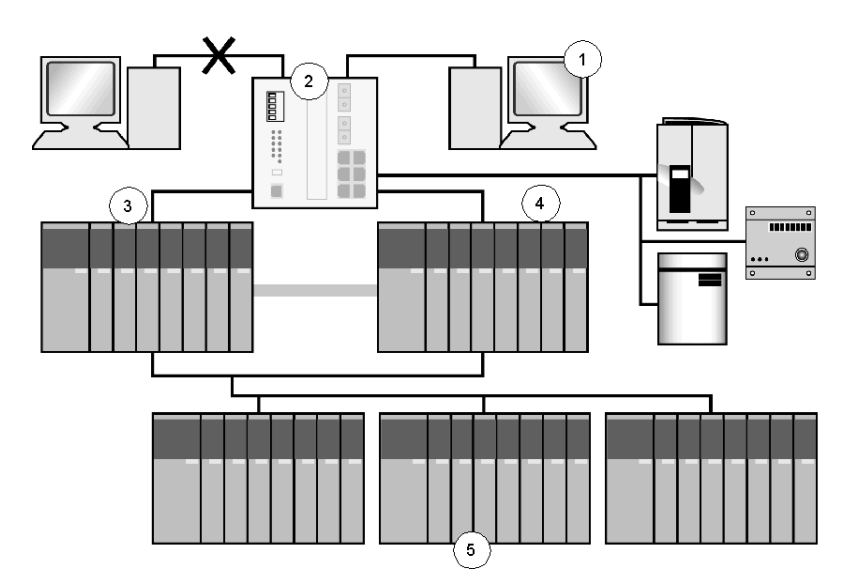

- **1** SCADA monitoring a critical process controlled by the PLC
- **2** Ethernet switch
- **3** The primary CPU
- **4** The standby CPU
- **5** Racks of remote I/O modules

The failure of a single critical device beyond the local connections can cause the failure of the entire communications system as shown in the illustration above.

# **Fully Redundant System**

A fully redundant system must be implemented when the specification calls for *no single point of failure* for the control system, including communications.

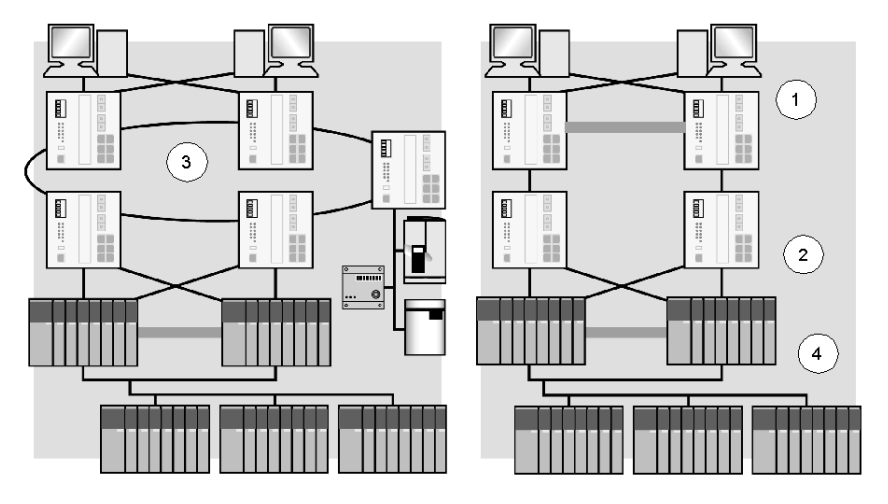

- **1** Redundant SCADA system with dual linked Ethernet interfaces
- **2** Switch-based network with spanning tree
- **3** ConneXium redundant ring network
- **4** Hot standby PLC system with dual independent Ethernet interfaces

A fully redundant system typically uses the following:

- additional network hardware installed for redundant network paths
- $\bullet$  each PLC in the hot standby system connected to a separate network path
- each PLC connected to the network at multiple points using multiple network cards in the PLC (for a network or network card failure that does not trigger a changeover)
- communications paths monitored by watchdogs for communications integrity along the entire path to the end devices
- other devices (such as the SCADA system) connected to the network at multiple points using multiple network cards
- $\bullet$  optionally, a complete second physical network
- each connection point (switch or a hub) for a device (e.g., PLC, SCADA system, etc.) powered from a separate power supply so that the failure of a single power supply does not disconnect the device from the network

## **Fully Redundant System Limitations**

Fully redundant systems have the following limitations:

- increased cost of components
- $\bullet$  the need to modify systems outside of the hot standby PLC
- system complexity

#### **Network Monitoring via Module Status**

The status of the local Ethernet communications module can be monitored by the PLC program using the MSTR or MBP\_MSTR block to read local statistics. These blocks provide information on the health of the module and of the Ethernet link from the module to the first hub or switch.

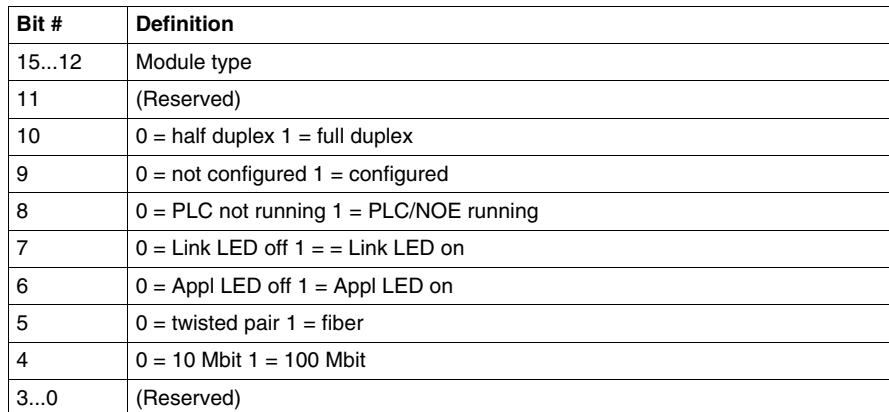

Word 3 of the returned data is defined as the board status.

Bit 7 (Link LED on) can be monitored to determine the status of the connection from the module to the local hub or switch. If the Ethernet module is faulty, an error is returned by the Read Local Statistics command.

**NOTE:** The Read Local Statistics command monitors only the local connection. It does not ensure that the full network required to communicate to a remote device (such as additional hubs or switches that are used to connect to the other device) is intact. It does not check the operation of the remote device. Device monitoring by watchdogs is a more reliable way to determine the health of communications to a remote device.

#### **Device Monitoring via Watchdogs**

To completely monitor the operation of a remote device and the connection to it, a watchdog should be implemented. To implement a watchdog from a SCADA system to a PLC, send a single write register from the SCADA system to a register in the PLC. The PLC increments this register, the SCADA reads the new value back, increments the value again, and writes the value. The cycle runs constantly.

The watchdog monitors the operations of the full network link between the two devices and the operations of the PLC and the SCADA systems. It informs both devices of a device or network failure. A simpler watchdog can be implemented by having the PLC read a value from a remote device or by reading a value that changes in a known way (such as a counter) from the remote device. These two methods check the network link, but do not enable the remote device to know the PLC status.

**NOTE:** When implementing watchdogs via a register that is incremented, be sure to account for the situation when the register rolls over (e.g., from 32767 to 0).

## **Standby Unit Monitoring**

When implementing a hot standby system where communication links are monitored and where a failed link may trigger a changeover, you need to know the status of the standby link. All nonoperational links should be monitored (back-up links on primary and all links on the standby PLC) to detect and correct link failure before the link is needed.

The standby link status should also be known so the PLC can determine if the changeover re-establishes communications. If communications are not reestablished, the changeover will not improve plant control redundancy. Also, a changeover can affect other devices.

The standby communication links in the primary PLC are monitored in the same way as the primary link. They can be monitored with a Read Local Statistics command or with a full watchdog. A full watchdog for the standby PLC is different from a watchdog on the primary PLC because the standby PLC is not always processing code.

Use the reverse transfer registers of the hot standby system to transfer the register written by the SCADA system to the primary PLC and increment the register there. Then transfer the register either back to the SCADA system using the primary PLC's communication links or back to the standby PLC using the hot standby link where the SCADA system reads the result. Current Quantum hot standby systems allow a small amount of code to be executed in the standby PLC. The code can be used to execute the Read Local Statistics command and place the results in the reverse transfer registers for transfer to the primary PLC.

# **PLC IP Addresses**

In a Quantum hot standby system, the IP address of the Ethernet modules in the standby rack is automatically set to the IP address of the Ethernet module in the primary rack plus one. For example, if the NOE module in primary rack is address 192.168.1.10 then the NOE in the standby rack is 192.168.1.11. When the system performs a changeover, the IP addresses of the Ethernet modules also swap. This simplifies communication programming for other devices since they can always communicate to a single IP address. This feature is available with the exec version 2.0 or greater of the NOE 77100/10 modules.

## **Manual Hot Standby PLC Changeovers**

The PLC code in a Quantum PLC can initiate a hot standby system changeover with the Hot Standby control word. To cause a change from primary to standby, the primary PLC sets the bit to indicate that it is offline. After changeover, the new primary PLC can be used to set the original PLC back online. Since there is already a primary PLC running in the system, the original primary PLC comes back on line as the standby PLC.

**NOTE:** Manually setting the primary PLC offline to force a changeover works only if the standby unit is available and able to go online. Make sure the PLC code checks this using the hot standby status word before a change is initiated by the PLC code. Failure to do so may result in both PLCs going offline.

#### **Common Problem (Hunting)**

*Hunting* is the term used for a problem in a hot standby system implemented with multiple communications paths. It describes a situation where one device (e.g., the SCADA system) is attempting to communicate using one communications link (e.g., to the Standby PLC) to determine if that link is the correct one. The primary PLC waits for a good SCADA system communications watchdog. Since neither system is able to receive a valid communications watchdog, each attempts a new path. If both systems swap at the same time, they only continue to swap and never establish communications on the same link.

To avoid hunting:

- monitor all the active communications links for watchdogs, including the links in the Standby PLC.
- $\bullet$  establish a clear system master such as the primary PLC. If the primary PLC sees communications to the SCADA system on both primary PLC links and standby PLC links, it does not change over. It waits for the SCADA system to establish communications on the correct link (in this case a link to the primary PLC).
- set different amounts of time for the SCADA system and the PLC to try a communications link. If the PLC is the system master, it should wait and monitor its current link for the amount of time required for the SCADA system to attempt communications on all the possible links. Only after this time should the PLC switch to another communications link.

# <span id="page-320-0"></span>**Hot Standby Swap and Ethernet Services**

# **Services Available**

The following services are available in a hot standby system:

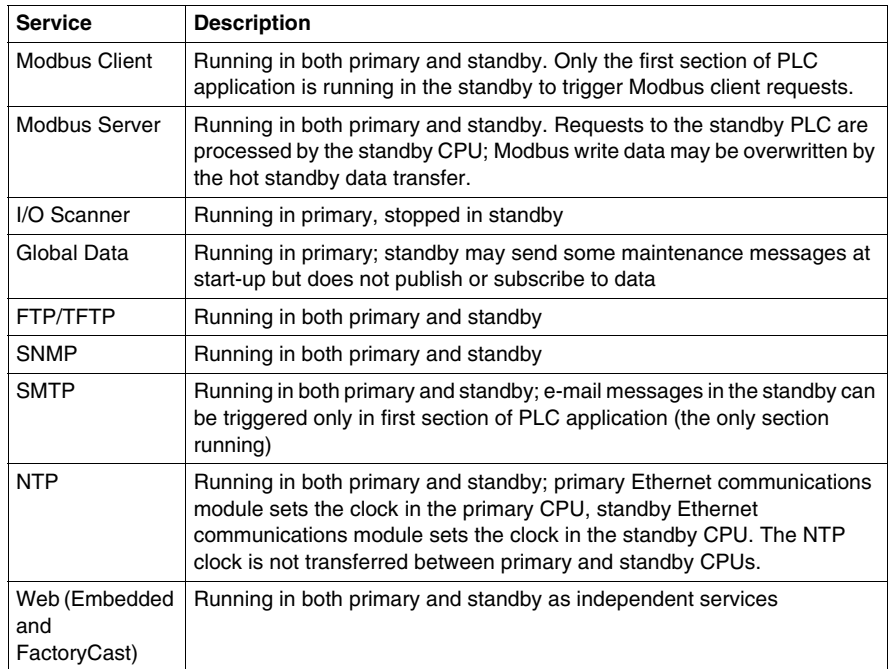

#### **Services not Available**

The faulty device replacement service *(see page [218](#page-217-0))* is not available because the DHCP server is not available.

#### **Changeover Operation**

If there is a changeover from the primary to the standby PLC, the IP swapping function automatically assigns the IP address of the Ethernet communications module in the primary PLC to the Ethernet communications module in the standby PLC. The changeover is transparent to other network devices. After closing the current client/server and I/O scanner connections on Ethernet using a reset, each Ethernet communications module sends a UDP changeover message to the Ethernet communications module in the other PLC. The Ethernet communications module that sent the message waits for the response from the other Ethernet communications module or for a time-out of approximately 500 ms. As soon as the message is received or after the time-out, the IP address changes over.

During the changeover any Modbus messaging communications currently in progress (either client or server) are aborted and must be resent. Any MSTR or read/write blocks in the PLC application must be retriggered, and any remote requests (e.g., SCADA) must be resent by the remote device.

I/O scanning needs to re-establish the MAC address (using ARP requests) and socket connections to each remote device before data transfers resume. The time required depends on the time it takes the remote device to respond to the new socket-open request.

**NOTE:** Each line in the I/O scanner is an independent entry; each begins data transfers at different times. The IO scanner needs only the MAC address and socket for the device listed on a line before it starts communicating with the device. As a result, the I/O scanner starts to communicate with each device when each is ready, rather than waiting for all devices to be ready.

For global data service, the standby NOE leaves the global data group and the new primary joins the group and starts publishing. The time required for this is dependent on the implementation of multicast filtering *(see page [143](#page-142-0))* and the number of devices in the group (global data start-up times).

All other services force clients to disconnect (either by reset or time-out). Services are restarted on both the primary and standby Ethernet communications modules. As a result, services are unavailable for a short amount of time, but overall system operation is not affected. For example, the NTP service restarts, but the CPU clock remains accurate for the time required to restart the service. A Telnet session is disconnected, and you must reconnect.

The most recent versions of distributed I/O on Ethernet TCP/IP have a function for maintaining the status of the outputs when there is a break in communications (such as a hot standby changeover). Devices controlled by distributed I/O continue to operate during the changeover.

#### **TCP Socket Numbers**

In all cases, the TCP source sockets used on the new module and the old module should be different. Different sockets prevent confusion between the old and new connections to the remote device.

# **3.15 Gateway/Bridge Systems**

# **Overview**

This section describes gateway and bridge systems.

# **What's in this Section?**

This section contains the following topics:

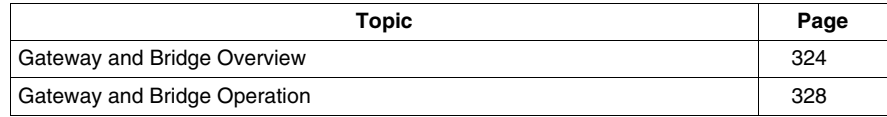

# <span id="page-323-0"></span>**Gateway and Bridge Overview**

#### **Summary**

A gateway allows devices on one network to communicate with devices on a separate network by converting the protocol on one side to the protocol on the other. Gateways (also known as bridges) are used in an Ethernet system to convert from one type of network to another (e.g., coaxial Ethernet to twisted pair, token ring to Ethernet).

The following illustration shows protocol A on one side and B on the other with a message going from one side to the other.

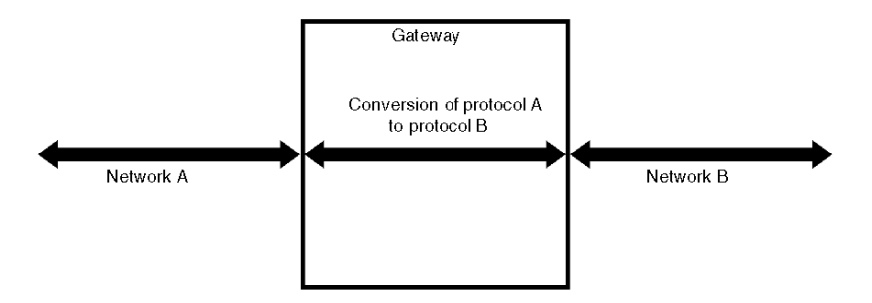

# **Operation**

Gateways can be grouped into 3 different types, based on how devices are enabled on the 2 connected networks to communicate, as follows:

- gateway without protocol conversion
- $\bullet$  gateway with protocol conversion
- gateway using shared memory (read and write)
#### **Gateway without Application Protocol Conversion**

A gateway without protocol conversion is able to take a message from the source network and pass the same message onto the destination network without modifying the application protocol. The gateway waits for a response, then passes this response back to the source network. This type of gateway is the most efficient and powerful implementation because no limits are put on the protocol. However, this gateway is possible only if both the source and destination networks use the same application-layer protocol. Schneider's Modbus Ethernet-to-Modbus serial and Modbus Ethernet-to-Modbus Plus gateways are examples of this gateway type.

**NOTE:** A minor modification of the application message is made in conversion from Modbus Ethernet to Modbus Plus or Modbus serial; a bridge index and transaction ID are included in a Modbus Ethernet packet, but these are not present at the applications layer for Modbus Plus or Modbus serial. On Modbus Plus, the bridge index is part of the addressing used by the lower layers. On Modbus serial, the index is not required. A transaction ID is not required on either system.

This type of gateway receives the packet containing the application layer message and removes the lower layers before passing the message to the destination network. Because the actual message is not interpreted, the total system response time can be lower, and you can use functions supported by both networks.

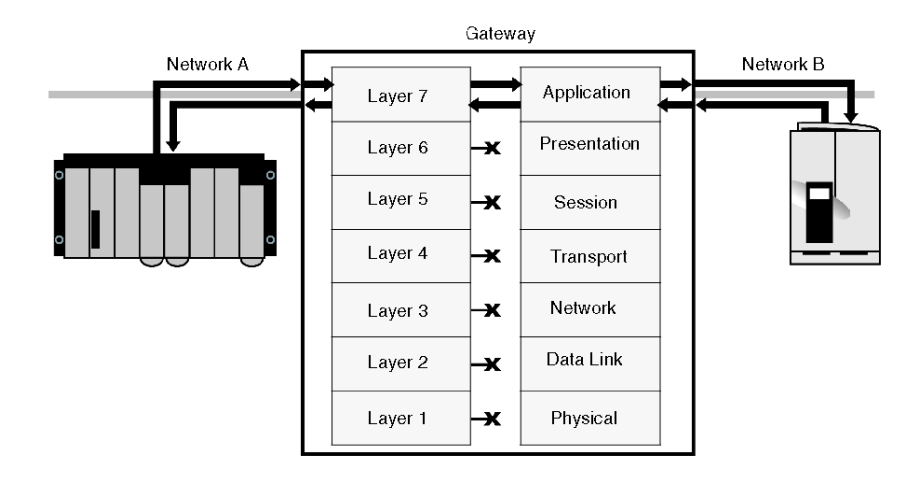

#### **Gateway with Application Protocol Conversion**

A gateway with protocol conversion takes a message from the source network, and converts it to the appropriate destination message format, and sends it to the destination network. The gateway then waits for a response and converts the response before sending it back to the source network. The gateway actually reads the application message from the source network, but refers to an internal table to find the message to be sent onto the destination network.

This conversion is required when the source and destination networks do not use the same application layer protocol. Gateways that use this system include those that connect Modbus networks to networks from other vendors. Because the message from the source network must be received and interpreted before an outgoing message is sent, this type of gateway is slower than a gateway that does not do application protocol conversion.

The rules for protocol conversion are based on rules defined by the gateway designer; only messages identified by the designer can be converted. Messages defined after the gateway is designed are not converted. You cannot normally modify the mapping of messages from one network to the other. This type of gateway is only able to map a simple message for which there is an equivalent on both networks. Messages with no equivalent on the other network cannot be mapped. As a result, it is not possible to program over this type of gateway.

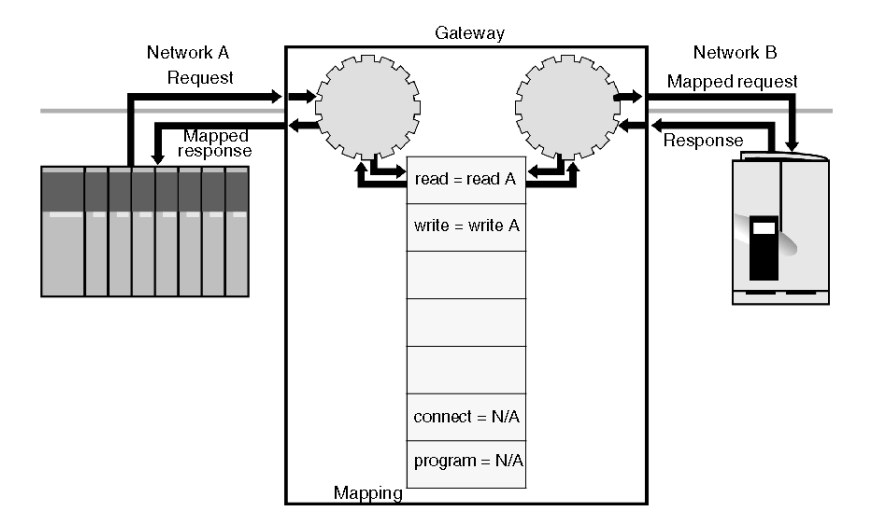

#### **Gateways Using Shared Memory**

Some gateways can present a shared memory area to devices on both networks. Devices on both networks can read or write data from this memory area and can share data although no message is actually passed from one network to the other. A device on the source network can write data to the shared memory area, and a device on the destination network can then read the data from that memory area.

A gateway of this type never actually passes a message from the source network to the destination network. No programming is required, and no complex messages are transferred. Only data using the memory types presented in the shared memory area can be transferred. For example, if only words are supported, the transfer of individual bits is not supported.

This gateway decouples the two networks. Because it does not wait for a response from the destination network before it responds to the request, this gateway can respond very quickly with data from its shared memory area. Although this gateway appears to be very fast, the actual response time is slow because all data must be handled twice, once into shared memory and once out to the other network. These two tasks are not synchronized, so system response time is slow and inconsistent.

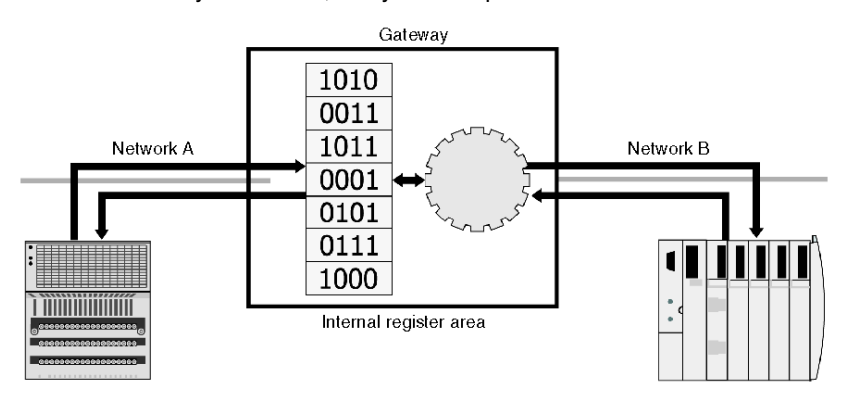

# **Gateway and Bridge Operation**

#### **Queues**

If devices on the source network are sending requests to the gateway faster than they can be processed on the destination network, a message queue forms inside the gateway. Depending on the actual gateway, the queue may have a fixed maximum length. Once the queue is full, the gateway either crashes or returns a new message request with an error response.

Consider the response time of the destination network and the effect of a timeout as it pertains to the queues inside the gateway of the destination network. To help prevent a queue from growing to unreasonable lengths, requesting devices should not send a retry of a message before the gateway has processed the message; they must wait until either a response or error message is received before sending the retry. Devices must keep track of the number of messages sent to the gateway for which they have not received answers; this number needs to be kept low.

The queue affects the system response time. If a source device sends a command to the destination network device, the command must wait in the queue until all pending messages are sent before it can be processed. This can create slow system response times. The best response times are achieved when the queue is never empty and never longer than 1 or 2 messages.

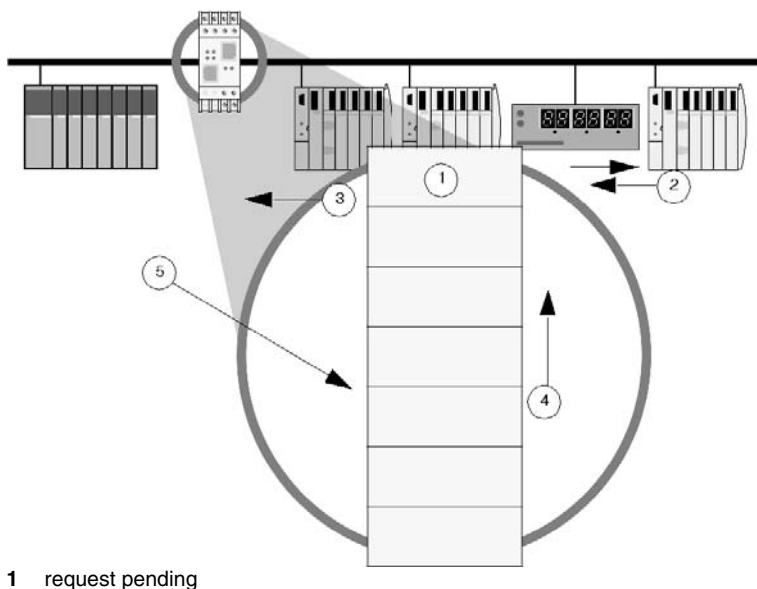

- **2** response
- **3** response to client
- **4** all requests move up in the queue
- **5** a new request is placed at the end of the queue

#### **Gateway Sockets**

A gateway enables a large number of devices on one network to communicate with a large number of devices on another network. When a large number of devices connects to an Ethernet network gateway, a large number of TCP sockets must be opened. For low-cost gateways, the number of sockets is limited by the low processing power and low memory of the components chosen. Once the number of sockets is exceeded, no additional devices can connect to the gateway. Problems can be caused when:

- $\bullet$  the requesting devices choose communications services that require a TCP socket for every device they communicate with
- services hold a socket open after communications have finished

Examples of these are the I/O scanner service and the Modbus client service on older devices. To reduce the number of sockets held open on a gateway, use the enable/disable function in the I/O scanner or Modbus client requests.

#### **Gateway Timeouts**

When a gateway sends a message onto the destination network, that message follows the timeout and retry timings of that network. However, the requesting device has sent a message to the gateway that is following the timeout and retry times of the source network.

If the total time for the timeout and retries on the destination network is longer than the timeout of the source network, the source network resends the request. Duplicate messages are placed in the queue. When Modbus TCP/IP is the source network, there is no application layer retry; as long as the gateway acknowledges the TCP packet, there is no retry on the source network. However, you may manually resend the same message.

If the first message in the queue is sent to a disconnected device, that message times out and is retried. All other messages in the queue are delayed and possibly timed out by the requesting device. If these messages do time out, the requesting device may resend the message, causing multiple messages in the queue. When the initial message is answered by the gateway, it is discarded by the requesting device, because this message has already been timed out.

To avoid this situation, the timeout for any messages sent from the source network needs to be set greater than:

*timeout* x *the number of retires on destination network* x *the maximum number of requests expected in the queue*

Avoid having this number become too long. Set the number of retries on the destination network to a low value and do not send request to devices that are known to be unavailable. If a device is normally polled every 5 s but has returned 2 errors in a row, check that device only once every 30 seconds to see if it is able to respond again.

#### **Response Times**

Response times for Schneider Gateway systems are shown in Appendix A *(see page [395\)](#page-394-0)*.

#### **Common Problems**

Common problems with gateway systems include:

- overloaded gateways caused by source network devices sending requests faster than they can be processed on the destination network
- communications errors to one or all destination devices when a single-destination device is removed; caused by time-outs that affect how quickly communications are processed on the destination network and produce overloads
- timed-out requests from the source device before the message is processed on the destination network; caused by setting incorrect time-out values or by a failure to consider the effect of message queuing in the gateway
- $\bullet$  inability to connect to the gateway because all the socket connections are in use

# **3.16 Supported Services per Device**

# **Ethernet Services and the Transparent Ready Devices that Support Them**

### **Quantum Devices**

The following table lists the Ethernet services supported by the Quantum CPUs with embedded Ethernet ports and by the Quantum Ethernet communications modules:

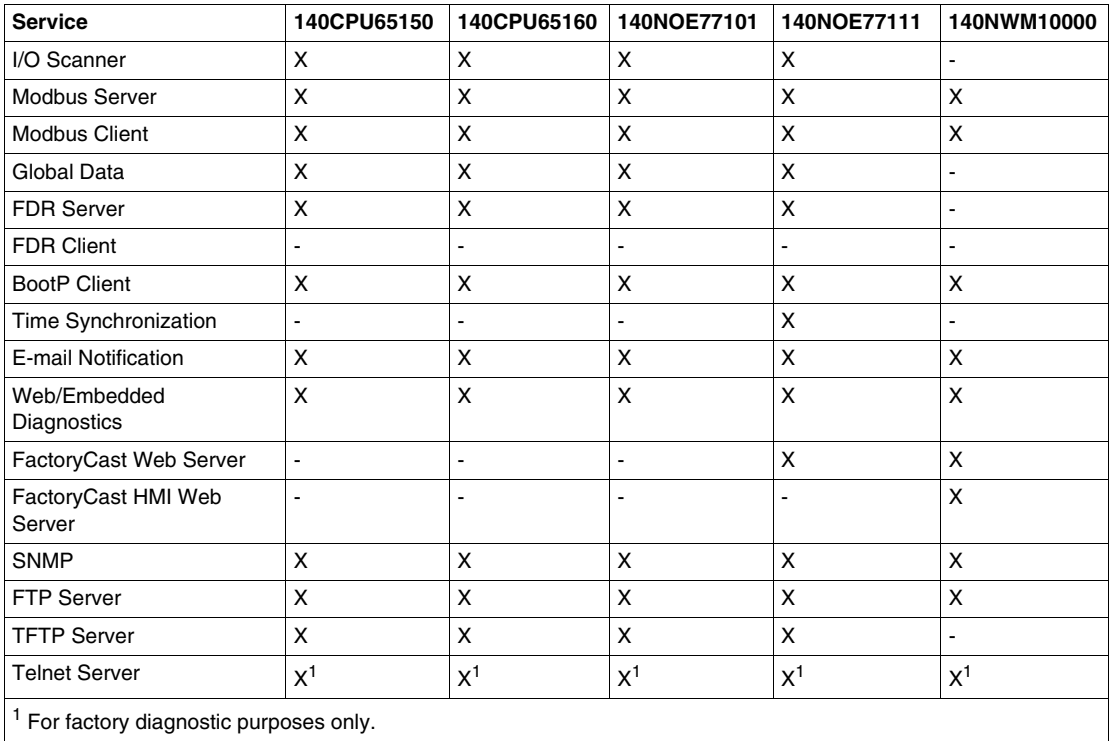

# **Premium CPUs**

The following table lists the Ethernet services supported by the Premium CPUs with embedded Ethernet ports:

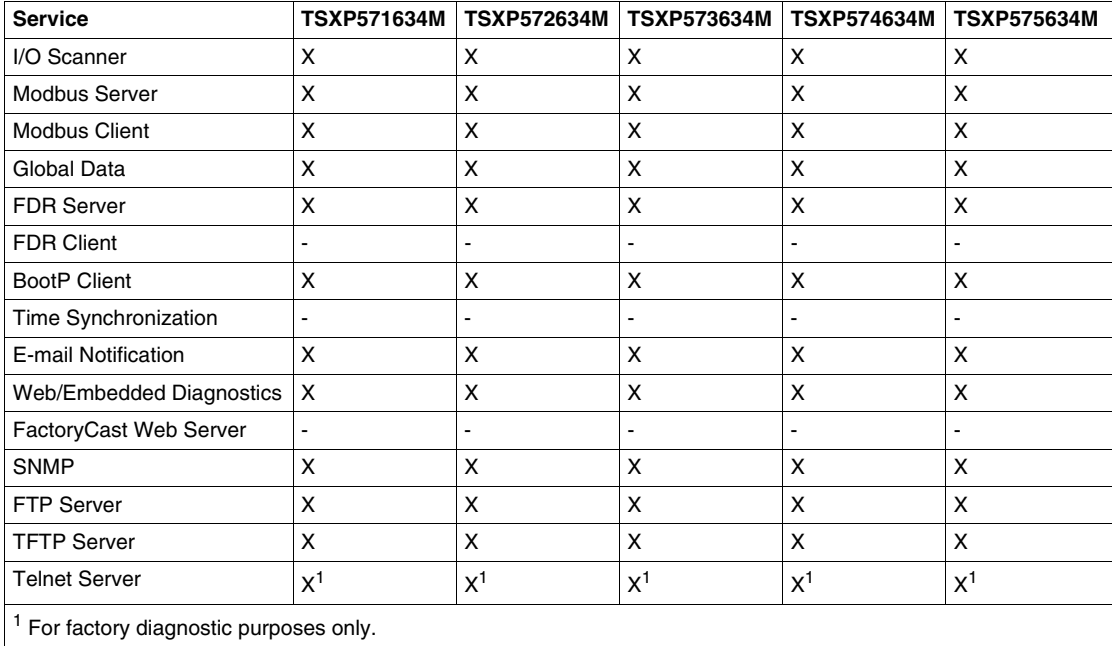

### **Premium Ethernet Communications Modules**

The following table lists the Ethernet services supported by the Premium Ethernet communications modules:

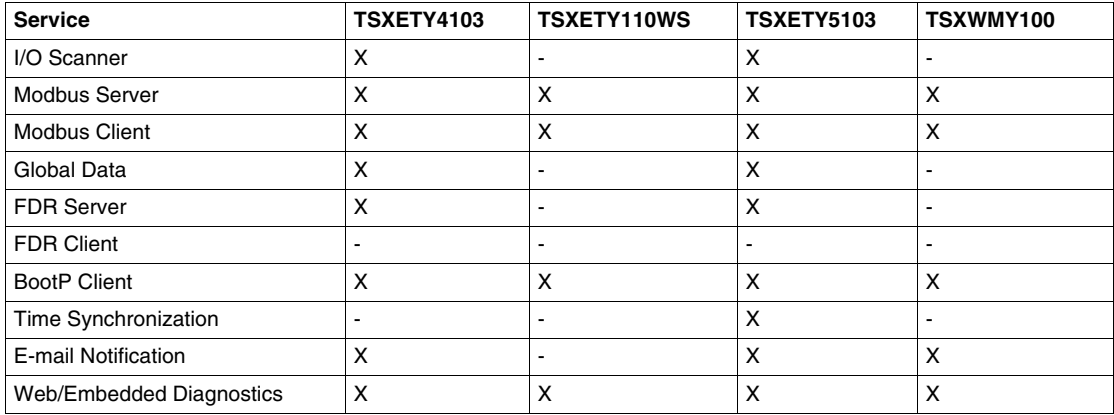

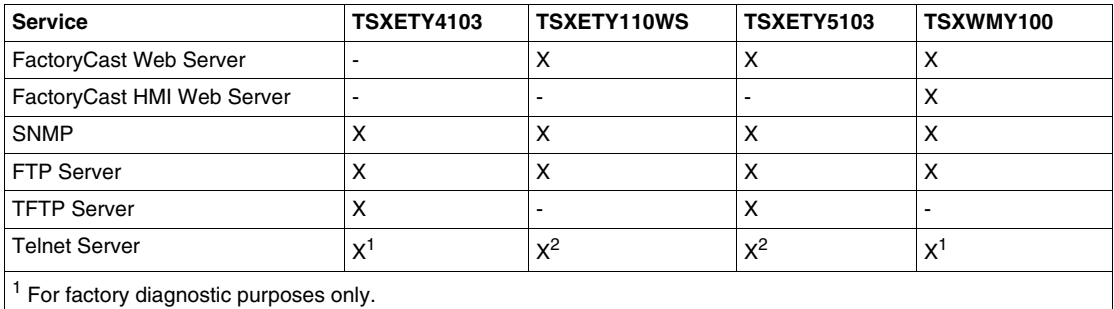

### **TSX Micro Ethernet Communications Modules**

The following table lists the Ethernet services supported by the TSX Micro Ethernet communications modules:

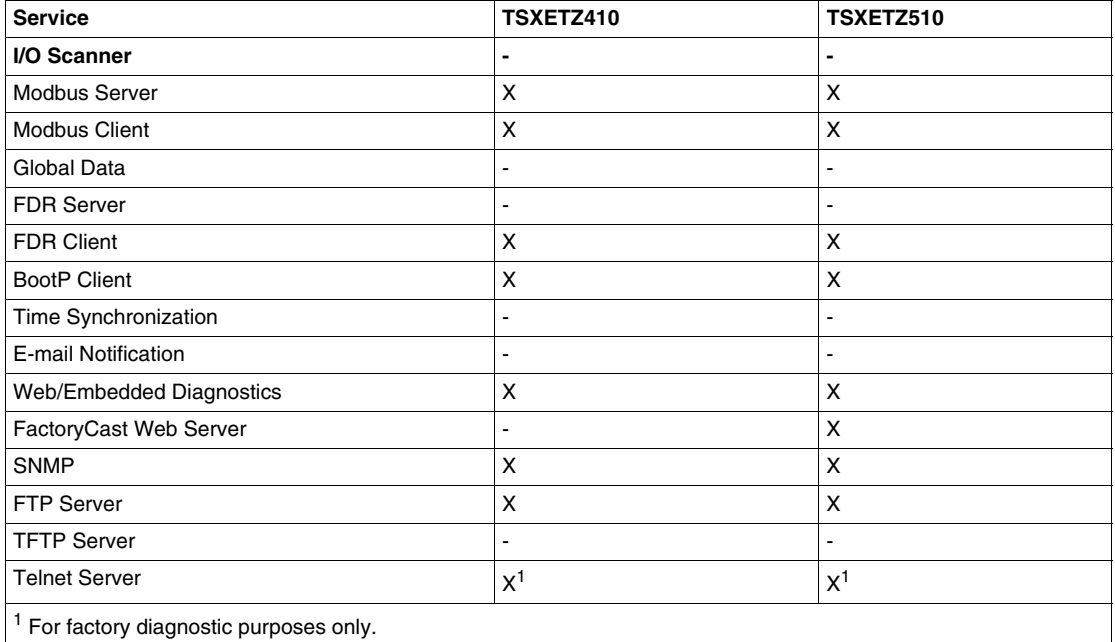

### **Momentum M1E Processors**

The following table lists the Ethernet services supported by the Momentum M1E CPU modules:

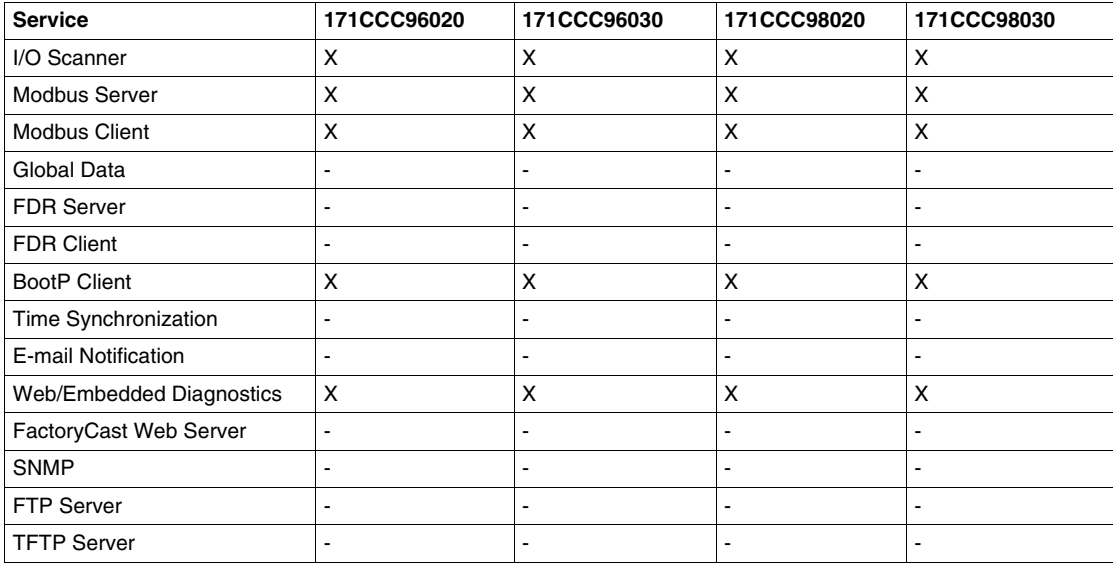

### **Momentum Ethernet Communications Modules**

The following table lists the Ethernet services supported by the Momentum Ethernet communications modules:

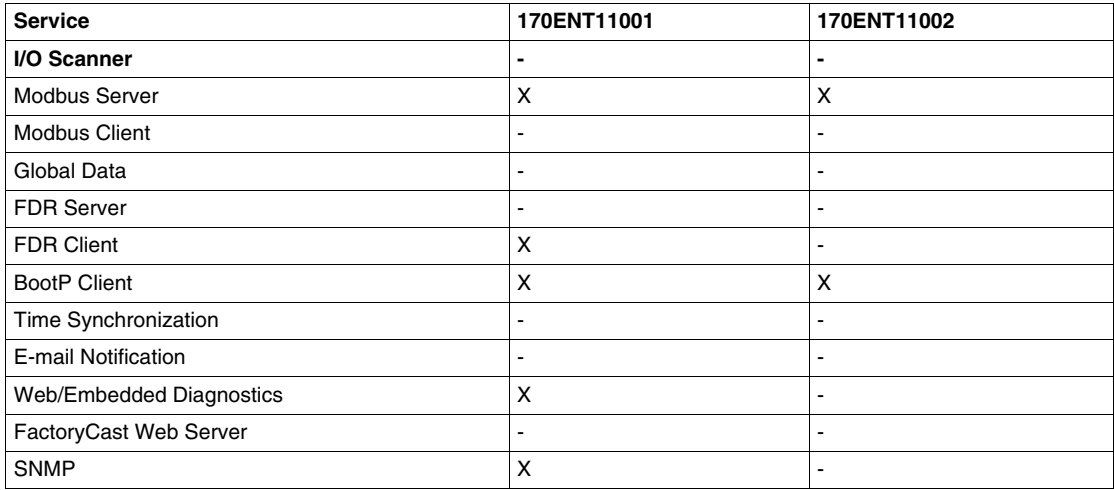

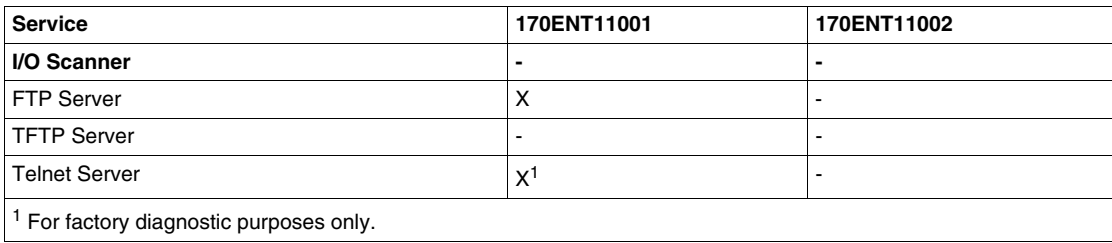

#### **Twido Devices**

The following table lists the Ethernet services supported by a Twido CPU and a Twido Ethernet communications modules:

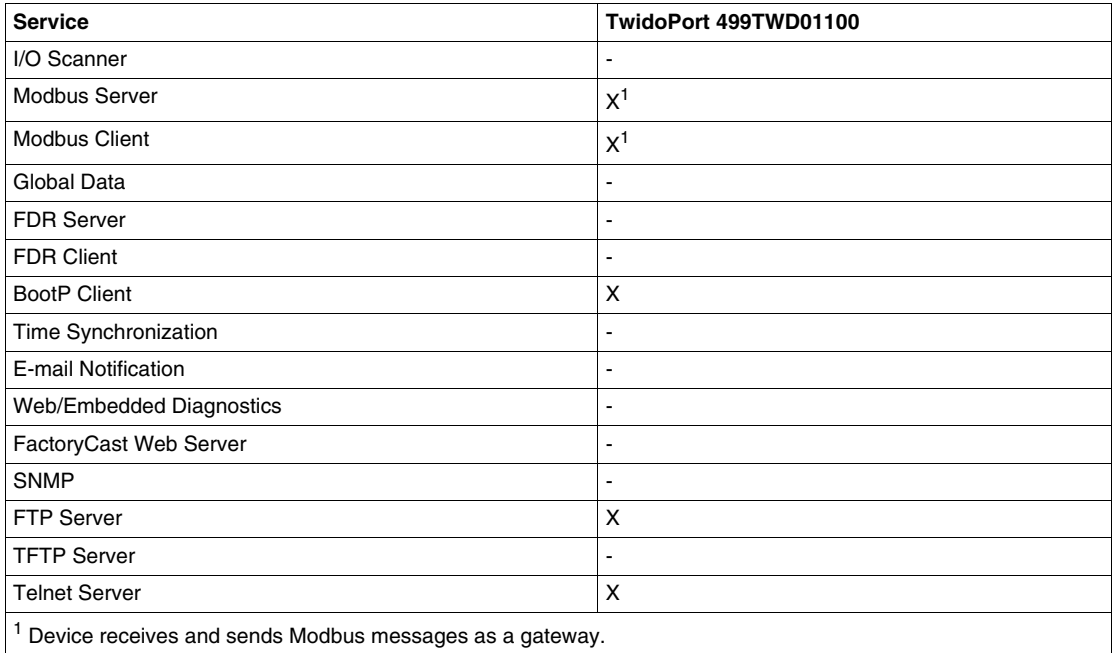

#### **Advantys STB Distributed I/O**

The following table lists the Ethernet service supported by an Advantys STB standard Ethernet network interface module (NIM):

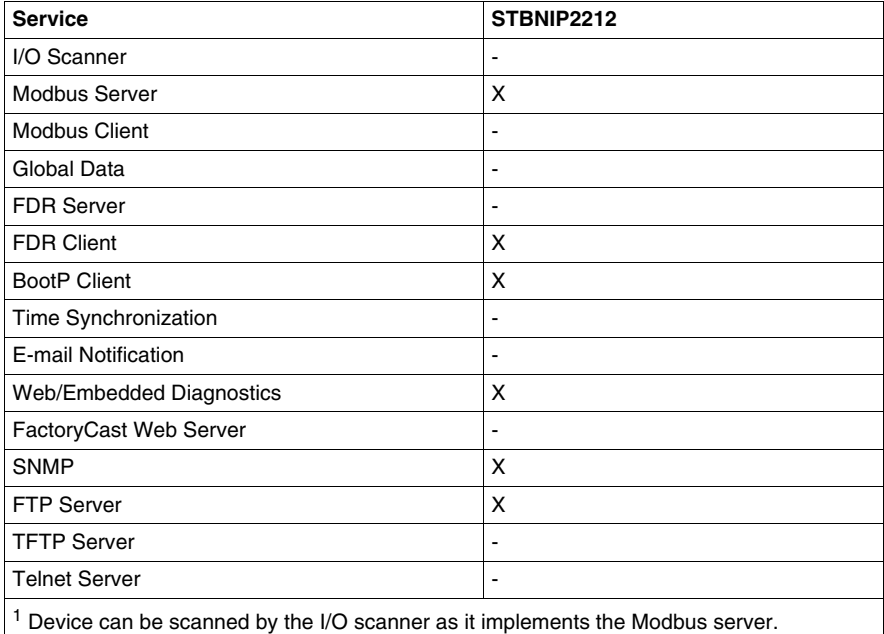

### **Altivar ATV 38/58 Variable Speed Drive**

The following table lists the Ethernet service supported by the VW3A58310 card in the Altivar ATV 38/58 variable speed drive:

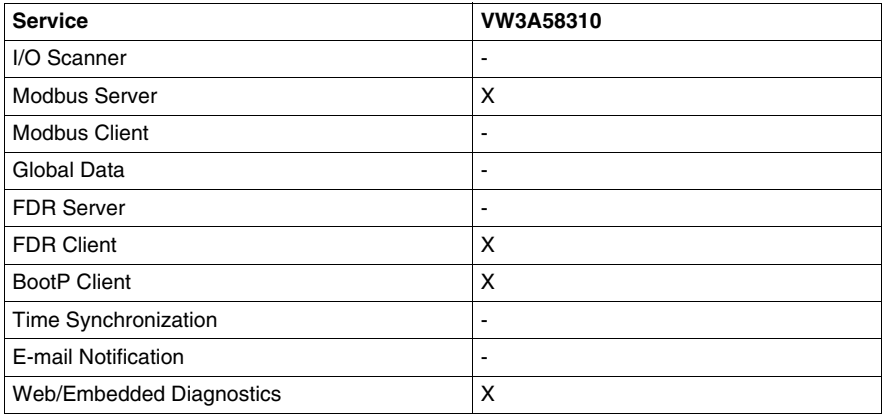

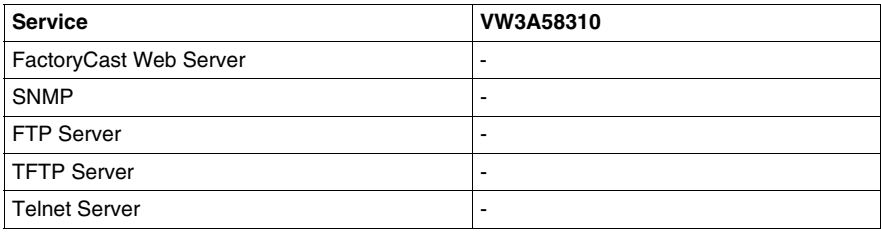

# **Power Logic Gateways/Bridges**

The following table lists the Ethernet services supported by the Power Logic EXG gateways:

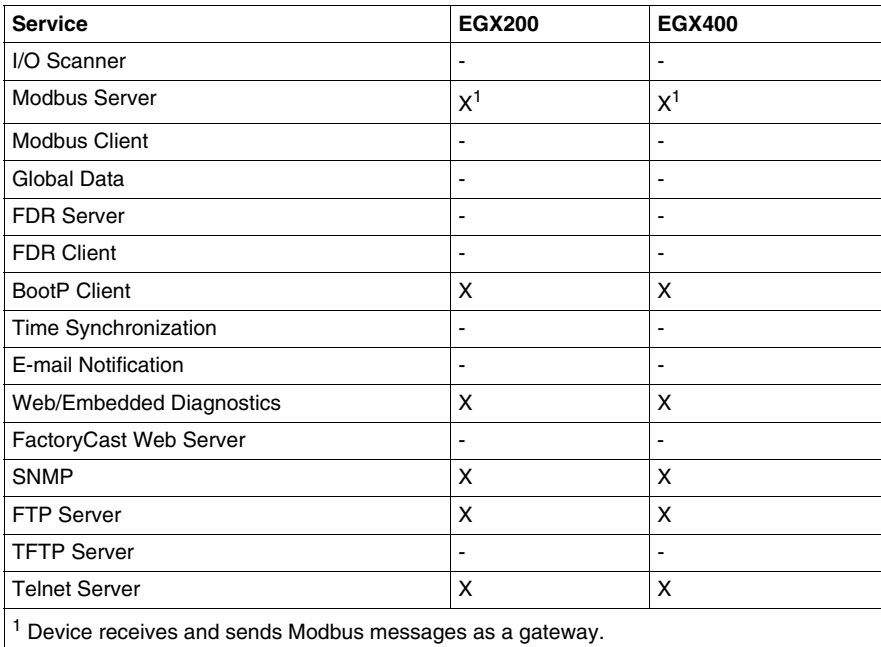

### **ConneXium Cabling Systems**

The following table lists the Ethernet services supported by the ConneXium NES/NOS managed switches and the CEV gateways:

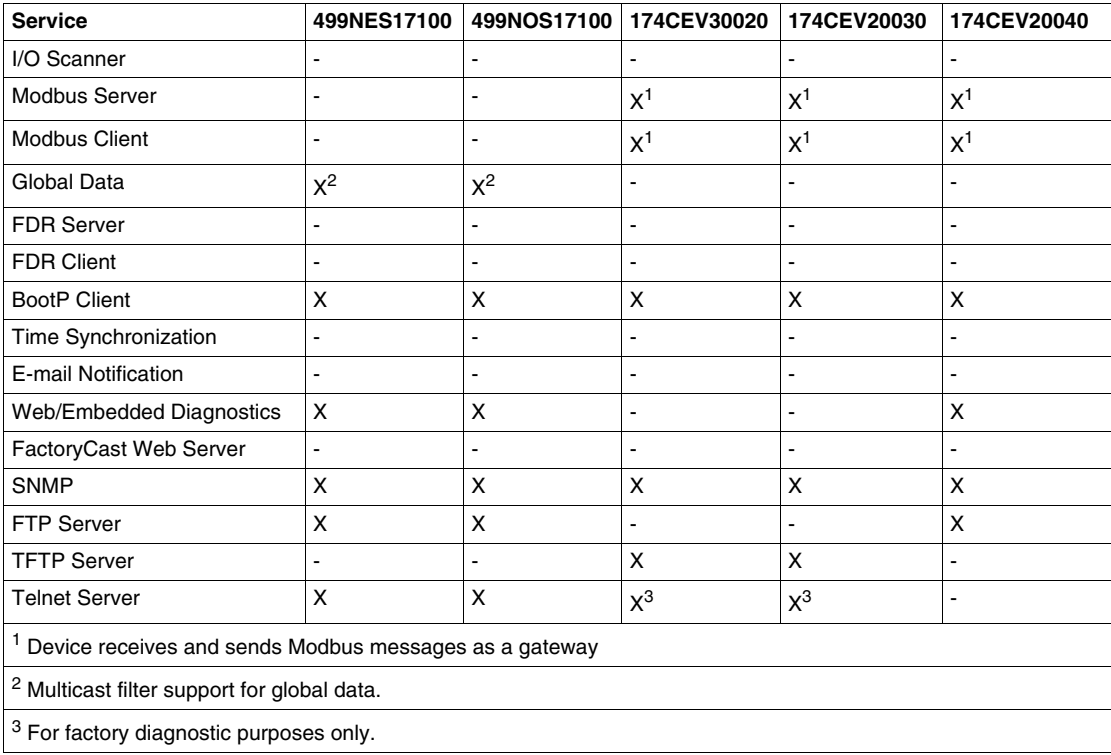

# **3.17 System Performance Evaluation**

### **Overview**

This section describes how to obtain the system response times for each of the chosen communications within your plant. It also describes the checks that should be done on the devices and the network so that the overall message load on a device does not exceed its abilities and so that the overall network load does not cause communication delays.

### **What's in this Section?**

This section contains the following topics:

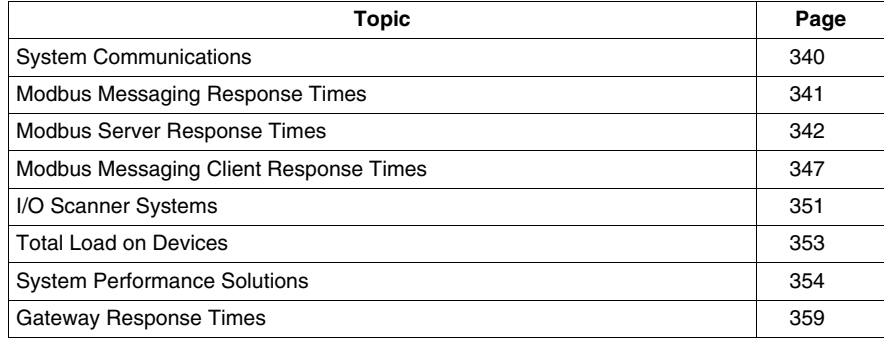

# <span id="page-339-0"></span>**System Communications**

#### **Summary**

The performance of Ethernet architecture is linked to the hardware and the application services used and to the parameters set for these services.

#### **Hardware Considerations**

- $\bullet$  network bandwidth
- resources of module or CPU with Ethernet
- embedded processor resources (PLC, PC or other CPUs)

#### **Application Services**

- Modbus (or Uni-TE) industrial messaging handling service
- global data service, data scanning between PLC
- I/O scanning service, data scanning of distributed I/O
- others (Web access, TCP open communication)

It may be difficult to determine the correct size of an architecture because most of these parameters are linked.

Response time is determined using the graphs in Appendices A through D, showing the response times for sample systems or formula-based calculations that can be used to calculate the response time for any system.

# <span id="page-340-0"></span>**Modbus Messaging Response Times**

 The Modbus messaging service involves the following components in a data transfer:

- Modbus client
- $\bullet$  network transfer
- Modbus server

These components are the same for all Modbus messaging systems. To determine the response time of a Modbus system, the timing for each of the above items needs to be calculated. Each component can be calculated separately, and the total response time determined.

# <span id="page-341-0"></span>**Modbus Server Response Times**

#### **Summary**

Two methods can be used to determine the Modbus server response time:

- $\bullet$  measured response times; for general times for all devices (e.g., PLCs) and as the actual value for simple devices (e.g., a VSD, an I/O block
- calculation based on system operation; for more complex devices like Quantum or Premium PLC systems

The measured response times for various Schneider Modbus server devices are described in an appendix *(see page [425](#page-424-0))*. These response times were measured under controlled conditions and may vary from results obtained in the field. These graphs are valid only if the overall limits of device communications are not exceeded.

The Modbus server response times for the following devices are not fixed and need to be calculated:

- Premium PLC system
- Momentum PLC system
- Quantum PLC system

### **Premium PLC System**

The PLC system response time for all received Modbus messaging requests is equal to one CPU scan time. All Modbus messaging requests received during the CPU scan are answered before the start of the next scan. If the total number of Modbus messaging requests received by the CPU in a single scan is greater than the limit for that type of CPU, all additional requests are answered at the end of the same scan. However, all additional requests receive the Modbus exception response *Server Busy*, instead of the actual data requested.

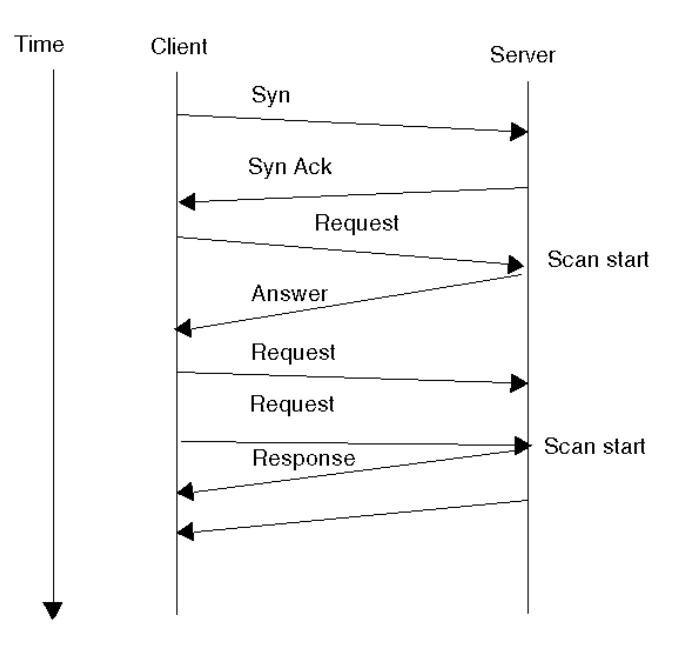

### **Momentum PLC System**

The response time of a Momentum PLC system for all received Modbus messaging requests is one CPU scan time. All Modbus messaging requests received during the CPU scan are answered at the end of that current CPU scan. The PLC takes several CPU scans to answer an initial request; a TCP socket needs to be established, which takes several CPU scans.

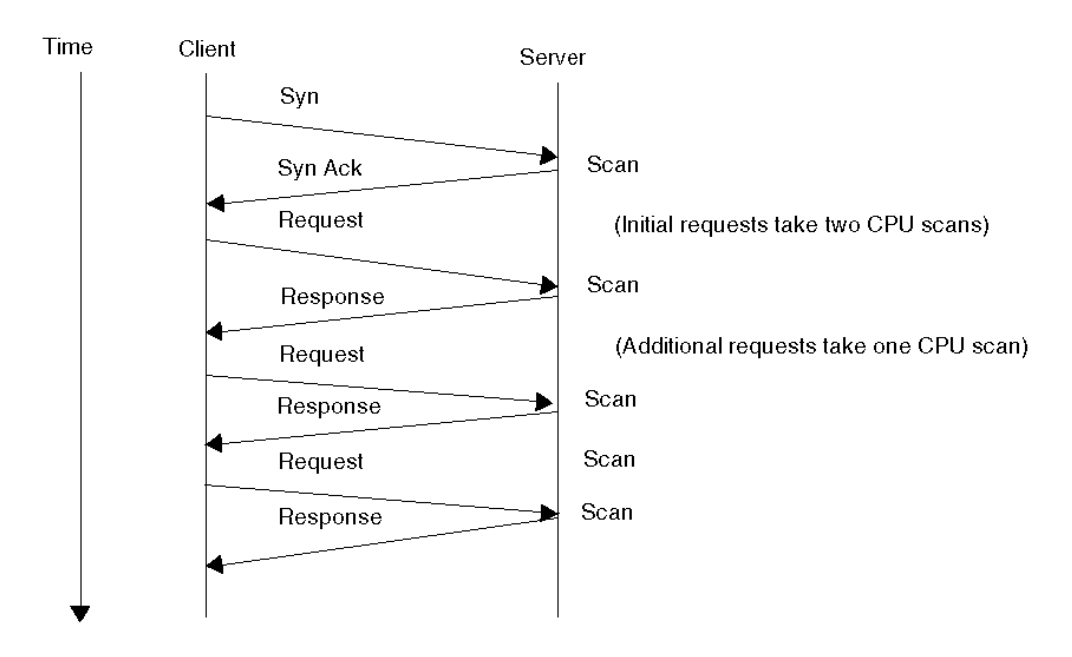

#### **Quantum PLC System**

The response time of the Quantum PLC system is dependant on the number of requests being processed.

The system answers requests using three independent methods:

- direct access to the CPU memory by the NOE modules
- passing of requests to the CPU from the NOE modules
- direct access using an embedded Ethernet port on the CPU

Each method allows the PLC system to answer a specified number of requests per CPU scan. All requests arriving at the Ethernet module are placed in the queue for that module; each Ethernet port has its own queue. At the end of the CPU scan, the requests from the top of the queue are answered. Any unanswered requests remain in the queue and are answered in the order they are received. New requests placed in the queue can take one or more scans to move to the top of the queue.

If no requests are currently in the queue, the response time for a new request arriving at the PLC system is between 0 ms and one CPU scan, depending on when during the CPU scan the request arrives.

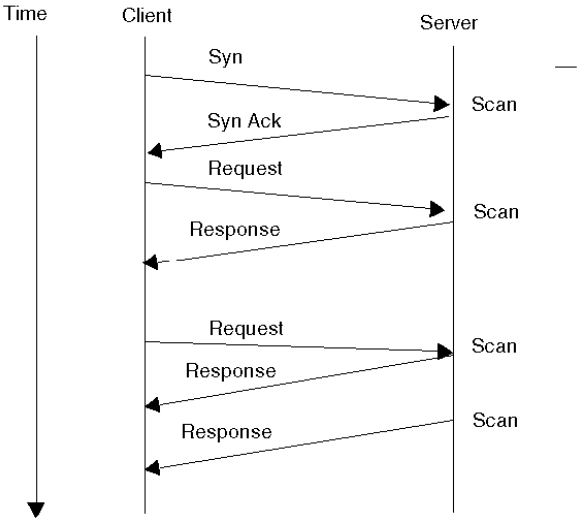

If requests are in the queue when a new request arrives, the new request is placed at the end of the queue. The new request is answered when it moves to the top of the queue. The response time can be calculated as the number of requests in the queue divided by the number of requests that can be answered per CPU scan multiplied by the CPU scan time.

**NOTE:** Each method has its own queue. Decide in which queue the new request is placed, and perform the calculations based on the number of requests in the queue.

Several milliseconds should be added to the above times to accommodate any overhead. This is much less than the CPU scan time and does not significantly affect the overall result.

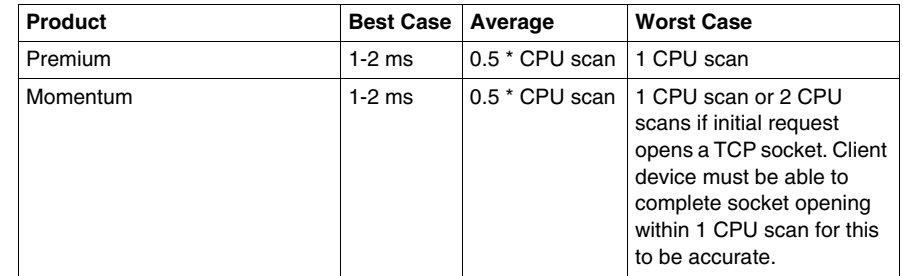

#### **Response Times for Devices**

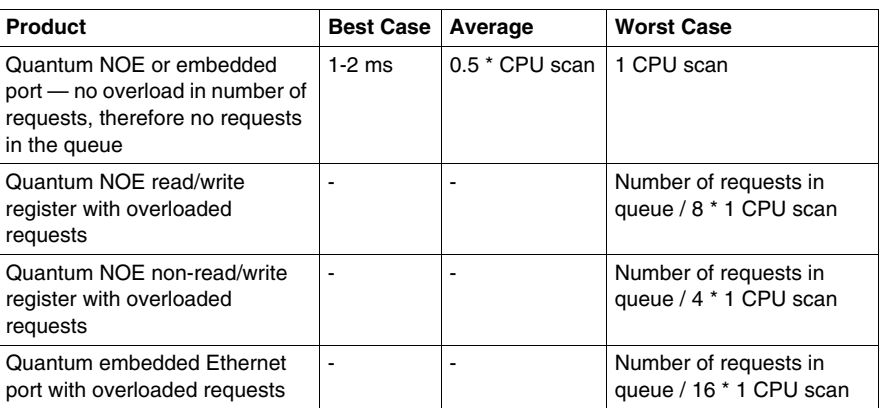

# **Communication Limits for Modbus Messaging**

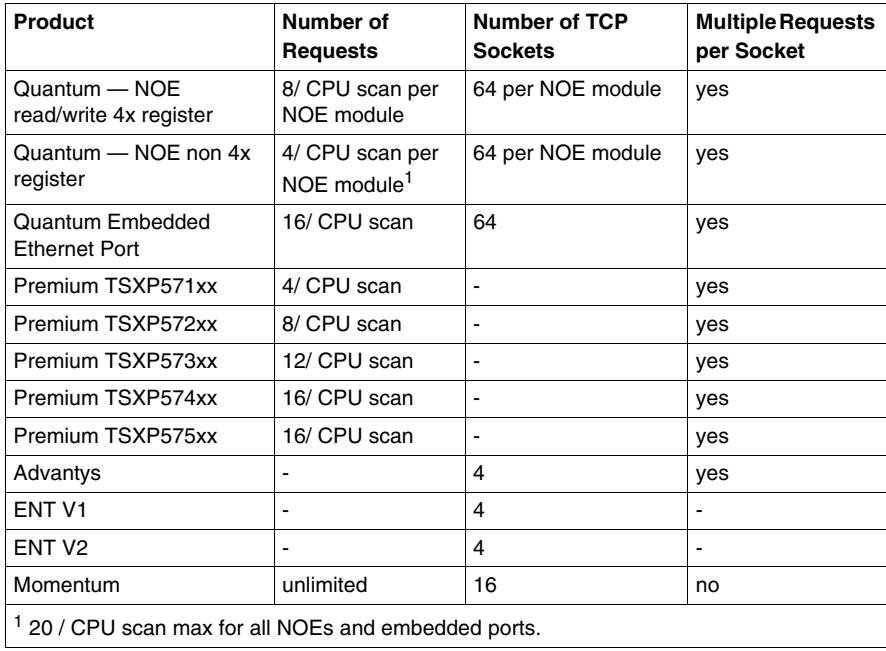

# <span id="page-346-0"></span>**Modbus Messaging Client Response Times**

#### **Summary**

The Modbus messaging client response time is part of the total Modbus messaging system response time. There are two methods for determining the Modbus client response times:

- considering the entire Modbus messaging system (client and server) as one unit
- calculating the system component times separately

In the first case, the total system response time from client request to server response is measured. The second provides more specific results for a particular system than the total time graphs used in method one.

The measured response times for several of Schneider's Modbus client systems based on various server response times are described in an appendix *(see page [429](#page-428-0))*. These response times were measured under controlled conditions and may vary from results obtained in the field. The graphs in this appendix are valid only when the overall limits of device communications are not exceeded on the client or the server.

The following devices may require the calculation of the Modbus messaging client time as it is not fixed:

- Quantum PLC system
- Premium PLC system
- Momentum PLC system
- SCADA system
- OFS server

### **Quantum PLC System**

For a Quantum system, the Modbus messaging request is sent immediately when the function inside the user logic is triggered. When the response is received from the Modbus server, that response is processed in the user logic memory the next time the calling function is processed. This is normally during the CPU scan immediately after the PLC system has received the message.

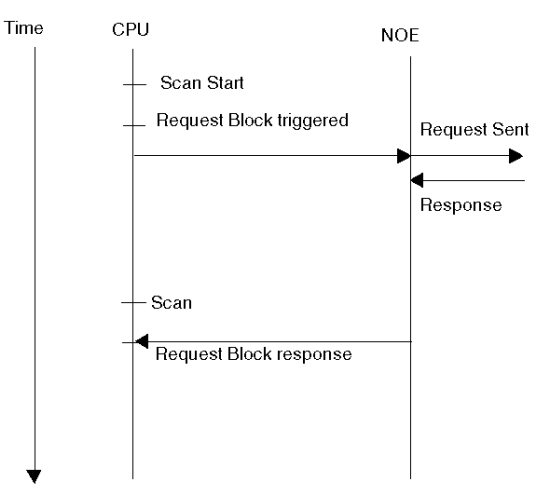

If this is the only request being sent or there are no prior requests in the queue, the response time is:

```
 response time = server response time + 1 CPU scan
```
If the maximum number of Modbus client requests exceeds the limits of the system, the additional Modbus messaging requests are placed in a queue. Each time the requesting function is evaluated by the CPU, a check is made to see if the number of requests waiting on a response from the server is less than the maximum supported for the system. If this is true, the next request from the queue is sent to the server. The Modbus client response time is:

*response time* = *number of requests in the queue* x (*Modbus server response time for each request* + 1 CPU scan) + *Modbus server response time to the new request* + 1 CPU scan

#### **Premium PLC System**

For a Premium system, the Modbus messaging request is sent at the end of the CPU scan current after the function inside the user logic is triggered. When the response is received from the Modbus server, that response is processed in the user logic memory the next time the calling function is processed. This is normally during the CPU scan immediately after the PLC system has received the message.

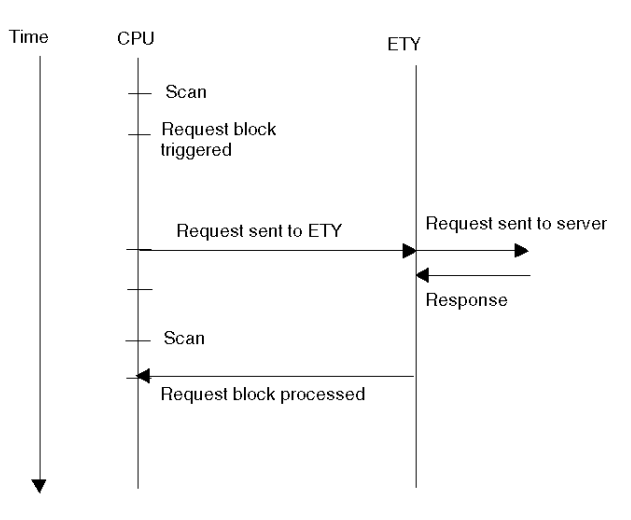

For a Premium system the response time is:

*response time* = 1 CPU scan + *server response time* + 1 CPU scan

If the maximum number of Modbus client requests is exceeded, additional Modbus messaging requests are rejected and not sent; an error is generated in the user logic.

#### **Momentum PLC System**

For a Momentum system each Modbus messaging request requires that a TCP socket be opened before the request can be sent. The Modbus TCP socket is closed at the completion of each request. A Modbus client request response time is:

*response time* = 1 CPU scan (to send the open socket request) + *server response time to the open socket* + 1 CPU scan (to send the request) + *Modbus server response time* + 1 CPU scan (to receive the response back into the user logic)

If the maximum number of Modbus client requests is exceeded, additional Modbus messaging requests are rejected and not sent; an error is generated in the user logic.

# **Modbus Client Communication Limits**

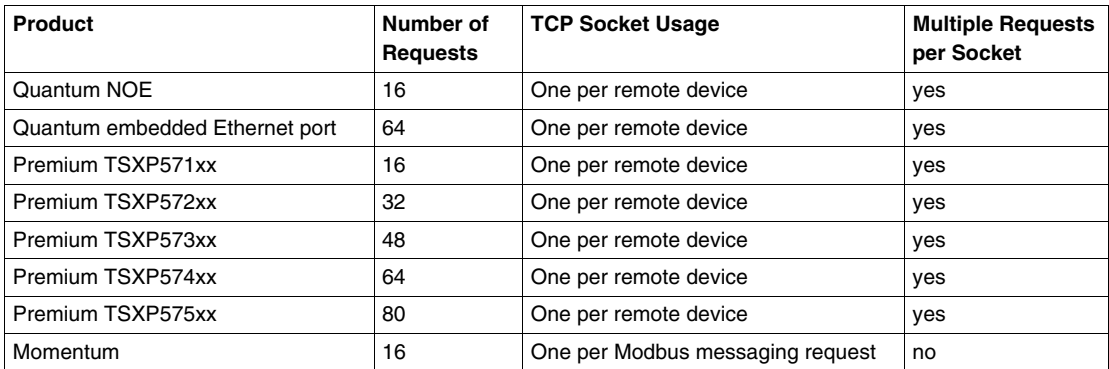

# <span id="page-350-0"></span>**I/O Scanner Systems**

#### **Overview**

The I/O scanner system operates differently in the Quantum and the Premium *(see page [177](#page-176-0))* PLC systems. Calculation of the system response time for either system depends on several factors and results in a complicated formula. The formula is provided for reference, but you should refer to the graphs in the appendix for most systems *(see page [397\)](#page-396-0)*. These graphs provide the I/O scanner system response times from:

- field input to the PLC memory
- $\bullet$  PLC memory to a field output
- $\bullet$  field input to the PLC through a decision and back to a field output

**NOTE:** For the following calculations, the I/O scanner repetition rate must be set to  $0 \text{ ms}$ 

*Tnet* is 0.05 ms at 10 MB and 0.005 ms at 100 MB. For more accurate results, the actual network transfer time can be calculated using the number of bytes sent, the network traffic, the network speed, and the switch latency.

*Tios* is the number of entries in the I/O scanner table x 0.3 ms.

#### **Response Time Formulae: Field Input to PLC Memory**

For a Quantum NOE system, the response time from a field input to the information in the PLC is given by the following two formulae:

*time max* = *Tmod* + *Tios* + *Tnet* + 2 CPU scans *time average* = *Tmod* + (*Tios* x 0.5) + *Tnet* + 1.5 CPU scans

For a Premium PLC system or a Quantum embedded Ethernet port system, the response time from a field input to the information in the PLC is given by the following two formulae:

*time max* = *Tmod* + *Tios* + *Tnet* + 1 CPU scan *time average* = *Tmod* + (*Tios* x 0.5) + *Tnet* + 0.5 CPU scans

#### **Response Time Formulae: Field Input to Decision to Field Output**

For a Quantum PLC, the response time from a field input to a decision in a field output is:

*time max* = *Tmod* + *Tios* + *Tnet* + 3 CPU scans + *Tios* + *Tnet* + *Tmod* *time average* = *Tmod* + (*Tios* x 0.5) + *Tnet* + 2.5 CPU scans + (*Tios* x 0.5) + *Tnet* + *Tmod*

For a Premium PLC, the response time from a field input to a decision in a field output is:

*time max* = *Tmod* + *Tios* + *Tnet* + 3 CPU scans + *Tios* + *Tnet* + *Tmod*

#### **Response Time Formulae: Decision to Field Output**

For a Quantum PLC, the response time from a decision to a field output is:

*time max* = 1 CPU scan + *Tios* + *Tnet* + *Tmod* *time average* = 0.5 CPU scans + *Tios* + *Tnet* + *Tmod*

For a Premium PLC, the response time from a decision to a field output is:

*time max* = 2 CPU scans + *Tios* + *Tnet* + *Tmod* *time average* = 1 CPU scan + *Tios* + *Tnet* + *Tmod*

# <span id="page-352-0"></span>**Total Load on Devices**

## **Summary**

Be sure that the total number of Ethernet messages being sent to and from the device does not exceed the following limits:

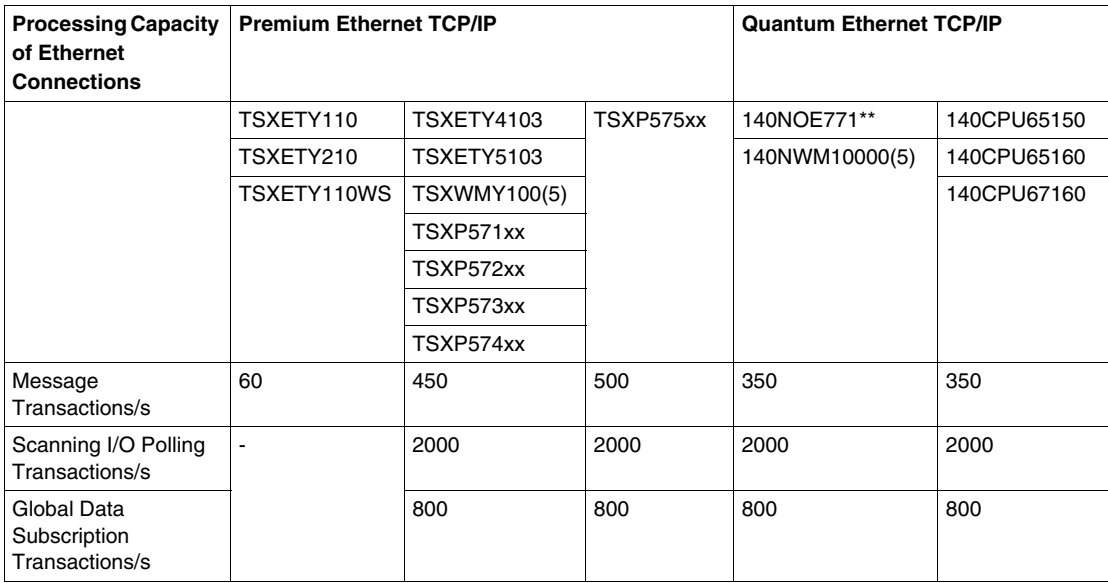

# <span id="page-353-0"></span>**System Performance Solutions**

#### **Summary**

Here are several situations, presented as problems and answers, that may help when evaluating your own system's performance.

#### **Problem 1**

**Problem**: A single SCADA polling a Quantum PLC with an NOE module sends 15 separate requests to read blocks of Modbus 4x registers. All these requests are sent simultaneously.

How long does it take to complete all transactions when the CPU scan time is 50 ms?

**Answer**: The NOE module can service 8 Modbus TCP requests per PLC cycle; 15 requests take 15/8 = 2 PLC cycles. All the requests are answered in 100 ms.

#### **Problem 2**

**Problem**: A Premium PLC is reading data from a field device and writing the data to another field device.The input field device has a response time of 80 ms and has already processed the input to its memory. The output field device has a response time of 30 ms, and the CPU scan time is 70 ms.

What is the response time (i.e., from when the PLC reads the field input to when the new field output turns on)?

**Answer**: If the Premium PLC triggers a read request at the start of the CPU scan, there is a delay of one CPU scan (70 ms) before the request is sent. The field device answers after 80 ms. The response is read back into the PLC the next time the read function is called, and this can take up to one CPU scan (70 ms). The Premium triggers a write function during the same CPU scan and sends the response at the end of the scan (70 ms). The field device receives the response and sets the output (30 ms). The total time is:

70 ms + 80 ms + 70 ms + 70 ms + 30 ms = 320 ms

#### **Problem 3**

**Given**: A SCADA system is polling a Quantum PLC running Unity Pro software. The Quantum CPU scan time is 140 ms. The SCADA system is polling the following items every second:

- $\bullet$  250 registers for trending
- 750 bits for alarms
- 30 registers for a current screen being displayed
- 20 bits for a current screen being displayed
- 1 bit write to start a motor in response to a user command on the current screen

In order to calculate the number of requests, you can either look at the configuration and determine the number of requests being sent or you can estimate the number of requests. In this case, the number of requests has been provided for you. Note that not all registers are in congestive order, so the number of requests is more than the ideal amount.

- 3 requests for trending every second
- 6 requests for alarms every second
- 8 requests for registers being displayed on the screen every second
- 4 requests for bits being displayed on the screen every second

The variables are located according to the following diagram:

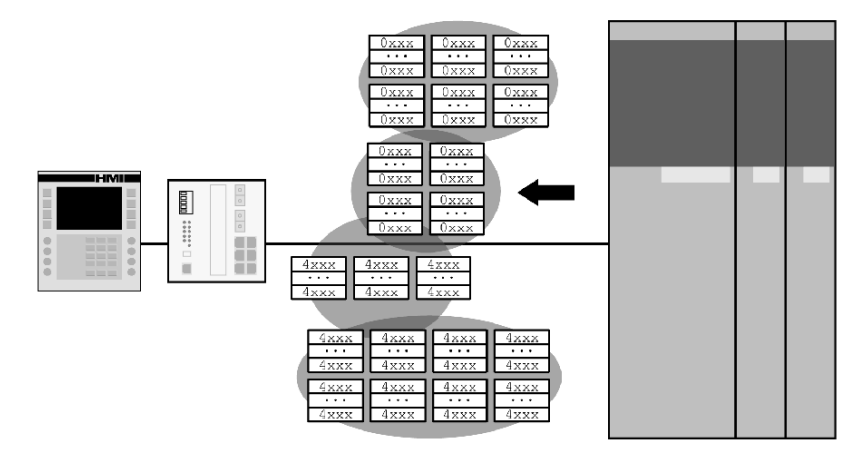

**Problem**: Determine the response time of the SCADA system in each of the following cases.

**Case One**: SCADA opens one socket and only sends one request at a time.

**Answer**: In this scenario, the SCADA only sends a new request when a response is received from the previous request. This results in the formation of a queue in the SCADA. The PLC has only one request to answer at the end of each CPU scan in which a response to the request is guaranteed at the end of each CPU scan.

In this case, there will be 21 requests in the queue. The SCADA sends the first request to the PLC; the PLC sends a response back in 140 ms, after which the SCADA sends the next request in the queue to the PLC. Therefore, the PLC takes 2.94 seconds to answer all 21 requests. SCADA system response time is 2.94 seconds.

**Case Two**: SCADA opens one socket, but sends multiple requests to the PLC at the same time.

**Answer**: In this case, the PLC has multiple requests to answer at the same time, which may exceed its ability. This results in the PLC taking multiple CPU scans to answer all requests. The SCADA sends all 21 requests to the PLC and forms two queues in the PLC, one for 0x and one for 4x. From the information above, you can see that the PLC has 11 requests in the 4x register and 10 requests in the 0x queue. The NOE can process 8 4x requests and 4 other requests per CPU scan. In this scenario, it takes 2 CPU scans (280 ms) to answer the 4x and 3 CPU scans (420 ms) for 0x requests, which is much faster than the first case.

 If the user sends a write command to the PLC to start the motor, there are several possibilities:

- Case 1a: The SCADA may interrupt the polling and send the request right away (after the current request is finished); the motor starts two CPU scans later, one CPU scan to finish the current request and another to process the request to start the motor.
- Case 1b: The SCADA may place the request at the end of the queue; it takes up to 2.94 seconds before the write request is sent. The motor starts one CPU scan after this time.
- Case 2: The request is sent and is queued at the end of the other ox requests in the NOE module. This is processed on the third CPU scan; the delay is 3 CPU scans (420 ms).

For more information, *[Modbus Server Operations in Quantum Systems](#page-201-0), page [202](#page-201-0)*

#### **Problem 4**

**Problem**: A Quantum PLC is reading data from a Premium PLC. Thee Quantum's scan time is 50 ms, and the Premium's scan time is 70 ms.

What is the response time of the system to read a block of 50 Modbus 4x registers?

**Answer**: For Quantum-to-Premium communications, there are two methods: using the graphs in the appendix or calculating from the system operation. The one block of 50 Modbus registers can be read in a single Modbus request. Look for a single Modbus messaging request to a device with a response time of 70 ms. 70 ms is used because this is the scan time of the Premium PLC; a Premium PLC is able to answer requests within one CPU scan.

The Quantum PLC triggers a read request, which is immediately sent to the Premium PLC. The Premium answers this within one CPU scan time (70 ms). The Quantum receives this response and brings it into the PLC application the next time the request block is processed, causing a delay of 1 CPU scan (50 ms). The total time from when the block is triggered to when the response is available is 120 ms.

### **Problem 5**

**Problem:** What is the response time for a Quantum PLC with a scan time of 50 ms to read 10 4x registers from each of 25 remote power meters that each has a response time of 100 ms?

Quantum PLC with 25 power meters having a single block of 10 registers in each power meter.

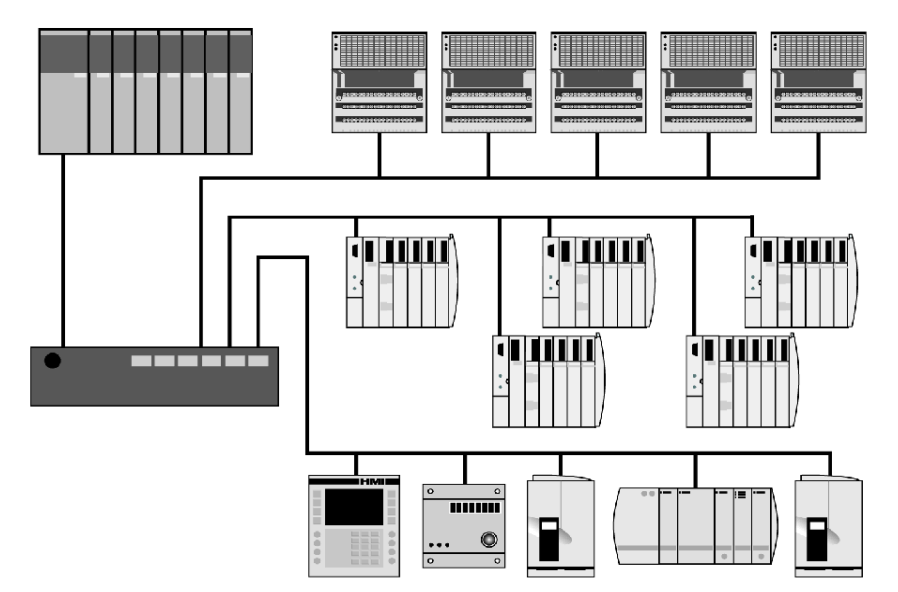

**Answer**: The Quantum can send only 16 messaging requests at a time from a single NOE module. There are two methods for evaluating: using a graph from the appendix or performing system evaluation.

If 25 requests are triggered, 16 are sent immediately. The meters answer after 100 ms and the responses are taken into the PLC application the next time the request block is processed. This causes a delay of 1 CPU scan (50 ms). After 150 ms the PLC has the answers to 16 requests inside the PLC application. The remaining 9 blocks are sent. The meters answer (100 ms), and the PLC reads the data in next scan (50 ms). The additional time is 150 ms. The total system response time is 300 ms.

**NOTE:** It is possible to calculate a slightly lower time if the actual timing of the other devices' response and the CPU's scan are taken into account. The response should arrive part way through a CPU scan, so you can calculate just the remaining CPU scan time before the response is processed into the application. This method is not recommended because the worst case should always be assumed. You have no control over the synchronization of the two devices.

#### **Problem 6**

**Problem**: A 140CPU65150 Quantum I/O scanner (with an embedded Ethernet port) on a PLC with a CPU scan time of 20 ms is polling five Momentum, Advantys and a third-party I/O devices (15 devices in all). The response time of the third-party device is 100 ms.

What are the response times for each device type to read an input, act on it in PLC code, and write a responding output to the same device?

Determine how the response time changes if the CPU scan time increases to 100 ms.

Determine how the response time changes if the CPU scan time is 10 ms but the configured repetition rate is 50 ms.

**Answer**: For the Momentum I/O the response time of the field device is minimal. The Momentum was used for the I/O scanner performance graphs in the appendix *(see page [397](#page-396-0))*. The graph to evaluate the system response time is chosen on the I/O scanner processor being used and type of system (field input to field output). For 16 devices and a 20 ms CPU scan time, the system response time (from field input to field output) is 49 ms.

For Advantys devices, the response time needs to be calculated using the system formulae to take into account the field device delays.

#### **Problem 7**

**Problem:** A Momentum I/O device is being polled by:

- a Quantum I/O scanner reading three separate blocks of data
- a Premium PLC reading a block of data using a Modbus messaging request

If a SCADA wishes to access the Momentum is it able to read data? How can the system be changed so the SCADA is able to read data?

**Answer**: The Momentum I/O device can open only four TCP sockets simultaneously. The I/O scanner from the Quantum holds the TCP sockets open (the I/O scanner always hold the sockets open); the Premium PLC opens a single socket when the Modbus read request is triggered. A total of four sockets is open on the Momentum. The socket being used by the Premium could be closed after the transaction if the Momentum requests that it be closed, but the Momentum is not designed to do this. Because the maximum number of sockets open, the open-socket request from the SCADA is rejected.

To enable the SCADA system to open a socket, one of the other sockets must be closed. This cannot be done on the Premium, but the Quantum I/O scanner can close one if its sockets. It does this by disabling the line in the I/O scanner, causing the data transfer to stop but enabling the Premium to communicate. When the I/O scanner data is required, the line can be re-enabled again. The problem with this solution is that there is no coordination between the SCADA and the Quantum on which system is attempting to use the socket. This can lead to communication errors or retries if both devices attempt to read data at the same time.

# <span id="page-358-0"></span>**Gateway Response Times**

#### **Summary**

The response time for a gateway system can be calculated in one of two ways:

- Gateway with or without protocol conversion; actual calculation including response time of devices on the destination network and queues inside the gateway.
- Gateway using shared memory; For simple response time, just the time to read the internal memory can be used. For a full system response for data in a destination device through the gateway and to a device on the source network, the reading of data into the gateway (often based on a timer) must be included.

The simplest way to calculate response time is to consider a single message to read data. The following actions must occur:

- A device on the source network must send out a request to read the data; the delay is dependant on the requesting device.
- The gateway receives the request; the delay from the time the requesting device sends the request to the time the gateway receives the request is dependent on the source network. For an Ethernet network, the delay is normally 0.05 ms. For a Modbus Plus network, the delay may be up to one token rotation time, the time which it takes the token (message packet) to rotate around the ring and return to the sending device. (Refer to the Modbus Plus User's Guide for more information.)
- $\bullet$  The gateway passes the request to the destination network; this is the gateway delay *(see page [395\)](#page-394-0)*. If there is a queue, this time can be significant. Gateway delay is common if the two networks connected by the gateway have very different response times.
- $\bullet$  The request is received by the destination device; the delay is based on the ability of the destination network to transfer the message. For Modbus Plus, this is one token rotation time. For serial networks it depends on the speed of the network.
- The request is processed by the destination device; this is dependent on the actual device.
- An answer is sent back to the gateway; the delay is based on the ability of the destination network to transfer the message. For Modbus Plus it is one token rotation time; for serial networks it depends on the speed of the network.
- The gateway passes the response back to the source network; this is the gateway delay *(see page [395\)](#page-394-0)*. If there is a queue, this time can be significant. This is common if the two networks connected by the gateway have very different response times.
- The response is received by the requesting device; the delay from the time the requesting device sends the request to the time the gateway receives the request is dependent on the source network. For an Ethernet network, the delay is normally 0.05 ms. For a Modbus Plus network, the delay may be up to one token rotation time.

In steps that have a delay, the system response time is the total of all the delays.

The delay for transferring the request and the response across the network may be different. For example, a serial network takes much longer to transfer a response including 100 registers of data than it does to transfer the request itself contains no actual data.

Two items complicate the calculation of the system response time:

- $\bullet$  a queue of messages in the gateway due to time-outs or multiple queries
- $\bullet$  the time-out of a message on the destination network, this is applicable in a network that must hold all future messages until the current message has timed out (e.g., Modbus serial line).

To improve the system response time, limit the number of requests being sent through the gateway by limiting the number of devices connected to each gateway.

#### **Calculation of Serial Line Transmission Time**

The serial line response time is determined by the number of bits sent and the serial line speed. Refer to the Modbus protocol specification for the exact number of bits per Modbus message. For the actual network transmission time, use:

(*the number of bits in the message*/8) x (1/baud rate)

For a Modbus read request at 9600 baud, the time is about 5 ms. A response is about 100 ms for 100 registers of data.

#### **Calculation of the Number of Supported Devices per Bridge**

The system response time is determined by the number of requests sent through the bridge; the more requests sent, the slower the overall response time for all devices. To determine the number of devices on a system, first determine the total number of Modbus requests to gather all the data. The best response time the system can give is:

*number of requests* x (*time to transmit the request on the serial line* + *response time of the serial device* + *time to transmit the response on the serial line* +  $~50$  ms)

The average response time for a serial device is 200 ms, but may vary from 50 to 500 ms. The time to transmit the request/response depends on the speed of the network and the Modbus RTU/ASCII setting.

- RTU is much faster because fewer bytes are transferred.
- An average Modbus read request at 9600 baud is  $\sim$  5 ms
- A maximum response is  $\sim$  100 ms

The total best-case system response would therefore be:

5 ms (*request*) + 200 ms (*serial device response*) + 100 ms (*response*) + 50 ms  $=$  ~350 ms/request
For 8 Modbus devices with 2 requests each, the best-case response time to get data from the system is  $16 \times 350$  ms =  $5.6$  s.

This is too long for most system users to wait for a response, so the number of devices per bridge needs to be reduced.

However, with a faster serial device response time, calculating the total best-case bridge response would use the formula:

-5 ms (*request*) + 50 ms (*serial device response*) + 20 ms (*response*) + 50 ms = ~125ms/request

For 8 Modbus devices with 2 requests each, the best-case response time would then be an acceptable  $16 \times 125$  ms = 2.0 s.

#### **Calculation of the Ethernet Timeout**

If the time-out of a request is included, calculating the worst-case bridge response time gives the required value for the Ethernet timeout field:

*Ethernet time-out* = *timeout of a serial line request* x *number of serial line retries* x *number of requests sent to the bridge*

If this time-out calculation is not used, and the value in the field is too slow, the failure of one or more serial devices can cause Ethernet requests to other serial devices to time-out due to the delay caused by the incorrect value.

# **Troubleshooting**

# **4**

### **Introduction**

This chapter describes general troubleshooting steps and provides methods for identifying problems. It also provides tables that help you identify and resolve problems.

#### **What's in this Chapter?**

This chapter contains the following sections:

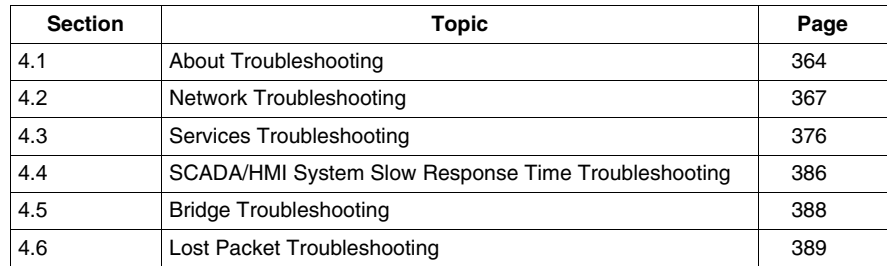

# **4.1 About Troubleshooting**

### **Introduction**

<span id="page-363-0"></span>This section introduces troubleshooting for Transparent Ready networks.

### **What's in this Section?**

This section contains the following topics:

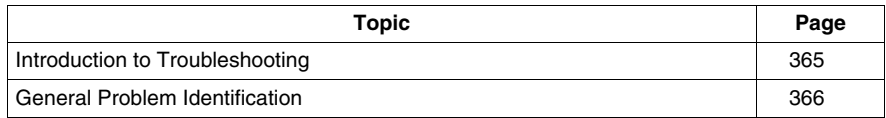

### <span id="page-364-0"></span>**Introduction to Troubleshooting**

#### **Overview**

The troubleshooting tables in this section cover the issues you are most likely to encounter with a Transparent Ready network. Owing to the complexity of network design, it is impossible to account for every type or problem that can occur.

Here are some questions to ask yourself that cover the most common problems encountered:

- $\bullet$  Is the device powered up?
- Are cables properly connected?
- Is the IP address correct?

To avoid redundancy, this manual explains the issues above in the network tables *(see page [367](#page-366-0))* and not for every service (Modbus, I/O scanner, etc.) to which they can potentially apply.

This manual is not able to anticipate defects and lockups for all devices on the market, so there are few instances in which Schneider recommends a power recycle for a network device. To achieve quick resolution, you can cycle the power on a suspect device, but you should first evaluate whether the cycle interferes with plant operations. Cycling the power may temporarily restore communications to the device, but it will not identify or correct the problem.

### <span id="page-365-0"></span>**General Problem Identification**

#### **Before You Begin**

Gather as much information as you can about the characteristics, symptoms, and behavior of an issue before you attempt to troubleshoot. Problems that initially seem to be network issues can turn out to be application issues, mismanaged end devices, or facility-related.

Ask these basic questions when you start to troubleshoot:

- Are symptoms regular or intermittent?
- How widespread is the problem? Does it affect one device, several devices, or all devices? Are the affected devices located in the same area of the site?
- Are symptoms related to one or all applications/services? What other applications/services run at the same time?
- When was the first occurrence of the problem?
- Do occurrences coincide with irregular or non-standard network activities that would not initially seem to cause problems?
- Have you changed network hardware or software components recently? Have you added end devices to the network recently?
- Could maintenance work (moving, cleaning, cable management, electrical work, etc.) affect network operations?

Keep the answers to these questions in mind when you use the troubleshooting tables.

#### **Problem Identification**

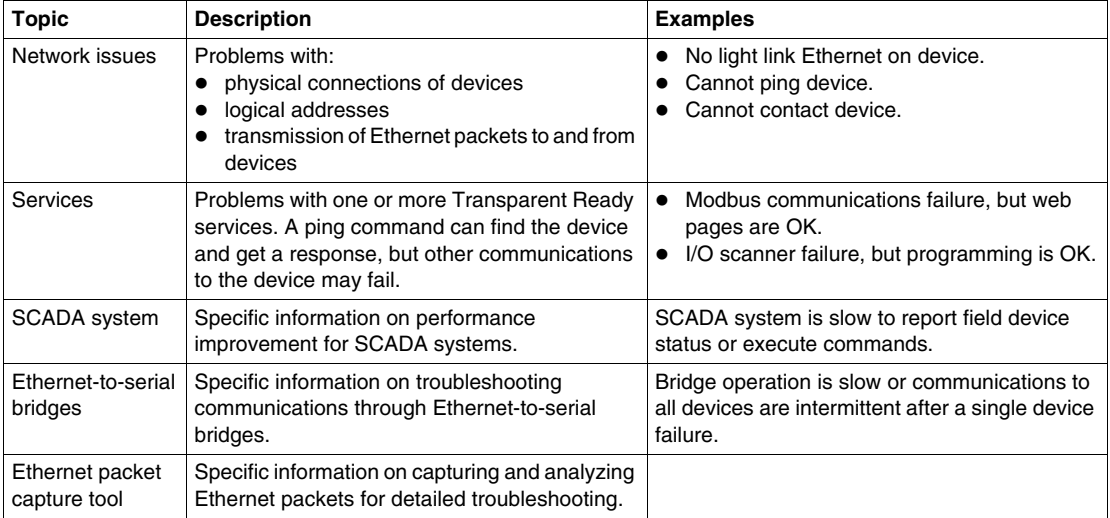

# **4.2 Network Troubleshooting**

#### **Introduction**

<span id="page-366-0"></span>This section describes network troubleshooting, mostly for layer 1 (the physical layer) and layer 2 (IP problems) of the TCP stack.

#### **What's in this Section?**

This section contains the following topics:

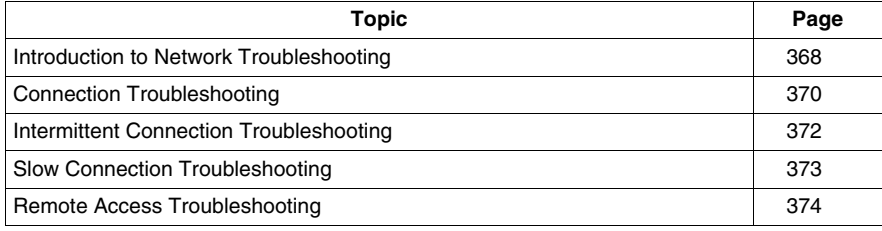

### <span id="page-367-0"></span>**Introduction to Network Troubleshooting**

#### **Problem Types**

The most common network problems on Transparent Ready systems are:

- $\bullet$  physical
- $\bullet$  logical
- traffic congestion

The intelligent switches and high-speed network interface cards in modern networks create complex network configurations and operations. In such an environment, problems can be hard to isolate.

Intermittent problems are the hardest to troubleshoot. It is a lot easier to tell when you've solved a constant problem than one that comes and goes.

The ability to troubleshoot a problem is often a function of the investigator's comprehension of the physical and logical network design. (The quality of on-hand documentation can also be a factor.)

#### **Physical Connections**

Physical connection problems are generally the easiest of the three common types to troubleshoot. Making sure the network cable is plugged in is only the beginning of the investigation of the network's physical connectivity. Cable testers and hardware performance indicators (often just lights on network devices) help you identify and isolate physical connection issues.

More complex physical connection problems can be related to:

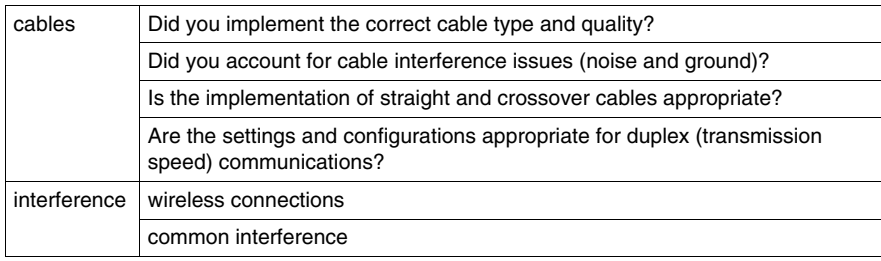

#### **Logical Connections**

To troubleshoot more complex logical connections, one must first have an understanding of physical connections and network components.

Generally, logical connection troubleshooting requires some expertise with specific software utilities and applications, although you can fix some problems with standard DOS commands that work with most off-the-shelf operating systems.

Poor network administration is often the cause of logical connection problems. If you don't restart the system before you fully test recent administration changes, end users can have problems much later, especially when they try to connect specific applications or programs after a system restart. Administration changes that are likely to cause logical connection issues include:

- critical application changes or server operating system changes (DHCP servers, DNS servers, mail servers, etc.)
- $\bullet$  changes to logins, policies, scripting, and authentication
- security changes (firewall rules, port/services, and encryption settings)
- network hardware functionality changes (multicast filtering, default gateway routing, configuration)

#### **Traffic Congestion**

A high volume of network traffic can cause problems that are difficult to isolate and solve. Software utilities such as network sniffers and protocol analyzers help you troubleshoot congestion issues. (In most cases, you should be trained for these specific tools.) Unfortunately, the tools often indicate only general problems like broadcast errors.

In large switched networks, it is more difficult to isolate and analyze congestion without the aid of hardware probes and vendor-specific software tools. A quick understanding of the magnitude and scale of an issue can guide your attempts to find and fix the problem quickly and efficiently.

If the issue creates non-critical problems for only a few users, you might choose a troubleshooting method that does not require a complete network outage. In a case of widespread communications problems, you may need to physically segment the network to help you quickly isolate the problem.

### <span id="page-369-0"></span>**Connection Troubleshooting**

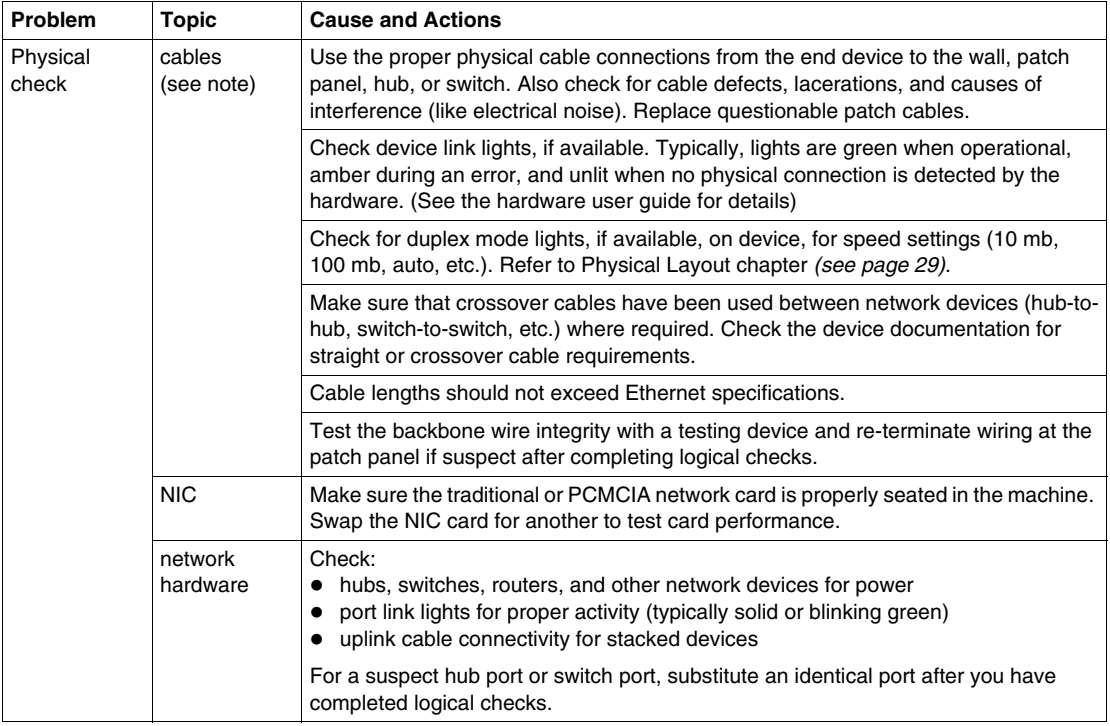

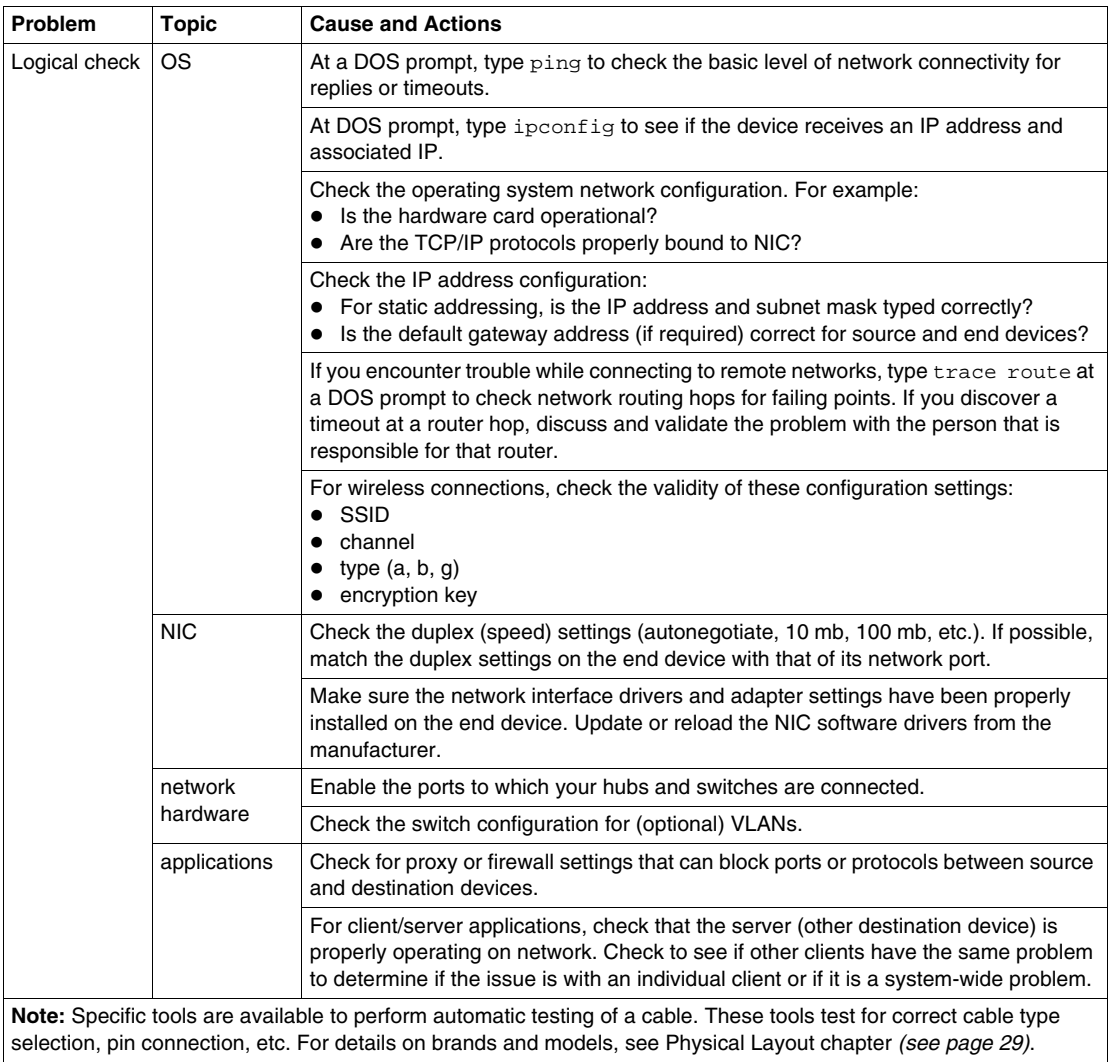

### <span id="page-371-0"></span>**Intermittent Connection Troubleshooting**

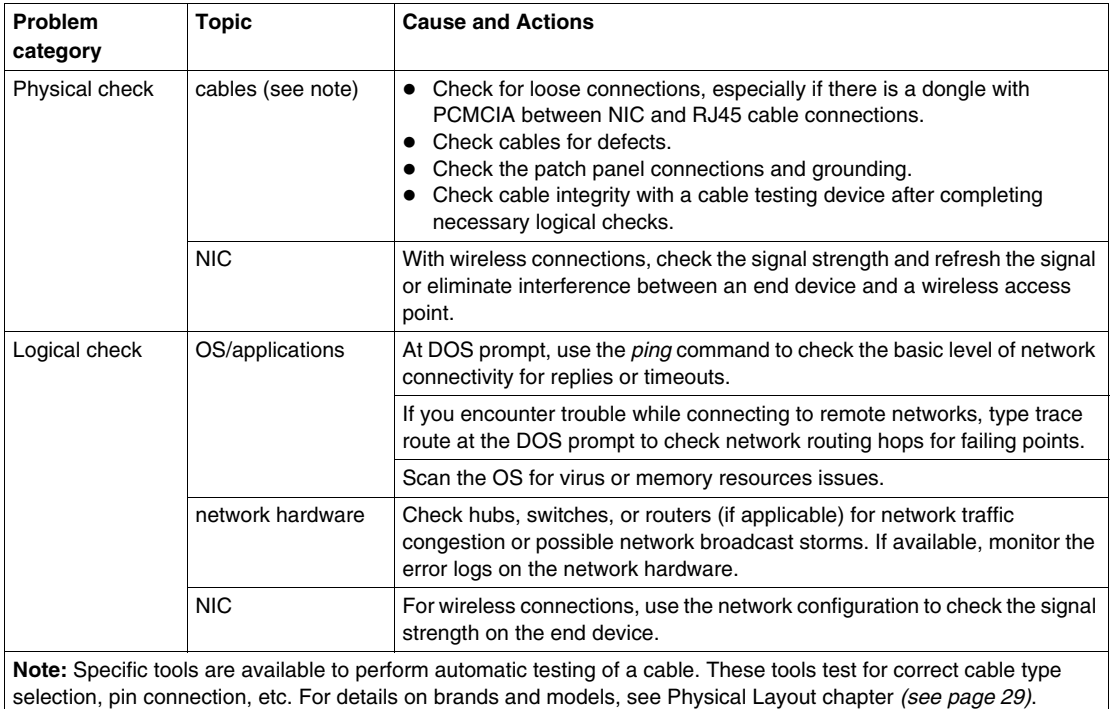

### <span id="page-372-0"></span>**Slow Connection Troubleshooting**

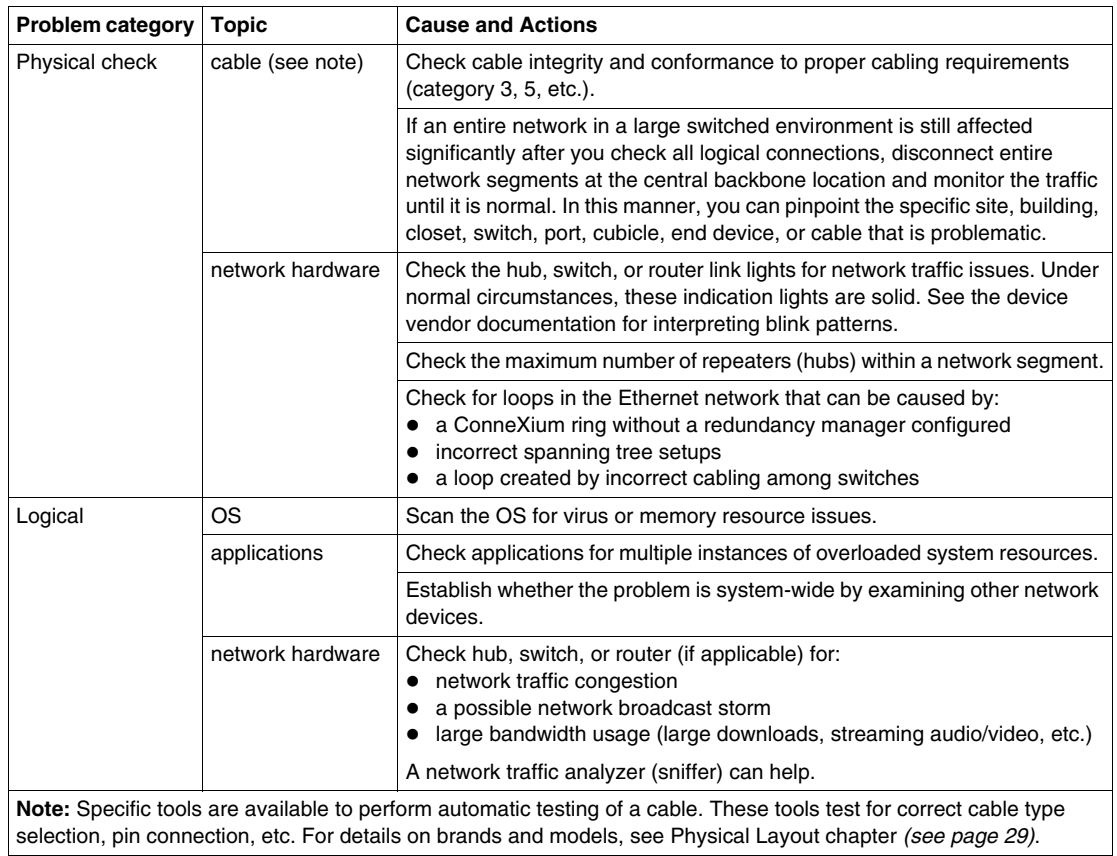

### <span id="page-373-0"></span>**Remote Access Troubleshooting**

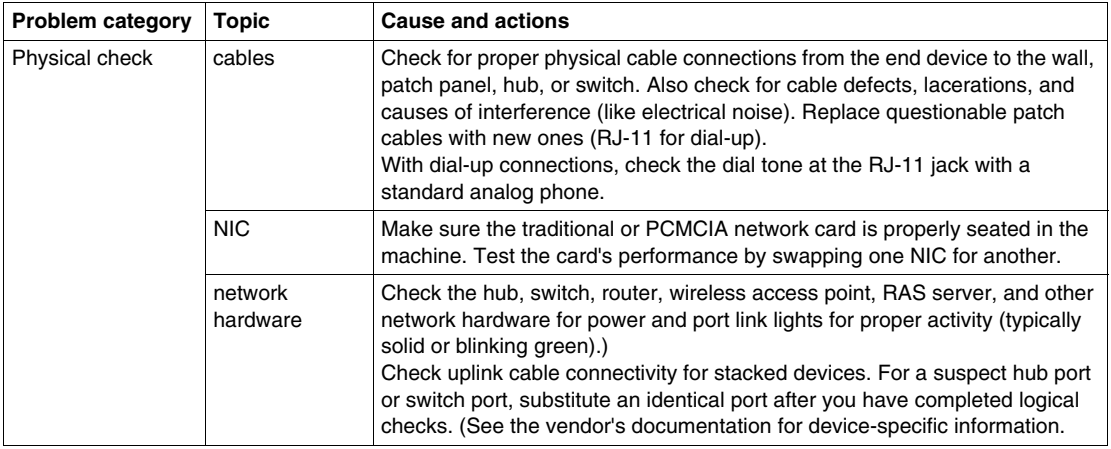

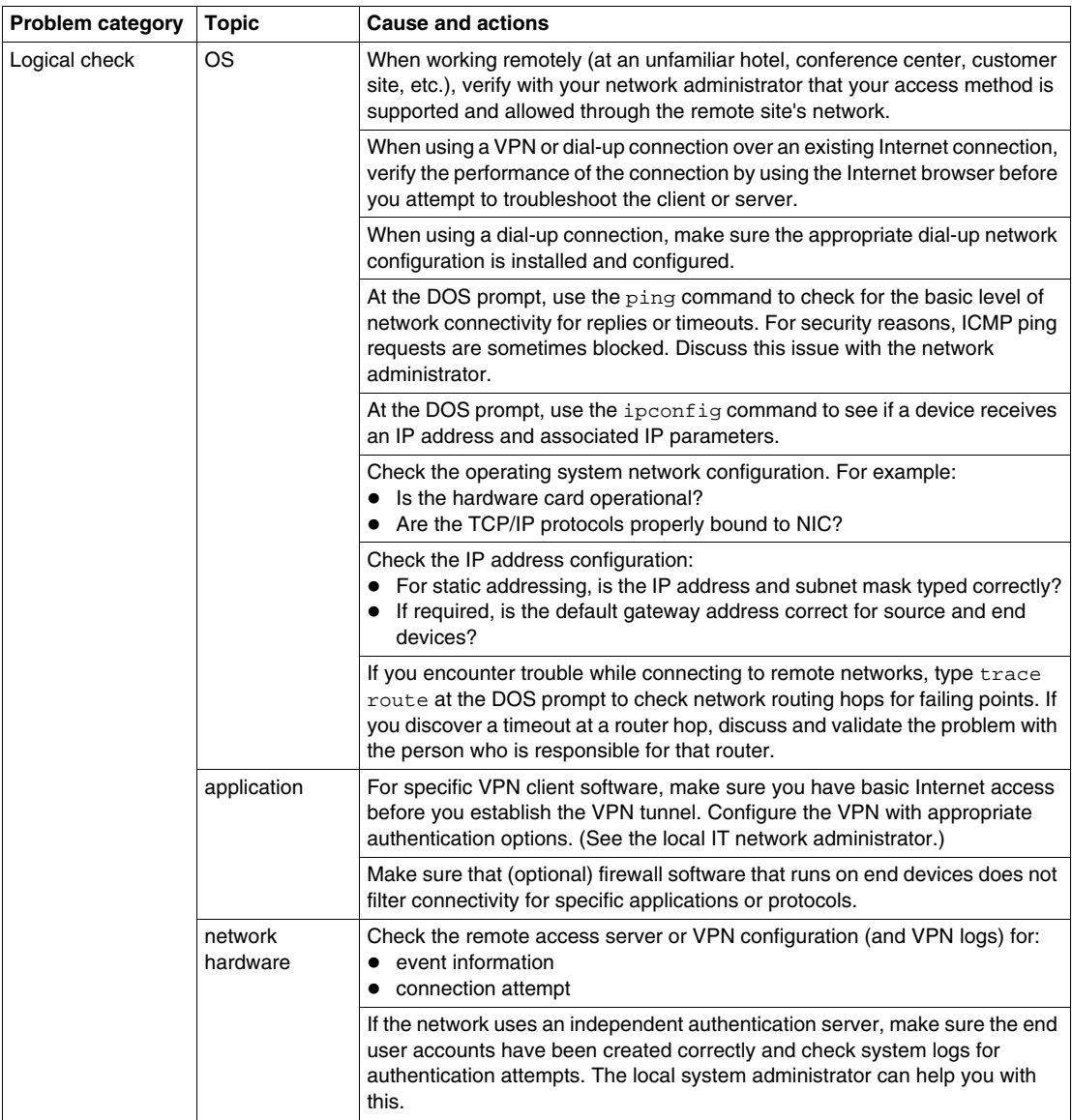

## **4.3 Services Troubleshooting**

#### **Introduction**

<span id="page-375-0"></span>This section describes common problems and actions for correcting a communications error on Transparent Ready services. Troubleshooting of this nature is simpler for some devices than for others, because diagnostic information is provided by different devices. The complexity of the troubleshooting also varies between Schneider products and third-party devices. A device's indicator lights and the information provided by its diagnostic or programming software can aid with troubleshooting.

In some cases, you can use a network packet capture tool *(see page [391](#page-390-0))*. This tool can accurately diagnose the problem on a service and indicate a single corrective action. It can take awhile to set up the tool, so you may want to attempt an intuitive solution (swapping a suspect device or modifying a service configuration) before attempting to perform analysis with the packet capture tool.

#### **What's in this Section?**

This section contains the following topics:

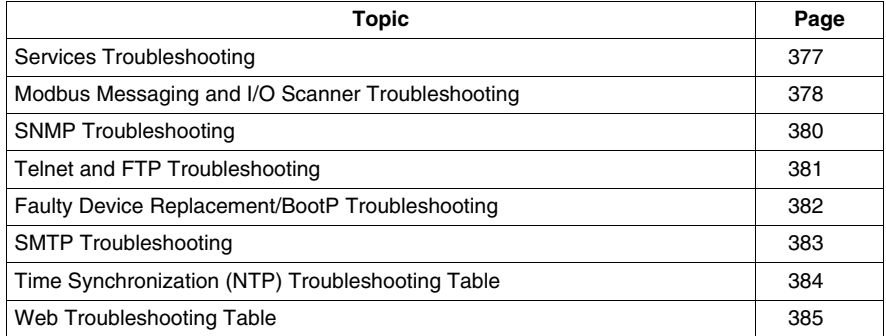

### <span id="page-376-0"></span>**Services Troubleshooting**

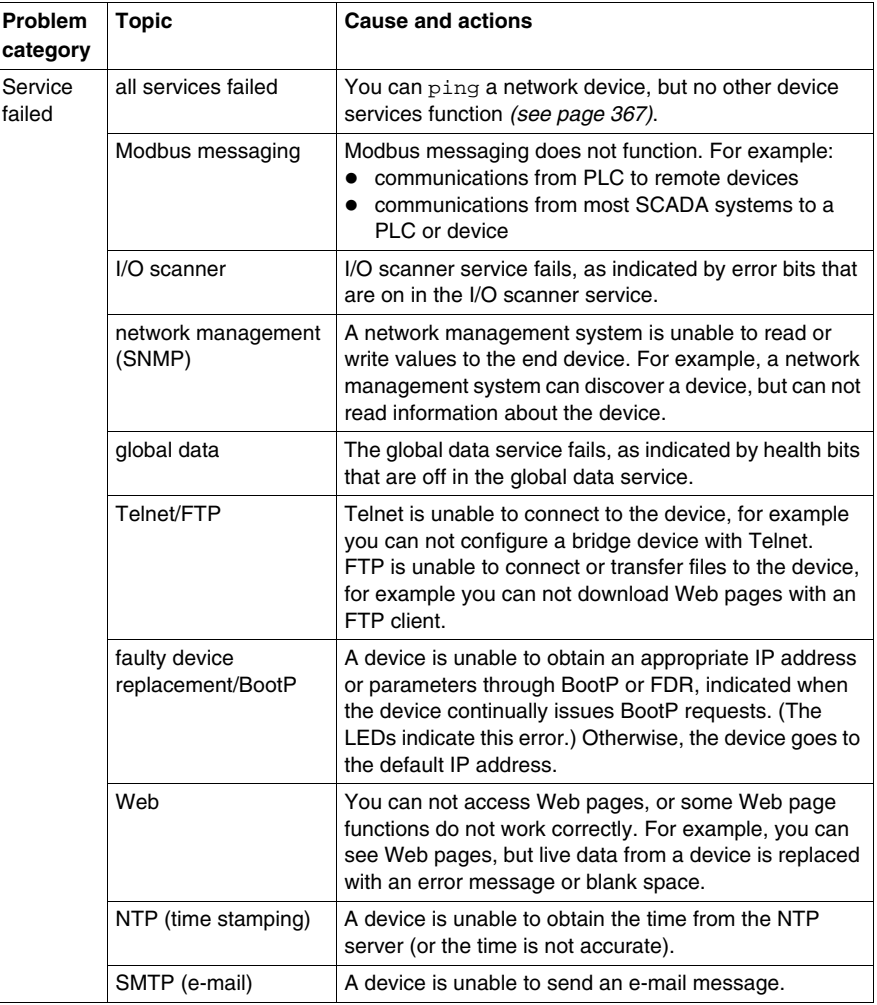

### <span id="page-377-0"></span>**Modbus Messaging and I/O Scanner Troubleshooting**

### **General Errors**

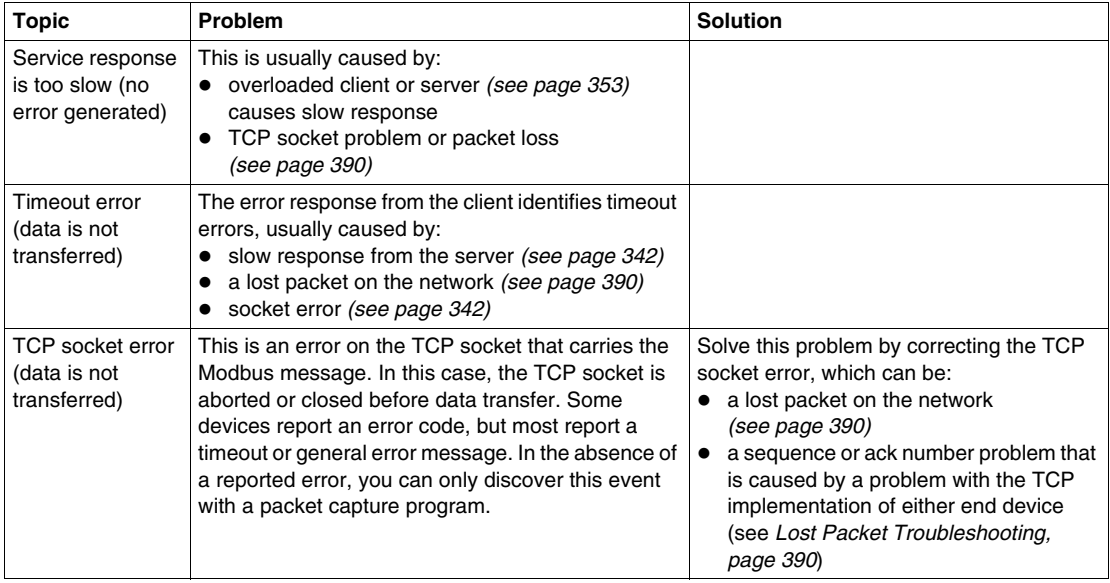

### **Client Errors**

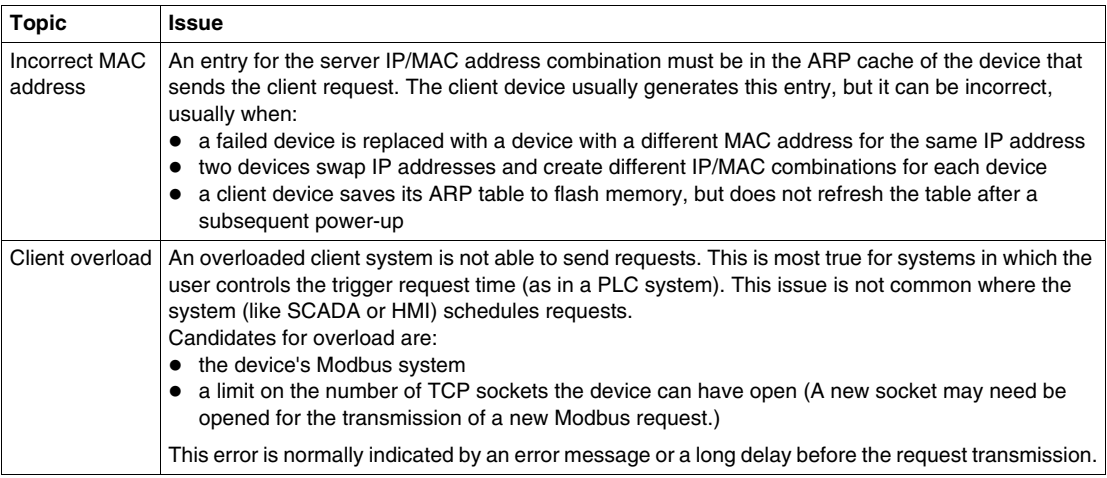

### **Server Errors**

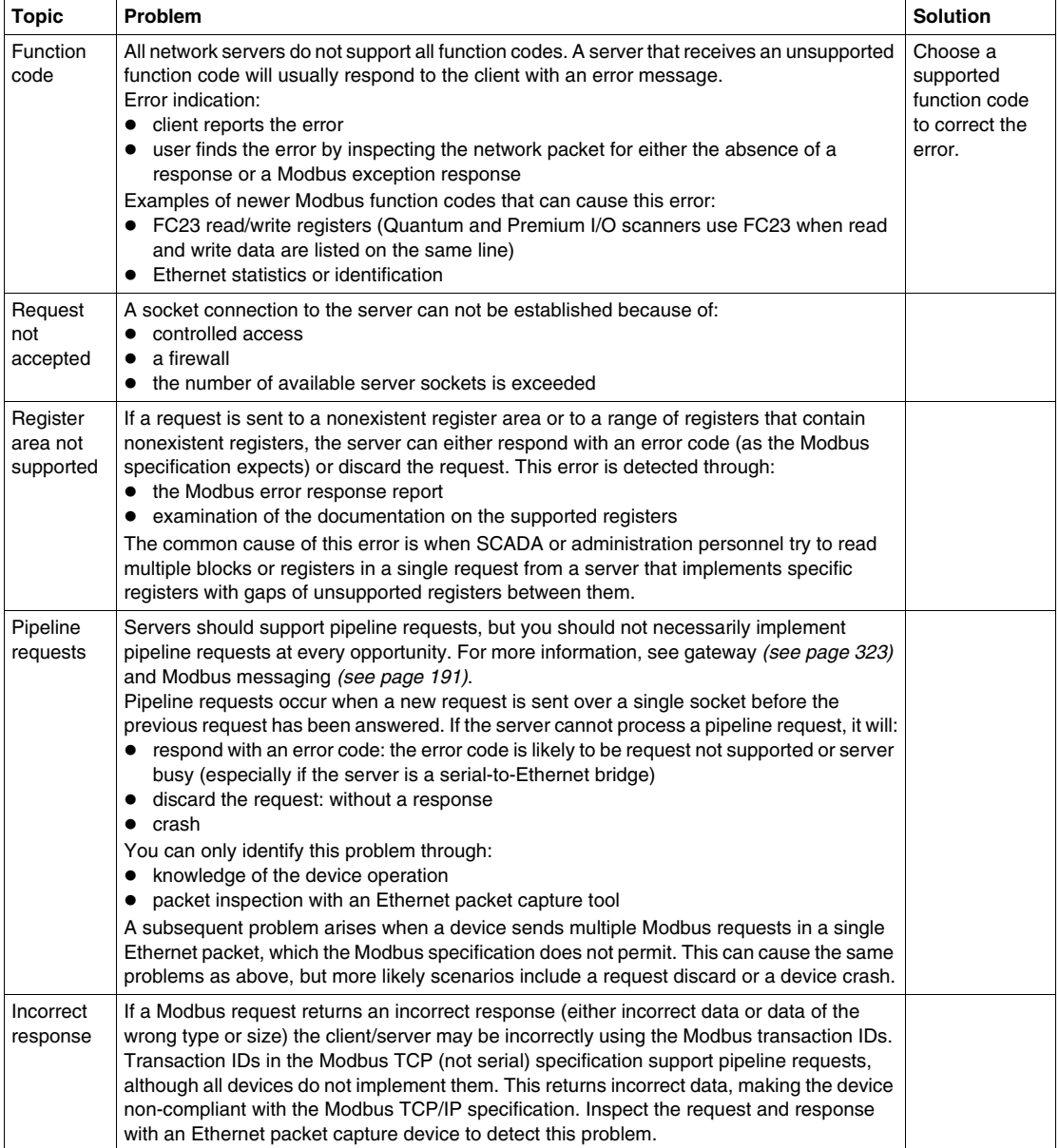

### <span id="page-379-0"></span>**SNMP Troubleshooting**

### **Device Discovery**

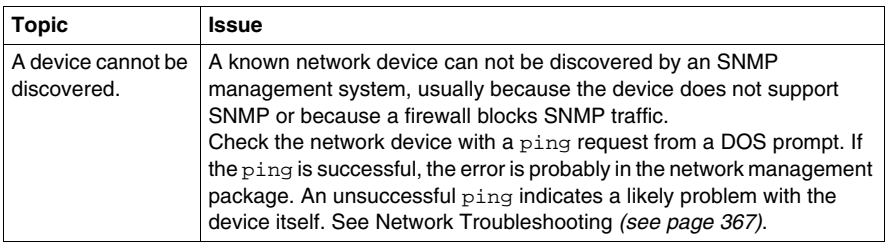

#### **Data Access**

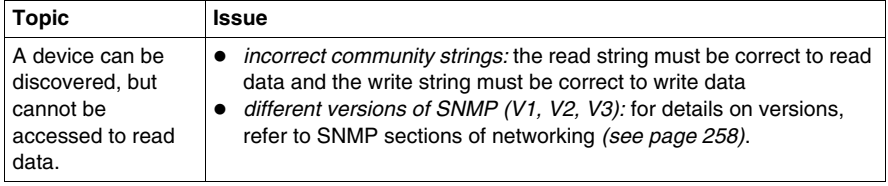

### <span id="page-380-0"></span>**Telnet and FTP Troubleshooting**

.

These tables describe troubleshooting for Telnet *(see page [261](#page-260-0))* and FTP *(see page [272](#page-271-0))* issues

#### **Device Access**

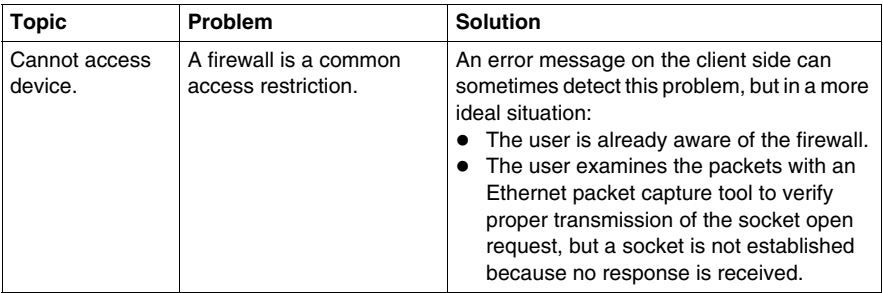

### **Incorrect Login or Restricted Access**

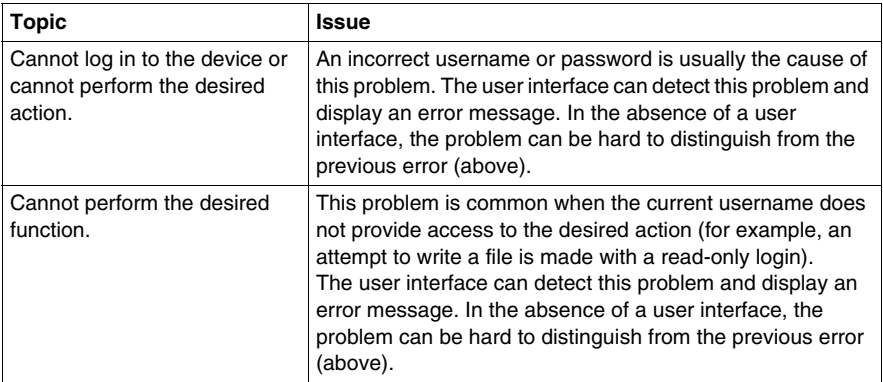

### <span id="page-381-0"></span>**Faulty Device Replacement/BootP Troubleshooting**

 These tables describe troubleshooting for faulty device replacement *(see page [217\)](#page-216-0)* and BootP *(see page [140](#page-139-0))*.

### **Address Assignment**

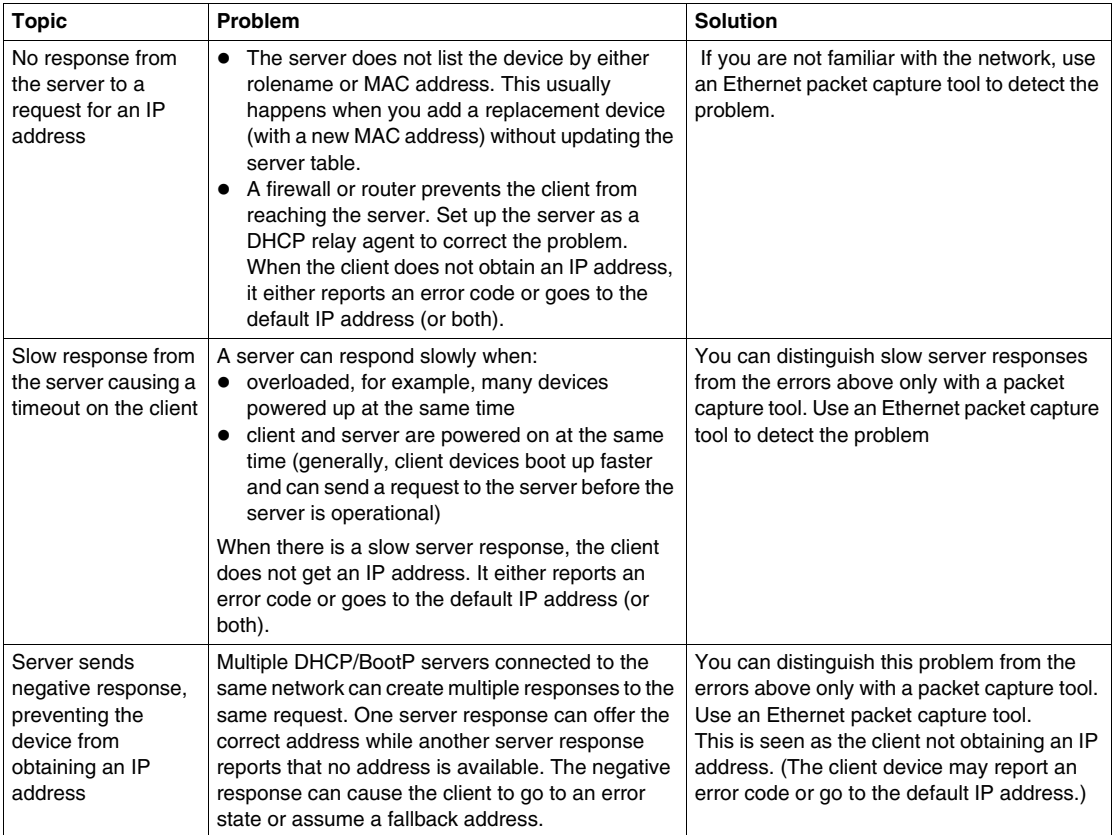

### **Configuration File**

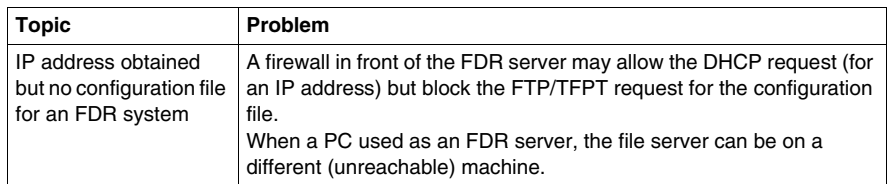

### <span id="page-382-0"></span>**SMTP Troubleshooting**

These tables describe troubleshooting for SMTP issues. *(see page [380\)](#page-379-0)*

#### **Cannot Connect to Server**

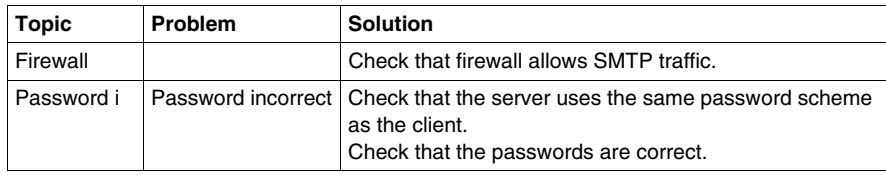

### **Cannot Send Messages**

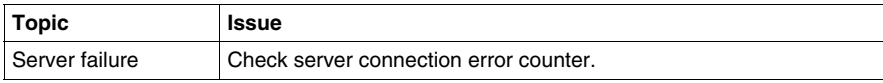

### **Messages Slow to Arrive**

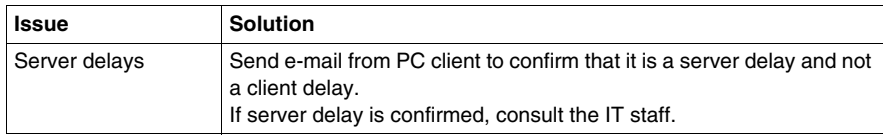

### <span id="page-383-0"></span>**Time Synchronization (NTP) Troubleshooting Table**

 These tables describe troubleshooting for time synchronization (NTP). *(see page [221\)](#page-220-0)*

#### **Cannot Obtain Time From Server**

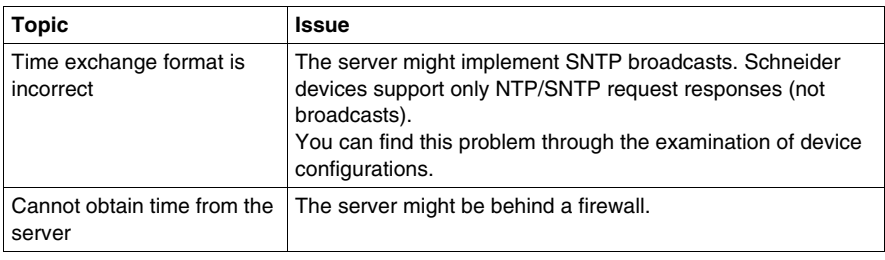

### **Time Obtained Is Not Accurate**

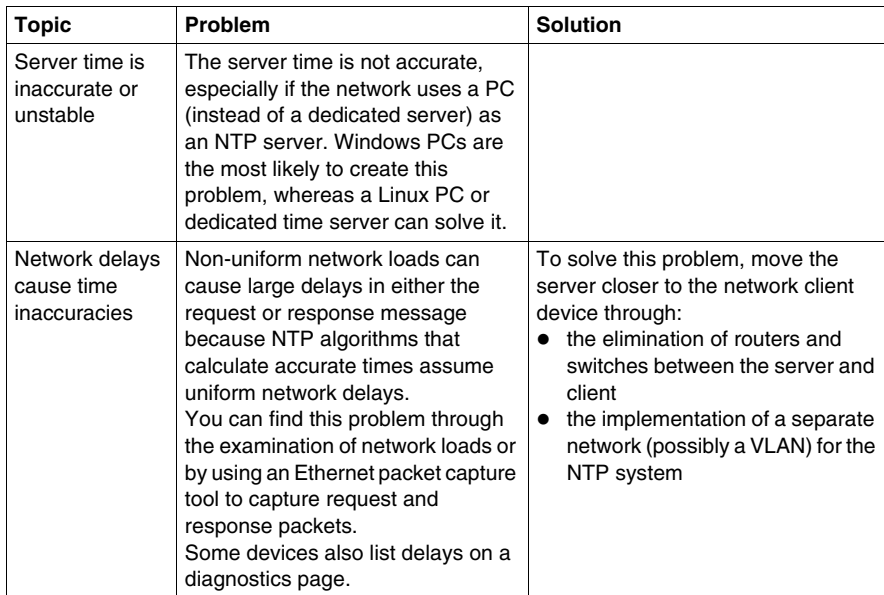

### <span id="page-384-0"></span>**Web Troubleshooting Table**

### **Cannot Access Static Pages**

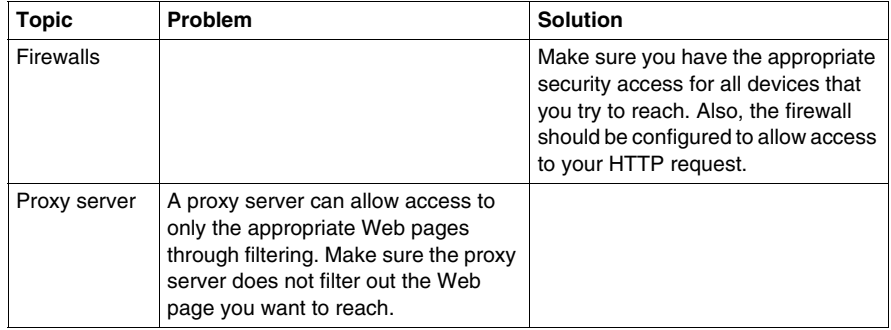

### **Cannot Access Dynamic Data**

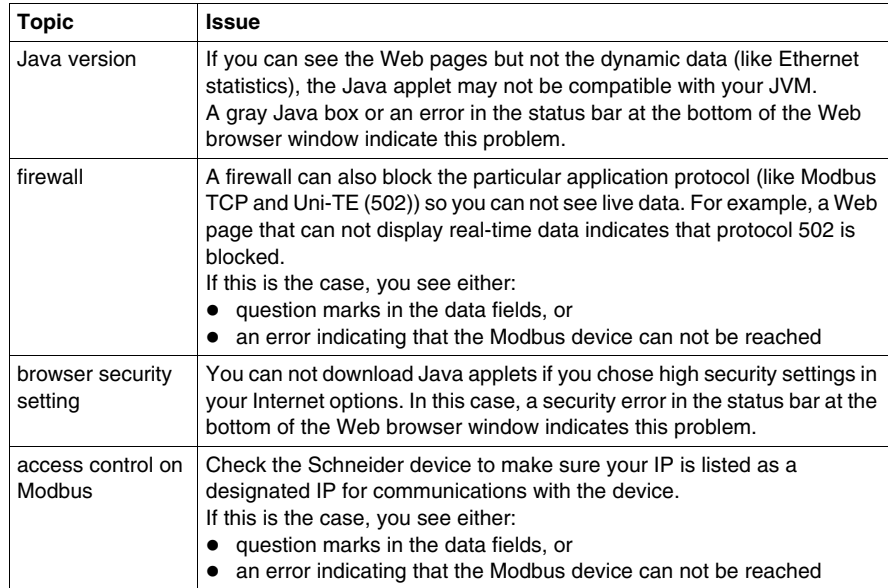

# <span id="page-385-0"></span>**4.4 SCADA/HMI System Slow Response Time Troubleshooting**

### **Slow Response Time (SCADA/HMI) Troubleshooting**

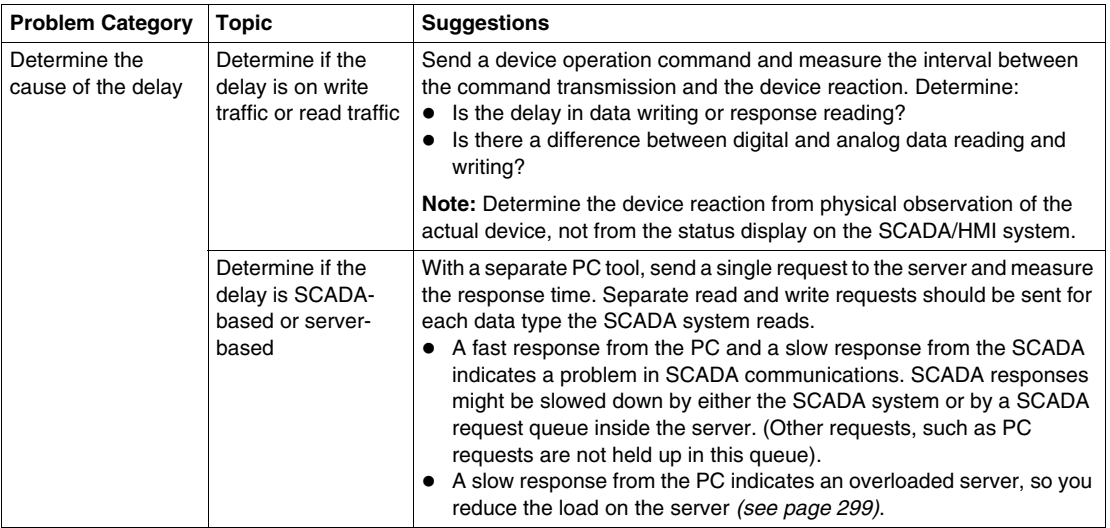

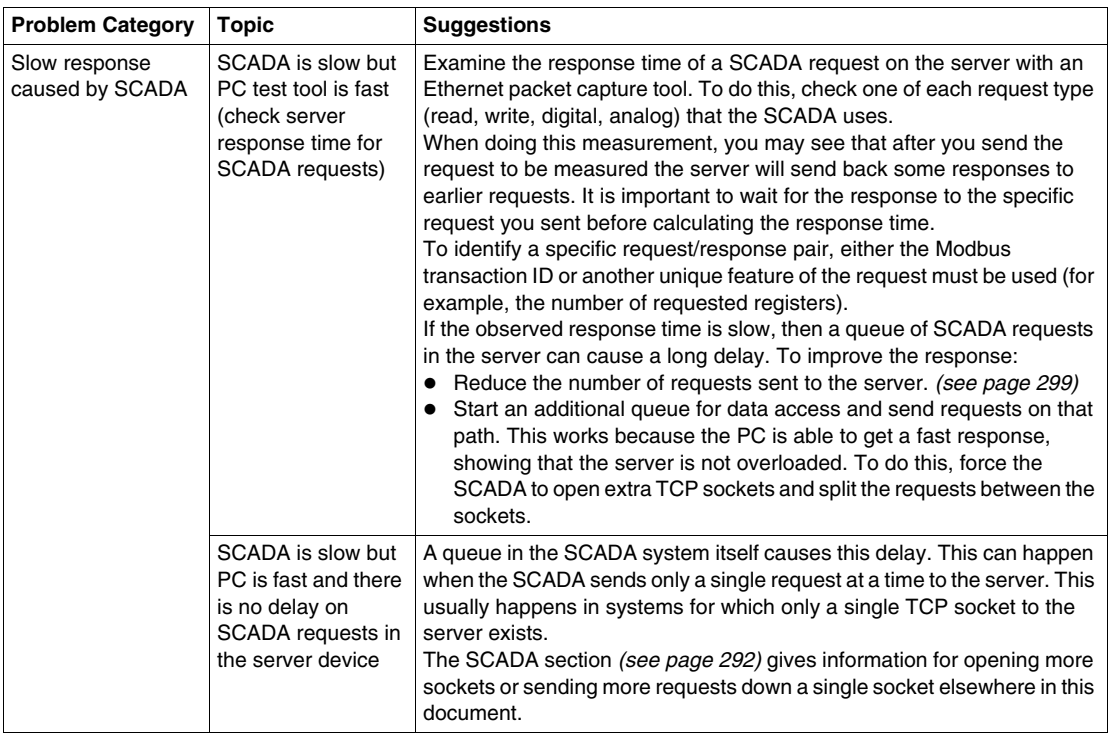

# <span id="page-387-0"></span>**4.5 Bridge Troubleshooting**

### **Bridge Troubleshooting**

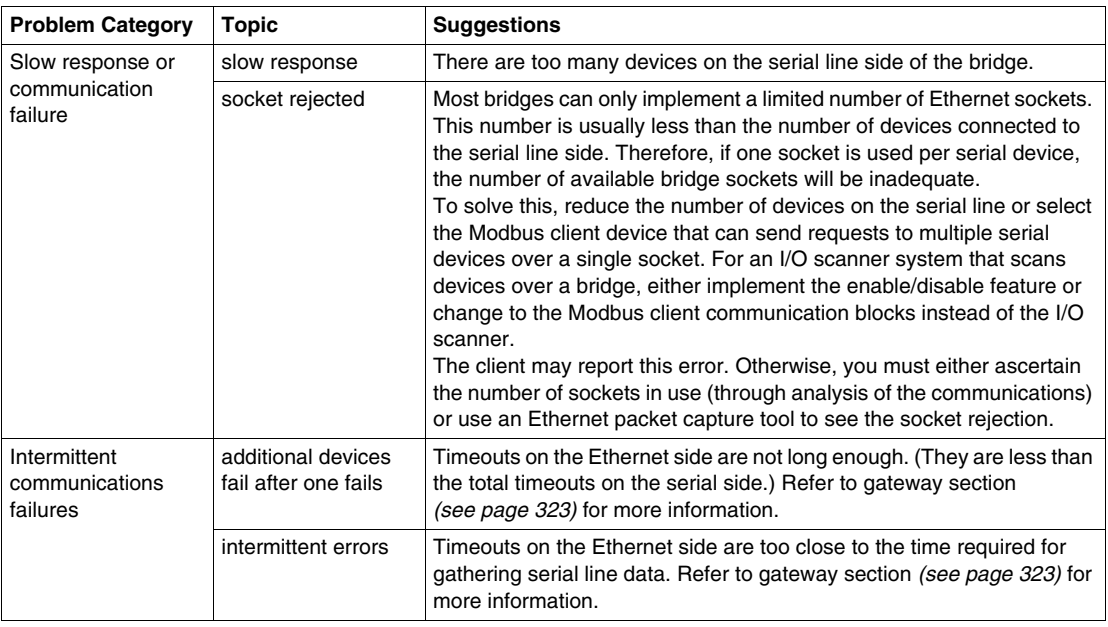

# **4.6 Lost Packet Troubleshooting**

### **Introduction**

<span id="page-388-0"></span>This section describes troubleshooting for lost data packets.

#### **What's in this Section?**

This section contains the following topics:

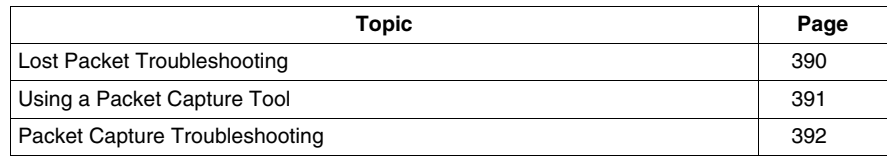

### <span id="page-389-0"></span>**Lost Packet Troubleshooting**

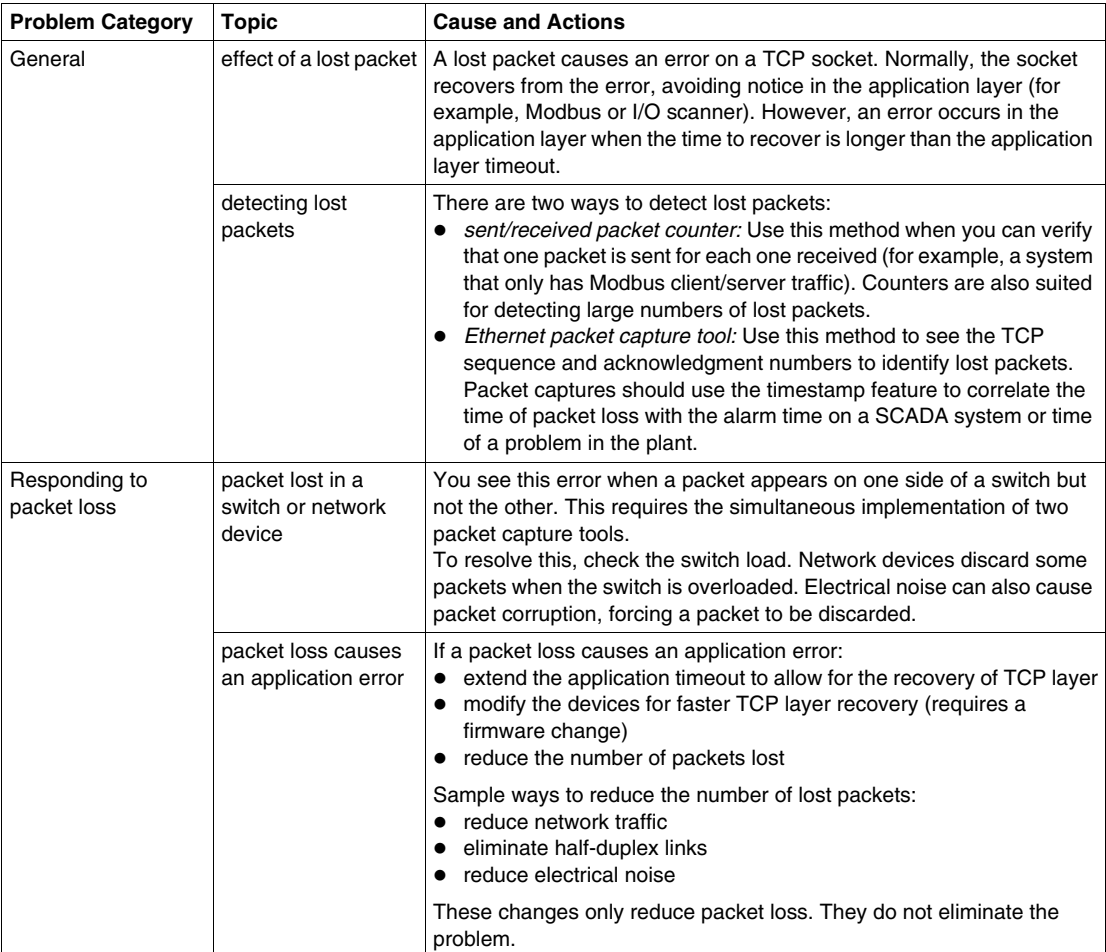

### <span id="page-390-0"></span>**Using a Packet Capture Tool**

#### **Overview**

In an ideal system, all devices would detect and report the exact cause of network errors, but this is not always possible. A device can be unable to detect or report an error.

If the device indicates only a general error (instead of a specific error), you can use an Ethernet packet capture tool to monitor the Ethernet packets and determine the specific error and its cause. This allows you to determine the actual error and layer (IP/TCP or application) on which the error occurs so you can take corrective action. We do not recommend packet capture tools for general plant maintenance, but they are well-suited for diagnosing intermittent problems or problems that occur during device installation.

These tools capture network packets and display them on the screen. The tools also save the packets in a file that you can analyze later.

#### **Tool Types**

Ethernet packet capture tool types:

- *physical layer:* These expensive tools capture physical signals on the wire and logical data on the upper layer.
- *hand-held:* These tools analyze only layers 2, 3, and 4. They are not quite as expensive as physical layer tools, and are rugged enough for field use.
- *PC-based:* These tools use a PC's Ethernet card to capture network data for analysis in a software program. Owing to wide fluctuations in price (from freeware to more than USD\$20,000), the degree of automatic analysis and customer support services for these tools significantly vary. These tools analyze only layers 2, 3, and 4.

#### **Tool Capabilities**

Ethernet packet capture tools can detect or determine:

- $\bullet$  overall network traffic load: Which devices contribute to congestion? What is the nature of the traffic? (VoIP? Windows broadcast? I/O scanner traffic?)
- broadcast traffic and its causes
- $\bullet$  a list of devices to which a specific device transmits and the communication protocol it uses
- details of communications between devices: protocols, function codes, the addresses and values of transferred/requested data
- a device's application layer response time
- packet loss or multiple TCP retries
- communications to and from a device that suffers from TCP socket errors (rejected connections, lost packets, etc.)

All Ethernet packet capture tools can analyze all of these items, but better tools do analysis automatically and report errors on the alarm screen.

### <span id="page-391-0"></span>**Packet Capture Troubleshooting**

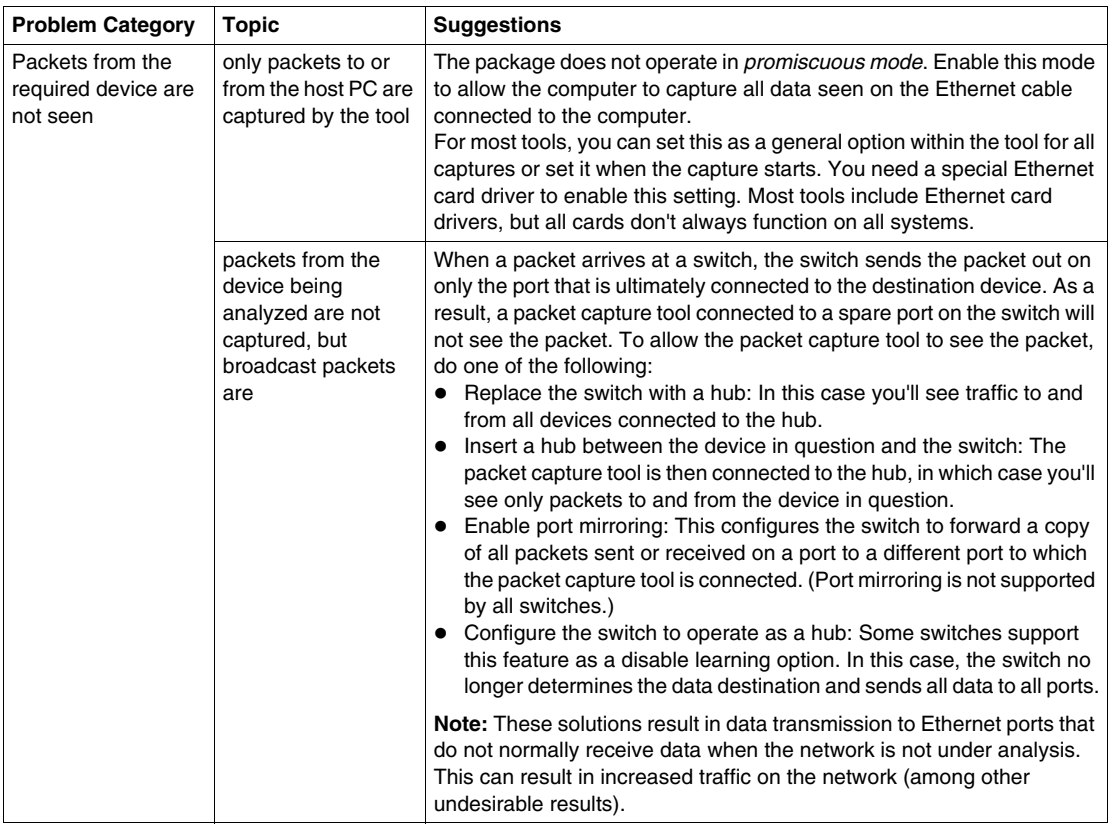

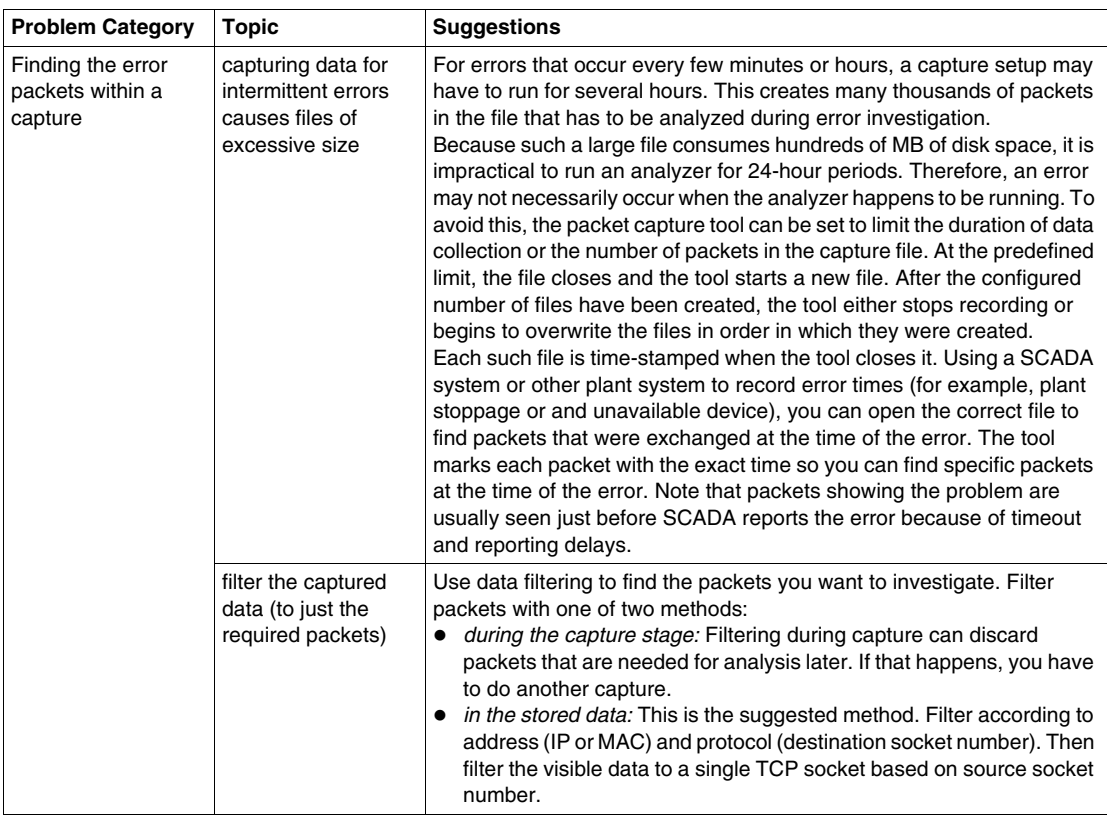

# **Appendices**

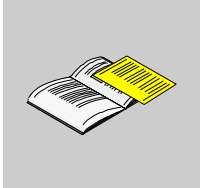

### **What's in this Appendix?**

The appendix contains the following chapters:

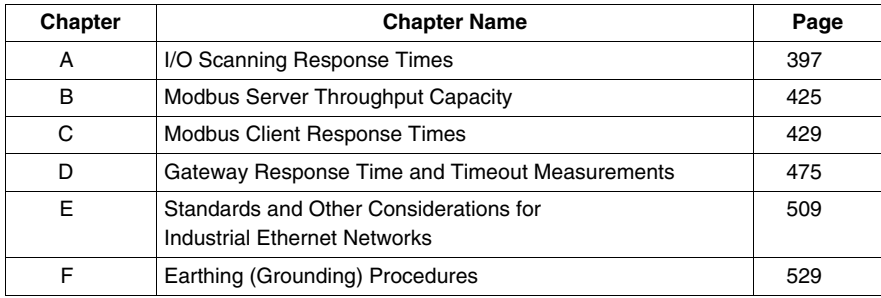
# **I/O Scanning Response Times**

# **A**

## **Overview**

This appendix illustrates some I/O scanner response times for Premium and Quantum systems that use industrial Ethernet.

## **What's in this Chapter?**

This chapter contains the following sections:

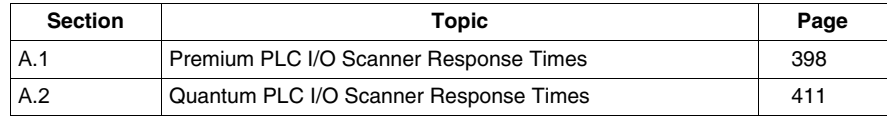

# **A.1 Premium PLC I/O Scanner Response Times**

## **Overview**

<span id="page-397-0"></span>The system response time curves illustrated in this section are based on measurements made on Premium PLCs that are scanning Momentum 170 ENT 110 00 devices. Momentum was used because it provides the shortest response times for Ethernet applications (approximately 5 to 8 ms). Three different types of response time scenarios are presented.

## **What's in this Section?**

This section contains the following topics:

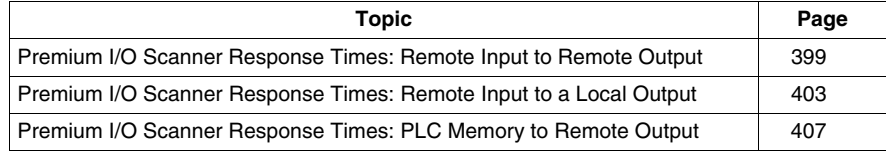

## <span id="page-398-0"></span>**Premium I/O Scanner Response Times: Remote Input to Remote Output**

## **Measurement Setup**

The set of curves below illustrates Premium PLC response times when a signal is sent from a remote input module through the PLC to a remote output module:

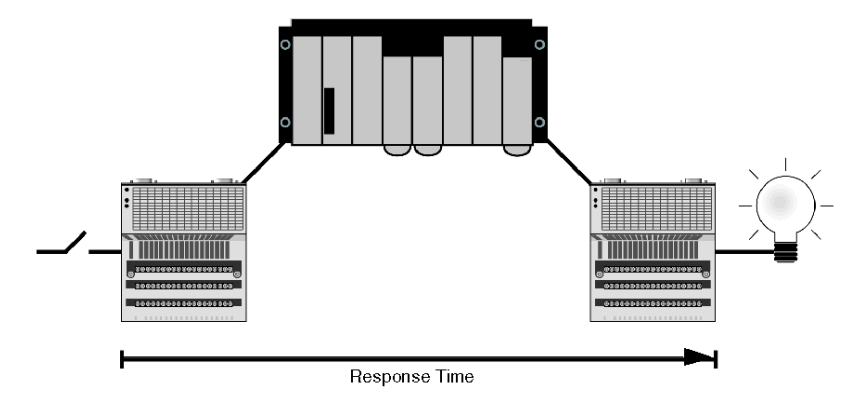

The signal is:

- triggered by a Momentum input module with a response time of  $\sim$ 2 ms
- scanned into the Premium PLC at a repetition rate of 0 ms *(see page [186](#page-185-0))*
- $\bullet$  copied to another internal variable within the PLC
- written to a Momentum output module with a response time of  $\sim$ 2 ms

Results are plotted for 1, 8, 16 and 32 devices.

## **TSXP575634M CPU with Embedded Ethernet Port**

The TSXP575634M CPU used for the following measurements is at version 2.0, with its embedded Ethernet port at version 2.0.

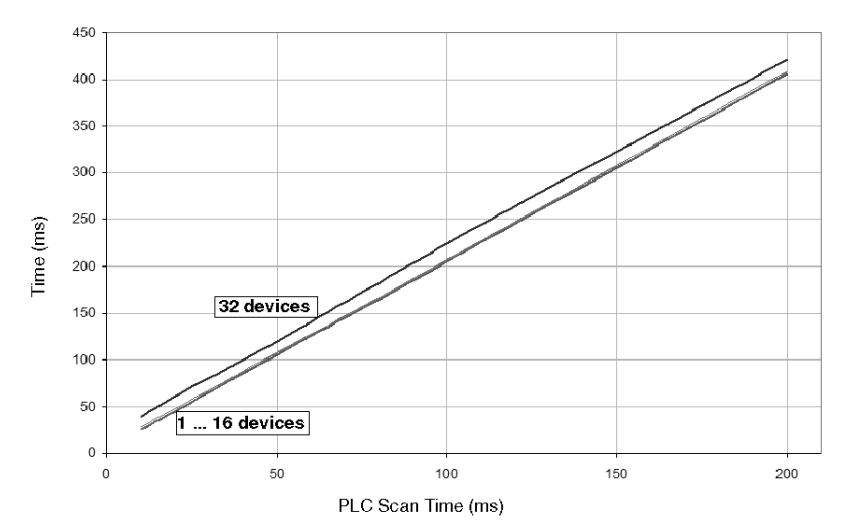

The bottom curve shows that the response times for 1 to 8 devices are within 1 ms of each other. The response times for 16 devices increase by 2 to 3 ms. For 32 devices, response times are approximately 11 to 14 ms longer.

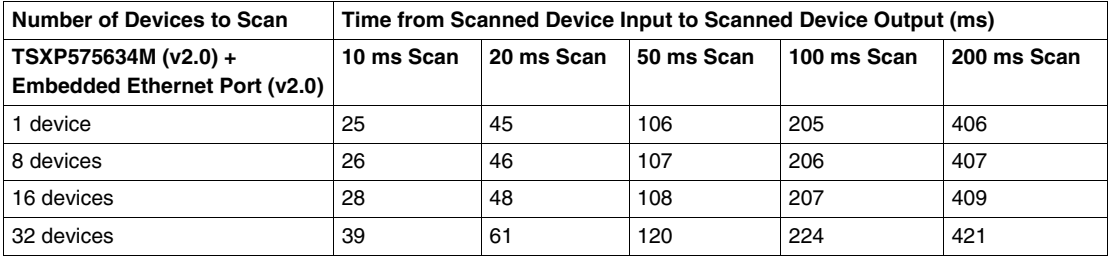

## **TSXP575634M CPU with a TSXETY5103 Module**

The TSXP575634M CPU used for the following measurements is at version 2.0, and the TSXETY5103 Ethernet communications module is at version 3.1.

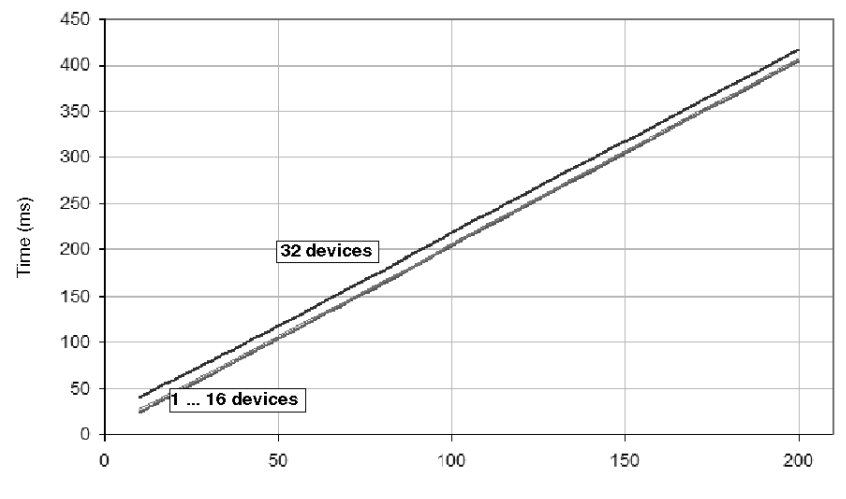

PLC Scan Time (ms)

The bottom curve shows that the response times for 1 to 8 devices are within 1 ms of each other. The response times for 16 devices increase by 2 to 3 ms. For 32 devices, response times are approximately 12 to 16 ms longer.

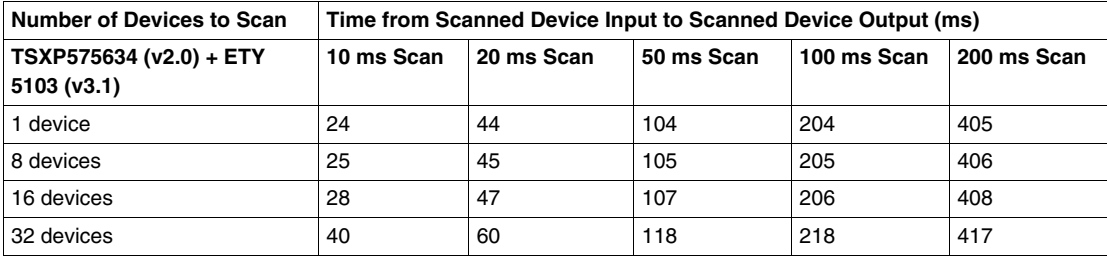

## **TSXP57304M CPU with a TSXETY5103 Module**

The TSXP57304M CPU used for the following measurements is at version 2.0, and the TSXETY5103 Ethernet communications module is at version 3.1.

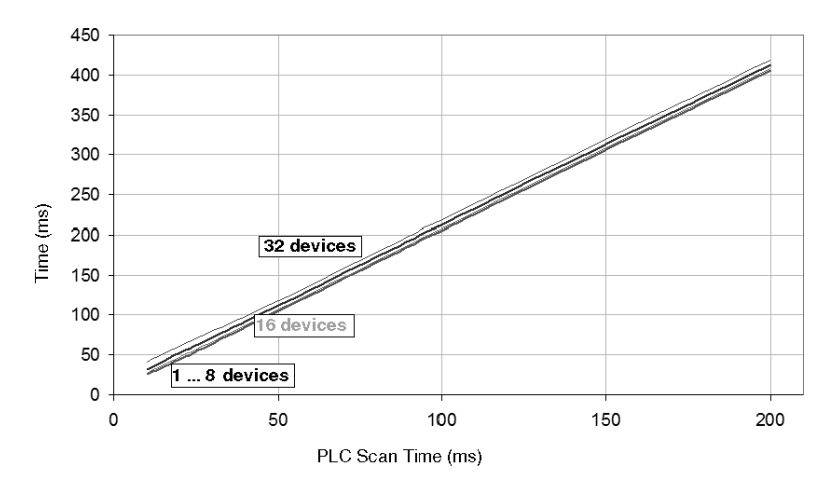

The bottom curve shows that the response times for 1 to 8 devices are within 2 ms of each other. The response times for 16 devices increase by 3 to 4 ms. For 32 devices, response times are approximately 10 to 16 ms longer.

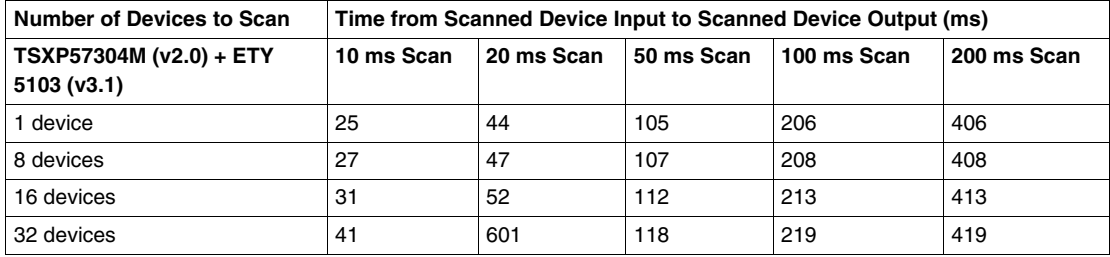

## <span id="page-402-0"></span>**Premium I/O Scanner Response Times: Remote Input to a Local Output**

## **Measurement Setup**

The set of curves below illustrates Quantum PLC response times when a signal is sent from a remote input module to a Premium output module in the PLC:

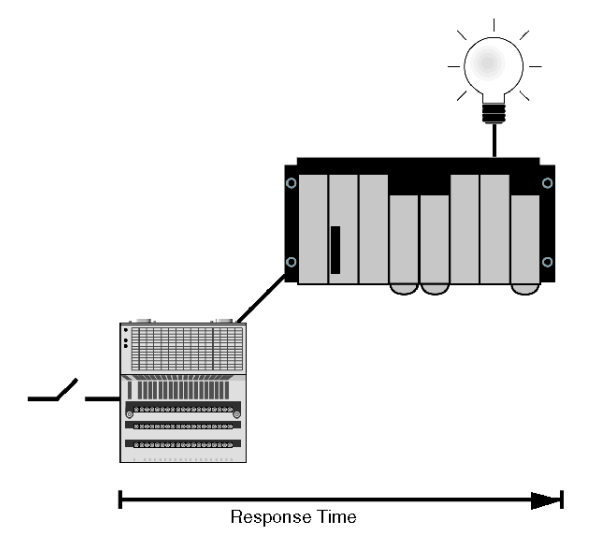

The signal is:

- triggered by a Momentum input module with a response time of  $~2$  ms
- scanned into the Premium PLC at a repetition rate of 0 ms (see page [186](#page-185-0))
- $\bullet$  copied to another internal variable within the PLC
- written to a local Premium output module

Results are plotted for 1, 8, 16 and 32 devices.

## **TSXP575634M CPU with Embedded Ethernet Port**

The TSXP575634M CPU used for the following measurements is at version 2.0, with its embedded Ethernet port at version 2.0.

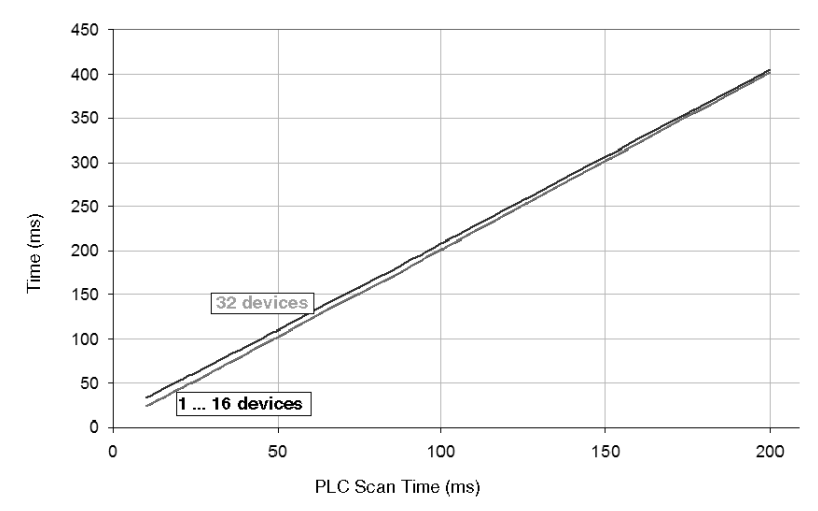

The bottom curve shows that the response times for 1 to 16 devices are within 1 ms of each other. The response times for 32 devices are 9 to 10 ms longer initially; as scan time increases, the difference in response times becomes smaller.

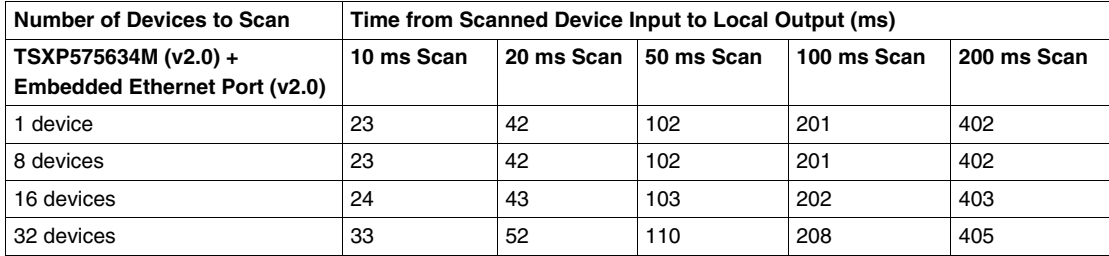

## **TSXP575634M CPU with a TSXETY5103 Module**

The TSXP575634M CPU used for the following measurements is at version 2.0, and the TSXETY5103 Ethernet communications module is at version 3.1.

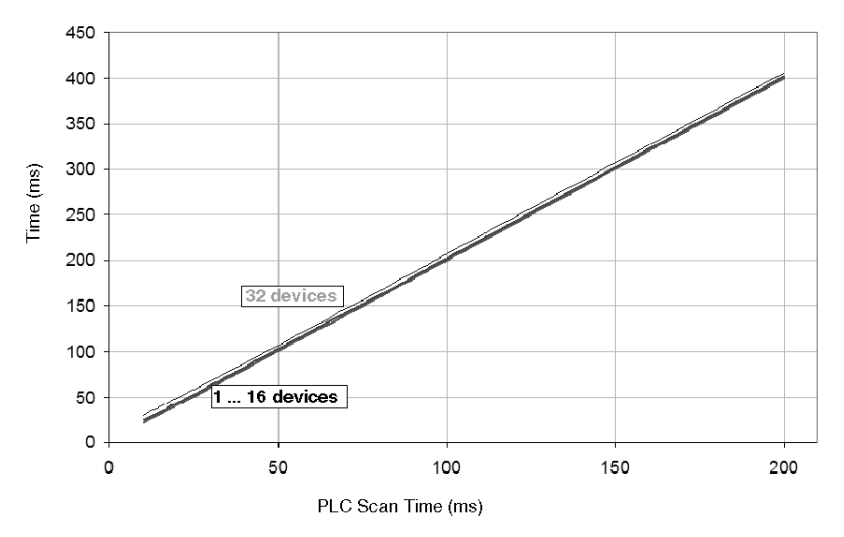

The bottom curve shows that the response times for 1 to 16 devices are within 3 ms of each other. The response times for 32 devices are 6 to 9 ms longer initially; as scan time increases, the difference in response times becomes smaller.

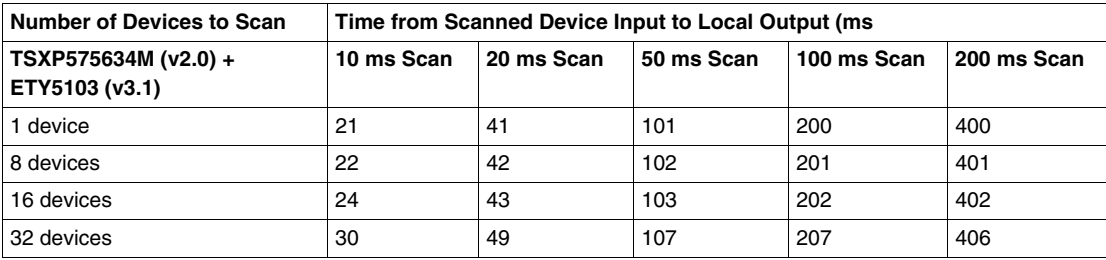

## **TSXP57304M CPU with a TSXETY5103 Module**

The TSXP57304M CPU used for the following measurements is at version 2.0, and the TSXETY5103 Ethernet communications module is at version 3.1.

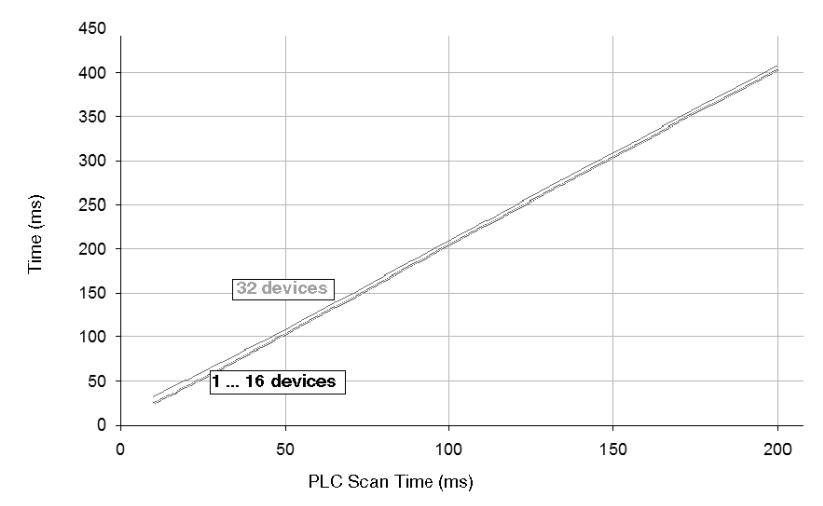

The bottom curve shows that the response times for 1 to 16 devices are identical or within 1 ms of each other. The response times for 32 devices are 6 ms longer initially; as scan time increases, the difference in response times decreases slowly.

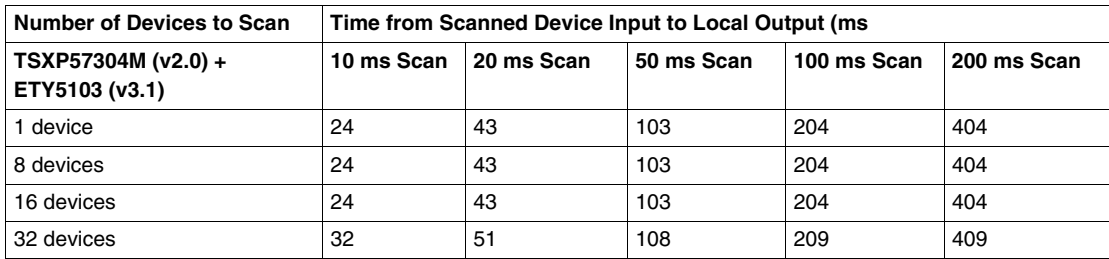

## <span id="page-406-0"></span>**Premium I/O Scanner Response Times: PLC Memory to Remote Output**

## **Measurement Setup**

The set of curves below illustrates Quantum PLC response times when a signal is sent from the PLC to a remote output module:

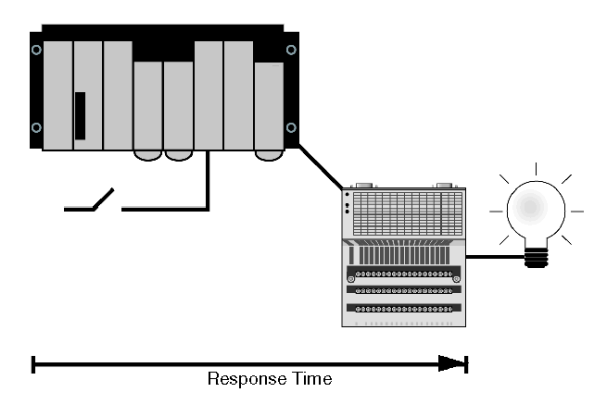

The signal is written to a Momentum output module with a response time of  $\sim$ 2 ms. Results are plotted for 1, 8, 16 and 32 devices.

## **TSXP575634M CPU with Embedded Ethernet Port**

The TSXP575634M CPU used for the following measurements is at version 2.0, with its embedded Ethernet port at version 2.0.

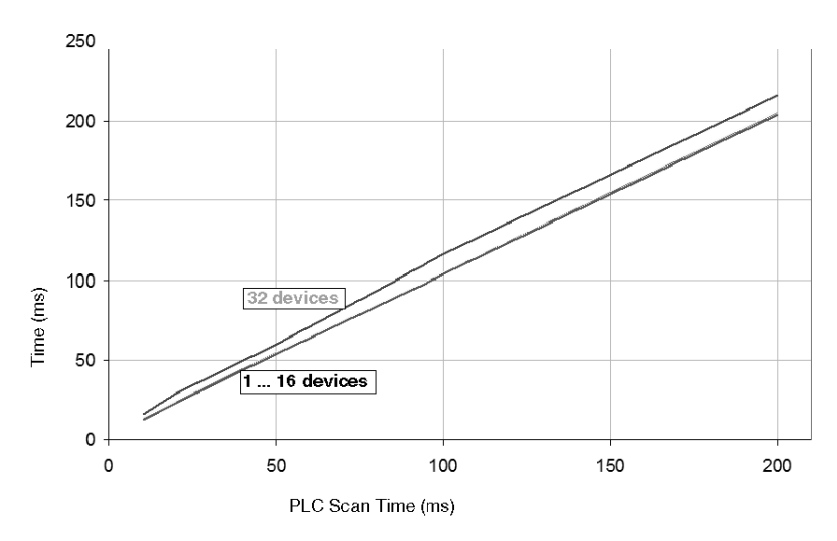

The bottom curve shows that the response times for 1 to 16 devices are within 1 to 2 ms of each other. The response times for 32 devices are 2 to 4 ms longer initially; as scan time increases, the difference in response times becomes larger.

The table below shows the data points used to generate the graph represented above.

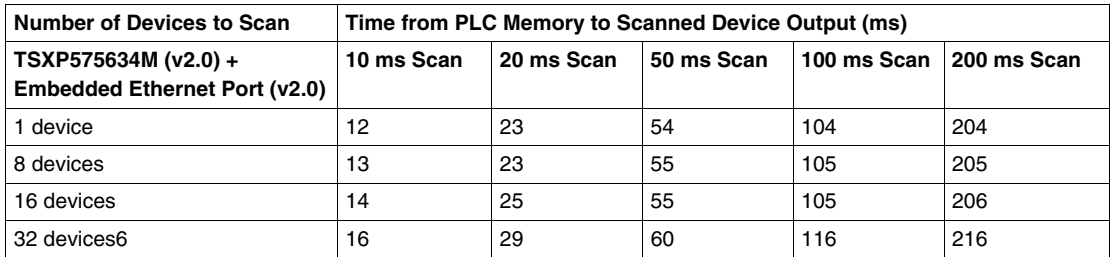

## **TSXP575634M CPU with a TSXETY5103 Module**

The TSXP575634M CPU used for the following measurements is at version 2.0, and the TSXETY5103 Ethernet communications module is at version 3.1.

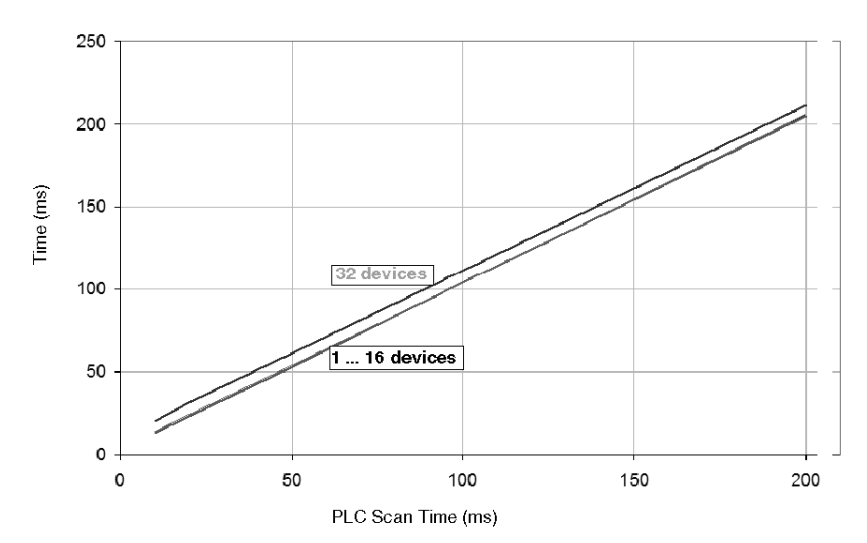

The bottom curve shows that the response times for 1 to 16 devices are within 1 to 4 ms of each other. The response times for 32 devices are 6 to 9 ms longer.

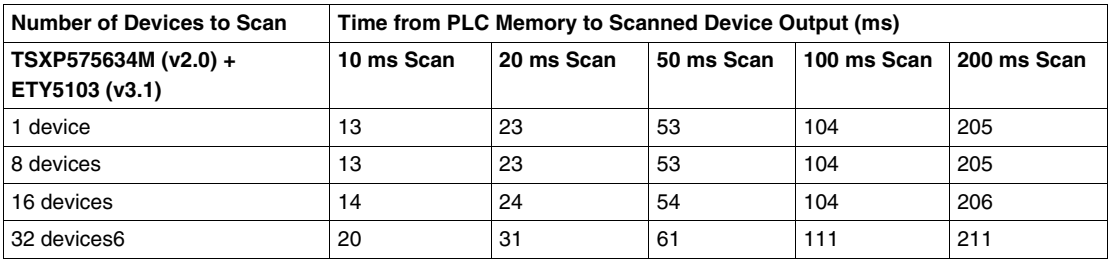

The table below shows the data points used to generate the graph represented above.

## **TSXP57304M CPU with a TSXETY5103 Module**

The TSXP57304M CPU used for the following measurements is at version 2.0, and the TSXETY5103 Ethernet communications module is at version 3.1.

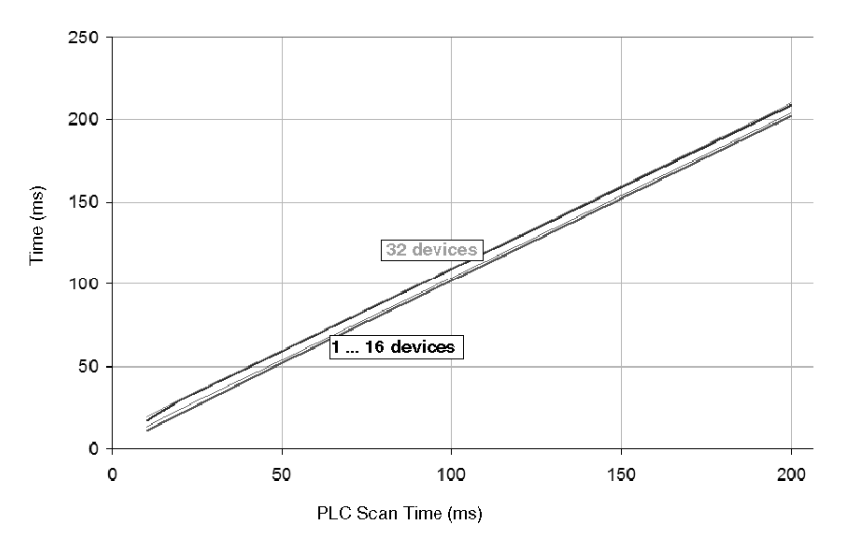

The bottom curve shows that the response times for 1 to 16 devices are identical. The response times for 32 devices are 8 ms longer initially; as scan time increases, the difference in response times becomes smaller.

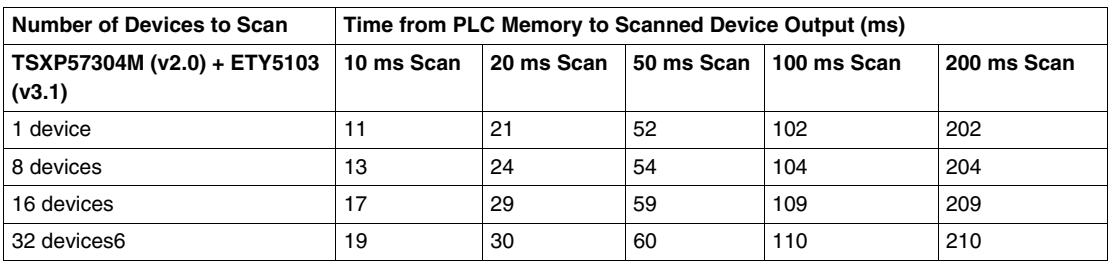

## **A.2 Quantum PLC I/O Scanner Response Times**

## **Overview**

<span id="page-410-0"></span>The system response time curves illustrated in this section are based on measurements made on Quantum PLCs that are scanning Momentum 170 ENT 110 00 devices. Momentum was used because it provides the shortest response times for Ethernet applications (approximately 5 to 8 ms). Three different types of response time scenarios are presented.

## **What's in this Section?**

This section contains the following topics:

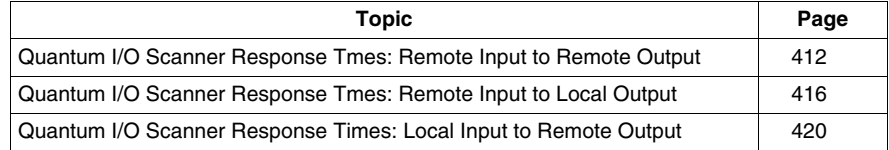

## <span id="page-411-0"></span>**Quantum I/O Scanner Response Tmes: Remote Input to Remote Output**

## **Measurement Setup**

The set of curves below illustrates Quantum PLC response times when a signal is sent from a remote input module through the PLC to a remote output module:

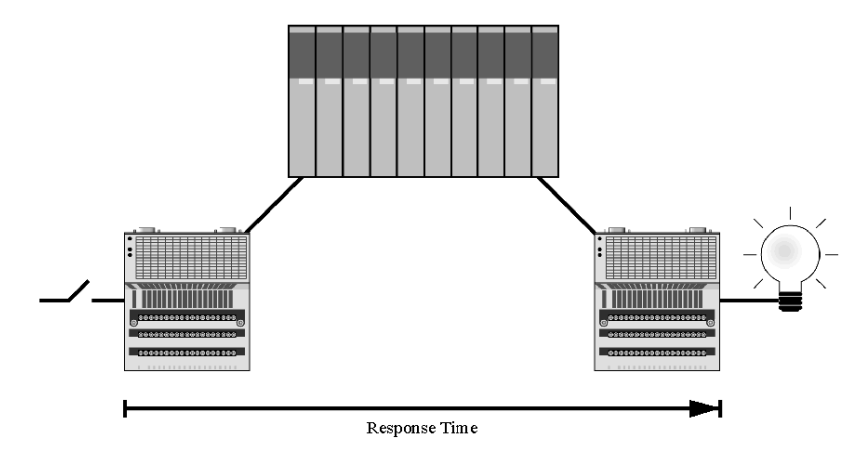

The signal is:

- triggered by a Momentum input module with a response time of  $\sim$ 2 ms
- scanned into the Quantum PLC at a repetition rate of 0 ms (see page [186\)](#page-185-0)
- $\bullet$  copied to another internal variable within the PLC
- written to a Momentum output module with a response time of  $\sim$ 2 ms

Results are plotted for 1, 8, 16 and 32 devices.

## **140CPU65150 with Embedded Ethernet Port**

The 140CPU65150 used for the following measurements is at version 2.0, with an embedded Ethernet port at version 3.1.

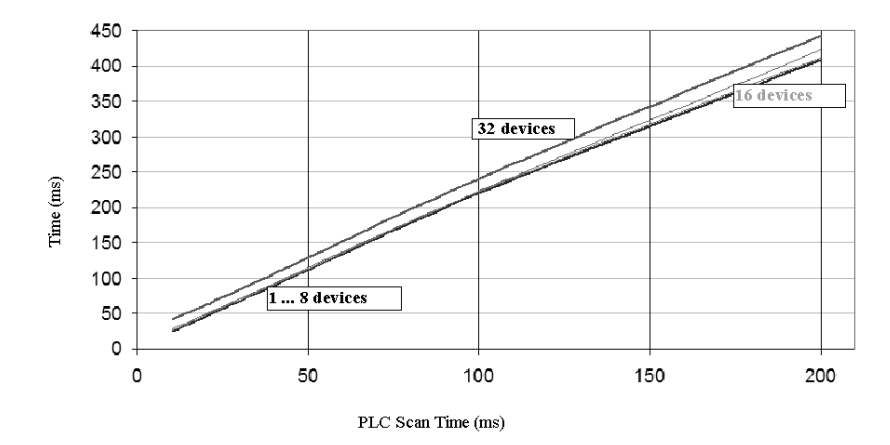

The bottom curve shows that the response times for 1 to 8 devices are within 1 to 3 ms of each other. The response times for 16 devices are 2 to 4 ms longer initially; as scan time increases, the difference in response times becomes larger (e.g., 11 ms at a 200 ms scan rate). The response times for 32 devices are 13 to 17 ms longer initially; as scan time increases, the difference in response times becomes larger (e.g., 34 ms more at a 200 ms scan).

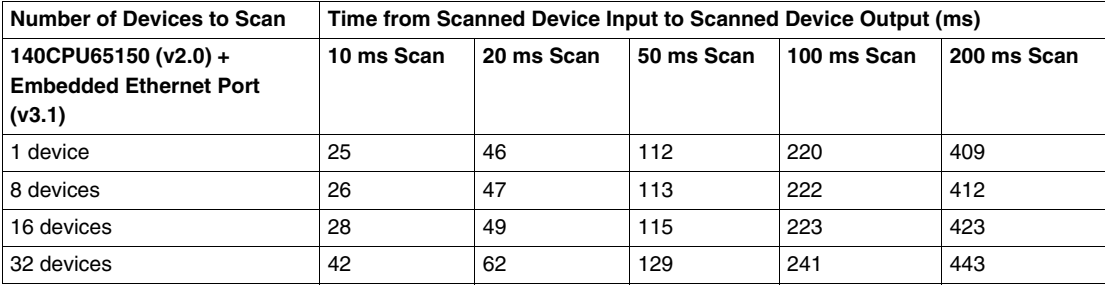

## **140CPU65150 with 140NOE771x1 Module**

The 140CPU65150 used for the following measurements is at version 2.0, and the 140NOE771x1 Ethernet communications module is at version 3.5.

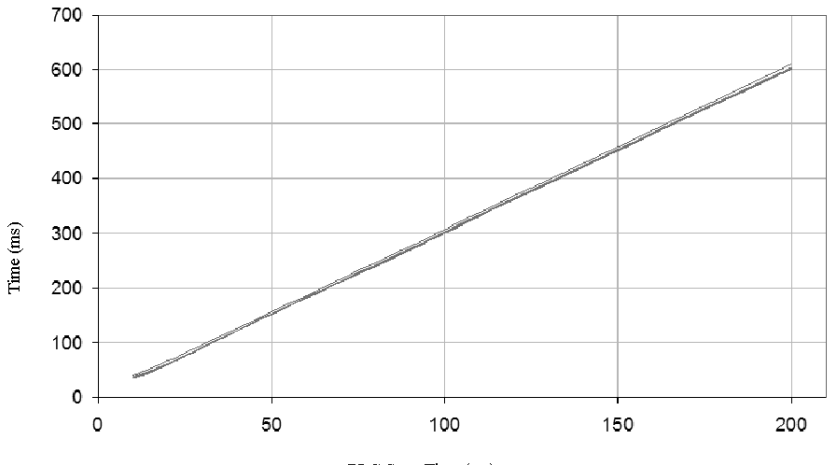

PLC Scan Time (ms)

The curves above show that response times remain within 5 to 7 ms of each other whether 1, 8, 16 or 32 devices are used.

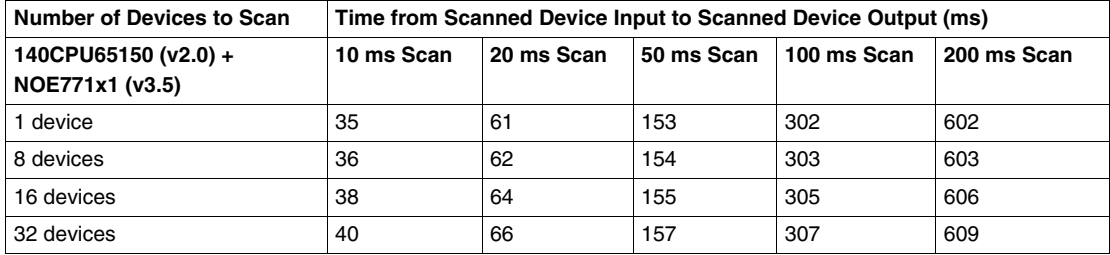

## **140CPU43412A with an 140NOE771x1 Module**

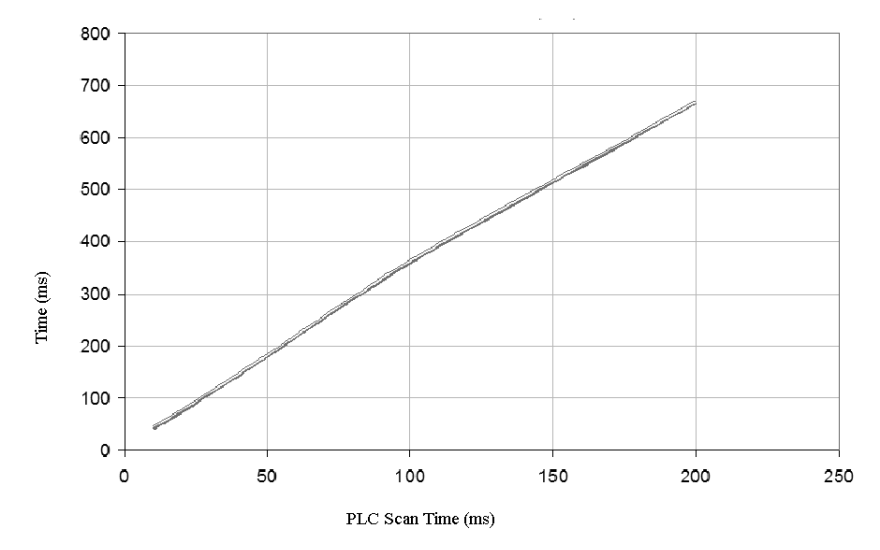

The 140CPU43412A used for the following measurements is at version 2.0, and the 140NOE771x1 Ethernet communications module is at version 3.5.

The curves above show that response times remain within 5 to 6 ms of each other whether 1, 8, 16 or 32 devices are used.

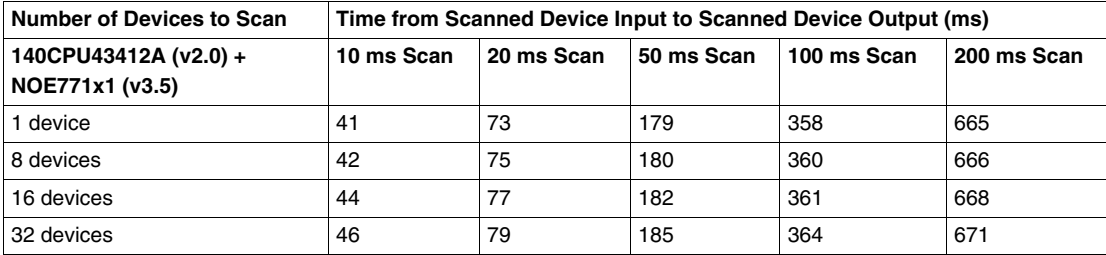

## <span id="page-415-0"></span>**Quantum I/O Scanner Response Tmes: Remote Input to Local Output**

## **Measurement Setup**

The curves below illustrate the Quantum PLC response times when a signal is sent from a remote input module to a local output module in the PLC:

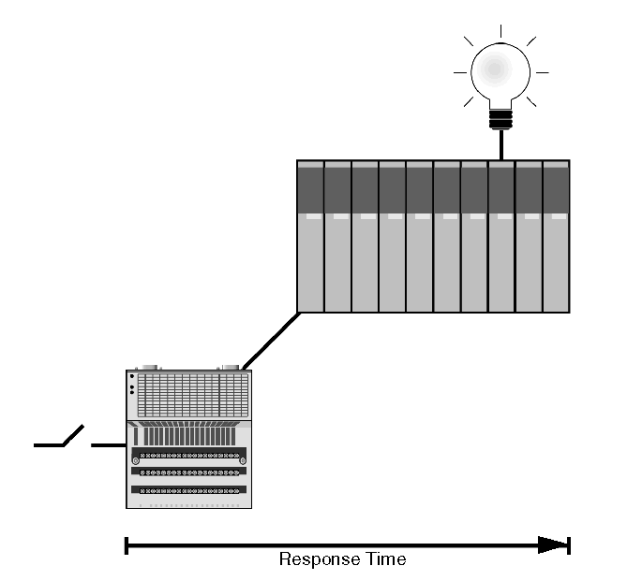

The signal is:

- triggered by a Momentum input module with a response time of  $\sim$ 2 ms
- scanned into the Quantum PLC at a repetition rate of 0 ms (see page [186\)](#page-185-0)
- $\bullet$  copied to another internal variable within the PLC
- written to a local Quantum output module

Results are plotted for 1, 8, 16 and 32 devices.

## **140CPU65150 with Embedded Ethernet Port**

The 140CPU65150 used for the following measurements is at version 2.0, with an embedded Ethernet port at version 3.1.

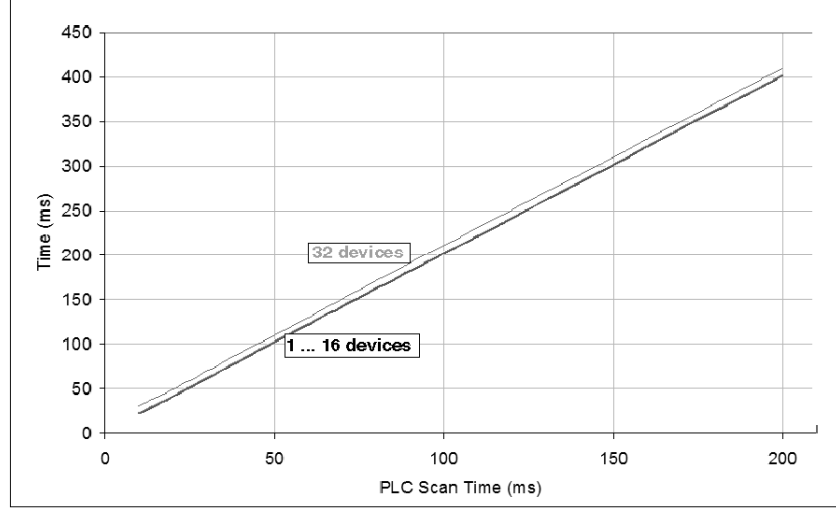

The lower curve shows that the response times for 1 to 16 devices remain within 2 ms of each other regardless of the PLC scan time. The upper curve shows that the response times for 32 devices are 7 to 8 ms greater.

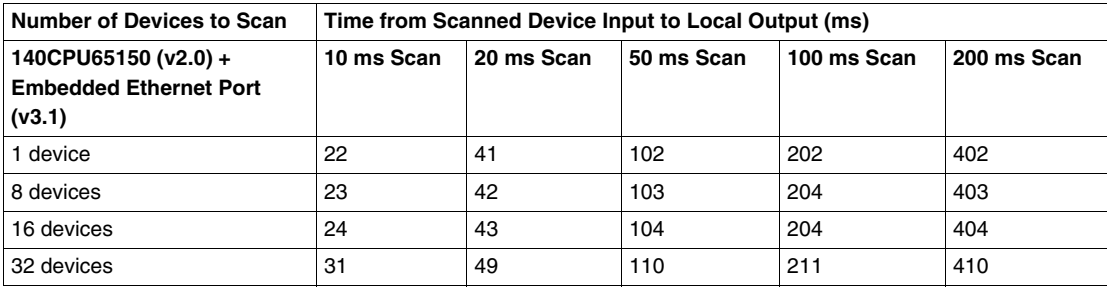

## **140CPU65150 with 140NOE771x1 Module**

The 140CPU65150 used for the following measurements is at version 2.0, with a 140NOE771x1 Ethernet communications module at version 3.5.

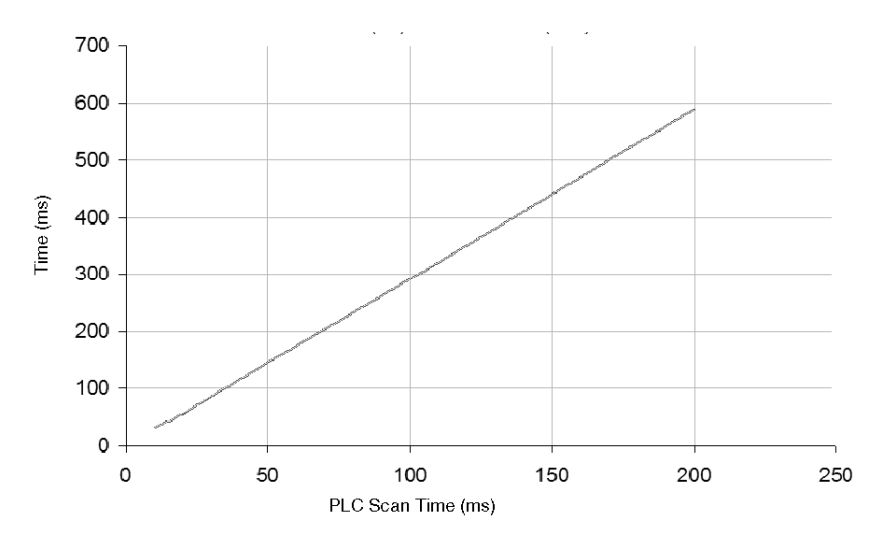

The curves above show that the response times for all devices remain are the same for 1, 8, 16 and 32 devices.

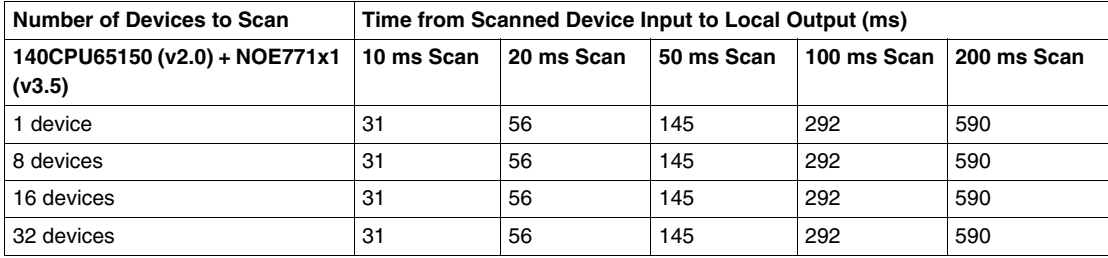

## **140CPU43412A with 140NOE771x1 Module**

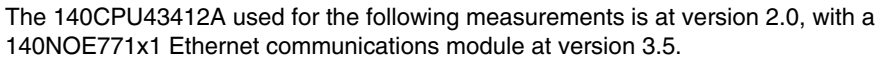

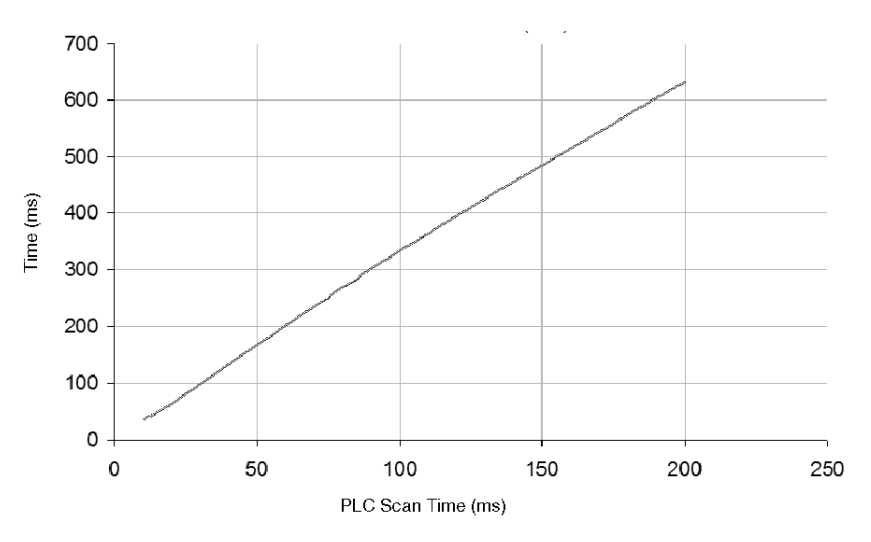

The curves above show that the response times for all devices remain are the same for 1, 8, 16 and 32 devices.

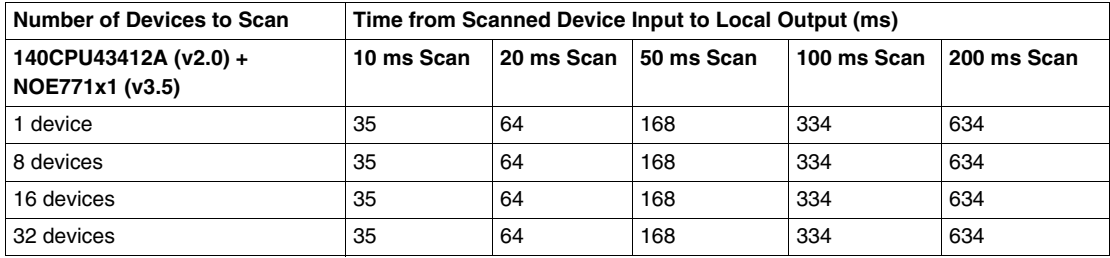

## <span id="page-419-0"></span>**Quantum I/O Scanner Response Times: Local Input to Remote Output**

## **Measurement Setup**

The curves below illustrate the Quantum PLC response times for a when a signal is sent from the local PLC to a remote output module:

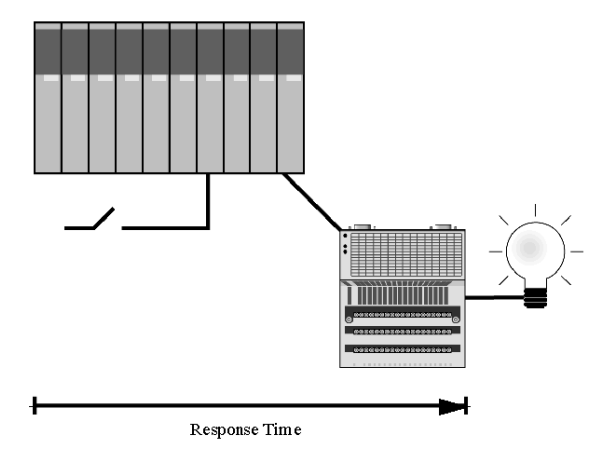

The signal is:

- triggered by a local Quantum input module
- scanned into the Quantum PLC at a repetition rate of 0 ms *(see page [186\)](#page-185-0)*
- $\bullet$  copied to another internal variable within the PLC
- written to a remote Momentum output module with a response time of  $\sim$ 2 ms

Results are plotted for 1, 8, 16 and 32 devices.

## **140CPU65150 with Embedded Ethernet Port**

The 140CPU65150 used for the following measurements is at version 2.0, with its embedded Ethernet port at version 3.1.

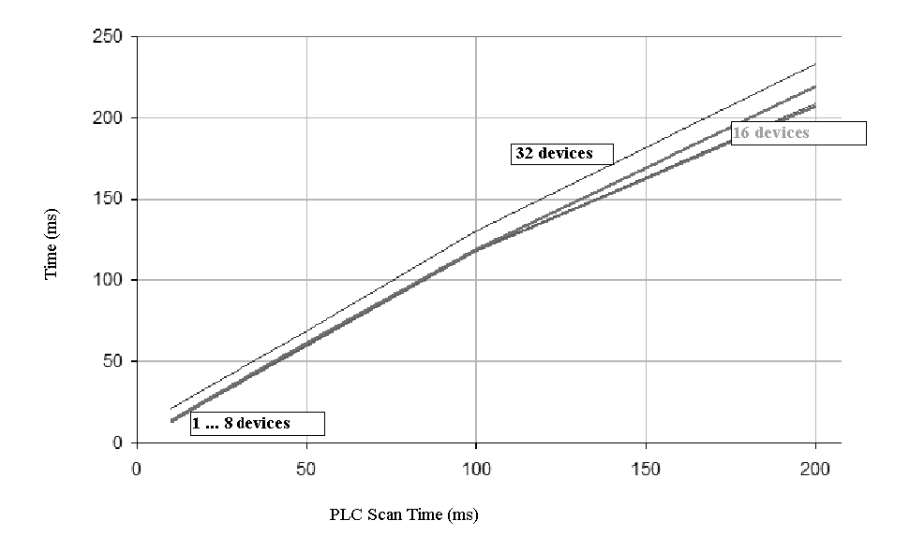

The bottom curve shows that the response times for 1 to 8 devices are almost the same, differing by only 2 ms at a 200 ms scan time. The response times for 16 devices are 1 ms longer initially; as scan time increases, the difference in response times increases to 10 to 12 ms at a 200 ms scan rate. The response times for 32 devices are 7 to 8 ms longer initially; as scan time increases, the difference in response times becomes larger (e.g., 14 to 16 ms more at a 200 ms scan).

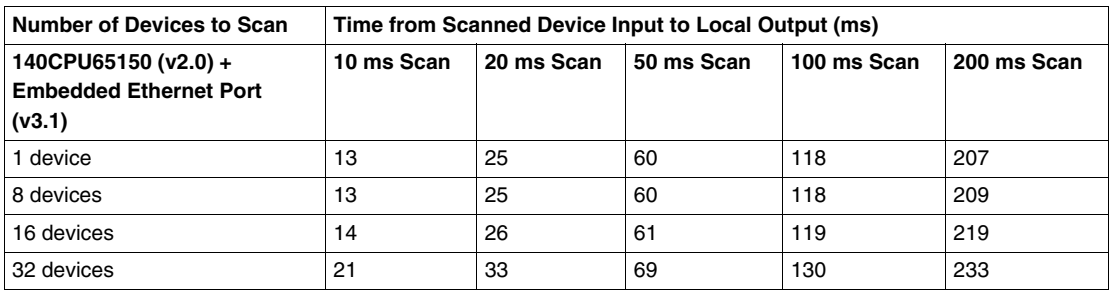

### **140CPU65150 with 140NOE771x1 Ethernet Module**

The 140CPU65150 used for the following measurements is at version 2.0, with a 140NOE771x1 Ethernet communications module at version 3.5.

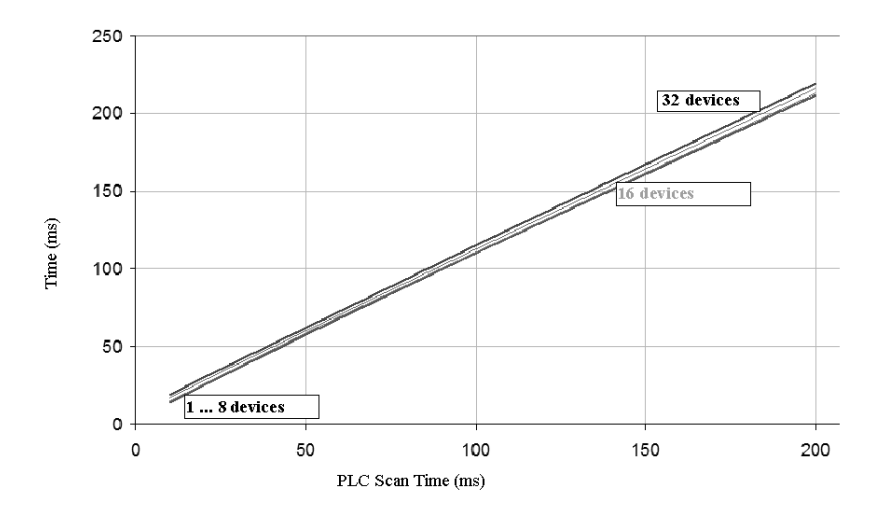

The curves above show that the response times for all devices remain within 5 to 7 ms of each other for 1, 8, 16 and 32 devices.

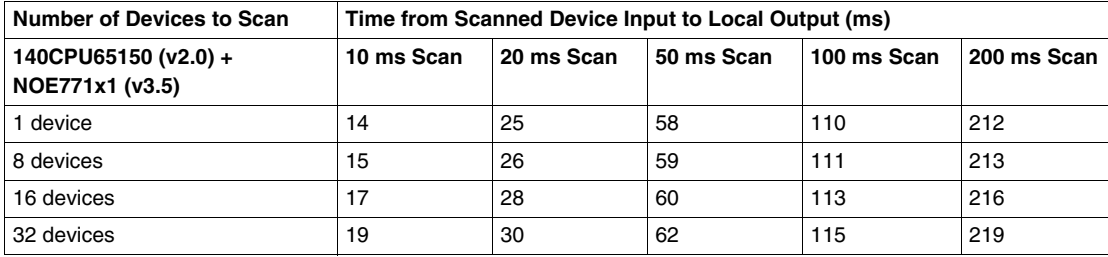

## **140CPU43412A with 140NOE771x1 Ethernet Module**

The 140CPU43412A used for the following measurements is at version 2.0, with a 140NOE771x1 Ethernet communications module at version 3.5.

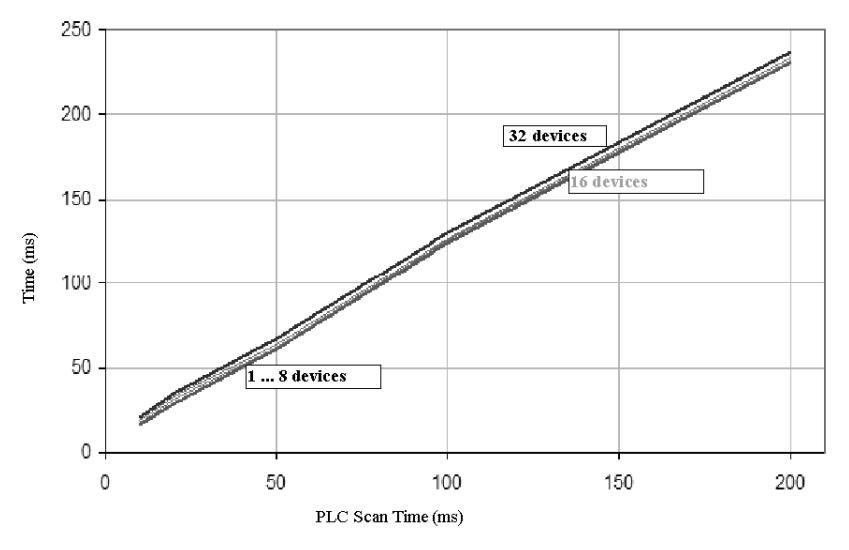

The curves above show that the response times for all devices remain within 5 to 6 ms of each other for 1, 8, 16 and 32 devices.

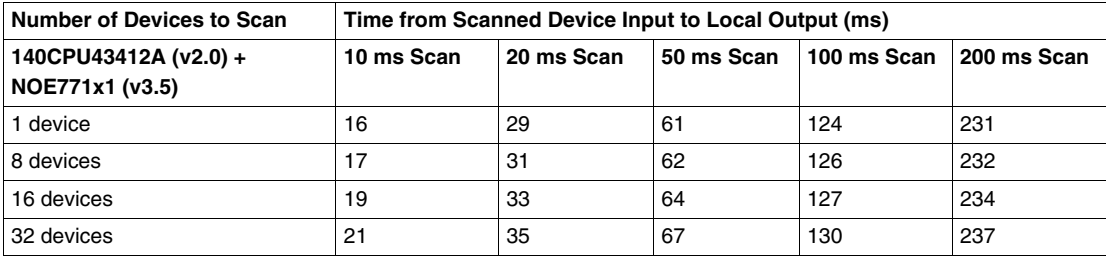

# **Modbus Server Throughput Capacity**

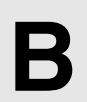

## **Overview**

This appendix illustrates Modbus server throughput for Premium and Quantum systems that use industrial Ethernet.

## **What's in this Chapter?**

This chapter contains the following topics:

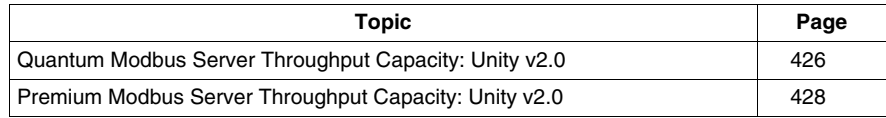

## <span id="page-425-0"></span>**Quantum Modbus Server Throughput Capacity: Unity v2.0**

#### **Performance Measurements**

The following chart shows the number of Modbus read-register requests that may be answered by Quantum CPUs in 1 s. (A read-register request is a Modbus function code 3 command.) The minimum time to respond to a single Modbus request is one PLC scan cycle. The throughput capacity of five systems is measured:

- a 140CPU65150 with a 140NOE77101 Ethernet communications module
- a 140CPU65150 with a 140NOE77111 Ethernet communications module
- z a 140CPU43412A with a 140NOE77101Ethernet communications module
- z a 140CPU43412A with a 140NOE77111Ethernet communications module
- a 140CPU65150 with an embedded Ethernet port

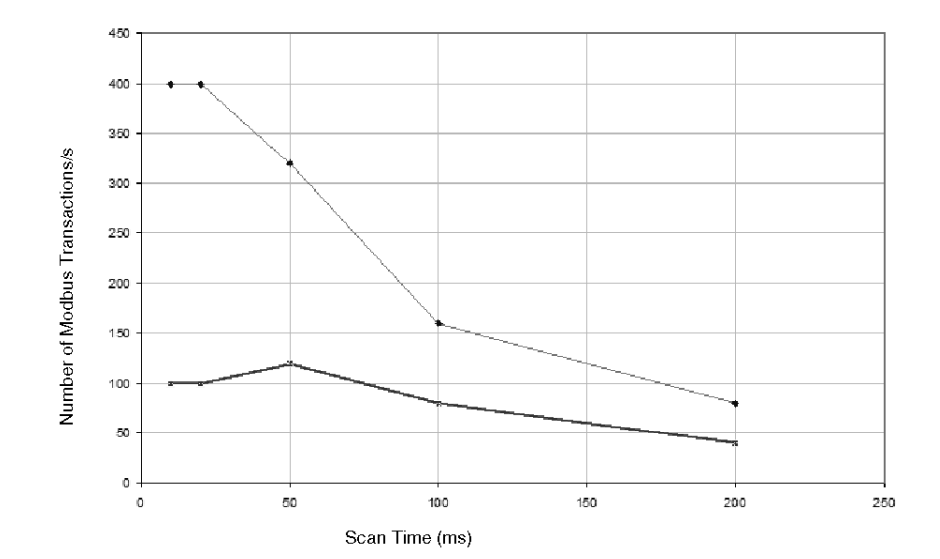

The four bottom curves (all with equal values and hence appearing as one line) show throughput for the four CPUs that use NOE modules. The upper curve shows throughput for the CPU with an embedded Ethernet port. As scan times increase, the difference in throughput capacity (the number of Modbus

transactions/messages) between the CPUs with NOE modules and the CPU with the Embedded Ethernet port decreases.

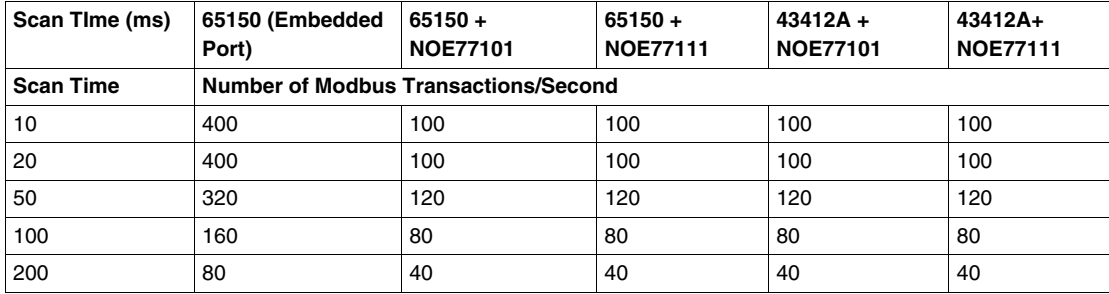

## <span id="page-427-0"></span>**Premium Modbus Server Throughput Capacity: Unity v2.0**

#### **Performance Measurements**

The following chart shows the number of Modbus read-register requests that may be answered by Premium CPUs in 1 CPU scan. (A read-register request is a Modbus function code 3 command.) The minimum time to respond to a single Modbus request is one PLC scan cycle. The throughput capacity of three PLCs is measured:

- a TSXP575634M CPU with a TSX ETY5103 Ethernet communications module
- a TSXP575634M CPU with an embedded Ethernet port
- a TSXP57304M CPU with a TSX ETY5103 Ethernet communications module

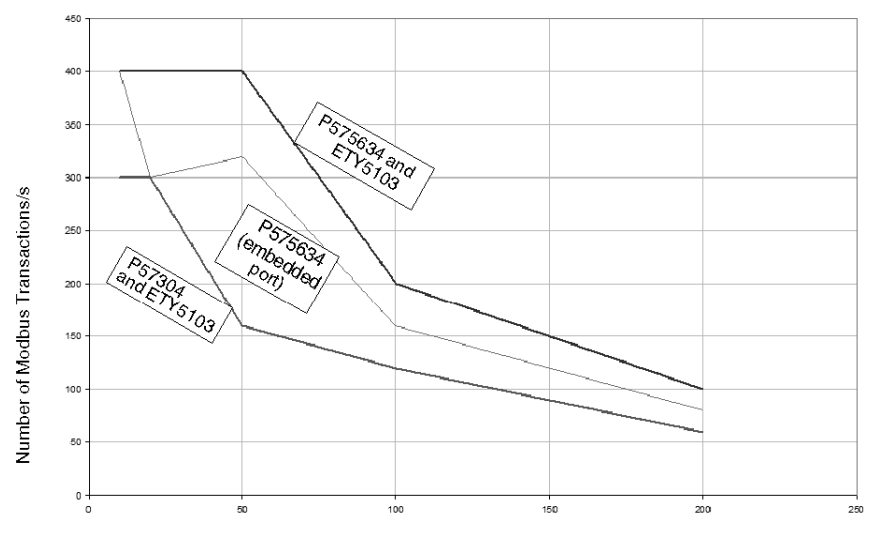

Scan Time (ms)

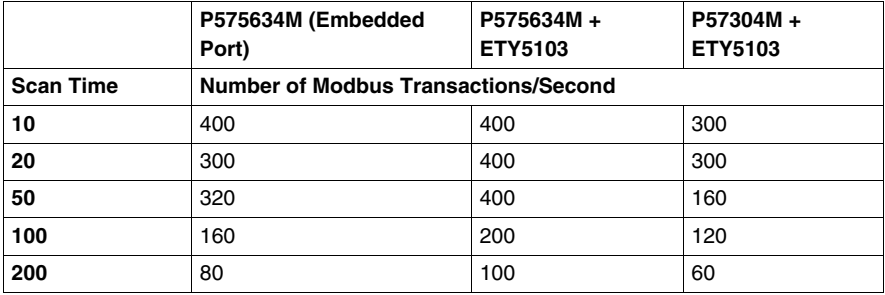

# **Modbus Client Response Times**

# **C**

## **Overview**

This appendix illustrates some Modbus client response times for Premium and Quantum systems that use industrial Ethernet.

## **What's in this Chapter?**

This chapter contains the following topics:

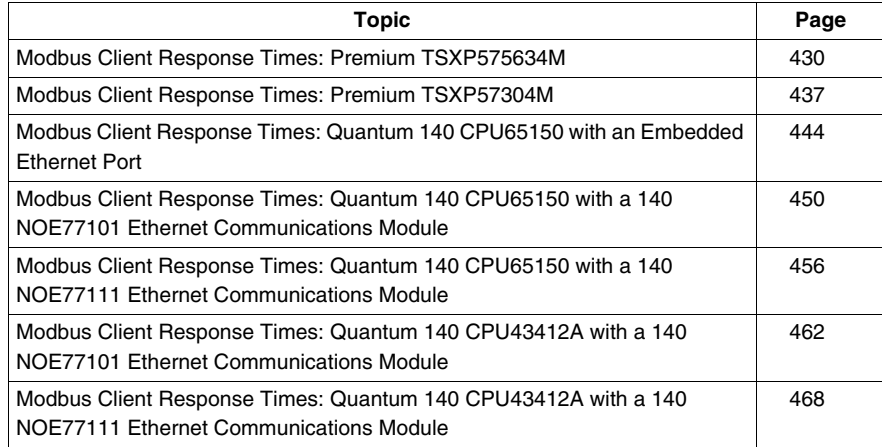

## <span id="page-429-0"></span>**Modbus Client Response Times: Premium TSXP575634M**

## **Test Setup**

The following charts show Premium CPU response times where a client request block is triggered in PLC logic by reading data from a Modbus server. The graphs represent the number of CPU cycles required for the PLC to complete all triggered Modbus client requests. In all cases, the CPU is a Premium TSXP575634M with an TSXETY5103 Ethernet communications module (exec v3.10). The CPU logic scan times vary.

Modbus client response times are tracked with respect to six Modbus server response times:

- $\bullet$  < 1 ms
- $\bullet$  10 ms
- $\bullet$  20 ms
- $\bullet$  50 ms
- $\bullet$  70 ms
- $\bullet$  100 ms

## **at a CPU Scan Time of 200 ms**

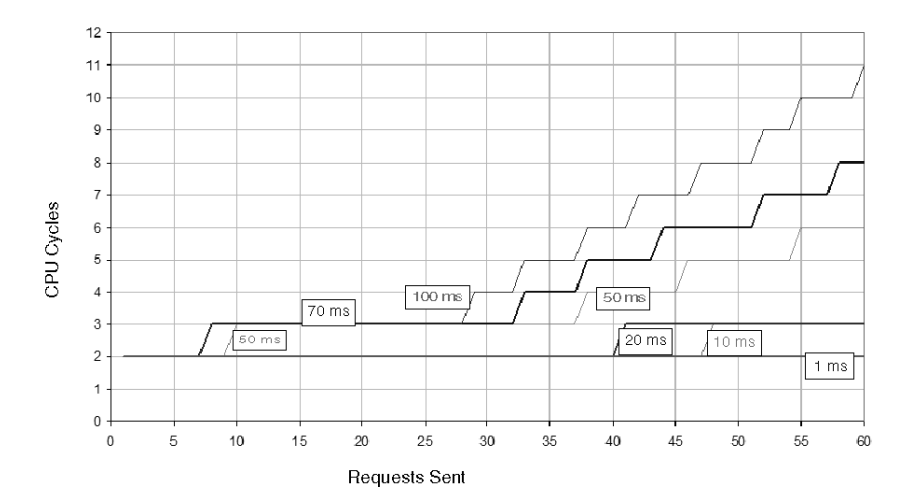

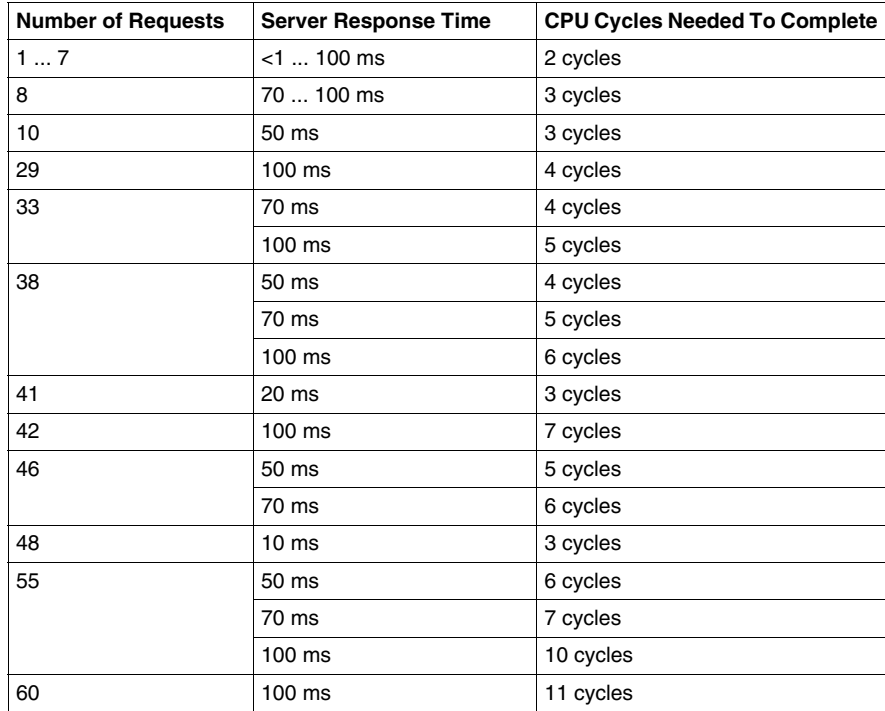

A sampling of results in the chart follows:

## **at a CPU Scan Time of 100 ms**

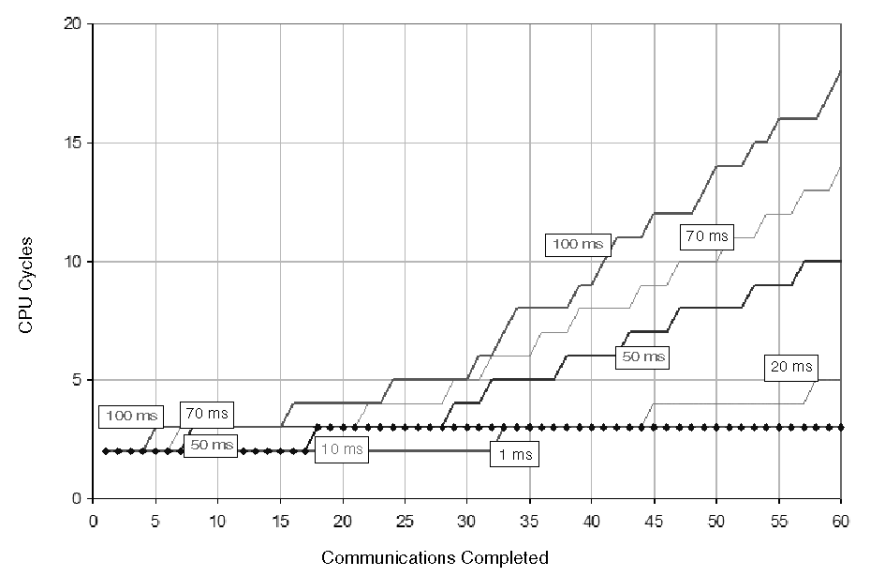

A sampling of results in the chart follows:

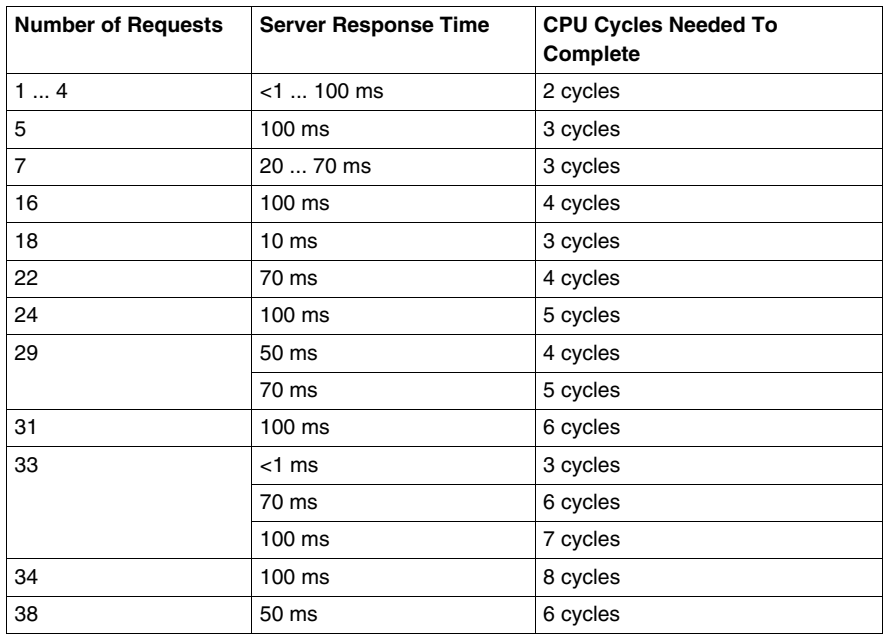
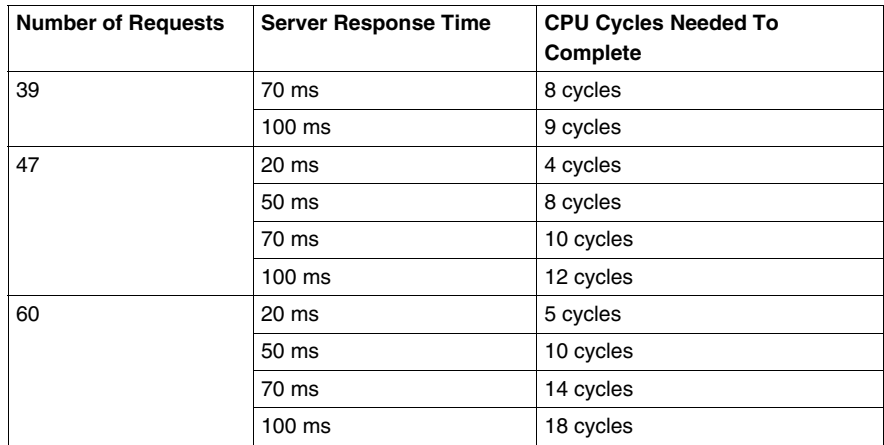

### **at a CPU Scan Time of 50 ms**

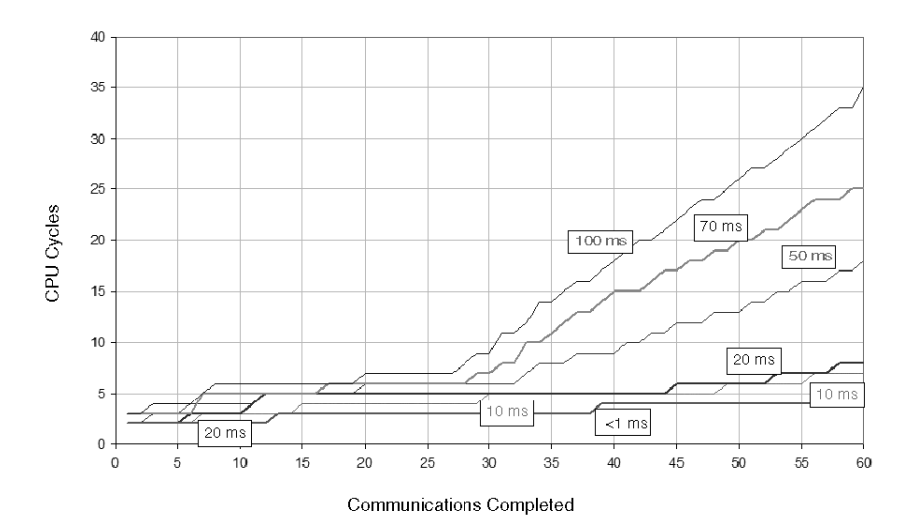

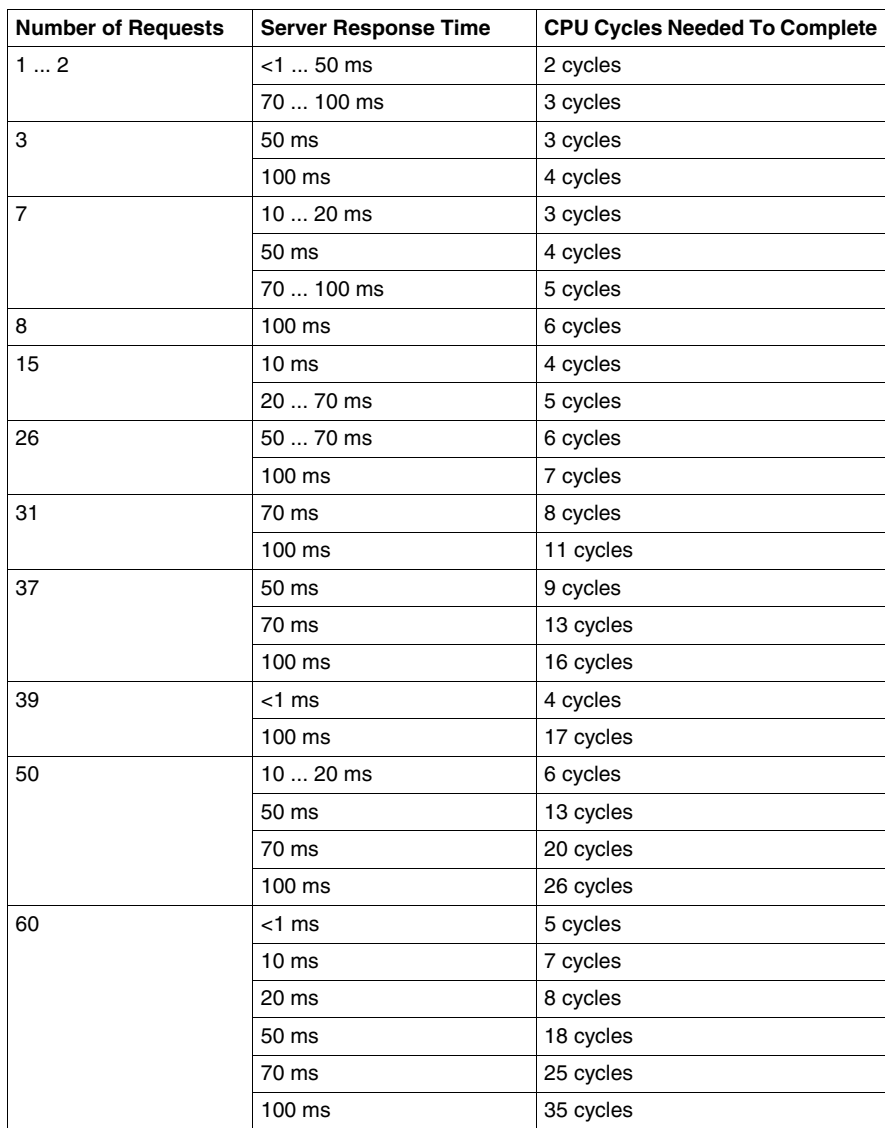

A sampling of results in the chart follows:

## **at a CPU Scan Time of 10 ms**

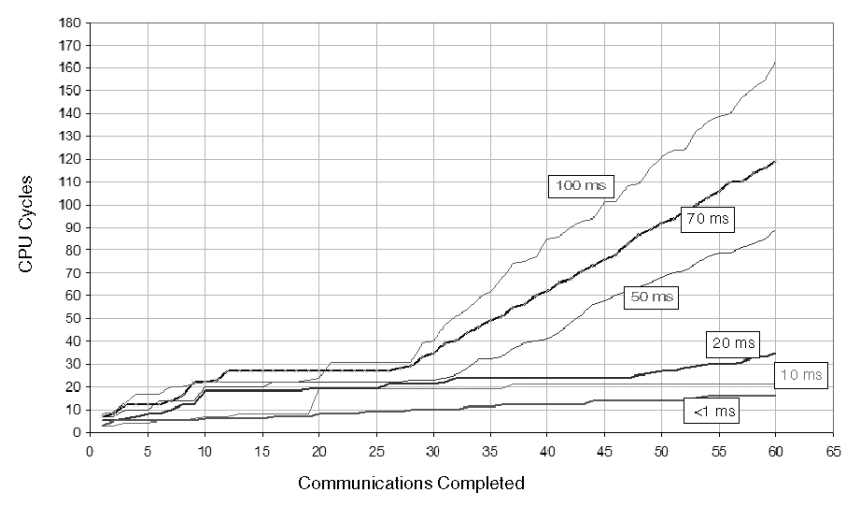

A sampling of results in the chart follows:

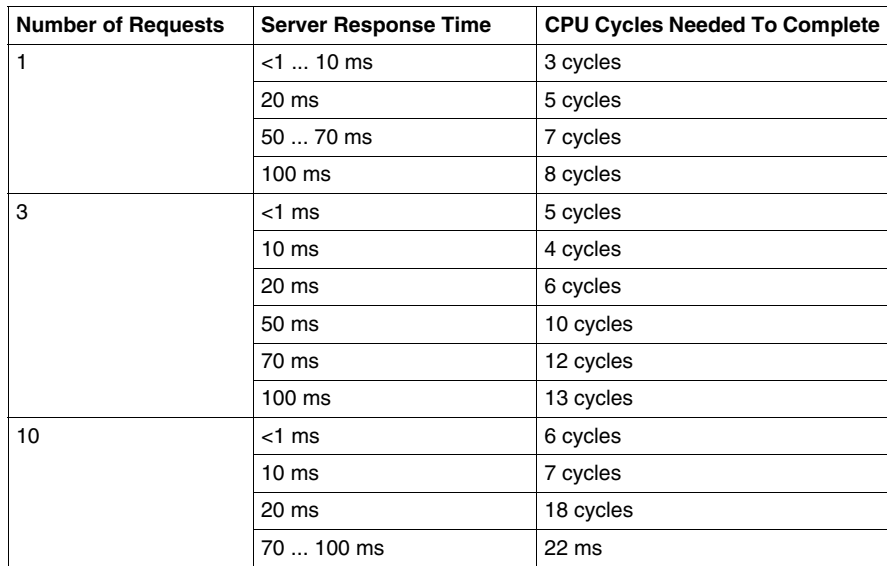

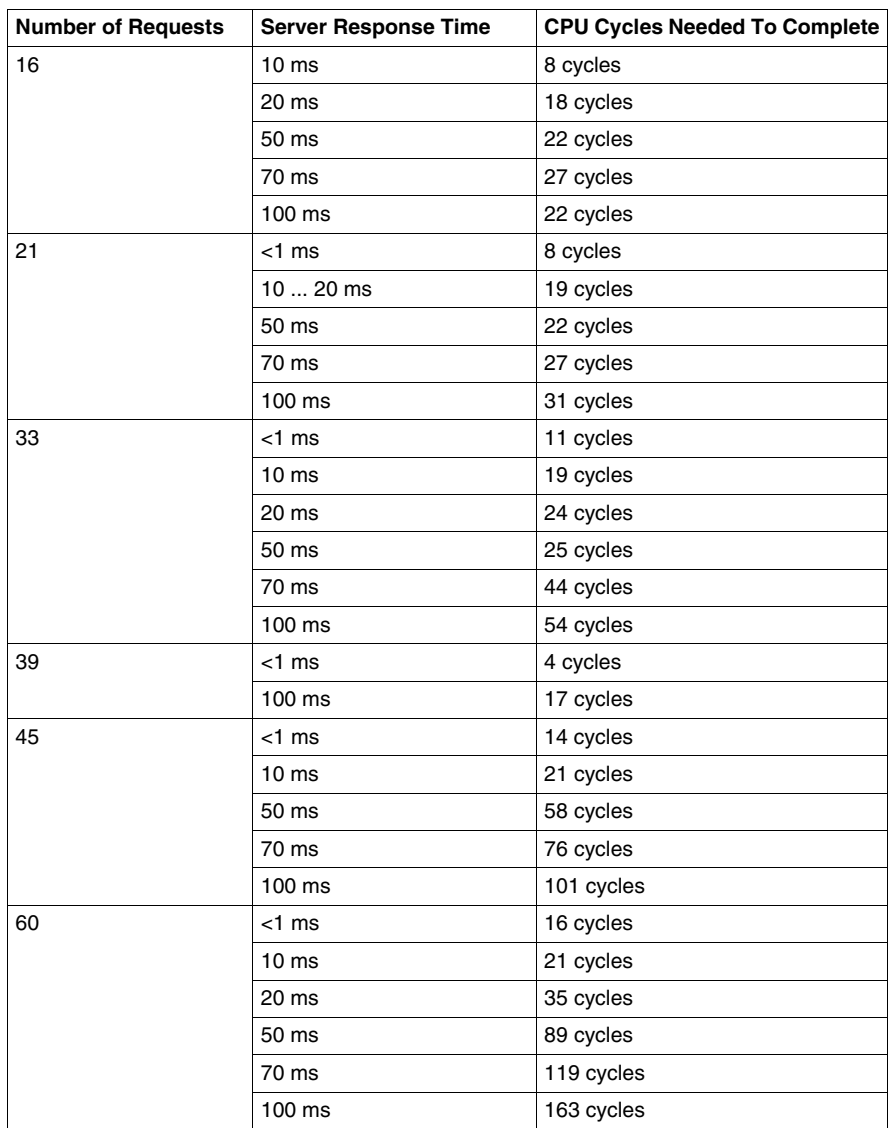

## **Modbus Client Response Times: Premium TSXP57304M**

### **Test Setup**

The following charts show Premium CPU response times where the client request block is triggered in PLC logic by reading data from a Modbus server. The graphs represent the number of CPU cycles required for the PLC to complete all triggered Modbus client requests. In all cases, the PLC is a Premium TSXP57304M with an ETY5103 Ethernet communications module (exec v3.10). The CPU logic scan times vary.

Modbus client response times are tracked with respect to six Modbus server response times:

- $\bullet$  < 1 ms
- $\bullet$  10 ms
- $\bullet$  20 ms
- $\bullet$  50 ms
- $\bullet$  70 ms
- $\bullet$  100 ms

### **at a CPU Scan Time of 200 ms**

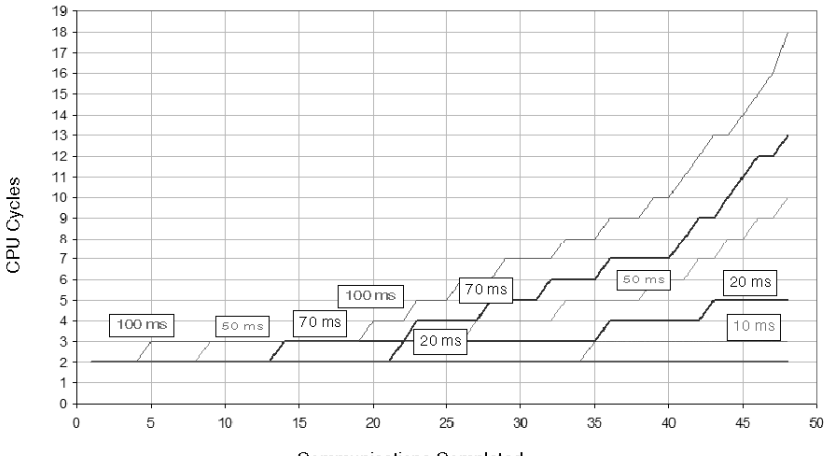

Communications Completed

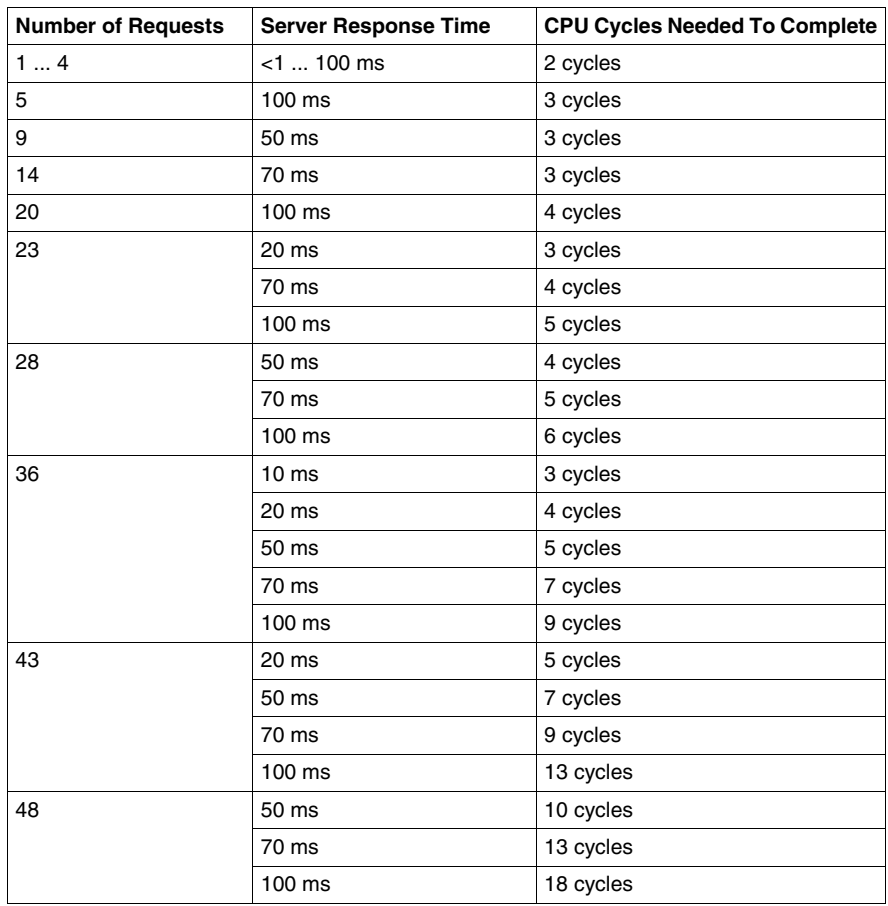

A sampling of results in the chart follows:

## **at a CPU Scan Time of 100 ms**

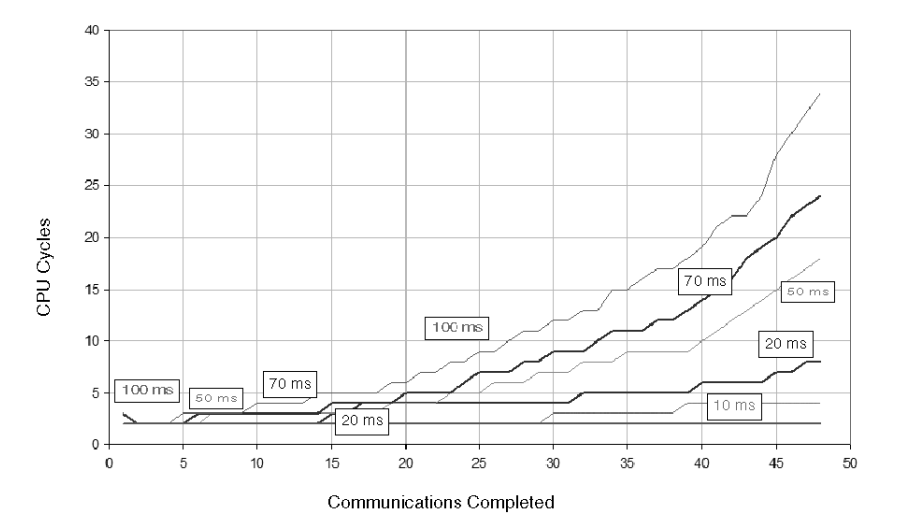

A sampling of results in the chart follows:

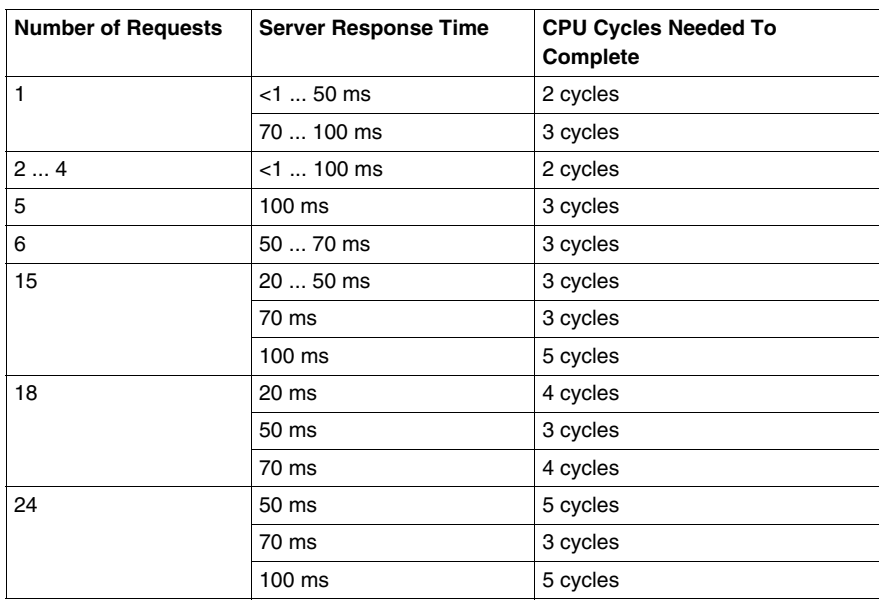

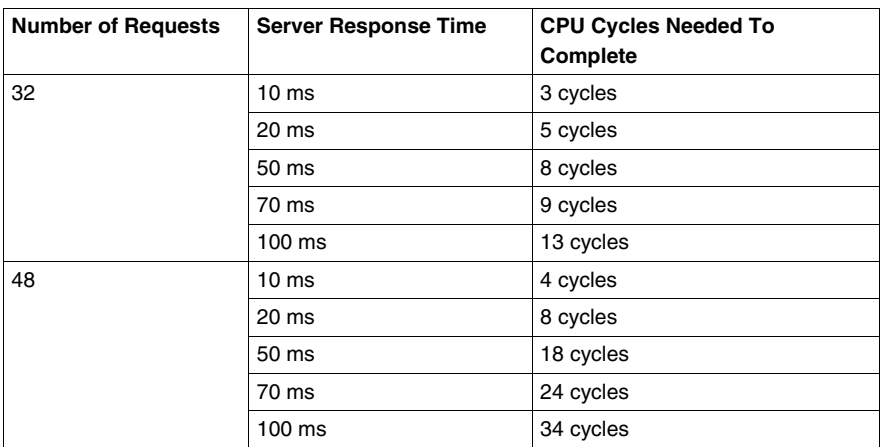

### **at a CPU Scan Time of 50 ms**

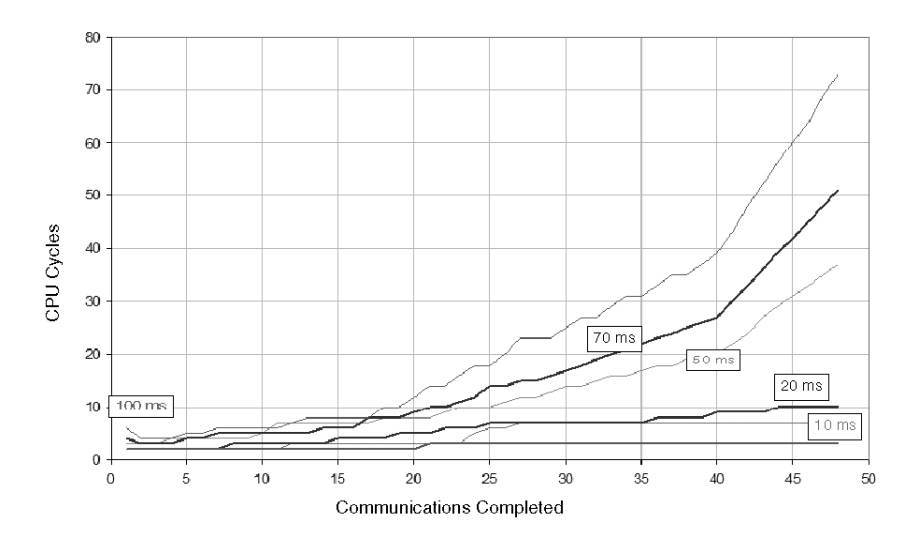

A sampling of results in the chart follows:

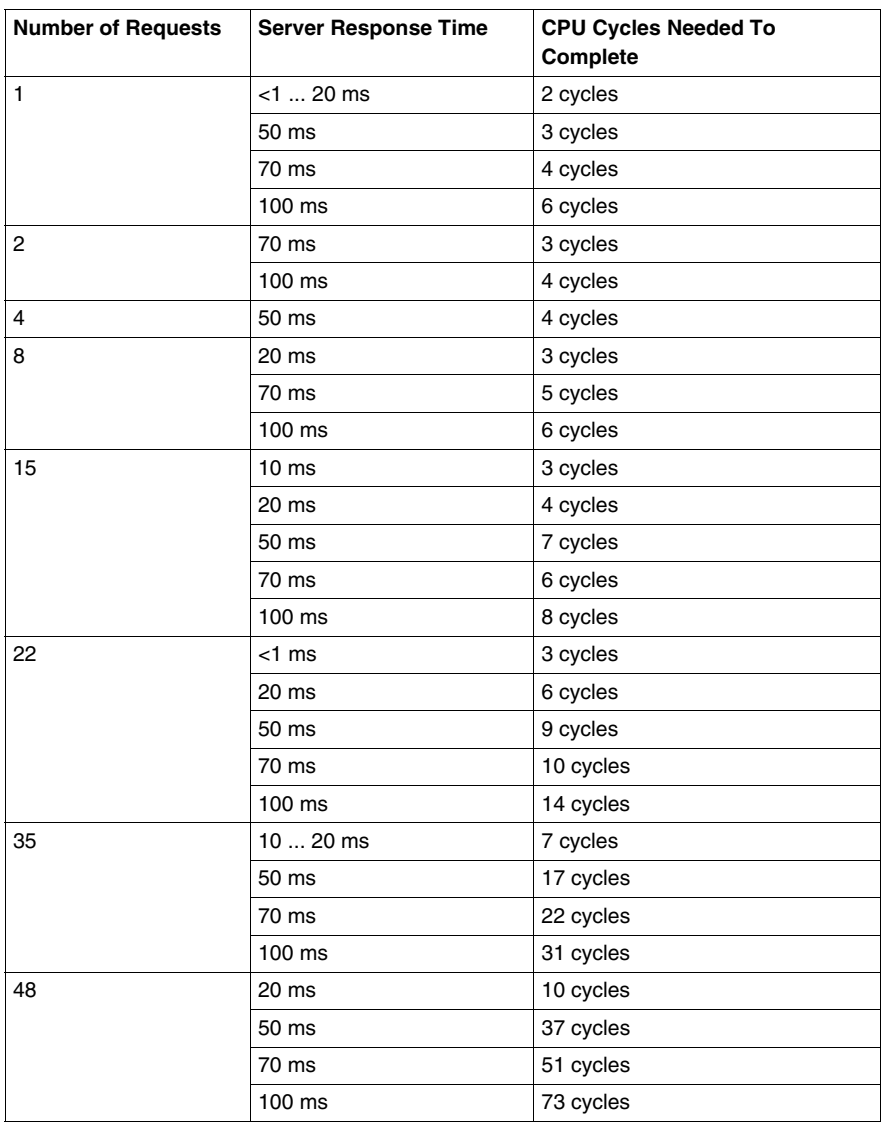

## **at a CPU Scan Time of 10 ms**

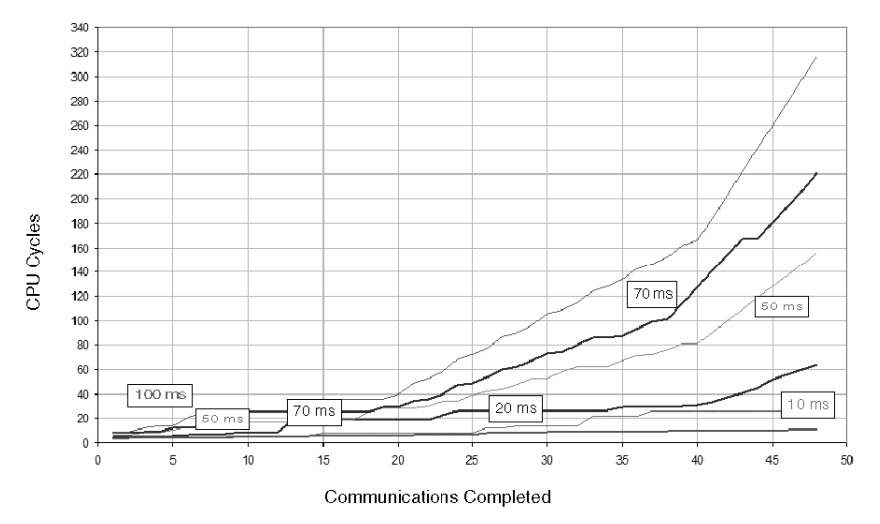

A sampling of results in the chart follows:

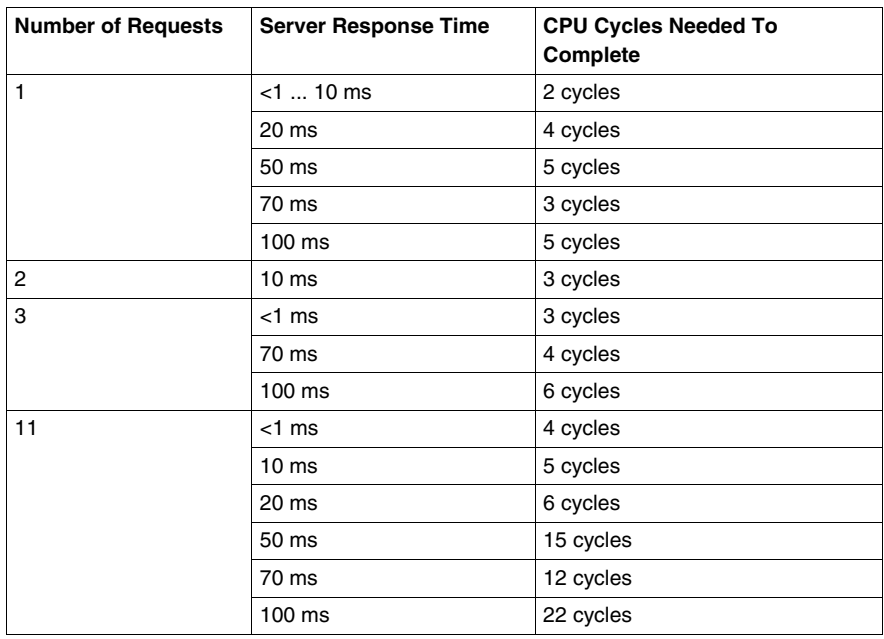

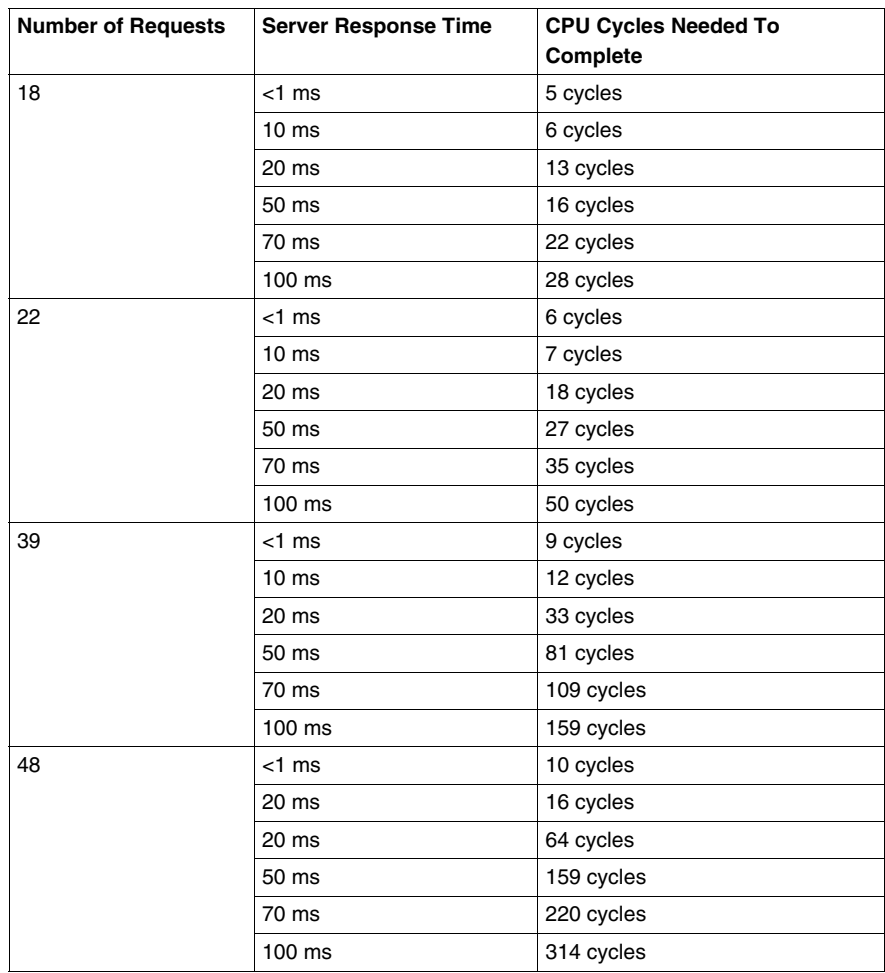

## **Modbus Client Response Times: Quantum 140 CPU65150 with an Embedded Ethernet Port**

### **Test Setup**

The following charts show Quantum PLC response times where the client request block is triggered in PLC logic by reading data from a Modbus server. The graphs represent the number of CPU cycles required for the PLC to complete all triggered Modbus client requests. In all cases, the PLC is a Quantum 140 CPU65150 with an embedded Ethernet port. The CPU logic scan times vary.

Modbus client response times are tracked with respect to six Modbus server response times:

- $\bullet$  < 1 ms
- $\bullet$  10 ms
- $\bullet$  20 ms
- $\bullet$  50 ms
- $\bullet$  70 ms
- $\bullet$  100 ms

### **At a CPU Scan Time of 200 ms**

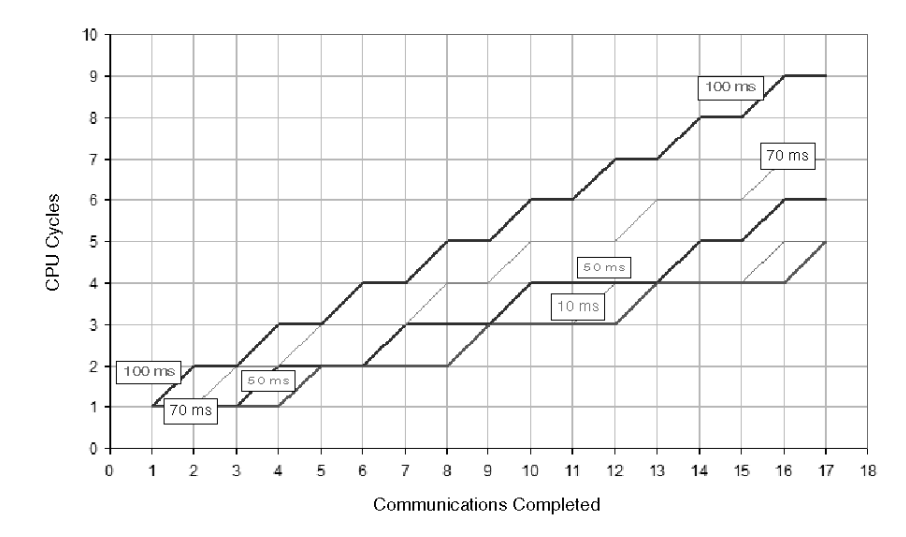

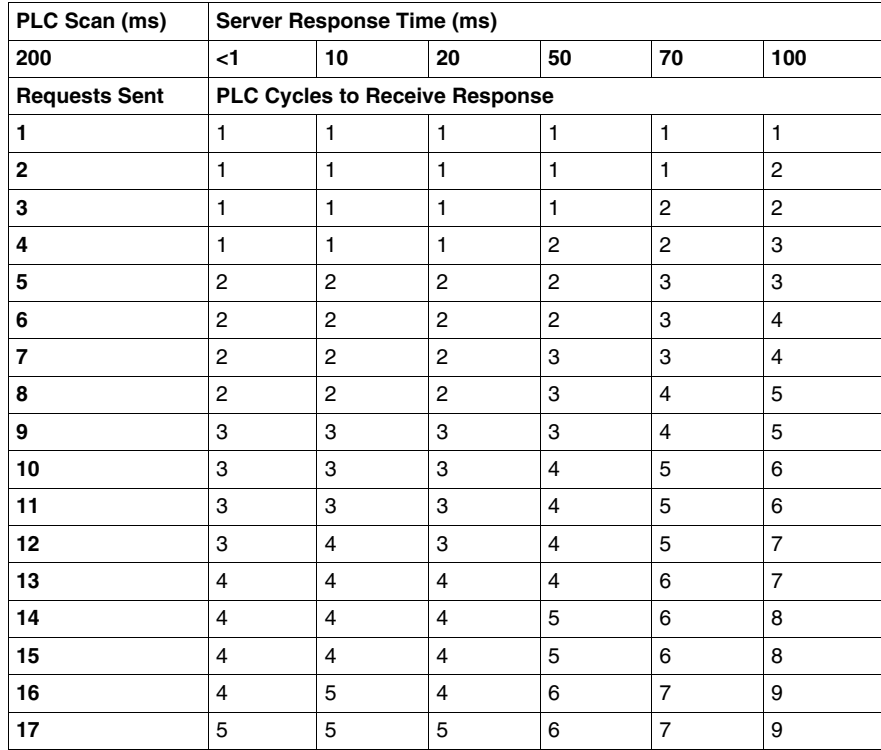

## **At a CPU Scan Time of 100 ms**

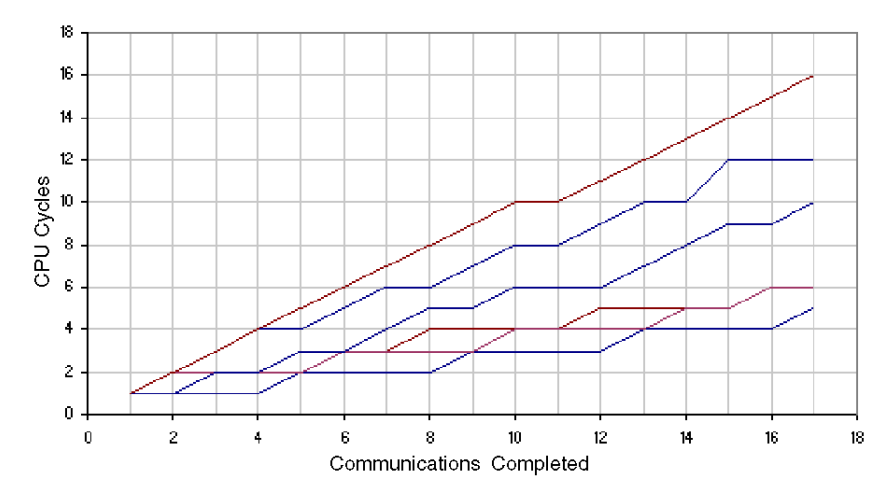

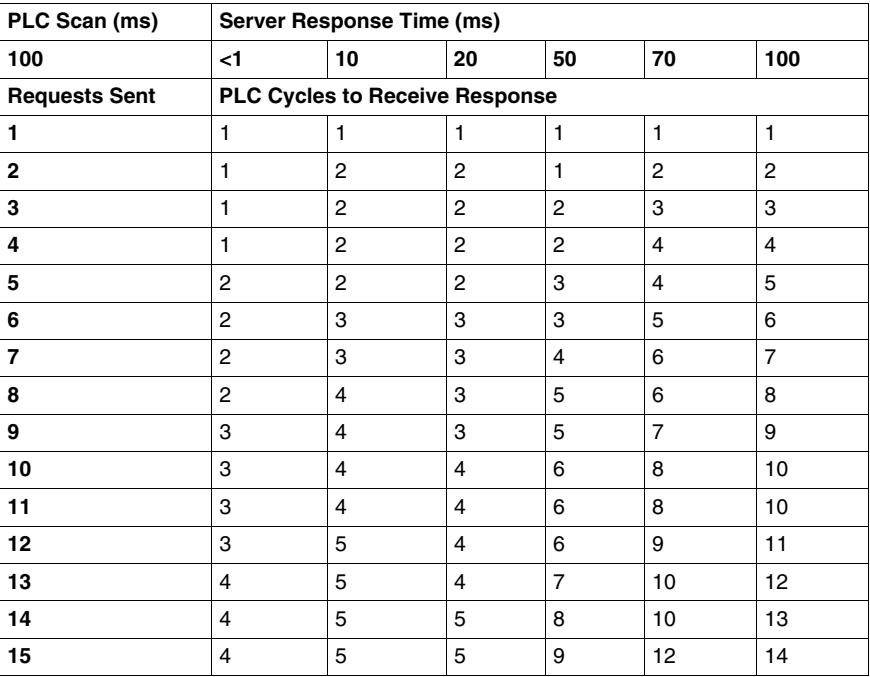

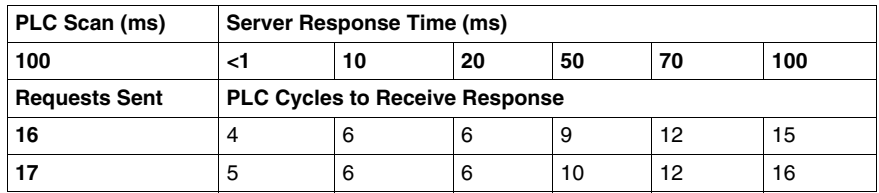

### **At a CPU Scan Time of 50 ms**

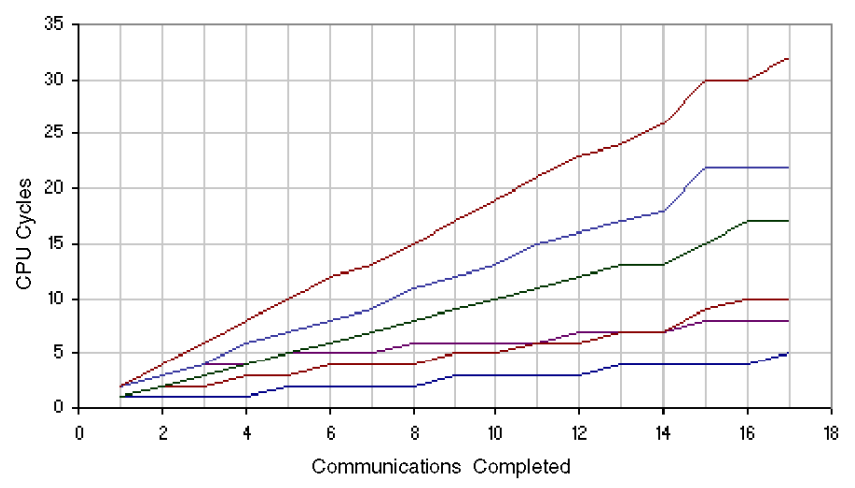

The table below shows the data points used to generate the graph represented above.

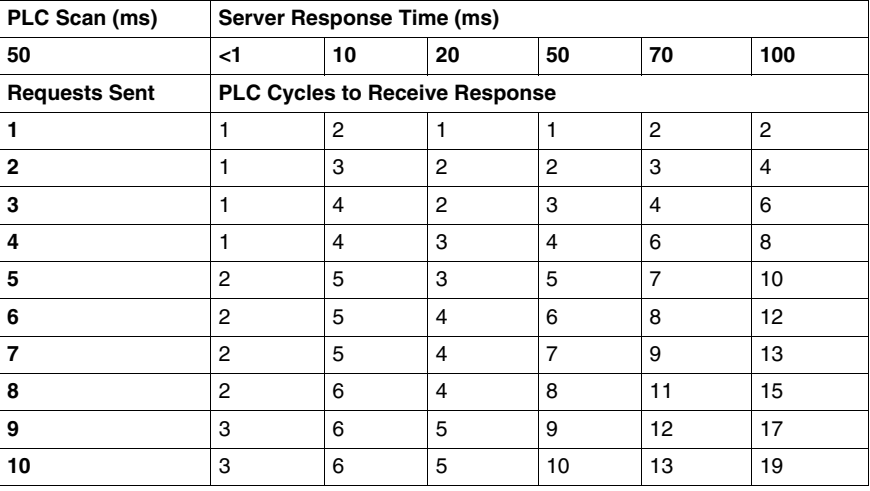

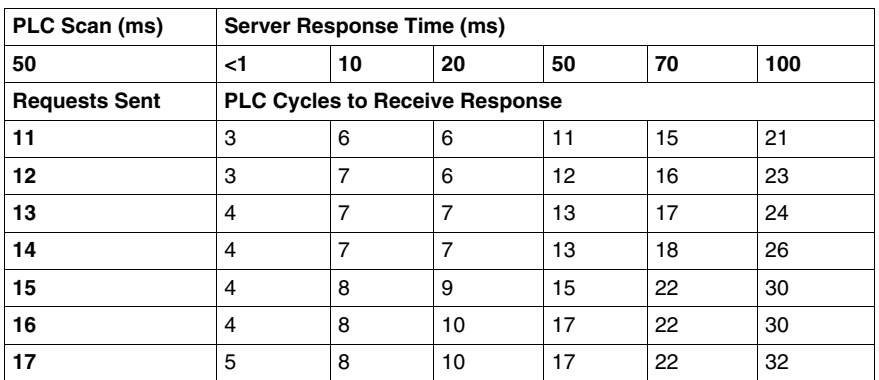

## **At a CPU Scan Time of 10 ms**

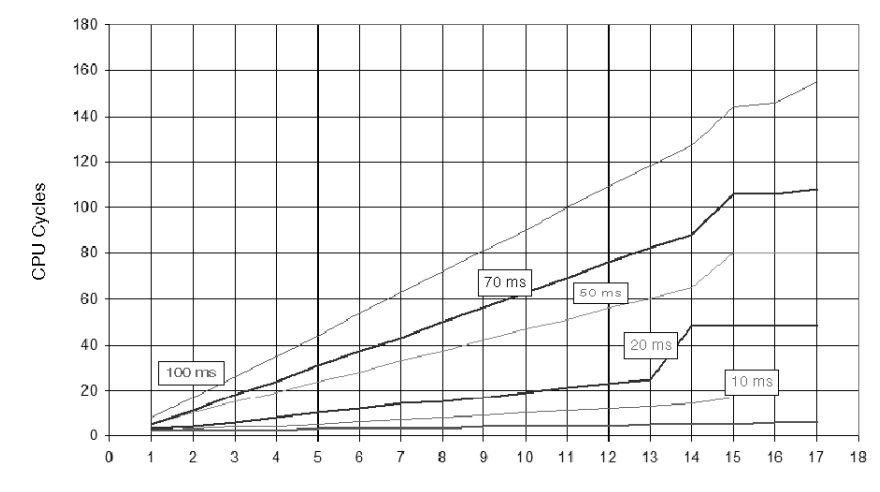

Communications Completed

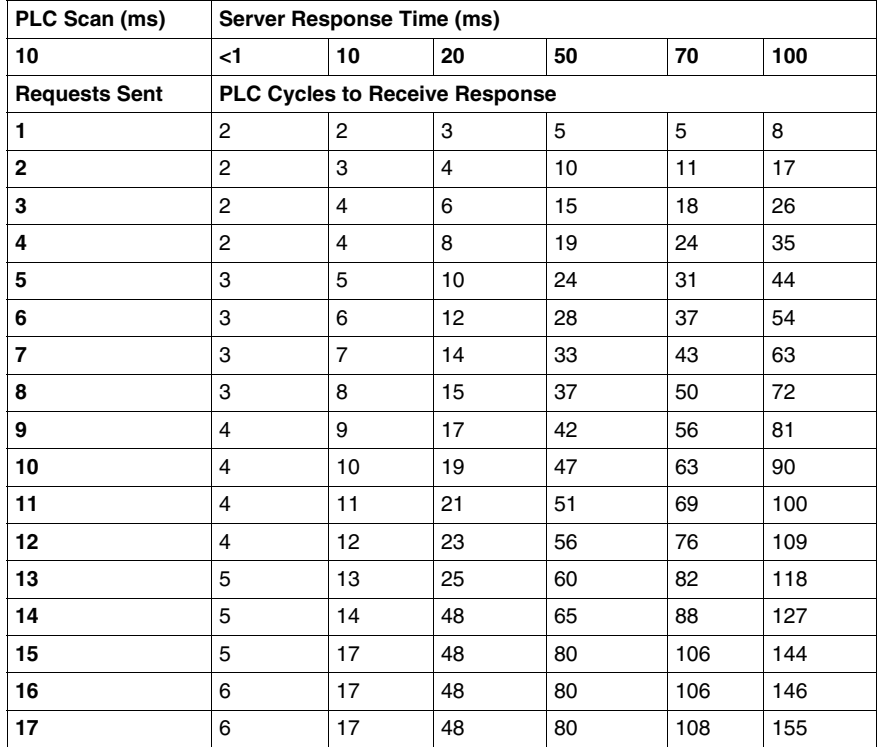

## **Modbus Client Response Times: Quantum 140 CPU65150 with a 140 NOE77101 Ethernet Communications Module**

### **Test Setup**

The following charts show Quantum PLC response times where the client request block is triggered in PLC logic by reading data from a Modbus server. The graphs represent the number of CPU cycles required for the PLC to complete all triggered Modbus client requests. In all cases, the PLC is a Quantum 140 CPU65150 with a 140 NOE77101 Ethernet communications module. The CPU logic scan times vary.

Modbus client response times are tracked with respect to six Modbus server response times:

- $\bullet$  < 1 ms
- $\bullet$  10 ms
- $\bullet$  20 ms
- $\bullet$  50 ms
- $\bullet$  70 ms
- $\bullet$  100 ms

### **At a CPU Scan Time of 200 ms**

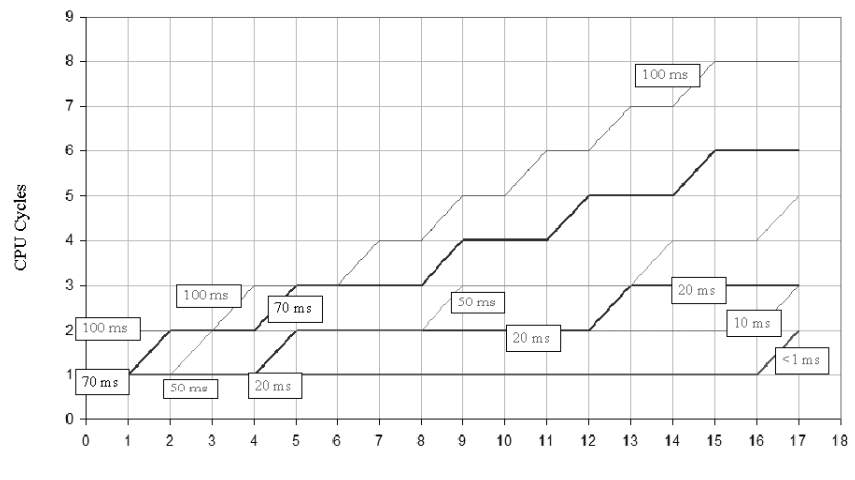

#### Communications Completed

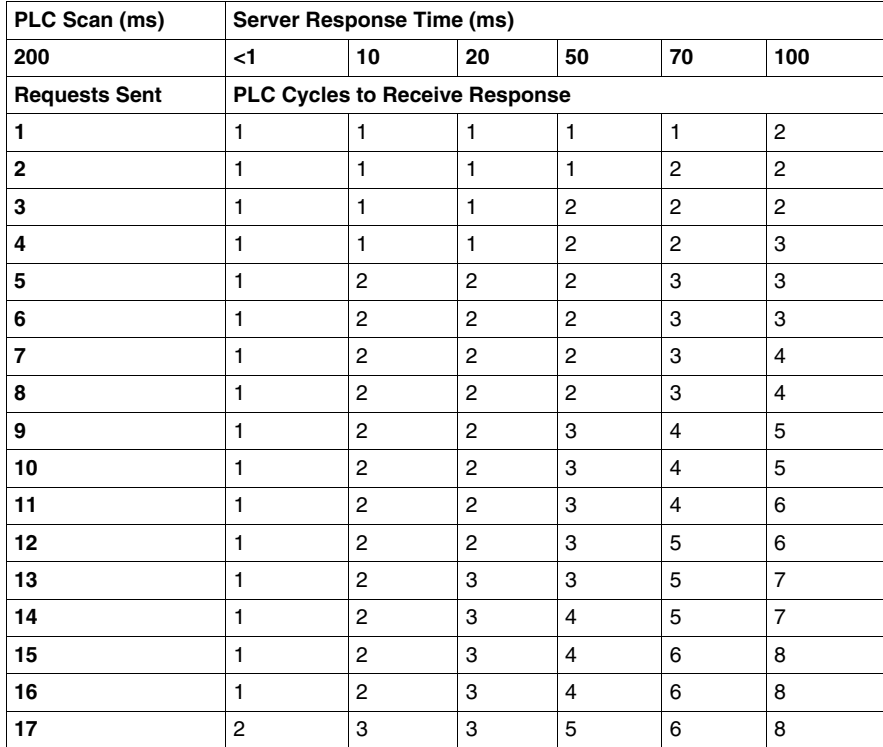

## **At a CPU Scan Time of 100 ms**

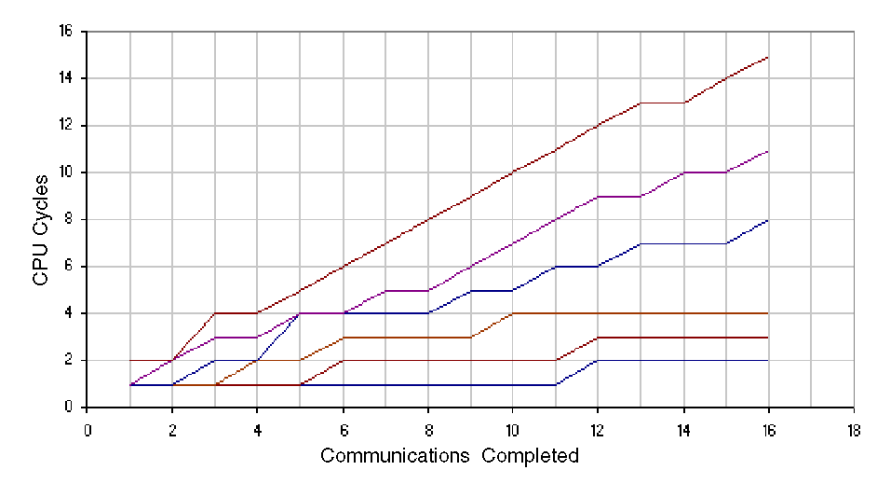

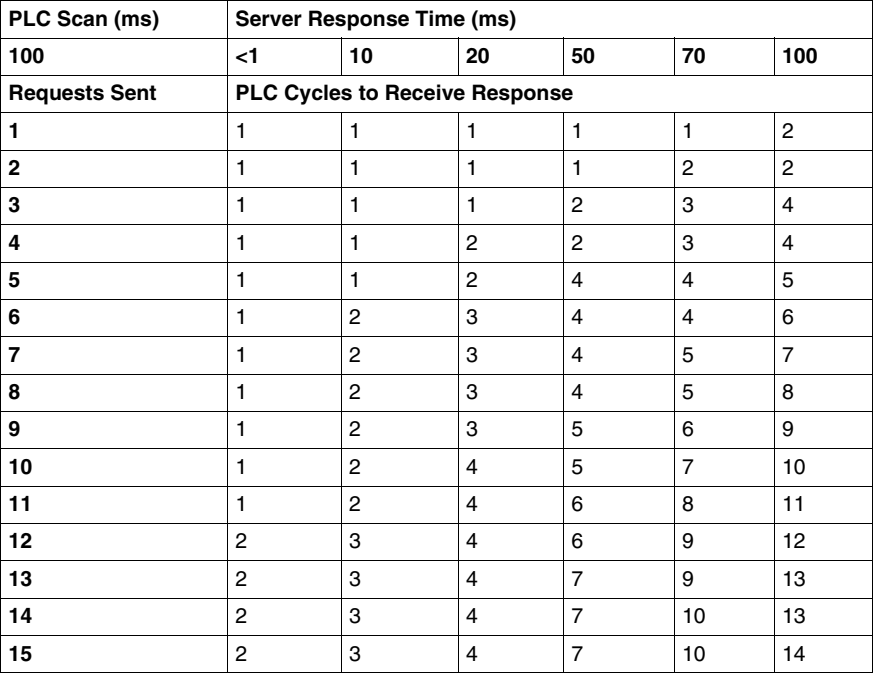

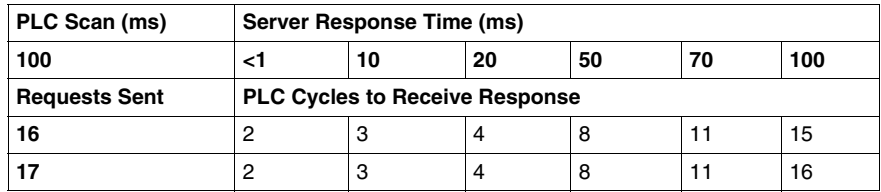

### **At a CPU Scan Time of 50 ms**

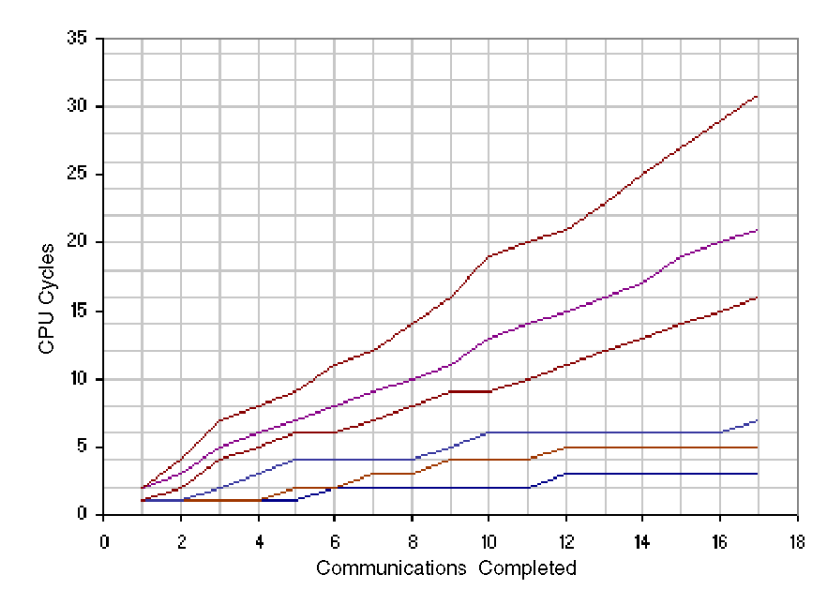

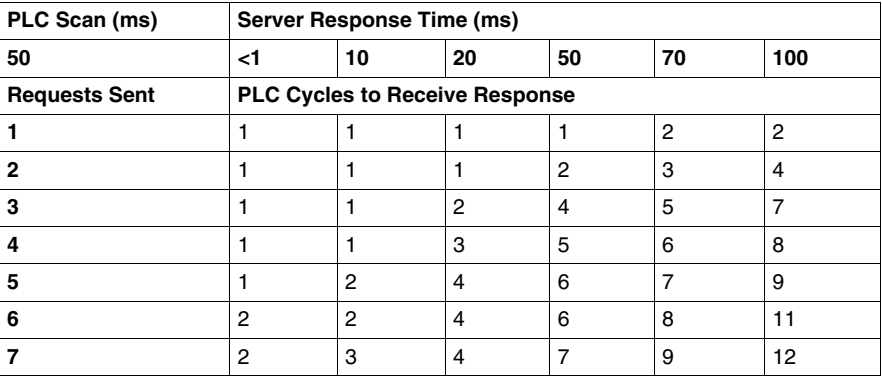

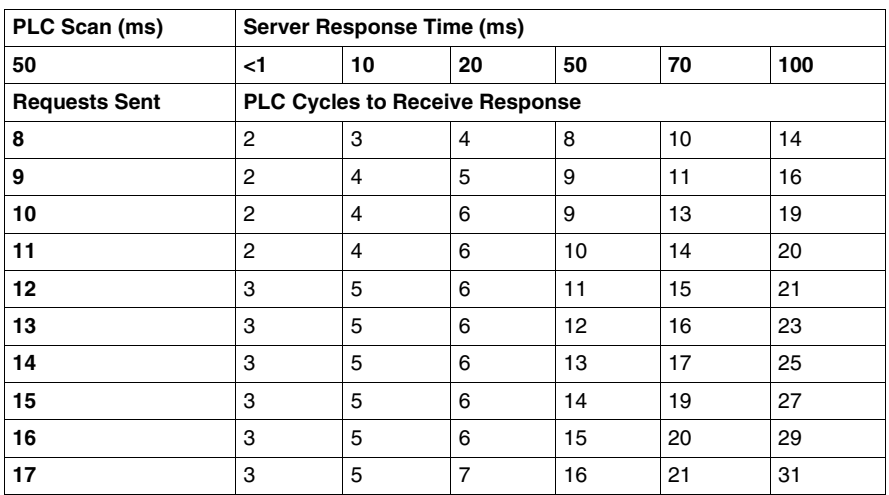

## **At a CPU Scan Time of 10 ms**

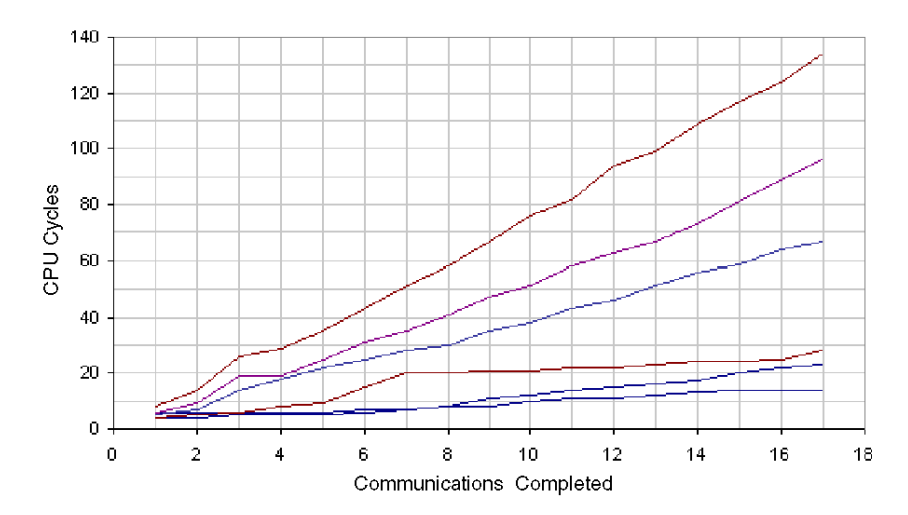

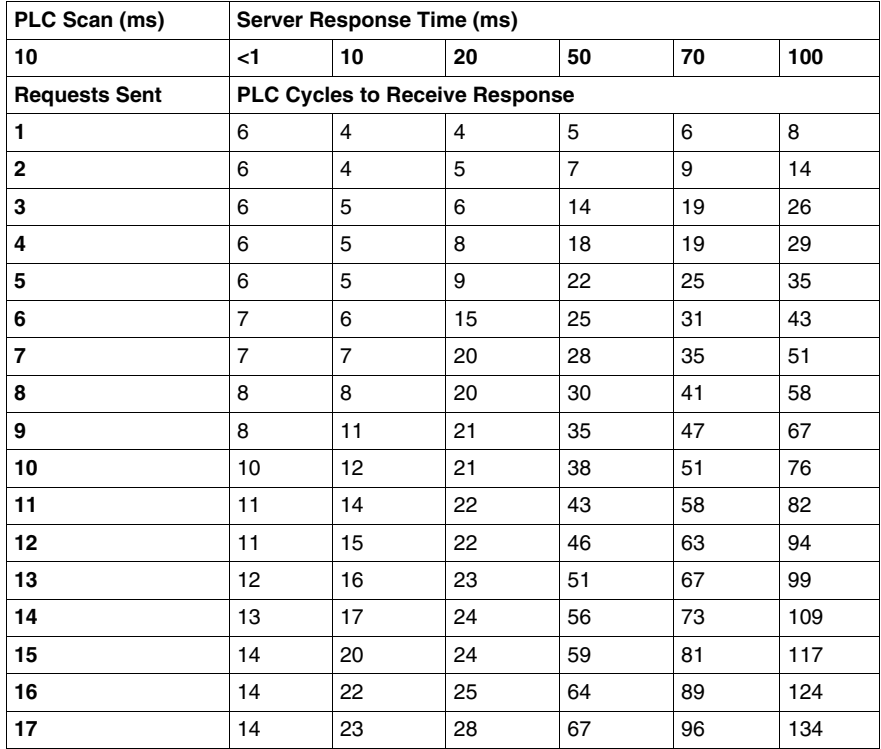

## **Modbus Client Response Times: Quantum 140 CPU65150 with a 140 NOE77111 Ethernet Communications Module**

### **Test Setup**

The following charts show Quantum PLC response times where the client request block is triggered in PLC logic by reading data from a Modbus server. The graphs represent the number of CPU cycles required for the PLC to complete all triggered Modbus client requests. In all cases, the PLC is a Quantum 140 CPU65150 with a 140 NOE77111 Ethernet communications module. The CPU logic scan times vary.

Modbus client response times are tracked with respect to six Modbus server response times:

- $\bullet$  < 1 ms
- $\bullet$  10 ms
- $\bullet$  20 ms
- $\bullet$  50 ms
- $\bullet$  70 ms
- $\bullet$  100 ms

### **At a CPU Scan Time of 200 ms**

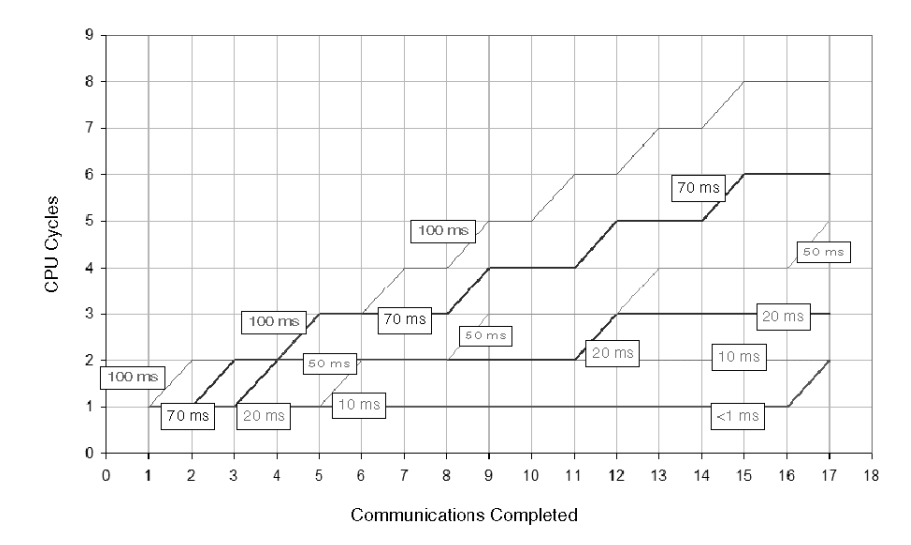

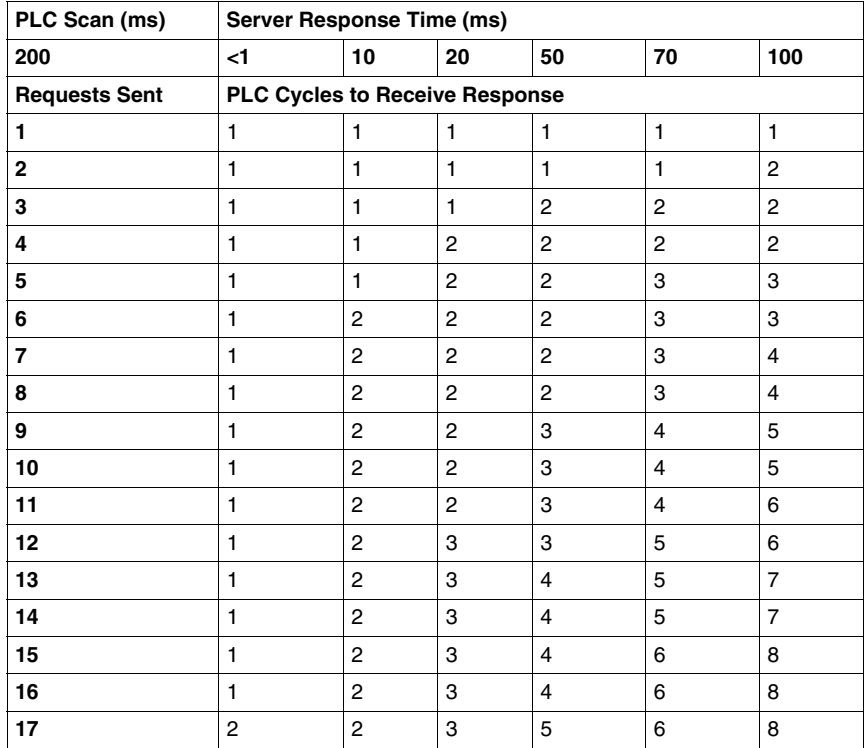

## **At a CPU Scan Time of 100 ms**

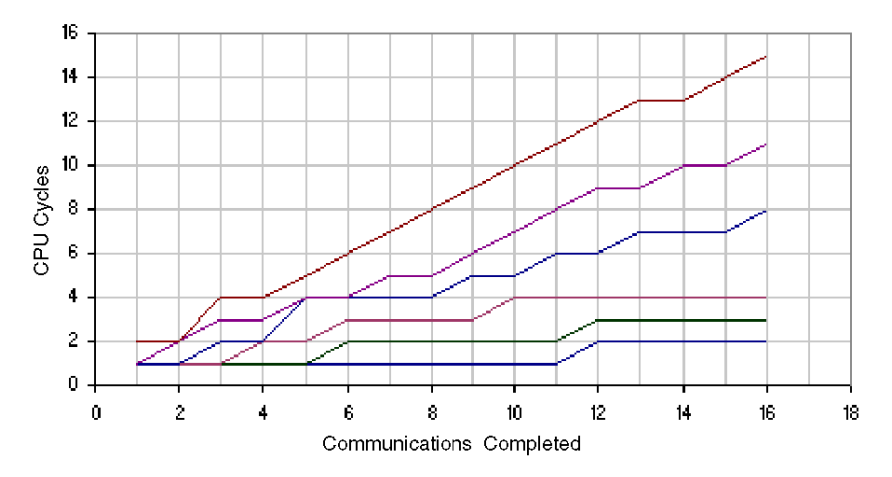

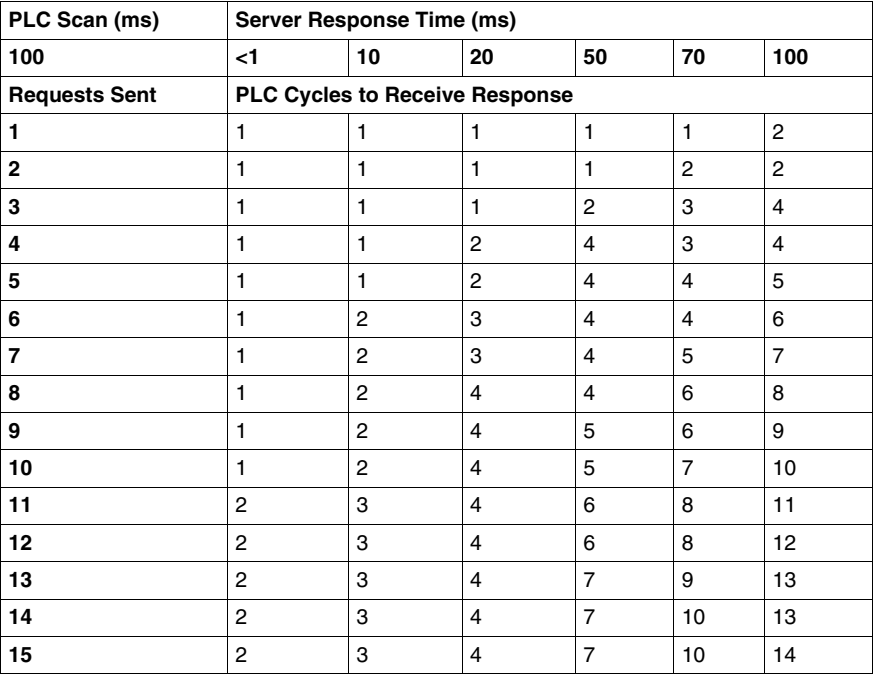

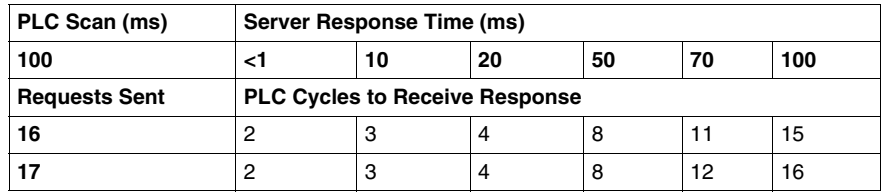

### **At a CPU Scan Time of 50 ms**

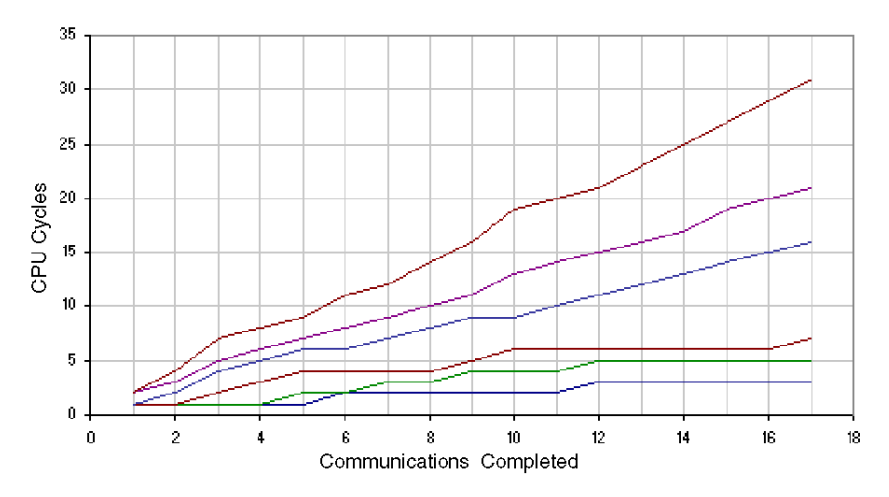

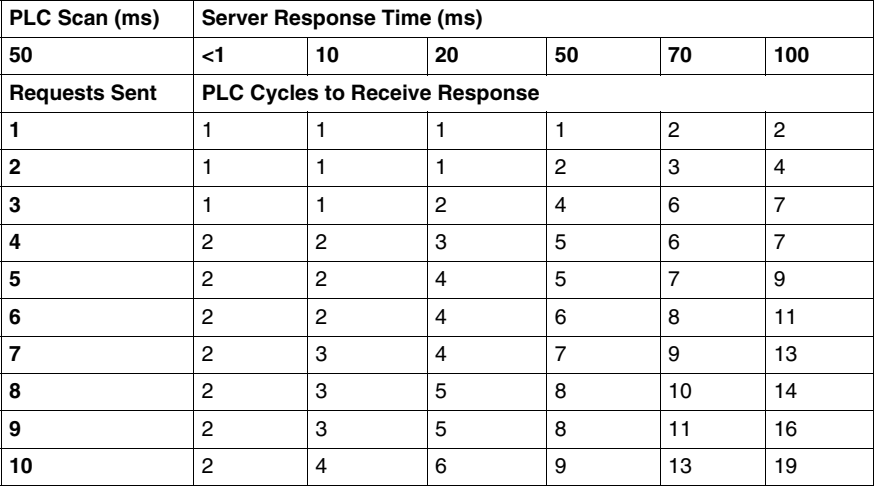

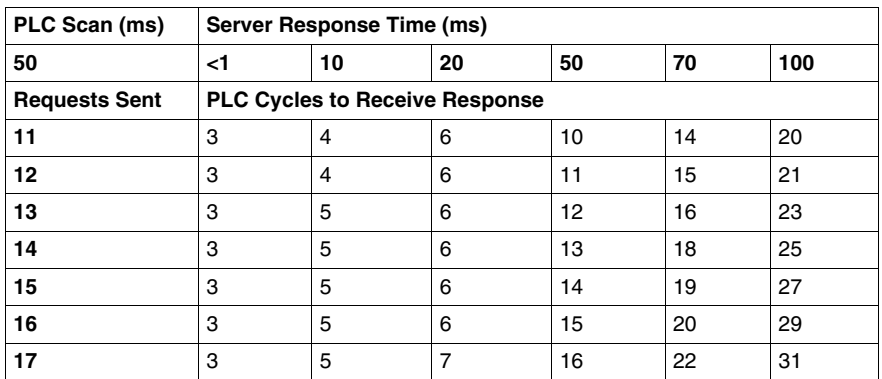

# **At a CPU Scan Time of 10 ms**

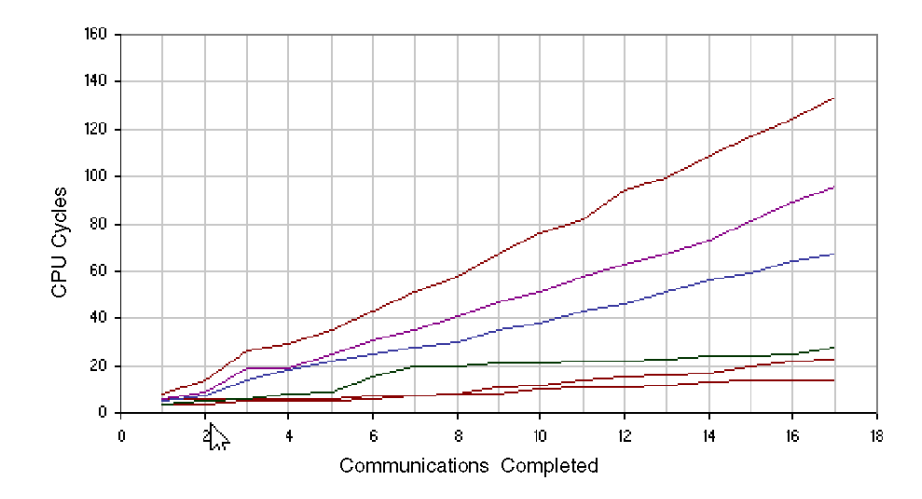

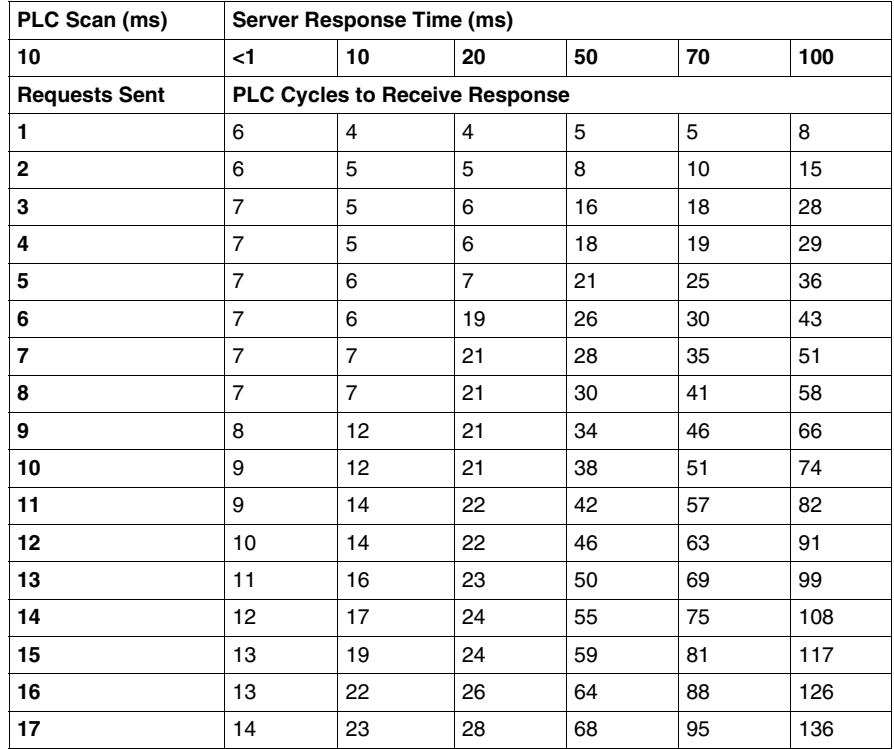

## **Modbus Client Response Times: Quantum 140 CPU43412A with a 140 NOE77101 Ethernet Communications Module**

### **Test Setup**

The following charts show Modbus client response times where the client request block is triggered in PLC logic by reading data from a Modbus server. The graphs represent the number of CPU cycles required for the PLC to complete all triggered Modbus client requests. In all cases, the PLC is a Quantum 140 CPU43412A with a 140 NOE77101 Ethernet communications module. The CPU logic scan times vary.

Modbus client response times are tracked with respect to six Modbus server response times:

- $\bullet$  < 1 ms
- $\bullet$  10 ms
- $\bullet$  20 ms
- $\bullet$  50 ms
- $\bullet$  70 ms
- $\bullet$  100 ms

### **At a CPU Scan Time of 200 ms**

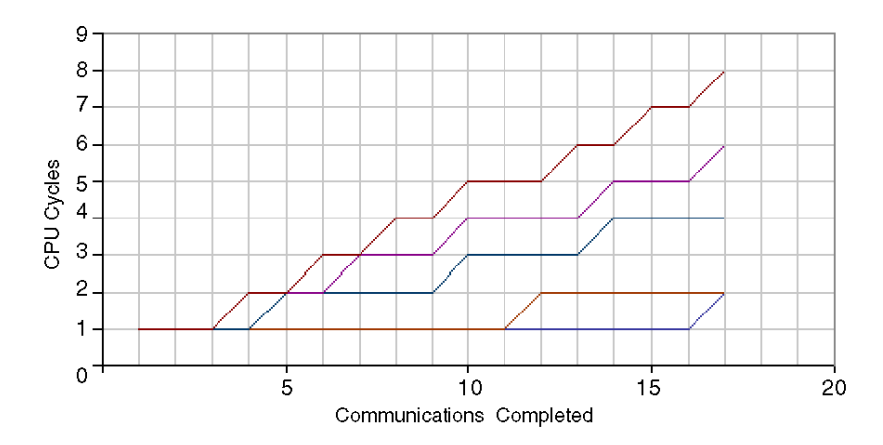

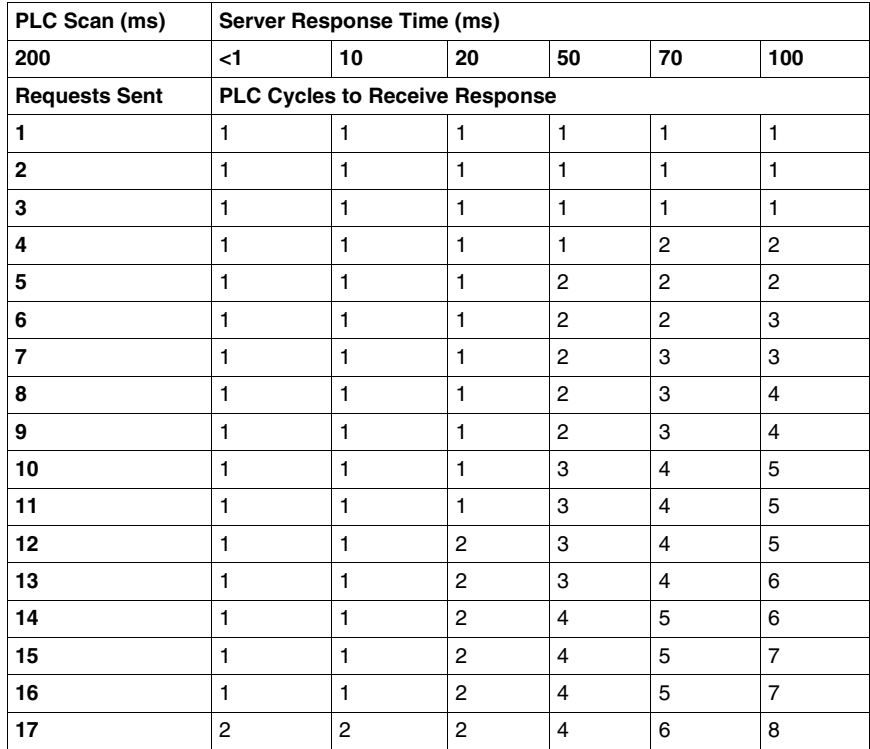

## **At a CPU Scan Time of 100 ms**

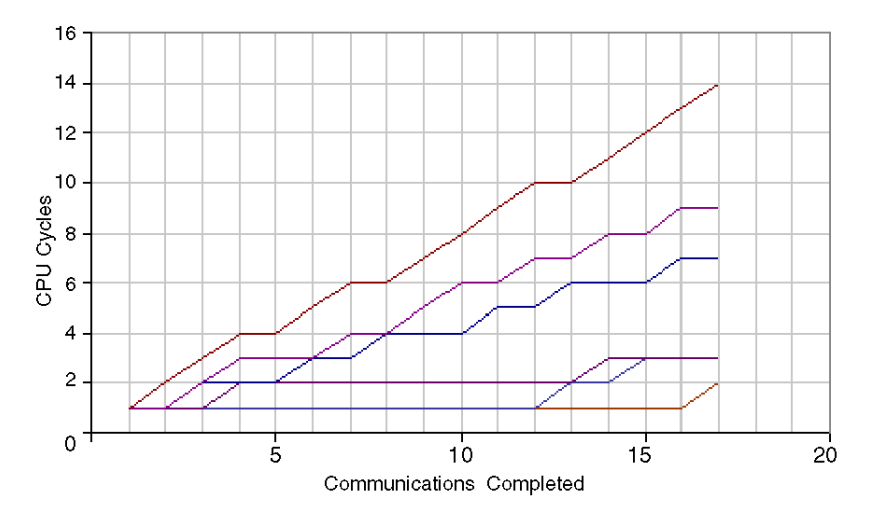

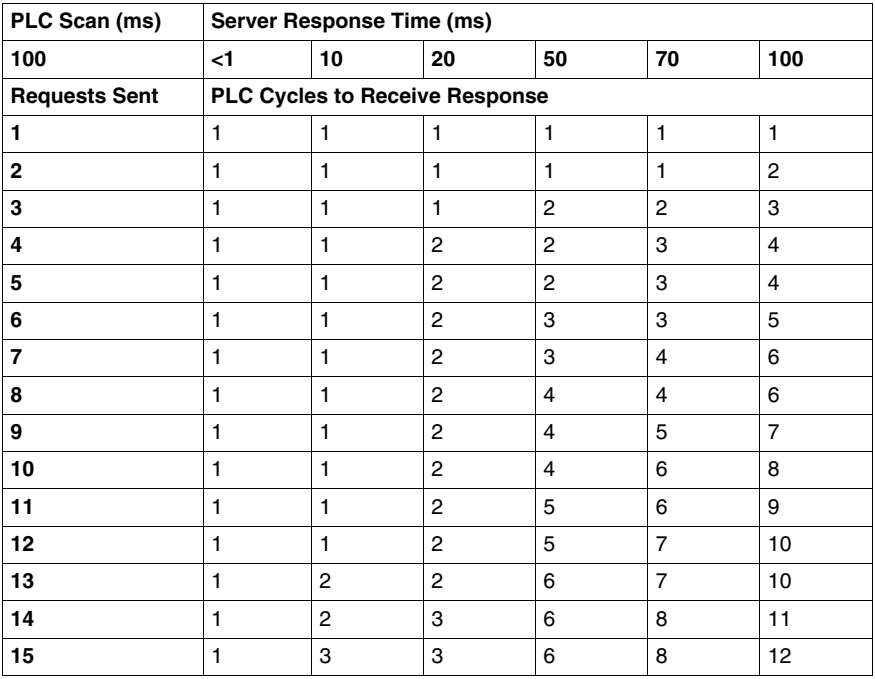

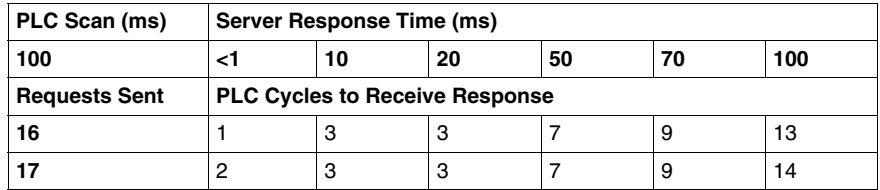

## **At a CPU Scan Time of 50 ms**

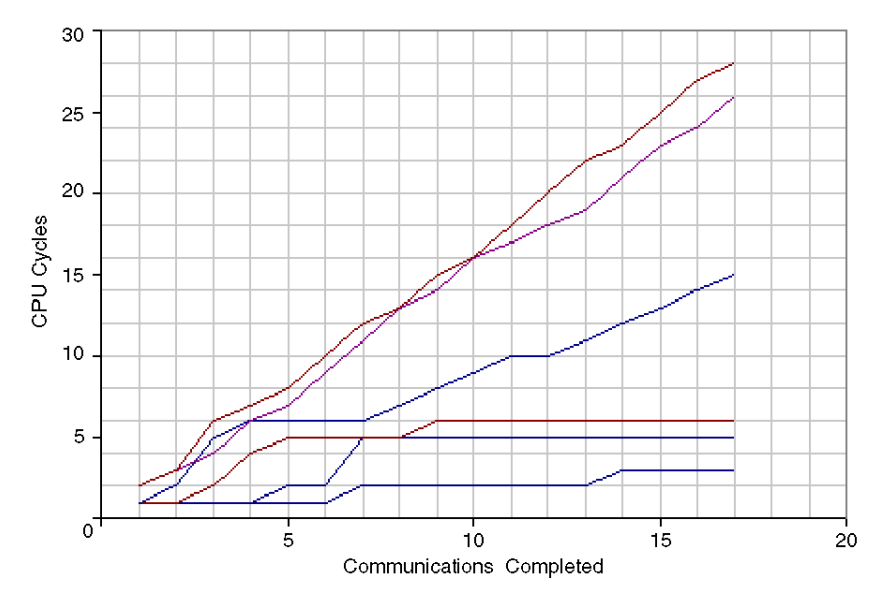

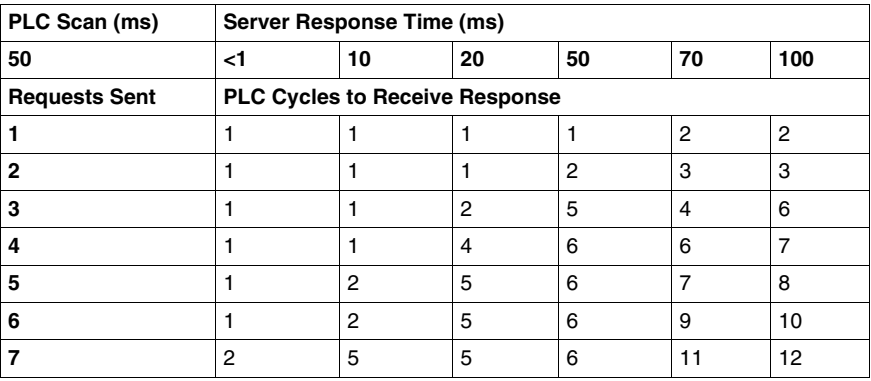

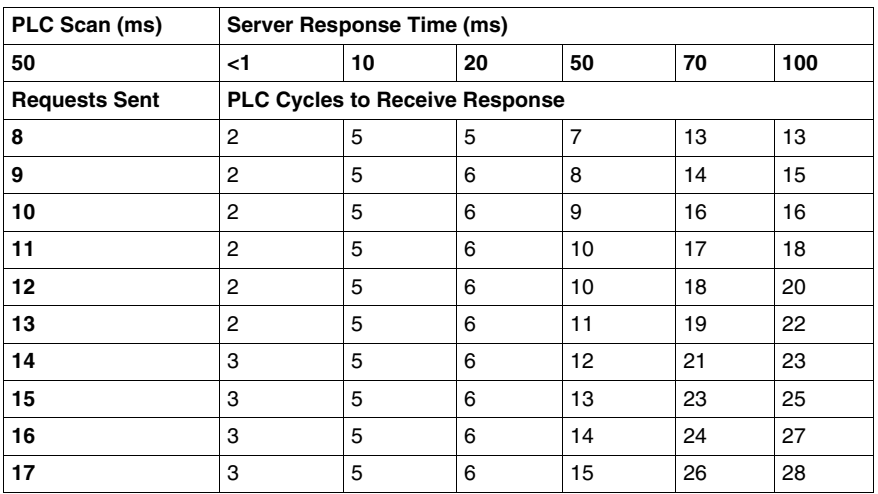

### **At a CPU Scan Time of 10 ms**

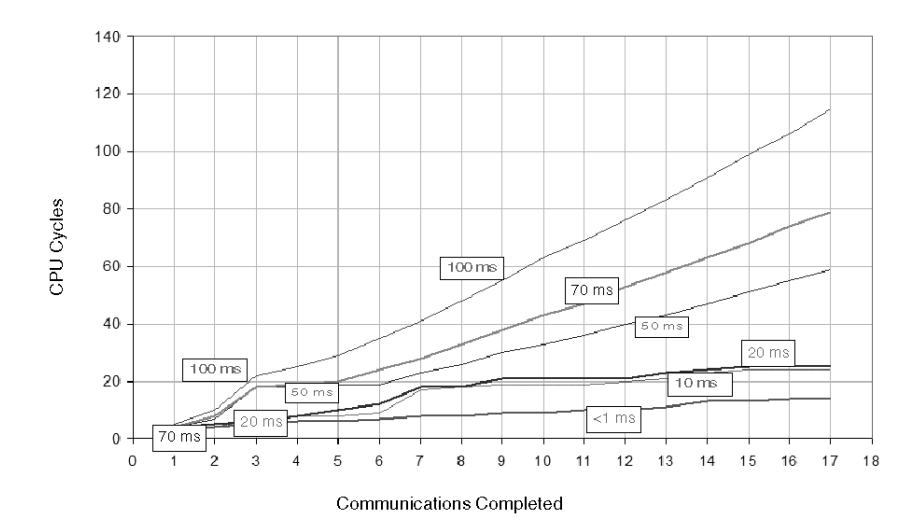

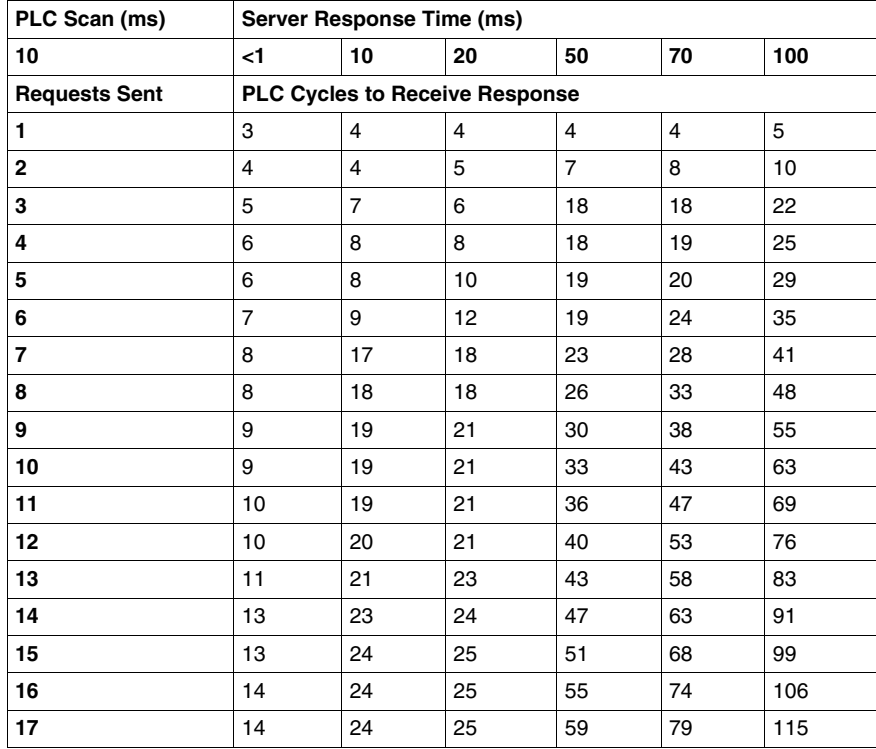

## **Modbus Client Response Times: Quantum 140 CPU43412A with a 140 NOE77111 Ethernet Communications Module**

### **Test Setup**

The following charts show Modbus client response times where the client request block is triggered in PLC logic by reading data from a Modbus server. The graphs represent the number of CPU cycles required for the PLC to complete all triggered Modbus client requests. In all cases, the PLC is a Quantum 140 CPU43412A with a 140 NOE77111 Ethernet communications module. The CPU logic scan times vary.

Modbus client response times are tracked with respect to six Modbus server response times:

- $\bullet$  < 1 ms
- $\bullet$  10 ms
- $\bullet$  20 ms
- $\bullet$  50 ms
- $\bullet$  70 ms
- $\bullet$  100 ms

### **At a CPU Scan Time of 200 ms**

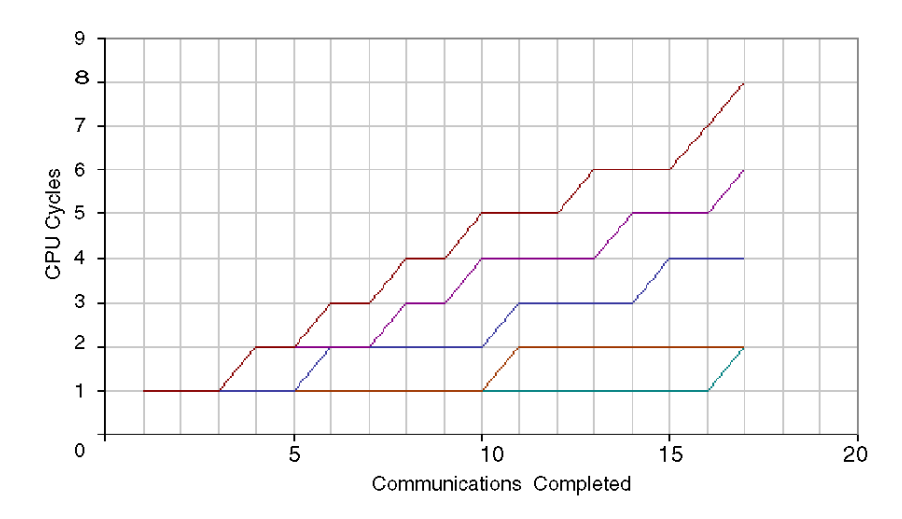
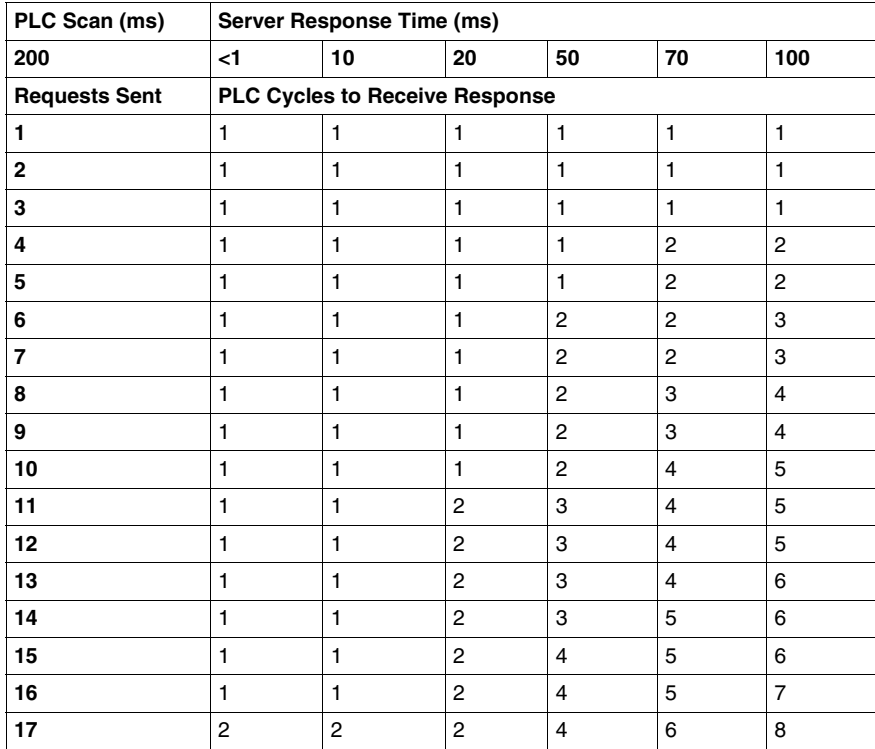

# **At a CPU Scan Time of 100 ms**

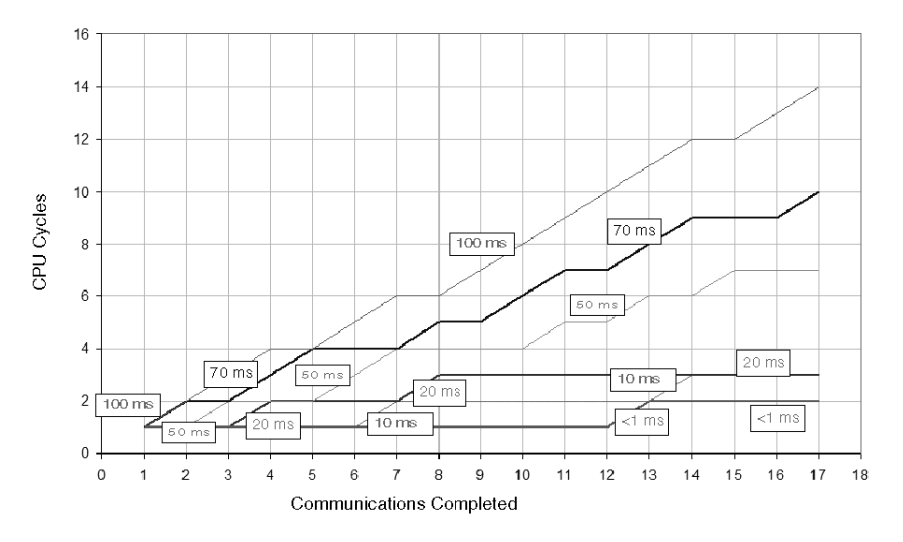

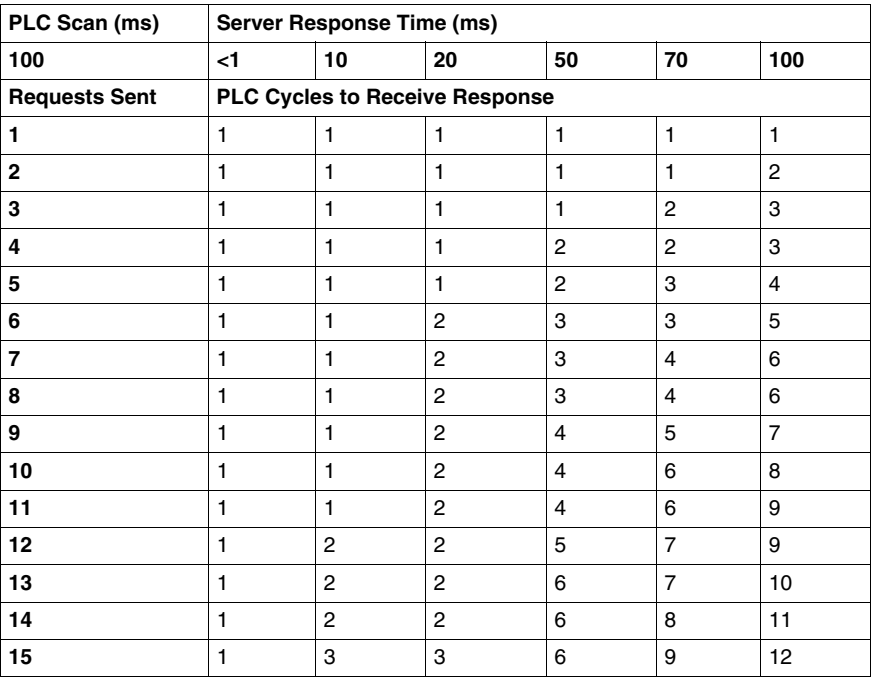

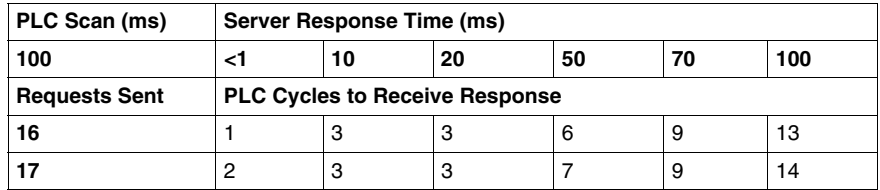

## **At a CPU Scan Time of 50 ms**

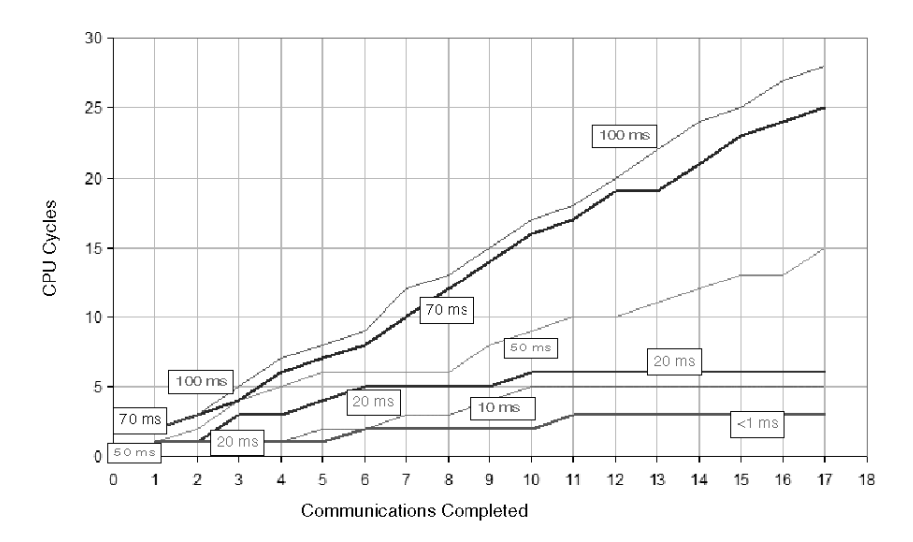

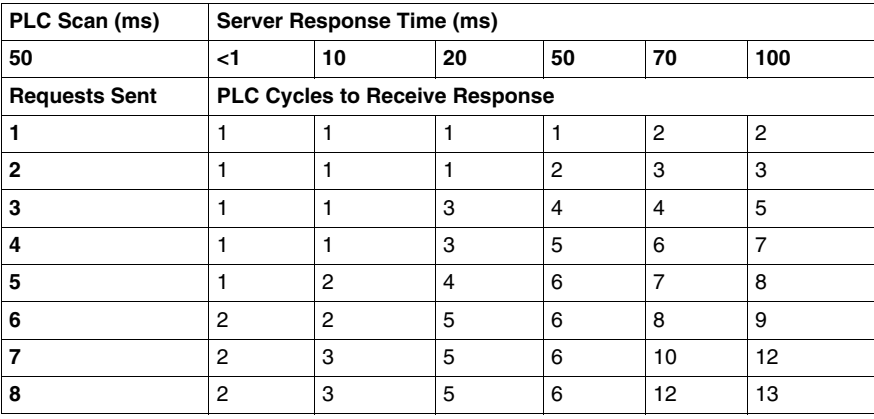

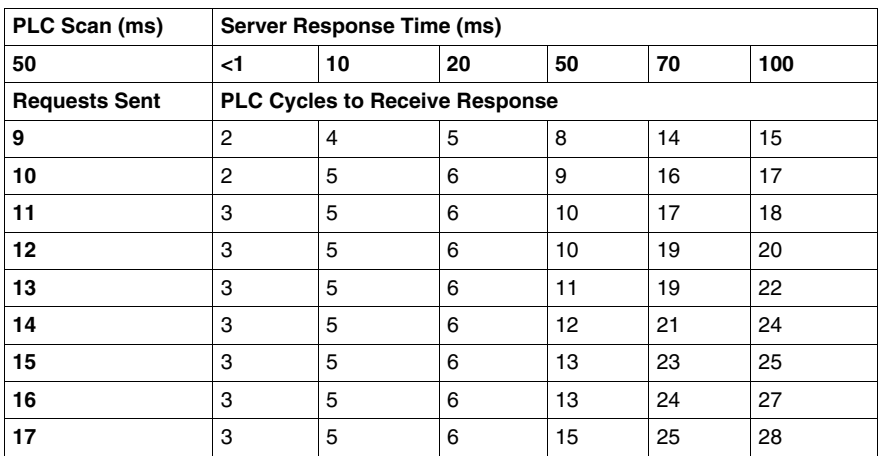

# **At a CPU Scan Time of 10 ms**

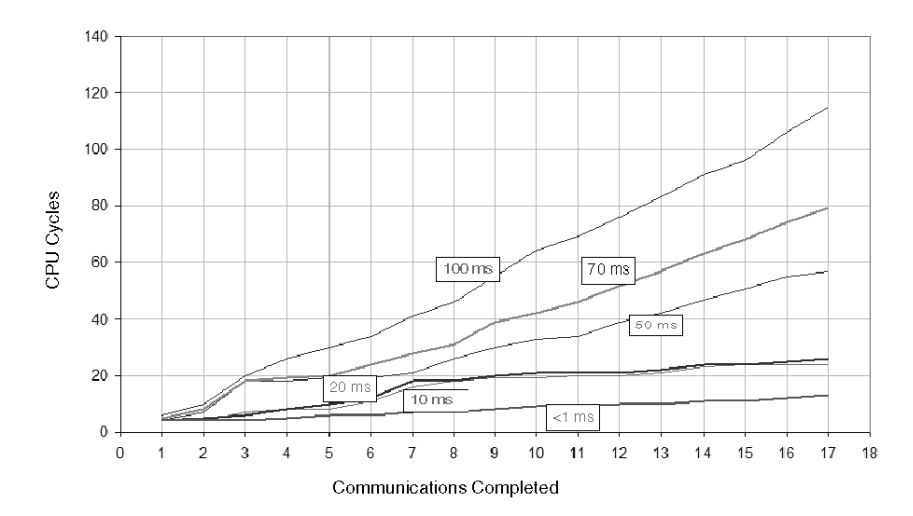

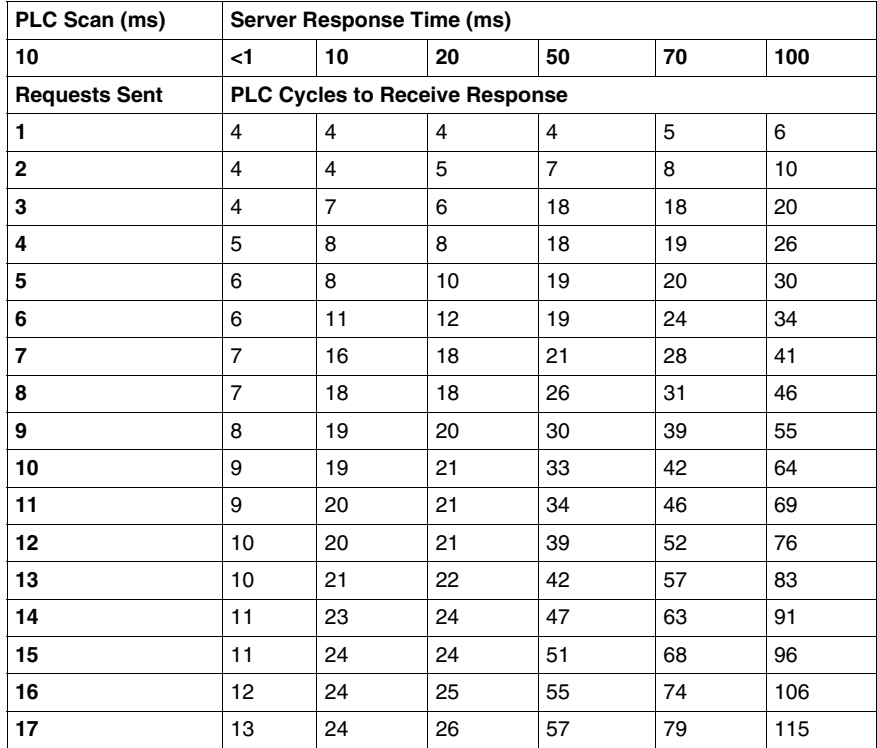

# **Gateway Response Time and Timeout Measurements**

**D**

#### **Overview**

This appendix illustrates some performance measurements for devices with various response times when they communicate on a network through an EGX200, EGX400, or 174CEV30020 serial gateway. Separate measurements are given for devices that communicate successfully and for the same devices when a single request failure is experienced.

#### **What's in this Chapter?**

This chapter contains the following sections:

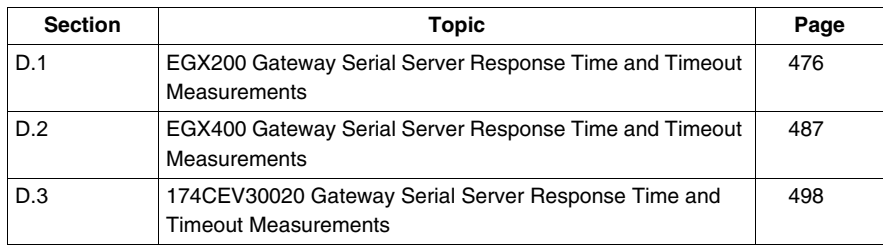

# <span id="page-475-0"></span>**D.1 EGX200 Gateway Serial Server Response Time and Timeout Measurements**

#### **Overview**

The performance of serial devices with response times of 50 ms, 100 ms, 200 ms, and 500 ms are measured as they communicate across a network through an EGX200 Modbus-to-Ethernet gateway. Network speeds of 9600 baud and 19 200 baud are considered. Measurements are taken for both successful communications and for situations where a single request failure is experienced followed by a successful retry.

#### **What's in this Section?**

This section contains the following topics:

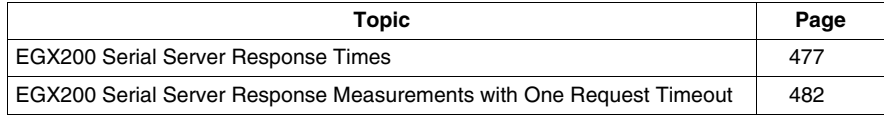

# <span id="page-476-0"></span>**EGX200 Serial Server Response Times**

#### **Test Setup**

The following charts track the time it takes to get responses from a certain number of requests sent to devices connected on the serial side of the EGX200 gateway. The performance is based on network baud rates of both 9600 and 19 200 and on the amount of data (i.e., the number of registers) requested. The following legend describes the baud rate and number of requests sent, as tracked in all four of the charts that follow:

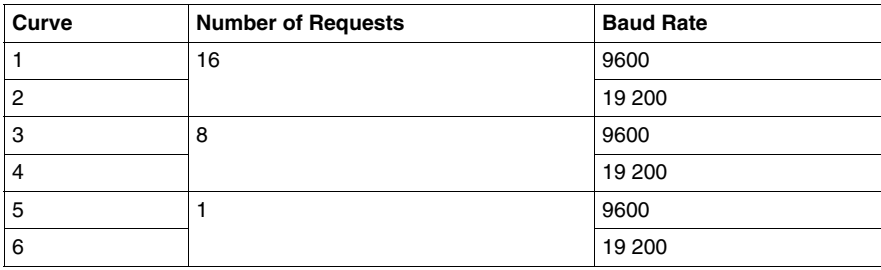

#### **Serial Devices with 50 ms Response Time**

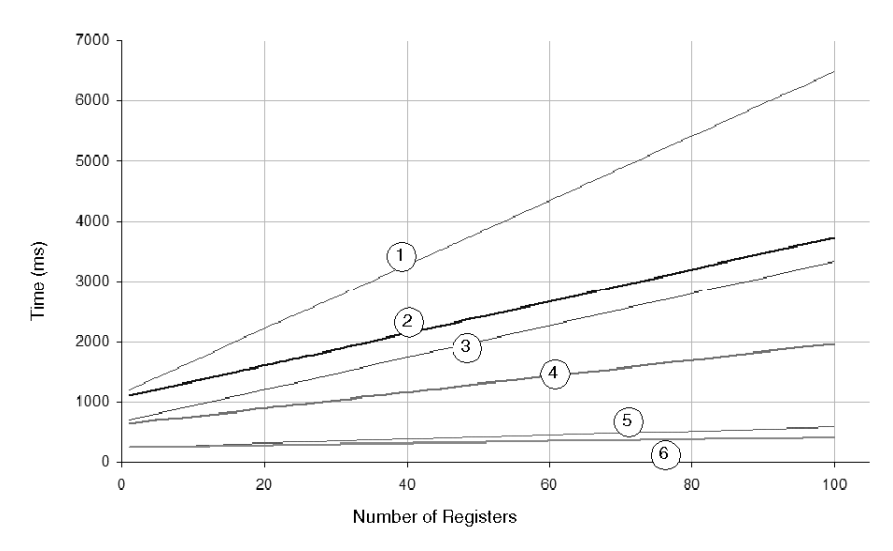

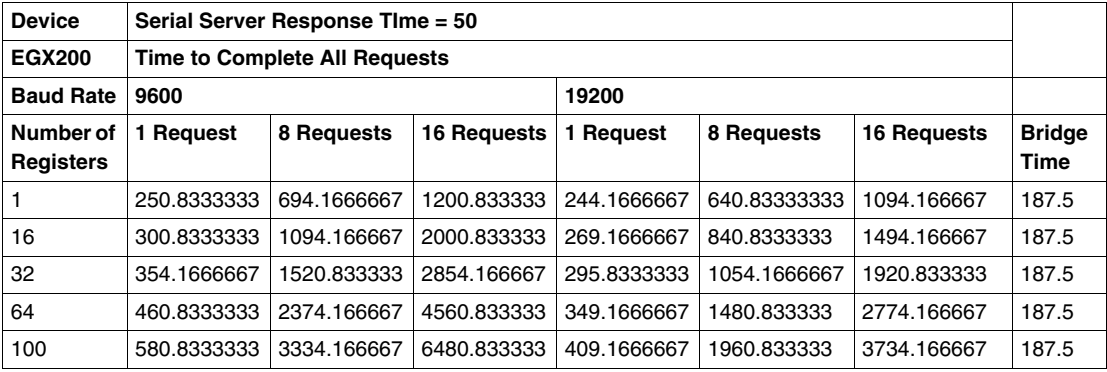

## **Serial Devices with 100 ms Response Time**

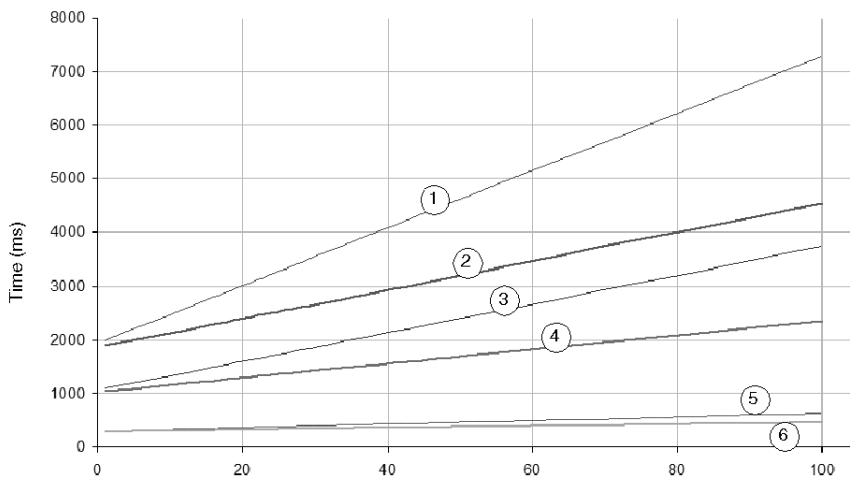

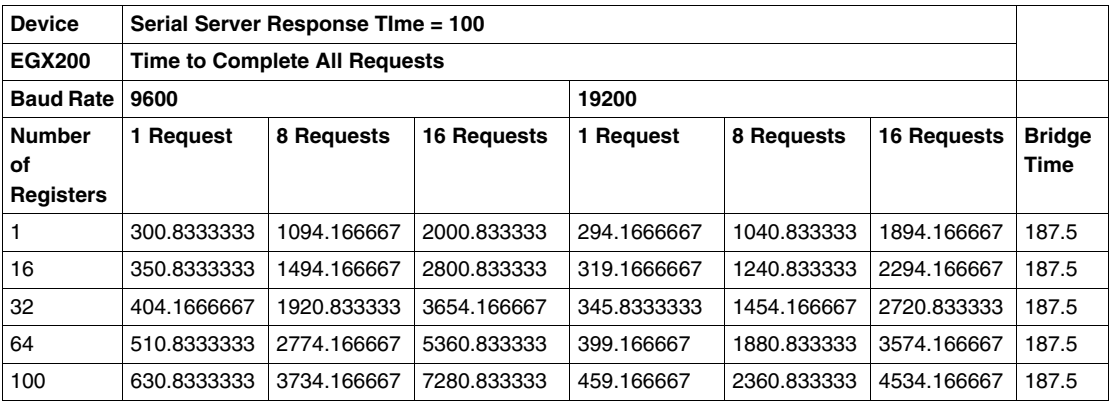

# **Serial Devices with 200 ms Response Time**

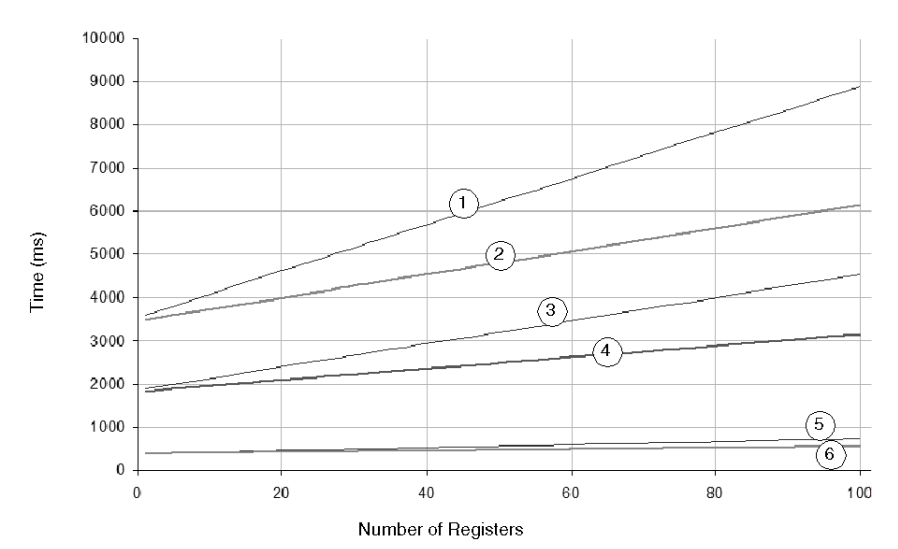

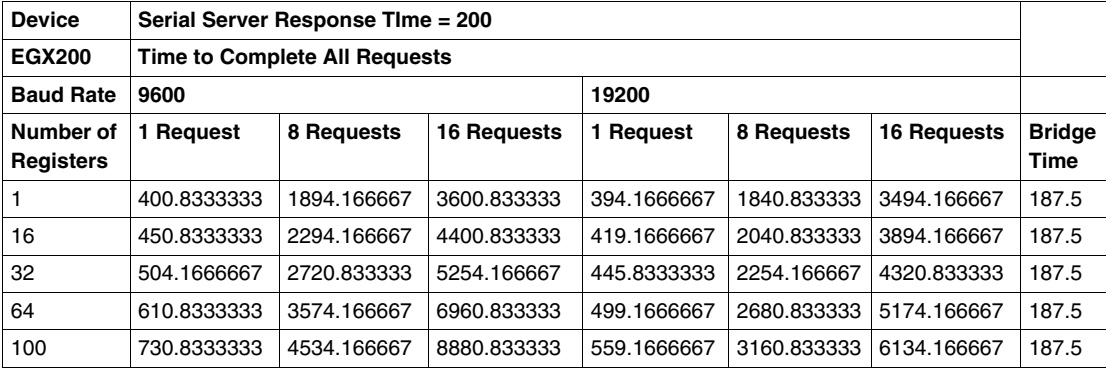

### **Serial Devices with 500 ms Response Time**

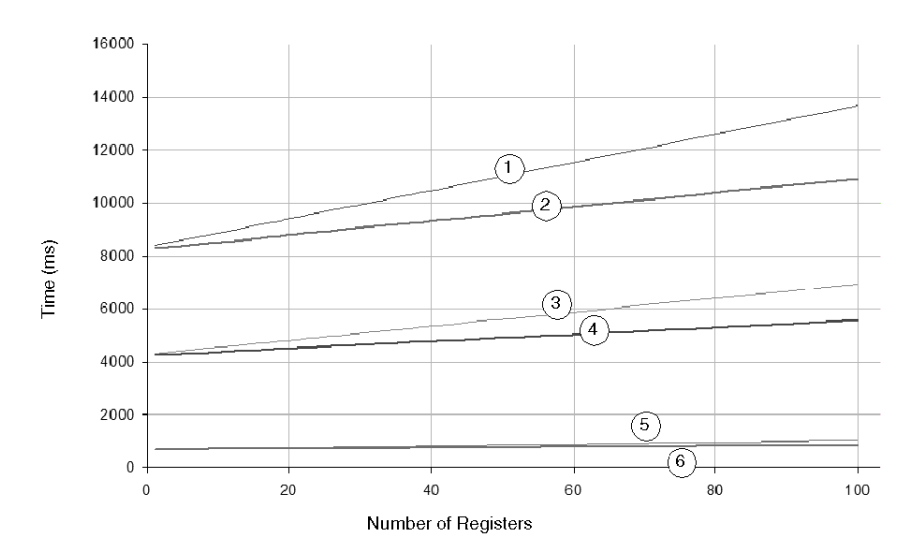

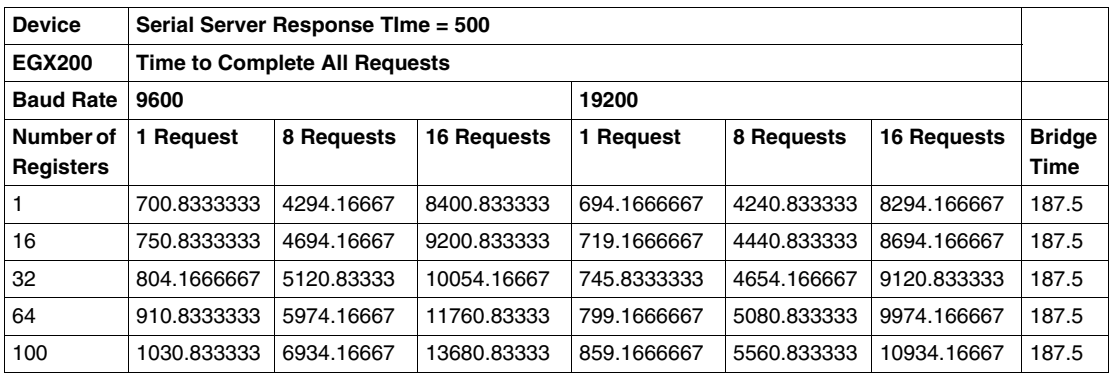

# <span id="page-481-0"></span>**EGX200 Serial Server Response Measurements with One Request Timeout**

#### **Test Setup**

The following charts show the time it takes to get responses from a certain number of requests sent to devices connected on the serial side of the EGX200 gateway when the system experiences a failure of one communications request (e.g., a disconnected serial device). The failure results in a 1000 ms timeout of the initial request followed by one retry of the request.

**NOTE:** One request failure increases the response times for all requests.

The performance is based on network baud rates of both 9600 and 19 200 and on the amount of data (i.e., the number of registers) requested. The following legend describes the baud rate and number of requests sent, as tracked in all four of the charts that follow:

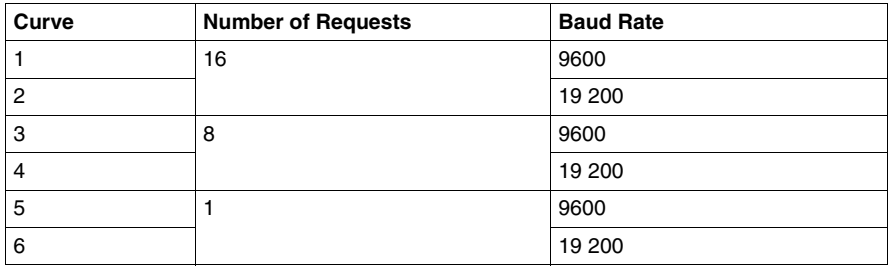

#### **Serial Devices with 50 ms Response Time**

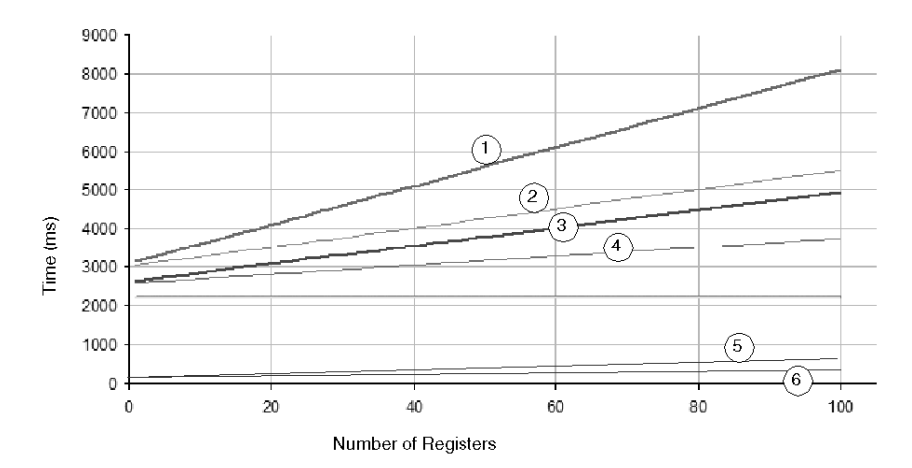

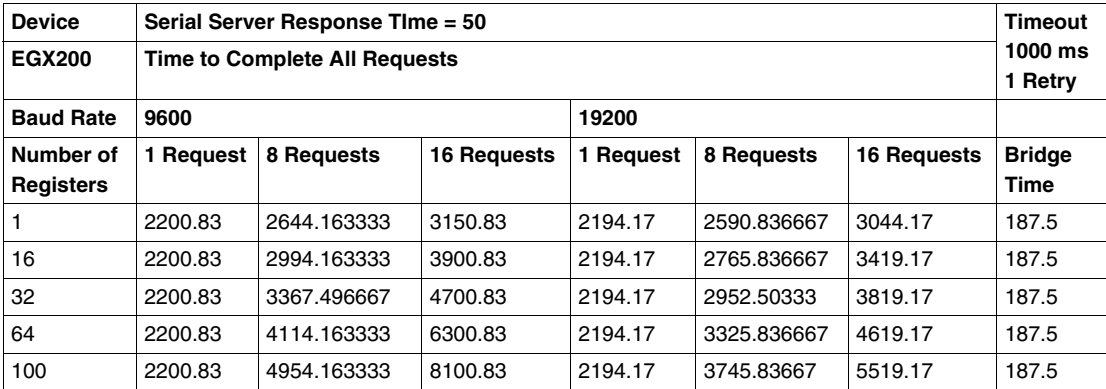

## **Serial Devices with 100 ms Response Time**

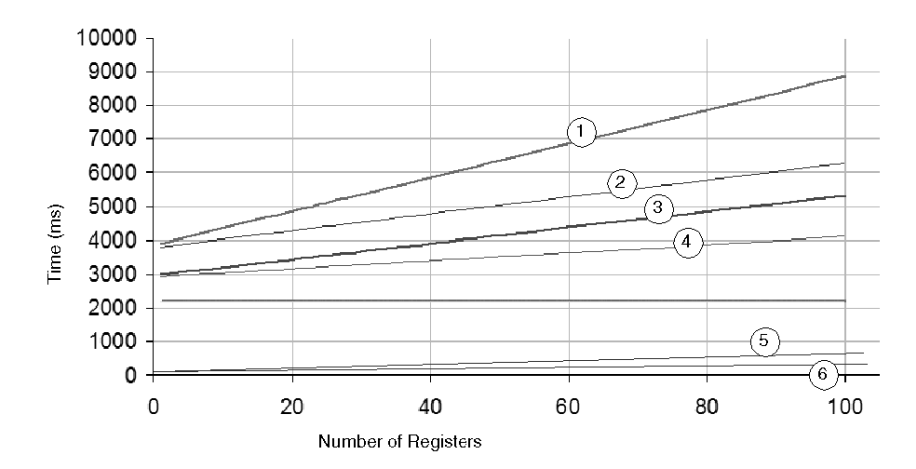

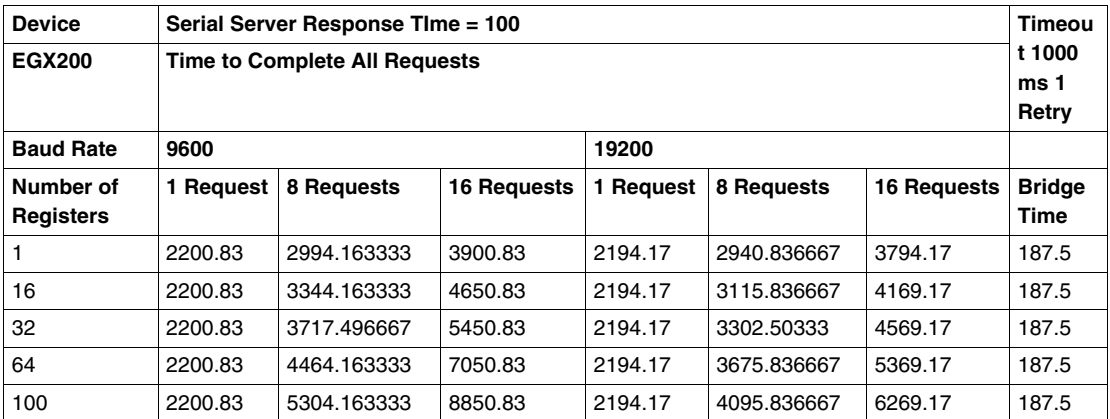

## **Serial Devices with 200 ms Response Time**

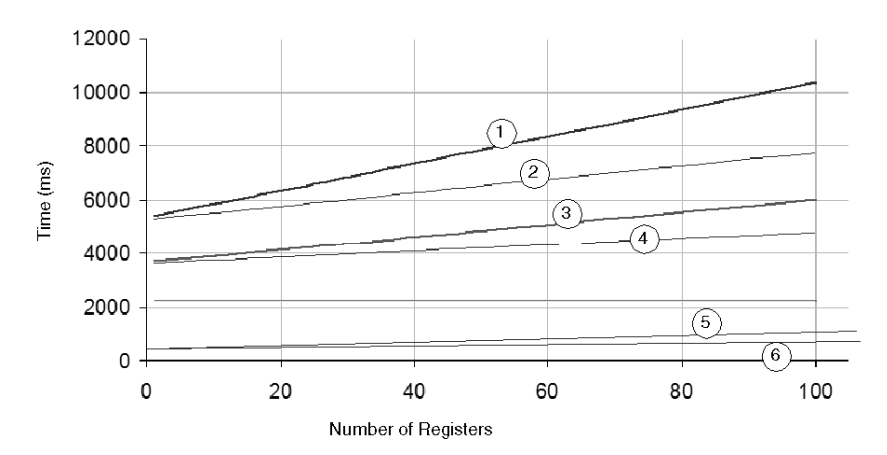

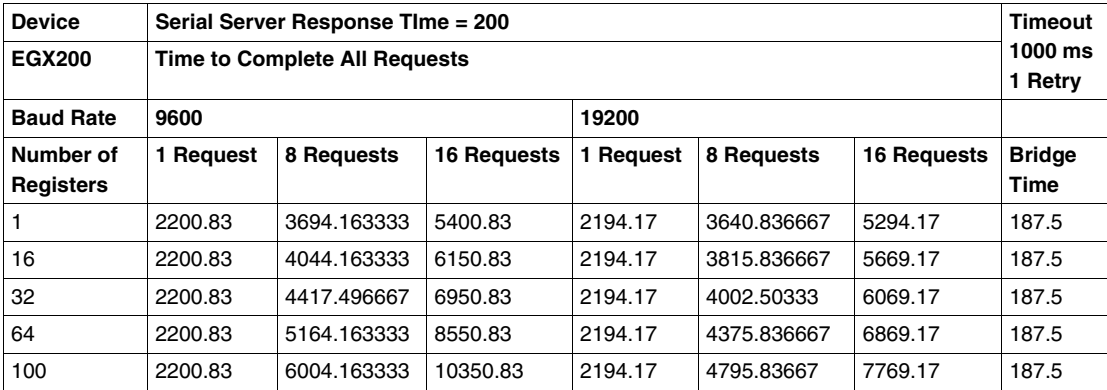

## **Serial Devices with 500 ms Response Time**

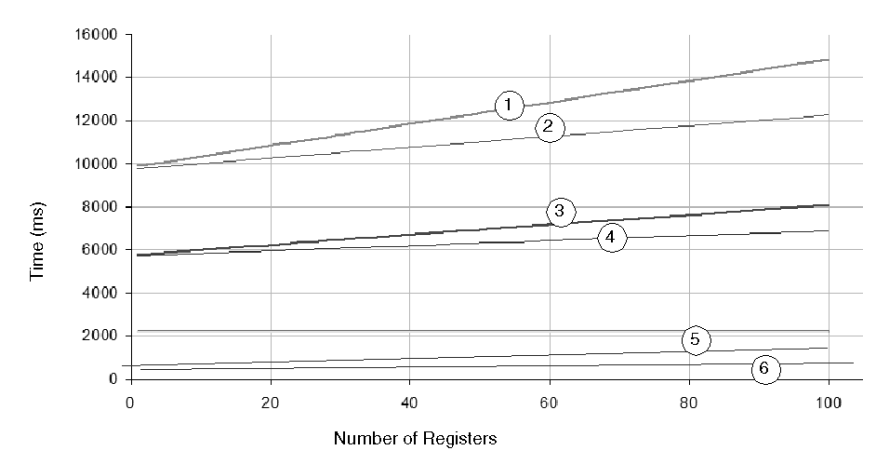

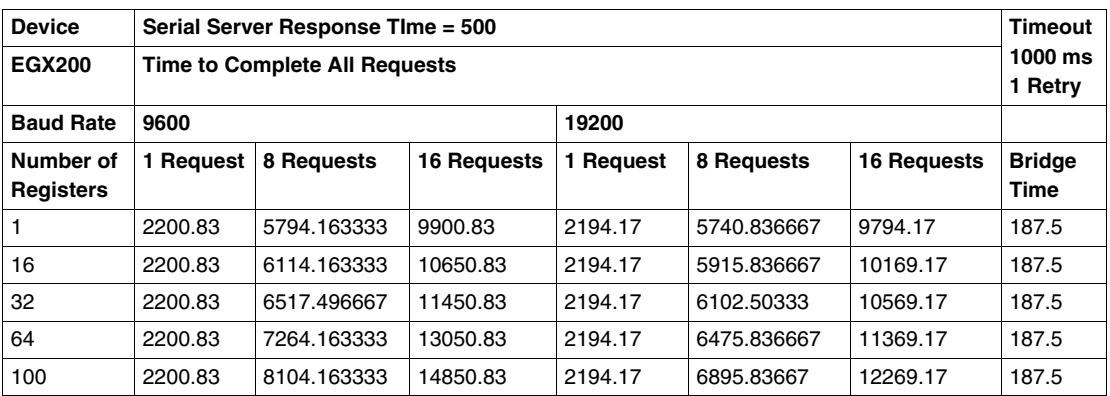

# **D.2 EGX400 Gateway Serial Server Response Time and Timeout Measurements**

#### **Overview**

<span id="page-486-0"></span>The performance of serial devices with response times of 50 ms, 100 ms, 200 ms, and 500 ms are measured as they communicate across a network through an EGX400 Modbus-to-Ethernet gateway. Network speeds of 9600 baud and 19 200 baud are considered. Measurements are taken for both successful communications and for situations where a single request failure is experienced followed by a successful retry.

#### **What's in this Section?**

This section contains the following topics:

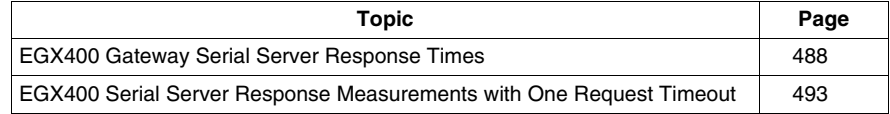

# <span id="page-487-0"></span>**EGX400 Gateway Serial Server Response Times**

#### **Test Setup**

The following charts track the time it takes to get responses from a certain number of requests sent to devices connected on the serial side of the EGX400 gateway. The performance is based on network baud rates of both 9600 and 19 200 and on the amount of data (i.e., the number of registers) requested. The following legend describes the baud rate and number of requests sent, as tracked in all four of the charts that follow:

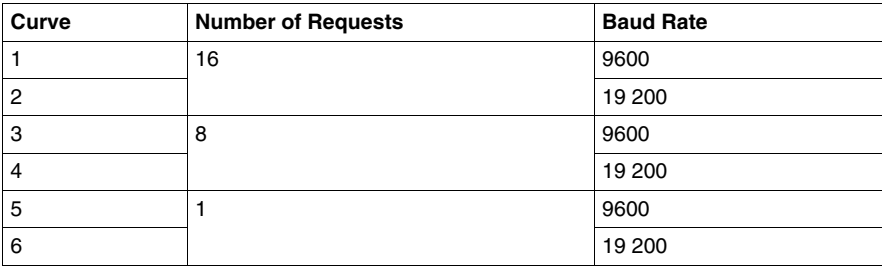

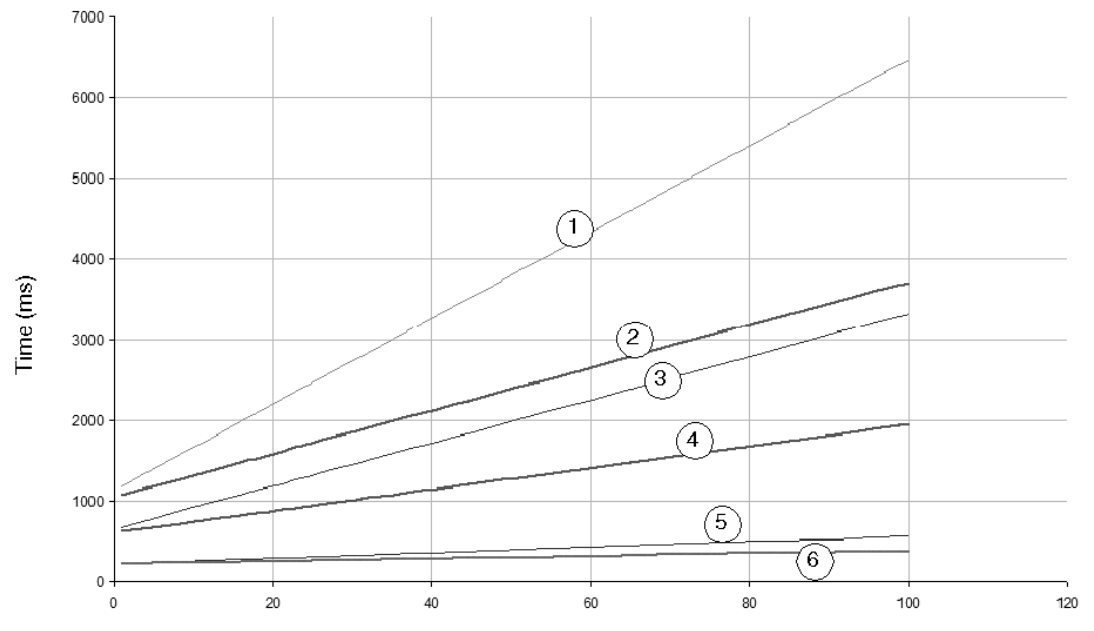

# **Serial Devices with 50 ms Response Time**

Number of Registers

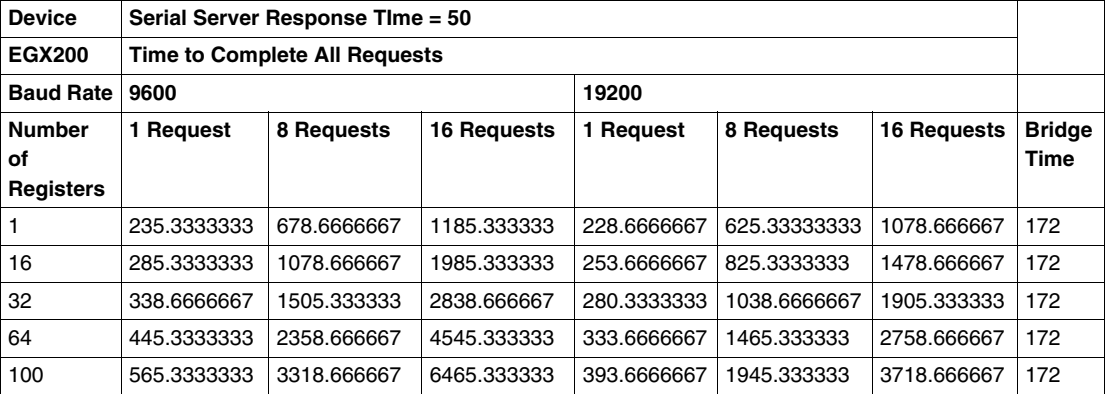

# **Serial Devices with 100 ms Response Time**

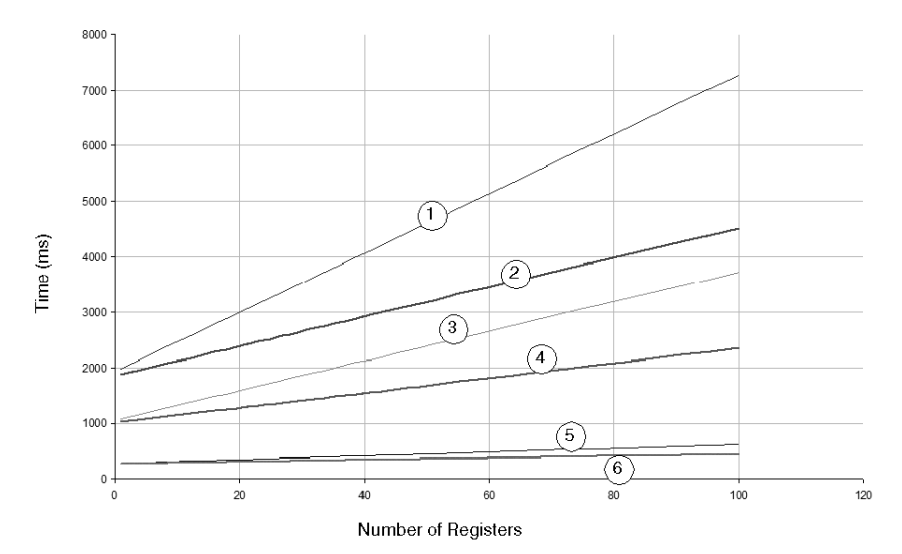

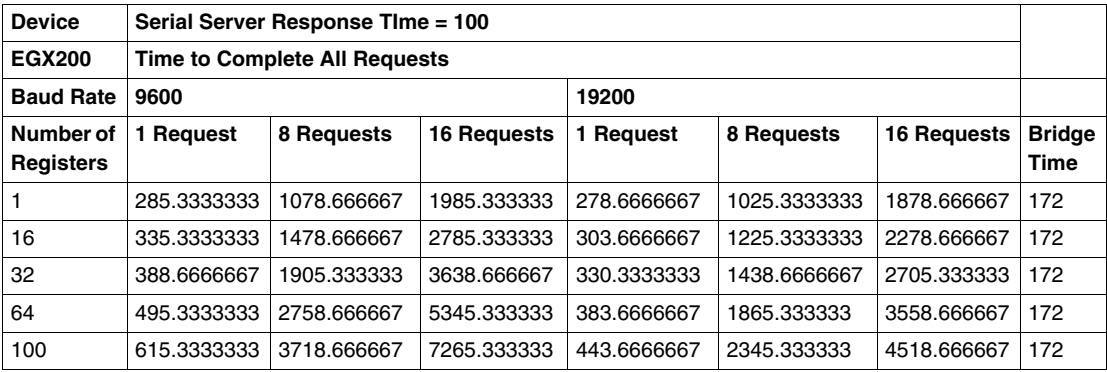

# **Serial Devices with 200 ms Response Time**

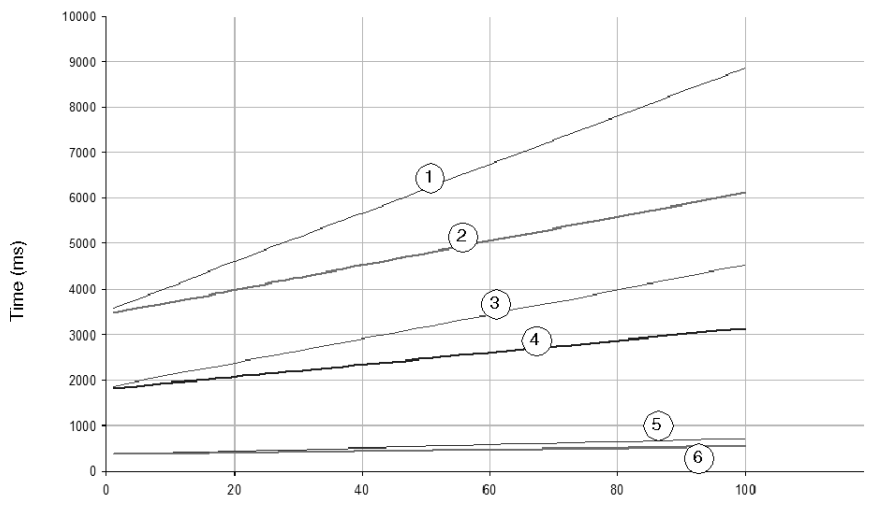

Number of Registers

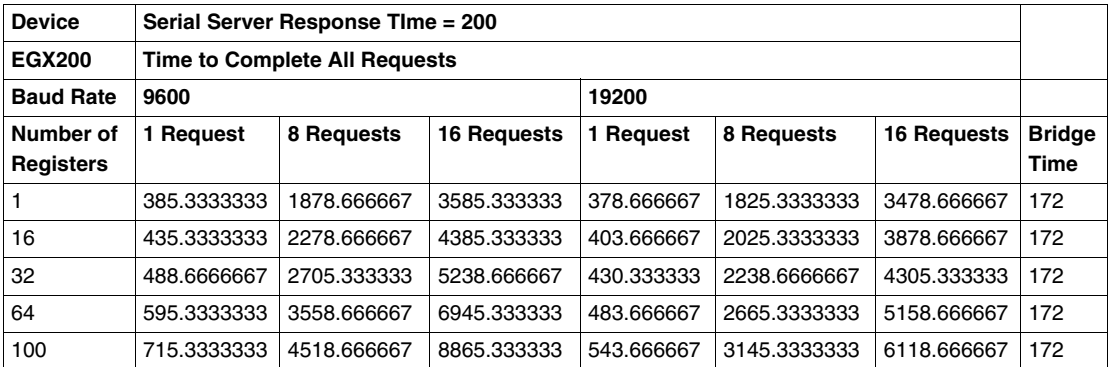

**Serial Devices with 500 ms Response Time**

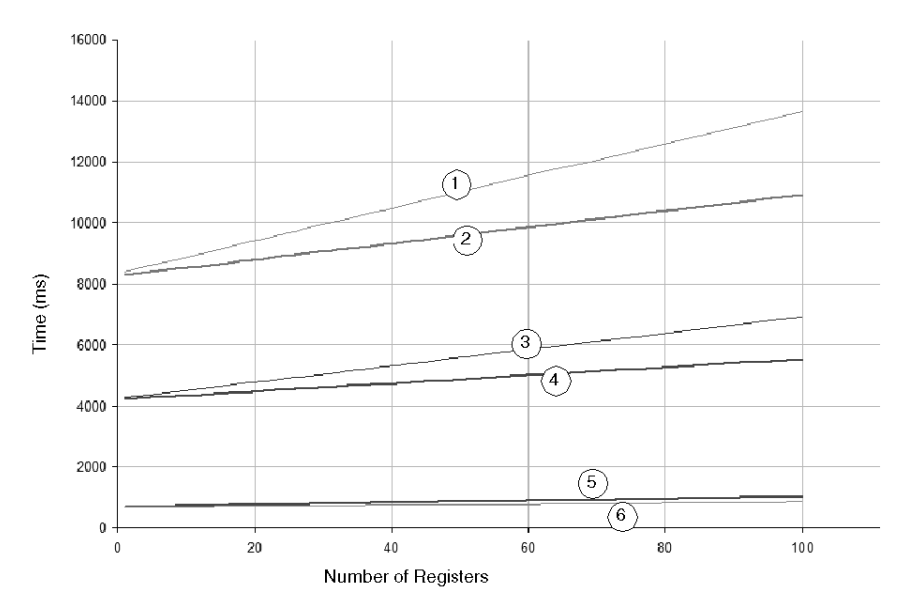

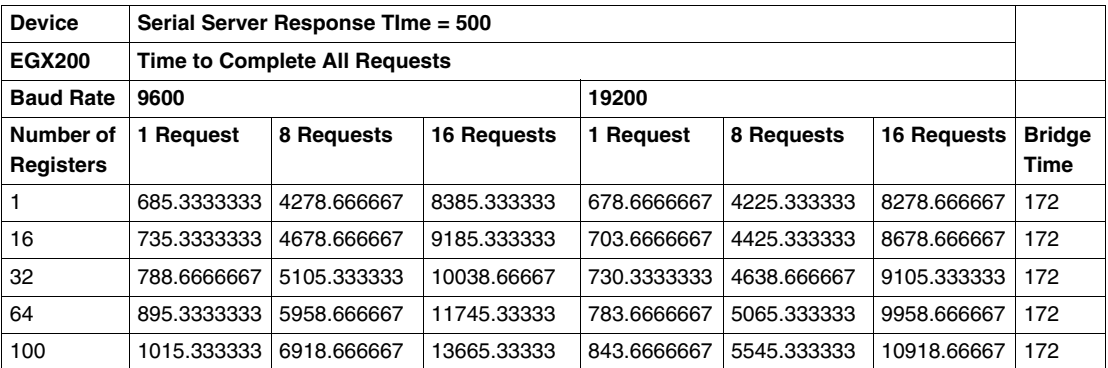

# <span id="page-492-0"></span>**EGX400 Serial Server Response Measurements with One Request Timeout**

#### **Test Setup**

The following charts show the time it takes to get responses from a certain number of requests sent to devices connected on the serial side of the EGX400 gateway when the system experiences a failure of one communications request (e.g., a disconnected serial device). The failure results in a 1000 ms timeout of the initial request followed by one retry of the request.

**NOTE:** One request failure increases the response times for all requests.

The performance is based on network baud rates of both 9600 and 19 200 and on the amount of data (i.e., the number of registers) requested. The following legend describes the baud rate and number of requests sent, as tracked in all four of the charts that follow:

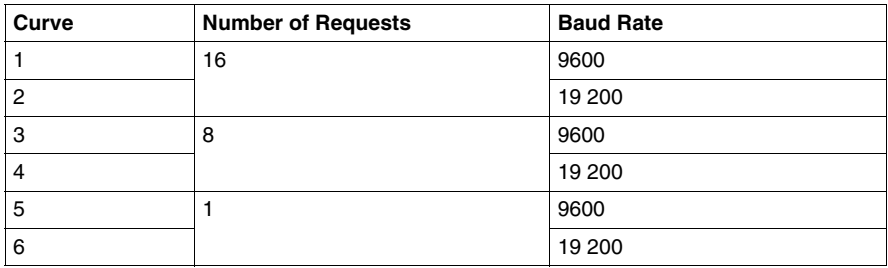

#### **Serial Devices with 50 ms Response Time**

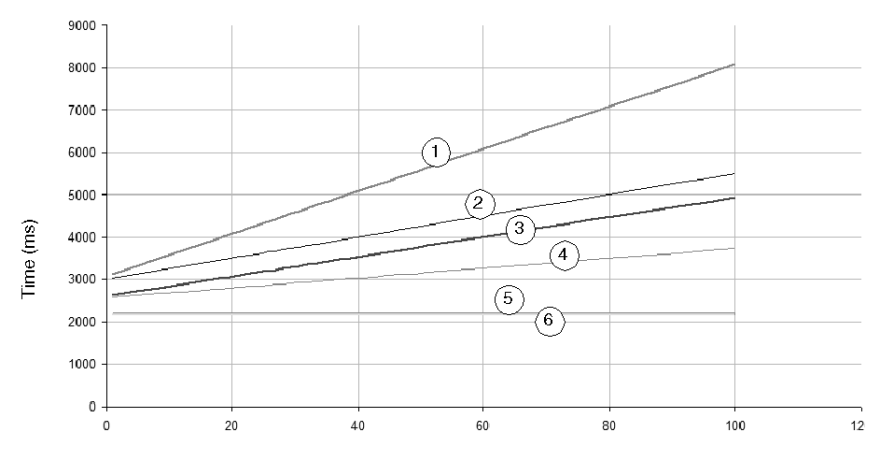

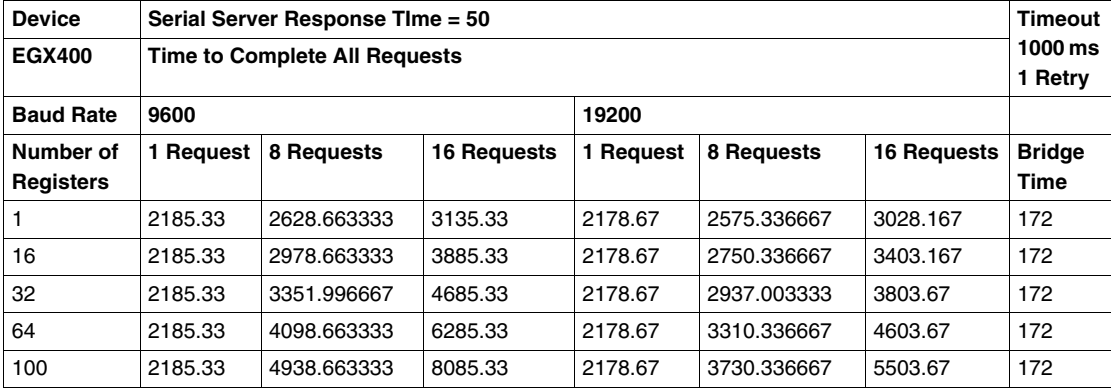

## **Serial Devices with 100 ms Response Time**

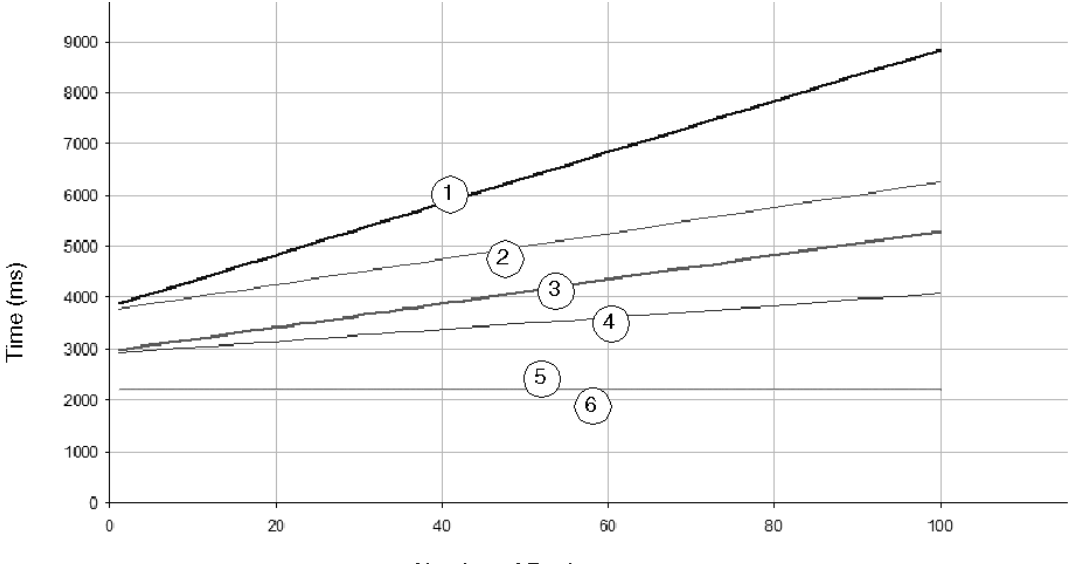

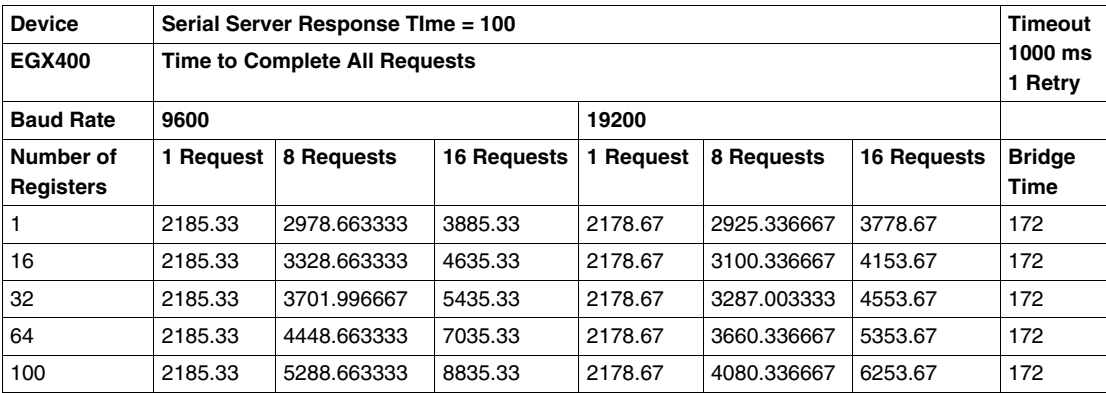

## **Serial Devices with 200 ms Response Time**

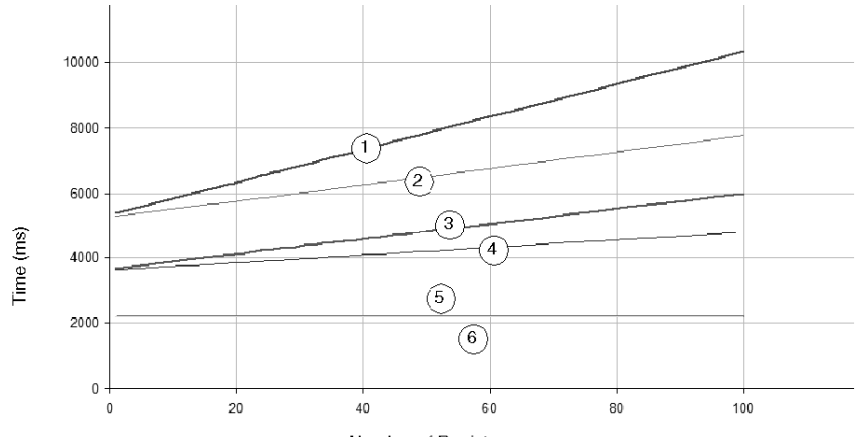

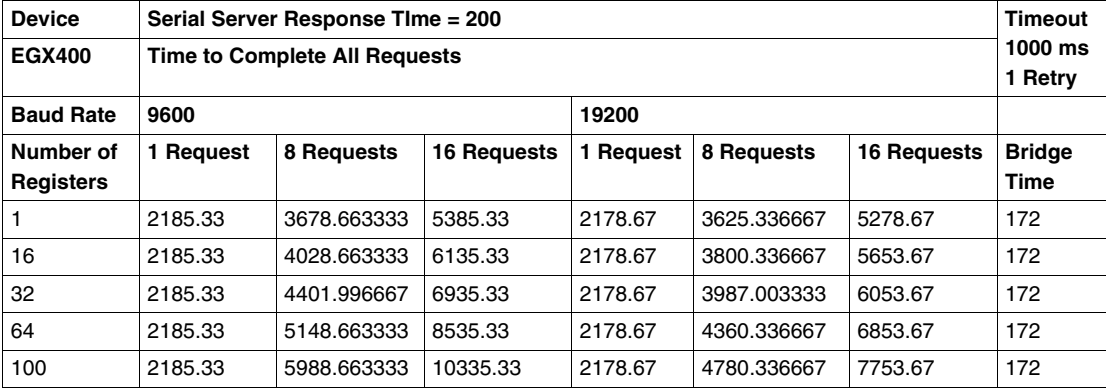

#### **Serial Devices with 500 ms Response Time**

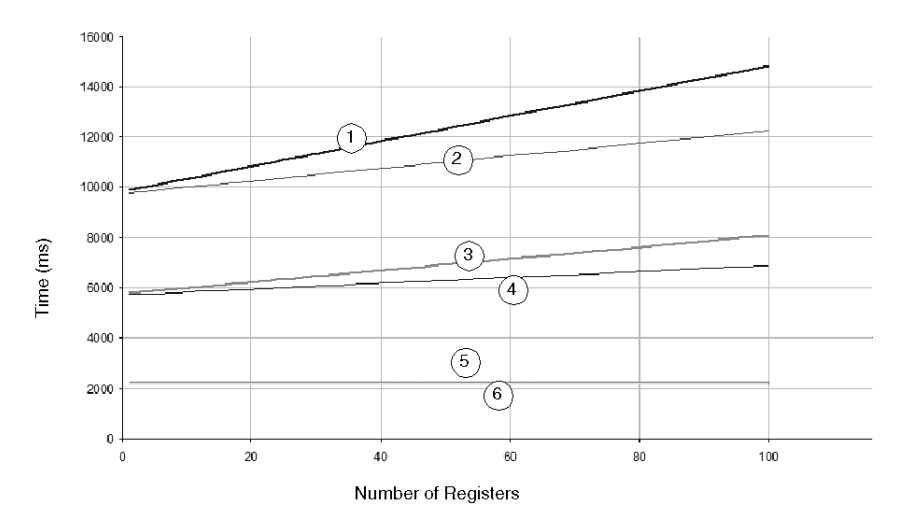

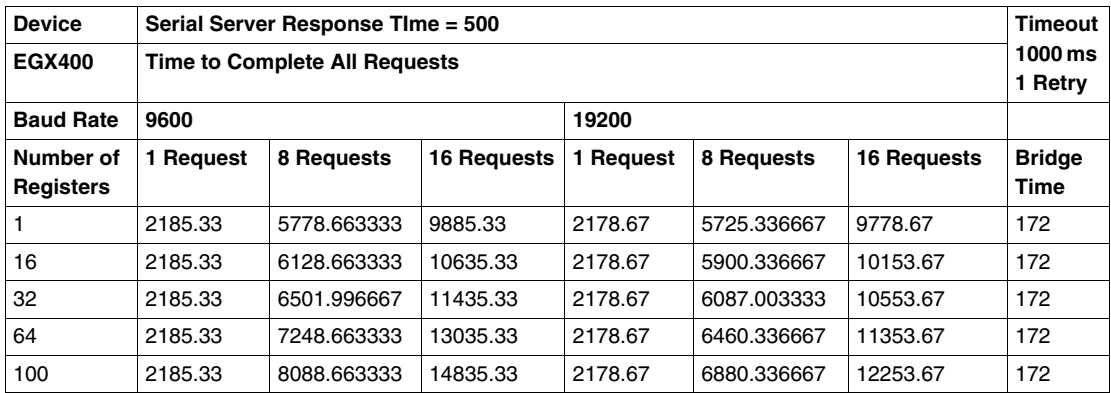

# <span id="page-497-0"></span>**D.3 174CEV30020 Gateway Serial Server Response Time and Timeout Measurements**

#### **Overview**

The performance of serial devices with response times of 50 ms, 100 ms, 200 ms, and 500 ms are measured as they communicate across a network through a 174CEV30020 Modbus-to-Ethernet gateway. Network speeds of 9600 baud and 19 200 baud are considered. Measurements are taken for both successful communications and for situations where a single request failure is experienced followed by a successful retry.

#### **What's in this Section?**

This section contains the following topics:

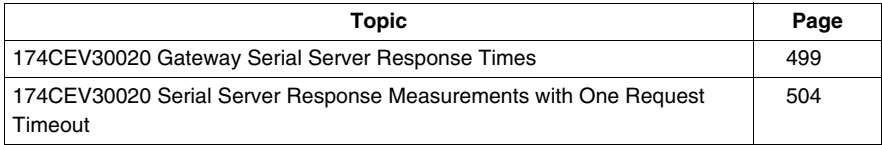

# <span id="page-498-0"></span>**174CEV30020 Gateway Serial Server Response Times**

#### **Test Setup**

The following charts track the time it takes to get responses from a certain number of requests sent to devices connected on the serial side of the 174CEV30020 gateway. The performance is based on network baud rates of both 9600 and 19 200 and on the amount of data (i.e., the number of registers) requested. The following legend describes the baud rate and number of requests sent, as tracked in all four of the charts that follow:

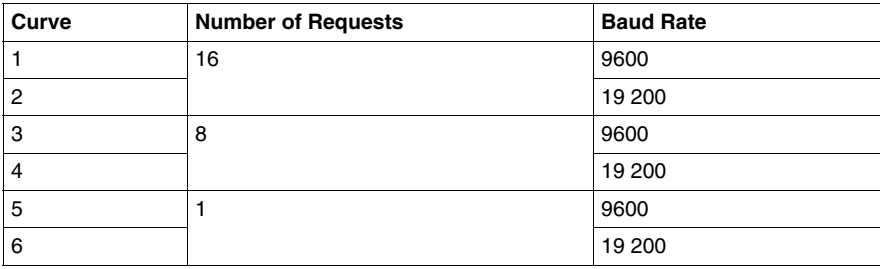

#### **Serial Devices with 50 ms Response Time**

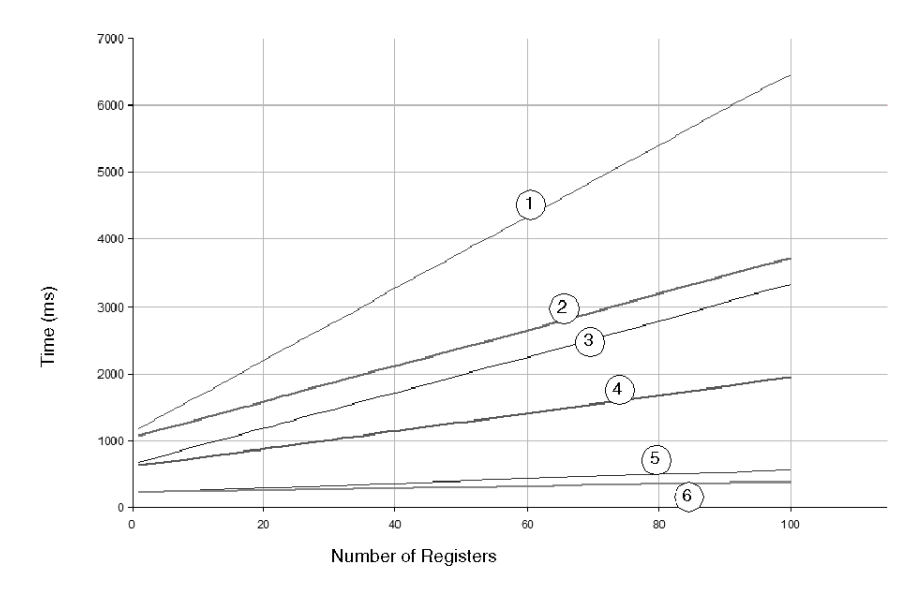

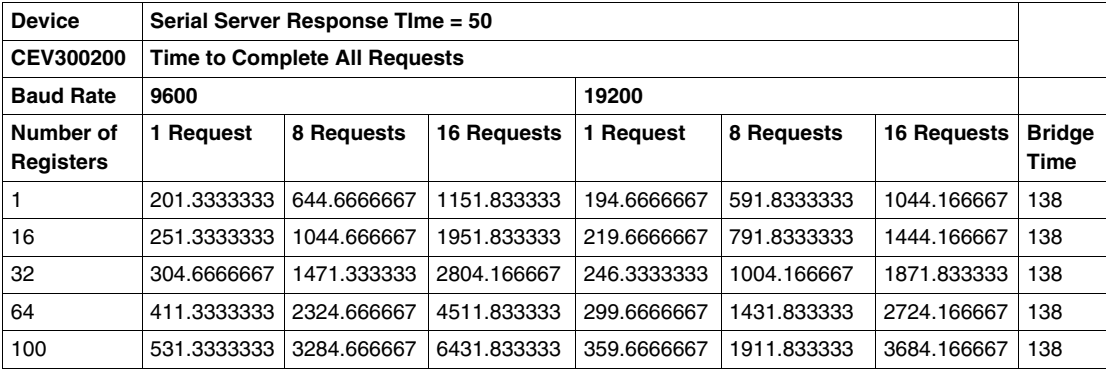

## **Serial Devices with 100 ms Response Time**

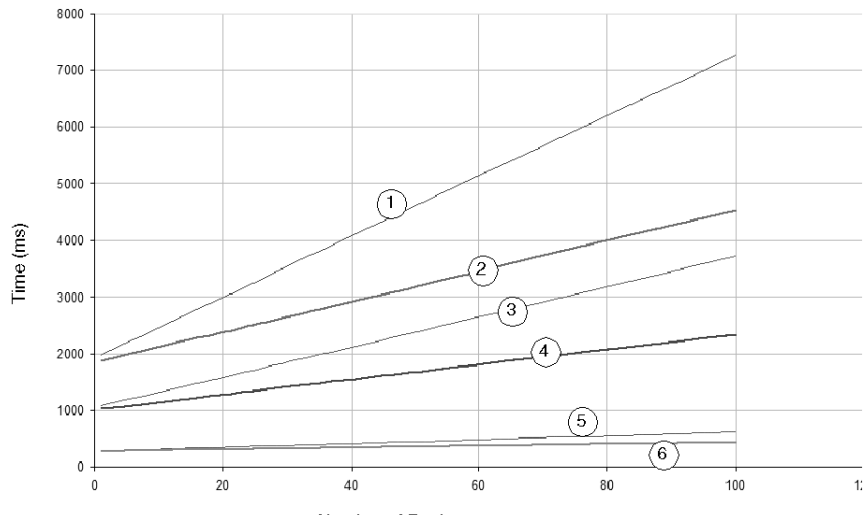

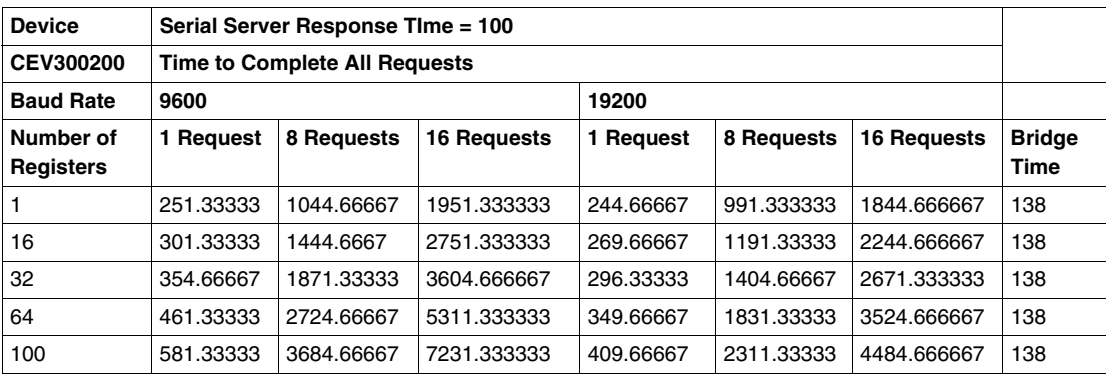

## **Serial Devices with 200 ms Response Time**

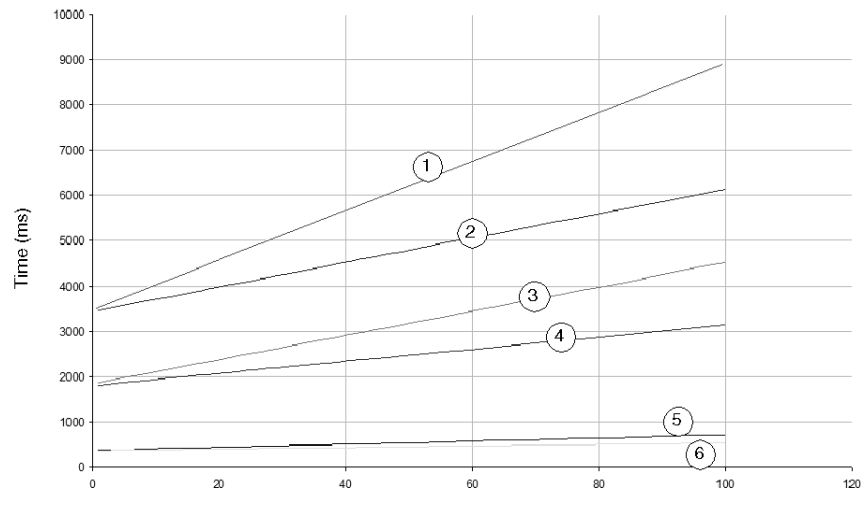

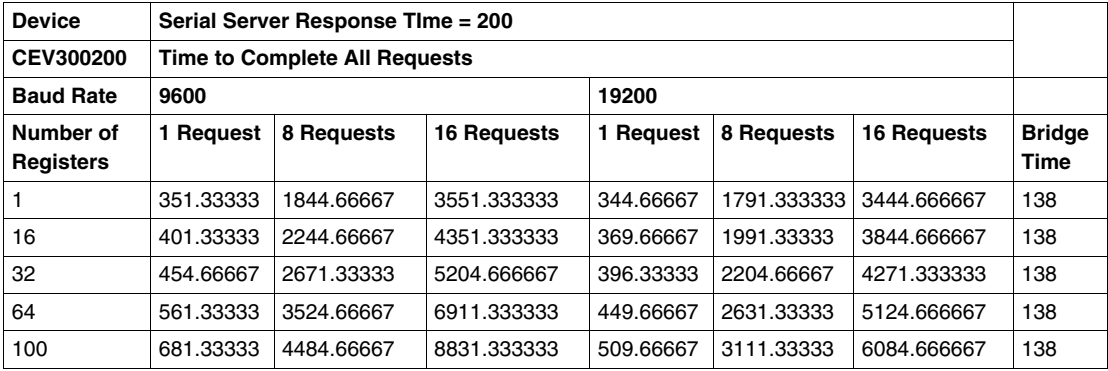

#### **Serial Devices with 500 ms Response Time**

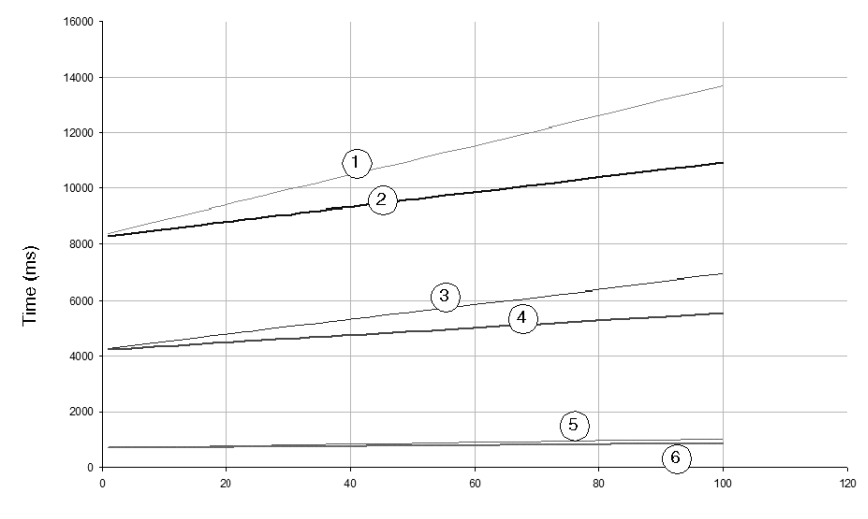

Number of Registers

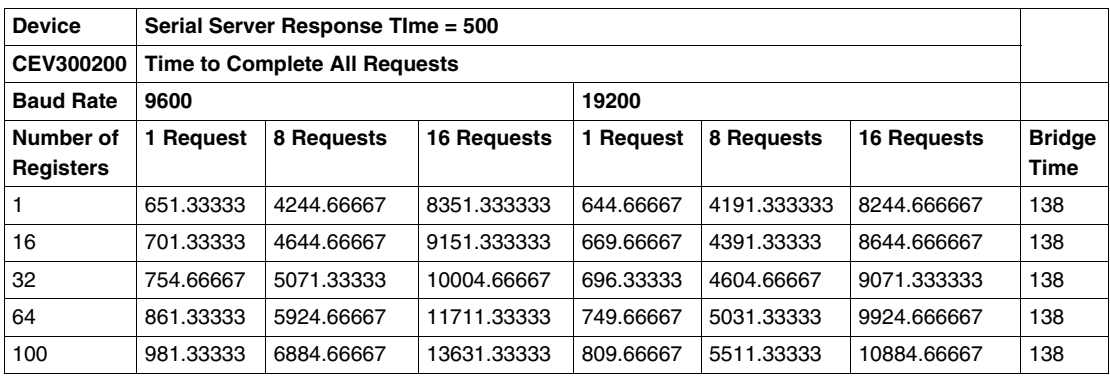

# <span id="page-503-0"></span>**174CEV30020 Serial Server Response Measurements with One Request Timeout**

#### **Test Setup**

The following charts show the time it takes to get responses from a certain number of requests sent to devices connected on the serial side of the 174CEV30020 gateway when the system experiences a failure of one communications request (e.g., a disconnected serial device). The failure results in a 1000 ms timeout of the initial request followed by one retry of the request.

**NOTE:** One request failure increases the response times for all requests.

The performance is based on network baud rates of both 9600 and 19 200 and on the amount of data (i.e., the number of registers) requested. The following legend describes the baud rate and number of requests sent, as tracked in all four of the charts that follow:

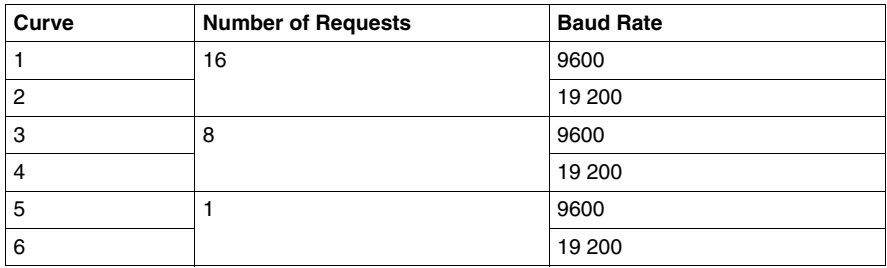

#### **Serial Devices with 50 ms Response Time**

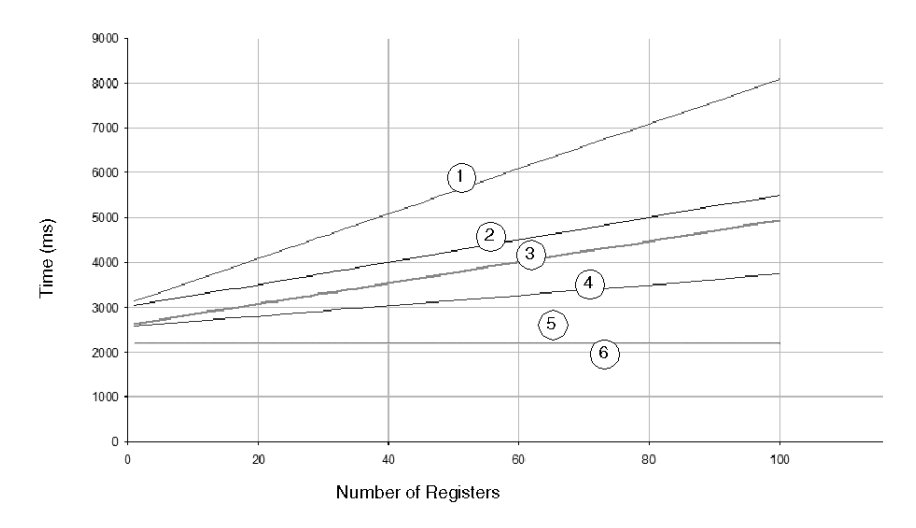
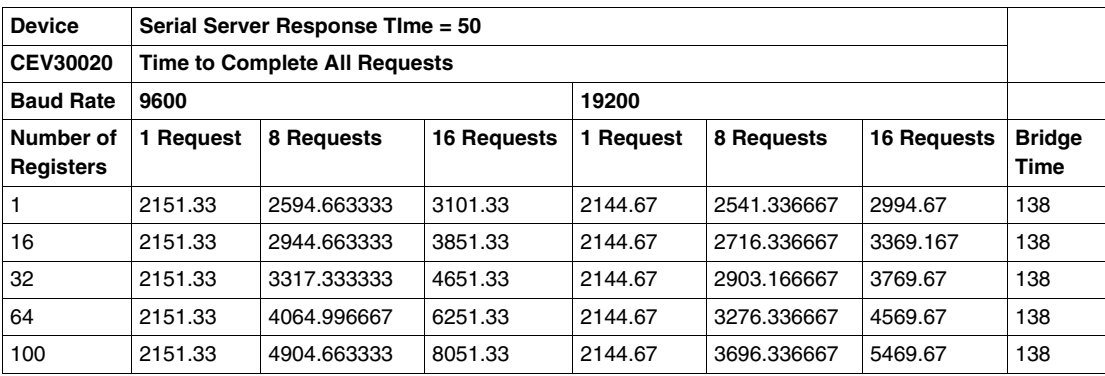

# **Serial Devices with 100 ms Response Time**

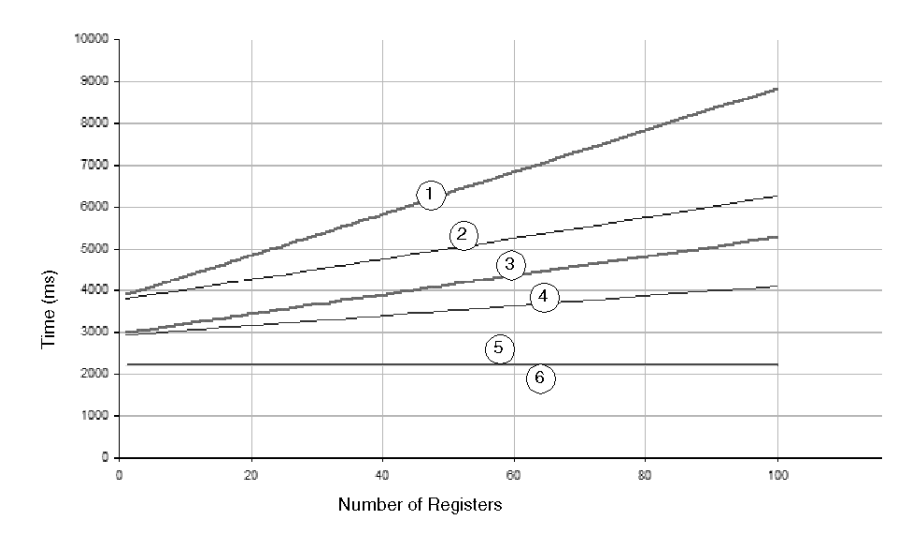

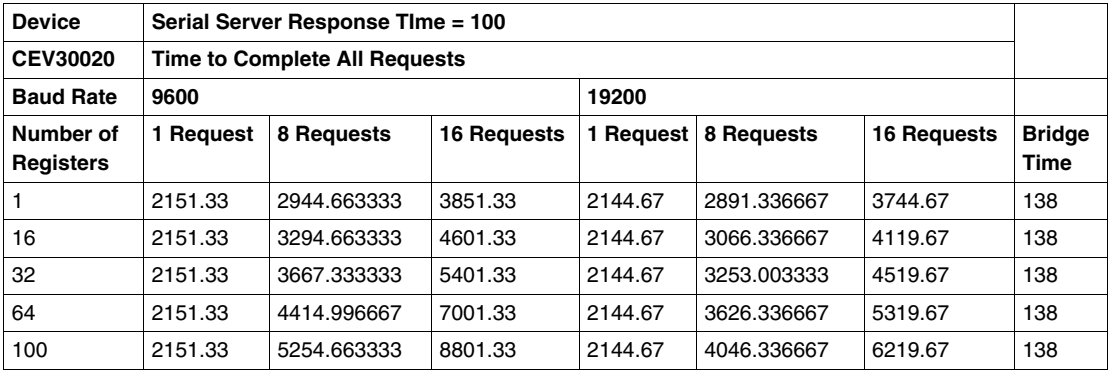

# **Serial Devices with 200 ms Response Time**

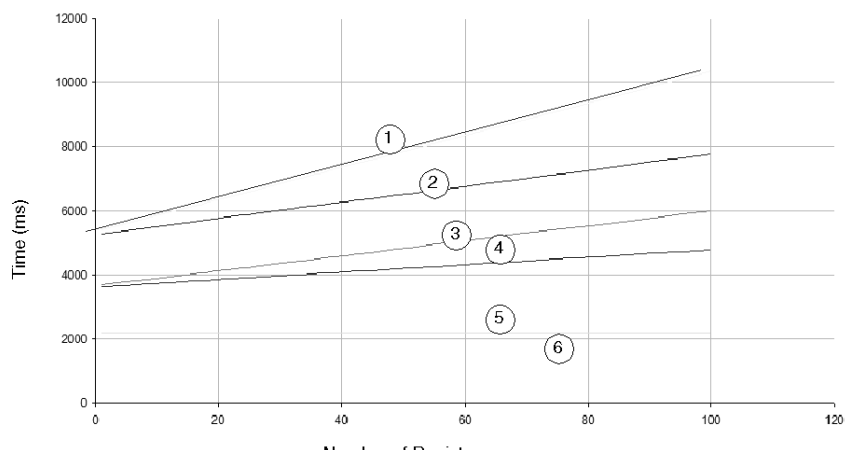

Number of Registers

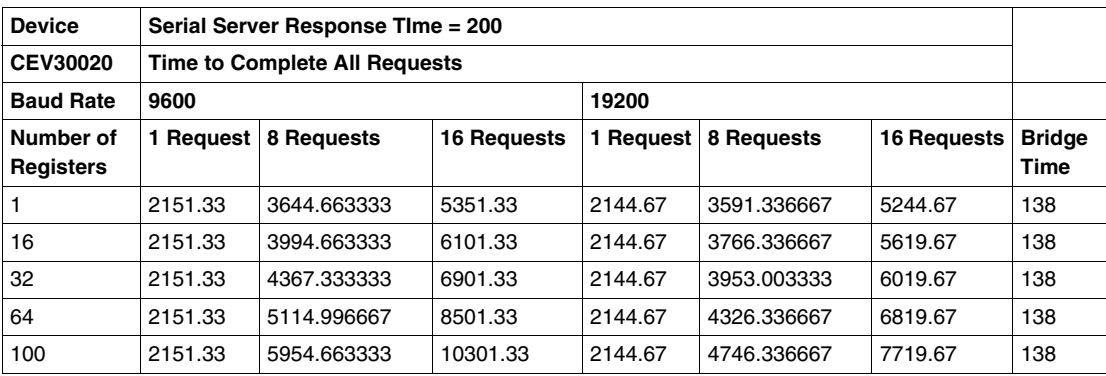

# **Serial Devices with 500 ms Response Time**

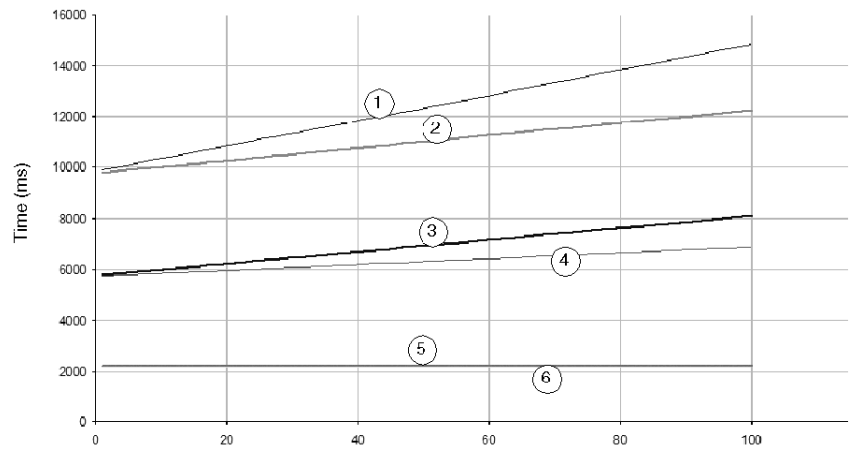

Number of Registers

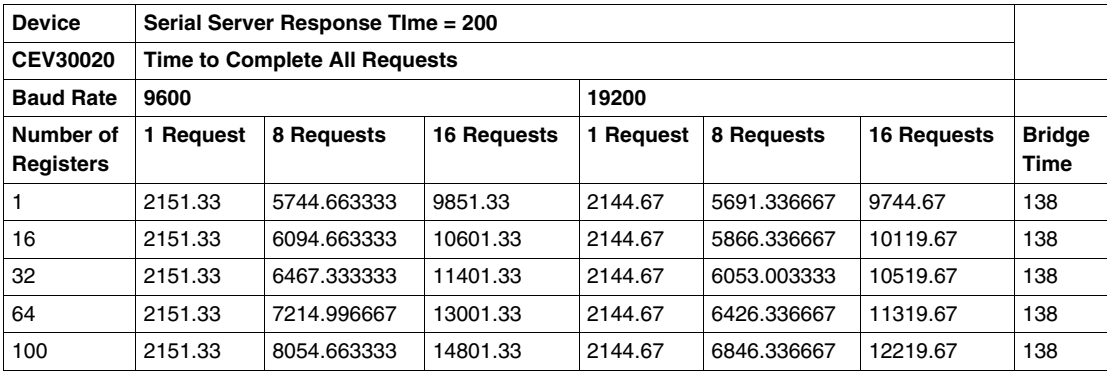

# **Standards and Other Considerations for Industrial Ethernet Networks**

### **Overview**

This appendix provides additional material in support of the standards and planning information presented in Chapter 2 *(see page [29](#page-28-0))*.

# **What's in this Chapter?**

This chapter contains the following topics:

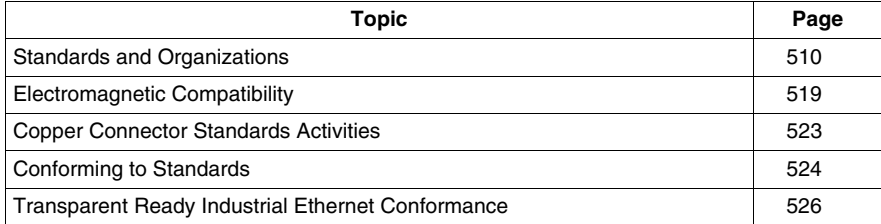

# <span id="page-509-0"></span>**Standards and Organizations**

## **Standards Organizations**

Several standards organizations develop generic cabling requirements. The Electronics Industries Alliance (EIA) and the Telecommunications Industry Association (TIA) develop and approve the LAN cable standards. Other groups develop network standards that affect cabling specifications.

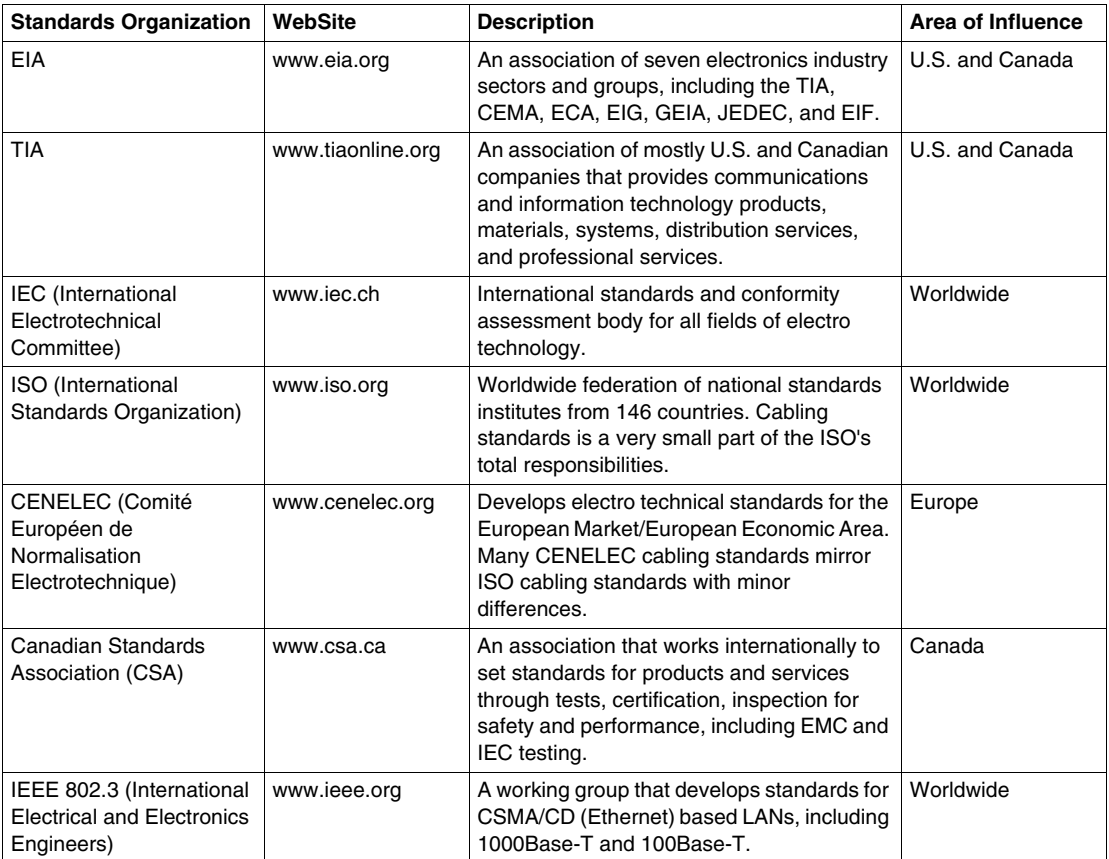

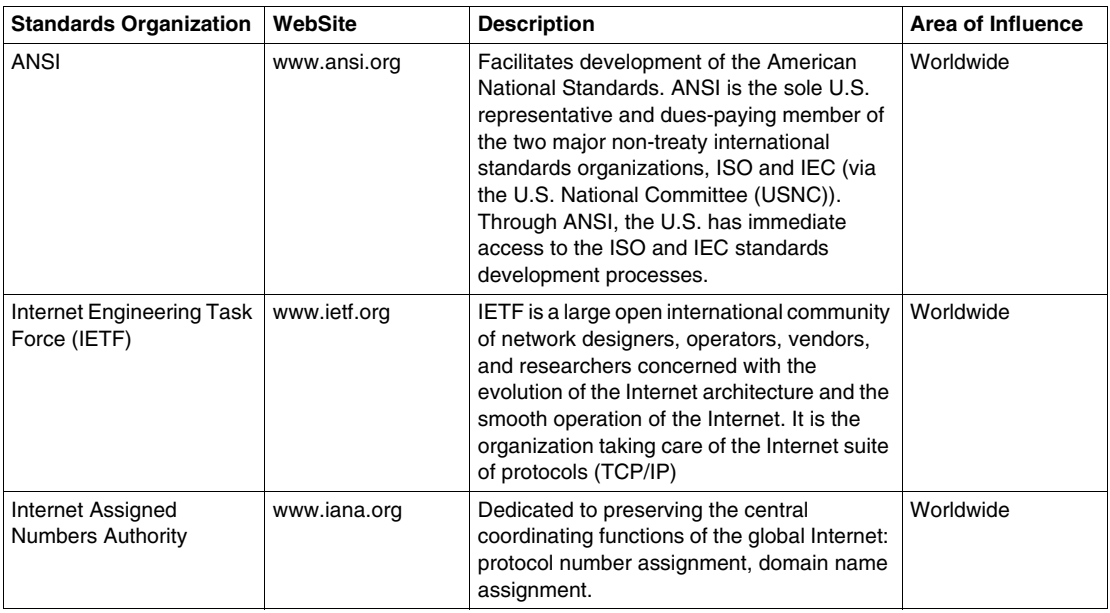

Other industrial Ethernet organizations provide recommendations and support these standards organizations, but they do not define standards.

# **Internet Suite of TCP/IP Standards**

The IETF is an IT organization that takes care of the TCP/IP suite. This organization manages the evolution of protocols such as TCP, IP, UDP, SNMP, HTTP, and FTP.

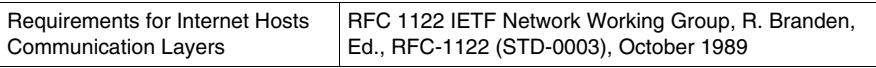

# **Modbus Industrial Application Protocol Standard**

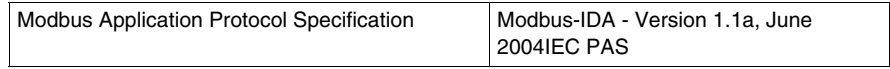

# **TIA/EIA-568-A Standard**

TIA/EIA-568-A is one of the first cabling standards. It was developed jointly by TIA and EIA to define the wiring system for voice and data networks as a structured, hierarchical star-topology network in which high-speed (fiber optic) cables feed slower peripheral networks. The standard was incorporated into TIA/EIA-568-B in 2000.

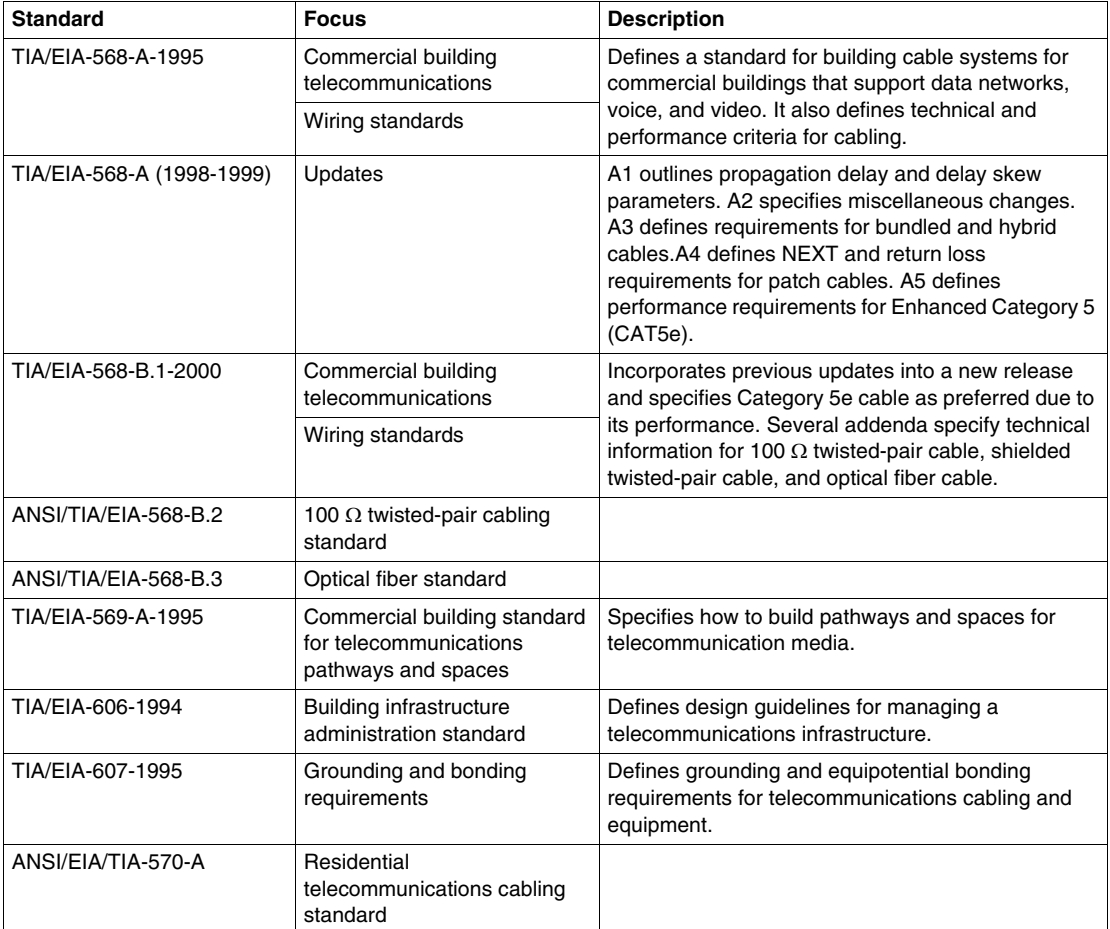

The TIA/EIA standards define a structured cabling system that is designed and built in multiple blocks. The blocks are integrated into a hierarchical network to create a unified communication system. LANs represent blocks with lower-performance requirements while backbone network blocks, which require high-performance fiber optic cable, perform the work of connecting the blocks to each other in a startopology. The standard also specifies the requirements for fiber-optic (single and multimode), STP, and UTP cable.

In general, the TIA/EIA 568 wiring standard provides:

- specifications for a generic telecommunications wiring system for commercial buildings
- specifications for media, network topology, termination and connection (grounding) points, and administration of wiring systems
- support for environments that use several different products and vendors
- information about planning and installing a telecommunications network for buildings

### **ISO/IEC IS 11801 and EN 50173 Standards**

The ISO/IEC 11081 and EN 50173 standards define the structure and configuration of cabling systems for office buildings and campuses. They are almost identical in scope and content, have the same terminology, and provide the same technical information. This generic cabling system is application-independent and consists of an open system of cabling components that are easy to implement. The cabling system described in the standard supports a range of services including voice, data, image, and video.

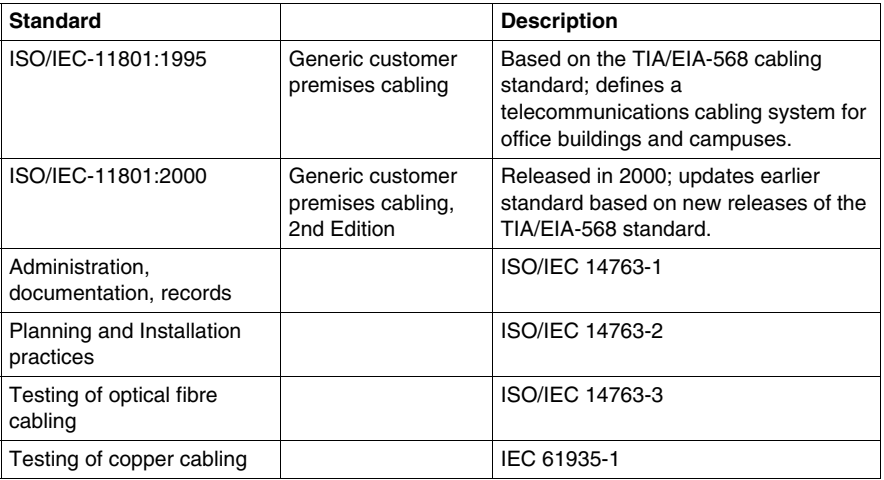

This table summarizes updates to the ISO/IEC-11801 standard.

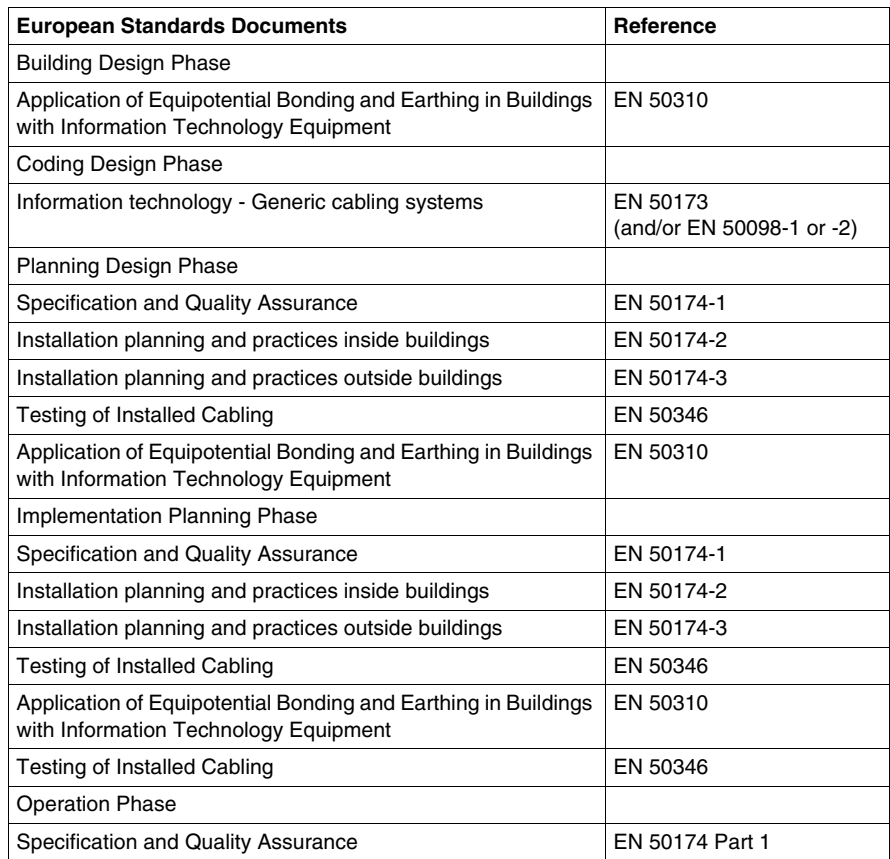

This table summarizes the EN 50173 and related standards.

The ISO/IEC-11801:2000 standard specifies cabling systems for commercial properties which may include one or more buildings on a campus. The standard defines the requirements for both copper and fiber optic cables. Although the standard's focus is office buildings, the principles of the standard are applicable to other types of installations.

In general, the ISO/IEC-11801 standard provides:

- $\bullet$  the structure and minimum configuration for a generic cabling system
- performance requirements for individual cable links
- conformance requirements and verification procedures
- $\bullet$  requirements of an installation

The standard does not cover specifications for cables used to connect applicationspecific equipment to a cabling system. Standard guidelines relate to performance and length of cables only as these have the most significant impact on transmission quality. Safety and EMC are also not covered in the standard. Related information in the ISO/IEC 11801 standard, however, may be useful in understanding regulations encountered in other standards documents.For a cabling installation to conform to the IEC11801 standard, the configuration must connect the following subsystems to create a generic cabling structure:

- Campus backbone uses a campus distributor.
- Building backbone uses a building distributor for each building.
- $\bullet$  Horizontal cabling uses floor distributors.

#### **Electromagnetic Compatibility Standards**

The main EMC standards organizations are:

- IEC International Electrotechnical Commission (Geneva)
- CENELEC European Committee for Electrotechnical Standardization (Brussels)

There are two major international standards for electromagnetic emission and immunity:

- IEC 61000-6-2: 1999 Electromagnetic compatibility (EMC) Part 6-2: Generic standards - Immunity for industrial environments
- IEC 61000-6-4: 1997 Electromagnetic compatibility (EMC) Part 6: Generic Standards - Section 4: Emission standard for industrial environments.

The following table lists standards and publications that describe the requirements related to electromagnetic compatibility *(see page [519](#page-518-0))*.

The following IEC publications table gives the equivalent European standards documents in brackets below each appropriate publication reference.

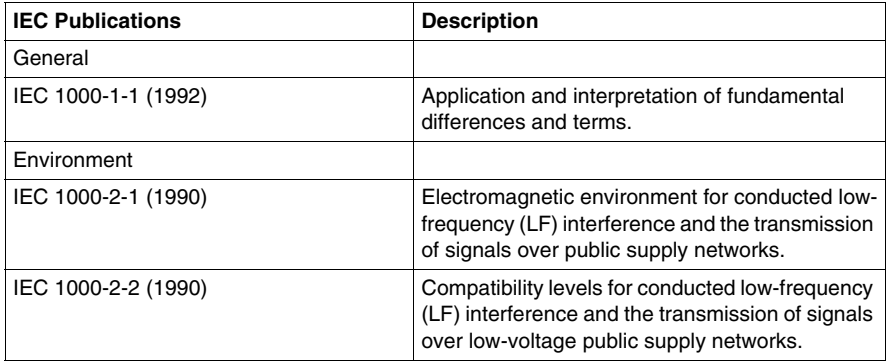

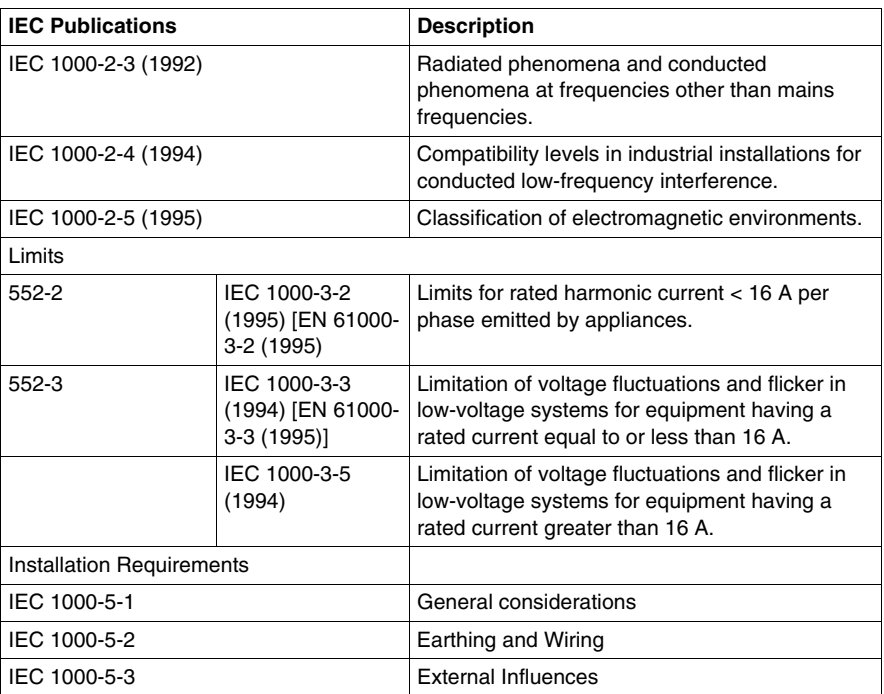

### **IEC 1000-4 Standard**

The IEC 1000-4 (previously known as IEC-801) standard establishes a "common reference for evaluating the performance of industrial-process measurement and control instrumentation when exposed to electric or electromagnetic interference."

The standard considers only those types of interference caused by sources external to the equipment. The standard describes interference susceptibility tests that demonstrate the capability of equipment to function correctly in its working environment. You determine the type of tests to run based on the types of interference to which your equipment is exposed when installed, taking into consideration the electrical circuit (that is, the way the circuit and shields are tied to earth ground), the quality of the shielding, and the environment.

The IEC 1000-4 standard is divided into six sections.

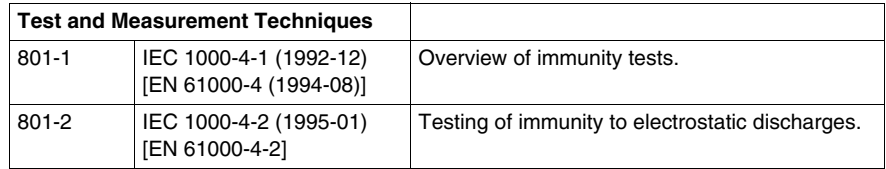

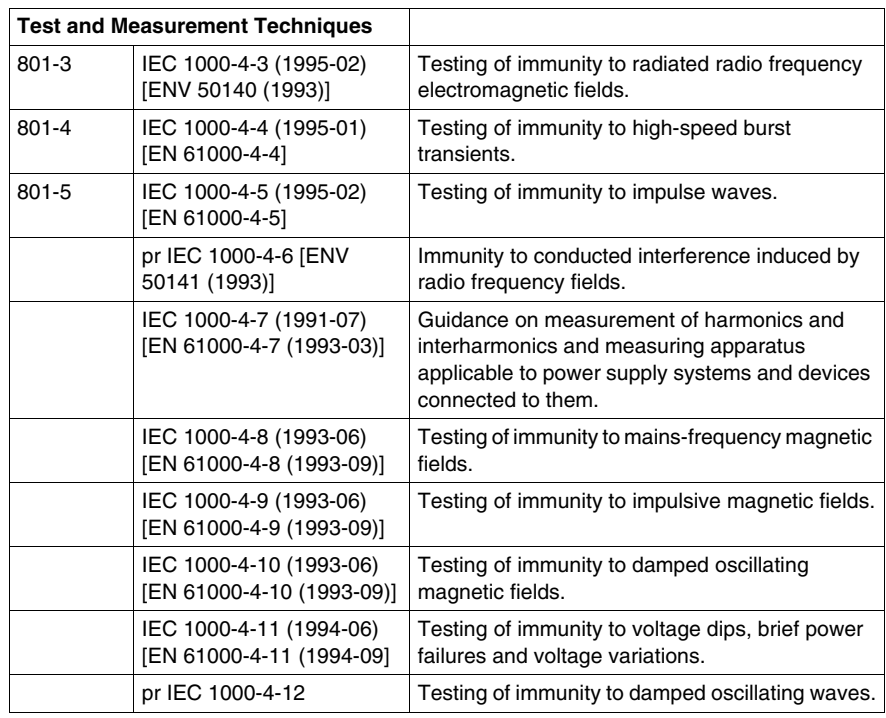

# **Automation Equipment standards**

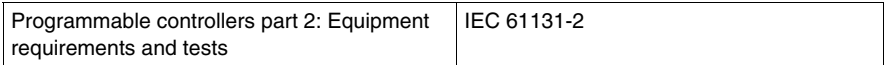

### **TIA/EIA 568 Standards**

The TIA/EIA-568-A standard is one of the first cabling standards, developed jointly by TIA and EIA. The TIA/EIA-568-A standard defined the wiring system for voice and data networks: a structured, hierarchical star-topology network in which high-speed (fiber optic) cables feed slower peripheral networks. The standard was incorporated into TIA/EIA-568-B in 2000.

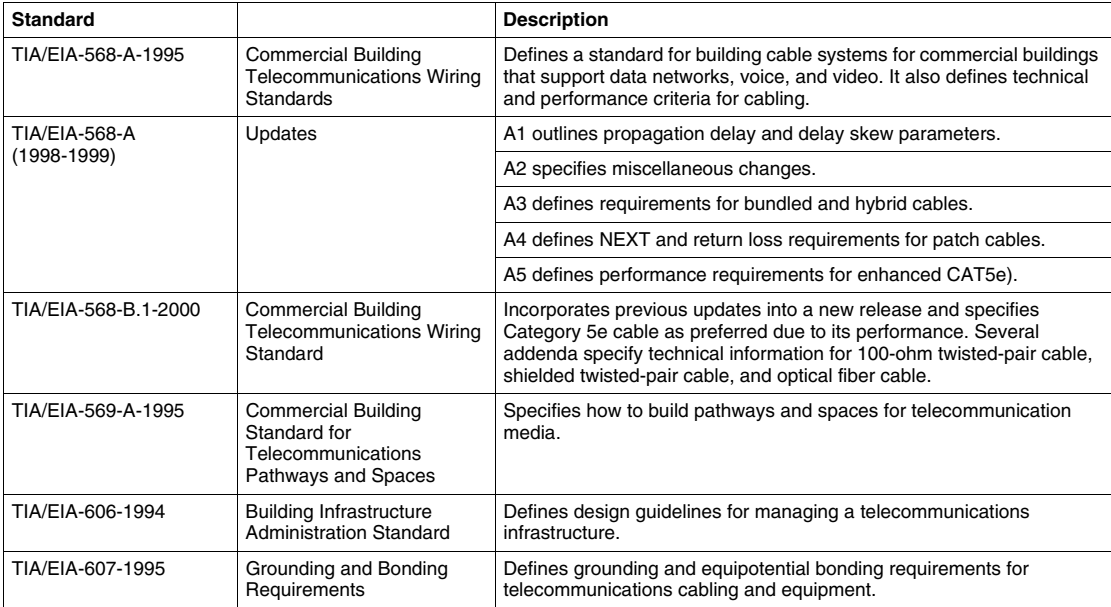

This table summarizes updates to the TIA/EIA-568 standard.

The TIA/EIA standards define a structured cabling system that is designed and built in multiple blocks. The blocks are integrated into a hierarchical network to create a unified communication system. LANs represent blocks with lower-performance requirements, while backbone network blocks, which require high-performance fiber optic cable, perform the work of connecting the blocks to each other in a startopology. The standard also specifies the requirements for fiber optic cable (single and multimode), STP, and UTP cable. In general, the TIA/EIA 568 wiring standard provides:

- specifications for a generic telecommunications wiring system for commercial buildings
- specifications for media, network topology, termination and connection (grounding) points, and administration of wiring systems
- support for environments that use several different products and vendors
- information about planning and installing a telecommunications network for commercial buildings

# <span id="page-518-0"></span>**Electromagnetic Compatibility**

### **Introduction**

EMI can be an interfering electromagnetic noise, unwanted signal, or change in the propagation medium that can impair the performance of devices and equipment or of an entire system. It is one of the main causes of malfunction for communication networks in industrial environments. EMI can impact industrial applications in different ways, ranging from acceptable influence to damaged system components. During the installation process, you need to recognize EMI conditions and follow procedures that support electromagnetic capability and a safe environment.

This following discussion provides basic information about the types and sources of EMI and proposes solutions that can reduce EMI in environments where industrial machines and communication networks must coexist. Also included are the explanations of terminology and classifications.

### **Definitions**

*EMC* is the ability of a device, equipment, or system to function satisfactorily in its electromagnetic environment without introducing intolerable disturbances to that environment or to other equipment. It requires that the interference emission level of equipment or devices in a system be low enough not to interfere with other equipment or devices located in the same electromagnetic environment. Because network wiring and equipment can be susceptible to and emit EMI, it also requires that the immunity level of equipment and devices be such that they are not disturbing and not being disturbed by other equipment in the environment.

*EMI* is any electromagnetic phenomenon capable of impairing the performance of a device, equipment, or system. It certain cases, the interference can be significant enough to damage the equipment beyond repair. In communication networks, unwanted EMI is simply an unwanted electrical signal that is added to the useful signal. This unwanted signal is sourced by conductions in conductors and by radiation in the air.

### **Disturbance or Interference**

The terms *EMI* and *disturbance* mean essentially the same thing. A disturbance can be caused by an electromagnetic phenomenon such as electrical voltage, electrical current, and electrical or magnetic fields. It has a broad amplitude and frequency range over varying amounts of time. It results in the reduced ability of susceptible equipment to function.

#### **Electro-magnetic Influence**

Electromagnetic influence occurs each time a disturbance is transferred from an interference source through one or more coupling mechanisms to susceptible equipment. An interference source can be any device or equipment component that emits an electromagnetic disturbance such as electrical wiring, cables and communication devices, regulators and relays, and electric motors.

Susceptible equipment is any device or equipment component(s) that is capable of being influenced by EMI. Susceptible equipment has a *low immunity level* to EMI.

#### **Coupling Mechanisms**

*Coupling* is the spreading of EMI from its source to other susceptible equipment or devices. There are five types of coupling mechanisms.

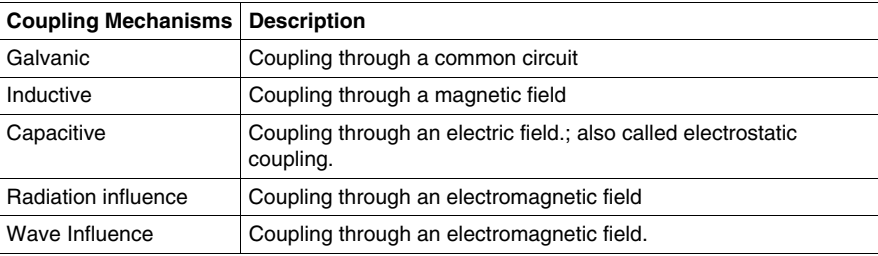

Interference can be transferred in a conductive (*guided energy*) form such as along a wire or through air (*unguided/radiated energy*). Interferences are normally found together as line-guided and radiated interference. In general, the same physical laws of energy transfer in electromagnetic fields apply to coupling interference.

The installation of an Ethernet for industrial application requires that you understand electromagnetic interference, coupling mechanisms, contributing influences, and proper preventive measures before you begin to install. Some of the ways you can decrease EMI and increase EMC in your installation are described in this chapter.

#### **Ways to Decrease EMI**

Depending on the type of coupling interference, you can use various methods to decrease or neutralize EMI. The following table shows methods appropriate for each type of coupling.

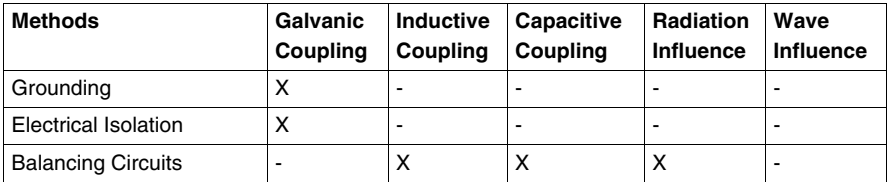

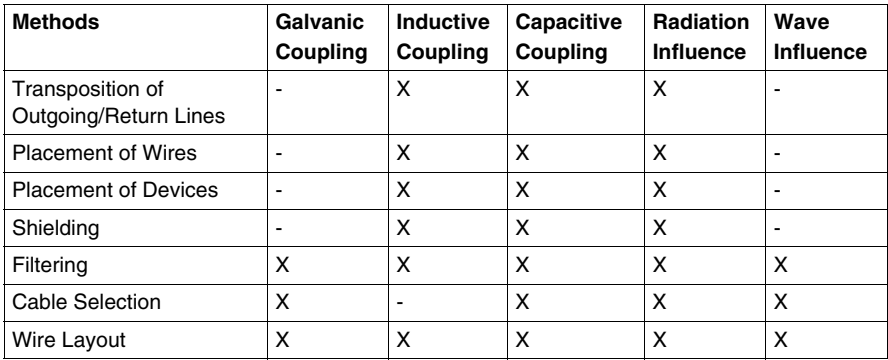

**NOTE:** The two most efficient methods for decreasing EMI are shielding and wire layout. Both methods are described in this chapter.

Make sure you take the appropriate measures to

- reduce the transmission of electromagnetic disturbance from interference sources
- limit the spread of any electromagnetic disturbance

### **Types of Electromagnetic Interference**

There are two main types of electromagnetic interference:

- $\bullet$  low-frequency (LF)
- $\bullet$  high-frequency (HF)

LF interference is encountered chiefly in conducted form, such as conduction in cables. It often has a long duration over several dozen milliseconds and in some cases may be continuous (harmonic). The conducted energy can be high and can result in the malfunction or even destruction of connected devices. The frequency range is  $\leq$ 1 - 5 Hz.

HF interference is encountered chiefly in radiated form, such as electrostatic discharges in the air. The radiated energy is generally low and results in the malfunction of nearby equipment and devices. HF interference pulses with a pulse rise time of less than 10 ns. It can occur continuously, for example, in rectifiers and clocks. The frequency range is  $\geq$ 30 MHz.

HF type interference may also encountered in conducted form as transient current or voltage. A transient is a temporary oscillation in a circuit that occurs as the result of a sudden change of voltage or load. For example, it could be caused by a lightning strike or an electrical fault. Electrostatic discharges disturbances can also be conducted along conductors and easily injected into other conductors by radiation.

## **LF and HF Interference**

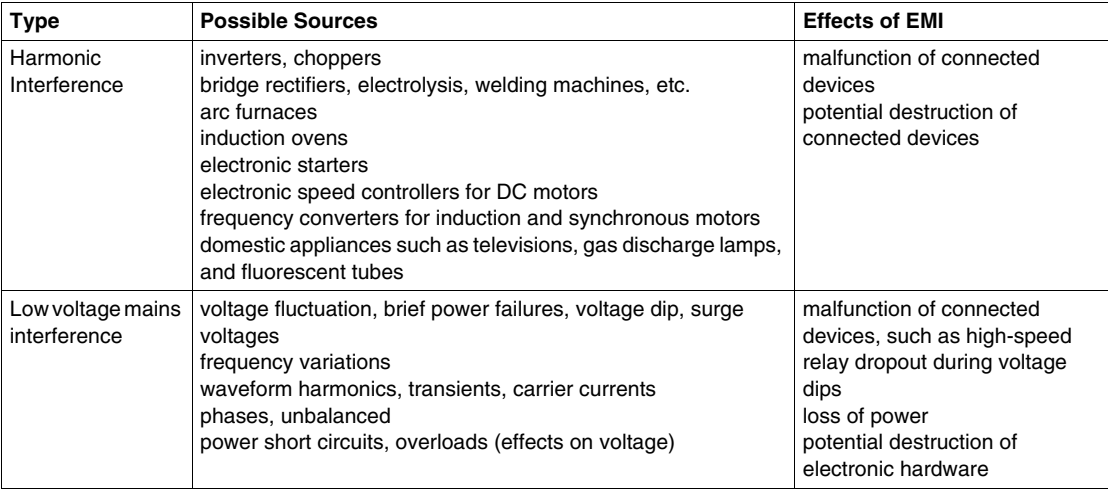

The following table provides an overview of the sources of LF interference

# The following table provides an overview of the sources of HF interference

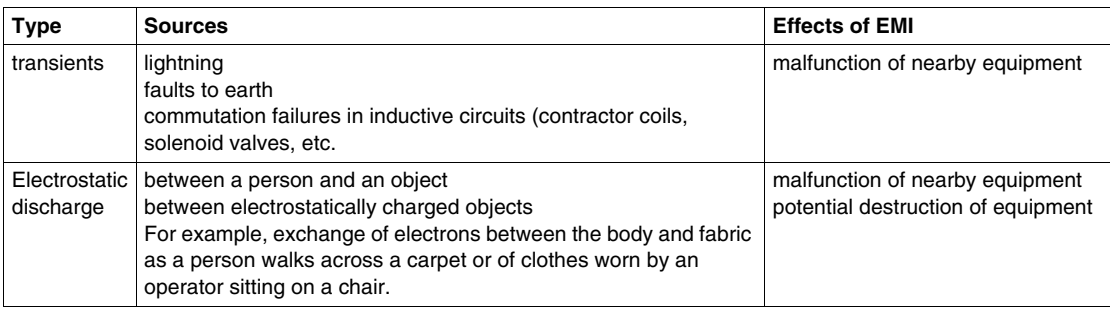

The following table summarizes ways you can reduce EMI for LF versus HF disturbances

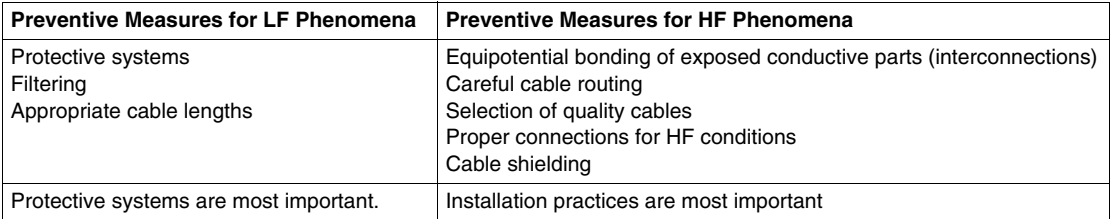

# <span id="page-522-0"></span>**Copper Connector Standards Activities**

### **Current Activities**

The IEC Subcommittee SC 48B is responsible for standardization of electronic connectors based on the requirements of IEC committees such as ISO/IEC JTC 1 SC 25 (standards for office and similar environments) and its Industrial Premises Cabling Task Group. These groups work together with the Subcommittee SC65C (Digital Communication) and are called the SC65C/JWG10 joint working group.

The SC65C/JWG10 working group's mission is to define the wiring and cabling of an Ethernet in industrial environments. It is important to note that standards defining the specifications for connectors already exist. The usage of these connectors in industrial Ethernet applications still needs to be standardized.Several networking organizations (Modbus-IDA, IAONA, PNO, ODVA) have made recommendations related to the type of copper connectors to use within different industrial environments. At the time of this writing, these are only recommendations and not standards.

### **Light Duty Industrial Connector Recommendations**

For light-duty industrial environments, the market has accepted the use of RJ45 connectors, in accordance with the IEC 60603-7 standard. Some organizations have proposed the use of protective housings for the RJ45 (discussed by the IEC 61076-3-106).This topic is under heavy discussion due to the fact that there are multiple sealed RJ45 non-compatible models. The housings cover a variety of different mating dimensions (round or rectangular), locking mechanisms (screw, bayonet, locking lever, push/pull) and other special features. The different variants are not mateable.

### **Heavy Duty Industrial Connector Recommendations**

For heavy duty environments, the choice seems to be the circular connector M12, already defined by the IEC61076-2-101 standard.The type of M12 connector to use is still under discussion due to the preference for 4 pins in Europe and the preference for 8 pins in the US. The 4-pin connectors are more prevalent in Europe which corresponds to the European practice of employing a 2-pair cable in Ethernet service, instead of the 4-pair cable specified by TIA, the US-based telecommunications standards body.

# <span id="page-523-0"></span>**Conforming to Standards**

#### **Introduction**

At this time, there is no international standard for planning and installing an industrial Ethernet network. There are recommendations from industrial Ethernet organizations and ongoing activities that have resulted in the creation of a draft for such a standard. Plans are to publish this standard as ISO/IEC 24702 by the end of 2006.

### **ISO/IEC 24702 and ISO/IEC 11801**

Because the forthcoming ISO/IEC 24702 is based on the ISO/IEC 11801 standard, these existing standards can be used as references until ISO/IEC 24702 is published.

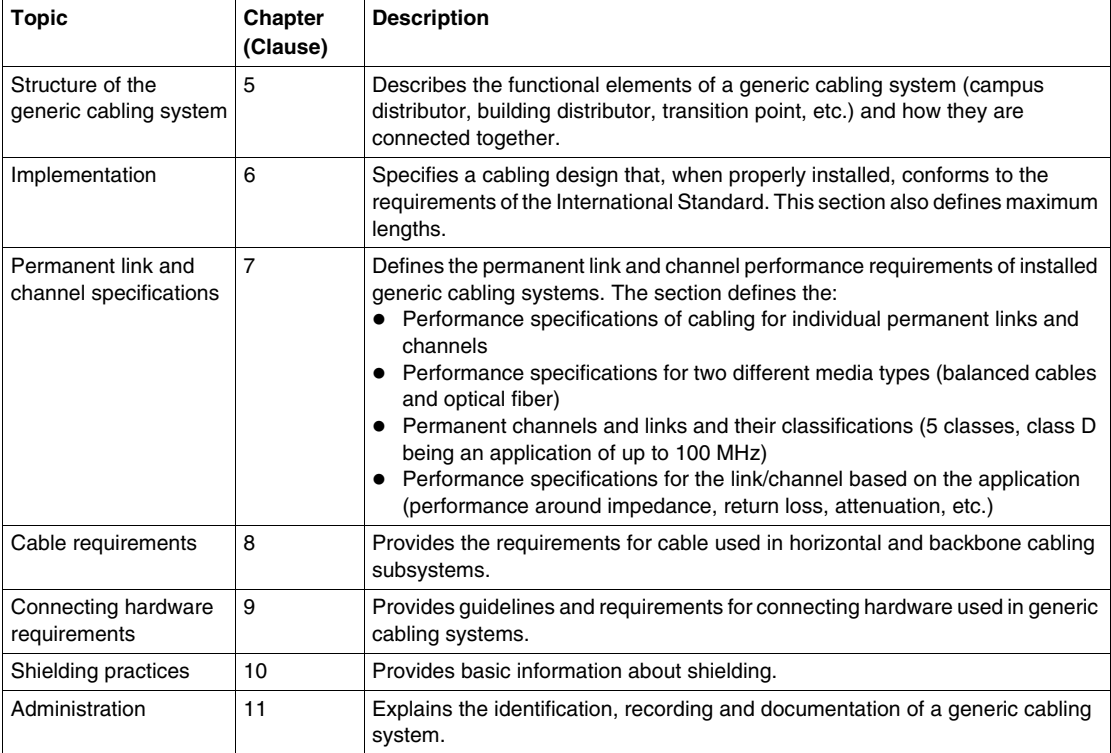

The ISO/IEC 11801 standard includes the following information:

The final ISO/IEC 24702 standard will borrow the following chapters from standard ISO/IEC 11801:

- Chapter 7 Link and Channel transmission classes for balanced cabling and fiber optic.
- Chapters 7, 8 and 9 Component transmission performance for balanced cabling and fiber optic.

It will also add the following information based on industry requirements:

- A modification to the cabling structure specifications in the ISO/IEC 11801 Chapter 5.
- Environmental classification. (There is some limited information included in the ISO/IEC 11801 Chapter 10.)
- Suitable components
- Potential new concepts

#### **ISO/IEC 11801 Conformance for Cabling Installations**

The ISO/IEC 11801 standard defines conformance for cabling installations as follows: For a cabling installation to conform to this International Standard the following applies:

- **a** The configuration shall conform to the requirements outlined in clause 5.
- **b** The interfaces to the cabling shall conform to the requirements of clause 9.
- **c** The entire system shall be composed of links that meet the necessary level of performance specified in clause 7. This shall be achieved by installing components which meet the requirements of clauses 8 and 9, according to the design parameters of clause 6, or by a system design and implementation ensuring that the prescribed performance class of clause 7, and the reliability requirements of clause 9, are met.
- **d** System administration shall meet the requirements of clause 11.
- **e** Local regulations concerning safety and EMC shall be met.

The ISO/IEC 11801 standard further states:

The link performance specified in clause 7 is in accordance with clause 6 (installation). The link performance is met when components specified in clauses 8 and 9 are installed in a workmanlike manner and in accordance with supplier's and designer's instructions, over distances not exceeding those specified in clause 6. It is not required to test the transmission characteristics of the link in that case. Conformance testing to the specifications of clause 7 should be used in the following cases:

- $\bullet$  a. the design of links with lengths exceeding those specified in clause 6
- b. the design of links using components different from those described in clauses 8 and 9
- c. the evaluation of installed cabling to determine its capacity to support a certain group of applications
- d. performance verification, as required, of an installed system designed in accordance with clauses 6, 8 and 9

# <span id="page-525-0"></span>**Transparent Ready Industrial Ethernet Conformance**

# **Application Classes**

Application classes are defined by the ISO/IEC 11801 standard. Each application has a frequency range, and every application range has a recommended cable category. This table shows each of the classes and their associated application and cable category.

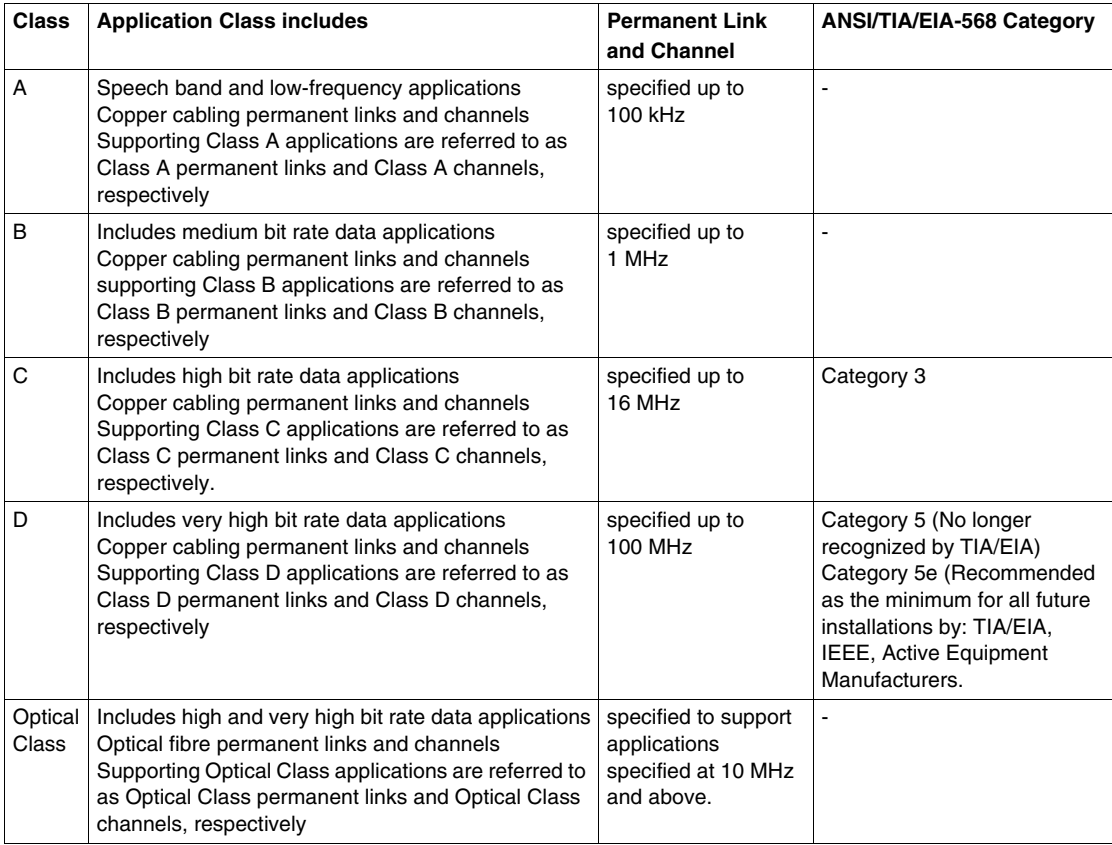

# **Maximum Channel Lengths**

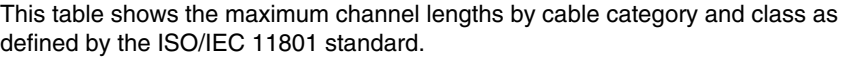

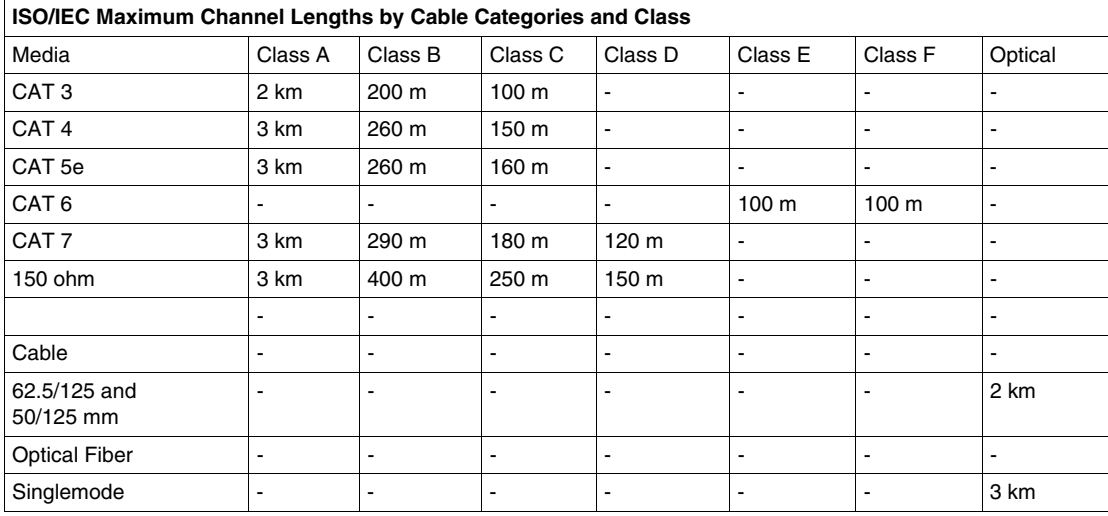

The class D link performance limits are listed in Annex A of EN 50173:2002 and ISO/IEC 11801:2002. The measurement limits are described in prEN 50346:2001.

# **Earthing (Grounding) Procedures**

### **Overview**

This appendix describes procedures for earthing (grounding).

### **What's in this Chapter?**

This chapter contains the following topics:

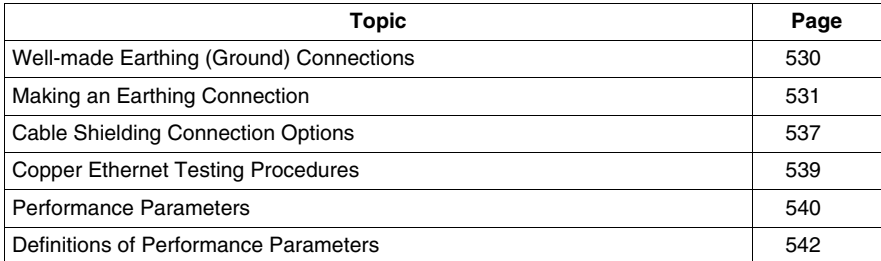

**F**

# <span id="page-529-0"></span>**Well-made Earthing (Ground) Connections**

### **Introduction**

When you connect metal structures and equipment to an earthing system, the quality of the earthing connections is critical in protecting your equipment and achieving EMC. Earth connections use conductive straps, bars, bolts and cable fasteners to interconnect the metal components of machines, equipment, cabinets, cables shields, and other conductive objects to your earthing system.

### **Type and Length of Connections**

When choosing the type of connection, frame earth connections must be as short and wide as possible in every case.

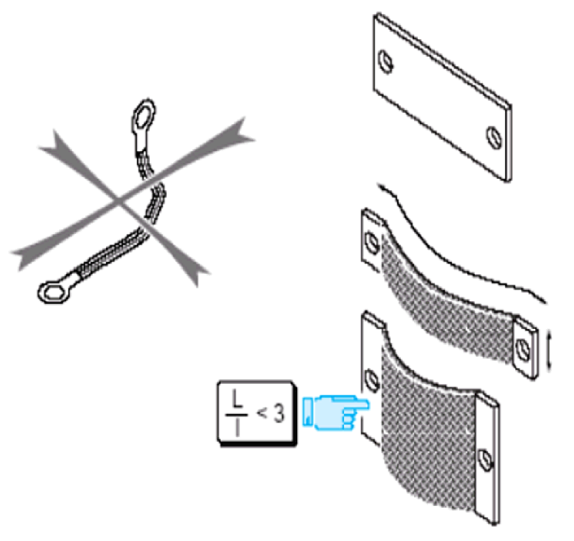

**NOTE:** Make sure that connections are properly made and that all exposed metal components are properly grounded. A well-made connection has the LF and HF conductive properties you require and promotes a long service life for your equipment.

# <span id="page-530-0"></span>**Making an Earthing Connection**

### **Introduction**

You can make two types of earthing connection:

- between two metal surfaces
- between shielded cable and a metal surface

### **Making a Connection Between Two Metal Surfaces**

 Make sure that earth plane plates are not coated with paint or any other type of insulating covering. These materials prevent direct contact with other metal surfaces in an earthing system:

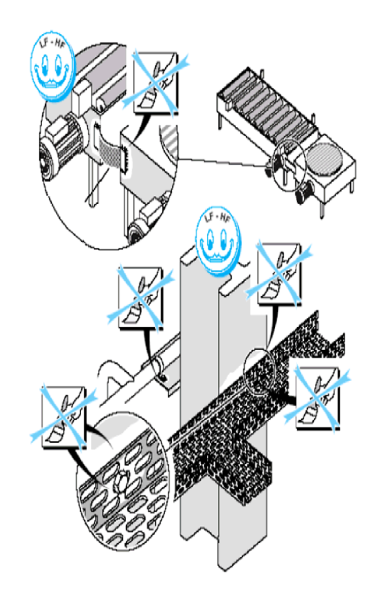

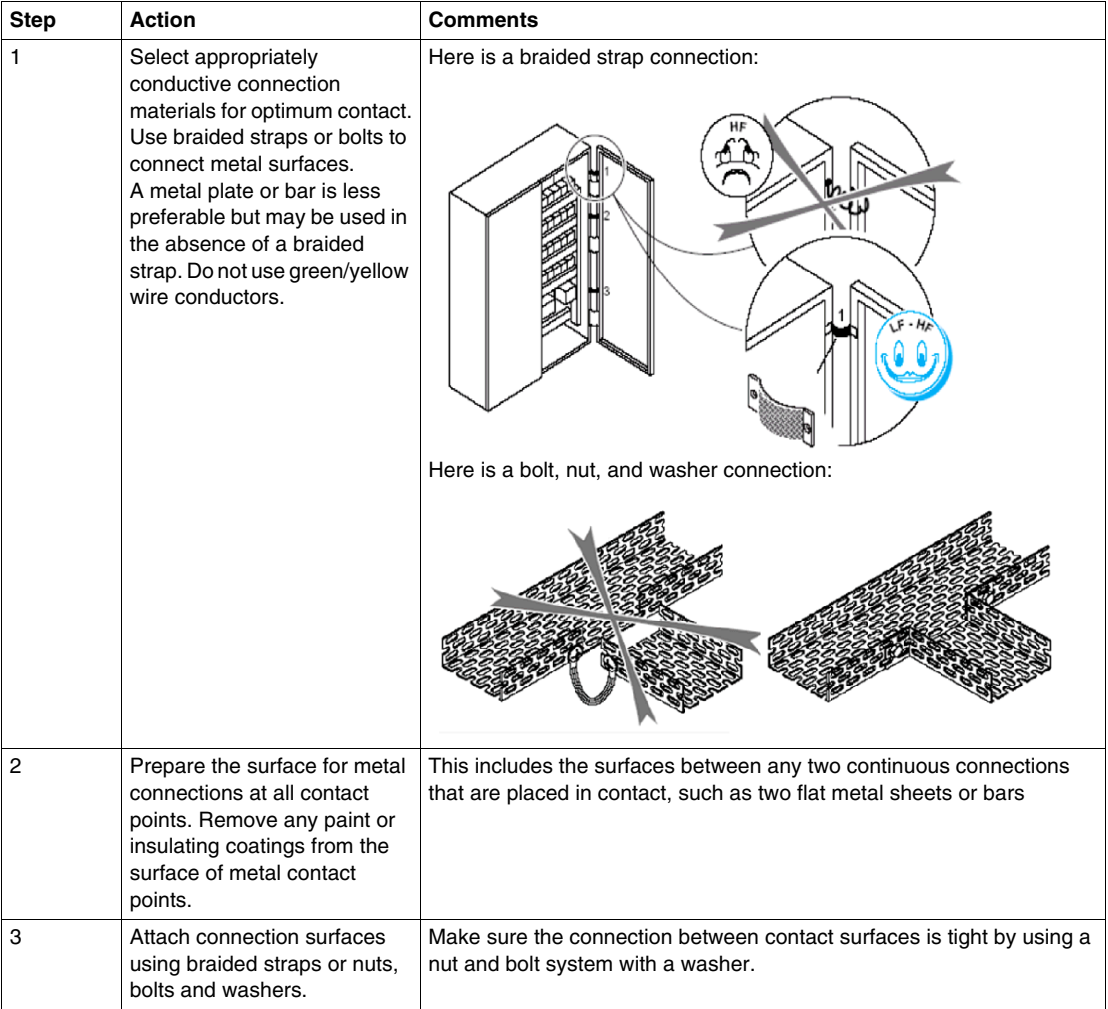

Follow these steps to make an EMC-compliant connection between two metal surfaces.

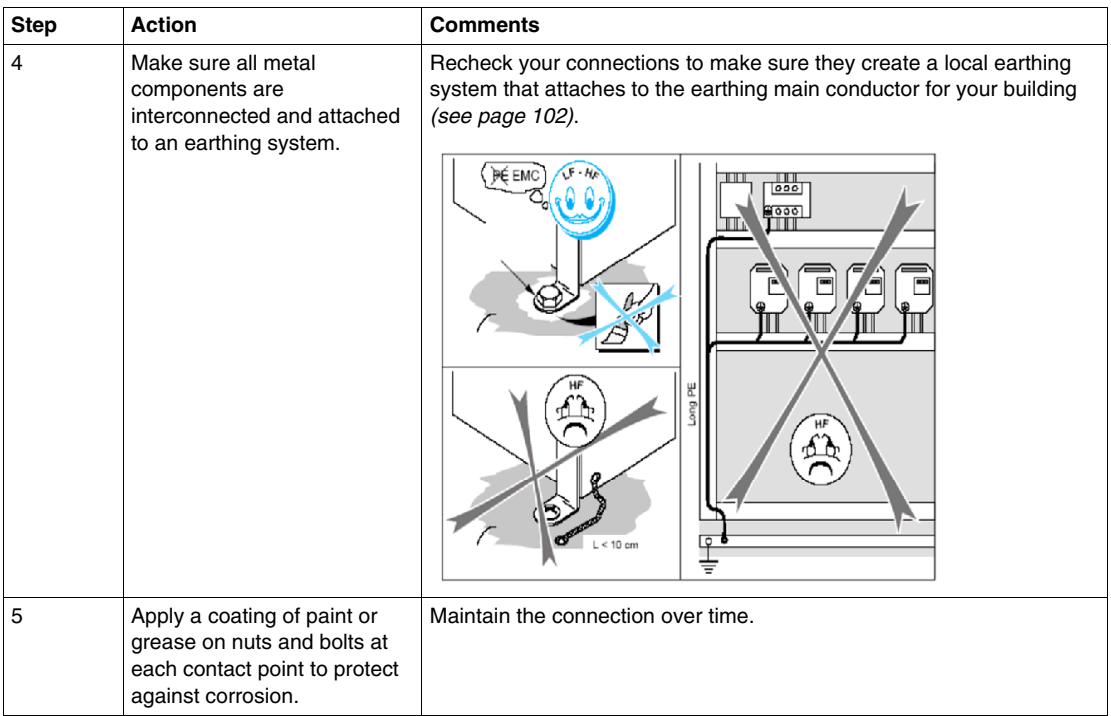

# **Connection Notes**

- Paint, locking compounds and Teflon tape act as insulating materials and prevent clean contact between metal surfaces at connection points. If a cabinet or metal surface, including the bottom plate, has been painted, remove the paint before making a connection. After the connection is made, you may paint the connection materials to prevent corrosion.
- Make sure all exposed metal components and units that are fitted in a cabinet are bolted directly onto the earth plane plate.

### **Making a Connection Between Cable Shielding and Metal Surfaces**

Because Ethernet operates at frequencies higher than 10 MHz, you must ground cable shielding at both ends to obtain maximum EMC effectiveness. If your site does not have equipotential bonding, you can make a connection to one end only and still provide acceptable, but not as effective, operation. Follow these steps to create a quality connection between a cable shielding and a metal surface.

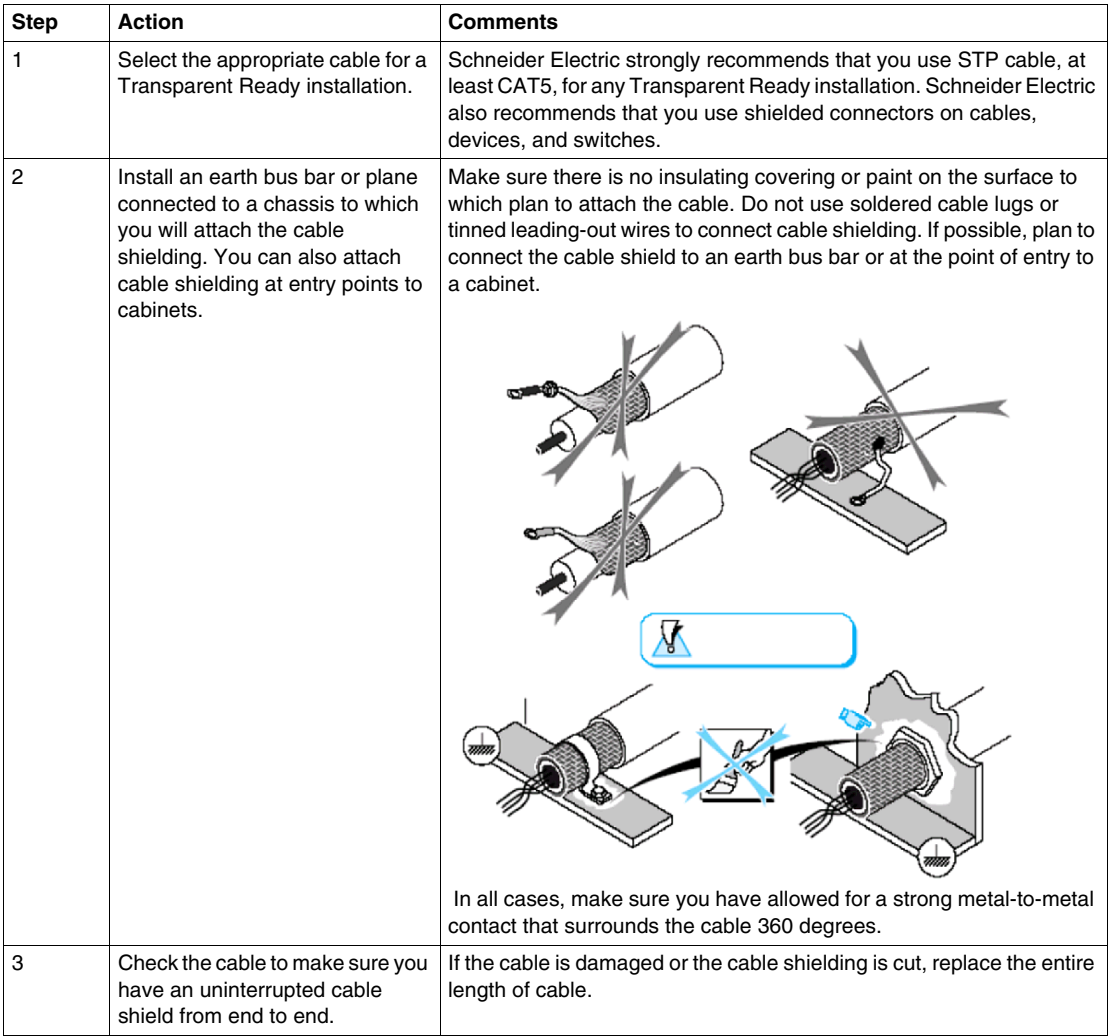

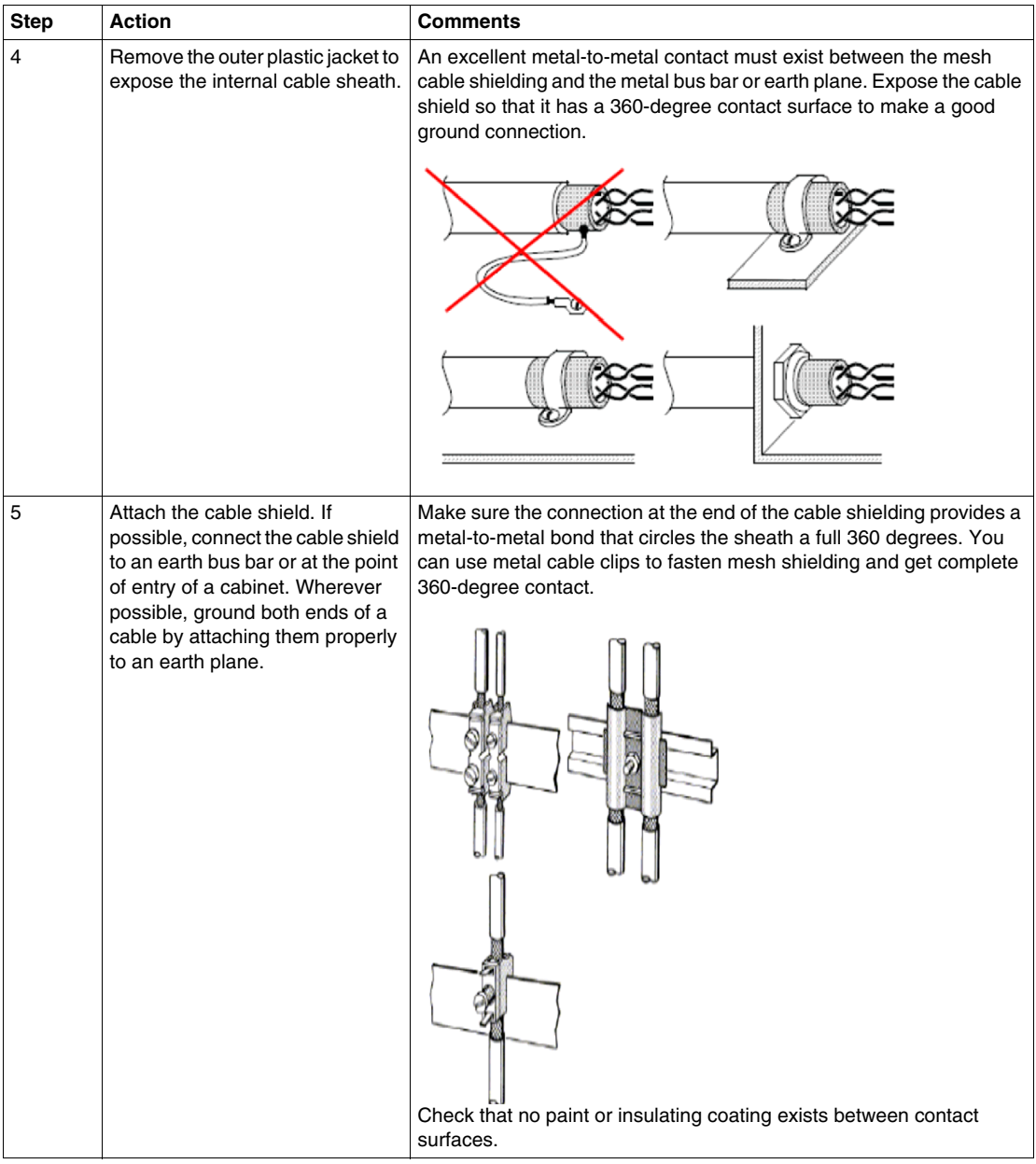

# **Connection Notes**

- Avoid using poor connections from the cable sheath to a metal earth bus bar or plane.
- Remove any insulating plastic tape between the cable shielding layer and the sheath.
- Avoid using long cable shielding lengths. Shielding loses its effectiveness if the cable is too long. To optimize the effectiveness of shielding, provide a large number of intermediate connections to the earthing frame.

This diagram shows a cable with multiple connections to the earthing frame.

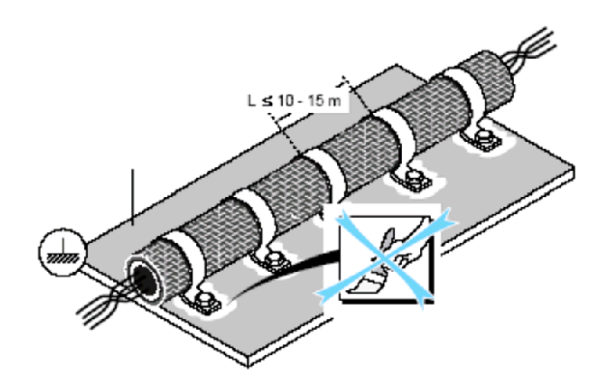

# <span id="page-536-0"></span>**Cable Shielding Connection Options**

## **Two Ways to Ground a Cable Shield**

There are two ways you can ground a cable shield:

- create earthing connections at both ends of the cable
- create earthing connections at only one end of the cable The use of shielded cable without earthing connections is not recommended. Without a n earthing connection, the shielding is ineffective against magnetic fields and both HF and LF disturbances. Any possible contact with the cable shield creates a potential safety issue because of the potential difference between the shielding and the ground.

# **A CAUTION**

### **Exposure to low voltage.**

When grounding a cable shield at only one end, there is a potential difference between the shielding and the ground connection of the unearthed end.

• Avoid contact.

**Failure to follow these instructions can result in injury or equipment damage.**

### **Advantages and Disadvantages**

The following table describes the advantages and risks associated with these two earthing methods. Use this information to help you decide what is the best earthing connection choice for your installation.

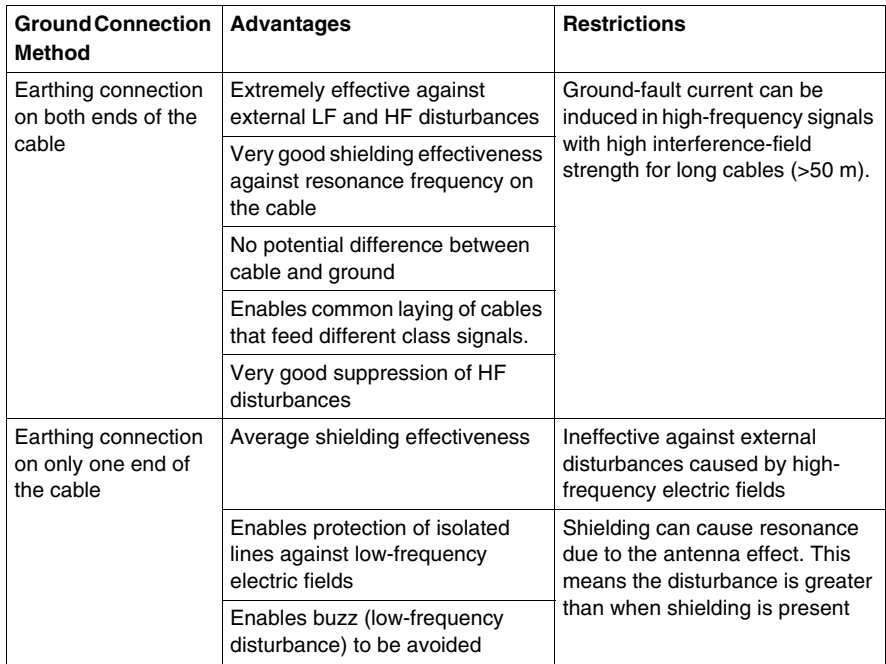

### **Shielded Cable Ground Loops**

One of the risks of earthing cable shields at both ends is the creation of ground loops. Ground loops occur when current circulates through the shield due to the different potential between the extreme ends of the shield. If this happens, you need to achieve the same potential at both ends. If you are working with an existing installation, consider laying a binding conductor in parallel to the network cable. For very long distances, use fiber optic cable.

# <span id="page-538-0"></span>**Copper Ethernet Testing Procedures**

### **Introduction**

The following discussion describes verification of installations, such as wiring and proper lengths, and references specifications for the testing of performance defined in Chapter 7 of ISO/IEC 11801.

### **Copper Installation Testing**

Make sure to test copper wiring for:

- correct pin termination at each end
- continuity to the remote end
- short circuits between any two or more conductors
- $\bullet$  crossed pairs
- $\bullet$  split pairs
- $\bullet$  reversed pairs
- $\bullet$  shorted pairs
- $\bullet$  other miswiring

### **Copper Performance Testing**

The ISO/IEC 11801 standard requires that you test both channel and permanent links as follows:

- The performance of the channel is specified at and between interfaces to the channel
- The performance of a permanent link is specified at and between interfaces to the link

The ISO/IEC 11801 also states:

The link performance is met when components specified in clauses 8 and 9 (of the ISO/IEC 11801) are installed in a workmanlike manner and in accordance with supplier's and designer's instructions, over distances not exceeding those specified in clause 6 (of the ISO/IEC 11801).

# <span id="page-539-0"></span>**Performance Parameters**

#### **Introduction**

Vendors of components and cables are required by the ISO/IEC 11801 standard to publish performance parameters for their products. The standard states that vendors of cables and components are required to present parameters for the different components of a permanent link or channel (whose specifications are defined in chapters 8 and 9 of the ISO/IEC 11801). The performance parameters specified by the ISO/IEC 11801 apply to permanent links and channels with shielded or unshielded cable elements (i.e., with or without an overall shield, unless explicitly stated otherwise). STP and UTP are also referred to as balanced cabling. Performance parameters are defined for 5 application classes. For example, class D applications are related to class D permanent links and channels, which are specified up to 100 MHz.

### **Specification Parameters and Related Standards**

The following table lists all parameters proposed and/or required for testing and their associated standards. The most important standards for industrial Ethernet networks are in the last two columns.

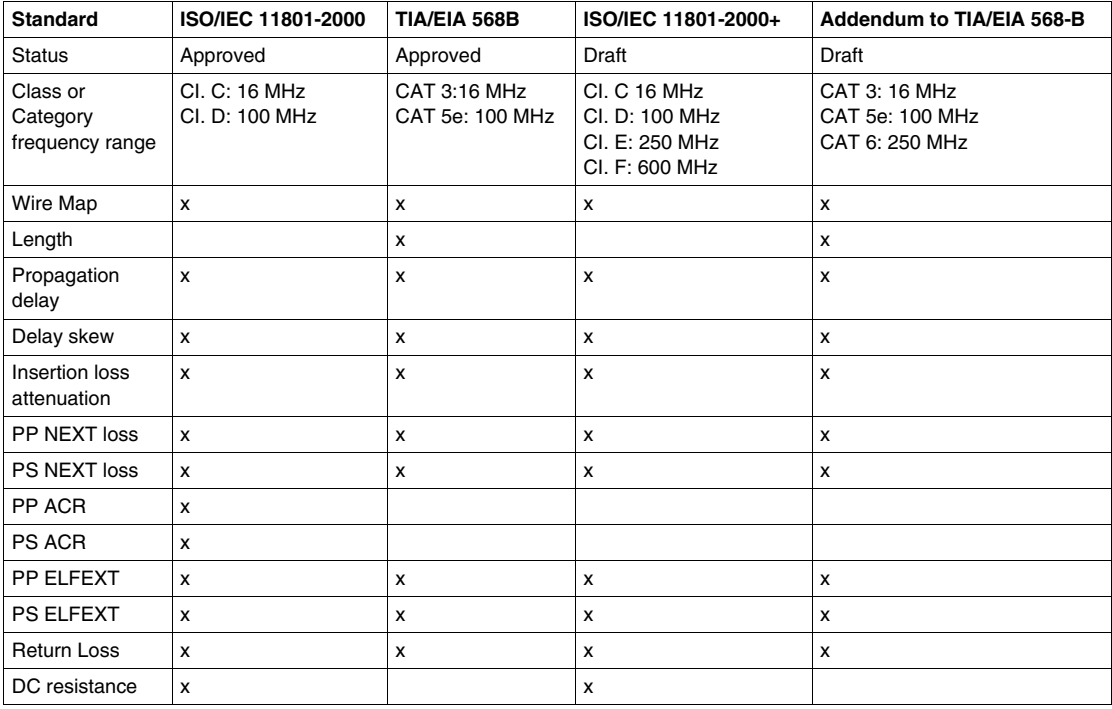
### **List of Parameters**

The following parameters are required in the testing and performance measuring of balanced cabling permanent links and channels:

- z nominal impedance *(see page [542](#page-541-0))*
- return loss (see page [542](#page-541-1))
- attenuation *(see page* [542\)](#page-541-2)
- z pair-to-pair NEXT loss *(see page [543\)](#page-542-0)*
- z power sum NEXT *(see page [544\)](#page-543-0)*
- z pair-to-pair ACR *(see page [544](#page-543-1))*
- z power sum ACR *(see page [544\)](#page-543-2)*
- z pair-to-pair ELFEXT *(see page [544](#page-543-3))*
- z power sum ELFEXT *(see page [545\)](#page-544-0)*
- z DC loop resistance *(see page [545](#page-544-1))*
- z propagation delay *(see page [545\)](#page-544-2)*
- delay scew *(see page* [545\)](#page-544-3)
- z longitudinal-to-differential conversion loss *(see page [545\)](#page-544-4)*
- $\bullet$  transfer impedance of shield

## **Definitions of Performance Parameters**

#### **Introduction**

The following discussion describes each of the specification parameters defined in the ISO/IEC 11801.

#### <span id="page-541-0"></span>**Nominal Impedance**

Impedance is a measure of the degree a component resists the flow of energy from a given source. The impedance of a cable is important in determining the load placed on the source and the efficiency of the signal transmission. A simple way to define nominal impedance is to measurer a component that does not reflect energy back to the transmitting source. When a transmitting system sees the nominal impedance as its load, all the energy that it transmits is absorbed by the receiving end. If it does not see the nominal impedance, part of the energy bounces back. In an ideal system, all the transmitted energy is absorbed by the receiving end. Impedance is measured in Ohms (Ω).

#### <span id="page-541-1"></span>**Return Loss**

Return loss is a measure of the reflected energy caused by impedance that mismatches in the cabling system (impedance consistency). If the system that transmits energy does not detect an impedance equal to the nominal impedance, then there will be reflected energy (that is, the receiving end bounces back some energy). In such cases, there is an echo of the transmitted signal. Return loss is measured in decibels or as a percentage of signal strength.

#### <span id="page-541-2"></span>**Attenuation (Insertion Loss)**

Attenuation is the loss of signal strength as it travels along the cable. It is measured in decibels (dB). A low attenuation number is good—the lower the attenuation value, the stronger the signal. Attenuation depends on the cable length and the frequency. Attenuation increases as the cable length increases. It also increases as the frequency increases, and it is further affected by wire gauge. Thicker cables have less attenuation than thinner cables. Problems with attenuation are usually related to the use of thin cables, bad terminations, or long cables. Attenuation also increases with temperature.

#### <span id="page-542-0"></span>**Pair-to-pair Near-end Crosstalk Loss**

Near-end crosstalk (NEXT) is the coupling of a signal from one pair (the disturbing pair) to another pair (the disturbed) measured at the end where the signal is injected (the near end). NEXT represents how much of the transmitted signal in the disturbing pair gets electromagnetically coupled in the disturbed pair. It is measured in the disturbed pair at the transmitting end. NEXT is measured in dB. A high NEXT value is good because it indicates high attenuation from one pair to another. NEXT varies with the frequency. It needs to be measured within a range of frequencies.

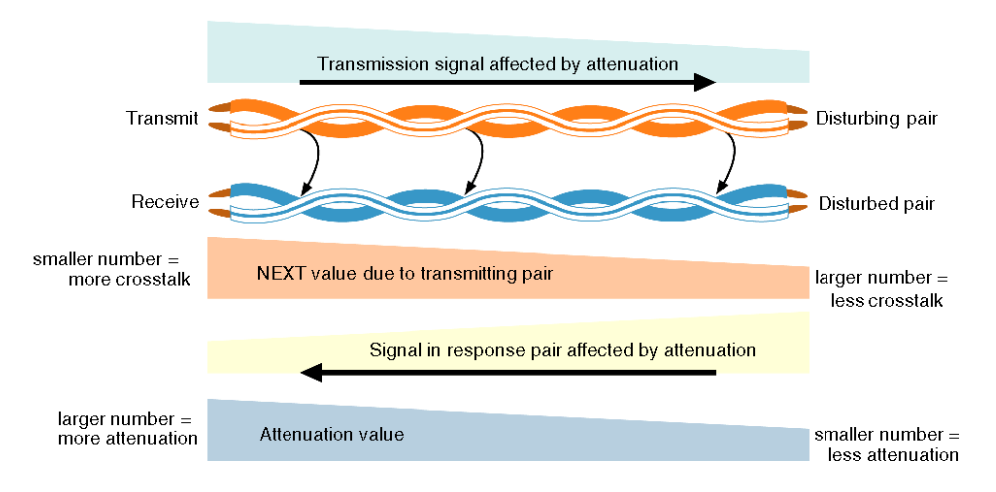

The figure below is an example of NEXT and attenuation values

The illustration shows two Ethernet pairs, transmit and receive. When the transmitting pair is energized it generates crosstalk to the receiving pair. At the near end, the signal in the receiving pair is the lowest and therefore more susceptible to the NEXT influence. As the value of NEXT increases, the value of attenuation also increases.

Twisted pair cables were developed to avoid crosstalk and allow opposing fields to cancel each other. The more twists there are, the better the cancellation and the higher the frequency supported by the cable. Often, the NEXT of a permanent link or channel decreases (indicating increased crosstalk) due to poor installation termination of cables. To connect the cable to a device, you must untwist the cable to access the wires. Untwisted wires increase crosstalk. You can minimize crosstalk by retaining the cable pair twists as much as possible when you terminate the cable and connect it to hardware.

#### <span id="page-543-0"></span>**Power Sum NEXT (PSNEXT)**

Power Sum NEXT is the sum of all pair combinations for crosstalk measured at the Near End to the transmitter, and simulates all four pairs being operated simultaneously. It is the addition of the NEXT effects of three disturbing pairs in the fourth pair considered in the Near End. This parameter is intended for systems in which more than two pairs are used. PSNEXT varies with the frequency, and therefore, you need to measure it within a range of frequencies.

#### <span id="page-543-1"></span>**Pair-to-pair Attenuation of Crosstalk Ratio (ACR)**

The attenuation of crosstalk ratio (ACR) is the difference between the NEXT and the attenuation in the pair under test. The formula is)

#### *ACR* = *NEXT* - *Attenuation*

At the near end, the NEXT is the strongest (smallest NEXT value) and the attenuation is the strongest (which means the largest attenuation and the lowest signal level). ACR is nearly analogous to the definition of signal-to-noise ratio. (ACR excludes the effect of external noise that may impact the signal transmission.

#### <span id="page-543-2"></span>**Power Sum ACR (PSACR)**

Power sum ACR (PSAR) is a mathematical calculation that simulates all four pairs being operated simultaneously. The formula is:

#### *PSACR* = *PSNEXT* - *Attenuation*

Because PSACR is a measured signal to noise ratio, a larger number (more signal and less noise) is more desirable than a smaller number (more noise and less signal).

#### **Far-end Crosstalk**

Far-end crosstalk (FEXT) is similar to the NEXT. Even though the disturbing pair sends the signal from the local end, it is measured in the disturbed pair at the far end. The signal in the disturbing pair is weaker at the far end due to attenuation. Because the FEXT value is related to the attenuation of the cable, it is typically measured to obtain the ELFEXT, but not reported.

#### <span id="page-543-3"></span>**Pair-to-pair Equal-level Far-end Crosstalk**

Equal-level far-end crosstalk (ELFEXT) is a mathematical calculation that is obtained by subtracting the attenuation of the disturbing pair from FEXT. This pair induces in an adjacent pair. The formula is:

*ELFEXT* = *FEXT* - *Attenuation*

#### <span id="page-544-0"></span>**Power Sum ELFEXT (PSELFEXT)**

Power sum ELFEXT (PSELFEXT) is the sum of the values of the individual ELFEXT effects on each pair by the other 3 pairs. It is similar to the calculation used for PSNEXT. The calculation used to measure ELFEXT removes the impact of attenuation on FEXT.

#### <span id="page-544-1"></span>**DC Loop Resistance**

DC loop resistance is the total resistance through two conductors looped at one end of the link. It is usually a function of the conductor diameter and varies only with distance. This measurement is sometimes done so that gross misconnections do not add significant resistance to the link.

#### <span id="page-544-2"></span>**Propagation Delay**

Propagation delay is a measure of the time required for a signal to propagate from one end of the circuit to the other. Delay is measured in nanoseconds (ns). It is the principle reason for a length limitation on LAN cabling. In many networking applications, such as those employing CSMA/CD, there is a maximum delay that can be supported without losing control of communications.

#### <span id="page-544-3"></span>**Delay Skew**

Propagation delay skew is the difference between the propagation delay on the fastest and slowest pairs in a UTP cable or cabling system.

#### <span id="page-544-4"></span>**Longitudinal-to-differential Conversion Loss (Balance)**

Twisted-pair cable signal transmission assumes that the signals on each wire relative to earth ground are balanced. This means that anywhere along the length of the cable, the signal on one wire of a twisted pair, measured relative to earth ground, is exactly equal in amplitude, but exactly opposite in phase to the signal on the other wire of the same twisted pair.

If this ideal were true, there would be no RF signal emitted from the pair (no EMI/RFI), and coupling inside the link would be reduced. The normal NEXT is the result of the coupling of a differential signal applied to one pair showing up as a differential mode signal at the receive input. Other coupling mechanisms, that occur when the signal is not applied in a purely differential manner, include the differential mode to common mode coupling, common mode to differential mode coupling, and common mode to common mode coupling. These coupling mechanisms can be significant sources of excess NEXT. Therefore, this parameter defines how well the signal applied by the tester is balanced as it enters the link.

### **Parameter Values for CAT5 Cable from ISO/IEC 11801**

The following table lists the specification parameters and their Class D values for network links and channels.

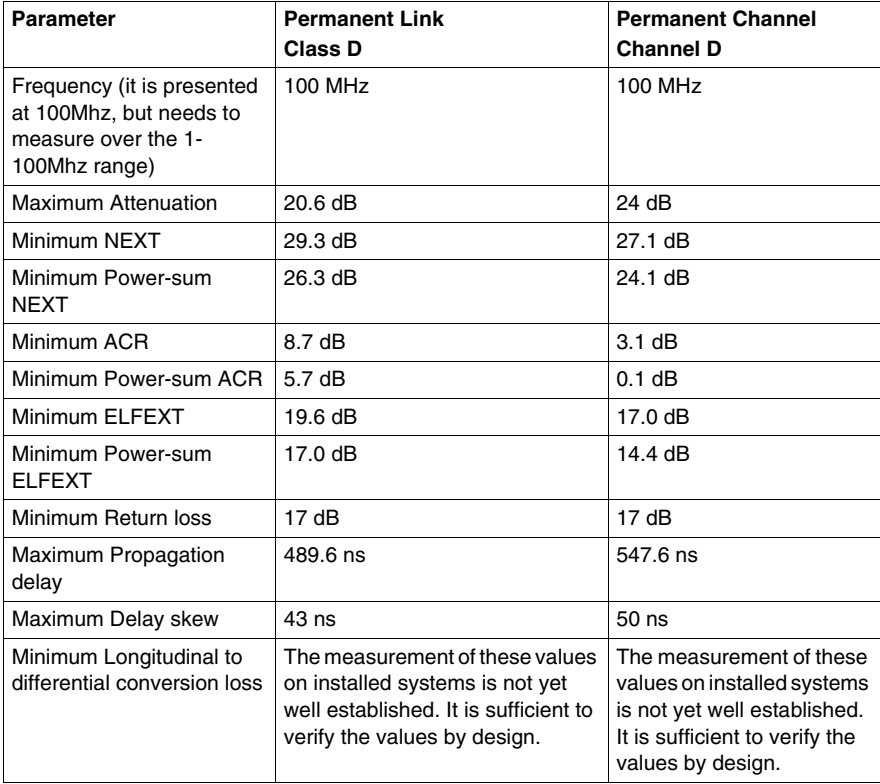

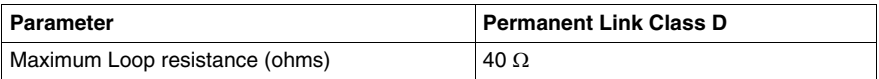

# **Glossary**

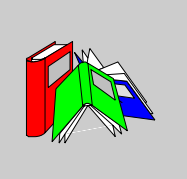

# **0-9**

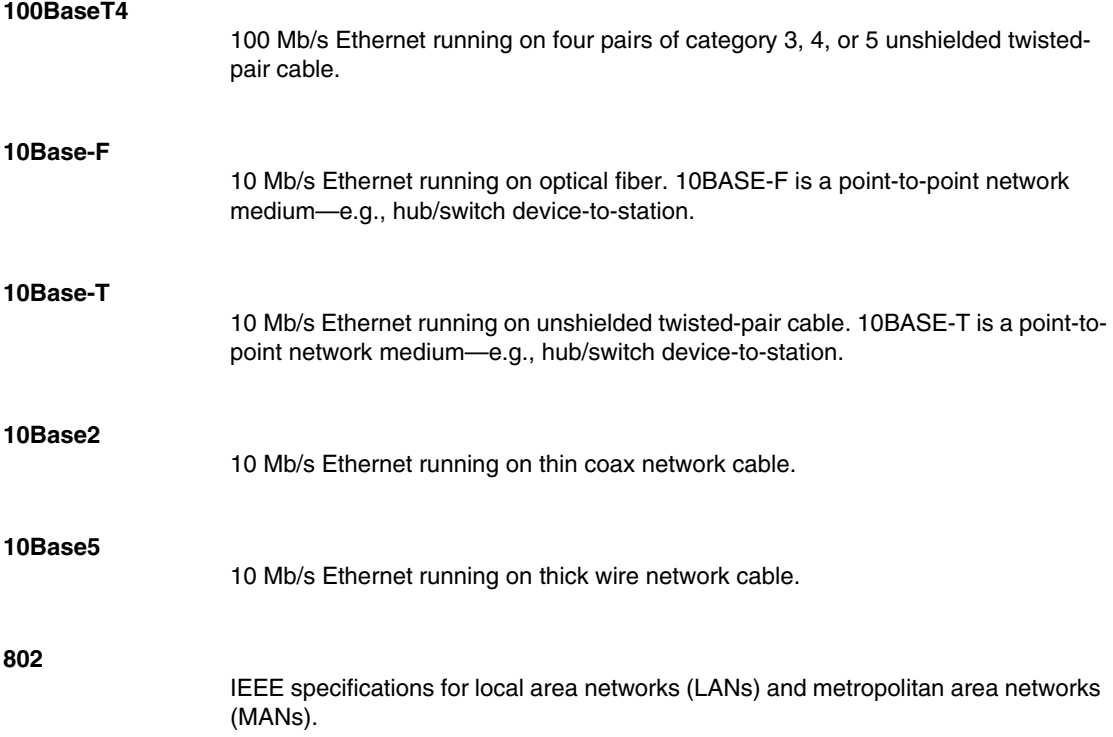

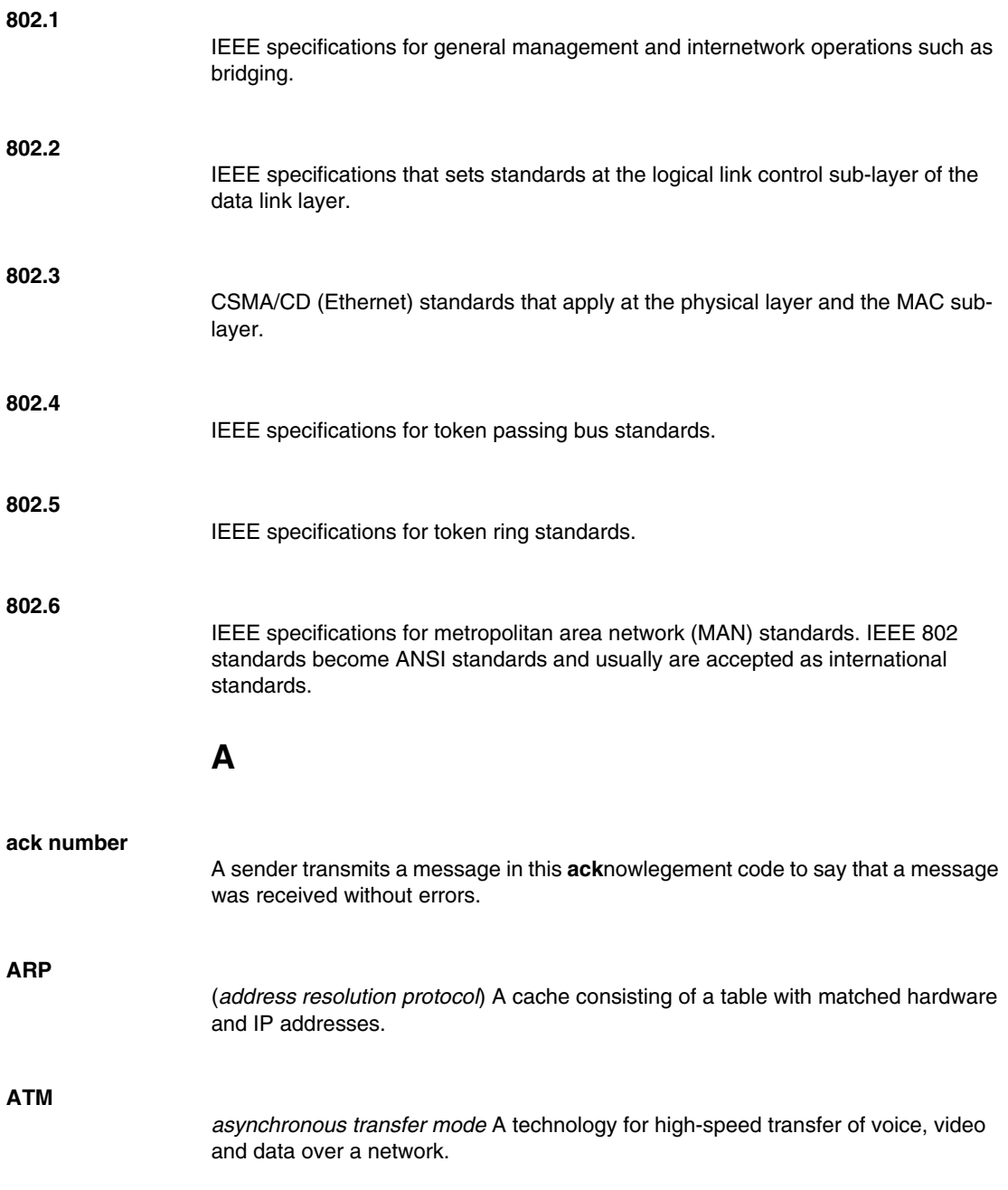

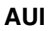

(*attachment unit interface*) A 15-pin shielded, twisted pair Ethernet cable used to connect network devices and a medium attachment unit (such as a transceiver).

### **auto-negotiation/auto-sensing**

The ability of a device (at the MAC sub-layer) to identify the speed (10 or 100 Mb/s) and the duplex or half mode of a connection and to adjust it, according to clause 28 of the IEEE 802.3u standard.

**B**

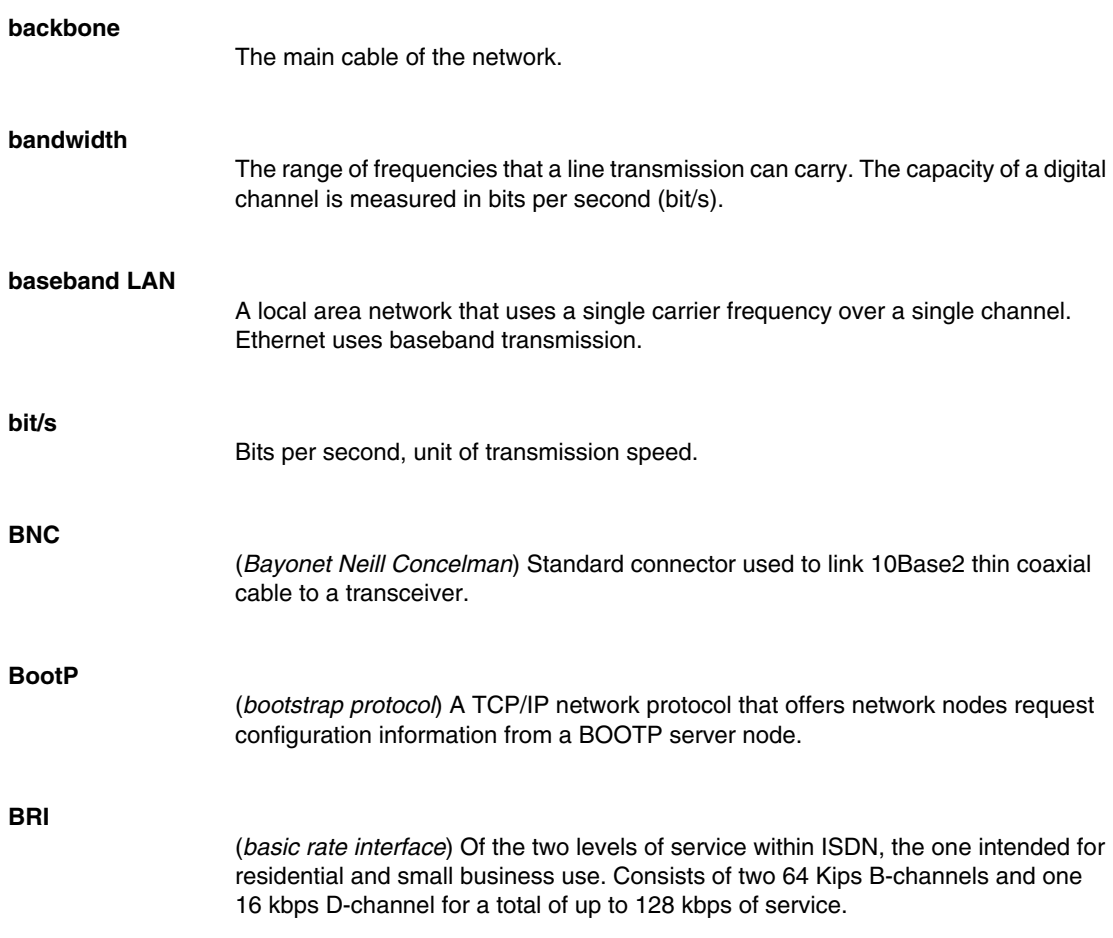

#### **bridge**

A networking device that connects two LANs and forwards or filters data packets between them, based on their destination addresses. Bridges operate at the data link level (or MAC layer) of the OSI reference model, and they are transparent to protocols and to higher level devices like routers.

Bridges connect networks that use dissimilar protocols and that operate at the data link level or layer 2 of the OSI model. They are often described as media-access control level (MAC layer) bridges. They do not carry out any interpretation of the information they carry. When two LANs are successfully bridged together, they become one effective LAN. Various load-balancing techniques have been developed to combat the problems of bandwidth limitation and the failure of any element on the network. Bridges are increasingly used to control network traffic so that the rest of the network is not involved. This boosts network performance and is also useful for security purposes.

#### **bridge/router**

A device that can provide the functions of a bridge, a router or both concurrently. A bridge/router can route one or more protocols, such as TCP/IP and/or XNS, and bridge all other traffic.

#### **broadcast**

A message that is sent out to all devices on the network.

#### **broadcast domain**

A collection of devices that receive a broadcast sent on an Ethernet network. The broadcast domain ends at a router positioned in the network. If any device in a broadcast domain broadcasts information, that information is received by all devices in the same domain; it is not be received by devices connected through a router

#### **Brouter**

A device that routes specific protocols, such as TCP/IP and IPX, and bridges other protocols, thereby combining the functions of both routers and bridges.

#### **bus**

A LAN topology in which all the nodes are connected to a single cable. All nodes are considered equal and receive all transmissions on the medium.

# **C**

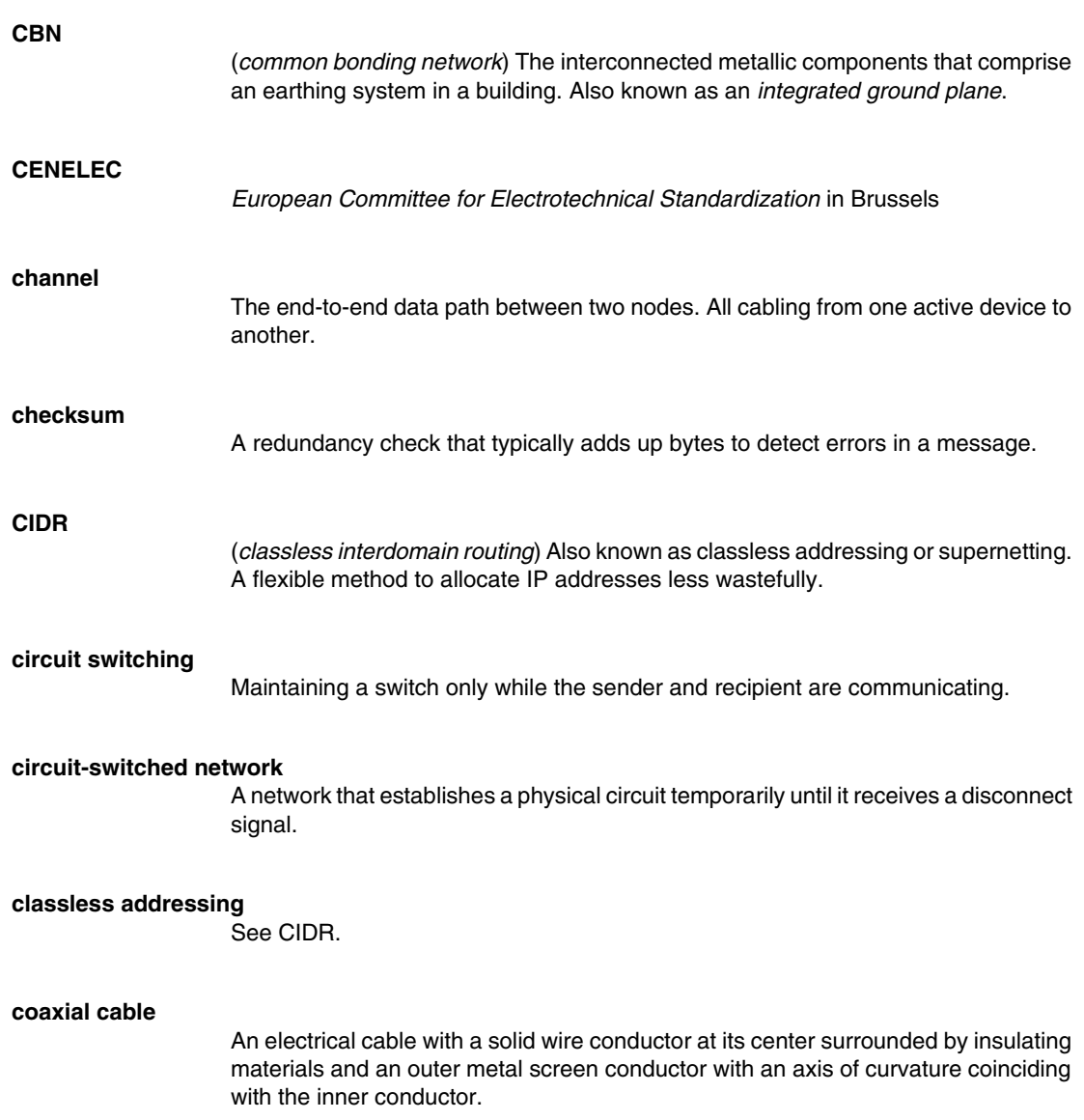

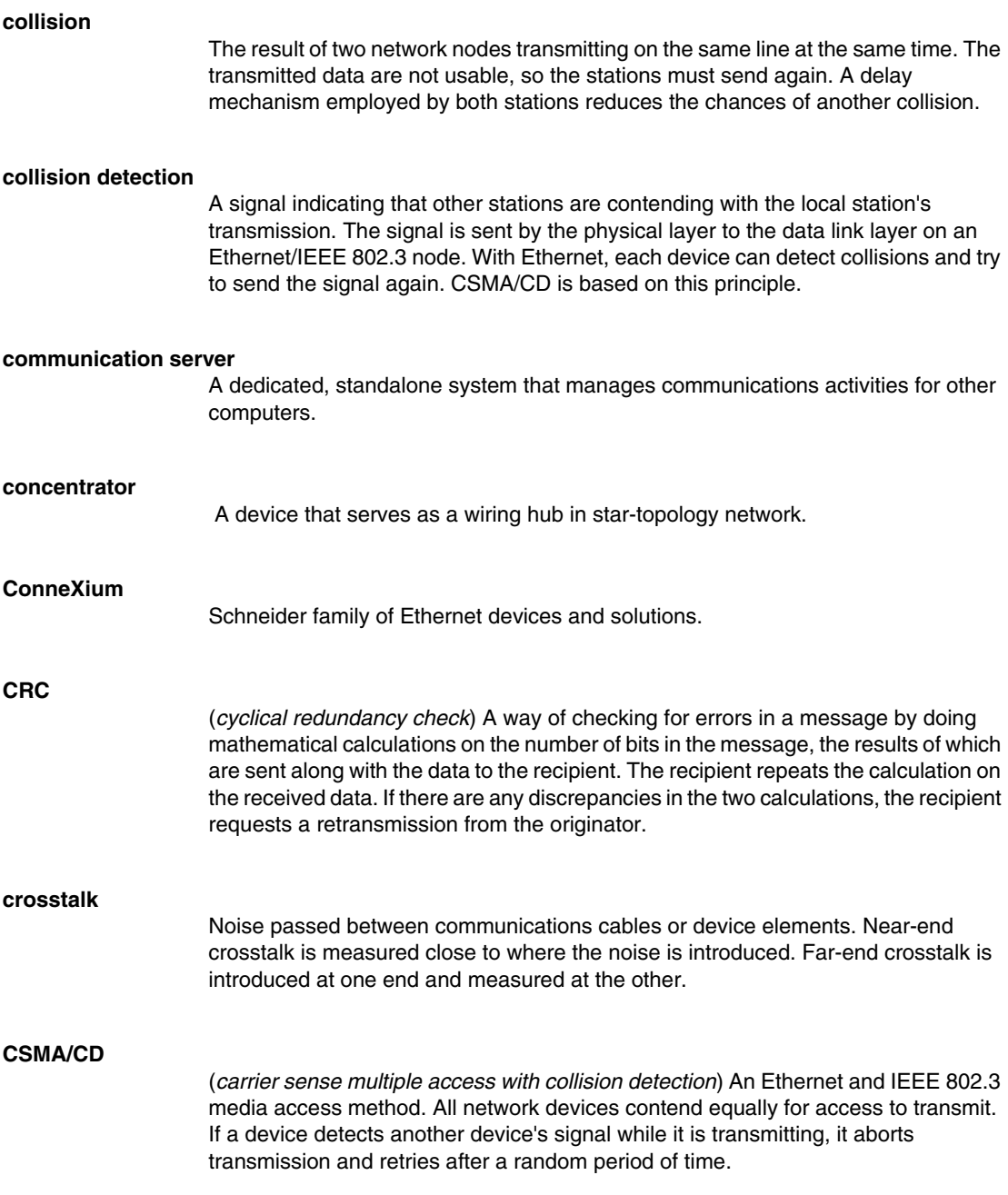

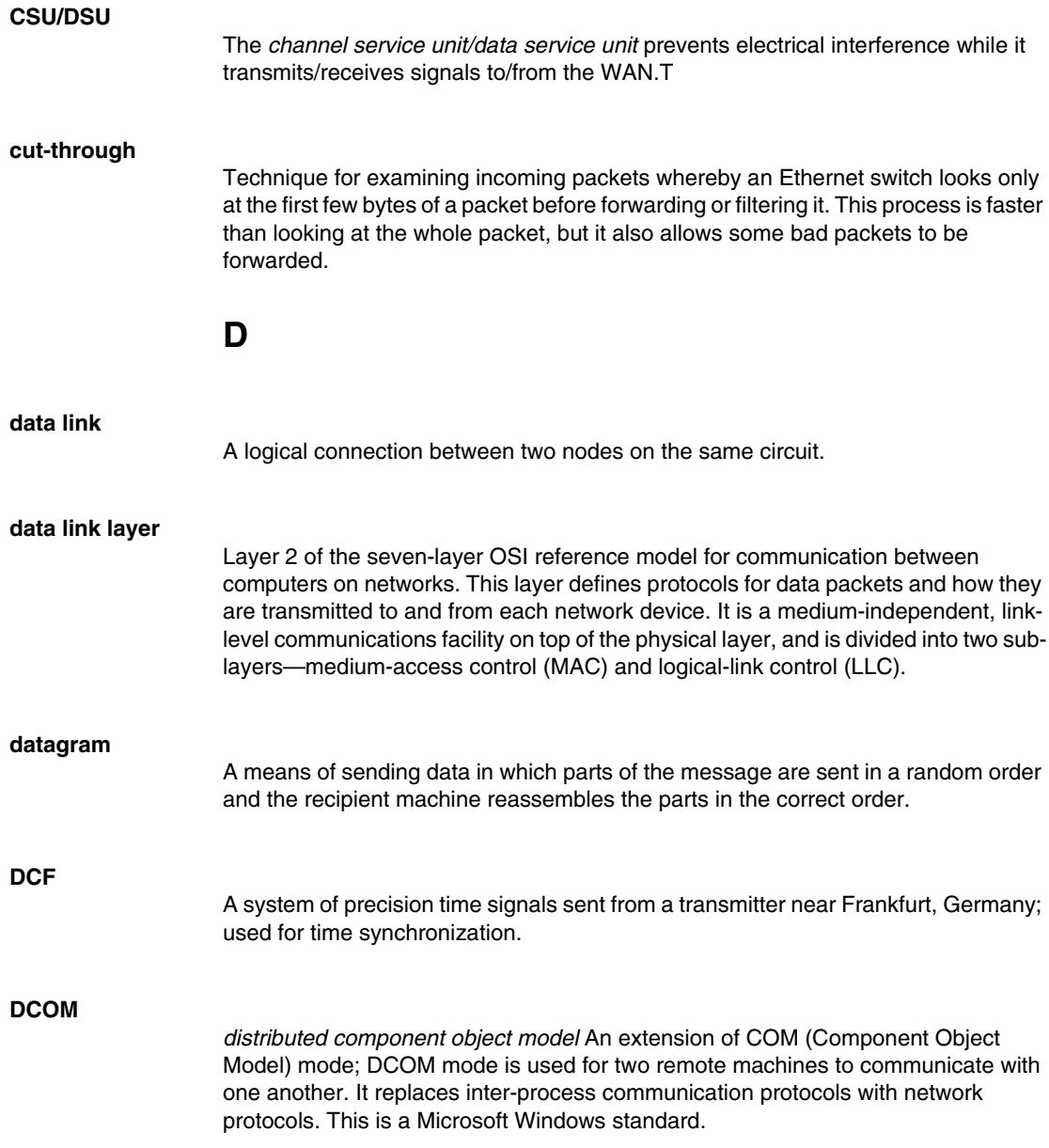

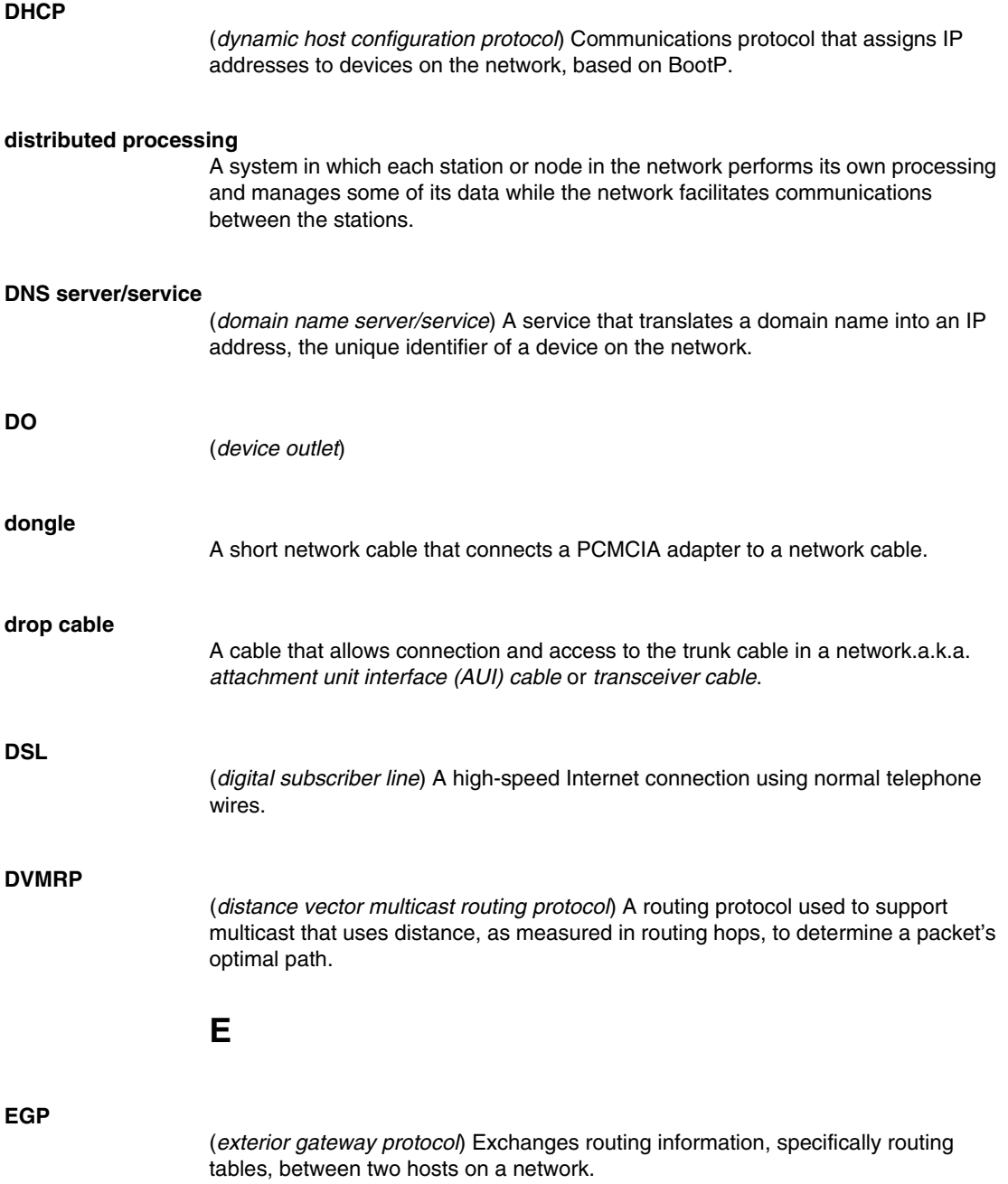

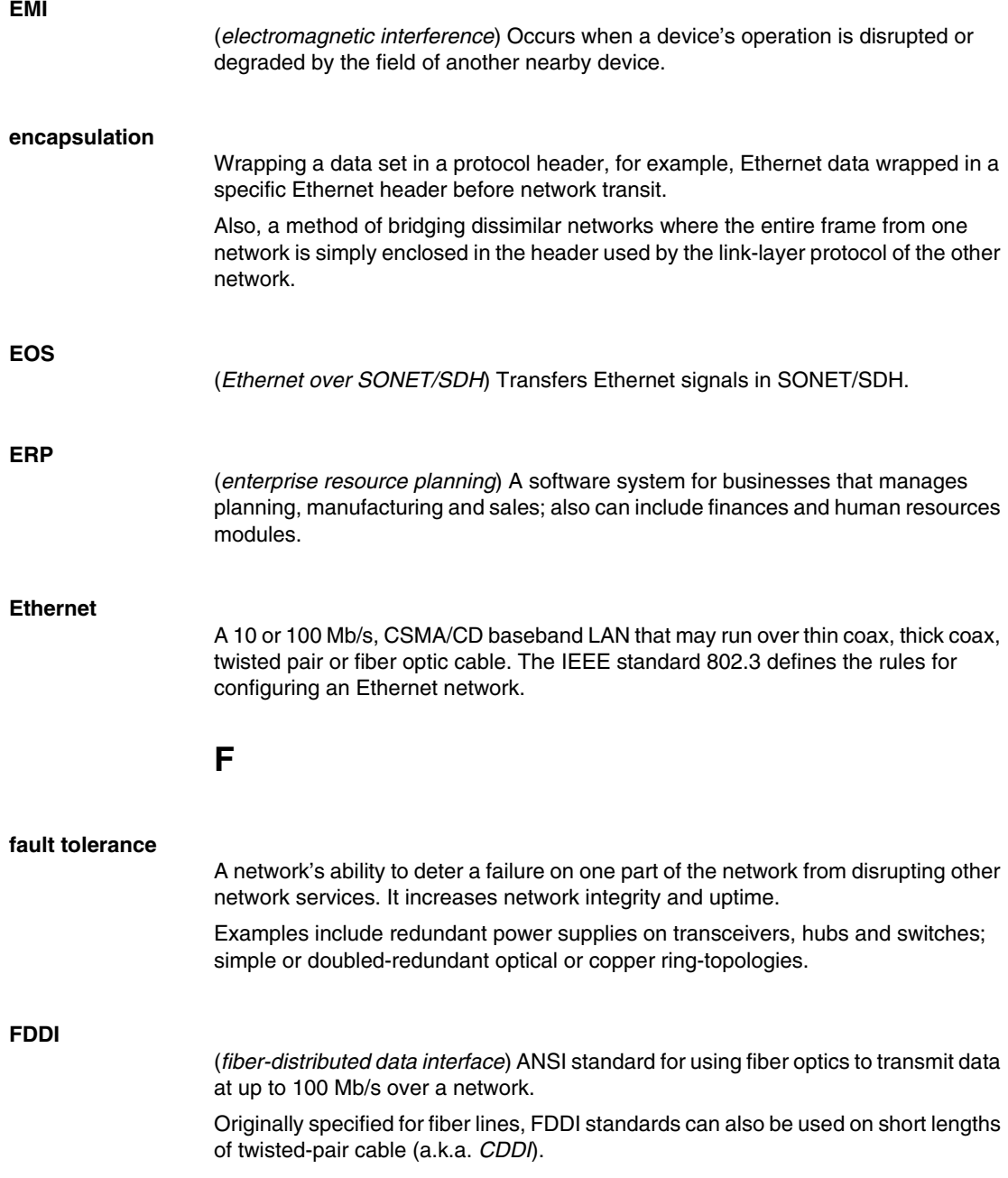

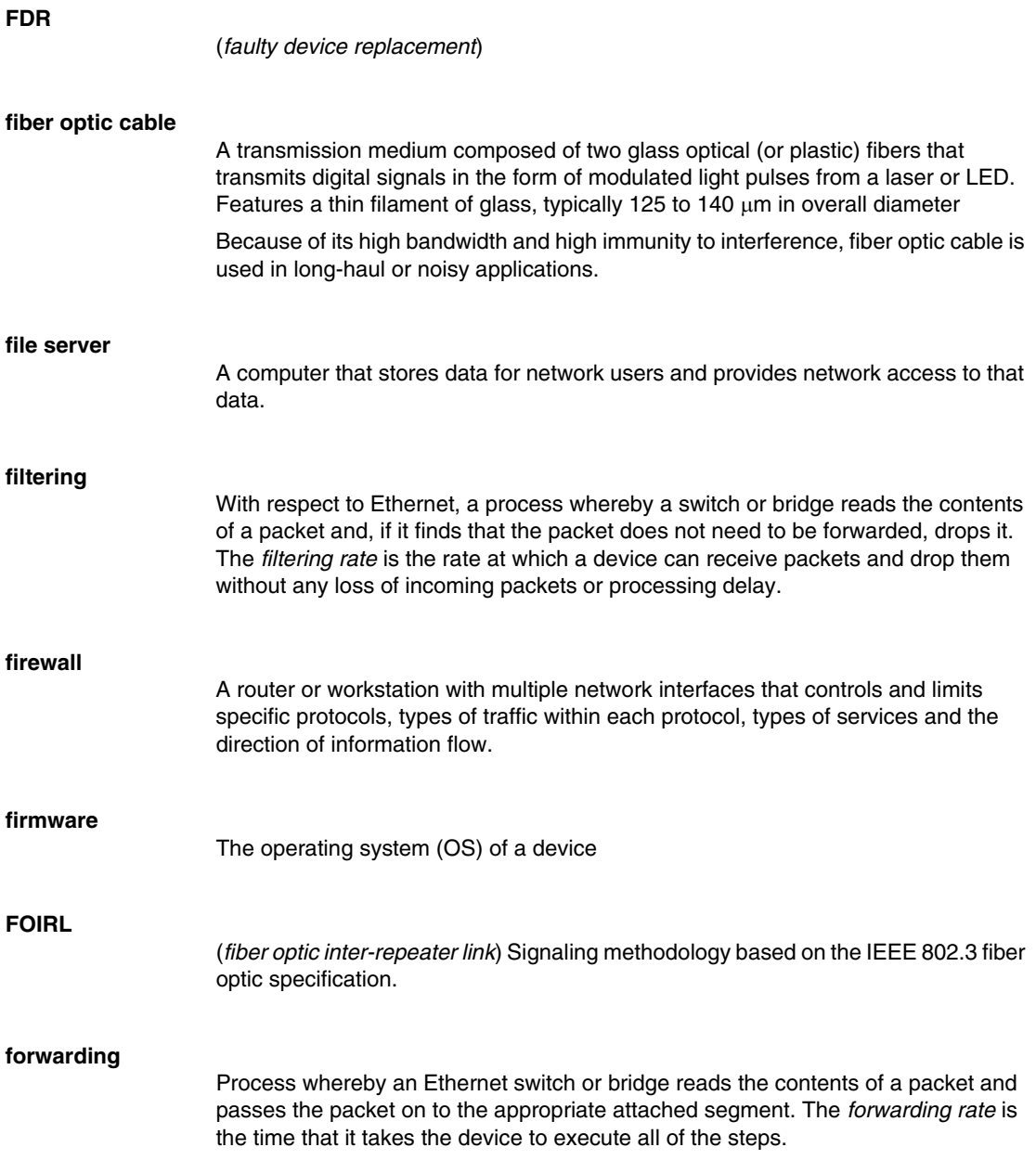

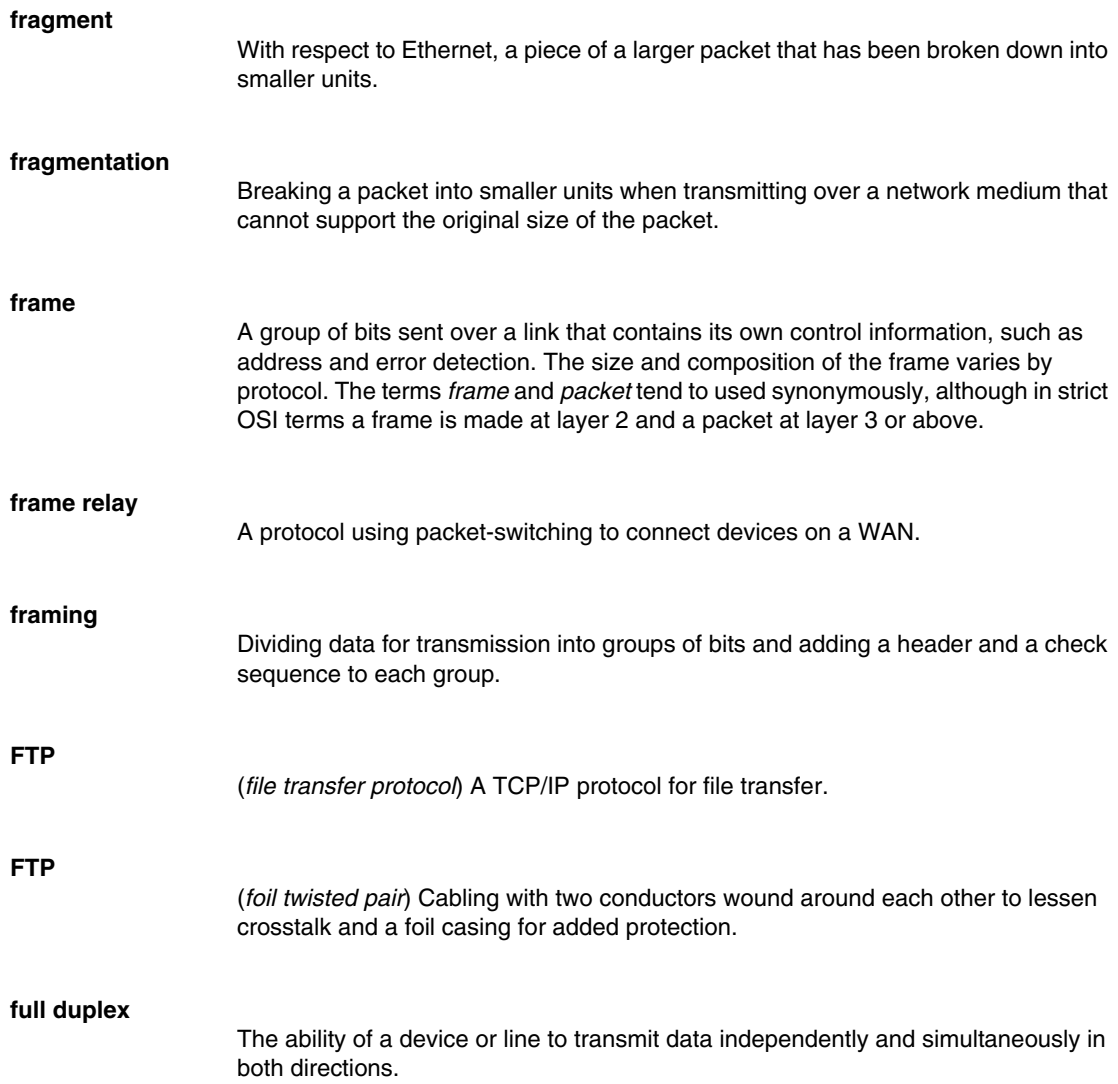

**G**

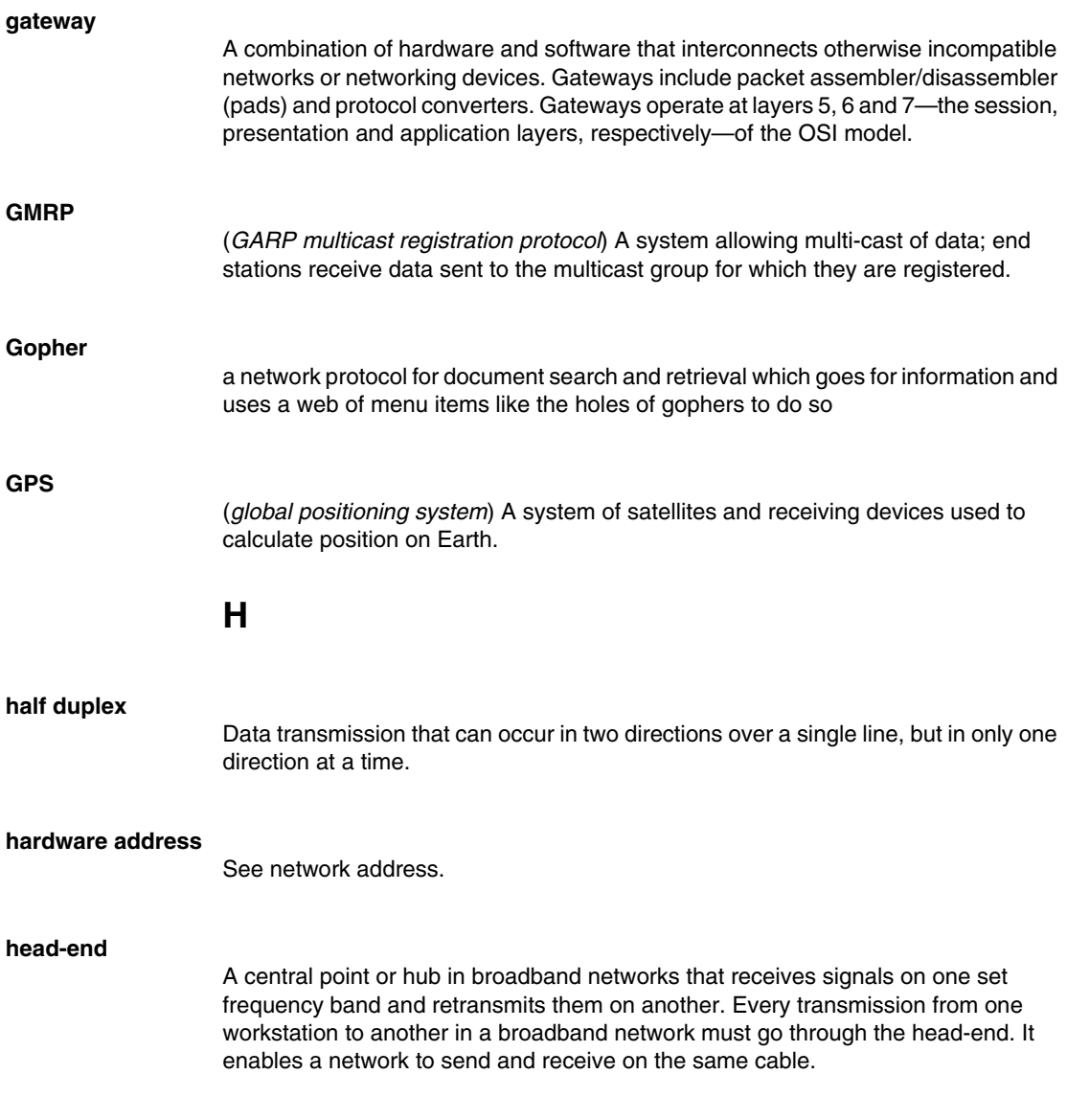

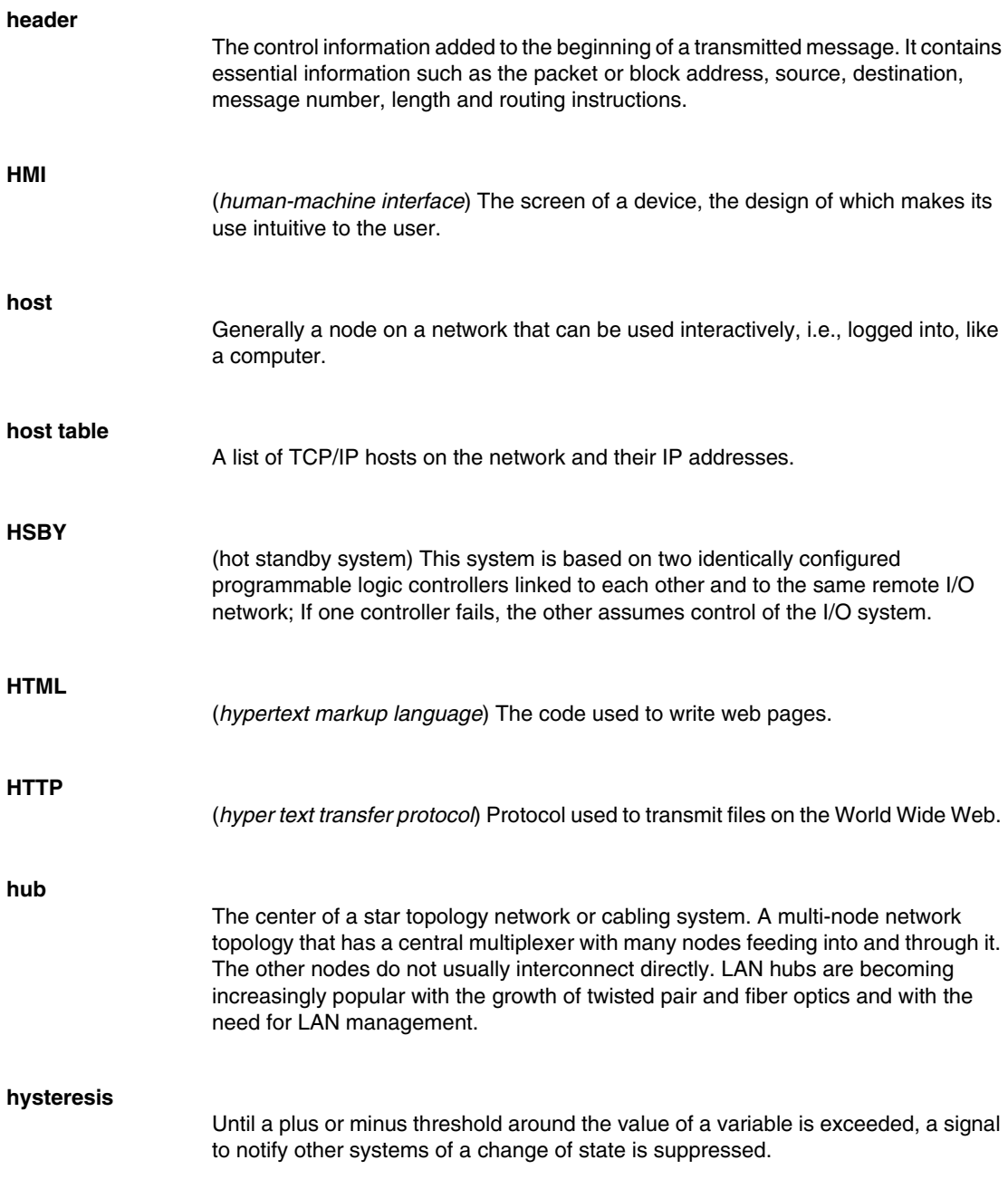

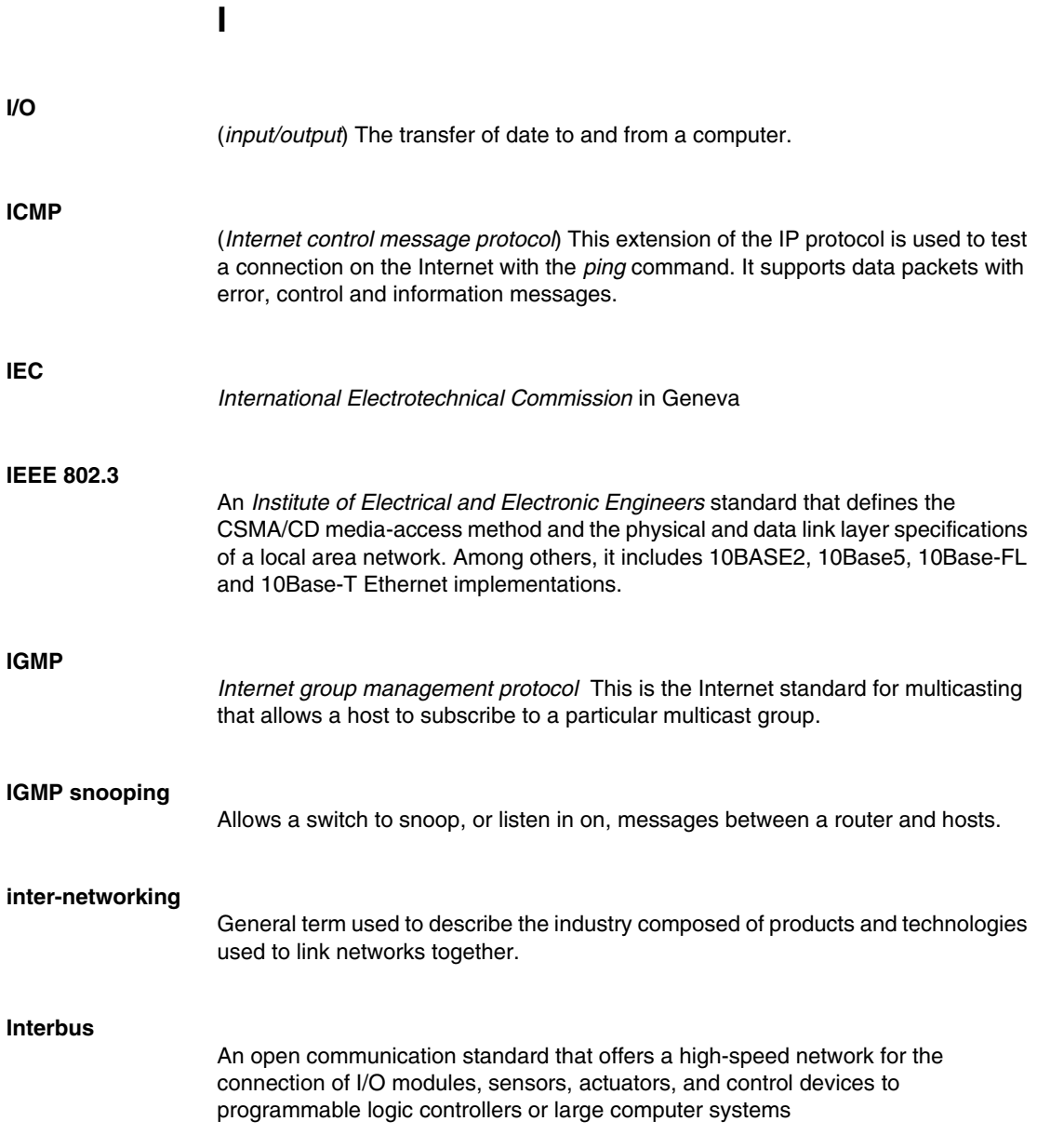

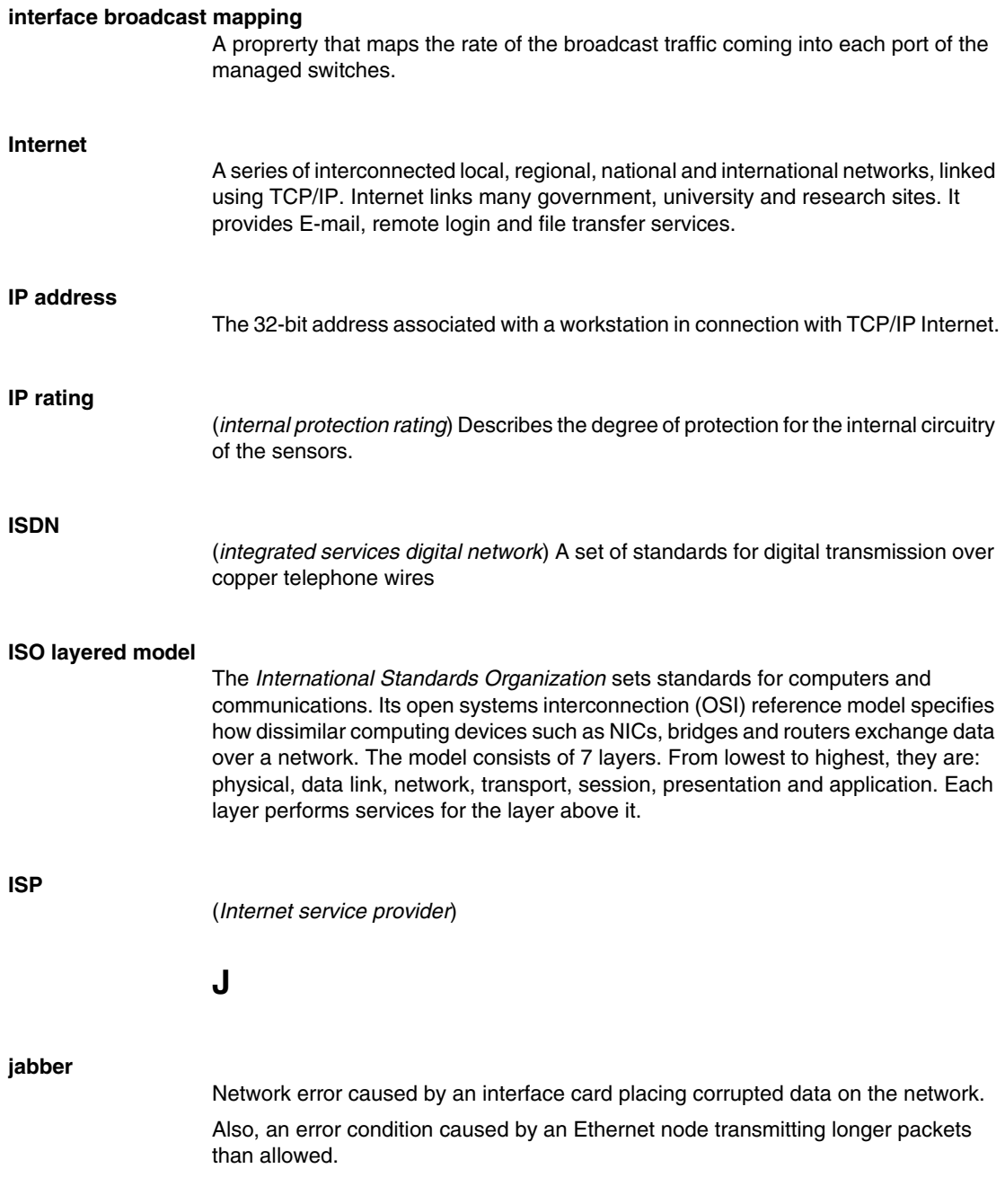

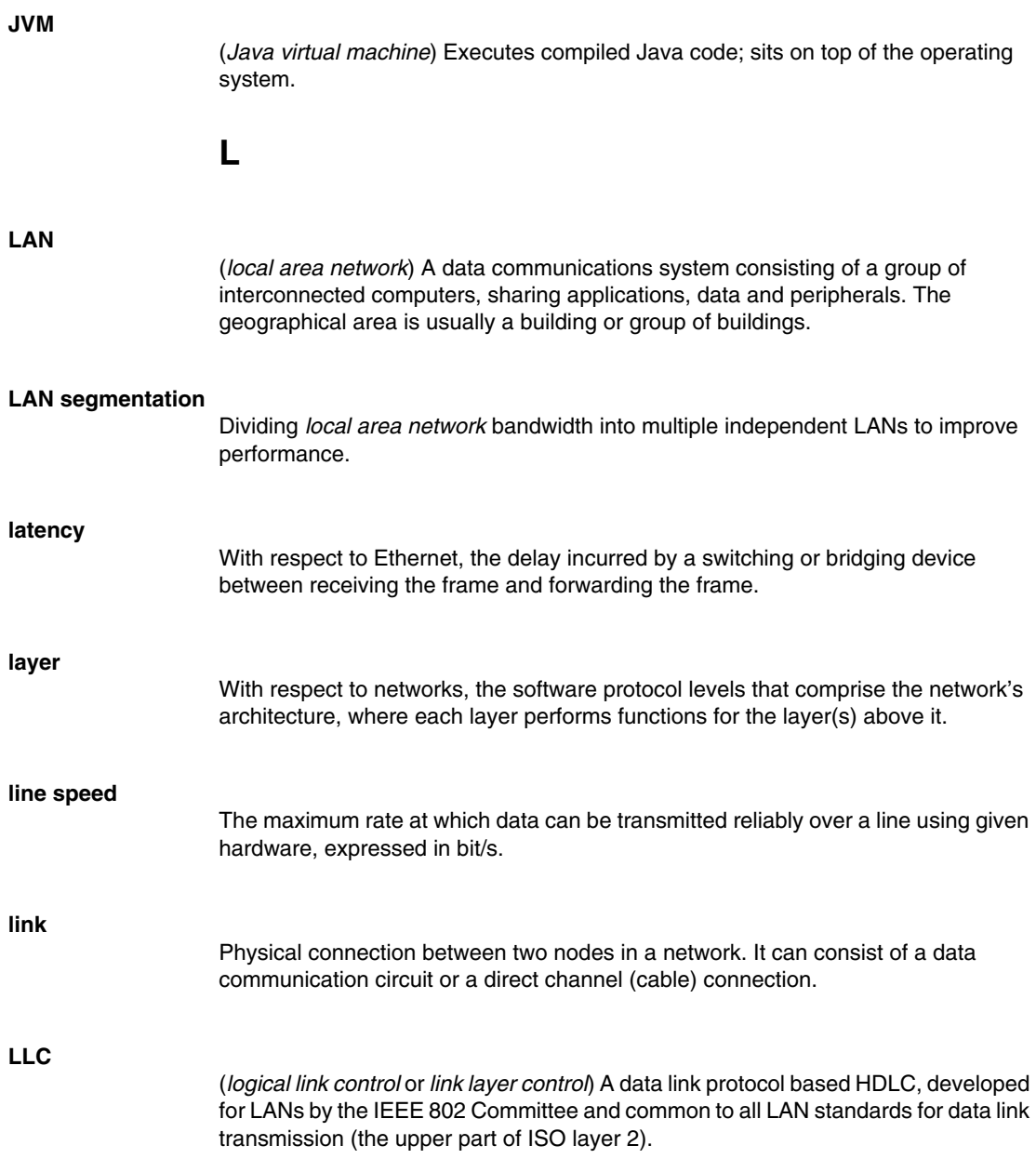

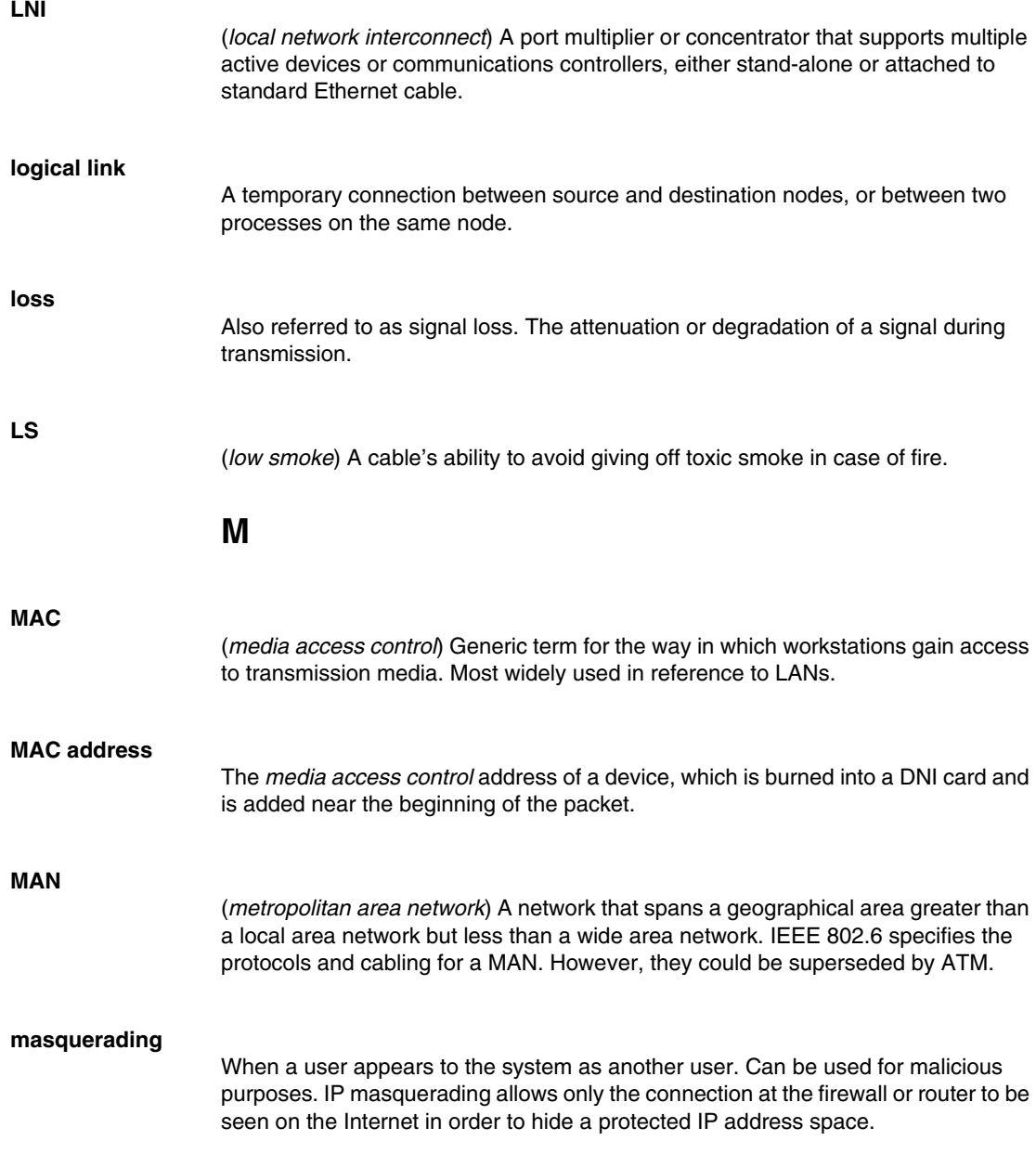

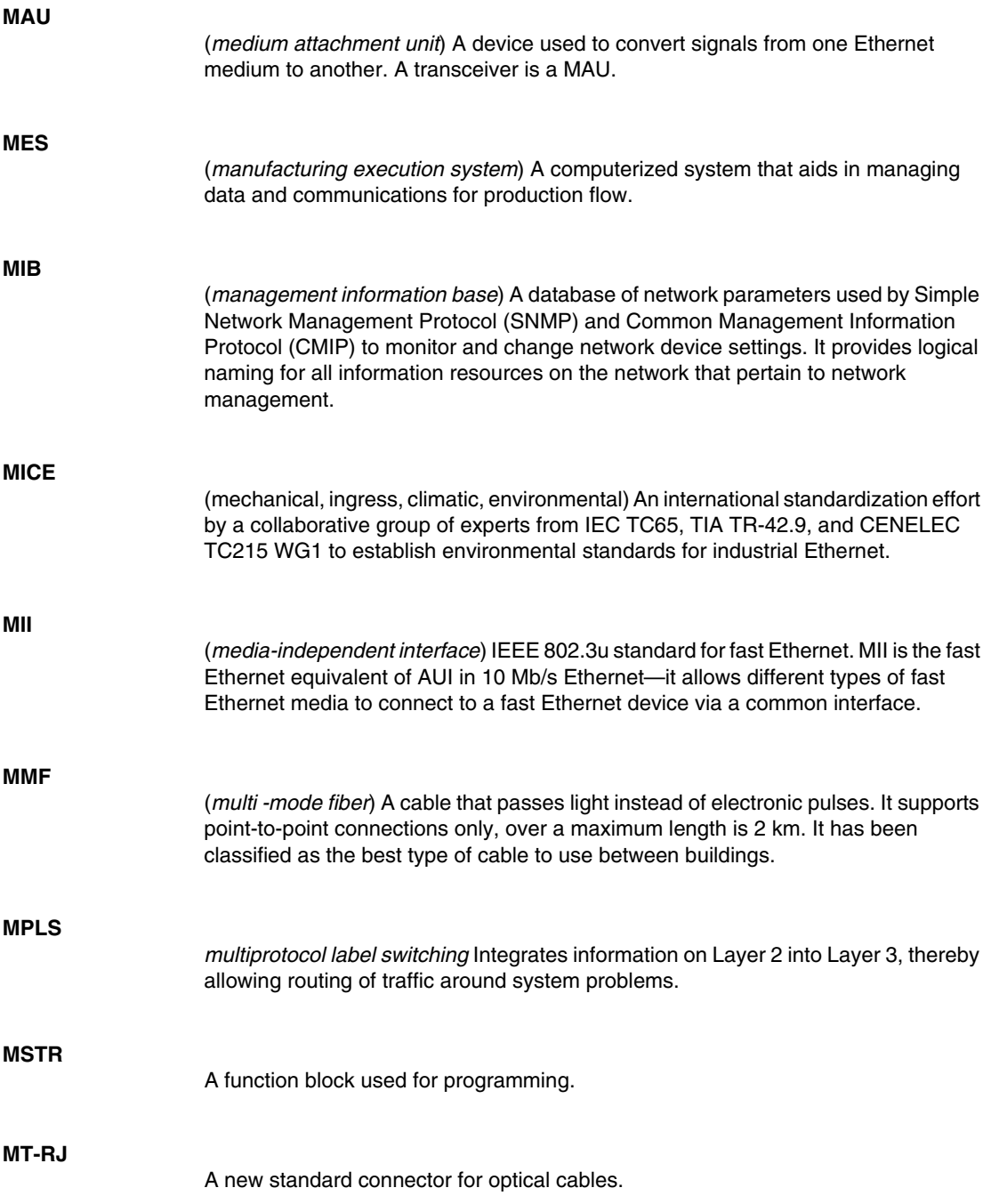

#### **MTU**

(*maximum transmission unit*) The largest size packet a network can transmit, measured in bytes. The size is set by the network administrator and can be different for each network. Larger packets are divided before they are sent, but this slows transmission speed.

#### **multi-port repeater**

A repeater, either stand-alone or connected to standard Ethernet cable, that interconnects up to 8 thin-wire Ethernet segments.

#### **multicast**

A message sent out to multiple devices on the network by a host.

A special form of broadcast where copies of the packet are delivered to only a subset of all possible destinations.

## **N**

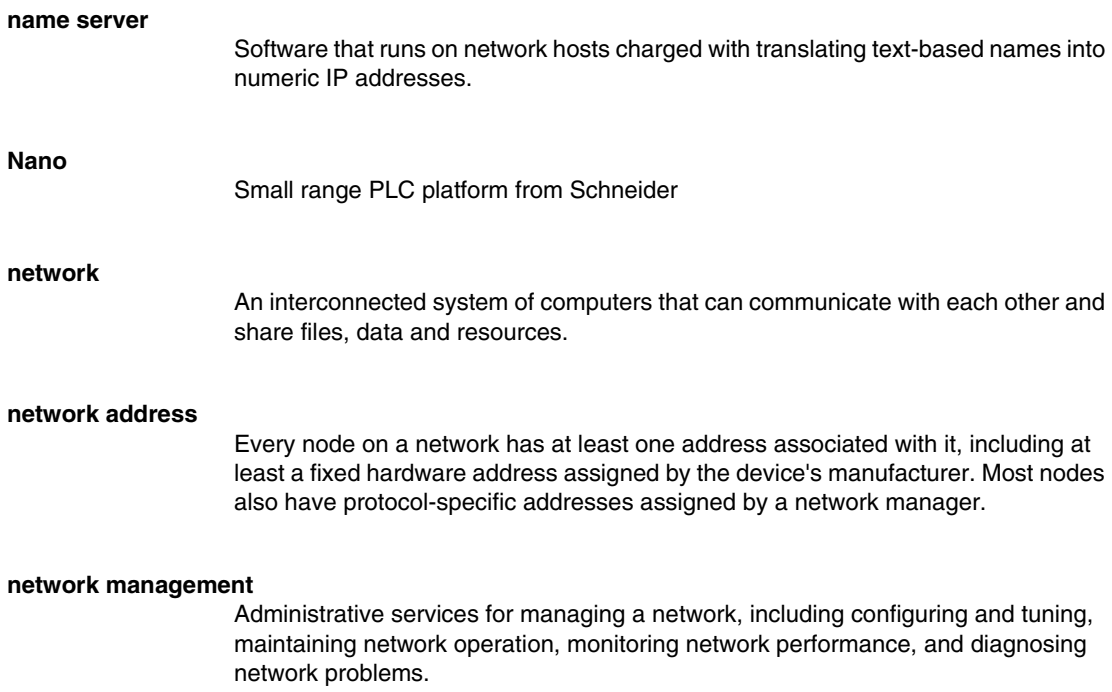

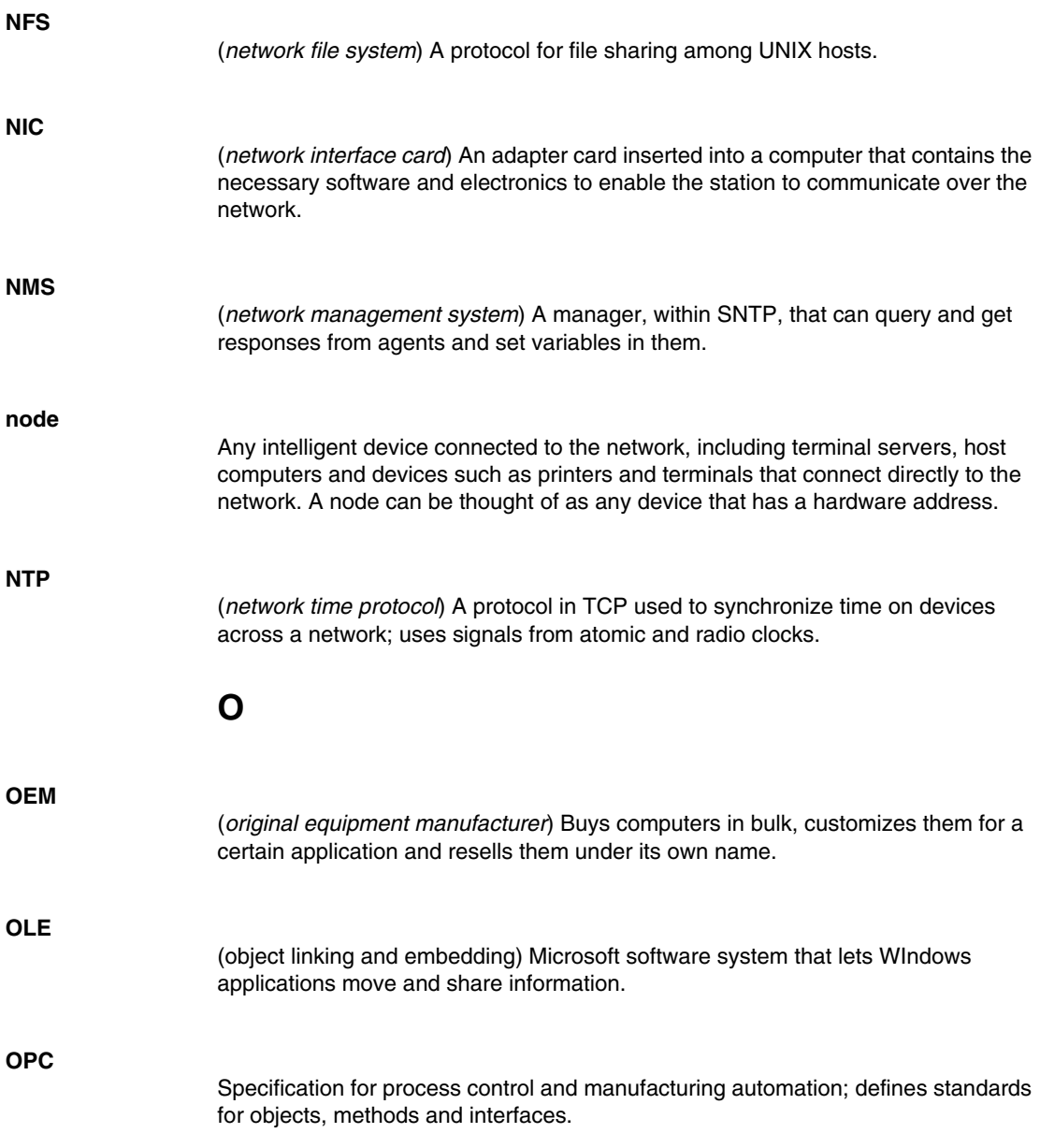

#### **OSI**

(*open systems interconnect/interconnection*) A structure for internetworking heterogeneous computers for distributed application processing according to international standards.

#### **OSI reference model**

A 7-layer network architecture model of data communication protocols developed by ISO and CCITT. Each layer specifies particular network functions such as addressing, flow control, error control, encapsulation and reliable message transfer.

#### **OSPF**

(*open shortest path first*) A link-state routing protocol in which every switching node (router) passes a full map of network connections, used to calculate the best next hop, from one router to the next.

## **P**

#### **packet**

A series of bits containing data and control information, formatted for transmission from one node to another. It includes a header with a start frame, the source and destination addresses, control data, the message itself, and a trailer with error control data (called the *frame check sequence*).

#### **packet-switched network**

A network in which data is transmitted in packet units. The packets can be routed individually over the best available network connection and reassembled as a complete message at the destination.

#### **PCMCIA**

(*Personal Computer Memory Card International Associates*) Developers of a standard for a device card to add memory, use for a modem/fax or use as a portable disk drive.

#### **physical address**

An address identifying a single node.

#### **physical control layer**

Layer 1 in the system network architecture model.

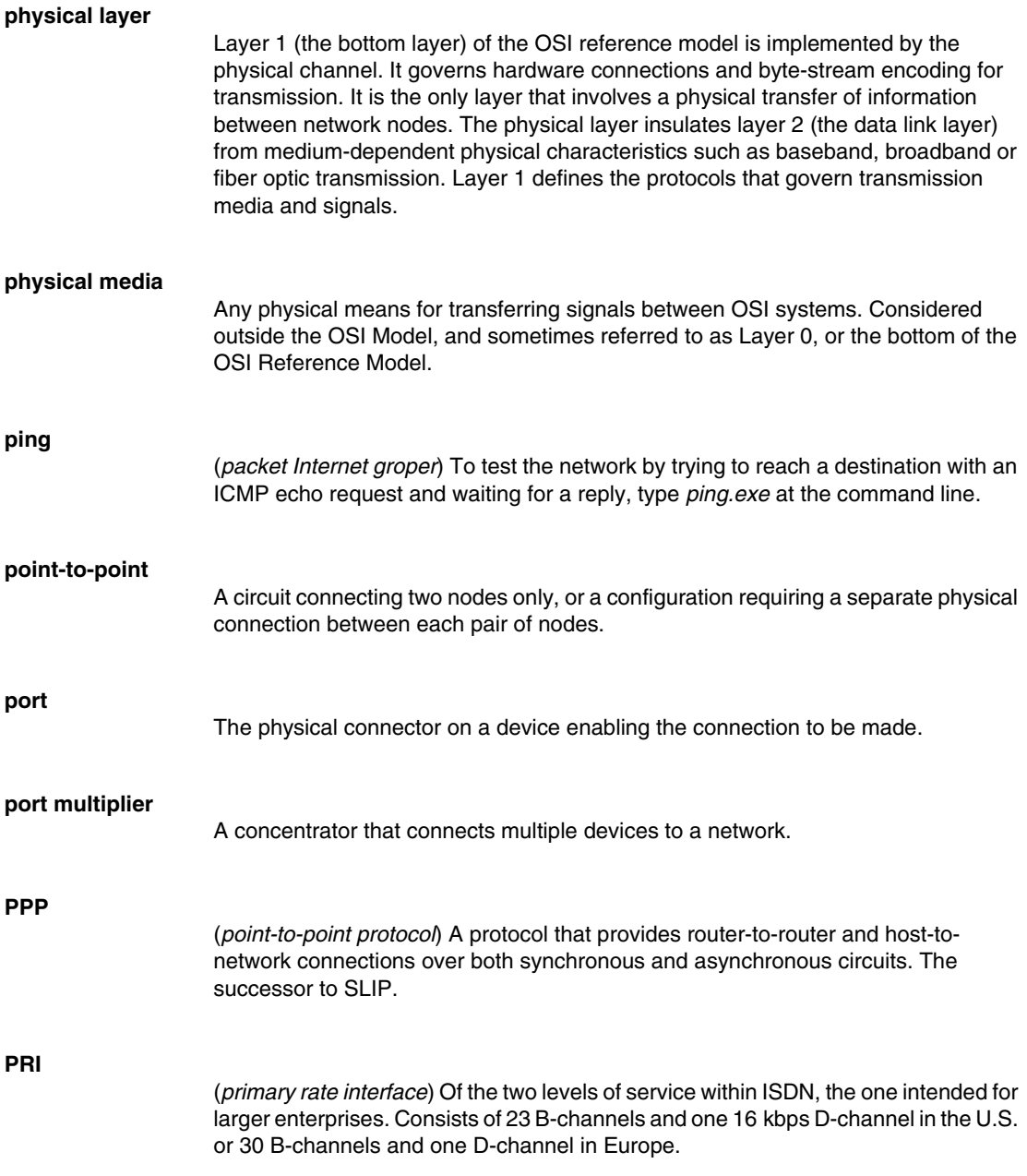

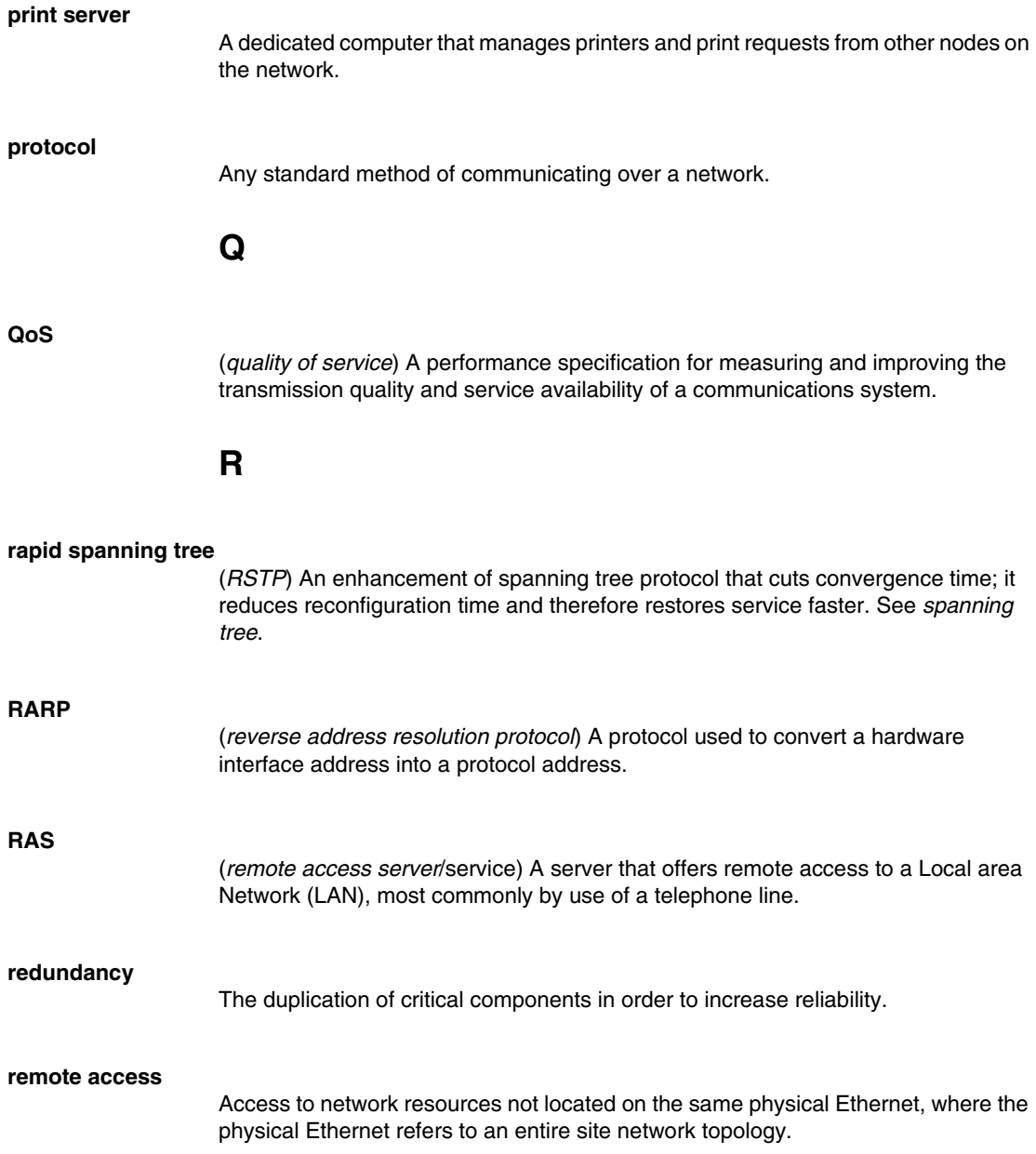

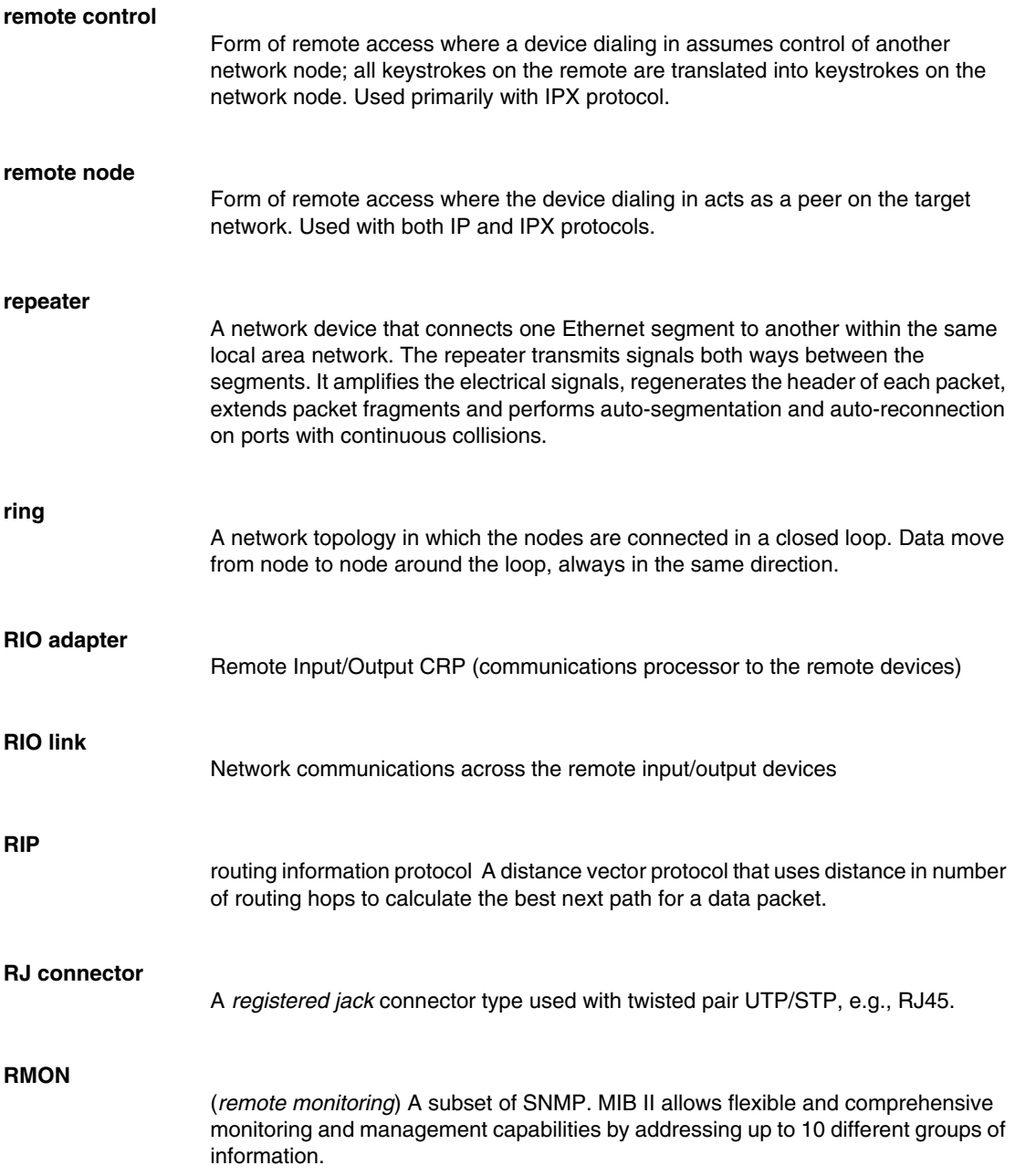

# **RMON MIB** (*remote monitor management information base*) The nine (Ethernet) levels of network management statistics reporting. **router** Device capable of filtering/forwarding packets based on data link layer information. Whereas a bridge or switch may read only MAC layer addresses to filter, a router can read data such as IP addresses and route accordingly. Unlike bridges, routers operate at level 3 (the network layer) of the OSI model. Also unlike bridges, routers are protocol specific, acting on routing information carried by the communications protocol in the network layer. Bridges pass layer 2 (data link) packets directly onto the next segment of a LAN, whereas a router can use information about the network topology and so can choose the best route for a layer 3 packet. Because routers operate at level 3, they are independent of the physical layer and so can be used to link a number of different network types. They have to be able to exchange information between themselves so that they know the conditions on the network; which links are active and which nodes are available. **router hop** The route between one router and the next; all data packets specify the number of hops after which the packet will be dropped and an error message sent to the data source. **routing** The process of delivering a message across a network or networks via the most appropriate path. While simple in principle, routing uses a specialized, complex science, influenced by a plethora of factors. The more networks are joined together, the more esoteric it is set to become. **routing bridge** MAC layer bridge that uses network layer methods to determine a network's topology. **routing protocol** Protocol that implements a specific routing algorithm. **routing table** Table stored in a router or some other internetworking device that keeps track of routes (and, in some cased, metrics associated with those routes) to particular network destinations.

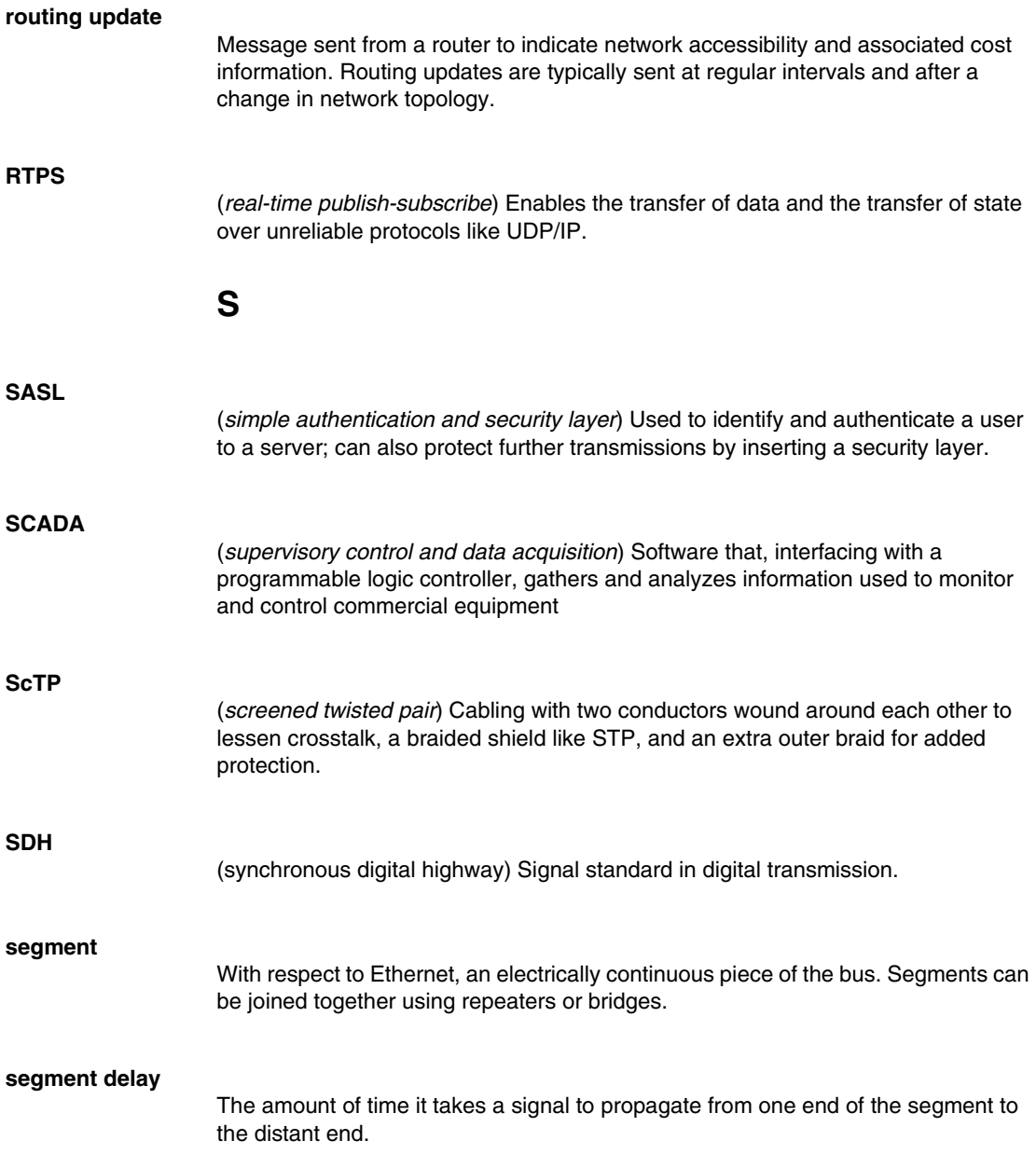

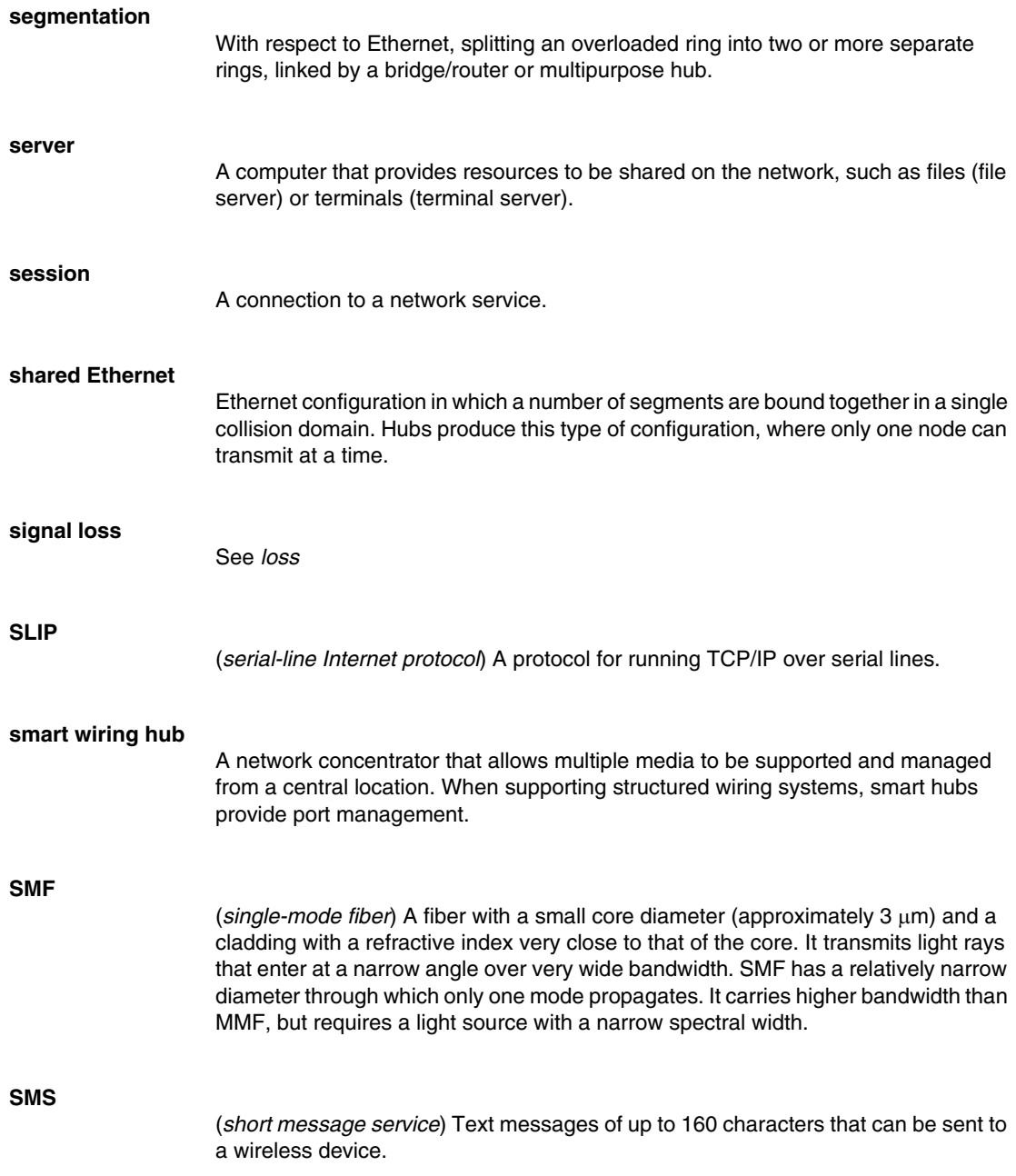

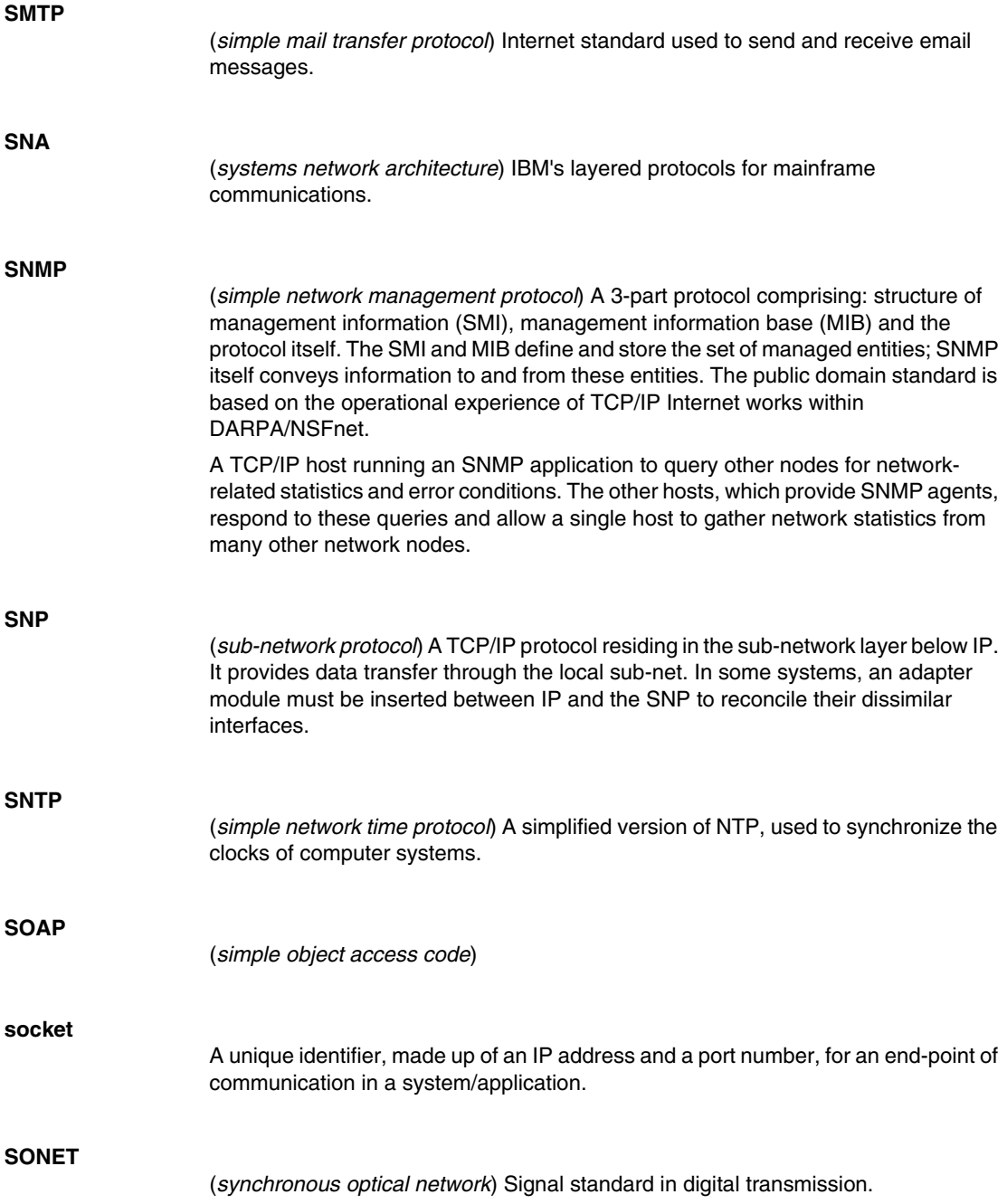

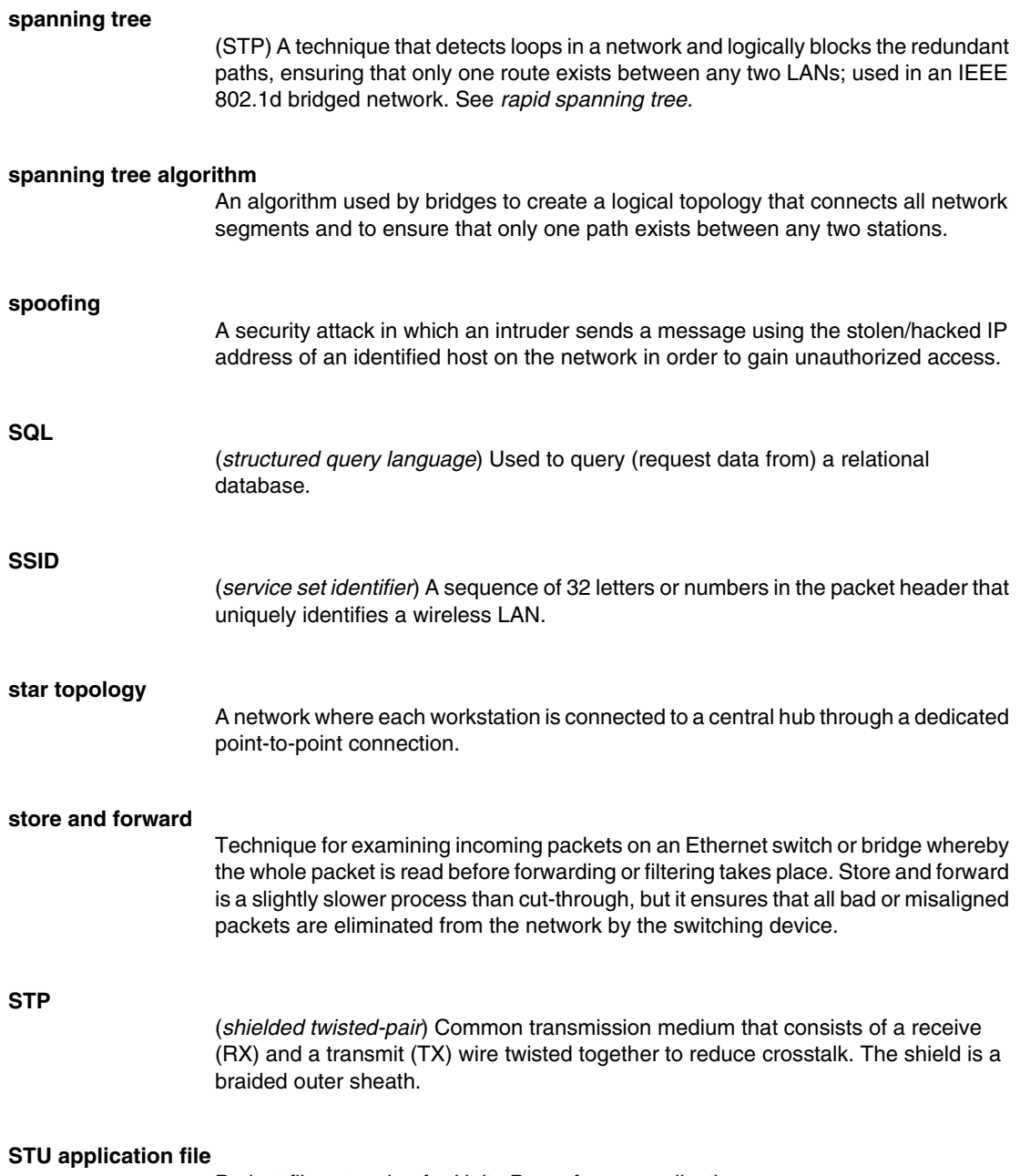

Project file extension for Unity Pro software application

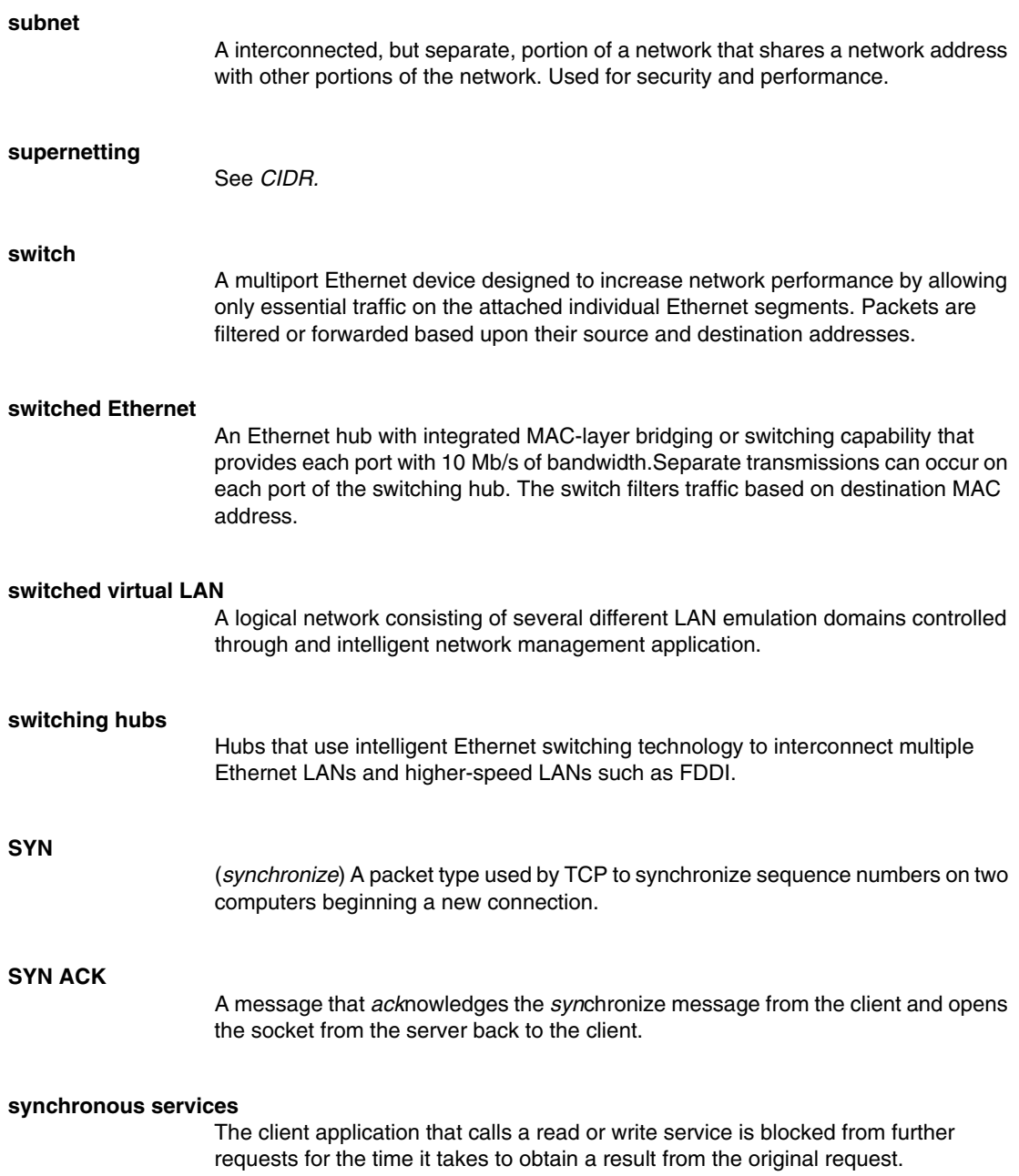
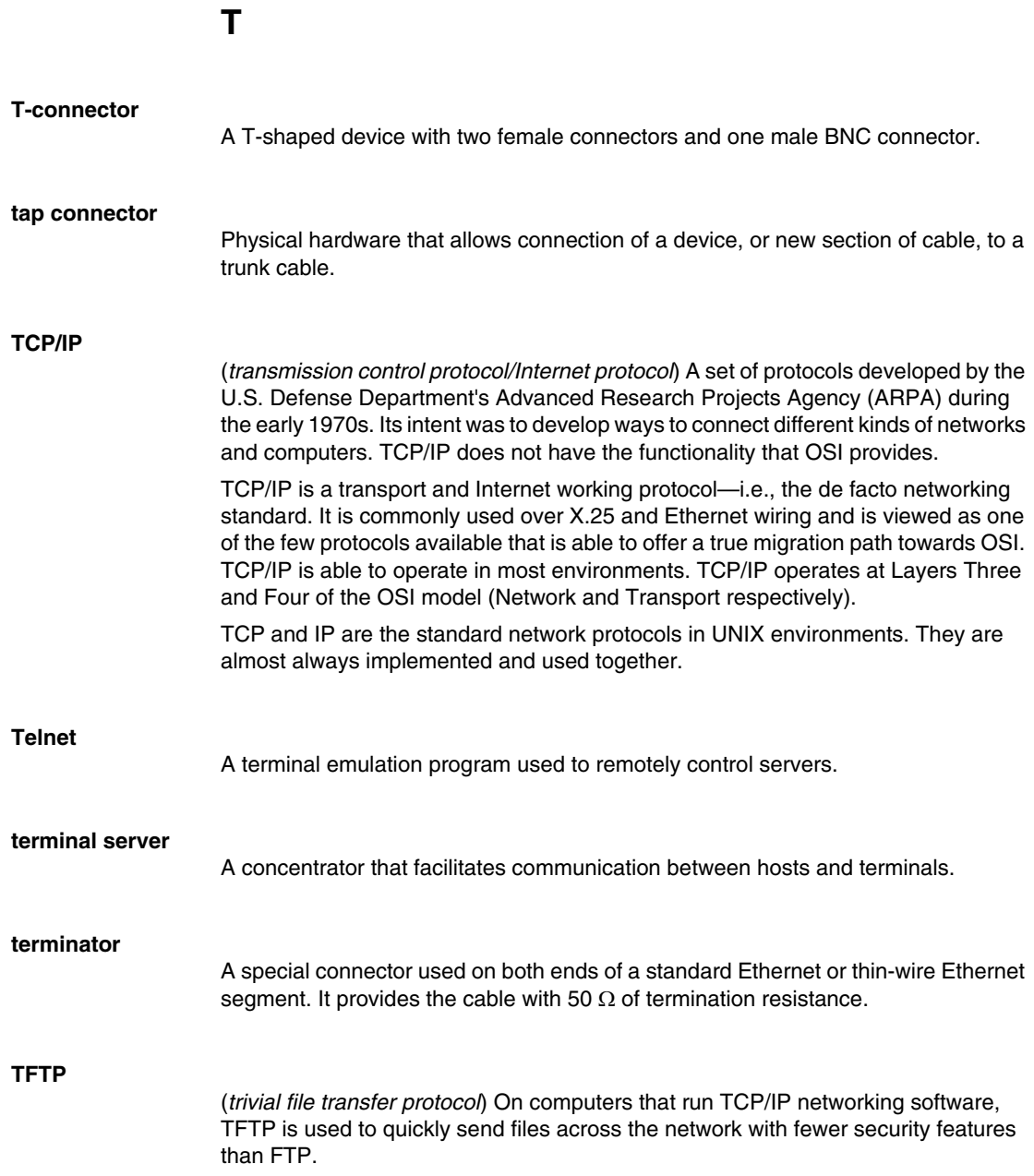

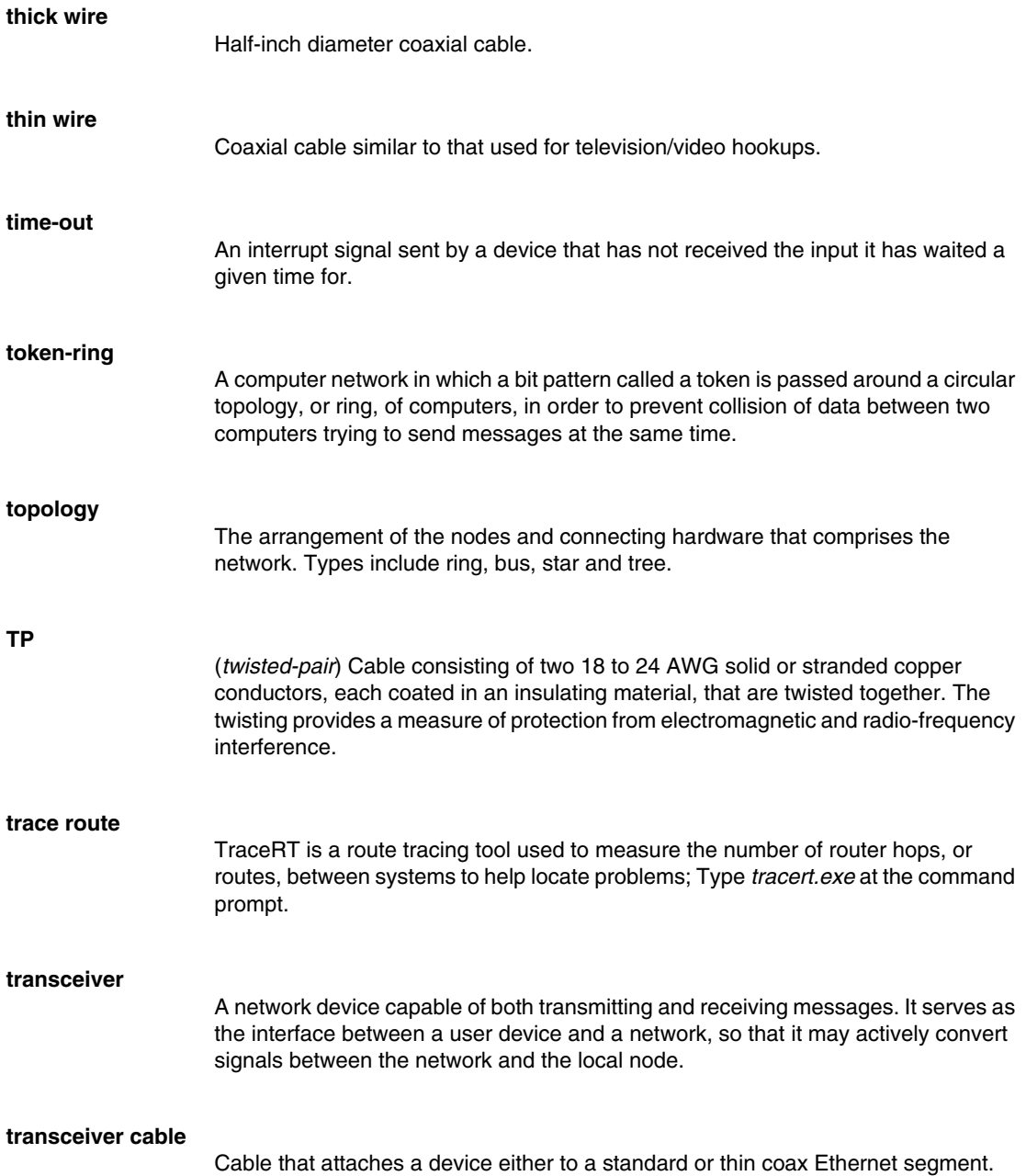

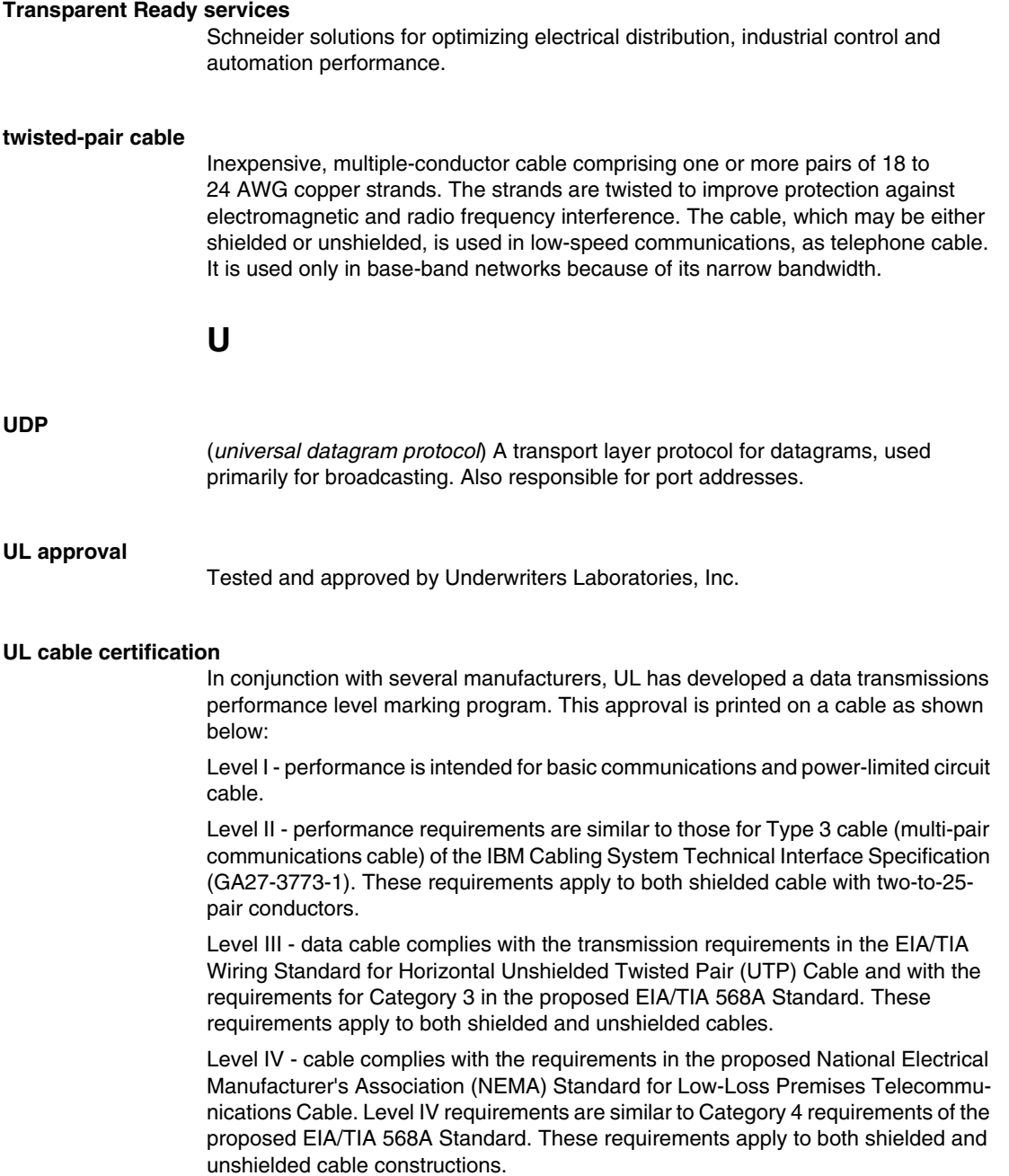

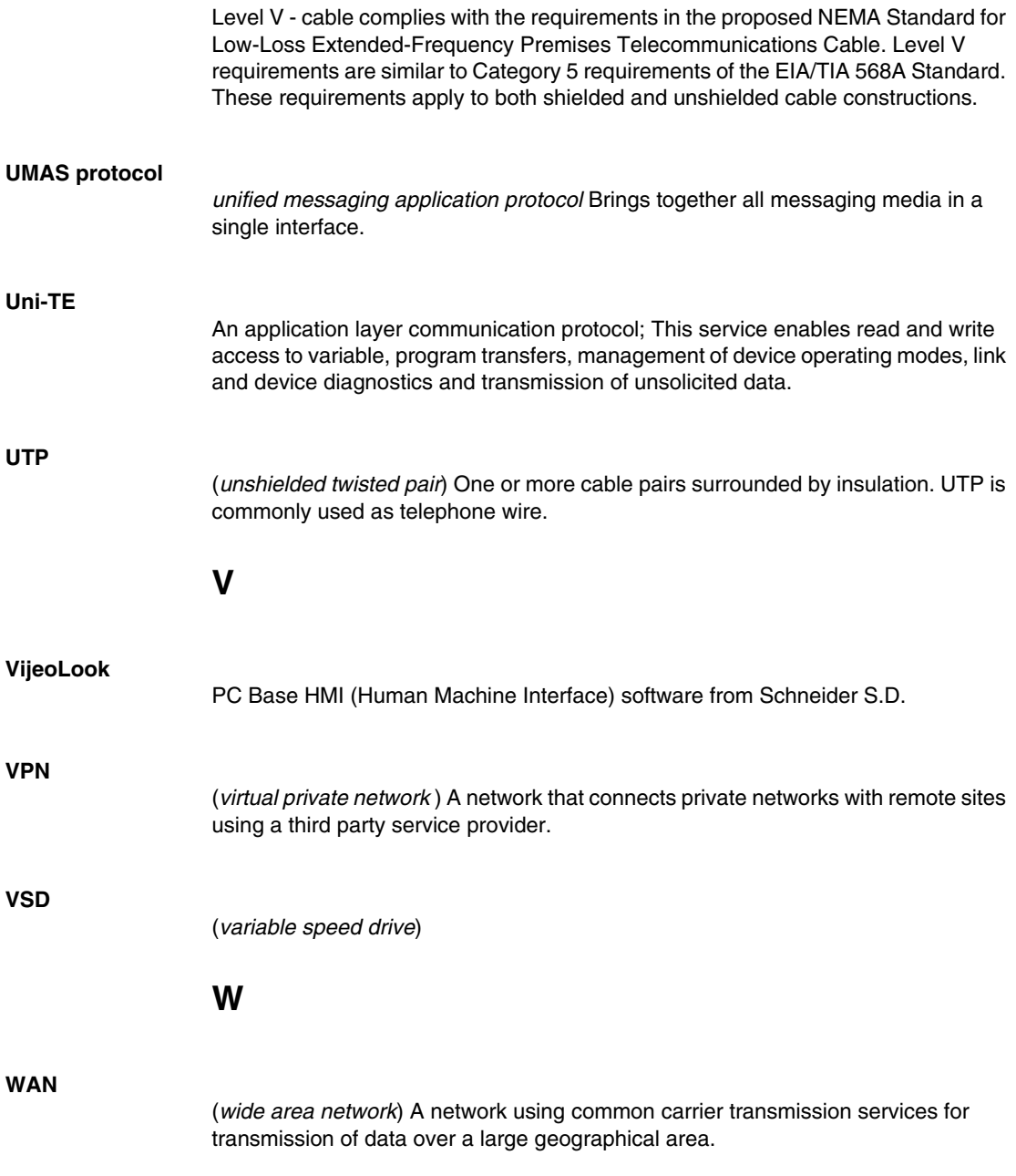

#### **WEP**

(*wired equivalent privacy*) A security protocol for wireless LANs that encrypts data transmitted over radio waves.

#### **workgroup switching**

Configuration in which a number of users are connected to an Ethernet network via a switch. Switching allows each user to get greater throughput than would be available through a hub.

### **X**

#### **X-Way**

The addressing mechanism (at the network layer) for the Uni-TE protocol; It enables several Ethway, Ethernet TCP/IP and/or Fipway networks or segments to be interconnected. On TCP/IP Ethernet, X-Way and IP addressing are used in conjunction.

#### **XVM symbols file**

File extension of exported variables from Unity Pro used by OFS

## **Index**

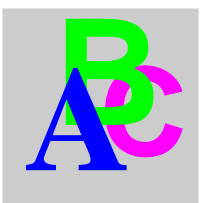

## **Symbols**

[troubleshooting an Ethernet system, *[366](#page-365-0)* BootP, *[382](#page-381-0)* faulty device, *[382](#page-381-0)*

### **0-9**

100Base-TX standard for twisted-pair Ethernet systems, *[86](#page-85-0)*

# **A**

access server in an Ethernet WAN, *[70](#page-69-0)* ACR attenuation crosstalk ratio, *[544](#page-543-0)* actual earth, *[101](#page-100-0)* administration cabling, *[117](#page-116-0)* alarm viewer in a FactoryCast Web server, *[246](#page-245-0)* application layer in the TCP/IP model, *[131](#page-130-0)* application synchronization for global data, *[215](#page-214-0)* asynchronous services in an OPC factory server operation, *[278](#page-277-0)* attenuation ISO/IEC 11801 performance parameter, *[542](#page-541-0)*

attenuation of crosstalk ratio ISO/IEC 11801 performance parameter, *[544](#page-543-0)*

### **B**

back-up watchdog in a SCADA system, *[312](#page-311-0)* balance ISO/IEC 11801 performance parameter, *[545](#page-544-0)* blocking in SCADA communication, *[298](#page-297-0)* BootP troubleshooting, *[382](#page-381-0)* BRI ISDN options, *[67](#page-66-0)* bridge in an Ethernet system, *[65](#page-64-0)* broadcast domains in an Ethernet system, *[61](#page-60-0)* building backbone, *[38](#page-37-0)* bus topology, *[46](#page-45-0)*

# **C**

cabinet distributor, *[45](#page-44-0)* cabinets creating equipotential bonding for, *[104](#page-103-0)* cable crimper for building Ethernet copper cables, *[114](#page-113-0)*, *[116](#page-115-0)*

cable cutter for building Ethernet copper cables, *[114](#page-113-1)*, *[115](#page-114-0)* cable labeling standards, *[117](#page-116-1)* cable routing between buildings, *[110](#page-109-0)* between cabinets, *[110](#page-109-1)* cable run recommendation, *[107](#page-106-0)* cable shielding connecting to a metal surface, *[534](#page-533-0)* cable stripper for building Ethernet copper cables, *[114](#page-113-2)*, *[115](#page-114-1)* cables, components labeling, *[117](#page-116-2)* cabling 100Base-FX fiber optic specifications, *[92](#page-91-0)* 10Base-FL fiber optic specifications, *[92](#page-91-1)* administration, *[117](#page-116-0)* commercial installations, *[118](#page-117-0)* component testing, *[118](#page-117-1)* documentation, *[118](#page-117-2)* fiber optic, *[88](#page-87-0)* fiber optic standards, *[88](#page-87-1)* fiber optic technical description, *[88](#page-87-2)* fiber optic types, *[89](#page-88-0)*, *[91](#page-90-0)* fiber optic vs. copper, *[91](#page-90-1)* labels, *[118](#page-117-3)* test data, *[119](#page-118-0)* cabling planning standards, *[34](#page-33-0)* cabling shield how to ground, *[537](#page-536-0)* cabling subsystems, *[38](#page-37-1)* cabling system elements, *[38](#page-37-2)* calculation functions in a FactoryCast HMI Web server operation, *[254](#page-253-0)* campus backbone, *[38](#page-37-3)* CAT 1 unshielded 1 Mb/s twisted-pair copper cable, *[84](#page-83-0)*

# CAT 2 unshielded 4 Mb/s twisted-pair copper

cable, *[84](#page-83-1)* CAT 3 16 Mb/s twisted-pair copper cable, *[84](#page-83-2)* CAT 4 20 Mb/s twisted-pair copper cable, *[84](#page-83-3)* CAT 5 100 Mb/s twisted-pair copper cable, *[85](#page-84-0)* CAT 5E enhanced CAT 5 350 MHz twisted-pair copper cable, *[85](#page-84-1)* CAT 6 400 MHz twisted-pair copper cable, *[85](#page-84-2)* CAT 7 500-700 MHz twisted-pair copper cable, *[85](#page-84-3)* changeover in a Quantum hot standby system, *[320](#page-319-0)* UDP message in a Quantum hot standby system, *[321](#page-320-0)* channel, *[124](#page-123-0)* circuit switching in an Ethernet system, *[67](#page-66-1)* client in a faulty device replacement operation, *[219](#page-218-0)* client communication between an I/O server and a SCADA display, *[303](#page-302-0)* collision domains in an Ethernet system, *[60](#page-59-0)* collision management, *[60](#page-59-0)* combining data transfers, *[176](#page-175-0)* commercial installations cabling, *[118](#page-117-0)* common bonding network, *[102](#page-101-0)* company level communication, *[165](#page-164-0)* Transparent Ready services, *[166](#page-165-0)* compatibility of services, *[176](#page-175-1)* component testing cabling, *[118](#page-117-1)* configuration software for a FactoryCast Web server, *[244](#page-243-0)*

conformance recommendations for installing Ethernet copper cable, *[121](#page-120-0)* connecting a PLC to the Internet, *[151](#page-150-0)*, *[156](#page-155-0)* connectors fiber optic, *[96](#page-95-0)* fiber optic LC, *[96](#page-95-1)* fiber optic MT/RJ, *[96](#page-95-2)* fiber optic SC, *[96](#page-95-3)* fiber optic ST, *[96](#page-95-4)* M12, *[95](#page-94-0)* M12 pinouts, *[95](#page-94-1)* RJ45, *[93](#page-92-0)* RJ45 pinouts, *[94](#page-93-0)* shielded RJ45, *[94](#page-93-1)* copper cable for Ethernet systems, *[84](#page-83-4)* copper cables tools for building, *[114](#page-113-3)* crimper for building Ethernet copper cables, *[114](#page-113-0)*, *[116](#page-115-0)* crossover copper cable color code, *[113](#page-112-0)* pinout, *[112](#page-111-0)* crush requirements, *[76](#page-75-0)* CSU/DSU hardware in an Ethernet WAN, *[71](#page-70-0)* cutter for building Ethernet copper cables, *[114](#page-113-1)*, *[115](#page-114-0)*

# **D**

daisy chain topology, *[49](#page-48-0)* data lost packets, *[389](#page-388-0)* packet capture, *[391](#page-390-0)* troubleshooting, *[389](#page-388-0)* data transfer communication Transparent Ready services, *[167](#page-166-0)* data transfers combining, *[176](#page-175-0)* DC loop resistance ISO/IEC 11801 performance parameter, *[545](#page-544-1)*

degree of protection ingress protection requirements, *[80](#page-79-0)* delay scew ISO/IEC 11801 performance parameter, *[545](#page-544-2)* designing a network, *[176](#page-175-2)* device support for global data, *[214](#page-213-0)* services for Advantys STB, *[336](#page-335-0)* services for Altivar ATV 38/58 variable speed drives, *[336](#page-335-1)* services for ConneXium cabling systems, *[338](#page-337-0)* services for Momentum Ethernet communication modules, *[334](#page-333-0)* services for Momentum M1E processors, *[334](#page-333-1)* services for Power Logic gateways, *[337](#page-336-0)* services for Premium CPUs, *[332](#page-331-0)* services for Premium Ethernet modules, *[332](#page-331-1)* services for Quantum, *[331](#page-330-0)* services for TSX Micro communication modules, *[333](#page-332-0)* services for Twido, *[335](#page-334-0)* diagnostic word for I/O scanning, *[185](#page-184-0)* dial-up for remote control of a PC, *[151](#page-150-1)* dial-up services in an Ethernet system, *[69](#page-68-0)* disable I/O scanning, *[185](#page-184-1)* distribution group in a global data operation, *[212](#page-211-0)* documentation cabling, *[118](#page-117-2)* DSP-4000 certification tool for copper cable installations and performance, *[126](#page-125-0)* dual ring topology, *[50](#page-49-0)* dynamic pages in a Web server operation, *[239](#page-238-0)*

## **E**

earth plane, *[102](#page-101-1)* earthing to combat EMI in Ethernet networks, *[100](#page-99-0)* earthing conductors, *[101](#page-100-1)* earthing connection for cable shielding, *[534](#page-533-0)* procedure, *[532](#page-531-0)* earthing connections recommendations, *[530](#page-529-0)* earthing main conductor, *[101](#page-100-2)* earthing ring bus, *[102](#page-101-2)* earthing system components, *[101](#page-100-3)* effective repetition rates for I/O scanning, *[186](#page-185-0)* electromagnetic emission standards, *[82](#page-81-0)* electronic mail notification, *[231](#page-230-0)* operation, *[233](#page-232-0)* optional password protection, *[234](#page-233-0)* service selection, *[170](#page-169-0)* elements of a Transparent Ready system, *[27](#page-26-0)* ELFEXT equal-level far-end crosstalk, *[544](#page-543-1)* embedded diagnostics service selection, *[171](#page-170-0)* EMC sensitivity signal classification, *[105](#page-104-0)* EMI prevention earthing methods, *[100](#page-99-0)* equipotential bonding, *[100](#page-99-0)* installation measures, *[100](#page-99-1)* methods, *[100](#page-99-2)* enable I/O scanning, *[185](#page-184-1)* equal-level far-end crosstalk ISO/IEC 11801 performance parameter, *[544](#page-543-1)* equipotential bonding creating an earthing system for a building, *[103](#page-102-0)* defined, *[101](#page-100-4)* local equipment, *[104](#page-103-1)* standard, *[102](#page-101-0)* to combat EMI in Ethernet networks, *[100](#page-99-0)*

error handling for I/O scanning, *[184](#page-183-0)* in a global data operation, *[212](#page-211-1)* Ethernet architectural considerations, *[340](#page-339-0)* in industrial applications, *[19](#page-18-0)* industrial, *[18](#page-17-0)* Ethernet bus topology, *[53](#page-52-0)* Ethernet daisy chain topology, *[54](#page-53-0)* Ethernet frames, *[59](#page-58-0)* Ethernet II in the Transparent Ready model, *[133](#page-132-0)* Ethernet ring topology, *[55](#page-54-0)* Ethernet standards IEEE 802.3, *[34](#page-33-1)* ISO/IEC 8802-3, *[34](#page-33-2)* Ethernet star topology, *[54](#page-53-1)* Ethernet systems broadcast domains, *[61](#page-60-0)* collision domains, *[60](#page-59-0)* LAN technologies, *[59](#page-58-1)* VLANs, *[61](#page-60-1)* wireless IP, *[63](#page-62-0)* Ethernet: packet capture tool, *[391](#page-390-0)*, *[391](#page-390-1)*, *[391](#page-390-2)* evaluating a system, *[176](#page-175-3)* exception reporting in SCADA communication, *[295](#page-294-0)*

# **F**

**FactoryCast** service selection, *[171](#page-170-1)* FactoryCast HMI Web server service architecture, *[251](#page-250-0)* calculation functions, *[254](#page-253-0)* connected to a relational database, *[254](#page-253-1)* HMI tag database, *[253](#page-252-0)* hybrid architectures, *[252](#page-251-0)* information management levels, *[253](#page-252-1)* operation, *[251](#page-250-1)* FactoryCast Web server service alarm viewer, *[246](#page-245-0)* configuration software, *[244](#page-243-0)* graphical data editor, *[246](#page-245-1)* hosting, *[244](#page-243-1)*

far-end crosstalk ISO/IEC 11801 performance parameter, *[544](#page-543-2)* fast Ethernet, *[59](#page-58-2)* faulty device replacement, *[382](#page-381-0)* service selection, *[170](#page-169-1)* when to use the service, *[219](#page-218-1)* faulty device replacement client, *[219](#page-218-2)* faulty device replacement server, *[219](#page-218-2)* FDR faulty device replacement, *[170](#page-169-1)* FEXT far-end crosstalk, *[544](#page-543-2)* fiber optic, *[88](#page-87-0)* cabling types, *[89](#page-88-0)* technical description, *[88](#page-87-2)* field distributor, *[45](#page-44-0)* field level communication, *[165](#page-164-1)* Transparent Ready services, *[168](#page-167-0)* file transfer protocol service, *[257](#page-256-0)* firewall, *[159](#page-158-0)* advanced, *[159](#page-158-1)* setup, *[159](#page-158-2)* with Modbus filtering, *[159](#page-158-3)* flexing requirements, *[76](#page-75-1)* frames in an Ethernet system, *[59](#page-58-0)* FTP file transfer protocol, *[172](#page-171-0)* troubleshooting, *[381](#page-380-0)* function codes Modbus, *[195](#page-194-0)*

# **G**

GARP multicast registration protocol, *[143](#page-142-0)* gateway in an Ethernet system, *[65](#page-64-1)* message queue, *[328](#page-327-0)* response times, *[359](#page-358-0)* using shared memory, *[327](#page-326-0)* with application protocol conversion, *[326](#page-325-0)* without application protocol conversion, *[325](#page-324-0)* gateway delay, *[359](#page-358-1)*

gateway socket, *[329](#page-328-0)* gateway timeout, *[329](#page-328-1)* gigabit Ethernet, *[59](#page-58-2)* global data application synchronization, *[215](#page-214-0)* device support, *[214](#page-213-0)* limits, *[213](#page-212-0)* response times, *[216](#page-215-0)* service selection, *[169](#page-168-0)* standards, *[211](#page-210-0)* using multicast technology, *[215](#page-214-1)* when to use the service, *[214](#page-213-1)* global data service error handling, *[212](#page-211-1)* GMRP, *[143](#page-142-0)* graphical data editor in a FactoryCast Web server, *[246](#page-245-1)* ground connection for cable shielding, *[534](#page-533-0)* procedure, *[532](#page-531-0)* ground connections recommendations, *[530](#page-529-0)* ground loops, *[538](#page-537-0)* group management over an Ethernet system, *[143](#page-142-1)*, *[143](#page-142-2)*, *[143](#page-142-0)* group membership in an IP multicast system, *[144](#page-143-0)* group of items in an OPC factory server operation, *[276](#page-275-0)*

## **H**

health bit for I/O scanning, *[185](#page-184-2)* heavy industrial environment crush requirements, *[76](#page-75-0)* flexing requirements, *[76](#page-75-1)* M12 circular connectors, *[95](#page-94-0)* recommended levels of pollution, *[79](#page-78-0)* shock requirements, *[75](#page-74-0)* tensile strength requirements, *[76](#page-75-2)* vibration requirements, *[75](#page-74-1)* HMI client/server model, *[294](#page-293-0)* standalone model, *[293](#page-292-0)*

HMI tag database in a FactoryCast HMI Web server operation, *[253](#page-252-0)* horizontal cabling, *[38](#page-37-4)* hot standby in a communication-centric system, *[314](#page-313-0)* SCADA implementations, *[313](#page-312-0)* hub in an Ethernet system, *[64](#page-63-0)* hunting to determine if a SCADA communication path is correct, *[320](#page-319-1)*

# **I**

I/O scanner response time formulae, *[351](#page-350-0)* I/O scanning diagnostic word, *[185](#page-184-0)* disable, *[185](#page-184-1)* enable, *[185](#page-184-1)* error handling, *[184](#page-183-0)* health bit, *[185](#page-184-2)* operation, *[182](#page-181-0)* read operations, *[184](#page-183-1)* remote device requirements, *[179](#page-178-0)* repetition rates, *[186](#page-185-0)* response times, *[189](#page-188-0)* service selection, *[169](#page-168-1)* TCP socket usage, *[185](#page-184-3)* when to use, *[180](#page-179-0)* write operations, *[183](#page-182-0)* I/O scanning characteristics, *[179](#page-178-1)* IEC 1000-4 standard for electric and electromagnetic interference, *[82](#page-81-1)* IEEE 802.3 Ethernet standard, *[34](#page-33-1)* in the Transparent Ready model, *[133](#page-132-0)* IGMP, *[143](#page-142-1)* IGMP snooping, *[143](#page-142-2)* immunity standards, *[82](#page-81-0)* impedance ISO/IEC 11801 performance parameter, *[542](#page-541-1)*

independent interfaces on an Ethernet network, *[307](#page-306-0)* industrial applications for Ethernet, *[19](#page-18-0)* industrial Ethernet defined, *[18](#page-17-0)* how it differs from commercial Ethernet, *[20](#page-19-0)* industrial site backbone, *[44](#page-43-0)* industrial site distributor, *[44](#page-43-1)* information management levels in a FactoryCast HMI Web server operation, *[253](#page-252-1)* ingress protection requirements degree of protection, *[80](#page-79-0)* pollution levels, *[79](#page-78-1)* installation measures to combat EMI in Ethernet networks, *[100](#page-99-1)* installation standards, *[34](#page-33-0)* inter-PLC level communication, *[165](#page-164-2)* internal clocks for I/O scanning repetition rates, *[186](#page-185-1)* international standards for industrial Ethernet, *[31](#page-30-0)* Internet connection to a PLC for remote system access, *[151](#page-150-0)*, *[156](#page-155-0)* Internet group management protocol, *[143](#page-142-1)* Internet group management protocol snooping, *[143](#page-142-2)* Internet suite of protocols, *[134](#page-133-0)* internetwork layer in the TCP/IP model, *[132](#page-131-0)* of the Transparent Ready model, *[133](#page-132-0)* IP address management in a Quantum hot standby system, *[320](#page-319-2)* IP code for degree of ingress protection, *[80](#page-79-1)* ISDN in an Ethernet system, *[67](#page-66-2)* ISDN terminal adapter in an Ethernet WAN, *[71](#page-70-1)*

ISO/IEC 11801 performance parameters attenuation of crosstalk ratio, *[544](#page-543-0)* DC loop resistance, *[545](#page-544-1)* equal-level far-end crosstalk, *[544](#page-543-1)* far-end crosstalk, *[544](#page-543-2)* insertion loss, *[542](#page-541-0)* longitudinal-to-differential conversion loss, *[545](#page-544-0)* near-end crosstalk loss, *[543](#page-542-0)* nominal impedance, *[542](#page-541-1)* power sum attenuation of crosstalk ratio, *[544](#page-543-3)* power sum equal-level far-end crosstalk, *[545](#page-544-3)* power sum near-end crosstalk loss, *[544](#page-543-4)* propagation delay, *[545](#page-544-4)* propagation delay scew, *[545](#page-544-2)* return loss, *[542](#page-541-2)* ISO/IEC 11801 standard copper cable testing definitions, *[539](#page-538-0)* for planning and installing copper cable, *[524](#page-523-0)* ISO/IEC 8802-3 Ethernet standard, *[34](#page-33-2)*

# **L**

labeling cables, components, *[117](#page-116-2)* labels cabling, *[118](#page-117-3)* LAN technologies for Ethernet systems, *[59](#page-58-1)* leased line in an Ethernet system, *[67](#page-66-3)* light industrial environment crush requirements, *[76](#page-75-0)* flexing requirements, *[76](#page-75-1)* recommended levels of pollution, *[79](#page-78-0)* RJ45 copper connectors, *[93](#page-92-1)* shock requirements, *[75](#page-74-0)* tensile strength requirements, *[76](#page-75-2)* vibration requirements, *[75](#page-74-1)* linked interfaces on an Ethernet network, *[306](#page-305-0)*

load limits for Ethernet messages, *[353](#page-352-0)* logical check operating system, *[371](#page-370-0)* logical connections troubleshooting an Ethernet system, *[369](#page-368-0)* longitudinal-to-differential conversion loss ISO/IEC 11801 performance parameter, *[545](#page-544-0)* loop resistance ISO/IEC 11801 performance parameter, *[545](#page-544-1)*

## **M**

MAC address, *[143](#page-142-3)* machine distributor, *[45](#page-44-0)* machines creating equipotential bonding for, *[104](#page-103-1)* MBP\_MSTR block to monitor Ethernet communications in a Quantum system, *[318](#page-317-0)* mechanical ratings for environmental parameters and requirements, *[32](#page-31-0)* mechanical requirements crush, *[76](#page-75-0)* flexing, *[76](#page-75-1)* shock, *[75](#page-74-0)* tensile strength, *[76](#page-75-2)* vibration, *[75](#page-74-1)* mesh topology, *[52](#page-51-0)*, *[56](#page-55-0)* MIB for network management, *[145](#page-144-0)* MICE, *[32](#page-31-0)*, *[32](#page-31-1)* Modbus function codes, *[195](#page-194-0)*

Modbus client, *[194](#page-193-0)*, *[195](#page-194-1)* limits in a Momentum system, *[201](#page-200-0)* limits in a Premium system, *[199](#page-198-0)* limits in a Quantum system, *[198](#page-197-0)* operations in a Momentum system, *[201](#page-200-1)* operations in a Premium system, *[200](#page-199-0)* operations in a Quantum system, *[198](#page-197-1)* retry times, *[209](#page-208-0)* time-outs, *[209](#page-208-0)* Modbus communication standard, *[192](#page-191-0)* Modbus messaging, *[193](#page-192-0)* client limits in a Momentum system, *[201](#page-200-0)* client limits in a Premium system, *[199](#page-198-0)* client limits in a Quantum system, *[198](#page-197-0)* client operations in a Momentum system, *[201](#page-200-1)* client operations in a Premium system, *[200](#page-199-0)* client operations in a Quantum system, *[198](#page-197-1)* client response times in a Momentum system, *[349](#page-348-0)* client response times in a Premium system, *[349](#page-348-1)* client response times in a Quantum system, *[348](#page-347-0)* client retry times, *[209](#page-208-0)* client services, *[194](#page-193-0)*, *[195](#page-194-1)* client time-outs, *[209](#page-208-0)* Modbus TCP device implementation, *[193](#page-192-1)* response time, *[341](#page-340-0)* server operations in a Momentum system, *[207](#page-206-0)* server operations in a Premium system, *[206](#page-205-0)* server operations in a Quantum system, *[202](#page-201-0)* server operations with Concept, *[203](#page-202-0)* server operations with Proworx, *[203](#page-202-0)*

server response times in a Premium system, *[206](#page-205-1)* server retry times, *[209](#page-208-1)* server services, *[195](#page-194-2)*, *[196](#page-195-0)* service selection, *[169](#page-168-2)* Unity server performance, *[204](#page-203-0)* Modbus server, *[195](#page-194-2)*, *[196](#page-195-0)* operations in a Momentum system, *[207](#page-206-0)* operations in a Premium system, *[206](#page-205-0)* operations in a Quantum system, *[202](#page-201-0)* operations with Concept, *[203](#page-202-0)* operations with Proworx, *[203](#page-202-0)* performance in Unity, *[204](#page-203-0)* response times in a Momentum system, *[344](#page-343-0)* response times in a Premium system, *[206](#page-205-1)*, *[343](#page-342-0)* response times in a Quantum system, *[344](#page-343-1)* retry times, *[209](#page-208-1)* modem in an Ethernet WAN, *[71](#page-70-2)* Monitor Pro implementation of the SCADA client/server model, *[304](#page-303-0)* MSTR block to monitor Ethernet communications in a Quantum system, *[318](#page-317-0)* multicast technology for global data, *[215](#page-214-1)*

## **N**

near-end crosstalk loss ISO/IEC 11801 performance parameter, *[543](#page-542-0)* network access from a remote station, *[151](#page-150-2)* network congestion in an Ethernet system, *[61](#page-60-2)* network design, *[176](#page-175-2)* network interface layer in the TCP/IP model, *[132](#page-131-1)* network management for an Ethernet system, *[145](#page-144-1)*

#### NIC

operating system, *[371](#page-370-1)* noise immunity standards, *[82](#page-81-0)* nominal impedance ISO/IEC 11801 performance parameter, *[542](#page-541-1)*, *[542](#page-541-0)* notification service in an OPC factory server operation, *[279](#page-278-0)* NTP troubleshooting, *[384](#page-383-0)*

# **O**

OMNIscanner 2 certification tool for copper cable installations and performance, *[126](#page-125-0)* OPC factory server asynchronous services, *[278](#page-277-0)* build-time/runtime option, *[286](#page-285-0)* compacting items of the same type, *[282](#page-281-0)* concatenating requests, *[282](#page-281-1)* notification service, *[279](#page-278-0)* optimizing requests, *[282](#page-281-2)* runtime architecture, *[284](#page-283-0)* services, *[274](#page-273-0)* size of requests, *[281](#page-280-0)* synchronous services, *[277](#page-276-0)* with multiple SCADA connections, *[290](#page-289-0)* open standards in Ethernet for automation, *[129](#page-128-0)* operating system logical check, *[371](#page-370-0)* NIC, *[371](#page-370-1)* OSI model, *[130](#page-129-0)*

## **P**

packet capture tools, *[391](#page-390-0)*, *[391](#page-390-1)*, *[391](#page-390-2)* packet switching in an Ethernet system, *[68](#page-67-0)* pair-to-pair attenuation of crosstalk ratio ISO/IEC 11801 performance parameter, *[544](#page-543-0)*

pair-to-pair equal-level far-end crosstalk ISO/IEC 11801 performance parameter, *[544](#page-543-1)* pair-to-pair near-end crosstalk loss ISO/IEC 11801 performance parameter, *[543](#page-542-0)* parameters for copper cable testing, *[540](#page-539-0)* password, *[158](#page-157-0)* performance parameters for Ethernet copper cable, *[540](#page-539-1)* performance standards, *[34](#page-33-0)* performance testing a copper installation, *[539](#page-538-1)* permanent link, *[122](#page-121-0)* physical connections troubleshooting an Ethernet system, *[368](#page-367-0)* pinout RJ45 connector for twisted-pair Ethernet systems, *[87](#page-86-0)* pinouts for an RJ45 copper connector, *[94](#page-93-0)* M12 circular connectors, *[95](#page-94-1)* plant distributor, *[44](#page-43-2)* point-to-point link in an Ethernet system, *[67](#page-66-3)* point-to-point VPN, *[155](#page-154-0)* pollution levels ingress protection requirements, *[79](#page-78-1)* power sum attenuation of crosstalk ratio ISO/IEC 11801 performance parameter, *[544](#page-543-3)* power sum equal-level far-end crosstalk ISO/IEC 11801 performance parameter, *[545](#page-544-3)* power sum near-end crosstalk loss ISO/IEC 11801 performance parameter, *[544](#page-543-4)* PRI ISDN options, *[67](#page-66-4)* private MIB for network management, *[145](#page-144-2)* problem identification in an Ethernet system, *[368](#page-367-1)*

propagation delay ISO/IEC 11801 performance parameter, *[545](#page-544-4)* propagation delay scew ISO/IEC 11801 performance parameter, *[545](#page-544-2)* PSACR power sum attenuation crosstalk ratio, *[544](#page-543-3)* PSELFEXT power sumequal-level far-end crosstalk, *[545](#page-544-3)* publisher in a global data operation, *[212](#page-211-2)*

# **Q**

Quantum hot standby in a communication-centric system, *[314](#page-313-0)* SCADA implementations, *[313](#page-312-0)* queue for messaging through a gateway, *[328](#page-327-1)*

# **R**

rack viewer in a Web server operation, *[240](#page-239-0)* RAS systems, *[153](#page-152-0)* read operations for I/O scanning, *[184](#page-183-1)* recycle power when troubleshooting an Ethernet system, *[365](#page-364-0)* redundancy and network communication services, *[306](#page-305-1)* redundancy levels in a SCADA system, *[310](#page-309-0)* redundant system for Quantum, *[315](#page-314-0)* fully implemented for Quantum, *[317](#page-316-0)* limitations in a Quantum system, *[316](#page-315-0)* relational database connection to a FactoryCast HMI Web server, *[254](#page-253-1)* remote access to an Ethernet system, *[149](#page-148-0)* via dial-up, *[151](#page-150-1)* remote access server layout, *[153](#page-152-1)* remote access VPN, *[155](#page-154-1)* remote configuration using a Web server, *[238](#page-237-0)* remote device I/O scanning requirements, *[179](#page-178-0)* repeater in an Ethernet system, *[64](#page-63-0)* response time for a gateway, *[359](#page-358-0)* Premium I/O scanning performance, *[190](#page-189-0)* Quantum I/O scanning performance, *[189](#page-188-0)* response times for global data, *[216](#page-215-0)* return loss ISO/IEC 11801 performance parameter, *[542](#page-541-2)* ring topology, *[49](#page-48-1)* RJ45 connector color code for wires, *[87](#page-86-1)* pinouts, *[87](#page-86-0)* RJ45 copper connectors, *[93](#page-92-0)* RM12 circular connectors, *[95](#page-94-0)* router in an Ethernet system, *[65](#page-64-1)* in an Ethernet WAN, *[70](#page-69-1)* routing using IP addressing, *[147](#page-146-0)* routing cables between buildings, *[110](#page-109-0)* routing cables between cabinets, *[110](#page-109-1)* running cables, *[107](#page-106-0)*

### **S**

**SCADA** back-up watchdog, *[312](#page-311-0)* blocking technique for efficient communication, *[298](#page-297-0)* client/server model, *[294](#page-293-0)*

communication to a redundant device, *[311](#page-310-0)* exception reporting, *[295](#page-294-0)* for a Quantum hot standby system, *[313](#page-312-0)* stages of communication, *[294](#page-293-1)* standalone model, *[293](#page-292-0)* watchdog-to-Quantum PLC implementation, *[319](#page-318-0)* SCADA communication on a single socket that supports multiple requests, *[301](#page-300-0)* on a single socket that supports one request at a time, *[300](#page-299-0)* on multiple sockets that support one request at a time, *[302](#page-301-0)* SCADA-to-SCADA communication, *[303](#page-302-1)* security access control list, *[160](#page-159-0)* access points, *[161](#page-160-0)* firewall, *[159](#page-158-0)* firewall setup, *[159](#page-158-2)* for an Ethernet system, *[158](#page-157-1)* password, *[158](#page-157-0)* physical access, *[158](#page-157-2)* PLC access control, *[160](#page-159-1)* policy, *[158](#page-157-3)* port, *[160](#page-159-2)* VPN, *[161](#page-160-1)* WEP, *[161](#page-160-2)* wireless, *[160](#page-159-3)* selection standards, *[34](#page-33-0)* self-healing ring topology, *[57](#page-56-0)* sensitivity in EMC performance, *[105](#page-104-0)* server in a faulty device replacement operation, *[219](#page-218-0)* service compatibility, *[176](#page-175-1)* services Advantys STB device support, *[336](#page-335-0)* Altivar ATV 38/58 variable speed drive device support, *[336](#page-335-1)* available for a Quantum hot standby system, *[321](#page-320-1)*

ConneXium cabling system device support, *[338](#page-337-0)* electronic mail notification, *[170](#page-169-0)*, *[231](#page-230-1)* embedded diagnostics, *[171](#page-170-0)* FactoryCast HMI Web server, *[250](#page-249-0)* FactoryCast Web server, *[244](#page-243-2)* faulty device replacement, *[170](#page-169-1)*, *[218](#page-217-0)* file transfer protocol, *[257](#page-256-1)* for field level communication, *[168](#page-167-0)* for inter-PLC level communication, *[167](#page-166-0)* for synchronizing applications, *[167](#page-166-1)* global data, *[169](#page-168-0)*, *[211](#page-210-0)* I/O scanning, *[169](#page-168-1)*, *[178](#page-177-0)* Modbus messaging, *[169](#page-168-2)*, *[192](#page-191-1)* Momentum Ethernet communication device support, *[334](#page-333-0)* Momentum M1E device support, *[334](#page-333-1)* OPC factory server, *[273](#page-272-0)* Power Logic gateway device support, *[337](#page-336-0)* Premium CPU device support, *[332](#page-331-0)* Premium Ethernet communication device support, *[332](#page-331-1)* Quantum device support, *[331](#page-330-0)* simple network management protocol, *[258](#page-257-0)* Telnet, *[261](#page-260-0)* time synchronization, *[170](#page-169-2)* trivial file transfer protocol, *[260](#page-259-0)* troubleshooting, *[376](#page-375-0)* TSX Micro communication device support, *[333](#page-332-0)* Twido device support, *[335](#page-334-0)* used for applications, *[166](#page-165-1)* used for company level communication, *[166](#page-165-0)* used for field devices, *[166](#page-165-1)* used for supervision systems and PLCs, *[166](#page-165-2)* Web server, *[237](#page-236-0)* Web/FactoryCast, *[171](#page-170-1)* shielded RJ45 copper connectors, *[94](#page-93-1)* shielded twisted pair cable characteristics, *[85](#page-84-4)* shock requirements, *[75](#page-74-0)*

signal classification, *[105](#page-104-0)* simple network management protocol operation, *[259](#page-258-0)* **SMTP** for electronic mail notification, *[233](#page-232-0)* troubleshooting, *[383](#page-382-0)* **SNMP** for network management, *[145](#page-144-3)* for network management stations, *[166](#page-165-3)* simple network management protocol, *[172](#page-171-1)* standards cable labeling, *[117](#page-116-1)* fiber optic cabling, *[88](#page-87-1)* for cable planning, *[34](#page-33-0)* for Ethernet performance, *[34](#page-33-0)* for installing an Ethernet system, *[34](#page-33-0)* for selection of Ethernet equipment, *[34](#page-33-0)* international, *[31](#page-30-0)* structured cabling, *[34](#page-33-3)* standby monitoring using SCADA in a Quantum hot standby system, *[319](#page-318-1)* star topology, *[48](#page-47-0)* static pages in a Web server operation, *[239](#page-238-1)* straight copper cable color code, *[112](#page-111-1)* pinout, *[111](#page-110-0)* strategy for Transparent Ready, *[21](#page-20-0)* stripper for building Ethernet copper cables, *[114](#page-113-2)*, *[115](#page-114-1)* structured cabling standards, *[34](#page-33-3)* subscriber in a global data operation, *[212](#page-211-2)* switch in an Ethernet system, *[64](#page-63-1)* in an Ethernet WAN, *[70](#page-69-2)* switched networks and collision management, *[60](#page-59-1)* switched virtual circuits in an Ethernet system, *[69](#page-68-1)*

synchronizing applications Transparent Ready services, *[167](#page-166-1)* synchronous services in an OPC factory server operation, *[277](#page-276-0)* system elements of Transparent Ready, *[27](#page-26-0)* system evaluation, *[176](#page-175-3)*

# **T**

**TCP** in the Transparent Ready model, *[135](#page-134-0)* TCP socket numbers in a Quantum hot standby system, *[322](#page-321-0)* TCP socket usage for I/O scanning, *[185](#page-184-3)* TCP/IP in the Transparent Ready model, *[134](#page-133-0)* TCP/IP model based on OSI, *[131](#page-130-1)* Telnet, *[172](#page-171-2)* troubleshooting, *[381](#page-380-0)* Telnet service, *[261](#page-260-0)* tensile strength requirements, *[76](#page-75-2)* test data cabling, *[119](#page-118-0)* testing a copper installation, *[539](#page-538-2)* TFTP trivial file transfer protocol, *[172](#page-171-3)* time synchronization service selection, *[170](#page-169-2)* troubleshooting, *[384](#page-383-0)* tools for building Ethernet copper cables, *[114](#page-113-3)* topologies bus, *[46](#page-45-0)* daisy chain, *[49](#page-48-0)* dual ring, *[50](#page-49-0)* Ethernet bus, *[53](#page-52-0)* Ethernet daisy chain, *[54](#page-53-0)* Ethernet ring, *[55](#page-54-0)* Ethernet star, *[54](#page-53-1)* mesh, *[52](#page-51-0)*, *[56](#page-55-0)* ring, *[49](#page-48-1)* self-healing ring, *[57](#page-56-0)* star, *[48](#page-47-0)* traffic congestion on an Ethernet system, *[369](#page-368-1)* transceiver in an Ethernet system, *[65](#page-64-2)* Transparent Ready defined, *[18](#page-17-1)* strategy, *[21](#page-20-0)* system elements, *[27](#page-26-0)* Transparent Ready model based on OSI, *[133](#page-132-1)* transparent remote communication, *[165](#page-164-3)* transport layer in the TCP/IP model, *[131](#page-130-2)* of the Transparent Ready model, *[135](#page-134-0)* trivial file transfer protocol, *[260](#page-259-0)* troubleshooting an Ethernet system, *[365](#page-364-1)* FTP, *[381](#page-380-0)* logical connections in an Ethernet system, *[369](#page-368-0)* lost packets, *[389](#page-388-0)* NTP, *[384](#page-383-0)* physical connections in an Ethernet system, *[368](#page-367-0)* services, *[376](#page-375-0)* SMTP, *[383](#page-382-0)* Telnet, *[381](#page-380-0)* time synchronization, *[384](#page-383-0)* traffic congestion in an Ethernet system, *[369](#page-368-1)* twisted pair Ethernet copper cable, *[84](#page-83-5)*

# **U**

UDP in the Transparent Ready model, *[135](#page-134-0)* unshielded twisted pair cable characteristics, *[85](#page-84-4)*

# **V**

vibration requirements, *[75](#page-74-1)* VijeoLook implementation of the OPC server, *[304](#page-303-1)* virtual circuits in an Ethernet system, *[69](#page-68-1)* virtual private network for remote system access, *[155](#page-154-2)* VLAN end-stations in an Ethernet system, *[61](#page-60-1)* VPN security, *[161](#page-160-1)* VPN remote access, *[155](#page-154-2)*

### **W**

wake-up function in an OPC factory server operation, *[279](#page-278-0)* WAN devices access servers, *[70](#page-69-0)* CSU/DSU hardware, *[71](#page-70-0)* ISDN terminal adapters, *[71](#page-70-1)* modems, *[71](#page-70-2)* routers, *[70](#page-69-1)* switches, *[70](#page-69-2)* watchdog back-up for a SCADA system, *[312](#page-311-0)* to monitor remote communications in a Quantum system, *[319](#page-318-0)* Web server service dynamic pages, *[239](#page-238-0)* operation, *[239](#page-238-2)* remote configuration support, *[238](#page-237-0)* static pages, *[239](#page-238-1)* Web/FactoryCast service selection, *[171](#page-170-1)* WEP security, *[161](#page-160-2)*

wireless communications in an Ethernet system, *[63](#page-62-0)* wiring recommendations, *[106](#page-105-0)* write operations for I/O scanning, *[183](#page-182-0)*